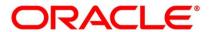

Securities User Guide

# **Oracle Banking Treasury Management**

Release 14.5.2.0.0

Part No. F45885-01

August 2021

# Copyright

Copyright: 2007, 2021 Copyright Holder: Oracle

Product Name: Oracle Financial Software Services, Oracle park, off western express highway, Goregaun (east) mumbai, Maharashtra 400 063, India, Phone Number - 91-22 6718 3000, 91-22 6718 3001. www.oracle.com/financial services

Oracle and Java are registered trademarks of Oracle and/or its affiliates. Other names may be trademarks of their respective owners.

U.S. GOVERNMENT END USERS: Oracle programs, including any operating system, integrated software, any programs installed on the hardware, and/or documentation, delivered to U.S. Government end users are "commercial computer software" pursuant to the applicable Federal Acquisition Regulation and agency-specific supplemental regulations. As such, use, duplication, disclosure, modification, and adaptation of the programs, including any operating system, integrated software, any programs installed on the hardware, and/or documentation, shall be subject to license terms and license restrictions applicable to the programs. No other rights are granted to the U.S. Government.

This software or hardware is developed for general use in a variety of information management applications. It is not developed or intended for use in any inherently dangerous applications, including applications that may create a risk of personal injury. If you use this software or hardware in dangerous applications, then you shall be responsible to take all appropriate failsafe, backup, redundancy, and other measures to ensure its safe use. Oracle Corporation and its affiliates disclaim any liability for any damages caused by use of this software or hardware in dangerous applications.

This software and related documentation are provided under a license agreement containing restrictions on use and disclosure and are protected by intellectual property laws. Except as expressly permitted in your license agreement or allowed by law, you may not use, copy, reproduce, translate, broadcast, modify, license, transmit, distribute, exhibit, perform, publish or display any part, in any form, or by any means. Reverse engineering, disassembly, or de-compilation of this software, unless required by law for interoperability, is prohibited. The information contained herein is subject to change without notice and is not warranted to be error-free. If you find any errors, please report them to us in writing

This software or hardware and documentation may provide access to or information on content, products and services from third parties. Oracle Corporation and its affiliates are not responsible for and expressly disclaim all warranties of any kind with respect to third-party content, products, and services. Oracle Corporation and its affiliates will not be responsible for any loss, costs, or damages incurred due to your access to or use of third-party content, products, or services.

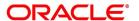

# **Contents**

| Preface                                          | 1  |
|--------------------------------------------------|----|
| Introduction                                     | 1  |
| Audience                                         | 1  |
| Definitions                                      | 1  |
| Documentation Accessibility                      | 3  |
| Related Documents                                | 3  |
| List of Topics                                   | 4  |
| Overview of Securities Domain                    | 7  |
| Financial market                                 | 8  |
| Types of Markets                                 | 8  |
| Characteristic Features of the Financial Markets | 9  |
| Financial Intermediaries                         | 10 |
| Intermediaries Operating in Financial Markets    | 10 |
| Financial Assets (Securities)                    | 11 |
| Equities                                         | 11 |
| Preference Shares                                | 11 |
| Fixed Income Securities                          | 12 |
| Rights and Warrants                              | 14 |
| Trading in Equities                              | 15 |
| Trading in Bonds / Fixed Income securities       | 15 |
| Corporate Actions on Securities                  | 17 |
| Overview of Securities                           | 20 |
| Introduction                                     | 20 |

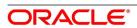

|     | Snapshot of the Module                                          | 21 |
|-----|-----------------------------------------------------------------|----|
|     | The instruments supported                                       | 21 |
|     | Corporate Actions processing supported                          | 21 |
|     | Process at the Portfolio Level - at the Beginning or End of Day | 24 |
|     | Started with the Module                                         | 24 |
|     | Build Classes                                                   | 24 |
|     | Define Products                                                 | 25 |
|     | The Advantage of Defining a Portfolio Product                   | 25 |
|     | Handle Interest, Charge and Tax Components                      | 26 |
|     | Build a Transaction Tax Scheme                                  | 28 |
|     | Handle Brokerage                                                | 28 |
|     | Track Limits                                                    | 28 |
|     | Settle Deals                                                    | 29 |
|     | Query the System for Details                                    | 29 |
| Gei | neral Maintenance                                               | 30 |
|     | Introduction                                                    | 30 |
|     | Bank Parameters                                                 | 30 |
|     | Maintain Bank Parameters                                        | 30 |
|     | Maintain Deal Product                                           | 33 |
|     | Maintain Nominal Based Yield Computation                        | 34 |
|     | Branch Parameters                                               | 35 |
|     | Define Branch Parameters                                        | 35 |
|     | Floating rate Codes                                             | 41 |
|     | Define Floating Rate Codes                                      | 41 |
|     | Define Rate Sources                                             | 45 |
|     | Define Rate Type                                                | 46 |
|     | Define Float Rates                                              |    |
|     | Rate Fixing Maintenance                                         | 49 |
|     | Interest Class Definition                                       | 49 |
|     | Market Details                                                  |    |
|     | Maintain Market Details                                         |    |
|     | Maintain Settlement Parties.                                    |    |
|     |                                                                 |    |

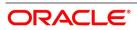

|     | Cancellation Message                           | 58        |
|-----|------------------------------------------------|-----------|
|     | Rate Reset Confirmation                        | 59        |
|     | EIM for Treasury Bills and Security Bonds      | 59        |
|     | Processing for Bonds                           | 59        |
|     | Processing for Treasury Bills                  | 60        |
|     | Day Count Method Numerator                     | 60        |
|     | Yield Calculation Parameters for T-Bills       | 60        |
|     | Premium/Discount for Current Interest Period   | 63        |
|     | Compute Coupon Interest                        | 63        |
|     | Interest Method for Computing Coupon Interest  | 63        |
|     | Exempt Interest for the Ex Period              | 67        |
|     | Tax Details                                    | 68        |
|     | Specify Tax Details                            | 68        |
|     | Associate Scheme with Issuer Tax               | 68        |
|     | Indicate Stop Association                      | 69        |
|     | List of Glossary - General Maintenance         | 69        |
| Mai | ntain Price Details                            | <b>70</b> |
|     | Maintain Price Details                         | 70        |
|     | Price Quotation Method                         | 72        |
|     | Price                                          | 73        |
|     | List of Glossary - Maintain Price Details      | 73        |
| Mai | ntain Market Price Codes                       | <b>74</b> |
|     | Introduction                                   | 74        |
|     | Maintain Market Price Codes                    | 74        |
|     | List of Glossary - Maintain Market Price Codes | 74        |
| Mai | ntain Safe Keeping Locations                   | 75        |
|     | Introduction                                   | 75        |
|     | Maintain Safe Keep Location                    | 75        |
|     | Exposure Line                                  | 78        |
|     | Specify SK Location Account                    | 78        |
|     | Making Query                                   | 79        |

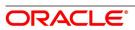

| KEST                                                                     | 79  |
|--------------------------------------------------------------------------|-----|
| Computation of KEST                                                      | 79  |
| Define KESTYTPE as a User Defined Field                                  | 79  |
| Calculate of KEST for Customer Sell Type of Transactions                 | 80  |
| Calculate KEST for Customer Buy Type of Transactions                     | 80  |
| Specify KEST Type for a Customer                                         | 80  |
| Specify KEST Rates in the Securities Price Definition Maintenance Screen | 81  |
| Specify Generation of New SWIFT Messages                                 | 82  |
| List of Glossary - Maintain Safe Keeping Locations                       | 82  |
| Build Branch and Currency Restriction Classes                            | 83  |
| Restrictions as Classes.                                                 | 83  |
| Maintain Restrictions as Classes                                         | 83  |
| Advantage of Defining Restrictions as Classes                            | 84  |
| Process Branch and Currency Restrictions Class Screen                    | 84  |
| Specify the Customer Category Restrictions Class                         | 86  |
| Process Customer Category Restrictions Class screen                      | 87  |
| List of Glossary - Build Branch and Currency Restriction Classes         | 89  |
| Accounting Role to Head Mapping Class                                    | 90  |
| Introduction                                                             | 90  |
| General Ledger Types                                                     | 90  |
| Accounting Roles and Heads Class                                         | 91  |
| Advantage of Building Accounting Roles and Heads Classes                 | 91  |
| Maintain an Accounting Roles and Heads Class                             | 92  |
| Map Roles to Heads                                                       | 93  |
| Event Class                                                              | 94  |
| Maintain an Event Accounting Entries and Advices Class                   | 94  |
| List of Glossary - Accounting Role to Head mapping Class                 | 98  |
| Define Security Preference Classes                                       | 99  |
| Introduction                                                             | 99  |
| Security Product Preference Classes                                      |     |
| Specify Security Product Preference Class                                |     |
| Capture Information Specific to a Security Type                          | 105 |

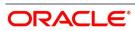

| Indicating Banker's Acceptance                             |     |
|------------------------------------------------------------|-----|
| Capture Trade-Related Information                          |     |
| Indicate Banker's Acceptance                               |     |
| Capturing Trade-Related Information                        |     |
| Identifying the Holder                                     |     |
| Specify the Material of a Security                         |     |
| Indicate the Collateral Type                               |     |
| Opting for Automatic Initiation of Corporate Actions       |     |
| Indicate the Price Code for Revaluation                    |     |
| Tenor Details                                              |     |
| Capture SWIFT Related Information                          |     |
| Define Deal Limits for a Preference Class                  |     |
| Define Security Conversion Rule                            |     |
| List of Glossary - Define Security Preference Classes      |     |
| Maintain Portfolio Preference Class                        |     |
| Introduction                                               |     |
| Portfolio preference Class                                 |     |
| Processing of the Yield accrual for deals bought on par    |     |
| Trading P/L                                                |     |
| Processing Trade Date Accounting                           |     |
| Computing Weighted Moving Average Amortization             |     |
| List of Glossary - Maintain Portfolio Preference Class     |     |
| Define a Deal preference Class                             |     |
| Introduction                                               |     |
| Process Deal Preference Class                              |     |
| List of Glossary - Define a Deal Preference Class          |     |
| Security Restriction Classes                               |     |
| Introduction                                               |     |
| The Advantage of Defining Security Restrictions as Classes |     |
| Security Restrictions                                      |     |
| Process the Security Restrictions                          | 148 |
| List of Glossary - Security Restriction Classes            |     |

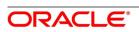

| Ma  | intain Portfolio Restriction Classes                                   | 152 |
|-----|------------------------------------------------------------------------|-----|
|     | Introduction                                                           | 152 |
|     | Advantage of Defining Restrictions as Classes                          | 152 |
|     | Portfolio restriction Classes                                          | 152 |
|     | Process Portfolio Restriction Classes                                  | 152 |
|     | Process Securities - Portfolio Safe Keeping Location Balances Summary  | 154 |
|     | Process Securities - Portfolio Safe Keeping Location Movements Summary | 156 |
|     | List of Glossary - Maintain Portfolio Reference Class                  | 158 |
| De  | fine Attributes of a Securities Product                                | 159 |
|     | Introduction                                                           | 159 |
|     | Process Security Product                                               | 159 |
|     | Specify Interest Details Type                                          | 165 |
|     | Specify Event Details                                                  | 166 |
|     | Specify Rate Details                                                   | 166 |
|     | Specify the RFR Details                                                | 167 |
|     | List of Glossary - Define Attributes of a Specific Product             | 168 |
| Dei | fine Attributes of a Portfolio Product                                 | 169 |
|     | Introduction                                                           | 169 |
|     | Process Security Portfolio Process Definition                          | 169 |
|     | Process Security Portfolio Instrument Restrictions                     | 173 |
|     | List of Glossary - Define Attributes of a Portfolio Product            | 174 |
| De  | fine Attributes of Deal Product                                        | 175 |
|     | Securities Deal Product                                                | 175 |
|     | Process Securities Deal Product                                        | 175 |
|     | Specify Accounting Entries for KEST Computation                        | 177 |
|     | Process Security Deal Product Restrictions                             | 178 |
|     | List of Glossary - Define Attributes of a Deal Product                 | 180 |
| Dei | fine a Product Combination                                             | 181 |
|     | Introduction                                                           | 181 |
|     | Process a Combination Product                                          | 181 |
|     | List of Glossary - Define a Product Combination                        | 183 |

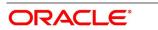

| Maintain a Security                                       | 184 |
|-----------------------------------------------------------|-----|
| Introduction                                              | 184 |
| Process Security Deals Product Definition                 | 184 |
| Security Instrument Definition Screen Description         | 185 |
| Details of a Security                                     | 186 |
| Entering and Saving the Details of a Security             | 187 |
| Capture Interest details                                  | 190 |
| Indicate Corporate Action Preference                      | 190 |
| Capture Trade-Related Information                         | 190 |
| Specify Type of Price Quotation                           | 191 |
| Capture Information Specific to the Security Type         |     |
| Indicate bankers acceptance                               |     |
| Specify Currency                                          |     |
| Specify Relevant dates                                    |     |
| Specify Price Details                                     | 194 |
| Specify Interest Details for a Bond                       | 195 |
| Build Rate Fixing Schedules                               | 200 |
| Exempting interest for the ex-period                      | 201 |
| Opting for Automatic Initiation of Corporate Actions      | 201 |
| Indicate a Revaluation Price Code                         | 201 |
| Indicate the Collateral Type                              | 201 |
| Specify the Market for Revaluation                        | 202 |
| Specify the Yield Calculation Parameters for a Security   | 202 |
| Process Bonds and T-bill based on the YTM parameters      | 204 |
| Interest Method for Computing Coupon Interest             | 205 |
| Process Security Instruments                              | 206 |
| Holiday Preference                                        | 213 |
| Holiday Validation Assumptions                            | 216 |
| Upload Security Instruments for Amendment                 | 217 |
| Bulk Upload- Security Instruments & Market Security-Price |     |
| Process Securities Deal Contract                          |     |
| List of Glossary - Maintain a Security.                   |     |

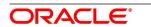

| Maintain and Process Corporate Actions           | . 220 |
|--------------------------------------------------|-------|
| Introduction                                     | . 220 |
| Process Corporate Action Event Stages            | . 221 |
| Rights and Warrants                              | . 222 |
| Process Rights and Warrants                      | . 222 |
| Indicating Rights Ratio and Rounding Fractions   | . 224 |
| Save Rights/Warrants Record                      | . 225 |
| Process Rights and Warrants                      | . 226 |
| Process Rights                                   | . 226 |
| Rights Tear-Off                                  |       |
| Rights Exercise                                  |       |
| Warrants Tear Off                                | . 227 |
| Warrants Exercise                                | . 227 |
| Rights and Warrants Expiry Details               | . 227 |
| Security Redemption Details                      | . 230 |
| Process Security Redemption Details              | . 230 |
| Security Redemptions                             | . 233 |
| Process for Security Redemptions                 | . 233 |
| Redemption Processing based on Quotation Type    | . 234 |
| End of Trading Processing                        | . 234 |
| Process of Amendment on Redemption Schedules     | . 234 |
| Interest Coupon Details                          | . 234 |
| Process Interest Coupon Details                  | . 235 |
| Link Interest Component to Tax Component         | . 236 |
| Specify Event Narrative                          | . 236 |
| Process Interest Coupon                          | . 237 |
| Process Interest Rate Revision Details           | . 237 |
| Holiday Preference                               | . 240 |
| History                                          | . 241 |
| Backdated/Current dated Rate Revision Processing | . 242 |
| Auto Processing of Rate Fixing.                  | . 243 |
| Maintain Stock Dividend Details.                 | . 243 |

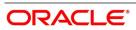

|     | Process Cash Dividend                               | 246 |
|-----|-----------------------------------------------------|-----|
|     | Process Dividends                                   | 248 |
|     | Process Bonus to Cash Conversion Details            | 248 |
|     | Process Bonus to Cash Conversions                   | 250 |
|     | Process Corporate Action Events                     | 250 |
|     | Coupon Transfer                                     | 253 |
| Def | fine Portfolio                                      | 256 |
|     | Introduction                                        | 256 |
|     | Process Portfolio Definition Details                | 256 |
|     | Process Details of a Portfolio                      | 257 |
|     | Define Preference for a Portfolio                   | 263 |
|     | Instrument Specific Discount / Premium Preferences  | 265 |
|     | Instrument Type                                     | 265 |
|     | Redemption Type                                     | 265 |
|     | Accrue Discount Method                              |     |
|     | Accrue Premium Method                               |     |
|     | Reversal of Disc/Prem Accr                          |     |
|     | Accrual Method                                      |     |
|     | Redemption Premium                                  |     |
|     | Specify Advice to be Generated                      |     |
|     | Map Accounts to a Safe Keeping Location             | 278 |
|     | Specify Accounting Role to Head Mapping Preferences | 279 |
|     | Process Security Revaluation Prices for a Portfolio | 279 |
|     | Process Risk Profile                                | 280 |
|     | View Safe keeping Location Portfolio Balances       | 281 |
|     | List of Glossary - Define Portfolio                 | 283 |
| Pro | ocess Security Deal                                 | 284 |
|     | Introduction                                        | 284 |
|     | Securities Deal Input Screen                        | 285 |
|     | Process Securities Data Input Screen                | 285 |
|     | Process Securities Deals                            | 292 |
|     | Specify Details of the Buy Leg of a Deal            | 301 |

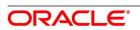

|      | Trading in securities that do not belong to a portfolio        | 302 |
|------|----------------------------------------------------------------|-----|
|      | Additional Details Tab                                         | 302 |
|      | Process Safe Keeping Location Balances                         | 312 |
|      | Deal Net Consideration                                         | 313 |
|      | View the forward profit or Loss in a Deal                      | 315 |
|      | Specify Details of Parties Involved in a Deal                  | 315 |
|      | Settlement Instructions for a Deal Leg                         | 317 |
|      | Maintain Settlement Instructions for a Deal Leg                | 317 |
|      | Capture Settlement Instructions                                | 318 |
|      | Capture Account Details                                        | 318 |
|      | Capture Details of the Deal Output.                            | 319 |
|      | Capture Party Details                                          | 320 |
|      | Process Levy Tax on a Deal                                     | 322 |
|      | Process Brokerage on a Deal                                    | 325 |
|      | Upload the Deals for Amendment                                 | 326 |
|      | Liquidating a Deal                                             | 328 |
|      | Money Settlement                                               | 328 |
|      | Security Settlement                                            | 328 |
|      | SGEN Messages Generation                                       | 329 |
|      | RFR Enabling for SGEN                                          | 329 |
|      | List of Glossary - Process Security Deal                       | 332 |
| Pro  | cess A Block Securities Deal                                   | 333 |
|      | Introduction                                                   | 333 |
|      | Block Deal                                                     | 333 |
|      | Features of a Block Deal in Oracle Banking Treasury Management | 333 |
|      | Process Block Securities Deal Screen                           | 334 |
|      | Upload the Details of a Block Deal                             | 344 |
|      | List of Glossary - Process a Block Securities Deal             | 345 |
| Seci | ırities Transfer Across Locations                              | 346 |
|      | Securities Transfer Across Locations                           | 346 |
|      | Transfer Securities Across Locations                           | 346 |

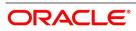

| Specify the SK locations and accounts                  | 348 |
|--------------------------------------------------------|-----|
| Move on to the Other Screens                           | 348 |
| List of Glossary - Security Transfer Across Locations  | 349 |
| Maintain Block Security Details                        | 350 |
| Process Securities Block/Release Block Input           | 350 |
| Specify Details of Parties Involved in Block Security  | 353 |
| Maintain Manual Revaluation Details                    | 356 |
| Process Manual Revaluation                             | 356 |
| Manual Revaluation Processing                          | 360 |
| View Manual Revaluations                               | 360 |
| List of Glossary - Maintain Manual Revaluation Details | 362 |
| Bonds Provisioning                                     | 363 |
| Introduction                                           | 363 |
| Securities Security Product Definition                 | 363 |
| Securities Manual Provision                            | 365 |
| Securities Provisioning Summary                        | 366 |
| Securities Instrument Definition                       | 367 |
| Bonds Status Change                                    | 369 |
| Introduction                                           | 369 |
| Securities Security Product Definition                 | 369 |
| Securities Instrument Definition                       | 371 |
| Securities Status Properties                           | 372 |
| Securities Status Properties Summary                   | 373 |
| Securities Manual Status Change                        | 374 |
| Securities Status Change Summary                       | 375 |
| Batch Process.                                         | 377 |
| Introduction                                           |     |
| Beginning of Day Processing                            | 377 |
| Process Daily Events                                   |     |
| Process Automatic Daily Program                        |     |
| Process Triggering Securities MSTL Batch               |     |

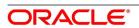

|    | Unrealized Revaluation for Unsettled Buy and Sell Deals                         | 380 |
|----|---------------------------------------------------------------------------------|-----|
|    | Illustrations                                                                   | 383 |
|    | Unsettled EX Buy Deal - Revaluation date prior to Deal settlement Date          | 383 |
|    | Unsettled EX Sell Deal – Revaluation Date after Deal Settlement Date            | 386 |
|    | Settled EX Deal – Revaluation Date and Settlement Date are in Different Periods | 389 |
|    | Settled EX Deal – Revaluation date and settlement date in the same period       | 390 |
|    | List of Glossary - Batch Process                                                | 391 |
| Cr | edit Default Index                                                              | 392 |
|    | Introduction                                                                    | 392 |
|    | Market Definition                                                               | 393 |
|    |                                                                                 | CD  |
|    | credit event maintenance                                                        | 393 |
|    | Credit Derivative Instrument Product Definition                                 | 394 |
|    | Security Preferences                                                            | 396 |
|    | Credit Derivative Instrument Definition                                         | 400 |
|    | Coupon                                                                          | 404 |
|    | Revision                                                                        | 405 |
|    | Redemption Schedule                                                             | 406 |
|    | Contract Premium Details                                                        | 406 |
|    | Tax                                                                             | 407 |
|    | MIS                                                                             | 407 |
|    | Fields                                                                          | 408 |
|    | Credit Derivative Deal Product Definition                                       | 409 |
|    | Accounting Roles                                                                | 409 |
|    | Events                                                                          | 410 |
|    | Preferences                                                                     | 411 |
|    | Charges                                                                         | 412 |
|    | Tax Definition                                                                  | 412 |
|    | MIS                                                                             | 413 |
|    | Market Details                                                                  | 414 |
|    | Credit Derivative Processing Branch Parameter                                   | 414 |
|    | Credit Derivative Portfolio Product Definition                                  | 414 |
|    | Accounting Role                                                                 | 415 |

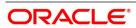

| Events                                                      | 416 |
|-------------------------------------------------------------|-----|
| Preferences                                                 | 417 |
| CD Portfolio Definition                                     | 419 |
| CD External Revaluation Changes                             | 420 |
| External MTM upload through webservice                      | 420 |
| External MTM processing                                     | 421 |
| External MTM Example                                        | 422 |
| CDI Derivative Deal Input.                                  | 423 |
| Credit Derivative Corporate Action                          | 424 |
| CDI Redemption Product Maintenance                          | 427 |
| Risk Free Rates for Securities                              | 429 |
| Introduction                                                | 429 |
| Define Rate codes for Risk Free Rates                       | 430 |
| Risk Free Rates                                             | 430 |
| Treasury Interest Maintenance                               | 432 |
| Securities Instrument Product                               | 432 |
| Interest Revision                                           | 432 |
| Lifecycle process Impact                                    | 432 |
| Back Dated and Current Dated Contract Booking               | 432 |
| Process the MSTL Event with Right Interest Component Amount | 432 |
| Interest Accrual - IACR                                     | 432 |
| Negative Interest Rates                                     | 433 |
| Coupon Processing                                           | 433 |
| List of Glossary - RFR                                      | 433 |
| Customers Correspondence                                    | 434 |
| Introduction                                                | 434 |
| Deal Related Advices                                        | 435 |
| Corporate Action Related Advices                            | 436 |
| Statement Related Advices                                   | 437 |
| Sample of all Advices                                       | 437 |
| Security Trade Confirmation Affirmation message             | 439 |
| Securities market Side Trade Confirmation                   | 442 |

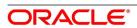

|      | Securities Receive Free Instruction                   | 445 |
|------|-------------------------------------------------------|-----|
|      | Securities Receive Against Payment Instruction        | 447 |
|      | Securities Deliver Free Instruction                   | 449 |
|      | Securities Deliver Against Payment Instruction        | 451 |
|      | Securities Receipt Free Confirmation                  | 453 |
|      | Securities Receipt Against Payment Confirmation       | 455 |
|      | Securities Deliver Free Confirmation                  | 457 |
|      | Securities Delivery Against Payment Confirmation      | 459 |
|      | Securities Notice of Rights Message                   | 461 |
|      | Securities Notice of Event Message                    | 463 |
|      | Securities Advice of Money Income                     | 464 |
|      | Securities Advice of Income in the Form of Securities | 465 |
|      | Securities Request for Statement Message              | 467 |
|      | Securities Statement of Holdings                      | 468 |
|      | Securities Statement of Transactions                  | 470 |
|      | Securities Statement of Pending Transactions          | 472 |
|      | Other Information                                     | 473 |
| Mak  | king Queries                                          | 474 |
|      | Introduction                                          | 474 |
|      | Details of Securities Safe Keeping Movements          | 474 |
|      | Process Securities Safe keeping Movements             | 474 |
|      | The Other Query Screens                               | 475 |
|      | Ordering                                              | 476 |
|      | Process Portfolio Security Movements                  | 476 |
|      | List of Glossary - Making Queries                     | 478 |
| Erro | or Codes and Message for Securities                   | 479 |
|      | Error Codes and Messages                              | 479 |
|      | Error Codes and Messages for Securities               | 497 |
|      | Error Codes and Messages for Batches                  | 503 |
|      | Error Codes and Messages for Deal Input.              | 515 |
|      | Error Codes and Messages for Non-Securities           | 526 |
|      | Error Codes and Messages for Portfolio Online         | 529 |

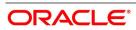

|             | Eman Cadas and Massacca for Common Transfer                                      | <i>5</i> 21 |  |
|-------------|----------------------------------------------------------------------------------|-------------|--|
|             | Error Codes and Messages for Coupon Transfer                                     |             |  |
|             | Error Codes and Messages for Others                                              |             |  |
| <b>\</b> nı | nexure A - Accounting Entries                                                    | 540         |  |
|             | Security Events                                                                  | 540         |  |
|             | Amount Tags                                                                      | 542         |  |
|             | Accounting Roles.                                                                | 546         |  |
|             | SS Deal with a Portfolio Type Of Product: Bank Portfolio                         | 553         |  |
|             | SPLP: Security Purchase from Long Position                                       | 554         |  |
|             | SSLP: Security Sale from Long Position                                           | 555         |  |
|             | CPTR: Coupon Transfer                                                            | 563         |  |
|             | FACR: Security Forward Deal P & L Accrual                                        | 566         |  |
|             | ACRD: Accrual of Security Discount Earned                                        | 566         |  |
|             | ACRP: Accrual of Security Premium Paid                                           | 567         |  |
|             | ACRR: Accrual of Redemption Premium Earned                                       | 568         |  |
|             | RCRD:Reversal of Accrual of Weighted Moving Average Amortization of Discount amo | unt 568     |  |
|             | RCRP: Reversal of Accrual of Weighted Moving Average Amortization of Premium amo | unt 568     |  |
|             | RACR: Reversal of Securities Redemption Premium Accrual                          | 569         |  |
|             | DVIN: Securities Dividend Initiation                                             | 570         |  |
|             | DVCD: Securities Dividend Collection                                             | 570         |  |
|             | DVLQ: Securities Dividend Liquidation                                            | 570         |  |
|             | RGLL: Rights Security Tear-Off Processing                                        | 570         |  |
|             | RGOL: Rights Detachment from Parent Security                                     | 570         |  |
|             | RELL: Exercise of Rights for New Equity                                          | 571         |  |
|             | RENL: Rights Security Exercise Processing                                        | 571         |  |
|             | RXLL: Expiry of Un-Exercised Rights                                              | 572         |  |
|             | WRLL: Warrants Security Tear-Off Processing                                      | 572         |  |
|             | WROL: Warrant Detachment from Parent Security                                    | 572         |  |
|             | WELL: Warrants Security Exercise Processing                                      | 572         |  |
|             | WENL: Exercise of Warrants for New Equity                                        | 573         |  |
|             | WXLL: Expiry of Un-Exercised Warrants                                            | 573         |  |
|             | IACR: Securities Coupon Interest Accrual                                         | 575         |  |
|             | CPIN: Coupon Initiation                                                          | 576         |  |
|             | CPCD: Coupon Collection                                                          | 576         |  |

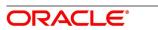

|     | CPLQ: Coupon Liquidation                              | 577 |
|-----|-------------------------------------------------------|-----|
|     | BRVL: Securities Revaluation of Positions/Deals       | 579 |
|     | RRVL: Reversal of Position and Deal level Revaluation | 580 |
|     | SS deal with a Customer Buy/Sell type of product      | 581 |
|     | BOOK: Booking of securities deal                      | 582 |
|     | MSTL                                                  | 587 |
|     | PROV                                                  | 589 |
|     | STCH                                                  | 590 |
| (   | CD Portfolio Processing                               | 590 |
| 1   | SGEN - Settlement Message Generation                  | 596 |
| Rep | orts                                                  | 597 |
|     | Introduction                                          | 597 |
|     | Process Corporate Action Tracking Coupon              | 597 |
| (   | Contents of the Report                                | 598 |
|     | Process Coupon Flipping                               | 599 |
|     | Report Options                                        | 600 |
| (   | Contents of the Report                                | 600 |
|     | Process Security Activity Report                      | 600 |
|     | Contents of the Report                                | 601 |
|     | Process Backdated Deals Report                        | 602 |
|     | Contents of Report                                    | 603 |
|     | Process Corporate Action Tracking (Ex-Date) Report    | 603 |
|     | Contents of Report                                    | 605 |
| (   | Corporate Action Pending                              | 605 |
|     | Contents of Report                                    | 607 |
|     | Process Confirmed/Unconfirmed Report                  | 608 |
|     | Contents of Report                                    | 609 |
|     | Process Security Disposition Report                   | 609 |
|     | Contents of Report                                    |     |
|     | Process Deal Settlement Report                        |     |
|     | Contents of Report                                    | 612 |

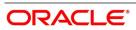

| Process Securities with Short Positions Report        | 613 |
|-------------------------------------------------------|-----|
| Contents of Report                                    | 613 |
| Process Portfolio To Portfolio Deals Report           | 614 |
| Contents of Report                                    | 615 |
| Process Matched/Unmatched Confirmation Message Report | 616 |
| Contents of Report                                    | 617 |
| Process Forward Profit and Loss (PnL) Accrual Report  | 618 |
| Contents of Report                                    | 619 |
| Process Securities Maturity Report                    | 620 |
| Contents of Report                                    | 620 |
| Process Securities Contracts Overrides Report         | 621 |
| Contents of Report                                    | 622 |
| Process Securities Contracts Overrides Report         | 622 |
| Process Securities Exception Report                   | 623 |
| Contents of Report                                    | 625 |
| Body - Field Description                              | 625 |
| Process Securities Activity of the Report             | 625 |
| Contents of Report                                    | 627 |
| Body - Field Description                              | 627 |
| List of Glossary - Reports                            | 627 |
| Function ID - Glossary                                | 629 |

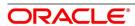

## 1. Preface

## 1.1 Introduction

This manual is designed to help acquaint you with the Securities Module of Oracle Banking Treasury Management. It provides an overview to the module and takes you through the various steps involved in maintaining securities, portfolios, and deals. It also covers all the corporate actions that can be performed on Securities. Information specific to a particular field can be obtained by placing the cursor on the relevant field and striking the <F1> key on the keyboard.

## 1.2 Audience

This manual is intended for the following User/User Roles

Table 1.1: User Roles

| Role                                        | Function                                       |
|---------------------------------------------|------------------------------------------------|
| Back office data entry<br>Clerks            | Input functions for deals/queries              |
| Back office<br>Managers/Officers            | Authorization functions/queries                |
| Product Managers                            | Product definition and authorization           |
| End of Day Operators                        | Processing during End of Day/ beginning of day |
| Financial<br>Controller/Product<br>Managers | Generation of queries/reports                  |

## 1.3 Definitions

This manual is intended for the following User/User Roles

Table 1.2: Security Terms

| Term   | Definition                                                                                                    |
|--------|----------------------------------------------------------------------------------------------------|
| Corpus | It is the principal amount of a debt instrument, or the underlying assets in a trust. This content can be found in the URL http://www.investorwords.com/1141/corpus.html.                                                                                      |
| Coupon | It is the interest rate on a fixed income security, determined upon issuance, and expressed as a percentage of par.                                                                                                    |
| ISMA   | It stands for the International Securities Markets Association. It is a self-regulatory organization and trade association originally located in Zürich, Switzerland, that encourages systematic and compliant trading in the international securities market. |

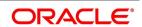

| Term                      | Definition                                                                                                    |
|---------------------------|----------------------------------------------------------------------------------------------------|
| ISITC                     | It stands for the International Securities Association for Institutional Trade Communication. It is an organization that develops invaluable recommendations for straight-through processing and other electronic trade and communications procedures - recommendations that are repeatedly adopted by the industry and become standards that have transformed trading processes. |
| Redemption                | It is the return of an investor's principal in a security, such as a bond, preferred stock or mutual fund shares, at or prior to maturity.                                                                                                    |
| Redemption Premium        | It is the amount paid to the holder of the security called for redemption in addition to the principal amount of (and any accrued interest on) the security.                                                                                                    |
| Yield                     | It is the income return on an investment. This refers to the interest or dividends received from a security and are usually expressed annually as a percentage based on the investment's cost, its current market value or its face value.                                                                                                    |
| Yield to Maturity         | It is the rate of return anticipated on a bond if it is held until the maturity date. YTM is considered a long-term bond yield expressed as an annual rate.                                                                                                    |
| Yield to Worst            | It is the lowest potential yield that can be received on a bond without the issuer actually defaulting. The yield to worst is calculated by making worst-case scenario assumptions on the issue by calculating the returns that would be received if provisions, including prepayment, call or sinking fund, are used by the issuer.                                              |
| Yield to Call             | It is the yield of a bond or note if you were to buy and hold the security until the call date. This yield is valid only if the security is called prior to maturity.                                                                                                    |
| Current Yield             | It is the annual income (interest or dividends) divided by the current price of the security. This measure looks at the current price of a bond instead of its face value and represents the return an investor would expect if he or she purchased the bond and held it for a year.                                                                                              |
| Nominal Yield             | The interest rate stated on the face of a bond, which represents the percentage of interest to be paid by the issuer on the face value of the bond.                                                                                                    |
| Yield Curve               | It is a line that plots the interest rates, at a set point in time of bonds having equal credit quality, but differing maturity dates.                                                                                                    |
| Effective Interest Method | It is the manner of accounting for bond premiums or discounts. The interest expense equals the carrying value of a bond at the beginning of the accounting period times the Effective Interest Rate (yield); also called scientific amortization.                                                                                                    |
| MTM                       | It stands for 'Mark to Market'. It is the act of recording the price or value of a security, portfolio or account to reflect its current market value rather than its book value.                                                                                                    |

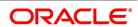

| Term              | Definition                                                                                                    |
|-------------------|----------------------------------------------------------------------------------------------------|
| LOCOM             | It stands for 'Lower of Cost or Market'. It is an accounting method used to establish the dollar amount at which assets are recorded on a savings association's books. The amount established is the lower of the cost of the asset or the current market value. Under this method, assets must be written down if the market value falls below the cost. They may also be written up but not above their amortized cost. |
| Intrinsic Value   | It stands for a measure of the value of an option or a warrant if immediately exercised that is the extent to which it is in-the-money. The amount by which the current price for the underlying commodity or futures contract is above the strike price of a call option or below the strike price of a put option for the commodity or futures contract                                                                 |
| Renouncable Right | It is an offer issued by a corporation to shareholders to purchase more shares of the corporation's stock (usually at a discount). Renouncable rights have a value and can be traded.                                                                                                    |
| Restricted        | Restricted stock, also known as letter stock or restricted securities, refers to stock of a company that is not fully transferable until certain conditions have been met. Upon satisfaction of those conditions, the stock becomes transferable by the person holding the award.                                                                                                    |
| Convertible       | It stands for a bond that can be converted into a predetermined amount of the company's equity at certain times during its life, usually at the discretion of the bondholder.                                                                                                    |

## 1.4 Documentation Accessibility

For information about Oracle's commitment to accessibility, visit the Oracle Accessibility Program website at: <a href="http://www.oracle.com/pls/topic/lookup?ctx=acc&id=docacc">http://www.oracle.com/pls/topic/lookup?ctx=acc&id=docacc</a>

## 1.5 Related Documents

You may need to refer to any or all of the User Manuals while working on the Securities module:

- Procedures
- · Messaging System
- · Management Information System
- · Central Liability
- Products
- · Settlements
- Interest
- · Charges and Fees
- Tax
- · User Defined Fields

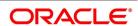

# 1.6 List of Topics

This manual is organized as follows:

Table 1.3: Topics

| Topics                                               | Description                                                                                                    |
|------------------------------------------------------|----------------------------------------------------------------------------------------------------|
| Overview of Securities  Domain                       | Explains the overview of the securities domain.                                                                                                    |
| Overview of Securities                               | Explains the snapshot of the features and functionality offered by the module.                                                                                                    |
| General Maintenance                                  | General Maintenance deals with setting up and maintaining basic information, before the Securities module becomes operational.                                                                                         |
| Maintain Price Details                               | Maintaining Price Details deals with updating the current market price of various securities maintained in the system.                                                                                                 |
| Maintain Market Price<br>Codes                       | Maintaining Market Price Codes deals with maintaining codes for the market price of securities including multiple price codes on account of trading in different markets.                                              |
| Maintain Safe Keeping<br>Locations                   | Maintaining Safe Keeping Locations deals with defining Safe Keeping locations and maintaining Safe Keeping accounts for trading securities.                                                                            |
| Building Branch and<br>Currency Restriction<br>Class | Building Branch and Currency Restriction Classes details on the parameters to be defined and maintained governing the rules of processing securities, and define Branch, Currency, and Customer Restrictions as Class. |
| Account Role to Head<br>Mapping Class                | The Accounting Role to Head Mapping Class discusses the concept of Accounting Roles and Accounting Heads. Also it describes the building of Accounting Role to Head Mapping Classes.                                   |
| Define Security Preference Class                     | Defining Security Preference Classes are the options available for defining the attributes of a security. This chapter explains the building of a Security Preference Class.                                           |
| Maintain Portfolio<br>Preference                     | Maintaining Portfolio Preference Class explains the building of a Portfolio Preference Class.                                                                                                    |
| Define Deal Preference<br>Class                      | Defining a Deal Preference Class explains the building of a Deal Preference Class.                                                                                                    |
| Security Restriction Class                           | Security Restriction Classes details the concept of a Security Restrictions Class and the procedure of building one.                                                                                                   |
| Maintain Portfolio<br>Restriction Class              | Maintaining Portfolio Restriction Classes discusses the concept of, a Portfolio Restrictions Class and the procedure involved in building one.                                                                         |
| Define Attributes of a Security Product              | Defining Attributes of a Securities Product - describes the concept of a product and the building of a Securities Product in Oracle Banking Treasury Management.                                                       |

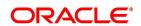

| Topics                                      | Description                                                                                                    |
|---------------------------------------------|----------------------------------------------------------------------------------------------------|
| Define Attributes of a<br>Portfolio Product | Defining Attributes of a Portfolio Product explains how you can build a Portfolio Product.                                                                                                    |
| Define Attributes of a<br>Deal Product      | Defining Attributes of a Deal Product explains the procedure of building a Deal Product.                                                                                                    |
| Define Product<br>Combination               | Defining a Product Combination deals with setting up products that cater to deal combinations.                                                                                                    |
| Maintain Security                           | Maintaining a Security explains the details that need to be entered in order to maintain a security.                                                                                                    |
| Maintain and Process Corporate Action       | Maintaining and Processing Corporate Actions enables to understand the maintenance of corporate actions and the processing of corporate action events.                                                                                                    |
| Define Portfolios                           | Defining Portfolios deals with setting up of Portfolios for the Bank, their customers and for an Issuer of securities.                                                                                                    |
| Process Securities Deal                     | <ul> <li>Processing Securities Deal with the following types:</li> <li>Bank portfolio buys and sells</li> <li>Customer buys and sells</li> <li>Standalone lodge and withdraw</li> <li>Safe keeping location (SKL) to SKL transfer</li> <li>Block Securities</li> </ul>                     |
| Process a Block<br>Securities Deal          | Process a Block Securities Deal explains the manner in which block deals are processed in Oracle Banking Treasury Management.                                                                                                    |
| Securities Transfer Across Locations        | Transferring Securities Across Locations explains how to transfer securities from one Safe Keeping location to another or from one account to another within the same location. In addition, it also tells how to stop a specified quantity of securities from being traded in the market. |
| Maintain Block Security details             | Maintain Block Security Details deals with specifying a quantity of securities to be stopped from being traded in the market.                                                                                                    |
| Bonds Provisioning                          | Bonds Provisioning deals with the provisioning process to be added to the bond.                                                                                                    |
| Bond Status Change                          | Bond Status Change provides the overview of the Status changes process for a bond.                                                                                                    |
| Batch Process                               | Batch Process documents the Beginning and End of Day functions that are processed by the system.                                                                                                    |
| Credit Default Index                        | Credit Derivative Index provides the overview of the processing of Credit derivative Swap Index (CDI) instrument.                                                                                                    |

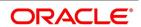

| Topics                                      | Description                                                                                                    |
|---------------------------------------------|----------------------------------------------------------------------------------------------------|
| RFR For Securities                          | RFR for Securities provide the complete overview of the risk free rates which can be applied for the security contract.                                        |
| Customer<br>Correspondence                  | Customer Correspondence explains the various types of advices generated at each stage, for the Securities module.                                              |
| Making Queues                               | Making Queries details to make queries for specific information.It also details the steps to follow for building a query.                                      |
| Error Codes                                 | Error codes and Messages for Securities lists the error messages that one may encounter, while working with Oracle Banking Treasury Management.                |
| Annexure A - Accounting Entries and Advices | Annexure A - Accounting Entries and Advices for the Securities module lists the suggested event-wise accounting entries and advices for the Securities module. |
| Glossary                                    | Glossary provides the list of important terms and its definition.                                                                                              |
| Reports                                     | Reports explain the various report programs and reporting features available under the Securities module.                                                      |
| Function ID - Glossary                      | Function ID Glossary has alphabetical listing of Function/Screen ID used in the module with page references for quick navigation.                              |

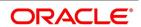

## 2. Overview of Securities Domain

The role of the financial system is classified into the following:

- Savings Function Mobilize savings in a way to provide a potentially profitable and low-risk outlet.
- Policy Function Through the policy function, the government ensures a smooth flow of funds from savings into investments to stabilize the economy.
- Credit Function After mobilizing the savings and laying down the necessary policies for the transfer of these
  funds, the credit function of the financial system will then ensure that these savings will transform into the necessary credit for investment and spending purposes.

The financial system evolved due to certain complexities associated with performing these functions.

- Generally, the requirements of the borrowers do not match that of the savers. Savers are concerned about the safety of funds, return, and liquidity, borrowers are concerned about the terms of the funds borrowed, the cost of funds, and the ease associated with borrowing funds.
- The return-risk profile expectations of both borrowers and lenders/savers differ.

This chapter contains the following sub-topics:

- 1) Financial market
- 2) Characteristic Features of the Financial Markets
- 3) Financial Intermediaries
- 4) Intermediaries Operating in Financial Markets
- 5) Financial Assets (Securities)
- 6) Equities
- 7) Preference Shares
- 8) Fixed Income Securities
- 9) Rights and Warrants
- 10) Trading in Equities
- 11) Trading in Bonds / Fixed Income securities
- 12) Corporate Actions on Securities

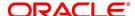

## 2.1 Financial market

The financial markets channel the savings of the households and other surplus budget units to those individuals and institutions that need funds. While performing this role the aid of the financial market in increasing production and income for the various units.

## 2.1.1 Types of Markets

The main segments of the organized financial markets are as follows:

Table 2.4: Market Types

| Market type     | Description                                                                                                    |
|-----------------|----------------------------------------------------------------------------------------------------|
| Money Market    | The money market is a wholesale debt market for low-risk, highly- liquid, short-term instruments. Funds are available in this market for periods ranging from a single day up to a year. Government, banks, and financial institutions dominate this market.                                                                                           |
| Capital Markets | The capital market is designed to finance long-term investments. The transactions taking place in this market are for periods over a year.                                                                                                    |
| Forex Market    | The forex market deals with multi-currency requirements, which are met by the exchange of currency. Depending on the applicable exchange rate, the transfer of funds takes place in this market. This is one of the most developed and integrated markets across the globe.                                                                            |
| Credit Market   | A credit market is a place where banks, financial institutions, and NBFCs purvey short, medium, and long-term loans to corporates and individuals. Such segregation of the financial market into various subgroups has enhanced the efficiency of resource allocation. Each market is unique in terms of the nature of participants, instruments, etc. |

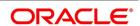

#### 2.1.2 Characteristic Features of the Financial Markets

Table 2.5: Financial Market

| Financial Market                                      | Purpose         | Players       | Regulator    |
|-------------------------------------------------------|-----------------|---------------|--------------|
| Money Market Short-term ru finance                    | '               | • Banks,      | Central Bank |
|                                                       | finance         | Governments   |              |
|                                                       |                 | • Fls         |              |
|                                                       |                 | Corporates    |              |
|                                                       |                 | • Flls        |              |
|                                                       |                 | • MFs         |              |
|                                                       |                 | • individuals |              |
| Capital Market                                        | Long-term rupee | Corporates    | E.g. US SEC  |
| finance                                               | finance         | Banks         |              |
|                                                       |                 | • Fls         |              |
|                                                       |                 | • individuals |              |
|                                                       |                 | • MFs         |              |
|                                                       |                 | • Flls        |              |
| Forex Market Short/Long-term foreign currency finance | Short/Long-term | • Banks       | Central Bank |
|                                                       | 1 -             | • corporates  |              |
|                                                       |                 | forexdealers  |              |
| Credit Market Short/long-term rupee finance           | _               | Banks         | Central Bank |
|                                                       | rupee finance   | • Fls         |              |
|                                                       |                 | • NBFCs       |              |

Within the above-mentioned sub-markets, based on the transactions, financial markets can further be classified into open markets and negotiated markets. The basic distinction between these two types of markets is based on how the securities are bought and sold. In an open market, the securities will be offered to a large number of investors who can buy and sell them any number of times before the maturity period. The public issue of securities takes place in an open market. On the other hand, the negotiated market will have only a selected group of investors to whom the securities are offered and sold. It will generally be a private contract between the seller and the buyer. A bought-out deal and a car loan are good examples of transactions in a negotiated market.

Another useful and important distinction between markets in the financial system is the primary market and the secondary market. A primary market is a place for the fresh issue of securities. Corporates, banks, FIs, and the government can issue new securities and raise funds for investment purposes. The secondary market deals in securities previously issued in the primary market thereby providing liquidity to the investors. Investors can buy and sell securities in the secondary market on a continuous basis. Due to this, the volume of transactions taking place in the secondary market is far greater than those taking place in the primary markets. Except for the capital market, the other sub-markets present in the financial system either do not have a secondary market or their operations in the

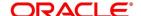

same are negligible. The secondary market transactions of the capital market take place at the stock exchanges. All securities that are issued in the primary market will have to be listed on the stock exchanges to enable trading activity. The secondary market helps in undertaking maturity intermediation by bringing together savers and users with conflicting maturity targets.

#### 2.1.3 Financial Intermediaries

Having designed the instrument the issuer should ensure that these financial assets reach the ultimate investor in order to garner the required amount. When the borrower of funds approaches the financial market to raise funds, the mere issue of securities may not suffice. Adequate information on the issue, issuer, and the security should be passed on the supplier of funds for the exchange of funds to take place. To serve this purpose, financial intermediaries came into existence. Major changes have been witnessed in the type of issuers and investors participating in the market. Financial innovations, technological up-gradations and most importantly changing regulatory mechanisms made the process of raising funds from the market place a complex task. Investors' preferences for financial assets have also changed. Designing instruments that catch the investors' attention has now become a specialized service. Likewise, proper expertise is also necessary for establishing transactions in the financial markets. The large volume of transactions taking place in the markets will have to be recorded promptly and accurately.

Some of the important intermediaries operating in the financial markets include investment bankers, underwriters, stock exchanges, registrars, depositories, custodians, portfolio managers, mutual funds, financial advertisers, financial consultants, primary dealers, secondary dealers, self-regulatory organizations, etc. The role of these intermediaries is summarized in the following table.

## 2.1.4 Intermediaries Operating in Financial Markets

Table 2.6: Intermediaries

| Intermediary       | Market         | Role                                                      |  |
|--------------------|----------------|-----------------------------------------------------------|--|
| Stock Exchange     | Capital Market | Secondary market for securities.                          |  |
| Investment Bankers | Capital Market | Corporate Advisory services, Issue of securities.         |  |
|                    | Credit Market  |                                                           |  |
| Underwriters       | Capital Market | Subscribe to un-subscribed portion of securities.         |  |
|                    | Money Market   |                                                           |  |
| Registrars         | Capital Market | Issue securities to the investors on                      |  |
| Depositories       |                | behalf of the company and handle share transfer activity. |  |
| Custodians         |                | chare dansier deavity.                                    |  |
| Primary Dealer     | Money Market   | Market making in government                               |  |
| Secondary Dealers  |                | securities.                                               |  |
| Forex Dealers      | Forex Market   | Ensure exchange in currencies.                            |  |

In a market, which is not well regulated, these intermediaries increase the risks for the investor. To prevent any misappropriation of the lenders' funds and to reduce the risks of the investors a well-regulated environment has to

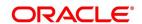

be developed. With markets in various countries, harmonizing their regulations, these financial intermediaries are now becoming global players.

## 2.1.5 Financial Assets (Securities)

Financial assets constitute an abstract but verifiable financial stake that may be represented through a paper document or a computer system but does not disappear just because something happens to the piece of paper (or the computer) on which it was recorded.

Financial assets can be broadly classified into Equities / Stocks, fixed income securities, and derivatives. The financial stakes represented by securities are stakes in some business, government, or other legal entity.

- If the security is equity/stock, then the investor's role is ownership (together with other investing shareholders, if any).
- If the security is a bond, then the investor is a creditor and the other entity can be corporate or government.
- If the security is an option, then the investor has certain well-defined rights and the other entity has corresponding obligations.

#### 2.1.6 Equities

Buying equities of any company/corporation lead to investors becoming owners of the corporation. As a share-holder, investor has certain basic rights.

- A claim, proportional to the number of shares held, to a portion of the corporation's assets
- The power to vote on company business at shareholders' meetings, again in proportion to shares held
- The right to dividends that may be voted by the Board of Directors
- Sometimes, a pre-emptive right to purchase new shares before they are offered to the general public.

The liability of the investor/shareholder is limited to the proportion of the holdings of the investor in the corporation.

#### 2.1.7 Preference Shares

Preference shares are also shares with certain variations.

- They carry a fixed dividend, which is announced at the time of the issue.
- · They have no voting rights.
- Payment of dividend to these shares are done first prior to dividend payment on equity shares.
- The claim of the preference share holder precedes the claim of equity shareholder.

Preference shares may be cumulative or non-cumulative. If they are cumulative, they are entitled to a dividend, whether or not the firm earns it. If during a particular year the company does not have adequate earnings to distribute as dividends, the dividends in arrears are accumulated and paid in a later year when earnings are sufficient. Some

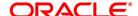

preference shares are convertible. This option permits the shareholders to exchange preference shares for equity shares of the same company.

#### 2.1.8 Fixed Income Securities

The following types of securities are considered as fixed income securities.

#### 2.1.8.1 Bonds

This topic describes the overview of Bonds.

Bonds are fixed income securities. The basic characteristics of the bonds are as follows:

- Bondholders are typically lenders to the corporation and not owners as in the case of equity shares
- · They carry no voting rights
- · They carry a fixed interest rate, which gets paid to the bondholder on a periodic basis
- There is a maturity period associated with the bonds, upon which the principal is repaid back by the corporation to the bond holders
- The claim of bond holders take precedence over the claim of preference / equity share holders in the event of liquidation

Bonds are typically classified into fixed income securities with long term maturity (7 - 10 years), commercial paper with very short maturity term (< 18 months) and treasury notes which fall in the intermediary range.

#### **Bond Features**

- Callable As with preferred stocks, bonds may be callable. Issuers have the ability to retire the issue before maturity, if they want to, under set conditions.
- Convertible Usually this convertible feature allows the bond to be converted into equity, thereby reducing the corporate debt.
- Adjustable-rate bonds- The coupon rate on this type of bond is changed periodically. By changing the coupon rate to reflect current economic conditions, the bond's price behaves more like that of a short-term instrument.
- Zero-coupon bonds- These are discounted instruments offered below the face amount, paying par or face value amount at maturity. The difference is the interest earned.
- Registered / Bearer bonds Registered bonds are fully registered. This means the name of the owner or that of the nominee is maintained by a registrar. Interest on these bonds would be paid to the owner as appearing in the books of the registrar as of the interest payment date. Bearer bonds are transferable by endorsement. The interest coupons are issued along with the bonds, and the person who submits the interest coupon to the bank as of the interest payment date earns the interest on those bonds. Registrar does not maintain the books of the owners of the bonds for these bonds.

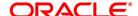

• Series bonds - Corporations may issue bonds in series (say I, II, III, etc). Most of the characteristics would be the same across all the series except that the maturity date for the series can be different, and it might follow an order.

Bonds may be retired / redeemed by three methods:

- In redemption, the bonds are retired, and the bondholders are paid cash. Here again, the bonds are retired completely in one stroke or a logical sequence of the series.
- In a conversion, the bondholders exchange their bonds for shares of common stock.
- In a refunding, the corporation retires one bond issue by issuing another.

#### 2.1.8.2 T Bills (Issued on Behalf of the Government)

Treasury bills are short-term instruments, with the longest maturity of one year. Bills are discounted instruments. Discounted instruments usually do not have a coupon, or fixed, interest rate. Instead, the bills are bought at say \$8 amount, and you receive a higher amount (the face value of say \$10) at maturity. The difference between the two amounts is the discount. The rate of interest earned is 'built into the discount.

### 2.1.8.3 T Notes and T Bonds (Issued on Behalf of the Government)

Treasury bonds and notes are longer-term instruments. Notes are issued for one to ten years. Bonds are issued with maturities ranging from 10 to 30 years. Bonds and notes have fixed, or coupons, interest rates and pay interest on a semi-annual basis. The interest is computed on a 365-day basis, not 360 (as with bills and other instruments).

#### 2.1.8.4 Treasury Strips (Issued on Behalf of the Government)

The Treasury also issues long-term discounted Treasury instruments known as strips. These instruments do not pay interest periodically. Instead, they pay 'face' at maturity. The difference between what is paid at the time of purchase and what is received at maturity represents the interest earned.

#### 2.1.8.5 Certificates of Deposit (CDs)

CDs are one of the major instruments of the money market sector, which includes T Bills, commercial paper, and banker's acceptances. A certificate of deposit is negotiable security issued by commercial banks against money deposited over a period of time. The value of CDs varies depending on the amount of deposit and maturity.

Included in the category of certificates of deposit are small issues that are not transferable and therefore non-negotiable. This form of CD, usually \$10,000 in value, and sometimes with a life of two years or more, is advertised by many banks to attract the retail investors. However, because these are not tradable, they are not part of the negotiable CD market.

#### 2.1.8.6 Commercial Paper

Corporations raise long-term capital by issuing stocks and bonds. They raise short-term money by taking out loans from commercial banks and by issuing commercial paper to the investing public.

Commercial paper is a debt instrument that is offered sometimes as a discount instrument and sometimes as principal plus interest For a plus interest instrument, the client pays the full face value to buy the paper and receives the face value plus the interest accrued at maturity.

Neither type of instrument has a fixed interest rate. Instead, the rate is negotiated at the time of purchase and the interest is calculated from the face and full value. To receive the interest, the buyer must, for all practical purposes,

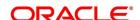

hold the instrument until maturity. If the paper is sold during its life, its price is subject to market fluctuations. In the case of commercial paper, the secondary market is thin, almost non-existent.

#### 2.1.8.7 Banker's Acceptances (BAs)

Banker's acceptances (BAs) are bills of exchange that are issued and guaranteed by a bank for payment within one to six months. The funds raised through their sale provide manufacturers and exporters with operating capital between the time of production or exporting and the time of payment y purchasers. I affect, the bank 'accepts' evidence of the value of goods being either manufactured or exported. For that evidence, it issues its 'acceptance' in the form of a certificate, which can then be bought and sold as a security.

## 2.1.8.8 Municipal Bonds And Notes

Municipal bonds or munis are debt instruments issued by state and local governments to raise capital to finance their projects and other needs. Income (that is, interest) earned on municipal securities is free from federal income tax. For a resident of the issuing municipality, interest from the bonds is also free from state and local income taxes

## 2.1.9 Rights and Warrants

From time to time a company may need to raise additional capital by issuing common stock. It may do so either through the usual underwriting methods or through the issuance of rights

or warrants to current stockholders. Rights and warrants are similar in that both permit their holders to subscribe to the new shares. They differ in that rights are generally short term whereas warrants have much longer lives. Also, a corporation may have several warrant issues outstanding at one time, but it may offer only one rights issue at a time.

#### 2.1.9.1 Rights

A right or subscription right is a privilege granted by a corporation to its stockholders to purchase new securities in proportion to the number of shares they own. Usually, right holders are entitled to purchase, or subscription price that is lower than the stock's current market price. Shareholders who choose not to subscribe may sell their rights.

#### **2.1.9.2 Warrants**

Usually lower than the current market value of the common stock. Warrants are longer-term issues than rights. They generally come to the marketplace as part of a unit, which is comprised of two or more issues. For example, a corporation may issue a combination of bonds and warrants. The bonds are in regular form, and the warrants are used to make the offering more attractive.

The Certificate In the case of either a right or warrant, the certificate itself is referred to as a right or as a warrant. A right certificate could represent 100 rights, and a warrant certificate could represent 100 warrants. The term

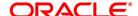

confuses and is a source of errors in the brokerage community. Operations personnel should always make certain whether the term means the right or warrant certificate or the number of rights or warrants represented thereon.

#### 2.1.10 Trading in Equities

**Selling stock to the public** - When corporations issue stock (or other securities), they are referred to as Issuers. Stock can be issued for sale to the public or for private placement. When issuers prepare to sell securities to the public, they usually call upon investment bankers to act as underwriters.

Most corporations come out with the new issue of shares through Initial Public Offerings (IPO), which is called the primary market offering. The equity shares then get listed on the stock exchange. The stock exchange is the market place for buying and selling of equity shares.

The stock exchange offers the common trading floor for trading on stocks. They offer liquidity to investors. Every stock exchange has its own rules and regulations under which the securities get traded. Investors can offer to buy or offer to sell stocks of certain corporations through financial intermediaries on the stock exchange. The stock exchange publishes the various price quotes for stocks listed on their stock exchange on a daily basis. Stock exchanges also allow for settlement for trades.

Typical settlement periods that stock exchanges follow are:

- Fixed Settlement Stocks traded during a specific period would get settled on a specific date. All securities traded between Monday and Friday of every week would get settled on the Tuesday of the next week. If Tuesday happens to be a holiday, then the same would be either settled on Monday or on Wednesday as the case may be.
- Rolling Settlement Stocks traded on any day would get settled after a defined period. For example, if the stock exchange has a rolling settlement of 3 days, then all deals done on June 01 will be settled on June 04 and all deals done on June 02 will be settled on June 05 and so on.

The investors can hold securities in any of the following forms:

- Scrip based Certificates mentioning the details of the investor holding on the securities will be provided to every investor. In this scenario, the securities in physical form are typically held in the Safekeeping locations for the customer which can typically be a custodian, broking house or a bank.
- Dematerialized No paper form holding of securities. The security positions at each investor level are held
  electronically at the depository. Any buy or sell by the investors in a dematerialized form will increase the holdings of the customer in an electronic format. Securities never exist in physical form.
- **Immobilized** Very similar to Dematerialized. But, the physical forms of the certificates are available with the central depository.

#### 2.1.11 Trading in Bonds / Fixed Income securities

Bonds are traded on the stock exchanges. However, they are traded more in an Over The Counter (OTC) market scenario, wherein, most of the deals in the bonds lead to the Delivery vs Settlement scenario. The deals are done in such a manner that normally get settled within a few days. The quantity of bonds is generally quoted in the market in two forms:

Units

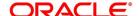

#### · Nominal value

In the units scenario, bonds are bought in units and are quoted at a nominal price. Since fixed income securities usually mature at the face value, the prices of such securities are always quoted at discount. Years to maturity and interest rate of the fixed income security are the two primary factors, which determine the price of the security. Here again, the price at which it is quoted can be either a Clean price or it can be Flat price. Clean price is the basic price of the security and flat price contains the basic price plus the accrued interest on the security from the last interest payment date. In the first case, the buyer will pay the seller the accrued interest from the last interest payment date separately. Even though the outflow for the buyer is the same in both cases, the important thing is from the accounting point of view.

Accrued = [Face value of bond] x [rate of interest] x

Interest {[Number of days bond is owned /360]}

Days used for interest computation (the variables mentioned within {} in the above formula) can be done using any of the nine methods as mentioned below:

- Actual / Actual
- Actual / 360
- Actual / 365
- Actual / 364
- 30 (US) / Actual
- 30(US) / 360
- 30(US) / 365
- 30 (US) / 364
- 30 (EURO) / Actual
- 30 (EURO) / 360
- 30 (EURO) / 365
- 30 (EURO) / 364

In the nominal value scenario, bonds are bought at face value. These bonds are normally traded at a discount on the face value. The investors then hold on these bonds to maturity at which time the face value of the security is recovered from the issuer.

In the bond market, three types of yield are typically encountered:

- Nominal Yield
- Current Yield
- · Yield to maturity

Nominal Yield - This is the percentage of interest paid on the face value of the instrument. For instance, a \$1000 bond with an interest obligation of 7% has a nominal yield of 7% (.07 x \$1000). It pays \$70 interest per year on each \$1000 bond.

Current Yield - Bonds pay interest based on the face value. The interest or coupon rate remains the same regardless of fluctuations in the market price of the bond. The investor is concerned with the return or the amount of interest

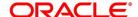

received on the amount of money paid. The current yield tells the investor what the return is, given the price of the bond

For example, the bond in the previous example is selling for 120, that is, the bond costs the investor \$1200 to acquire. It still pays only \$70 in interest (7% on the face value of \$1000). Although, as the bond's owner, the investor receives \$70, the return is based on a cost of \$1200. The current yield is therefore only 5.83%. (\$70 / \$1200)

Yield to Maturity: This type of yield takes into account the net dollar amount that an investor can expect if the bond is held to its maturity date.

For instance, a \$1000 bond paying 7% interest will mature in 30 years. When the investor purchases it for \$1200, the bond has twenty years of life left. At the end of the 20 years (at maturity), the corporation is obligated to retire the debt for \$1000 (face value). If the investor paid \$1200 today for the bond, he will receive only \$1000 at maturity. Divide the \$200 loss (or amortize it) over the 20 remaining years: \$200 divided by 20 years equals \$10 per year. The investor is losing \$10 per year, which accumulates on this transaction. Yet the bond is going to pay him \$70 per year in interest. So over 20 years, the investor actually earned an average of \$60 per year every year he owns the bond. In dollars, this is the yield to maturity.

Yield to maturity = Interest received +/- amortized figure

(Face value + cost) / 2 \$70 - \$10 = 0.0545 (\$1000 + \$1200) / 2

The yield to maturity is 5.45%

Certain bonds like Zero coupon bonds trade with the price being quoted as 'Yield to Maturity' (YTM). These securities carry a face value, but they are usually traded at a discount. The 2-10 YTM for such securities would be quoted in the market. Yield to maturity in such scenario can be understood using the following formula:

YTM = (Face value - Purchase Price)\* Days in a year

Current price \* Days to maturity

#### 2.1.12 Corporate Actions on Securities

Corporate actions are various events that happen on the different types of securities during the life cycle of the securities. Some of these actions can be directly correlated to the return, which the investors earn on these securities and others are relating to the various happenings on the securities during its life cycle.

#### Investors' returns:

Corporate actions, which fall under this category, can be:

- Cash dividend on equities / preference shares
- · Stock dividend on equities
- · Interest on bonds / fixed income securities
- · Redemption of bonds / fixed income securities either on Call / maturity date
- · Exercise of rights / warrants associated with securities

Corporate actions, which do not fall under this category are:

- · Stock splits
- · Mergers and acquisitions

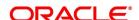

#### 2.1.12.1 Cash Dividend

Corporations reward the investors by declaring cash dividends, which would normally be a small portion of the company's earnings after interest payment and tax. Companies plow back the remaining portion of the earnings into its reserve, which can be re-used for funding the company's growth in the future. The dividend declared as explained above is paid to the investors in cash.

When voting on the amount and form of a dividend, the Board of Directors provides two dates: record date and payment date. The record date is the point of reference for determining shareholder eligibility for the dividend. The pay date is typically a couple of weeks after the record date.

Three days before the record date and about three weeks before the pay date, the stock goes ex-dividend. Investors who purchase shares between the ex-dividend date (sometimes just called the ex-date) and the pay date are not entitled to the dividend. Instead, it is paid to the previous shareholder. When a stock goes ex-dividend, its price usually drops by the (after-tax) amount of the anticipated payment.

#### 2.1.12.2 Stock Dividend

Corporation rewards the investors by declaring additional free shares to the investors based upon the proportion of holdings of the investors as of the record date. Whenever the board of

directors feel that the money lying in the Reserve account as explained above is more than adequate, they would convert a portion of the reserve into Capital by issuing stock dividends. The issuance of stock dividends does not entail any additional cost to the investor.

If the company issues a stock dividend of 1: 2 (Investors would get an additional share for every two shares held by them), the outstanding units of the company increase by 50% over the existing outstanding units. The market value of the stock usually comes down after a stock dividend.

#### 2.1.12.3 Interest on Fixed Income Securities

The interest paid on the fixed income securities/bonds is the same as the Nominal yield as explained above. Interest is normally paid on these securities on a pre-defined frequency. Companies pay interest on the earnings earned by them prior to payment of tax or cash dividend on both preference/equity stocks

## 2.1.12.4 Redemption on Fixed Income Securities

Fixed income securities/bonds have a pre-defined life of 7 - 10 years. Conceptually, the company is indebted to all its borrowers who have funded the bonds. The companies would normally redeem their debts and thus there is a fixed maturity period for all the fixed income securities. The customers are usually paid back the face value of the bond or the face value and a small premium on the bond at the time of maturity.

For example, if the face value of the bond is \$100, the company would repay \$100 or \$105 (Face value + premium of 5%) at the time of redemption.

# 2.1.12.5 Rights / Warrants

Rights offerings allow existing shareholders to purchase (or subscribe to) additional shares of stock at a discount from the public offering price when the company prepares to issue new shares. These shares, which are also called subscription rights, are transferable securities. The existing investors have the option to allow the rights to expire, renounce (where they sell the rights offer to another person) or exercise the options.

A warrant, attached to another security, entitles the holder to convert the security into common stock or some other instrument at a set price during a specified period. The price set in the warrant is usually lower than the current market value of the common stock. These offerings give existing shareholders another opportunity to purchase additional shares at a discount from the market price.

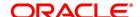

### 2.1.12.6 Stock Splits

A stock split increases the total number of shares outstanding without changing the total market value of shares. The companies usually issue stock splits if the price of the stock is too high and is not affordable for the common investor. Essentially, the stock split increases the liquidity of the stock among common investors.

For example, in a 2-for-1 stock split, a holder of 100 shares IJK Corporation common stock receives an additional 100 shares usually in book-entry form, although investors can request a stock certificate). If the price of IJK was \$144 just before the split, it is \$72 right after it. The nominal value of the stock comes down by half in the above example after the split.

# 2.1.12.7 Mergers and Spin-offs

Mergers combine two (or more) companies to form a larger company. Frequently, the acquiring company pays shareholders of the acquired company in shares. For example, company A may purchase all of company B's shares based on a predetermined ratio of shares, say, two shares of company A stock for every share of Company B stock outstanding. If an investor own 100 shares of Company B stock, after the acquisition is complete (and company B no longer exists as a separate entity) the investor will own 200 shares of Company A stock.

Spin-offs are like mergers in reverse. Company C decides to split off part of its operations into a separate organization. Let us say the new organization is called Company D. How are shareholders in Company C compensated for this splitting off of part of their ownership interest into a new enterprise? Usually, through the issuance of stock at some preset ratio. Let us say an investor owns 100 shares of Company C. After the spin-off of Company D, the investor still owns 100 shares of C, but you also own, say, 50 shares of Company D.

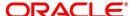

# 3. Overview of Securities

# 3.1 Introduction

The Securities module of Oracle Banking Treasury Management is a comprehensive, automated, and flexible back-office deal processing, and security life-cycle processing system. With this module, you can capture details of the security deals entered at your front office, process deals, and track the life cycle events of holdings in your own, or your customer's portfolios.

The module is comprehensive in its ability to process different types of securities (fixed and flexible interest bonds, bonds with staggered and bullet redemptions, series type bonds, equities, warrants, rights, and discounted instruments) and portfolios (bank type, customer type, and issuer type). It is comprehensive in its ability to capture a host of relevant information for a variety of deal types (buy/sell; spot/forward; block; lodge/withdraw; repo/reverse repo; safekeeping location transfers, etc.).

The Securities module automates the entire processing-cycle of holdings in a portfolio (asset, liability, profit and loss bookings, accrual processing, and revaluation), and the processing of corporate actions (coupons, dividends, bonus, rights, warrants, and redemptions) defined for an instrument. The module automatically generates the SWIFT, Telex, and mail messages specified for the 'events' linked to deals or portfolios. It helps you automatically track your positions and holdings across various safekeeping locations, and automatically track, online, your exposure to a customer at the deal level for total or pre-settlement risks. At the end of the day, you can also track your exposure to selected issuers and safekeeping locations.

Defining 'Products', in Oracle Banking Treasury Management., helps you streamline your operations based on the various types or categories of business segments you operate in. For example, if you are an issuer of securities, you can define the different types of issuer portfolios as products. If you offer customer portfolio maintenance schemes, you can define each type of scheme as a product. Similarly, if you maintain short term zero-coupon bonds, you can define it as a product. You can, likewise, define different deal types into products.

The Securities module gives you the flexibility to define, upfront, components (such as interest, charge, and tax), restrictions (such as branch, currency, customer, security, and portfolio), preferences, and events and accounting entries into 'Classes'. When defining a product, you merely need to associate it with the different classes that you have built. You can change the attributes of classes, on association with a product, to suit specific security, portfolio, or deal.

The module also offers you the flexibility to define portfolios based on your requirements. If you are an issuer of securities, you can maintain issuer portfolios for the coupon and discounted instruments you issue. On these instruments, you can automatically track coupon events, accruals, and redemption until maturity. You can define your trading and investment portfolios, and choose the costing method (LIFO, FIFO, WAC, etc.), the interest and discount/premium accrual frequencies, and the revaluation method that you would like to adopt. If you offer customer portfolio management facilities, you can define customer portfolios, and track all life cycle events from inception to maturity. You can levy charges on a variety of bases, at deal or portfolio level, for your services.

This topic contains following sub-topics:

- 13) Snapshot of the Module
- 14) Process at the Portfolio Level at the Beginning or End of Day
- 15) Started with the Module

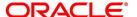

# 3.2 Snapshot of the Module

Figure 3.1: Process Flow

# Architecture

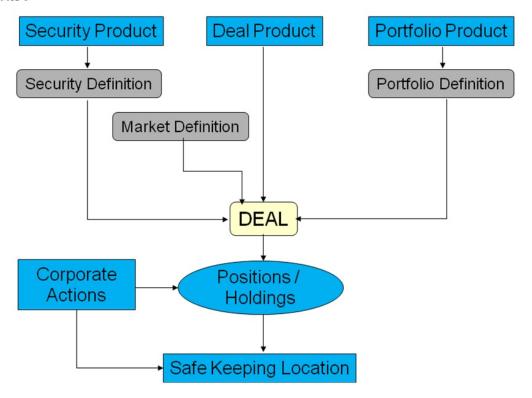

# 3.2.1 The instruments supported

- Fixed interest bonds with quantity (staggered), bullet, or series type redemptions, and user-defined coupon schedules supporting different interest methods for accrual and liquidation.
- Flexible interest bonds with quantity, bullet, or series type redemptions, and user defined coupons with synchronous or asynchronous rate revision schedules supporting different interest methods for accrual and liquidation.
- Discounted instruments (Treasury Bills, Zero Coupon Bonds and Commercial Papers)
- Equities
- Rights
- Warrants

# 3.2.2 Corporate Actions processing supported

### Bonds:

 Collection and disbursement of coupons for long and short holdings collected/ disbursed, by batch, from safekeeping location of holding for each portfolio.

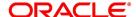

- Redemption: processed, by batch, as an auto sell-type deal. The types of redemption supported are:
  - Bullet (at premium or face value)
  - Quantity (percent of original face value) at a user-defined redemption price for each intermediate redemption
  - Series (with user defined series and redemption date and price)
- Warrant events are processed as appropriate auto buy or sell deals between the portfolio and the SK location
  of the holding.

### **Equities:**

- Cash Dividend (as rate per face value, or value per unit) collected and disbursed, by batch, from the safe keeping location of the holding, for each portfolio.
- Stock Dividend (Bonus) with user-defined resultant security processed, by batch, as a buy deal from the location of holding of the parent security, for each portfolio.
- Partial or full cash conversion, at user-defined encashment price, collected by batchfrom the safe keeping location of the holding, for each portfolio.
- Rights events are processed as appropriate auto buy or sell deals between the portfolio and the SK location of the holding.

### **Rights and Warrants:**

- · Tear -off from the parent security at a user-specified ratio.
- Exercise giving a user-defined resultant security at a user-defined ratio and exercise price.
- · Automatic expiry on the date specified.

### Portfolio features supported:

#### **Bank Portfolio**

- · Costing basis: Deal Matching, LIFO, FIFO, and Weighted Average Costing.
- · Independent accrual option at flexible frequencies.
- · Flexible accrual options for forward profit or loss.
- Revaluation using MTM or LOCOM for Settled or Total positions.
- · Option to restrict the portfolio from taking a short position.
- Flexible, user-defined accounting entries and advices for each event.
- Facility to specify, upfront, the GLs to which accounting entries for a portfolio product would be posted. You can change the default to suit a specific portfolio maintained under a product.

#### **Issuer Portfolio**

Costing basis is always WAC and the portfolio is always short in the issued security.

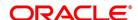

- · Independent accrual option at flexible frequencies.
- Flexible accrual options for forward profit or loss.
- Revaluation using MTM or LOCOM for Settled or Total positions.
- Option to restrict the portfolio from taking a short position.
- Flexible, user-defined accounting entries and advices for each event.
- Facility to specify, upfront, the GLs to which accounting entries for a portfolio product would be posted. You can change the default to suit a specific portfolio maintained under a product.

#### **Customer Portfolio**

- Can attach pre-defined charge components (built with different charge bases, such as the coupon liquidation amount, stock to cash liquidation amount, etc.) to a customer portfolio.
- Specify the notices to be generated for the various corporate actions due on a security in the portfolio

### **Deal Product Types**

The following deal types are supported:

- · Buy and sell deals of type bank-to-customer, bank-to-bank, and customer-to-customer
- · Rights and warrants 'exercise' type deals for bank and customer portfolios
- · Lodge and withdraw type deals for customer portfolios
- · Block and Release Block type deals for bank and customer portfolios
- Transfer from one SK location to another

Activities Supported through Deal Online are:

- Purchase and sale of securities between bank and customer portfolios, bank and standalone customers, bank and bank, and customer and customer.
- Spot and forward deals can be processed using user-specified market details, rates, trade, and settlement dates bought or sold interest, and deal currency. Most likely values are available as defaults for aiding faster inputs.
- · Money settlement, on auto or manual basis, according to pre-defined settlement instructions.
- · Deal level messaging based on the parties specified.
- Customer portfolio deals, with accompany withdraw/lodge options, to capture deals by customer portfolio
  outside bank's custodial interest.
- Standalone Withdraw/Lodge for customer to handle customer deals struck independently from holdings managed by the bank.
- Repo by bank portfolio/Reverse Repo by the bank to the customer with portfolio (auto-blocking in portfolio of securities and with tracking of the market value of the blocked securities vis-à-vis the contract amount outstanding).
- · Block Release Block.

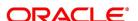

- · Transfer across Safe Keeping Locations.
- · Facility to change the format of the security.

# 3.3 Process at the Portfolio Level - at the Beginning or End of Day

- Corporate Actions of coupons, dividends, and stock to cash (for bank and customer portfolios).
  - Manual and auto initiation at the security level
  - · Manual and auto collection from the SK location by the bank
  - Liquidation and disbursement of the corporate action to the portfolio
- Deal Settlement and updating of holdings. Profit and loss booking for user-entered and auto deals.
- Accrual entries passed Accrual of Interest, Discount, Premium, Redemption Premium, Forward Profit and Loss accruals.
- · Revaluation entries posted.

### 3.4 Started with the Module

Oracle Banking Treasury Management. Securities module helps you streamline your operations to a remarkable degree. This is borne out by the following maintenance features.

The maintenance functions can be broken into the following categories:

- 1) Maintaining commonly accessed data such as market, SK locations, Interest, Charge and Tax components, and so on required to simulate the specific business-related environment that you desire.
- 2) Building classes
- 3) Defining products

This topic contain the following sub-topics:

- 1) Build Classes
- 2) Define Products
- 3) Handle Interest, Charge and Tax Components
- 4) Build a Transaction Tax Scheme
- 5) Build an Issuer Tax Scheme
- 6) Handle Brokerage
- 7) Track Limits
- 8) Settle Deals
- 9) Query the System for Details

### 3.4.1 Build Classes

In Oracle Banking Treasury Management, a 'Class' embodies a generic set of attributes. A class could represent:

• A set of restrictions (branch, currency, customer, security restrictions, or portfolio restrictions).

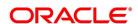

- A set of 'preferences' (security preferences, portfolio preferences, or deal preferences)
- · A set of events and the corresponding accounting roles and heads (account types and the GLs involved), or
- A component (tax, interest, or charge).

As part of your one-time setup, you can define several sets of classes of a particular type. For instance, you may want to disallow banks and financial institutions from availing of a customer portfolio service that you offer. You can maintain a Restrictions Class with a Disallowed List of customers, and include Banks and Financial Institutions in this list. When defining the Customer Portfolio Service as a product, you merely need to associate this Restrictions Class to it. The same principle applies to all classes that you build.

In Oracle Banking Treasury Management, therefore, you do not have to specify restrictions, preferences, and components every time you create a product. You only need to associate the different sets of classes that you have already maintained.

This feature eliminates redundancy, and saves processing time.

### 3.4.2 Define Products

You can use the Product Definition facility in Oracle Banking Treasury Management to streamline your operations based on the types or categories of business segments you operate in.

A Portfolio Product is a category or a type of portfolio. For instance, you can define your investment portfolio of zero-coupon bonds as a product in Oracle Banking Treasury Management. A portfolio product can, thus, serve to classify the portfolios that you maintain in your bank and to reflect either the security level or the investment philosophy of your operations.

A portfolio product can also represent a specific service that you offer. You can define a customer portfolio maintenance service, Clean, Safe, and Fast Buck', for example, as a product. Similarly, you can define a category of securities (such as the t-bills issued by your government) as a product, and a category of security deals as a product.

When building a product, you assign it a set of attributes. (You can define these attributes by associating the appropriate classes to the product.) The securities, portfolios, and security deals that you maintain under a product, respectively, acquire the attributes defined for the corresponding product.

# 3.4.3 The Advantage of Defining a Portfolio Product

The advantage of defining products is illustrated by the following example. Assume this scenario: Mr. Silas Marner, your customer, would like you to maintain his portfolio, worth USD 100,000, under the customer portfolio maintenance scheme, Clean, Safe, and Fast Buck. The highlights of this scheme are:

- · You would not deal in long-term Zero Coupon Bonds.
- · You would not deal in securities issued by alcoholic beverage companies.
- You would not deal in securities issued by industries blacklisted by Greenpeace.

Let us consider the different operations that you would perform in setting up this portfolio. You would specify, amongst other details:

- The securities that you are not allowed to deal in (long term zero coupon bonds, securities issued by alcoholic beverage companies and companies blacklisted by Greenpeace).
- The securities that you are not allowed to deal with (long term zero-coupon bonds, securities issued by alcoholic beverage companies and companies blacklisted by Greenpeace).
- · The GLs that would be impacted.

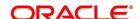

- · The advices that need to be generated.
- · The charges that you would levy.
- The taxes that would apply.
- If you would like to auto liquidate for Corporate Actions.
- The MIS Heads under which you would like to report the portfolio.

If you maintain a hundred such customer portfolios under the same scheme, you will repeat the above operations as many times.

By defining portfolios with similar attributes as a product, you can standardize these operations. For example, for a portfolio product, you can define:

- The GLs that would be impacted (by associating an appropriate 'Events, Accounting Entries and Advices Class).
- · The advices that need to be generated.
- The charges that you would levy (by associating a Charge Class).
- The taxes that would apply (by associating a Tax Class).
- The MIS Heads under which you would like to report the portfolios.

Portfolios maintained under the product will acquire these attributes defined for the product.

Defining a customer portfolio scheme as a product reduces the effort involved in maintaining a portfolio.

By classifying your securities, portfolios, and security deals into products, you not only save time, but you can also easily retrieve information relating to securities, portfolios, ordeals of a particular type.

# 3.4.4 Handle Interest, Charge and Tax Components

In Oracle Banking Treasury Management, you can build interest, charge and tax components, upfront. When defining a product, you merely have to attach the required components. Thus, security, maintained under a security

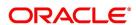

product, acquires the components associated with the security product. Similarly, portfolios and deals acquire the components associated with the respective products they involve.

The following example illustrates the advantage of defining a component upfront.

The following transaction taxes apply on all the securities deals that you enter into:

A Stock Exchange tax

Local tax 1 - applicable on the deal amount

Local tax 2 - an additional tax

In Oracle Banking Treasury Management, each of these taxes is referred to as a 'component' of the deals that you enter into.

In Oracle Banking Treasury Management, you can build each of these components upfront. Since these taxes apply to all deals, you can associate the tax components to all the deal products that you maintain at your bank. Deals involving a product acquire the components defined for the product.

The advantage is clear: you do not have to define these taxes every time you enter into a securities deal.

### 3.4.4.1 Build Interest and Charge Classes

A class is a specific type of Interest or Charge component. A quarterly coupon paid on the current face value is an example of an interest component. A charge levied on every extra Statement of Holdings provided is an example of a charge component. When building a class, you can identify:

- The Charge Rule (in case of a charge class)
- · The event at which you would like to associate the component to a security
- The application event (for a charge class)
- The liquidation event (for a charge class)
- The basis amount on which the coupon is paid. Typically, this is on the current face value of a security (for an interest class)
- The rate type (for an interest class)
- The default rate code (for an interest class)
- The default tenor (for an interest class)

These details default to the products with which you associate the class. For instance, security maintained under a product acquires the interest components associated with the product. By building classes, and associating them to products, you remarkably save time and effort.

### 3.4.4.2 Build Tax Classes

With the Securities module of Oracle Banking Treasury Management, you can process two kinds of tax:

- Issuer tax (charged on the coupon or cash dividend paid by the issuer)
- Transaction tax (local taxes, for example)

Issuer tax for security is calculated on the basis of the Issuer Tax Scheme associated with the product that the security involves. The transaction tax for a securities deal is calculated on the basis of the Transaction Tax Scheme asso-

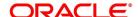

ciated with the product that the deal involves. (A tax class is a specific type of Issuer or Transaction tax. A tax scheme is a set of Issuer or Transaction tax classes.)

### 3.4.5 Build a Transaction Tax Scheme

When building a transaction tax class, you associate it with a tax 'rule'. A rule identifies the logic required to compute the tax. The logic built into a tax rule defaults to the tax class with which you associate the rule. For a tax rule you can define the following:

- The tax currency
- · The minimum tax amount
- · The maximum tax amount
- · The floor amount
- · The floor charge
- · The ceiling amount
- · If you would like to apply a rate or a flat amount
- · The basis amount, etc

You can group any number of transaction tax classes into a tax scheme. When defining a security deal product, you can associate it with a transaction tax scheme that you have built. Transaction taxes for all deals associated with the deal product will be calculated, by default, according to the components built into the scheme.

### **Build an Issuer Tax Scheme**

When building an Issuer tax class, you associate it with a Rate Code, and not a Tax Rule. (A code uniquely identifies a rate value.) You can group the Issuer tax classes that you have built into an issuer tax scheme. When maintaining a security product, you can associate it with an issuer tax scheme that you have built. Issuer taxes for securities associated with the product will be calculated, by default, according to the issuer tax components built into the scheme.

# 3.4.6 Handle Brokerage

In Oracle Banking Treasury Management, you can maintain a list of all the brokers with whom you deal with in the Broker Master Maintenance table. In this table, for each broker, you can specify brokerage details such as the broker's name and address; a unique code for the broker; the brokerage payable currency; whether you would like to book brokerage in advance or arrears, etc.

A centralized brokerage set up means that you do not have to specify brokerage details every time you enter into a deal. When processing a security deal, the details maintained for the specified broker are automatically picked up. You can change the default brokerage details.

## 3.4.7 Track Limits

The liability details for a customer, customer account, and product are maintained in the Central Liability module, which is at the core of Oracle Banking Treasury Management. Other modules, such as the Securities module, access these details online. This allows you to constantly track you exposure to:

A counterparty in a securities deal

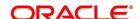

#### An Issuer

Oracle Banking Treasury Management also provides you the facility to track your exposure in an SK Location. For details relating to limits tracking and monitoring, please refer the Central Liability user manual.

### 3.4.8 Settle Deals

For a customer, you can maintain settlement preferences, centrally, in the Settlements subsystem of Oracle Banking Treasury Management. Defining preferences centrally means you do not have to specify settlement details every time you enter into a deal. Security deals are settled, by default, according to the preferences specified for the counterparty. When entering into a deal, however, you can change the default settlement details.

# 3.4.9 Query the System for Details

Oracle Banking Treasury Management offers you an invaluable tool - the Online Query facility. Using this facility, you can sieve data to locate the precise information that you require. Here is how the facility works: in the midst of your operations, you would frequently want to retrieve very specific information relating to:

- · SK security movements
- · SK location balances
- · Portfolio security movement
- · Portfolio balances

The Securities module offers you a Query screen to locate each of the above types of information. In the query screen, specific to the type of information you are looking for, you can enter the criteria by which you would like to filter data. Only data that satisfies the criteria that you specify will be displayed for your reference. The chapter 'Querying the System for details' discusses this feature elaborately.

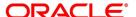

# 4. General Maintenance

# 4.1 Introduction

Before beginning operations on the Securities module, you need to maintain certain basic information. The information that needs to be maintained includes:

- · Bank and Branch parameter details
- · Floating interest rate details
- · Market definition details
- · Safe Keeping location details
- · Tax details

The procedure for maintaining these details is discussed in the following sections.

**NOTE:** The basic information necessary for the successful operation of the securities module must be periodically reviewed and updated to reflect the latest changes.

## 4.2 Bank Parameters

This topic contains the following sub-topics:

- 1) Maintain Bank Parameters
- 2) Maintain Deal Product
- 3) Maintain Nominal Based Yield Computation

# 4.2.1 Maintain Bank Parameters

This topic describes the systematic procedure to maintain bank parameters:

CONTEXT:

In the Securities Bank Parameters screen, you can maintain certain basic information regarding the processing of Auto Deals.

1. On Homepage, specify **SEDXBNPM** in the text box, and click next arrow.

STEP RESULT: Securities Bank Parameter Maintenance screen is displayed.

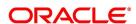

Securities Bank Parameter Maintenance New Enter Query Bank Code \* Bank Name Exposure Tracking Undelivered Exposure

Total Exposure Security MIS Parameter Propagate Market Price Across Branches Yield to Maturity Display Decimals Rights & Bonus Warrants & Redemption Deal Products Rights Exercise Product Rights Expiry Product Bank Portfolio \* Bank Portfolio \* Customer Portfolio \* Customer Portfolio \* Rights Tear off Product **Bonus Product** Bank Portfolio \* Bank Portfolio \* Customer Portfolio \* Customer Portfolio \* Fields Mod No Maker Date Time Record Status Exit Checker Date Time Authorization Status

Figure 4.1: Securities Bank Parameters Maintenance

2. On Securities Bank Parameter Maintenance screen, specify the fields.

For more information about the fields, refer to 4.2.2 Maintain Deal Product.

If you are calling a record that has already been created, click on the Summary view. From the Summary screen, you can open an existing record. Highlight the record you wish to view and double click on it. The details of the bank parameter record will be displayed in a tabular form.

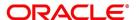

**Table 4.1: Securities Bank Parameter Maintenance** 

| Field                                | Description                                                                                                    |  |
|--------------------------------------|----------------------------------------------------------------------------------------------------|--|
| Security MIS<br>Parameter            | In Oracle Banking Treasury Management, a maximum of 10 transaction classes is maintained for security and portfolio.  By specifying the security MIS parameter, you can indicate how the MIS transaction classes for a security position (Portfolio plus Security combination), is built from the respective transaction classes of the security and portfolio.  The number that you enter in this field denotes the number of MIS transaction classes of the security that should be picked up, to determine the MIS transaction of the security position.                                                                                                    |  |
| Year to Month<br>Display<br>Decimals | The YTM values, which you can view through the Yield to Maturity details sub-screen of the Deal Online screen, are rounded off to the number of decimal places that you specify on this screen.  Indicate the deal combination product code, which should be picked up, in case of declaration of one of the following:  Rights  Tear-off  Expiry  Bonus  Warrants  Tear-off  Exercise  Redemption  Deal combination product codes are maintained in the Deal Combination Product definition screen. All the product codes defined on that screen will be reflected in the pick list available.  The attributes defined for a particular deal combination product will be inherited by the auto dealer to which it is linked. The parameters maintained in this screen are applicable across the bank. |  |

3. On the Securities Bank Parameter Maintenance screen, click Warrants and Redemption.

STEP RESULT: Securities Bank Parameter Maintenance - with Warrants and Redemption screen is displayed.

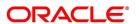

Securities Bank Parameter Maintenance Bank Code \* Bank Name Exposure Tracking Undelivered Exposure

Total Exposure Security MIS Parameter Propagate Market Price Across Branches Yield to Maturity Display Decimals Rights & Bonus Warrants & Redemption Deal Products Warrants Exercise Product Redemption Product Bank Portfolio \* Bank Portfolio 3 Customer Portfolio \* Customer Portfolio \* Issuer Portfolio Warrants Tear off Product Bank Portfolio 3 Bank Portfolio Customer Portfolio \* Q Fields Mod No Record Status Date Time Maker Checker Date Time Authorization

Figure 4.2: Securities Bank Parameter Maintenance

4. On the Warrants & Redemption tab screen, specify the details as required. For information on fields, see the below table

Table 4.2: Warrants & Redemption-Field Description

| Field          | Description                                                                                                    |
|----------------|----------------------------------------------------------------------------------------------------|
| Bank Portfolio | Select the portfolio details from the drop-down list as required.  NOTE: Only the combination where both the buy product and sell product from Credit Derivative Deal Product Definition screen are populated in LOV. |

### 4.2.2 Maintain Deal Product

### Specifying Banker's Acceptance for a Placement/Loan Product

If you wish to process Banker's Acceptances in your bank, then you must indicate the Loan/ MM product, under which loan contracts or money market placements are to be created whenever you process a Banker's Acceptance deal. In a Banker's Acceptance deal, you fund the issuer of security by creating a loan or a money market placement.

Select from the list of values containing all open and authorized Loan / MM products, which satisfy the following conditions:

- In case of an LD product, the product type must be Loans
- In case of an MM product, the type must be Placement
- The rate type must be Special
- · The payment type must be Discounted

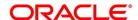

• The Loan / MM product can have only one interest component attached.

Refer to the Deal Online chapter of this User Manual for details on processing Banker's Acceptances.

# 4.2.3 Maintain Nominal Based Yield Computation

For your bank, you can specify whether the yield computation for securities must be based on Nominal Cash Flows or Face value (per unit). You can maintain this parameter in the CSTB\_PARAM (Bank-Level Parameters) table. Maintain the parameter COMMON\_YLD\_ACCR as 'Y'.

Once this parameter is maintained as Y, the system will compute the yield and NPV for Bonds and T Bills using Nominal based cash flows.

Subsequently, the system triggers the Yield accrual event YACR. The value passed for the event YACR is inclusive of the discount/premium accrual for the deal and the events ACRD and ACRP will not be passed separately.

To compute yield using nominal based cash flows, the following validations are performed in the system:

- Coupon Rate Revision If you have specified the bank parameter 'COMMON\_YLD\_ACCR' as 'Y', then
  - The system does not allow a coupon rate revision before an existing IRR effective date. The IRR record can be a result of a sell deal or an earlier coupon rate change.
  - If the revision date is less than the application date, the coupon rate revision is populated with the future revision details on confirmation of the coupon rate revision.
- Buy Deal In case the Security is a Bond, and you have specified the bank parameter 'COMMON\_YLD\_ACCR'
  as 'Y' then
  - Buy Deal In case the Security is a Bond, and you have specified the bank parameter 'COMMON\_YLD\_-ACCR' as 'Y' then
  - Yield is computed based on actual cash flows instead of the face value.

#### · Securities Batch:

- Coupon rate revision during EOD processing, the IRVN process initiates the coupon rate revision activity
  on the effective date of coupon rate revision. This is triggered before the YTMCALC YTM Recalculation
  and ALPL processes. The system triggers the IRR re-computation before ALPL (profit/loss realization)
  processing. As a result of the revision, the 'CRVN' event for the deal is passed based on the new coupon
  rate
- Sell Deal the system triggers an IRR effective on the sale date during the processing of a sell deal. In this
  case, the Yield value does not change but the cash flows are recomputed based on the current outstanding
  amount. Yield is recomputed only if the selling dealer is backdated and a rate change has happened after
  the DSTL date of the sale deal. The system throws up an override is a backdated sell or buy deal is input
  for a security for which rate revision has already occurred.
- Reversal of Sell Deal in case of reversal of a sell deal, the IRR record as of the DSTL date of the sale deal is deleted and a new IRR record is created as of the earliest IRR re-computation date. The re-computed date can be the date of the coupon rate revision date or the DSTL date of the re-computed sell deal.

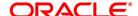

# 4.3 Branch Parameters

This topic contains the following sub-topic:

1) Define Branch Parameters

### 4.3.1 Define Branch Parameters

This topic describes the systematic instruction to define branch parameters.

#### CONTEXT:

A set of rules that governs the processing of securities in a particular branch of your bank is defined in the Branch Parameters screen.

#### PREREQUISITE:

Specify User Id and Password, and login to Homepage.

1. On Homepage, specify **SEDXBRPM** in the text box, and click the next arrow.

STEP RESULT: Securities Branch Parameters screen is displayed.

Figure 4.3: Securities Branch Parameters

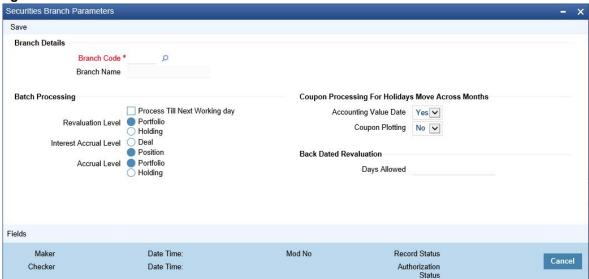

2. On Securities Branch Parameters screen and click Exit.

For more information on fields, refer to the Table 4.3: Securities Branch Parameters - Field Description

The events, for which you had indicated automatic processing, are triggered off during the Batch Process. You can specify preferences for the automatic events that fall on a holiday, in the Branch Parameters screen.

Table 4.3: Securities Branch Parameters - Field Description

| Field                   | Description                                                                                                    |
|-------------------------|----------------------------------------------------------------------------------------------------|
| Batch process Parameter | You have the option to specify when the batch process, must process automatic events falling due on a holiday. It could be either:  • As part of the BOD process on the part working date before the holiday. |
|                         | As part of the BOD process on the next working day after the holiday                                                                                                    |

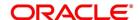

| Field                                                                                                    | Description                                                                                                    |  |
|----------------------------------------------------------------------------------------------------|----------------------------------------------------------------------------------------------------|--|
| Revaluation Level                                                                                                    | Revaluation entries can be passed at the portfolio level or the holding level.                                                                                                    |  |
|                                                                                                    | Portfolio: At the portfolio level, revaluation entries will be passed for                                                                                                    |  |
|                                                                                                    | the portfolio and currency combination.                                                                                                    |  |
|                                                                                                    | Holding: At the holdings, level entries will be passed for the net hold-                                                                                                    |  |
|                                                                                                    | ings for a portfolio, and security across SK locations and SK location                                                                                                    |  |
|                                                                                                    | accounts.                                                                                                    |  |
|                                                                                                    | For example, • PF1 - SE01                                                                                                    |  |
|                                                                                                    | • PF1 - SE02                                                                                                    |  |
|                                                                                                    | • PF1 - SE03                                                                                                    |  |
|                                                                                                    | The security currency for SE01, SE02 and SE03 is USD. The security currency for SE04 is GBP.  If you indicate that revaluation should be passed at the holdings level, entries will be passes exclusively for the following combinations:  • PF1 + SE01 |  |
|                                                                                                    | • PF1 + SE02                                                                                                    |  |
|                                                                                                    | • PF1 + SE03                                                                                                    |  |
|                                                                                                    | • PF1 + SE04                                                                                                    |  |
|                                                                                                    | If you specify that entries should be passed at the portfolio level, then the revaluation entries will be made in the following manner:  • PF1 + SE01 + SE02 + SE03                                                                                     |  |
|                                                                                                    | • PF1 + SE04                                                                                                    |  |
|                                                                                                    | Refer the Maintaining a Portfolio Preference class chapter of this User Manual for more details.                                                                                                    |  |
| NOTE: If you indicate that revaluation should be performed at the Holdings level, you have the option of selecting between Deal level revaluation and Position level revaluation while defining a portfolio. |                                                                                                    |  |
| Specifying the Accrual                                                                                                    | Portfolio: At the portfolio level, accruals will be passed for the portfolio and currency combination.                                                                                                    |  |
| level                                                                                                    |                                                                                                    |  |
|                                                                                                    | Holding: At the holdings, level entries will be passed for net holdings                                                                                                    |  |
|                                                                                                    | of a portfolio and security across SK locations and SK location                                                                                                    |  |
|                                                                                                    | accounts.                                                                                                    |  |

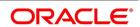

| Field                          | Description                                                                                                    |  |
|--------------------------------|----------------------------------------------------------------------------------------------------|--|
| Interest Accrual level         | You can opt to accrue interest at a position level or at a deal level.  Position: At the position level, accrual happens for a combination of security and portfolio  Deal Matching: Deal level interest accrual is done for every individual buy deal for the same combination of security and portfolio Interest accrual at deal level is for Bank Portfolios only.                                                                                                    |  |
| Deal Level Interest<br>Accrual | The interest accrual process pickups all the settled buy deals and passes accrual entries for each of them.  The deal level interest accrual will be done only for portfolios with the following costing methods:  • Deal Matching (DM)  • First in First Out (FIFO)                                                                                                    |  |
|                                | Last in First Out (LIFO)                                                                                                    |  |
|                                | Deal level interest accrual cannot be done for portfolios with Weighted Average Costing (WAC) method since it would not be possible to determine the deals for which interest accrual should be stopped.                                                                                                    |  |
| Revaluation                    | Though interest accrual occurs at deal level, the revaluation (Rientries will continue to be posted at the position level. The revaluation process will compare the current book value (cost of assets in your bound with the book value at the market place.  The price quote at the market place can be:  Plus Accrued, in which case the value will be devoid of interest, where the process is the price of the price of the pric |  |
|                                | will be subsequently accrued.                                                                                                    |  |
|                                | Flat Value, where the interest is built into the value. In this case, the system will arrive at the clean price of the asset.                                                                                                    |  |
| Capitalization                 | Capitalization or compounding of interest on interest) will result in a new deal, and the face value would be considered as the coupon amount for the previous coupon period. Therefore, IACR for the new deal would be done with the new face value.                                                                                                    |  |

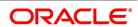

| Field                | Description                                                                                                    |  |
|----------------------|----------------------------------------------------------------------------------------------------|--|
| For Back Dated Deals | In the case of backdated deals, adjusting entries will be posted. As the IACR will be at a deal level, for a backdated buy deal, a consolidated IACR entry will be posted. For a backdated-sell deal, an adjustment IACR entry will be posted for the matched buy deals.  On the reversal of a sell deal, the interest accrual process will pass an adjustment entry for the relevant matched buy deals. This is illustrated in the example below.  Let us continue with the example discussed above. You have struck 3 deals (2 buys + 1 sell) for '10-year RBI Bonds' (S1) for the Trading Portfolio (P1). Further, the 12 units sold comprise of 10 units from D1 and 2 units from D2. The other details of the deal are as follows:  • Coupon Period – 1st Jan to 30th Jan |  |
|                      | Coupon Amount – 1 USD per day per unit                                                                                                    |  |
|                      | Interest Accrual Frequency - Daily                                                                                                    |  |
|                      | Coupon Accrued on D1 till 4th Jan = 40 USD (10 units* 1 USD* 4 days) Accrual will not happen for D1 after 4th January as all the 10 units are sold out on 5th January. Coupon Accrued on D2 till 4th January = 45 USD (15 units * 1 USD * 3                                                                                                    |  |
|                      | days) After 4th January, for D2, accrual will happen only for the remaining 13 units (15 – 2 units sold = 13). Now, on 10th January, the sell deal, D3 is reversed. Between, 5th and 10th Jan, coupon accrued on D2 = 65 USD (13 units * 1 USD * 5 days)                                                                                                    |  |
|                      | Due to the reversal of the sell deal, the interest accrual process will pass accrual entries for the period 5th Jan to 10th Jan for the buy deals (D1 and D2):  D1 = 60 USD (10 units * 1 USD * 6 days)  D2 = 12 USD (2 units * 1 USD * 6 days)                                                                                                    |  |

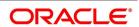

| Field        | Description                                                                                                    |  |  |
|--------------|----------------------------------------------------------------------------------------------------|--|--|
|              | Subsequently, interest accrual will continue for deals D1 and D2 till redemption/CPLQ. The accrual process will be zero based i.e. at deal level, the accrual process will do the following:  • Identify all the BUY deals                                                                                                    |  |  |
|              | Determine the current quantity (buy quantity – the sold quantity)                                                                                                    |  |  |
|              | Find the amount to be accrued from the Previous Coupon Date (PCD)                                                                                                    |  |  |
|              | to the accrual date i.e. if the PCD is 1st Jan, and the accrual date is                                                                                                    |  |  |
|              | 10th Jan, it will calculate interest to be accrued for the period 1st Jan                                                                                                    |  |  |
|              | to 10th Jan. This amount is, say A1.                                                                                                    |  |  |
|              | Find the amount already accrued for the deal i.e. interest accrued for                                                                                                    |  |  |
|              | the period 1st Jan to 9th Jan i.e. before the actual accrual date, 10th                                                                                                    |  |  |
|              | Jan. The interest accrued is said, A2.                                                                                                    |  |  |
|              | Pass the accrual entry for A1-A2.                                                                                                    |  |  |
|              | NOTE: For a deal level interest accrual, the accrual of the Withholding Tax will also happen at the deal level. However, interest accrual will not happen for unsettled deals. For deal level interest accrual, the IACR (Interest Accrual) event and the associated accounting entries will continue to be maintained at the portfolio product level. |  |  |
| Days Allowed | Specify the number of days allowed for back dated revaluation. This field is required to maintain during creation of branch parameter setup and is not modifiable after authorization of record.                                                                                                    |  |  |

Table 4.4: For the Events SPLP & SPSP

| Accounting Roles | Amount Tags     | Debit/Credit Indicator |
|------------------|-----------------|------------------------|
| iccfcomp01_RCPY  | iccfcomp01_PUCM | Dr                     |
| SEC BRIDGE GL    | ccfcomp01_PUCM  | Cr                     |
| SEC BRIDGE GL    | iccfcomp01_PUEX | Dr                     |
| iccfcomp01_RCPY  | iccfcomp01_PUEX | Cr                     |

Table 4.5: For the Events SSLP & SSSP

| Accounting Roles | Amount Tags     | Debit/Credit Indicator |
|------------------|-----------------|------------------------|
| SEC BRIDGE GL    | iccfcomp01_SOCM | Dr                     |
| iccfcomp01_RCPY  | iccfcomp01_SOCM | Dr                     |
| iccfcomp01_RCPY  | iccfcomp01_SOEX | Dr                     |
| SEC BRIDGE GL    | iccfcomp01_SOEX | Cr                     |

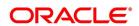

Table 4.6: For the Event IACR

| Accounting Roles | Amount Tags     | Debit/Credit Indicator |
|------------------|-----------------|------------------------|
| iccfcomp01_RCPY  | iccfcomp01_IA   | Dr                     |
| Iccfcomp01_I     | iccfcomp01_IA   | Cr                     |
| PAYABLE          | iccfcomp01_ILIQ | Dr                     |
| iccfcomp01_RCPY  | iccfcomp01_ILIQ | Cr                     |

At the end of the coupon liquidation event, CPLQ, the balance in the interest receivable head (iccf-comp01\_RCPY) would be zero. The following example will illustrate this.

The following deal details are available:

- Coupon Period 1st January 2003 to 30-Jan-2003
- Previous Coupon Date (PCD) 1st January 2003
- Next Coupon Date (NCD) 30th January 2003
- Ex Date 26th January 2000 (the issuer will pay interest to the holders of the securities as on the Ex. Date or the Record Date).
- Interest amount 1\$per day per unit
- Accrual Frequency Daily

Now on 10th Jan, you buy 20 units of a bond S1 at PUCM amt of 200\$i.e. the interest accrued for the period 1st Jan (PCD) to 10th Jan will be tracked as a receivable from the issuer of the units (200 \$= 20 \* 1\*10)

The following entries would be passed as part of event SPLP (amount tag IntComp\_PUCM):

Table 4.7: SPLP entries

| Dr | IntComp_Rcpy (Interest<br>Receivable) | 200 \$ |
|----|---------------------------------------|--------|
| Cr | Sec Bridge GL                         | 200\$  |

Interest accrued on EOD of 26th Jan (for the period from 11th Jan to 26th Jan) = 320 USD (16 days \* 20 units \* 1 USD).

The following entries will be passed for this amount as part of event IACR (amount tag IntComp\_IA):

Table 4.8: IACR entries

| Dr | IntComp_Rcpy (Interest<br>Receivable) | 320 \$ |
|----|---------------------------------------|--------|
| Cr | IntComp_IA (Accrued Interest)         | 320 \$ |

On 27th Jan, you decide to sell 15 units at the SOEX amount of 60 \$. This is the sold interest after the Ex. Date/Record Date i.e. the interest on 15 units for the period from 27th Jan to 30th Jan. The following entries will be passed for this amount as part of event SSLP (amount tag IntComp\_SOEX):

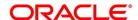

### Table 4.9: SEOEX entries

| Dr | IntComp_Rcpy (Interest Receivable) | 60 \$ |
|----|------------------------------------|-------|
| Cr | Sec Bridge GL (Intcomp_SOEX)       | 60 \$ |

Interest accrued on the remaining 5 units for the same period i.e. from 27th Jan to 30 Jan = 20 USD (5 units \* 1 USD \* 4 days)

Therefore, Interest accrued on EOD of 30th Jan = 320 + 20 = 340 USD

Table 4.10: Entries

| Dr | IntComp_Rcpy (Interest Receivable) | 5\$ |
|----|------------------------------------|-----|
| Cr | IntComp_Rcpy                       | 5\$ |

**Table 4.11: 600 USD table** 

| Dr | Payable      | 600\$  |
|----|--------------|--------|
| Cr | IntComp_Rcpy | 600 \$ |

# 4.4 Floating rate Codes

This topic contains the following sub-topic:

1) Define Floating Rate Codes

# 4.4.1 Define Floating Rate Codes

This topic describes the systematic procedure to define floating rate interest codes.

PREREQUISITE:

Specify User Id and Password, and login to Homescreen.

1. On Homescreen, specify **CFDRTCD** in the text box, and click next arrow.

STEP RESULT: Rate Code Maintenance screen is displayed.

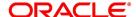

Figure 4.4: Rate Code Maintenance

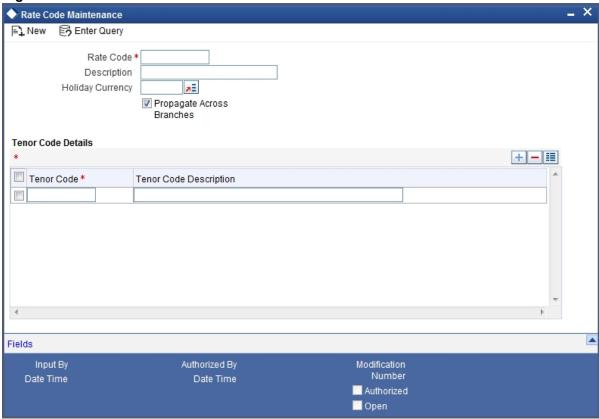

2. On Rate Code Maintenance screen, specify the fields.

For more information on fields, refer to Table 4.12: Rate Code Maintenance - Field Description

Table 4.12: Rate Code Maintenance - Field Description

| Field                     | Description                                                                                                    |
|---------------------------|----------------------------------------------------------------------------------------------------|
| Rate Code                 | Enter a code to identify the rate you are defining. You can associate several currencies to the rate code and specify rates for each currency. While processing a contract, you need to indicate this code to make the rate applicable to the contract. The code cannot exceed 10 characters. |
| Description               | Specify a brief description to identify the rate code being defined.                                                                                                    |
| Holiday Currency          | Specify the holiday currency for this rate code. You can choose the appropriate one from the adjoining option list that displays all valid currency codes maintained in the system.                                                                                                    |
| Propagate Across Branches | Check this option to indicate that the rate code should be available across all branches.                                                                                                    |
| Tenor Code                | Specify a unique code to identify the tenor for which this rate code should be applicable.                                                                                                    |
| Tenor Code Description    | Specify a brief description for the tenor code. You can add multiple tenor codes for the rate code Click the add row button. Select the desired row, and click the delete row button to delete the tenor code.                                                                                |

In order to process MT340, MT360 and MT361 you need to maintain the following rate codes:

- AONIA
- BR-AUBBSW
- BBR-BBSW
- SWAPRATE
- BA-CDOR
- BA
- CORRA
- TBILL
- ISDAFIX
- CLICP
- CIBOR
- DKKOIS
- ANNSR
- ANNUALSR
- EONIA
- EURIBOR
- TEC10-CNO
- HIBOR
- HONIX
- ISDA

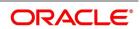

- IDMA
- IDREFIX
- SBI
- SOR
- TELBOR01
- TELBOR
- BMK
- CMT
- INBMK
- MIBOR
- MIFOR
- MIOIS
- MITOR
- RFRCBANKS
- BBSF
- LIBOR
- MUTANCALL
- TIBOR
- TONA
- TSR
- CD3220
- CD-KSDA
- TILE-BANXICO
- NIBOR-NIBR
- BBR
- NZIONA
- WIBOR
- ANNUAL
- STIBOR
- SIBOR
- SONAR
- SOR
- THBFIX
- CMS
- COF11
- FEDFUND
- FEDFUND
- ISDAFIX3

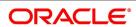

- SANDPINDEX
- SIFMA
- TREASURYRATE
- TRSYRATE
- TRSYRATE
- BBR
- BA
- BA
- TBILL
- LIBOR
- TSR
- BBR
- WIBOR
- SIBOR
- SOR
- BRIBOR
- SOR
- BRIBOR
- SOR
- CMS
- COF11
- ISDA
- LIBOR
- TIBOR

# 4.5 Define Rate Sources

This topic describes the systematic instructions to define rate sources.

PREREQUISITE:

Specify **User ID** and **Password**, and login to Homescreen.

1. On Homescreen, specify **CFDRTSRC** in the text box and click next arrow.

STEP RESULT: Rate Source Definition screen is displayed.

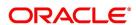

Figure 4.5: Rate Source Definition

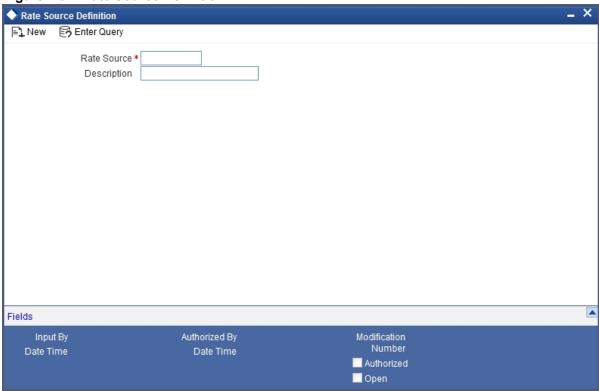

2. On Rate Source Definition screen, specify the fields.

For more information on fields, refer Rate type Definition - Field Description.

Table 4.13: Rate type Definition - Field Description

| Field       | Description                                                                                                    |
|-------------|----------------------------------------------------------------------------------------------------|
| Rate Type   | Click the add row button. Select the desired row, and click the delete row button to delete the tenor code. To process MT340, MT360, and MT361. You need to maintain the following rate codes: Specify a unique code to identify the rate type you wish to maintain. The code cannot exceed 10 characters. |
| Description | Specify a brief description for the rate type.                                                                                                    |

# 4.6 Define Rate Type

This topic describes about the systematic instructions to define rate type.

PREREQUISITE:

Specify User ID and Password, and login to Homescreen.

1. On Homescreen, specify **CFDRTTYP** in the text box, and click next arrow.

STEP RESULT: Define Rate screen is displayed.

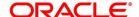

Figure 4.6: Rate Type Definition

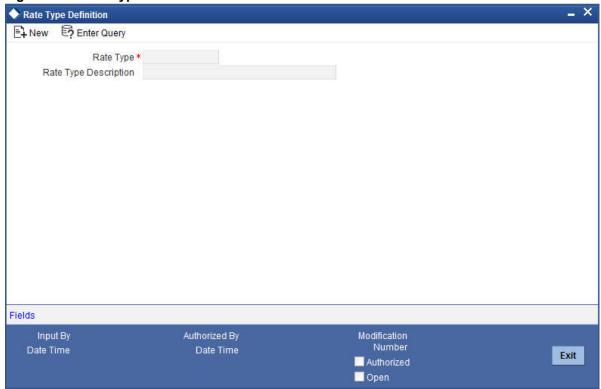

2. On rate Type Definition specify the fields.

Table 4.14: Rate Type Definition

| Field       | Description                                                                                                 |
|-------------|----------------------------------------------------------------------------------------------------|
| Rate Type   | Specify a unique code to identify the rate type you wish to maintain. The code cannot exceed 10 characters. |
| Description | Enter a brief description for the rate type.                                                                |

# 4.7 Define Float Rates

This topic describes the systematic procedure to define float rates.

PREREQUISITE:

Specify User ID and Password, and login to Homescreen.

1. On Homescreen, specify **CFDFLRAT** in the text box and click next arrow.

STEP RESULT: Floating Rate Maintenance screen is displayed.

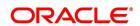

Figure 4.7: Floating Rate Maintenance

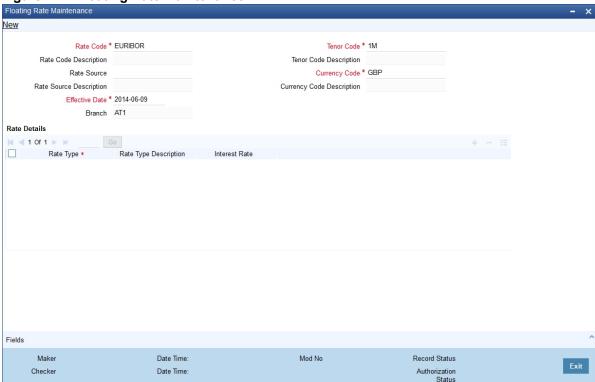

2. On **Floating Rate Maintenance** screen, specify the fields.

For more information about the fields, refer to *Table 4.15: Floating Rate Maintenance*.

**Table 4.15: Floating Rate Maintenance** 

| Field         | Description                                                                                                    |
|---------------|----------------------------------------------------------------------------------------------------|
| Rate Code     | Select the Appropriate Rate Code from the List of Values Available.                                                                             |
| Rate Source   | Select the Appropriate Rate Source from the List of Values Available.                                                                           |
| Tenor Code    | Select the Tenor Code created as part of Rate Code Maintenance from the List of Values Available.                                               |
| Currency Code | Select the Currency Code from the List of Values Available for which the Interest Rates are to be maintained.                                   |
| Rate Details  | Update the Interest Rate by adding the required rate types maintained and providing the Interest rates about the particular rate type selected. |

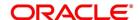

# 4.8 Rate Fixing Maintenance

This topic provides the instructions to capture the Treasury Rate Fixing Maintenance details.

For every cash flow settlement period of the floating rate leg, you have to fix the floating rate. The rate fixing days defined may differ from trade to trade basis. The floating rate fixed in advance or at the end of the period according to the rate fixing days and movement set for the trade.

For more information on Rate fixing Maintenance, refer to the Interest User manual, Section 2.4 Treasury Rate Fixing Maintenance.

# 4.9 Interest Class Definition

Treasury Interest Class Definition supports RFR methods and computation preferences for securities repo module only.

For more information on Interest Class Definition, refer to the Class User manual, Section 2.2.1 Defining Interest Class

# 4.10 Market Details

This topic describes the following sub-topic

1) Maintain Market Details

## 4.11 Maintain Market Details

This topic describes the systematic instruction to maintain market details.

#### CONTEXT:

It is necessary to maintain certain standard details, relating to the markets where securities are traded. The information relates to issues such as the interest calculation method, the relevant spot, ex-dates, and the default safe-keeping location.

Only the Head Office of your bank can define, and maintain market place related details. The other branches of your bank can refer to these details, every time a security is processed.

The advantage of defining market place details is that at the time of defining security, you only need to specify the code assigned to the market. All the details maintained for the particular market is automatically picked up.

PREREQUISITE:

Specify **User ID** and **Password**, and login to the **Homescreen**.

1. On Homescreen, type **SEDXMTCD** in the text box, and click next arrow.

If you are maintaining details of a new market place, choose New from the Actions menu or click on a new icon to open the Definition detailed screen.

If you are calling a market place maintenance record that has already been defined, choose the Summary option under Market Codes. From the Summary, screen double clicks a record of your choice to open it.

STEP RESULT: Market Definition screen is displayed.

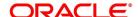

Figure 4.8: Market Definition screen

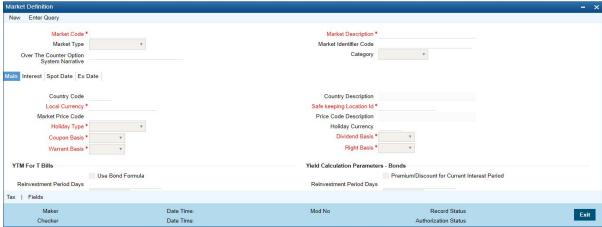

2. On Market Definition details tab, specify the fields.

For more information on fields, refer to Table 4.16: Market Definition - Field Description

Before maintaining, the interest calculation method, and the relevant spot and ex dates, etc., certain basic details about the market place need to be maintained.

Apart from the other main details, you can specify the Yield Calculation Parameters for Bonds and T-bills for each market definition record that you maintain.

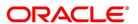

Table 4.16: Market Definition - Field Description

| Field                  | Description                                                                                                    |  |
|------------------------|----------------------------------------------------------------------------------------------------|--|
| Market Code            | This is a Mandatory field. Indicates the market in which the security involved in the deal is traded. The market in which the security is traded is defaulted from the Security Definition screen. You can change the default.                  |  |
| Market Type            | Choose the Market type from the list of options:  • Stock Exchange                                                                                                    |  |
|                        | Over the Counter                                                                                                    |  |
|                        | LBL_DERVT_EXCHANGE                                                                                                    |  |
|                        | Others                                                                                                    |  |
| Market Description     | This is a Mandatory Field. Specify the Market Description details as required.                                                                                                    |  |
| Country Code           | Specify the country to which the market belongs.                                                                                                    |  |
| Local Currency         | Specify the local currency of the country in which the market is situated.                                                                                                    |  |
| Safe Keeping Location  | The Safe Keeping location to and from which the securities will be delivered.                                                                                                    |  |
| Price Code             | Specify the price code from which the security price is to be picked up for this market.                                                                                                    |  |
|                        | All the details maintained here are picked up and defaulted to the Securities Definition screen. You are allowed to change the information, at the time of defining securities                                                                  |  |
| YTM method for T-Bills | The basis for YTM calculation for T-Bills can either be:                                                                                                    |  |
|                        | Simple Interest                                                                                                    |  |
|                        | Effective (Compound) interest                                                                                                    |  |
| Use Bond Formula       | Enable the Use Bond Formula option, YTM is calculated using the effective interest formula (typically used for bonds).  For Bonds and T-Bills with the effective interest method of YTM calculation, you need to specify the following details: |  |
| Reinvestment Period    | The effective interest formula assumes that payments are reinvested at the same rate as the yield of the T-Bill/Bond (coupon schedules) until the maturity of the security. You have to specify this period in terms of days.                   |  |
| Annualizing Method     |                                                                                                    |  |

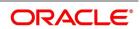

### **Field**

# Description

For Bonds and for T-Bills, with effective interest you need to specify the annualizing method. This is the method by which the System computes the periodic YTM.

The options available are:

- Simple
- Compound

If the Annualizing method is Compound, the Annual YTM is computed as follows:

Y0=[(1=1/Y0)A/P-1]

If the Annualizing method is Simple, the annual YTM is computed as follows:

 $Y0=[Y_0(A/P)]$ 

Where

- y0 is the Periodic YTM
- · Y0 is the Annual Deal YTM
- A is the Day Count Method Denominator (this is picked up from your maintenance in the Security Definition screen).
- P is the Period of Reinvestment. If Null, defaulted to A/n

Apart from these details, you need to specify the Day Count Denominator and Numerator methods for all Bonds and T-Bills.

3. On Market Definition screen, click Interest

STEP RESULT: Market Definition Interest screen is displayed.

4. On Market Definition screen, specify the fields.

For more information on fields, refer to

The interest details that you define here will be picked up, and defaulted, in the interest section of the **Securities Definition** screen. However, while defining security details you have the option of changing these details.

The details maintained here are specific to the interest calculation methods, applied during accruals and liquidation. It is not necessary to specify, the same day count method for calculating interest on accruals as well

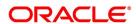

as on liquidation. The system allows specifying two different day count methods for calculating interest, one for accruals and the other for liquidation.

| Interest Type              | Description                                                                                                    |
|----------------------------|----------------------------------------------------------------------------------------------------|
| Actual / Actual            | The Actual number of days in the period/ The Actual number of days in that year. Click on Actuals in Numerator Method field, click on Actuals in Denominator Method field.                                                                                                    |
| Actual /365                | The number of actual calendar days for which calculation is done / 365 days in a year. Click on Actuals in Numerator Method field; click on 365 days in the Denominator Method field.                                                                                                    |
| Actual / 365 –<br>Japanese | This is similar to the Actual/365 method except that leap days are always ignored, in the numerator day count calculation. Click on Actual Japanese in Numerator Method field; click on 365 in Denominator Method field.                                                                                     |
| Actual / 365 – ISDA        | Sum of (A) and (B) where:  A = Interest accrual days falling within the leap year / 366  B = Interest accrual Days not falling within the leap year/ 365  The denominator is the actual number of days in a year.  Click on 365 ISDA in Numerator Method field; click on Actual in Denominator Method field. |
| Actual /360                | The actual number of calendar days for which calculation is done / 360 days. Click on Actual in Numerator Method field; click on 360 in 'Denominator Method' field.                                                                                                    |
| ACTUAL/ACT-ICMA            | The relevant number of days in a period from Start date to end date divided by the number of days in the Interest Period in which the relevant period falls. Click on ACTUAL in Numerator Method field; click on ACT-ICMA in Denominator Method field.                                                       |
| Denominator<br>Method      | Select the denominator method from the adjoining drop-down list. This list displays the following values:  • 360  • 365  • 364  • ACT-ICMA                                                                                                    |

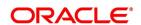

| Interest Type          | Description                                                                                                    |
|------------------------|----------------------------------------------------------------------------------------------------|
| Rounding<br>Preference | Select the required rounding preference option on the basis of decimal position. The adjoining drop-down list displays the following values:  Truncate  Round Up  Round Down  Round Near  NOTE: This field will be enabled only if the rounding basis is selected as 'Per Unit'. |
| Rounding Decimal       | Specify the decimal places to apply the rounding preference on the coupon day count calculation value.  NOTE: This field will be enabled only if the rounding basis is selected as 'Per Unit'.                                                                                   |

### 5. On Market Definition screen, click Spot Date.

STEP RESULT: Spot Date tab is displayed.

Figure 4.9: Spot Date Tab

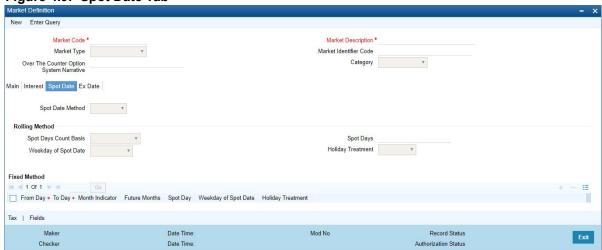

## 6. On **Spot Date** tab, specify the details.

In this section, indicate the method by which Spot Date is calculated. Spot date is calculated to keep a track of deal settlements. You can click on the respective tab to go to this section of the screen.

There are two methods for calculating the spot-date. It can be calculated as a certain number of days from the trade date of the security. It can also be fixed for a market place for a specific range of trade dates.

There are two methods for calculating the spot-date. It can be calculated as a certain number of days from the trade date of the security. It can also be fixed for a market place for a specific range of trade dates.

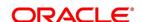

Table 4.17: Spot Date - Field Description

| Field                | Description                                                                                                    |
|----------------------|----------------------------------------------------------------------------------------------------|
| Rolling              | If the spot date calculation method indicated is rolling, then you can specify the spot day count basis.                                                                                                    |
| Spot Day Count Basis | There are two options available for this field:  • Calendar days – spot days will be expressed as calendar days  • Working days - spot days will be expressed as working days                                                                                                    |
| Weekday of Spot Date | Indicate your preference of weekday for the spot date, if you have specified the calculation method as rolling.  If the weekday of the spot date computed is different from the preferred weekday then, the spot date computed will be moved forward to the preferred weekday.                                                                                                    |
| Holiday Treatment    | Once you indicate a preferred weekday for the spot date, it is required to specify the holiday treatment for the preferred weekday. If you choose to ignore this option, the spot date will be retained on the holiday. If not, as specified by you, it will be moved forward to the next working day or moved back to the previous working day.  When the spot day method specified is Fixed, indicate the details relating to the range of trade dates and the corresponding spot date for each slab. You also have to specify whether the spot date lies in the current month or a future month. You can select the relevant option from the pick-list available for the month indicator. |

### 7. On Market Definition Screen, click Ex Date

STEP RESULT: Market Definition Ex-Date tab is displayed.

8. On **Ex Date** tab, specify the fields.

There are different methods for calculating the ex date. It can be calculated as a certain number of ex days, prior to the next coupon date of the security or it can be fixed for a market place for a specific period.

Table 4.18: Ex Date - Field Description

| Field Description          |                                                                                                    |  |
|----------------------------|----------------------------------------------------------------------------------------------------|--|
| Expiry Date Method         | If the expiry date calculation method indicated, is rolling then you can specify the expiry date count basis.                                                |  |
| Expiry Days Count<br>Basis | express the expiry days as calendar days or as weekdays.                                                                                                    |  |
| Weekday of Expiry Date     | Specify your preference for the weekday for the ex-date. The concept of weekday, of the ex-date and the holiday treatment, is the same as that of Spot date. |  |

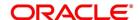

| Field        | Description                                                                                                    |
|--------------|----------------------------------------------------------------------------------------------------|
| Fixed Method | If the ex-date specified is fixed, then maintain certain mandatory details such as the From and To dates, the month indicator, and the holiday treatment. The information that you maintain here, is similar to the information entered for the spot date. This is so only if the spot date method specified, is fixed. However, in such a case, the ex-date will be before the event date. |

## 4.12 Maintain Settlement Parties

This topic describes about the systematic instructions to maintain deal settlement parties.

### PREREQUISITE:

Specify User ID and Password, and login to Homescreen.

1. On Homescreen, specify **SEDSPRTY** in the text box, and click next arrow.

STEP RESULT: Maintain Settlement Parties screen is displayed.

Figure 4.10: Settlement Parties Maintenance

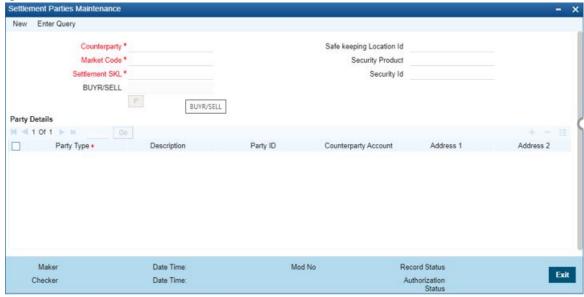

2. On Settlement Parties Maintenance specify the fields.

For more information on the fields, refer Table 4.19: Settlement Parties Maintenance - Field Description

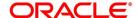

**Table 4.19: Settlement Parties Maintenance - Field Description** 

| Field                       | Description                                                                                                    |  |
|-----------------------------|----------------------------------------------------------------------------------------------------|--|
| Counterparty                | Specify a counterparty from the adjoining option list. The list displays all valid counterparties maintained in the system. You can choose the appropriate one.                                 |  |
| Market Code                 | Specify a market code from the adjoining option list. The list displays all valid market codes maintained in the system. You can choose the appropriate one.                                    |  |
| Safe Keeping Location<br>ID | Specify the safe keeping location ID from the adjoining option list. The list displays all valid location IDs maintained in the system. You can select an appropriate one.                      |  |
| Security Product            | Select the security product from the adjoining option list. All the valid security products maintained in the system are displayed here. You can select an appropriate one.                     |  |
| Settlement SKL              | The system defaults the place of settlement. However, you can specify the settlement SKL from the adjoining option list.                                                                        |  |
| Security Id                 | Specify the security ID from the adjoining option list. All the valid security IDs maintained in the system are displayed here. You can select an appropriate one.                              |  |
| P button                    | Click the 'P' populate button. The system sets the BUYRSELL field. It displays the Counterparty BIC code or Address Line 1 to Address Line 4 if the BIC is not maintained for the counterparty. |  |
| BUYR/SELL                   | The system displays the BUY or SELL field                                                                                                    |  |
| Party Details               |                                                                                                    |  |
| Party Type                  | Specify the party type from the adjoining option list. The list displays all valid party types maintained in the system. You can choose the appropriate one.                                    |  |
| Counterparty Account        | Specify the counterparty account number.                                                                                                    |  |
| Address1                    | Specify the address line 1 for the selected Party ID.                                                                                                    |  |
| Address2                    | Specify the address line2 for the selected Party ID.                                                                                                    |  |
| Address3                    | Specify the address line 3 for the selected Party ID.                                                                                                    |  |
| Address4                    | Specify the address line 4 for the selected Party ID.                                                                                                    |  |

During creation of Security deal, the system defaults the values from 'Deal Settlement Parties Maintenance' in the 'Parties' tab of Securities Deal Input screen from the Parties maintenance done for the combination of counterparty and Market code.

The party details are defaulted to the Bank leg of the Deal (i.e. BB or BS).

BB – SELL, DEAG, PSET

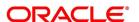

BS –BUYR, REAG, PSET

The system gets the BIC or address for the counterparty from customer leg and sets the BUYR or SELL record.

- 3. The settlement party maintenance are defaulted in **Parties** tab for the Bank Leg. You can capture the values if there is no maintenance available.
- 4. You can amend the defaulted settlement parties maintenance in **Parties** tab before authorization of the Security Deal.
- 5. The system performs the following validations in this screen:
  - On selection of the Party ID for Party type 'DEAG', the system defaults the BIC code of the Party ID or Address Line 1 to Address Line 4 if the BIC is not maintained for the Party ID (counterparty).
  - You cannot edit the fields Address Line 1 to Address Line 4 from 'Party Details' grid if any one value is set from BIC or CIF.
  - The system allows you to modify the fields Address Line 1 to Address Line 4 from 'Party
    Details' grid if Party ID is not selected. The value specified for Address Line 1 should satisfy BIC
    code validation.
  - The system validates when neither Party ID nor Address Line 1 field is specified on save of the record.

## 4.13 Cancellation Message

OBTR generates MT540, MT541, MT542 and MT543 as a part of reversal event of below type of deals.

- · Security buy deal
- · Security sell deal
- Repo deal

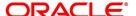

### · Reverse-repo deal

You can link the message 'SEC\_SETTLEMENT' with 'REVR' (Reversal) and 'CANC' in Bank Buy/ Sell Deal Product, Repo and Reverse repo product and 'CANC' (Cancellation) event in Bank Buy/ Sell Deal Product.

The Block deal generates the message MT543 MT542 which has the Repo/Reverse Repo Rates. The SEC\_MESSAGE is to be linked with BOOK event of Block product.

The negative rates given in SR Repo/Reverse Repo contract are reflected in the Block deal message. OBTR resolves message type that has to be triggered based on deal product type and resulting in one of the SWIFT messages during reversal event.

## 4.14 Rate Reset Confirmation

The system generates the MT543 and MT541 messages during rate revision (REVN) event of float rate Repo and Reverse repo deals.

It generates 'Cancellation' (CANC) and New 'NEWM' messages during rate revision authorization process. CANC carries deal information of blocked instrument of Repo/ Reverse-Repo deal.

'New' indicates the latest float rate value.

## 4.15 EIM for Treasury Bills and Security Bonds

Oracle Banking Treasury Management also supports yield computation using nominal based cash flows. This is applicable for bonds and treasury bills for both WAC and non-WAC based portfolio cash flows.

## 4.16 Processing for Bonds

If the parameter 'COMMON\_YLD\_ACCR' is set to 'Y', the initial cash flow for yield computation will be based on the net considerations of the deal. Yield will be calculated based on the actual cash flows instead of the face value. The formula used for the computation of YTM for Bonds is the same.

Table 4.20: Notation

| Value          | Description                                       |  |
|----------------|---------------------------------------------------|--|
| P <sub>0</sub> | Purchase price of the Bond                        |  |
| N              | Total number of coupons                           |  |
| C <sub>i</sub> | Coupon payment for coupon i                       |  |
| У <sub>0</sub> | Periodic YTM                                      |  |
| Y <sub>0</sub> | Annualized Deal YTM                               |  |
| Α              | Day Count Method – Denominator                    |  |
| n              | Number of coupons in a year                       |  |
| p <sub>0</sub> | Purchase price of the Bond                        |  |
| Р              | Period of Reinvestment (Defaulted to A/n if null) |  |
| R.P.           | Redemption Price                                  |  |

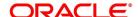

| Value           | Description                  |
|-----------------|------------------------------|
| A <sub>i</sub>  | Accrued Interest             |
| Ad <sub>i</sub> | Coupon date – Value date     |
| Ad <sub>n</sub> | Redemption date – Value date |

## 4.17 Processing for Treasury Bills

The YTM is computed using O/S Deal Nominal if COMMON\_YLD\_ACCR is set to Y. During the Revaluation of T-Bills and Accrual of Discount for T-Bills, the O/S Deal Nominal is also used to compute the Net Present Value (NPV). The formula used for the computation of YTM for T-Bills is the same.

Table 4.21: Notation

| Field          | Description                    |
|----------------|--------------------------------|
| P <sub>0</sub> | Purchase price of the T-Bill   |
| R.P.           | Redemption Price               |
| У0             | Periodic YTM                   |
| d              | Redemption Date – Value Date   |
| Р              | Period of Reinvestment         |
| Y <sub>0</sub> | Deal YTM                       |
| Α              | Day Count Method – Denominator |

**NOTE:** If the parameter COMMON\_YLD\_ACCR is set to Y, discount accrual is calculated at nominal value, and no scale-up would be done during the discount accrual process. This applies to both, T Bills and Bonds.

# 4.18 Day Count Method Numerator

Indicate the day count numerator, which is to be used to arrive at the number of days for yield calculation. The options available are:

- 30 Euro
- 30 US
- Actual

## 4.19 Yield Calculation Parameters for T-Bills

The options available for calculating the Numerator are:

- 30 Euro
- 30 US

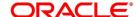

Actual

The options available for calculating the Denominator are:

- 360
- 365

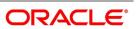

### • 364

You can select the appropriate.

**NOTE:** For each Security, the Yield Calculation Parameters are defaulted from the market of issue depending on whether it is a Bond or a T-Bill. You will be allowed to modify these details.

Consider the following example for 364 Days Interest Method:

Forgiven bond security (SEC364M2), schedules are generated as shown below:

Security Instrument: SEC364M2

Quantity: 100

Security Face Value: 100

Interest Rate: 2%

Denom Method: Actual/364
Deal Value Date: 2-Sep-2008
Deal Maturity: 23-Nov-2008
Coupon Schedule: Weekly

Table 4.22: Details

| No | Coupon Due Date | Days | Interest Amount |
|----|-----------------|------|-----------------|
| 1  | 9-Sep-2008      | 7    | 3.89            |
| 2  | 16-Sep-2008     | 7    | 3.89            |
| 3  | 23-Sep-2008     | 7    | 3.89            |
| 4  | 30-Sep-2008     | 7    | 3.89            |
| 5  | 7-Oct-2008      | 7    | 3.89            |
| 6  | 14-Oct-2008     | 7    | 3.89            |
| 7  | 21-Oct-2008     | 7    | 3.89            |
| 8  | 28-Oct-2008     | 7    | 3.89            |
| 9  | 4-Nov-2008      | 7    | 3.89            |
| 10 | 11-Nov-2008     | 7    | 3.89            |
| 11 | 18-Nov-2008     | 7    | 3.89            |
| 12 | 23-Nov-2008     | 5    | 3.89            |

Consider the following example for Yield (T-Bills/Bonds)

Security Instrument: SEC364M2

Deal Input Price: 100
Redemption Price: 120
Denom Method: 364
DSTL Date: 2-Sep-2008
Deal Maturity: 23-Nov-2008

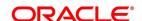

Formula used for Yield Calculation:

Discounted:

Yield = ((Redemption Value – Input Price) /(Redemption Value)) \* (Denom Method/ No of

days);

True discount (Return):

Yield = ((Redemption Value - Input Price) /(Input Price)) \* (Denom Method/ No of days);

Days between DSTL and Maturity Date = 81

For Discounted:

Yield = ((120-100)/120)\*(364/81) = 0.748971193415638

True discount (Return):

Yield = ((120-100)/100)\*(364/81) = 0.898765432098765

## 4.20 Premium/Discount for Current Interest Period

Check this option to specify that the premium or discount should be accrued only for the current period. This option will be applicable only if the security is a Floating Rate Bond. If you check this option, all the securities whose market code is identical to the one specified in the Market Definition screen will inherit this feature, provided the interest rate type of the specified security product is Floating.

## 4.21 Compute Coupon Interest

This topic describes the following sub-topics:

## 4.21.1 Interest Method for Computing Coupon Interest

Apart from the above-mentioned method for calculating the interest, you can also use the ACT/ACT–ISMA Interest Method and ACT/ACT–FRF Interest Method.

### **ACT/ACT-ISMA Interest Method**

The ACT/ACT-FRF Interest Method is applied for periodic coupons using the following coupon:

Coupon Interest = Nominal x (Coupon Rate/Number of Coupons) x (Number of elapsed Days/ Number of days in coupon period)

For ACT/ACT-ISMA, you need to maintain the following parameters:

- · Numerator Method Any of the option in the list
- Denominator Method Actual
- · Denominator Basis Per Annum

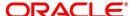

• Rate Denomination Basis - Per Coupon Period

Let us understand the above with the following example:

Consider the following facts:

Security purchased for 10 million at a rate of 5% p.a with the coupon date of 15th Jan.

### In case the frequency of the coupon is Yearly:

The ACT/ACT-ISMA method for a non leap year is

Amount x 5/100 x 365/365 x 1

And for a leap year the ACT/ACT-ISMA method is

Amount x 5/100 x 366/366 x 1

### In case the frequency of the coupon is Half yearly:

Then, for a coupon on 15/01 the formula used in ACT/ACT-ISMA method is

Amount x 5/100 x 184/184 x 2

And for coupon on 15/07, the formula used in this method is

For a non leap year:

Amount x 5/100 x 181/181 x 2

For a leap year the formula is:

Amount x 5/100 x 182/182 x 2

### In case the frequency of the coupon is Quarterly:

Then, for coupon on 15/01 the formula used in ACT/ACT-ISMA method is

Amount x 5/100 x 92/92 x 4

For coupon on 15/07, the formula used in this method is

For a non leap year:

Amount x 5/100 x 90/90 x 4

For a leap year the formula is:

- Amount x 5/100 x 91/91 x 4
- For coupon on 15/10, the formula used in this method is Amount x 5/100 x 92/92 x 4

### 366 Basis

specify whether the system should use a leap year or leap date for calculating the interest

- Leap Year (Y) Indicates that the system will compute the interest based on the number of calendar days in the year.
- Leap Date (D) Indicates that the system will use the ACT/ACT–FRF Interest Method to compute the interest. Specify whether the system should use a leap year or leap date for calculating the interest

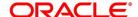

**NOTE:** This field is enabled only if the Denominator Basis value is Per Annum, and the Denominator Method is ACTUAL.

### **ACT/ACT-FRF Interest Method**

In ACT/ACT–FRF Interest Method, the Numerator will be the actual number of days between two coupon dates and the denominator will be 366 under the following cases:

- If 29th February falls between the duration of two coupon dates (i.e. previous coupon date and next coupon date)
- If the previous coupon date and the next coupon date fall in different years (annual frequency, next coupon dates in the immediately subsequent year of previous coupon date)
- If the coupon schedule is not periodic and spreads across multiple years. The system will apply 366 as the denominator for all the years for computing the day count, even if one instance of 29th February falls in between the coupon dates.

Let us understand the formula applied for calculating the interest in ACT/ACT–FRF method with an example:

Consider the following facts:

A security purchased for 10 million at a rate of 5% p.a with the coupon date of 15th January.

#### Case 1:

Assume the following parameters are maintained for a yearly coupon:

- Nominal 10,000,000
- Interest Rate 5% per Annum
- Coupon Frequency Annual
- Previous Coupon Date 15/01/1999
- Next Coupon Date 15/01/2000
- Numerator Method ACTUAL
- Denominator Method ACTUAL
- Denominator Basis Per Annum

### In case 366 basis is Leap Year:

The interest is calculated based on the day count derived for each of the two years in which the coupon date fall and the formula applied is:

10,000,000 x 5/100 x 350/365 + 10,000,000 x 5/100 x 15/366

### In case 366 basis is Leap Date:

Here the system will apply the ACT/ACT–FRF interest method to compute the coupon interest. Since this period does not include 29th February, the denominator for interest calculation will be 365 and the formula will be:

10,000,000 x 5/100 x 365/365

Assume the following parameters are maintained for a half yearly coupon:

• Nominal - 10,000,000

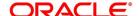

- Interest Rate 5% per Annum
- Coupon Frequency Half yearly
- fn Previous Coupon Date ¡V 15/01/2000 (PCD 15/07/1999)
- Next Coupon Date 15/07/2000 (PCD 15/01/2000)
- Numerator Method ACTUAL
- Denominator Method ACTUAL
- Denominator Basis Per Annum

### In case 366 basis is Leap Year:

The interest is calculated based on the day count, derived for each of the two years in which the coupon dates fall (if the previous and the next coupon dates fall in different years). If both coupon dates fall in the same year, the denominator will be 365 or 366 respectively, depending on whether the current year is a leap year or a non-leap year.

For coupon on 15/01/2000, the formula used is

10,000,000 x 5/100 x 169/ 365 + 10,000,000 x 5/100 x 15/366

And for coupon on 15/07/2000, the formula used in this method is

10,000,000 x 5/100 x 182/366

In case 366 basis is Leap Date:

For coupon on 15/01/2000, the formula used in ACT/ACT- FRF method is

10,000,000 x 5/100 x 184/ 365

This period does not include 29th February.

And for coupon on 15/07/2000, the formula used in ACT/ACT- FRF method is

10,000,000 x 5/100 x 182/366

29th February falls in this period.

### Case 2:

Assume the following parameters are maintained for a Quarterly coupon:

- Nominal 10,000,000
- Interest Rate ¡V 5% per Annum
- · Coupon Frequency ¡V Quarterly
- Coupon Date 1¡V 15/01/2000 (PCD 15/10/1999)
- Coupon Date 2¡V 15/04/2000 (PCD 15/01/2000)
- Coupon Date 3¡V 15/07/2000 (PCD 15/04/2000)
- Coupon Date 4¡V 15/10/2000 (PCD 15/07/2000)
- Numerator Method ¡V ACTUAL
- Denominator Method ¡V ACTUAL

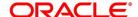

### • Denominator Basis ¡V Per Annum

In case 366 basis is Leap Year:

The interest is calculated based on the day count derived for each of the two years in which the coupon dates fall (if the previous and next coupon dates fall in different years). If both coupon dates fall in the same year, the denominator will be 365 or 366 respectively depending on whether the current year is a leap year or non-leap year.

For coupon on 15/01/2000 the formula used in is

10,000,000 x 5/100 x 77/ 365 + 10,000,000 x 5/100 x 15/366

For coupon on 15/04/2000, the formula applied is

10,000,000 x 5/100 x 91/366

For coupon on 15/07/2000, the formula applied is

10,000,000 x 5/100 x 91/366

For coupon on 15/10/2000, the formula applied is

10,000,000 x 5/100 x 92/366

In case 366 basis is Leap Date:

For coupon on 15/01/2000, the formula used in ACT/ACT- FRF method is

10,000,000 x 5/100 x 92/ 365

This period does not include 29th February.

For coupon on 15/04/2000, the formula used in this method is

10,000,000 x 5/100 x 91/365

29th February falls in this period.

For coupon on 15/07/2000, the formula used in this method is

10,000,000 x 5/100 x 91/365

This period does not include 29th February.

For coupon on 15/10/2000, the formula used in this method is

10,000,000 x 5/100 x 92/365

This period does not include 29th February.

## 4.21.2 Exempt Interest for the Ex Period

For Purchase Deals and Sell Deals booked in the Ex Period, you can specify whether you want to calculate the interest for that period. If you check this box, the system will not apply interest for such deals. Also, the system accrues the holdings as of the ex-date, and will not pass any interest related accounting entries related to the deals

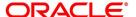

booked in the Ex period. In case you do not opt for a zero-interest facility, the system accrues the actual holdings during the accrual period, including the buy/sell deals booked in the Ex period.

Consider the following example.

Let us consider a security with:

Coupon Start Date - 01 Aug

Next Coupon Date - 08 Aug

Record Date -05 Aug

Coupon Interest - 3.65% (Per Annum)

Interest Accrual Frequency - Daily

Now let us assume that on 06 Aug 5000 Units are sold -

Case 1: If you do not opt for Zero interest

Accounting entries are passed for event SSLP (Interest Only)

Dr IntComp RCPY- 100 (IntComp SOEX)

Dr Sec Bridge GL - 100 (IntComp SOEX)

### Case 2: If you opt for Zero interest

For interest, the system does not pass any accounting entries

## 4.22 Tax Details

This topic contains the following sub-topics:

- 1) Specify Tax Details
- 2) Associate Scheme with Issuer Tax

### 4.22.1 Specify Tax Details

With every market place that you define, you can associate a Tax scheme. When you specify the market code, at the time of defining security, the details of the tax scheme associated with the market code are automatically associated with the security.

**NOTE:** At the market definition level, you can only maintain the Issuer tax details. You can, however, change these details at the security definition level.

To invoke this screen, click the Tax button in the Market Definition screen. The Tax Definition screen will be displayed.

### 4.22.2 Associate Scheme with Issuer Tax

To associate a tax scheme with an issuer class, click the Default From Class' button. The Default from the Class screen will be displayed. In it is available a list of tax classes specific to the Securities module. Select the tax scheme to be associated with the issuer tax. All the components linked to the particular scheme will be associated with the

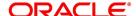

market code you are defining. To change the tax scheme which has already been linked to a market code, in the Market Definition screen, click on the unlock button in the toolbar.

## 4.22.3 Indicate Stop Association

The tax components linked to a tax scheme will be automatically applied to all deals involving the security associated with the particular market code. However, if you want to stop applying

one or more of these components to new contracts that are initiated, you can do so by checking the Stop Association field. Stopping the application, of a tax component for a market code would be equivalent to deleting the component for all deals involving the security. However, you have the option of using the definition made for the component, once again. To do so, Uncheck this field. Deals that are subsequently input, will pick up the components.

**NOTE:** Entry to certain fields in the Market Definition screen is mandatory. If you try to save the record without inputs to all these fields, the record will not be saved. You will be prompted to give all the mandatory inputs before attempting to save it again.

## 4.23 List of Glossary - General Maintenance

### **SEDXBNPM**

Securities Bank Parameters Maintenance - 4.2.1 Maintain Bank Parameters (p. 30)

#### **SEDXBRPM**

Securities Branch Parameters - 4.3.1 Define Branch Parameters (p. 35)

#### **CFDRTCD**

Rate Code Maintenance - 4.4.1 Define Floating Rate Codes (p. 41)

#### **CFDRTSRC**

Rate Source Definition - 4.5 Define Rate Sources (p. 45)

#### **CFDRTTYP**

Rate Type Definition - 4.6 Define Rate Type (p. 46)

### **CFDFLRAT**

Floating rate Maintenance - 4.7 Define Float Rates (p. 47)

### **SEDXMTCD**

Market Definition - 4.11 Maintain Market Details (p. 49)

### **SEDSPRTY**

Settlement Parties Maintenance -4.12 Maintain Settlement Parties (p. 56)

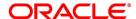

## 5. Maintain Price Details

## 5.1 Maintain Price Details

This topic describes the systematic instruction to maintain price details.

#### CONTEXT:

From time to time, you need to update the current market price of various securities maintained in the system. Through the Market Price Definition screen, you can update the market price of the securities that you maintain.

On selecting a market code for the security being defined, the price code details maintained in this screen will be picked up and defaulted to the Security Definition screen. You have the option of changing these details at the security definition level. Thus, at the time of entering a deal, all you need to do is select the code assigned to the security. All other details such as the market to which it belongs, the interest quotation method and the price quote, will be automatically picked up from the Security Definition screen.

#### PREREQUISITE:

Specify User ID and Password and login to Homescreen.

1. On Homescreen, type **SEDXMRAT** in the text box, and click next arrow.

STEP RESULT: Securities Price Definition Maintenance screen is displayed.

Figure 5.1: Securities Price Definition Maintenance

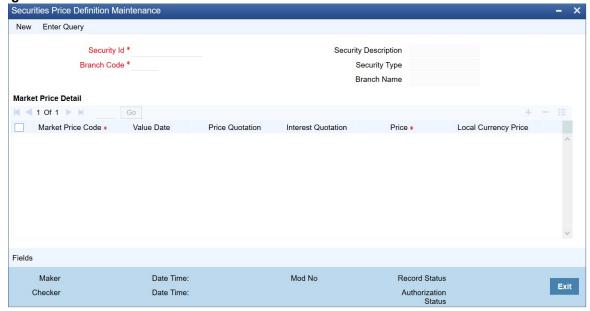

2. On Securities Price Definition Maintenance screen, specify the fields.

If you are maintaining details of the market price for new security, click on new from the toolbar. The Market Definition detailed screen will be displayed without any details. To modify or update the existing prices as of different Value dates, click on the unlock button. Enter the value date and the new price in the respective fields and save the record. If you are calling a market price maintenance record that has already been defined, choose the Summary option under Market Price. From the Summary screen, double click on a record to open it.

For more information on fields, refer to Table 5.29: Securities Price Definition Maintenance - Field Description

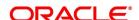

**Table 5.1: Securities Price Definition Maintenance - Field Description** 

| Field                  | Description                                                                                                    |  |
|------------------------|----------------------------------------------------------------------------------------------------|--|
| Price Code             | The price code indicates the price of a market place. Each price code you define is unique. If the security is quoted in different markets, its value would be different in each market. You can capture these prices using different price codes.  The price code assigned to each security is used to identify the particular market price of the security for revaluation. All the price codes defined in this screen are picked up and displayed in the pick list available for the Revaluation Price Code field of the Security Definition screen. You can specify the revaluation price code for each security while defining it. If you are defining the revaluation price for the security, you can choose any one of the price codes as the revaluation code. Let's assume you choose SERL03. This code will be picked up exclusively for revaluation. Each security code is associated with a market code. At the time of entering a deal, specify the security code, and the price code linked to the market will be picked up and defaulted.  For example, refer <i>Table 5.30: Example</i> |  |
| Price Quotation Method | You can specify the price quotation method to be used for the security for which you are defining the price. The details that you maintain here are specific to the price quotation method used for the particular security. You can choose any of the following methods for calculating the price:  Absolute Price  Here the market value of the security is quoted as the actual price of the security.  %Price  Here the security price is quoted as,% Price = (Market price / Face value) x 100  For example, the Face value of security A is USD1000. The market value of the same security is USD900. If the price quotation method specified is Absolute Price then the price of the security will be quoted as USD900. For the same security, if you choose to apply the% Price method, then the price of the security will be: 900 / 1000) x 100 =90%  You will quote the% price of the security as 90.                                                                                                    |  |
| Security type          | Premium/Discount is the differential between the face value of the bond and the price at which it is sold. If you were to specify the Discount/Premium method then the security would be quoted at a discount of USD100 (USD1000 – USD900 = USD100). If the market price of the security were to be USD1100 then the security would be quoting at a premium of USD100.  The Security type details are populated based on the selected Security ID.                                                                                                    |  |

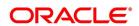

Table 5.2: Example

| Security | Market Place   | Price    | Price Codes |
|----------|----------------|----------|-------------|
| Reliance | NSE - Delhi    | 3000 Rs. | SERL01      |
| Reliance | BSE - Bombay   | 3020 Rs. | SERL02      |
| Reliance | OTC- Bombay    | 3010 Rs. | SERL03      |
| Reliance | CSE - Calcutta | 3025 Rs. | SERL04      |

If you are defining the revaluation price for the security, you can choose any one of the price codes as the revaluation code. Let's assume you choose SERL03. This code will be picked up exclusively for revaluation. Each security code is associated with a market code. At the time of entering a deal, specify the security code, and the price code linked to the market will be picked up and defaulted.

## 5.2 Price Quotation Method

specify the price quotation method to be used, for the security for which you are defining the price. The details that you maintain here are specific to the price quotation method used for the particular security.

You can choose any of the following methods for calculating the price:

Table 5.3: Price Calculation table

| Term           | Definition                                                                           |
|----------------|--------------------------------------------------------------------------------------|
| Absolute price | Here the market value of the security is quoted as the actual price of the security. |
| %Price         | Here the security price is quoted as,% Price = (Market price / Face value) x 100     |

For example, the Face value of security A is USD1000. The market value of the same security is USD900. If the price quotation method specified is Absolute Price, then the price of the security will be quoted as USD900.

For the same security, if you choose to apply the% Price method, then the price of the security will be: 900 / 1000) x 100 = 90% You will quote the% price of the security as 90. Premium/Discount is the differential between the face value of the bond and the price at which it is sold. If you were to specify the Discount/Premium method then the security would be quoted at a discount of USD100 (USD1000 – USD900 = USD100). If the market price of the security were to be USD1100 then the security would be quoting at a premium of USD100.

In the% Discount/% Premium method, the percentage of the discounted price is quoted. In the case of the above example, it would be a 10% discount or a 10% premium.

The YTM price is quoted on the basis of its yield to maturity. This price quotation method is applicable only for Zero-coupon bonds.

The yield on discounted instruments is measured by the yield to maturity (YTM) which is the return on security bought at the current market price for the remaining time to maturity of the security. The YTM would keep changing

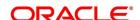

with the market price, in case the market price increases above the straight discounted price YTM would decrease and vice versa. In the Yield to Maturity quotation method the price is calculated as follows:

#### Interest Quotation Method

For interest-bearing instruments, the price at which the instrument is quoted can include the accrued interest or can be calculated separately. Indicate the interest quotation method for the security price code you are defining. The interest quotation method could be either:

- · Flat or
- Plus accrued

In the former method, the price is quoted as inclusive of the interest. This is also called the Dirty price. In the latter method, the accrued interest is quoted separately; i.e., the price quoted is exclusive of the interest component. This is also referred to as the clean price.

### 5.2.1 Price

This is the price at which the security is to be traded. The price of the security keeps on fluctuating depending on the market rates. Hence, the updating of the price of the security at regular intervals is necessary. To define a new price for existing security, click the add button and enter the new price. This price will be associated with the particular security when it is traded. To delete an existing price, highlight the old price and click on the delete button. Each time you change the price details of existing security, the old details will automatically get stored into a history file maintained internally.

## 5.3 List of Glossary - Maintain Price Details

### **SEDXMRAT**

Securities Price Definition Maintenance - 5.1 Maintain Price Details (p. 70)

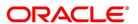

## 6. Maintain Market Price Codes

## 6.1 Introduction

The Securities Market Price Codes screen, allows you to maintain codes for the price at which the security is trading in the market. Since particular security can be traded in different markets, you can also maintain multiple price codes for the same security. The price codes that you define in this screen are available in the Price Code pick list of the Price Definition maintenance screen. These details can be amended at the time of defining security.

### 6.2 Maintain Market Price Codes

This topic describes the systematic instruction to maintain market price codes.

PREREQUISITE:

Specify **User ID** and **Password**, and login to Homescreen.

1. On Homescreen, specify **SEDXMPCD** in the text box, and click next arrow.

STEP RESULT: Security Market Price Code is displayed.

Figure 6.1: Securities Market Price Code

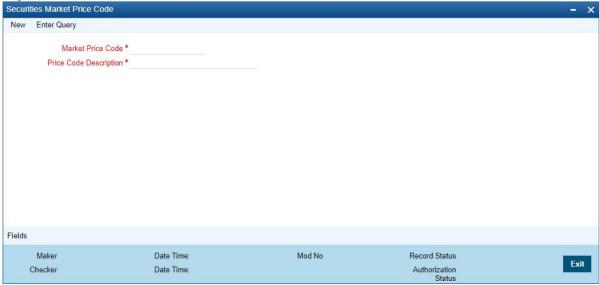

On Security Market Price code, specify the fields.

If you are maintaining details of a new market price code, click on new from the toolbar. The Market Definition detailed screen will be displayed without any details. If you are calling a market price code maintenance record that has already been defined, choose the Summary option under Market Price Code. From the Summary screen, double click on a record to open it.

# 6.3 List of Glossary - Maintain Market Price Codes

### **SEDXMPCD**

Securities Market Price Code - 6.2 Maintain Market Price Codes (p. 74)

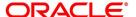

# 7. Maintain Safe Keeping Locations

## 7.1 Introduction

As a part of the maintenance function, you can define the various Safe Keeping (SK) Locations where securities can be lodged or withdrawn, as and when they are traded with. For every safe-keeping location that you define, you have to maintain SK accounts. Therefore to record the movements of security held at a particular location, simply debit or credit the SK account, depending on whether the security is being lodged, withdrawn, bought or sold. Safekeeping locations can either be internal or external. An internal location is one where the bank acts as the custodian. While maintaining details of safekeeping locations you are required to indicate whether the SK location is your bank or an external location. Basic details, of every customer of your bank, is maintained in the Customer Information Maintenance screen. Here you assign a unique CIF number to each customer so that the limit lines can be set for each customer. While defining external SK locations, indicate the CIF code assigned to the particular customer. This aids in tracking limits for every SK location. The safekeeping locations you have maintained and authorized in this screen are in turn linked to different portfolios, through the Portfolio Definition screen. The pick list containing the location ID's of the various SK locations, in the Deal On-Line screen, will reflect only those SK location ID that has been linked to a particular portfolio, the SK account(s) linked to the SK location is reflected in the pick list. You can specify this SK account in the To and From fields respectively.

## 7.1.1 Maintain Safe Keep Location

This topic describes the systematic instruction to maintain safe keep location.

PREREQUISITE:

Specify User ID and Password, and login to Homescreen.

1. On Homescreen, specify **SEDXSKLC** in the text box and click next.

STEP RESULT: Securities Safe Keeping Location Maintenance screen is displayed.

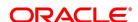

Securities Safe Keeping Location Maintenance New Enter Query Safe Keeping Location Type Safe Keeping Location Id\* Internal or External \* Internal \* Safe Keeping Location Description \* External Type Customer Id Customer Name Exposure Line Banker's Acceptance Issue Safe Keeping Location Account Corporation Action Collection Manual Auto Message to Incident Command System Safe Keeping Location Account Fields Maker Date Time: Mod No Record Status Exit Checker Date Time: Authorization Status

Figure 7.1: Securities Safe Keeping Location Maintenance

2. On Securities Safe Keeping Location Maintenance screen, specify the fields.

If you are maintaining details of a new safekeeping location, click on new icon from the toolbar. The Safe Keeping Location detailed screen will be displayed without any details. If you are calling a safekeeping location maintenance record that has already been defined choose, the Summary option under SK Location Maintenance. From the Summary screen, double click on a record to open it.

For more information on fields, refer to Table 7.32: Securities Safe Keeping Location Maintenance

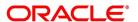

**Table 7.1: Securities Safe Keeping Location Maintenance** 

| Field                                | Description                                                                                                    |
|--------------------------------------|----------------------------------------------------------------------------------------------------|
| Safe Keeping location Identification | Every safe keeping location that you define needs to be assigned a unique identification code. This ID is in turn linked to a single or to multiple accounts depending on the number of accounts you want to link, to a specific safe keeping location.                                                                                                    |
| Description                          | In addition to the SK Location ID, specify a title or a short description of the SK location you are defining. This will enable you to identify the SK location quickly. The short description that you specify is for information purposes only and will not be printed on any customer correspondence.                                                                                                    |
| Customer Identification              | You might be holding securities on behalf of your customer therefore it becomes necessary to maintain a customer profile concerning the securities held. This information can be maintained in the Customer Information Maintenance (CIF) screen, which is part of the Core Entities module of Oracle Banking Treasury Management. The Customer Ids available in the pick list are defaulted from the CIF maintenance screen. By linking a Credit Line to a Liability Number, you assign a limit, to the customer linked to the line. Every credit-seeking customer is linked to a liability number and the credit facilities granted to him are tracked against this liability number. |
|                                      | NOTE: In the Customer Information Maintenance screen, you need to link customers to specific SK Locations. For this purpose you can create a customer category called Safe Keeping Locations. This can be created through the Customer Category detail screen. All the SK Locations that you have maintained can come under this category.  After defining the category, you only need to associate the liability number of the customer with the customer category. The customers thus defined can be linked to a credit line through the Limits maintenance screen.                                                                                                    |
|                                      | For further details, on the Customer Information Maintenance screen, please refer to the Oracle Banking Treasury Management user manual Core Entities.                                                                                                    |

This topic contains the following subtopics:

- 1) Exposure Line
- 2) Computation of KEST
- 3) Specify Generation of New SWIFT Messages

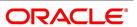

## 7.2 Exposure Line

This topic contains following subtopics:

- 1) Track Exposure Line
- 2) Specify SK Location Account
- 3) Making Query

### 7.2.0.1 Track Exposure Line

To track the maximum limit up to which securities can be held in each SK location you can specify the exposure line for SK location. After defining the customer ID in the CIF maintenance screen, click on the Limits button and maintain an overall limit for each SK location. You can also specify the limit beyond which you would not like to expose yourself or your customer, to a particular SK location. By defining a limit for each SK location, you can limit your exposure to the particular SK location.

## 7.2.0.2 Banker's Acceptance

Indicate whether or not the SK location can be used for a Banker's Acceptance portfolio. The settlement account maintained for this SK customer should be a GL Refer to the Deal Online chapter of this User Manual for details on processing Banker's Acceptances.

## 7.2.1 Specify SK Location Account

For every SK location that you maintain you can define multiple accounts. Apart from defining individual accounts for each security, you can also define separate accounts for customer and bank portfolios, for the same security. You can add to or delete from, the list of SK location accounts maintained. To add a new account, click the Add row button and enter the new SK Account Number. This number will be associated with the particular safe-keeping location, to track all future transactions involving the security. To delete an existing SK account, highlight the SK account number and click on the delete row button.

Figure 7.2: User Defined Fields

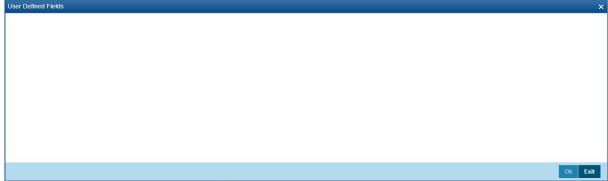

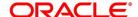

## 7.2.2 Making Query

Click the Search button in the Summary View screen to display the Query screen.

## **7.3 KEST**

This topic contains following sub-topics:

- 1) Computation of KEST
- 2) Define KESTYTPE as a User Defined Field
- 3) Calculate of KEST for Customer Sell Type of Transactions
- 4) Calculate KEST for Customer Buy Type of Transactions
- 5) Specify KEST Type for a Customer
- 6) Specify KEST Rates in the Securities Price Definition Maintenance Screen

## 7.3.1 Computation of KEST

KEST is a scheme of levying withholding tax on the income earned by the customers of your bank. This type of withholding tax is applicable only on incomes earned from securities. Some of the customers might directly pay the KEST amount to the Government. Under such circumstances, your bank need not calculate the KEST amount. 7-4 However, for customers who are not paying the KEST directly to the Government, you can calculate the KEST amount. The KEST that has to be paid to the Government can be of two types:

- KEST A
- KEST B

The difference between KEST A and KEST B is that the rate of KEST B is slightly higher than KEST A.

The rate of KEST depends on the type of transaction:

- For normal security transactions, KEST will be a fixed percentage of the income earned by the customer.
- For mutual fund transactions, the rate is announced daily. Further, the rates for mutual fund will differ from one
  mutual fund to another. An external application called 'Data Provider' will provide the rates to Oracle Banking
  Treasury Management through an interface

### 7.3.2 Define KESTYTPE as a User Defined Field

For every customer that you maintain in Oracle Banking Treasury Management, you need to specify:

- Whether the customer is paying the KEST directly to the Government
- Whether the customer is exempted from paying the KEST type (either A or B). This is used to calculate the KEST amount if the customer transacts in securities through your bank.

In Oracle Banking Treasury Management, factory shipped UDF's like KESTTYPE, KEST A and KEST B are available to capture the KEST type of a customer and KEST rates for each type. For every customer that you maintain in Oracle Banking Treasury Management, you need to specify:

 The user defined field KESTTYPE is associated with the function Id STDCIF, which represents the 'Customer Information Maintenance' screen.

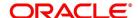

• The user defined fields KEST A and KEST B are associated with the function Id SEDXMRAT, which represents the 'Security Price Definition Maintenance' screen.

## 7.3.3 Calculate of KEST for Customer Sell Type of Transactions

For a particular customer, if you have chosen the KEST type as KEST A or KEST B, the system will pick up an appropriate rate and the customer settlement account will be debited with the KEST amount in-case of customer sell type of transactions.

- For normal securities, the rate will be a pre-maintained fixed percentage (This is discussed in the subsequent sections of this document).
- In case of mutual funds, the rates are announced on a day-to-day basis. Therefore, the percentage will be
  provided by an external application 'Data Provider' to Oracle Banking Treasury Management through an interface.

## 7.3.4 Calculate KEST for Customer Buy Type of Transactions

If you have opted for KEST A or KEST B type of KEST for a customer, the system will obtain an appropriate rate and credit the customer's settlement account for customer buy type of transactions.

- For normal securities, the rate will be a pre-maintained percentage.
- In case of mutual funds, the rates are announced on a day-to-day basis. Therefore, the percentage will be provided by an external application 'Data Provider' to Oracle Banking Treasury Management through an interface.

## 7.3.5 Specify KEST Type for a Customer

This topic describes the systematic procedure to specify KEST Type for a Customer.

PREREQUISITE:

Specify User ID and Password and login to Homescreen.

From Homescreen, login to Customer Information Maintenance screen.

1. On Customer Information Maintenance screen, click Fields.

STEP RESULT: User Defined Fields is displayed.

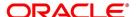

### Figure 7.3: User Defined Fields

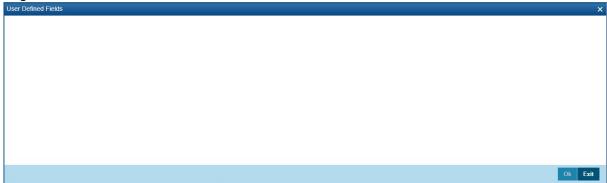

- 2. On the User Defined Fields screen, specify
  - The customer is directly paying the KEST to the Government
  - The customer has to be exempted from paying KEST
  - The KEST type is A or B

## 7.3.6 Specify KEST Rates in the Securities Price Definition Maintenance Screen

This topic describes the systematic instruction to specify KEST Rates in the Securities Price Definition Maintenance Screen.

#### CONTEXT:

The current market price of various securities is maintained in the Market Price Definition screen. Further, you can update the market price of the securities through this screen. You need to specify the rates for KEST A and KEST B at the time of maintaining market prices. Therefore, at the time of defining a customer, you need to specify the type of KEST (whether A or B). During market price maintenance for a particular security, you indicate the actual rate for KEST A and KEST B.

### PREREQUISITE:

Specify User ID and Password and login to Homescreen.

From Homescreen, login to Securities Price Definition Maintenance screen.

1. On Securities Maintenance screen, click Field to indicate rates for KEST A and KEST B.

STEP RESULT: The Field Name to Value Definition screen is displayed.

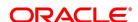

Figure 7.4: User Defined fields

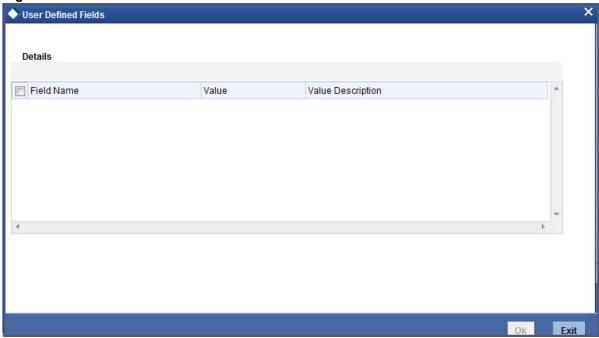

2. On **User Defined Fields** screen, specify the fields.

The system will display the user defined fields KEST A and KEST B, if you have maintained these UDF's. Here, you need to indicate the actual rates for the two KEST types. Consequently, at the time of processing a security deal for a customer, the system will pick up the KEST rate from the market price maintenance based on the KEST type specified for the customer for a particular security code.

**NOTE:** The system displays the override 'KEST Rates are not entered' if you try to save the market price details without specifying the KEST rates.

# 7.4 Specify Generation of New SWIFT Messages

If you need to generate new SWIFT messages MT 540, 541, 542 or 543 for any transactions involving the transfer (receipt or delivery) of securities, for a counterparty, you must indicate this when you are maintaining the counterparty BIC codes, in the BIC Code Details screen. Indicate this by checking the ISO15022 box on the screen. If the messages MT 520, 521, 522 or 523 must be generated for any transactions involving the transfer (receipt or delivery) of securities, for the counterparty, you can leave the ISO15022 box unchecked to indicate the same.

# 7.5 List of Glossary - Maintain Safe Keeping Locations

### **SEDXSKLC**

Securities Safe Keeping Location maintenance - 7.1.1 Maintain Safe Keep Location (p. 75)

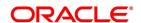

# 8. Build Branch and Currency Restriction Classes

This topic contains the following subtopics:

- 1) Restrictions as Classes
- Process Branch and Currency Restrictions Class Screen
- Specify the Customer Category Restrictions Class

### 8.1 Restrictions as Classes

This topic contains following subtopic:

- 1) Maintain Restrictions as Classes
- 2) Advantage of Defining Restrictions as Classes

### 8.1.1 Maintain Restrictions as Classes

From the head office of your bank, you can establish certain controls over your branch operations. You can achieve these controls by specifying restrictions. In Oracle Banking Treasury Management, you can define restrictions of the following types:

- The branches that can offer a service and the currencies in which an allowed branch can offer a service
- The customers who can avail a service

A set of restrictions grouped is referred to in Oracle Banking Treasury Management as a Restriction Class. You can maintain several restriction classes of branch and currency and several classes of customer restrictions. To every product created, you can attach these restriction classes. If restricted, a product can only be used by those branches and offered only in those currencies that you allow. Only those customers that you allow, can avail a service.

For example, suppose that you offer a special portfolio management facility, christened Safe Fast Buck.

### Requirement

- · You would like to offer this facility only in select branches
- You would like to offer this facility only in the local currency the GBP
- · You would like to offer this service only to individuals

### Set up:

Maintain the restrictions as follows:

- Maintain a restriction class of branches and currencies (in this case, only GBP) that you would like to allow:
   Class\_A
- Maintain a restriction class of customer categories that you would like to allow: Class B

You can associate these classes (Class A and Class B) with the product, Safe Fast Buck.

#### Result:

- · Only those branches that you have allowed can offer Safe Fast Buck
- · Allowed branches can offer Safe Fast Buck only in GBP

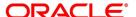

· Only Individuals can avail Safe Fast Buck

## 8.1.2 Advantage of Defining Restrictions as Classes

By maintaining classes, you give yourself the flexibility of applying the same restriction classes on several services that you offer. You do not have to define restrictions for each service that you offer.

# 8.2 Process Branch and Currency Restrictions Class Screen

This topic describes the systematic instruction to process branch and currency restrictions class screen.

CONTEXT:

You can maintain branch and currency restrictions in the **Product Branch** and **Currency Restrictions Class Maintenance** screen, invoked from the Application Browser.

Prerequisite:

Specify **User ID** and Password, and login to Homescreen.

1. On Homescreen, specify **CSDCBRCL** in the text box, and click next arrow.

STEP RESULT: Branch Currency Restrictions Class Maintenance screen is displayed.

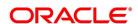

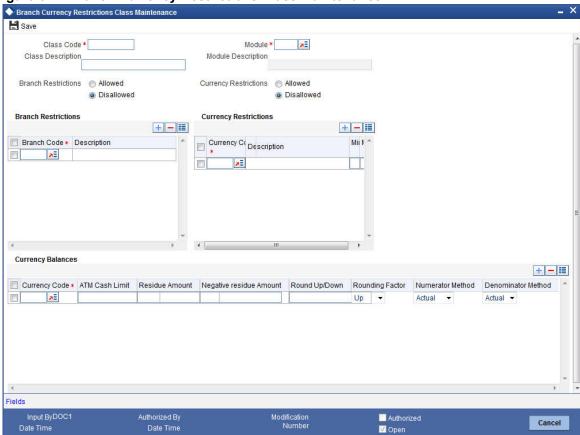

Figure 8.1: Branch Currency Restrictions Class Maintenance

2. On Branch Currency Restrictions Class Maintenance specify the fields.

For more information on fields, refer to *Table 8.33: Branch Currency Restrictions Class Maintenance - Field Description* 

A Branch and Currency Restrictions Class is identified by a unique Code and a Description. The branch and currency restriction classes that you maintain have to be specific to a module in Oracle Banking Treasury Management. This is because a class maintained for one module would be unsuitable for another. For instance, you may choose to allow loan facilities in some branches, but disallow these branches from trading in securities.

**Table 8.1: Branch Currency Restrictions Class Maintenance - Field Description** 

| Field                           | Descriptions                                                                                                    |  |
|---------------------------------|----------------------------------------------------------------------------------------------------|--|
| Maintain Branch<br>Restrictions | A branch restriction class identifies a unique list of allowed or disallowed branches. At your head office, you can associate a product that you propose to offer with any Branch and Currency Restriction Class that you have maintained. The branch and currency restrictions defined for the class will apply to the service. |  |
|                                 | <b>NOTE:</b> Any product that your bank offers is available to all branches, by default, unless you specifically restrict its availability.                                                                                                    |  |

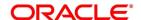

| Field                                   | Descriptions                                                                                                    |
|-----------------------------------------|----------------------------------------------------------------------------------------------------|
| Choosing the List Type                  | Specify branch restrictions either in the form of an allowed list or in the form of a disallowed list. When you associate a restriction class, defined as an allowed list, with a product, those branches that do not figure in the list cannot offer the service. If you have maintained a disallowed list for a class, branches that do not figure in it can offer the service. For example, suppose that you have a network of twenty branches. You would like to exclude six branches from trading in securities. You would like all other branches to deal in securities. Since there are more branches that can offer the facility than those that cannot, you can opt to maintain a disallowed list, and include the six disallowed branches in it. Indicate whether you are maintaining an allowed or a disallowed list type by choosing the appropriate option. Specifying a Branch to be Allowed/Disallowed Under Branch Restriction, click add the icon to display the list of available Branch Codes and Its Descriptions through its options list. From this option list, you can select the Branch Code to be Allowed/Disallowed. |
| Maintaining<br>Currency<br>Restrictions | A currency restriction identifies a unique list of allowed or disallowed currencies. When creating a product at your head office, you can associate it with any Branch and Currency Restriction Class that you have maintained. The branch and currency restrictions defined for the class will apply to the product.                                                                                                    |
| Choosing the List<br>Type               | Specify currency restrictions either in the form of an allowed or a disallowed list. Branches can deal only with products that figure in the allowed list. Branches cannot deal with products that figure in a disallowed list.  Specifying a Currency to be Allowed/Disallowed Under Currency Restrictions, click add an icon to display the list of available Currency Codes and Its Descriptions through its options list. From this option list, you can select the Currency Code to be Allowed/Disallowed. Click Cancel to delete your specifications.                                                                                                    |

# 8.3 Specify the Customer Category Restrictions Class

Group your customers according to the common features that they share. For example, customers can be grouped into:

- Banks
- Corporates
- Financial Institutions (excluding banks)
- Individuals

Each group may be referred to as a customer category. A customer restriction class identifies a unique list of customer categories that can avail of a service. When building service, at your head office, you can associate it with

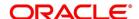

any Customer Restriction Class that you have maintained. The restrictions defined for the class will apply to the service.

## 8.3.1 Process Customer Category Restrictions Class screen

This topic describes the systematic instructions about Customer Category Restrictions Class screen

### CONTEXT:

You can maintain a list of either allowed or disallowed Customer Categories in the Customer Category Restrictions Class screen. This screen can be invoked from the Application Browser.

### PREREQUISITE:

Specify User ID and Password, and login to Homescreen.

1. On Homescreen, type **CSDCUCCL** in the text box, and click next arrow.

STEP RESULT: Customer Restriction class Maintenance screen is displayed.

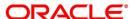

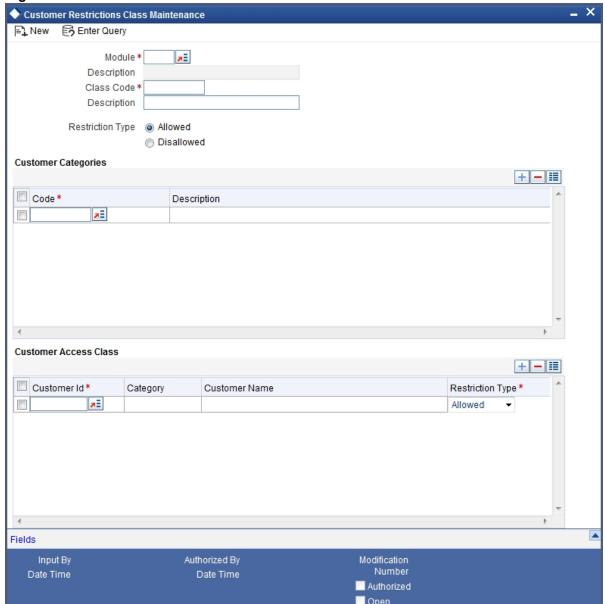

Figure 8.2: Customer Restriction Class Maintenance screen

2. On Customer Restriction Class Maintenance screen, specify the fields.

For more information on fields Table 8.34: Customer Restriction Class Maintenance - Field Description

A Customer Category Restrictions Class is identified with a unique Code and a Description. The customer restriction classes maintained have to be for a specific module, in Oracle Banking Treasury Management. A class maintained, for one module would be unsuitable for another. For 8-5 instance, you may choose to offer trade finance facilities to certain customer categories but disallow these categories from availing your portfolio maintenance services.

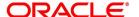

Table 8.2: Customer Restriction Class Maintenance - Field Description

| Field                                                | Description                                                                                                    |
|------------------------------------------------------|----------------------------------------------------------------------------------------------------|
| Restriction Type                                     | Specify customer restrictions in the form of either an allowed list or a disallowed list. Customer categories that do not figure in an allowed list, cannot avail that service (associated with the customer restrictions class). Customer categories that do not figure in a disallowed list can avail of the service.                                                                                                    |
| Exempting Specific Customers belonging to a Category | Exempt customers, belonging to a particular category, from the allowed or disallowed list. For example, suppose that you have maintained Financial Institutions as a customer category and you do not want Financial Institutions to avail of a service that you offer. You can maintain a disallowed list, in the Customer Category Restrictions Class screen, and include Financial Institutions in the list. However, you would like Cavillieri and Barrett Inc., a financial institution to avail of this service. |

# 8.4 List of Glossary - Build Branch and Currency Restriction Classes

## **CSDACTCL**

Branch Currency Restriction Class Maintenance - *8.2 Process Branch and Currency Restrictions Class Screen* (p. 84)

### **CSDCUCCL**

Customer Restriction Class Maintenance - *8.3.1 Process Customer Category Restrictions Class screen* (p. 87)

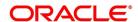

# 9. Accounting Role to Head Mapping Class

### 9.1 Introduction

The general ledgers and sub-ledgers that your bank maintains are defined in the Chart of Accounts. For instance, assume that you have maintained the following GLs, in the Chart of Accounts:

Table 9.1: Chart Account

| Name of the GL                | GL Code in Oracle Banking Treasury<br>Management |
|-------------------------------|--------------------------------------------------|
| Outright Asset GL             | OUTASSTGL                                        |
| Outright Liability GL         | OUTLIABTY                                        |
| Realized Trading Profit       | RETRP0001                                        |
| Realized Trading Loss         | RETRL0001                                        |
| Unrealized Revaluation Profit | RELREVP01                                        |
| Unrealized Revaluation Loss   | RELREVL01                                        |

To each GL, you can link more that one sub-ledger. For example, assume you have linked the following SLs to the Outright Asset GL:

Table 9.2: Chart Table

| Name of the SL    | SL Code in Oracle Banking Treasury<br>Management |
|-------------------|--------------------------------------------------|
| Long Term Bonds   | OUTASST01                                        |
| Medium Term Bonds | OUTASST02                                        |
| Short Term Bonds  | OUTASST03                                        |

In Oracle Banking Treasury Management, GL/SLs are broadly referred to as Account Heads.

This topic contain the following sub-topics:

- 1) General Ledger Types
- 2) Accounting Roles and Heads Class
- 3) Event Class

# 9.2 General Ledger Types

The GL/SLs, maintained in the Chart of Accounts can be classified into different categories. The following are examples of the broad categories into which GLs fall:

- Asset
- Liability
- · Realized Profit

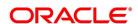

- · Realized Loss
- Income
- Expense
- Contingent Asset
- · Contingent Liability
- Position GL
- · Position Equivalent GL

These categories are referred to as 'Accounting Roles' in Oracle Banking Treasury Management.

# 9.3 Accounting Roles and Heads Class

Every product maintained would impact specific accounting heads (GLs). These heads are unique to a product. For instance, if you have maintained ahead Medium-Term Bonds, only deals involving medium-term bonds would be reflected under the head. Similarly, you could maintain ahead for a specific portfolio. All accounting entries relating to the portfolio will be passed to the head maintained for the portfolio. You can identify all the heads specific to a product and indicate their roles, individually, when you build a Class of Accounting Roles and Heads. A class, in this case, identifies the body of GLs unique to a product. A class of accounting heads can be associated with a product that you have maintained. All deals and portfolios involving the product will be reported under the heads that you specify.

This topic contains the following sub-topics:

- · Advantage of Building Accounting Roles and Heads Classes
- Maintain an Accounting Roles and Heads Class
- Map Roles to Heads

### 9.3.1 Advantage of Building Accounting Roles and Heads Classes

While entering into a deal, one or more GLs have to be debited, and one or more GLs would have to be credited. For example, when you sell securities into a customer portfolio, you could do the following:

- · Debit the Customer Account
- · Credit the Bridge
- · Credit the Tax Payable GL

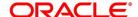

· Credit the Income Charge

Every time you enter into a deal involving a product, you do not have to specify the account heads (GLs) involved. The heads identified for the class to which you associate the product will automatically be picked up.

### 9.3.2 Maintain an Accounting Roles and Heads Class

This topic describes the systematic procedure to maintain account roles and head class.

#### CONTEXT:

Classes of accounting roles and heads can be built, in the Accounting Role to Head Mapping Class Maintenance screen. In this screen, you can:

- · Specify a list of accounting roles
- Map these roles to the appropriate account heads (GLs)

#### PREREQUISITE:

Specify User ID and Password, and login to Homescreen.

1. On Homescreen, specify **CSDRHCLM** in the text box, and click next arrow.

STEP RESULT: Role to Head Mapping Class Maintenance screen is displayed.

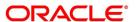

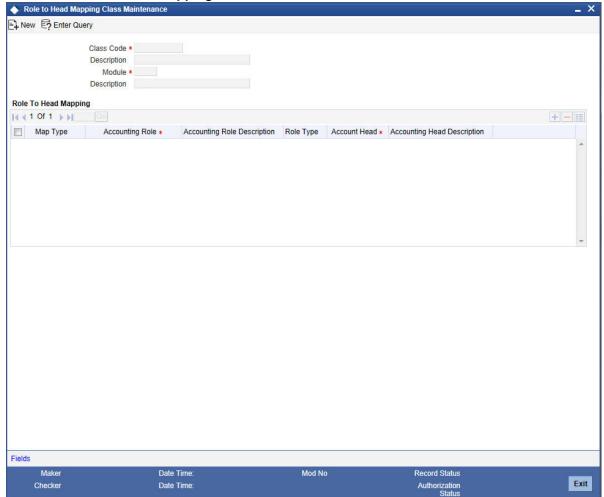

**Table 9.3: Role to Head Mapping Class Maintenance** 

#### 2. On Role to Head Mapping Class Maintenance screen, specify the fields.

Each class that you maintain can be identified by a unique Class Code and a brief description. Ideally, this description facility would be used to specify the product for which you are building the class. This would help you easily associate a product with the class built for it. For example, suppose that you offer a portfolio maintenance facility to individuals. An accounting role and head class can be built specifically for this service. When building the class you can assign it a unique code, Port\_In\_01 and describe this Accounting Role and Head class as Class for Portfolio Maintenance of Individuals. You can indicate that this class is specifically for the Securities module. When defining the accounting roles and heads for the portfolio service in the Securities module, Port\_In\_01 will be available to you. You can associate the service with Port\_In\_01.

### 9.3.3 Map Roles to Heads

Choose a role by double-clicking on it. Now, you have to associate the role with an account head (a GL). Choose a particular head, by double-clicking on it. Choosing add icon confirms the association of a role with the corresponding

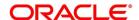

head in the Accounting Head column. If you would like to disassociate a role and ahead, choose the delete icon. Similarly, you can associate all heads, which you would like to include in a class, with a role.

### 9.4 Event Class

A deal goes through different stages in its life cycle, such as:

- · Deal booking
- · Money Settlement of Securities Deal
- · Settlement of Securities Deal
- · Reversal of Securities Deal
- · Cancellation of Securities Deal, etc.

Each stage is referred to as an Event, in Oracle Banking Treasury Management.

The following are examples of the events for a portfolio that you maintain:

- Booking of Contingent Asset
- · Accrual of Discount Earned
- · Accrual of Interest Earned
- · Forward Profit and Loss Accrual

At an event, you may want to generate advices or post accounting entries. For instance, when you settle a deal (a Money Settlement Event), you would:

- · Pass the requisite entries
- · Print a payment advice

Define the accounting entries and advice to be passed for a set of events, as an Event Accounting Entries and Advices Class. An Events Class can be associated with a deal or portfolio product that you have maintained. At an event, in the life cycle of a deal relating to a product, or a portfolio, the appropriate entries will be passed. Advices will be generated as defined, for the associated events class.

This topic contains the following subtopics:

1) Maintain an Event Accounting Entries and Advices Class

#### 9.4.1 Maintain an Event Accounting Entries and Advices Class

This topic describes the systematic instructions to maintain event accounting entries and advice class.

#### CONTEXT:

An Events Class is identified with a unique Code and a Description. When you define an Events Class, you choose, first of all, the set of events that would belong to the class. Events are, usually, unique to a module. For instance, events like Securities Purchase from Long Position and Accrual of Securities Discount Earned are specific to Portfolios in the Securities module. Therefore, to build an Events Class that you would associate with a service offered in the Securities (Portfolio) module, choose the event from a list of events specific to the Securities (Portfolio)

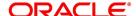

module. The events that you would like to include in an Events Class can be identified through the Events Accounting Entries and Advices Class Maintenance screen. This screen is invoked from the Application Browser.

#### PREREQUISITE:

Specify **User ID** and **Password**, and login to Homescreen.

1. On Homescreen, specify **CSDACTCL** in the text box, and click next arrow.

STEP RESULT: Event Class Maintenance screen is displayed.

Figure 9.1: Event Class maintenance Screen

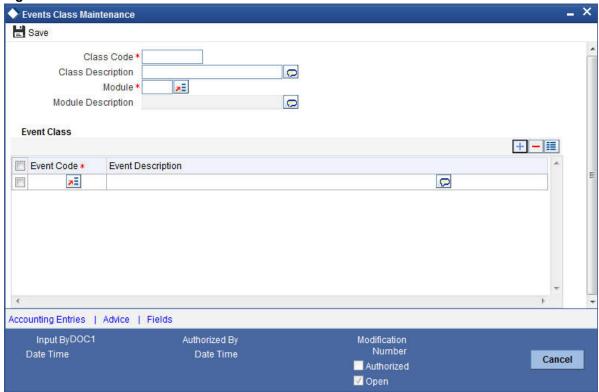

2. On **Event Class Maintenance** screen, specify the fields.

For every event constituting the class being built, you have to specify the accounting entries that should be passed (if any), and the advice that should be generated.

3. On Event Class Maintenance screen, click Accounting Entries

STEP RESULT: Accounting Entries screen is displayed.

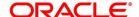

Figure 9.2: Accounting Entries

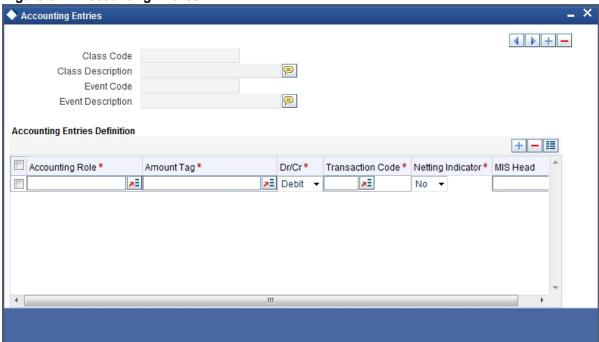

4. On **Accounting Entries** screen, specify the fields.

As part of the **Accounting Entry** details of an event, you should specify the following details:

- The accounting role
- The amount item
- If a debit or a credit
- The transaction code
- If the entries are to be netted
- The MIS Head

If accounting entries are to be passed for an event, you have to indicate the different Accounting Roles. At an event in the life cycle of a deal, involving a product to which you associate the class, the appropriate entries will be passed, under the specified Accounting

Roles.

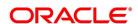

Table 9.4: Accounting Entries - Field Description

| Field                           | Description                                                                                                    |
|---------------------------------|----------------------------------------------------------------------------------------------------|
| Specifying the Amount Tag       | The amount (i.e. the principal, the brokerage, the charge amount, etc.) that is to be posted for an event, is referred to as the Amount Item. The tag associated with an Amount Item is the Amount Tag. Process a list of the number of tags that are maintained in the Amount Tag field. You can choose a tag by double-clicking on it.                                                                                                    |
| Indicating if a debit or credit | You have already specified the type of account to which an entry should be passed, and the tag which identifies the amount (principal, brokerage, the charge amount, etc.) that should be passed. In this field, you must indicate if the amount is to be debited from credited to the specified account. Choose the Debit or Credit indicator.                                                                                                    |
| Transaction Codes               | Every accounting entry in Oracle Banking Treasury Management involves a Transaction Code that describes the nature of the entry. This code and its description are available whenever you retrieve contract information in reports such as the Transaction Journal. The transaction code must be indicated in this field. Click the adjoining option list icon, to invoke a list of the transaction codes that are maintained. Double click on the Code that you would like to enter in this field.  The Transaction Code for both legs of the transaction would be the same. |
| Netting                         | If two or more accounting entries for a particular event are to be passed to the same account and on the same Value Date, these entries can be netted while posting to the account. Specify whether such entries should be netted in this field by choosing either the Yes or the No indicator. Clicking the add icon confirms the association of an accounting role with the corresponding Amount Tag, Transaction Code, MIS Head, and the Debit/Credit and Netting indicators. If you would like to disassociate a role from the other details, click the delete icon.      |

## 5. On Events Class Maintenance fields, click Advice.

STEP RESULT: **Advice** screen is displayed.

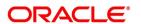

Figure 9.3: Advice screen

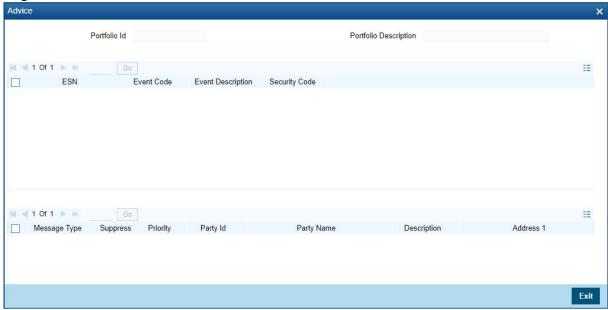

6. On **Advices** screen, specify the fields.

Table 9.5: Advice screen - Field Description

| Field                                         | Description                                                                                                    |
|-----------------------------------------------|----------------------------------------------------------------------------------------------------|
| Indicating the Advices to be Generated        | Define the advices that you would like to generate for an event, in the Advice Name column.                                                                                                    |
| Indicating when the Advice is to be Generated | You now need to indicate when the advice that you have chosen needs to be generated. To do this, you have to choose either the Input or the Authorize option from the Generation Time Field. You can also set the priority with which the advice should be generated. To suppress advice, choose the Yes option in the Suppress column. |

# 9.5 List of Glossary - Accounting Role to Head mapping Class

#### **CSDRHCLM**

Road to Head Mapping Class Maintenance - 9.3.2 Maintain an Accounting Roles and Heads Class (p. 92) CSDACTCL

Event Class Maintenance - 9.4.1 Maintain an Event Accounting Entries and Advices Class (p. 94)

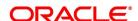

# 10. Define Security Preference Classes

### 10.1 Introduction

Preferences are the options available for defining the attributes of a security. The following are some of the preferences that you can indicate for security:

- · The Market of Issue
- The tenor
- · If there are Call' and 'Put' options associated with the security
- If you can trade the security in fractional quantities
- The lot size in which the security can be traded (say multiples of 10)
- If the coupon frequency is periodic (and, if yes, the actual frequency)
- · If you would like to automatically initiate Corporate Actions for the security

It is your preferences that give security its distinctiveness. You can maintain several sets or classes of security preferences. Thus, you can maintain a class of preferences for short-term zero-coupon bonds, another for medium-term zero-coupon bonds, a third for long-term zero-coupon bonds, and so on. When defining a security product of a certain type, say short-term zero-coupon bonds, you only need to associate it with the appropriate preference class defined. The product will acquire, by default, all the attributes defined for the class associated with it. You can change these default attributes to suit specific security products.

This topic contains the following sub-topics:

- 1) Specify Security Product Preference Class
- 2) Define Deal Limits for a Preference Class
- 3) Define Security Conversion Rule

#### 10.1.1 Security Product Preference Classes

This topic contains the following sub-topics:

- 1) Specify Security Product Preference Class
- 2) Capture Information Specific to a Security Type
- 3) Indicating Banker's Acceptance
- 4) Capture Trade-Related Information
- 5) Identifying the Holder
- 6) Specify the Material of a Security
- 7) Indicate the Price Code for Revaluation
- 8) Tenor Details
- 9) Capture SWIFT Related Information

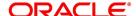

### 10.1.2 Specify Security Product Preference Class

This topic describes the systematic instruction to specify security product preference class.

#### CONTEXT:

Security preference classes are maintained in the Security Product Preference Class Definition screen, which is invoked from the Application Browser.

#### PREREQUISITE:

Specify **User ID** and **Password**, and login to Homescreen.

1. On Homescreen, specify **SEDXSECL** in the text box, and click next arrow.

STEP RESULT: Securities product Preference Class Definition screen is displayed.

Figure 10.1: Securities product Preference Class Definition

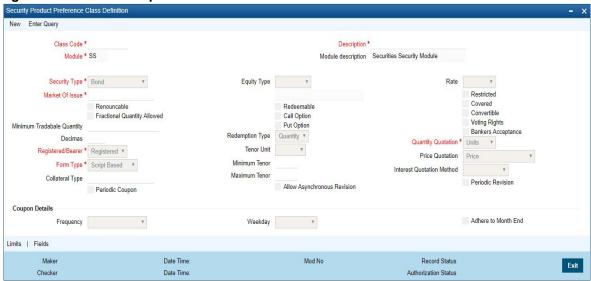

2. On Securities Product Preference screen, specify the fields.

For more information on fields, refer to Table 10.40: Securities Product Preference - Field Description

Table 10.1: Securities Product Preference - Field Description

| Field       | Description                                                                                                    |
|-------------|----------------------------------------------------------------------------------------------------|
| Class Code  | Identify a security preference class that you build with a unique ten-character Class Code. You can follow your convention for devising the code.                                               |
| Description | Briefly describe the Security Preference Class that you are defining. The description that you specify is for information purposes only and will not be printed on any customer correspondence. |

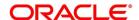

| Field                    | Description                                                                                                    |
|--------------------------|----------------------------------------------------------------------------------------------------|
| Market of Issue          | For a Securities Preference class, you can identify a Market of Issue. Only a market maintained in the Markets Maintenance screen can be specified. Your specification here will default to the security products associated with the class. However, when defining a product, while retaining the other preferences that default from the associated class, you can change the default market.  All securities maintained under a product, by default, will also be associated with the market specified for the product. However, when maintaining securities under a product, in the Securities Definition screen, you can identify different markets. |
| Security Type            | The first preference defined for a class is the Security Type. Securities can be broadly classified into the following types:  • Bonds                                                                                                    |
|                          | Zero Coupon Bonds                                                                                                    |
|                          | • Equities                                                                                                    |
|                          | • Rights                                                                                                    |
|                          | Warrants                                                                                                    |
|                          | By indicating the security type, you restrict the application of a class on the products of a particular type. For instance, you can associate a Security Preference Class with the Security Type defined as Bonds, only on products maintained for bonds. The security type specified also determines the other references that you can define, for a preference class. For example, if you indicate the security type as Bond, you can also define details relating to interest.                                                                                                    |
| Interest Details of bond | When maintaining a preference class for bonds, you must define interest-related details. These interest details will default to the security (bond) product with which you associate the class. These default interest details can be modified to suit the product.                                                                                                    |
| Interest type            | If you have indicated the security type for a preference class as Bond, you should also indicate the Type of Interest. It could be one of the following:  • Fixed                                                                                                    |
|                          | Floating                                                                                                    |
|                          | After defining the interest details, you can indicate the Coupon and Interest Rate Revision details.                                                                                                    |

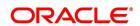

| Field                            | Description                                                                                                    |
|----------------------------------|----------------------------------------------------------------------------------------------------|
| The Interest Quotation<br>Method | The Interest Quotation Method for a bond can be either of the following:  • Flat                                                                                                    |
|                                  | Plus Accrued                                                                                                    |
|                                  | When the interest component is included in the market price of a security, the quotation method is referred to as Flat. A flat price of a security is also referred to as the Dirty Price. When the interest component is excluded from the market price of a security, the quotation method is referred to as Plus Accrued.                                                                                           |
| Specifying the Coupon Frequency  | When building a class of preferences, you can indicate if the coupons due for a bond are periodic. Coupons for bonds (maintained under the products with which you associate the preference class) will be calculated according to the periodicity that you specify. For an interest-bearing bond, with a periodic coupon, you must indicate the Coupon Frequency. Some coupon frequencies are listed below:  • Weekly |
|                                  | Monthly                                                                                                    |
|                                  | Once in two months                                                                                                    |
|                                  | Quarterly                                                                                                    |
|                                  | Once in four months                                                                                                    |
|                                  | If you indicate that the coupon frequency is weekly, you should also indicate the day on which the coupon is due. For instance, you can have a bond with a weekly coupon that is due on Wednesdays. If the coupon frequency is in terms of a month, you can choose to indicate that the coupon days should adhere to Month Ends. The implication of this option is explained in the following example.                 |

| Field | Description                                                                                                    |
|-------|----------------------------------------------------------------------------------------------------|
|       | You would like to maintain a product for Periodic Interest-bearing Bonds. The coupon frequency for securities maintained under this product is Half-yearly. You are defining a preference class that you would like to associate with this product, amongst others. In the Product Preference Class Definition screen, in the Security Type field, choose the Bonds option and the Periodic Coupon option. Now, you can specify the Coupon Frequency, as Half-yearly. You can opt to indicate that the coupon dates should adhere to month ends. Let us study the impact of the Adhere to Month End option, with relation to a security that you have maintained under the product. Assume the Issue Date of the Security is 30 June 2000, and the Maturity Date is 30 June 2002. The coupon frequency is half-yearly.  If you choose the Adhere to Month End option:  • 31 December 2000 |
|       | • 30 June 2001                                                                                                    |
|       | • 31 December 2001                                                                                                    |
|       | • 30 June 2002                                                                                                    |
|       | If you do not choose the Adhere to Month End option: The coupons for this security would be due on the following dates:  • 30 December 2000                                                                                                    |
|       | • 30 June 2001                                                                                                    |
|       | • 30 December 2001                                                                                                    |
|       | • 30 June 2002                                                                                                    |
|       | The coupon due dates for all securities maintained under the product (with which you associate the preference class) will be calculated similarly, depending on the option you choose.                                                                                                    |

| ou can revise the interest rates for bonds with floating interest. The evision frequency can be different from the coupon frequency and is ferred to as an Asynchronous (interest rate) Revision.  Synchronous revision can be:  Periodic  Non-periodic  spart of your preferences for a Security Class, you can indicate Interest ate Revision details. The revision details defined for the class will apply a all securities maintained under a product (with which you associate the ass).  D-5 By default, interest rates will be revised according to the coupon equency defined for a bond. If you would like to revise the interest rates a different frequency, choose the Allow Asynchronous Revision option. If e asynchronous revision of rates is periodic, click on the Periodic evision option, and specify the Revision Frequency. For a frequency that weekly, indicate the day on which the revision is due. (For instance, you ould indicate that the interest rates for securities should be revised every onday.) If the revision frequency is in terms of a month, you can choose indicate that the revision days should adhere to Month-Ends. The application of this option is explained in the following example. |
|----------------------------------------------------------------------------------------------------|
|                                                                                                    |

#### For example,

You are defining a Security Preference Class that you would like to associate with a Security Product. You have maintained several securities under this product. We shall study the impact of the Adhere to Month End option concerning security maintained under the Product. Assume the Issue Date of the security (with floating interest and an asynchronous rate revision) is 01 January 2000, and the Maturity Date is 31 December 2000. You have specified that the interest rate revision frequency is quarterly. If you choose the Adhere to Month End option: The rate revisions for this security, would be due on the following dates:

- 31 March 2000
- 30 June 2000
- 30 September 2000
- 31 December 2000

If you do not choose the Adhere to Month End option: The rate revisions for this security would be due on the following dates:

- 31 March 2000
- 30 June 2000
- 30 September 2000
- 30 December 2000

The rate revision dates for all securities maintained under the product (with which you associate the preference class) will be calculated similarly. If the interest rates for securities should be revised on a non-periodic basis, you should leave the Periodic Revision option blank. You can capture the revision details for a security with non-periodic rate revision, in the Security Online Definition screen.

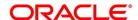

### 10.1.3 Capture Information Specific to a Security Type

#### If the Security Type is 'Bond

Specified the Security Type for a class as Bond, you can indicate if Call and Put options would be available.

The issuer of a bond may also offer the option of converting the bond into shares or equities.

Such bonds are referred to as Convertible bonds. When defining a Security Preference Class,

with the Type as Bond, you can capture this information by choosing the Convertible option.

#### Redemption

- Series
- · Quantity
- Bullet

The Redemption Mode that you specify for a class, will default to the products that you associate with the class. When defining the redemption mode for a specific product, you can change the default redemption mode.

#### If the Security Type is Equity

The issuer of equity can grant a holder, voting rights. You can capture this information when defining a Security Preference Class with the Security Type, Equity. The holders of all equities maintained under a product, by default, will have voting rights. You can change these default attributes when maintaining the product.

#### If the Security Type is Right or Warrant

Rights and Warrants can be renounced. To capture this information at the Security Preference class level, you can choose the Renouncable option.

### 10.1.4 Indicating Banker's Acceptance

You can indicate whether or not the security that is defined under the product, which is based on this class, can be used for a Banker's Acceptance deal. This implies that you can fund the issuer of the security through a loan contract or a money market placement deal. You can also trade in the security on your behalf.

You will be allowed to select this option only if the Security Type is Zero Coupon Bond.

### 10.1.5 Capture Trade-Related Information

Based on the security type, the information for security is captured.

If the Security Type is 'Bond'

If you specified the Security Type for a class as Bond, you can indicate if Call and Put options would be available.

The issuer of a bond may also offer the option of converting the bond into shares or equities. Such bonds are referred to as convertible bonds. When defining a Security Preference Class, with the Type as Bond, you can capture this information by choosing the Convertible option.

#### **Redemption Type**

Indicate the mode of redemption. An issuer can redeem bonds in three ways:

- · Series
- Quantity

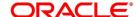

#### Bullet

The Redemption Mode that you specify for a class, will default to the products, that you associate with the class. When defining the redemption mode for a specific product, you can change the default redemption mode.

#### If the Security Type is equity

The issuer of equity can grant a holder, voting rights. You can capture this information when defining a Security Preference Class with the Security Type, Equity. The holders of all equities maintained under a product, by default, will have voting rights. You can change these default attributes when maintaining the product.

#### If the Security Type is Right or Warrant

Rights and Warrants can be renounced. To capture this information at the Security Preference class level, you can choose the Renouncable option.

### 10.1.6 Indicate Banker's Acceptance

Indicate whether or not the security that is defined under the product, which is based on this class, can be used for a Banker's Acceptance deal. This implies that you can fund the issuer of the security through a loan contract or a money market placement deal. You can also trade in the security on your behalf. You will be allowed to select this option only if the Security Type is Zero Coupon Bond.

Refer to the Deal Online chapter of this User Manual for details on processing Banker's Acceptances.

### 10.1.7 Capturing Trade-Related Information

You can define the minimum quantity in which security should be traded when building a Security Preference class. In the Lot Size field, you can enter your specifications. Your specification will apply, by default, to all products with which you associate the class (and, in turn, to all securities maintained under the product). However, this default attribute can be changed, when defining the preferences for a security product.

#### **Quantity Quotation**

Securities can be quoted in the following terms:

• Units (Example, 500 units of a security)

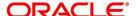

Nominal (Example, securities worth USD 5000 of face value)

When building a preference class, you can enter the preferred quotation method. This method will default to all products with which you associate the class. The default value can be changed. Security, maintained under a product acquires the quotation method specified for the product.

If you choose the Units Quotation option, you can also indicate if the securities can be traded in fractional units. You can specify the fractional units in the 'Decimals' field. Deals entered in fractional units of securities will be validated against the decimal value that you enter here.

#### **Price Quotation**

The method in which price is quoted, is a feature of the market where a security is traded. Each market may use a particular price quotation method. The price of a security can be quoted in the following ways:

#### **Price**

in this method, the total price of the security is quoted. The total price can be expressed as: (Face Value ± Premium or Discount) + Accrued Interest (if the interest quotation method is 'Flat')

% Price

the price is quoted as a percentage. The same is expressed as follows:

% Price

% Price = (Market price / Face value) x 100

% Discount - in this case, the price is quoted on the basis of the discount percentage at which the security is bought or sold.

% Premium - in this case, the price is quoted on the basis of the premium percentage at which the security is bought or sold.

Premium - the price in this method is quoted on the basis of the premium at which the security is bought or sold. That is, the differential between the face value of the bond and the price at which it is bought or sold.

Discount - the price is quoted on the basis of the discount at which the security is bought or sold. That is, the differential between the face value of the bond and the price at which it is bought or sold.

YTM - the price is quoted on the basis of its yield to maturity. In Oracle Banking Treasury Management, this price quotation method applies only on Zero Coupon Bonds. The yield on a discounted instrument is measured by its yield to maturity (YTM). YTM is the yield on a security calculated from the purchase date to its maturity. The YTM changes with the market price. In case the market price increases above the straight discounted price, YTM would decrease, and vice versa. Using this quotation method, the price is calculated as follows:

The deal amount is determined based on the deal quantity and the price quotation method. Irrespective of the price quotation method used, the net result is always the same. For a Security Preference Class, you can identify a Price

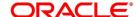

Quotation method. During trade, the securities maintained under a product (with which you associate the Preference Class) will, by default, be quoted in the manner that you specify. However, when maintaining a security, you can identify its price quotation method.

### 10.1.8 Identifying the Holder

The holder of a security can be either of the following:

- · The registered
- · The Bearer

If you would like the securities maintained under a product (with which you associate the Securities Preference Class you are defining) to be 'Bearer' type securities, choose the 'Bearer' option. Else, choose the 'Registered' option. However, when defining a product, while retaining the other preferences that default from the associated class, you can change the default Registered/Bearer indicator. While maintaining a security under a product, in the Securities Definition screen, you could choose to retain the defaulted Registered/Bearer indicator.

# 10.2 Specify the Material of a Security

Securities can be in different formats:

Table 10.2: Securities

| Option         | Description                                    |
|----------------|------------------------------------------------|
| Script-based   | Issued in a paper format                       |
| Dematerialized | In an electronic format                        |
| Immobilized    | Securities in lieu of which proxies are traded |
| Combination    | Issued in one or more of the above formats     |

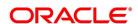

## 10.3 Indicate the Collateral Type

A customer can offer you securities as collateral against a liability. In the Central Liability module of Oracle Banking Treasury Management, you can categories different types of securities into Collateral Types. For example, you can define Government Bonds as one type of collateral, and Corporate Bonds as another type.

For a preference class, you can indicate a Collateral Type. All securities maintained under a product (with which you associate the preference class) will fall under the Collateral Type that you specify.

## 10.4 Opting for Automatic Initiation of Corporate Actions

Check against the option Auto Initiation of Corporate Action, to indicate that corporate action for securities should be automatically initiated. On choosing this option, corporate actions for

a security will be automatically initiated on the due dates that you specified. If you do not choose this option, you have to manually initiate all corporate actions required

for a security.

#### 10.4.1 Indicate the Price Code for Revaluation

Every security that you deal with must be associated with a Price Code. A Price Code identifies the price of security in a specific market. To ascertain the value of a security, concerning the prevailing market rates, you need to constantly revalue it. When defining a Preference class, specify the Price Code that you Option Description Scrip-based Issued in a paper format Dematerialized In an electronic format Immobilized Securities instead of which proxies are traded Combination Issued in one or more of the above formats 10-9 would like to use, to revalue securities The value of a security in a market, will be determined concerning the current rates of the corresponding price codes.

### 10.5 Tenor Details

Specify tenor details for the Security Preference Class being defined. The tenor can be in terms of:

- Days
- Months
- Years

Securities maintained under a product should adhere to the minimum and maximum tenor limits that you specify here. For example, if you specify the tenor in Days, specify the Minimum Tenor as 2, and the Maximum Tenor as 100, the system ensures that the period between the Issue Date and the Redemption Date does not exceed 100 days.

### 10.5.1 Capture SWIFT Related Information

If trade is restricted

Ownership or transfer of a security can be subject to restrictions imposed by the Issuer or Market. You can indicate if trade involving the securities maintained under a product is Restricted. You can choose the Restricted option to indicate this. Securities with trade restrictions will be reported as such, in the

If the position has been covered

You can allow or disallow selling (of a security) from a short position. Enter this information when building a Preference Class. Your specification will default to all securities maintained under products. This default can be changed. Choose the Covered option if your positions (on securities) should be covered. By not choosing the 'Covered' option,

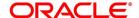

you indicate that securities (maintained under products with which you associate the class) can be sold from a short position. This attribute of a security will be reported in Field 17B of the Market-Side Securities Trade Confirmation message (MT 518), generated for deals involving the security.

### 10.6 Define Deal Limits for a Preference Class

This topic describes the systematic instructions to define deal limits for a preference class.

#### CONTEXT:

You may not want to sell a security at a deal price that varies beyond a limit, with respect to the market price. In Oracle Banking Treasury Management, you can ensure this by defining currency-wise deal price variance limits for a security preference class. These limits will apply to the securities maintained under products with which you associate the class.

#### PREREQUISITE:

Specify User ID and Password, and login to Homescreen.

From Homescreen, login to Security Product Preference Class screen.

1. On Security Product Preference Class screen, click Limits.

STEP RESULT: Limits screen is displayed.

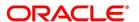

Figure 10.2: Limits

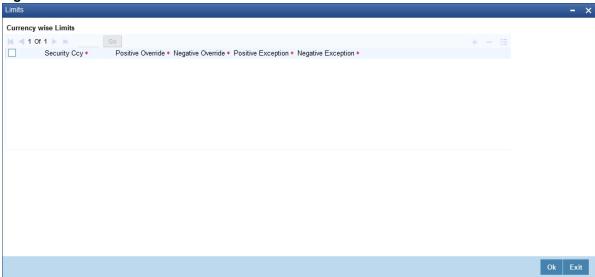

On Limits screen, specify the fields.

For more information on screens, refer below table.

Table 10.3: Security Product Preference Class - Field Description

| Field             | Description                                                                                                    |
|-------------------|----------------------------------------------------------------------------------------------------|
| Currency          | When building a Security Preference Class, you can define deal price limits in several currencies. Deals involving securities in the currency will be governed by the limits that you define for the currency.  In this screen, you can express deal price limits in terms of:  Positive and Negative Overrides (percentage)  Positive and Negative Exceptions (percentage)                                                                             |
| Positive Override | Indicates the upper override limit.                                                                                                    |
| Negative Override | Indicates the Lower override limit.  With respect to the market price, if the deal price of a security varies beyond the Override Limits (positive and negative), you can save the deal by providing an 'override'. All overrides provided at deal-time will be included in the reports that you generate for the deal. With respect to the market price, if the deal price of a security varies beyond the Exception Limits, you cannot save the deal. |

# 10.7 Define Security Conversion Rule

This topic describes the systematic instruction to define security conversion rule.

PREREQUISITE:

Specify USER ID and Password, and login to Homescreen.

On Homescreen, specify SEDXCNRL in the text box, and click next arrow.
 STEP RESULT: Security Conversion Rule Definition screen is displayed.

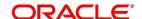

Figure 10.3: Security Conversion Rule Definition

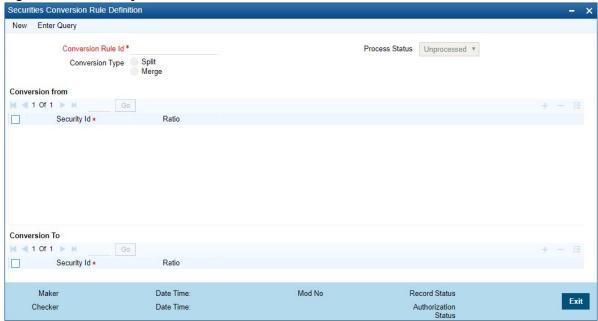

2. On **Security Conversion Rule Definition** screen, specify the fields.

**Table 10.4: Security Conversion Rule Definition** 

| Field              | Description                                                                                                    |
|--------------------|----------------------------------------------------------------------------------------------------|
| Conversion Rule Id | Enter the conversion rule Id.                                                                                                    |
| Conversion Type    | Indicate the type of conversion that you are effecting. This release of Oracle Banking Treasury Management supports only securities splits. This implies that you can convert an existing security into on or several units of a new security. While re-denominating In currency securities to Euro, choose split as the conversion type. In Oracle Banking Treasury Management, the re-denomination of and In currency security to Euro is handled in the same way as a split. |
| Process Status     | Specify the process status from the drop-down. The options available are; Processed Unprocessed Repair                                                                                                    |
| Security Id        | Specify the security ID from which the conversion is required.                                                                                                    |
| Ratio              | Specify the ratio from which the security needs to be converted.                                                                                                    |

# 10.8 List of Glossary - Define Security Preference Classes

### **SEDXSECL**

10.7 Define Security Conversion Rule (p. 111)

### **SEDXCNRL**

10.7 Define Security Conversion Rule (p. 111)

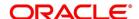

# 11. Maintain Portfolio Preference Class

### 11.1 Introduction

Preferences are the options that are available to you for defining the attributes of a portfolio. Based on the type of portfolio, (bank, customer, and issuer) you are defining the following are some of the preferences that you can define:

- · The costing method to be used
- · The accounting basis
- · Accrual frequencies for components like premium, discount, forward profit or loss
- · Revaluation preferences
- · Limit tracking preferences

A set of such preferences can be grouped together into what we call in Oracle Banking Treasury Management, a 'Preference Class'. You can maintain several portfolio preference classes. The preferences that you define will shape a portfolio and give it a distinctness that is unique to the type it represents.

The Advantage of Defining a Portfolio Preference Class

While creating a portfolio product, instead of specifying preferences for each product, you need to just associate the appropriate portfolio preference class to the product. All the attributes defined for the class will be made applicable to the portfolio product. You can change the defaulted preferences to suit the product. The preferences that you specify for a portfolio are comprehensive and cover all types of securities that can constitute it. Depending on the type of security the preferences will apply.

NOTE: Once defined, a portfolio preference class can be made applicable to any number of products.

This chapter contains the following sub-topic:

1) Portfolio preference Class

### 11.1.1 Portfolio preference Class

This topic contains the following sub-topic:

1) Specify Portfolio Preference Class

#### 11.1.1.1 Specify Portfolio Preference Class

This topic describes the systematic procedure to specify portfolio preference class.

PREREQUISITE:

Specify **User ID** and **Password**, and login to Homepage.

1. On Homepage, specify **SEDXPFCL** in the text box and click next arrow.

STEP RESULT: Securities Portfolio Product Preference screen is displayed.

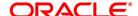

Main Details Treasury Bill Accrual Accrue Discount For Treasury Bills Short position Allowed ☐ Trade Date Accounting Corpus Account

Auto Liquidate For Corporate Actions
Bankers Acceptance
Repo On Today's Projected Holdings Accrual Start Month Statement Of Transaction Required Wipe Deal Purchase Interest ~ Statement Frequency
Statement Start Day
Statement Start Month Accounting Basis Corporate Action Notice Required Notice Days ~ Mod No

Figure 11.1: Securities Portfolio Product Preference

2. On Securities Portfolio Product Preference screen, specify the fields.

Table 11.1: Securities Portfolio Product Preference - Field Description

| Field                    | Description                                                                                                    |  |  |
|--------------------------|----------------------------------------------------------------------------------------------------|--|--|
| Class Code               | Specify a code to identify a class. In Oracle Banking Treasury Management each portfolio preference class that you maintain is identified by a unique ten-character code called a Class Code. One of the characters of the code should necessarily be a letter of the English alphabet. You can follow your own convention for devising this code.                                                       |  |  |
| Description              | specify a short description that will enable you to identify the portfolio preference class quickly. The short description that you specify is for information purposes only and will not be printed on any customer correspondence.                                                                                                    |  |  |
| Portfolio Type           | An important detail in defining a portfolio class is to specify the type of portfolio for which you are defining preferences. The portfolio type identifies the basic nature of a portfolio. In Oracle Banking Treasury Management you can set up the following type of portfolios:  • A bank Portfolio  • A customer portfolio                                                                          |  |  |
|                          | Collateral Portfolio                                                                                                    |  |  |
|                          | This is the basic feature of a portfolio and will determine the subsequent entries that you make. This preference will be defaulted to a portfolio product and subsequently to the securities portfolios to which the product is associated.  NOTE: Bank can create a Collateral Portfolio to hold security (pledged and received) as a part of Repo or a Reverse Repo transaction. Also, All Bank Port- |  |  |
|                          | folio Validations are applicable to Collateral portfolio.                                                                                                    |  |  |
| Trade Date<br>Accounting | Check this box to indicate that the accounting events for Securities position movement (SPLP, SSLP, SPSP or SSSP) should be triggered on the trade date itself for the portfolios defined using the preference class.                                                                                                    |  |  |

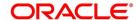

| Field                          | Description                                                                                                    |  |  |
|--------------------------------|----------------------------------------------------------------------------------------------------|--|--|
| Costing Method                 | A costing method is used to determine your holding cost in a portfolio. While trading in the securities that constitute a portfolio, you can arrive at the profitable price at which you can trade, using one of the costing methods. You can indicate a costing method only if you are setting preferences for a bank type of portfolio. This is because you maintain the books of accounts only for a bank portfolio. Based on the preference of your bank you can select an option from the pick list. The costing method includes  • Weighted Average Cost (WAC) |  |  |
|                                | Last in first out (LIFO)                                                                                                    |  |  |
|                                | First in first out (FIFO)      Deal matching                                                                                                    |  |  |
|                                | <ul> <li>Deal matching</li> <li>For an Issuer type of portfolio, the Weighted Average Cost (WAC) method will be applicable. The costing method preference does not apply to a customer portfolio as you merely perform a custodial function and are not involved with maintaining a book of accounts for the customer. To understand the accounting methods mentioned above we will examine an example and apply all the costing methods to it. The following deals have been struck for a bank portfolio: Table 11.45: Deals table</li> </ul>                       |  |  |
| Weighted Average<br>Cost (WAC) | The acquired cost of each security in a portfolio is maintained as an average cost. So the realized profit in this case would be computed as follows: Table 11.46: Weighted Average Cost  The remaining 150 securities would be held at an average cost of \$95.83                                                                                                    |  |  |
| Last in first out (LIFO)       | In this method of cost accounting, the securities that have been bought last by a portfolio would be sold first. In this case the cost of the securities that have been sold would be \$96. Table 11.47: Cost Accounting Table  The remaining securities would be held at:  • 50 remaining out of deal B @ \$96  • 100 remaining out of deal A @ \$95                                                                                                    |  |  |
| First in first out             | In this case the securities that have been bought first by a portfolio would be sold first. In this case the computation of accrued interest would remain the same but the cost of the securities that have been sold would be \$96. Table 11.47: Cost Accounting Table                                                                                                    |  |  |

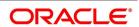

| Field                                            | Description                                                                                                    |  |  |
|--------------------------------------------------|----------------------------------------------------------------------------------------------------|--|--|
| Deal matching                                    | In the case of deal matching you can indicate against which of the earlier buy deals the sell deal is to be matched. Thus the realized profit would change depending on the deals selected s the matched deals. We will consider one possibility, but in reality the number of combinations is infinite. Table 11.48: Cost Details  The remaining securities would be held as  • 50 remaining out of deal A @ \$95  • 50 remaining out of deal B @ \$96  • 50 remaining out of deal C @ \$96.5                                                                                                    |  |  |
| Processing                                       | Processing preferences refer to specifications that you indicate for the functioning of Oracle Banking Treasury Management. Based on the preferences that you indicate, Oracle Banking Treasury Management will validate or perform functions.  The processing preferences that you can specify include:                                                                                                    |  |  |
| Automatic<br>Liquidation of<br>Corporate Actions | The corporate actions that are applicable for securities in the portfolio can be liquidated on the Event date (the date on which the corporate action is due). Check against this option to indicate that the corporate actions applicable to securities in a portfolio should be automatically liquidated on the due date. Leave it unchecked to indicate that it should be manually liquidated. If you select the automatic option, the corporate action will be automatically liquidated on the liquidation date as part of the automatic processes run as part of beginning of day (BOD) or End of day (EOD).                 |  |  |
| Short Positions<br>Allowed                       | A short position is selling a security without sufficient holdings. As a preference you can indicate whether while trading in securities of a portfolio you can have a short position. Check against the option 'short positions allowed' to allow short positions for the portfolio. This check box works in combination with the value in the field 'Contra Holdings Validation'. If you check this box, you have to select a value for 'Contra Holding Validation'. While creating a Repo deal in a portfolio, you should uncheck this box. If 'Repo on Today's Projected Holdings' is checked, you should not check this box. |  |  |
| Contra Holdings                                  | Contra Holdings is value dated projected holdings based on the unsettled deals.                                                                                                    |  |  |

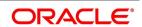

| Field                                 | Description                                                                                                    |  |  |
|---------------------------------------|----------------------------------------------------------------------------------------------------|--|--|
| Contra Holdings<br>Validation         | Select the method of validating the position. The drop-down list displays the following options:                                                                                                    |  |  |
|                                       | Online - Select 'Online' to validate the position online. If you select this, the                                                                                                    |  |  |
|                                       | system will allow you to create securities deal with value dated projected hold-                                                                                                    |  |  |
|                                       | ings.                                                                                                    |  |  |
|                                       | EOTI - Select 'EOTI' to validate the position during EOTI (End of Transaction                                                                                                    |  |  |
|                                       | Input) stage. If you select this, the system will allow you to create a securities                                                                                                    |  |  |
|                                       | deal without sufficient position. The position will be validated during EOTI                                                                                                    |  |  |
|                                       | stage.                                                                                                    |  |  |
|                                       | No Check - Unlimited - the system will allow you to sell more than the holdings                                                                                                    |  |  |
|                                       | in a portfolio for a security without restrictions on quantity and value date                                                                                                    |  |  |
|                                       | It is mandatory to specify the validation method if you have checked the box 'Short Position Allowed'. If that check box is not checked, then you need not specify the validation method If Short Position Allowed is unchecked, then the value of this field has to be null.                                                                                                    |  |  |
|                                       | NOTE: For a contract with the sell quantity greater than the value dated holdings for a particular security code, if you check 'Short Position Allowed' and set 'Contra Holding Validation' to 'No Check - Unlimited' or 'EOTI', then the system will display an override message when you save or modify the contract                                                                                                    |  |  |
| Banker's<br>Acceptance                | indicate whether or not the portfolio that is defined under the product, which is based on this class, can be used for a Banker's Acceptance deal. You will be allowed to select this option only for 'Issuer' type portfolios. Refer to the Deal Online chapter of this User Manual for details on processing Banker's Acceptances. Select the method of validating the position. The drop-down list displays the following options: |  |  |
| Repo on Today's<br>Projected Holdings | Check this box to enable Repo on projected holdings for the day. If you check this, the system will allow you to create a Repo deal based on the projected holdings for the day. However, this option does not allow you to create a Repo deal based on future dated projected holdings. If you check this box, you should leave the box 'Short Positions allowed' unchecked.                                                         |  |  |
| Book Discount<br>Premium              | Indicate how an asset belonging to a portfolio should be booked. In other words the basis for asset accounting in a portfolio.  In Oracle Banking Treasury Management an asset can be booked on the following basis:  • Non-accrual basis                                                                                                    |  |  |
|                                       | Accrual basis                                                                                                    |  |  |
|                                       | To understand these asset accounting methods, we will examine an example and apply each basis method to it. You have purchased a USD 10 bond for USD 15 on 1 January from a customer portfolio. You have paid a premium of USD 5 for the bond. On 30 January, you sell the bond for USD 20.                                                                                                    |  |  |

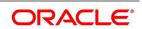

| Field                      | Description                                                                                                    |  |  |
|----------------------------|----------------------------------------------------------------------------------------------------|--|--|
| Non-accrual basis          | Using the non-accrual basis, the following accounting entries will need to be passed: Table 11.49: EntriesMarch 1 Entries                                                                                                    |  |  |
| Accrual basis              | select this accrual basis for asset accounting, then on 1 January you would: <i>Accrual Basis - January 1</i> On 30 January the amount to be accrued is USD 1. The following entries will need to be passed: <i>Accrual Basis - January 30</i> When you sell the unit at USD 20 <i>USD 20 entries</i>                                                                                                    |  |  |
| Book Intrinsic Value       | A warrant or right attached to security entitles the holder to convert it into common stock at a set price during a specified period. Thus rights and warrants attached to security have a hidden or intrinsic value. To recall, you have already defined the intrinsic value of a right or warrant in the Securities Warrants Definition screen. As a portfolio preference, you can choose to book or ignore the intrinsic value of rights and warrants for asset accounting purposes.                                                                                                    |  |  |
| Rekey for<br>Authorization | Authorization is a way of checking the entries made by a user. All operations on a portfolio, except placing it on hold, should be authorized before the end-of-day operation is begun. When a portfolio is invoked for authorization - as a cross-checking mechanism, to ensure that you are calling the right portfolio you can specify that the values of certain fields should be entered before the other details are displayed. The complete details of the portfolio will be displayed only after the values to these fields are entered. The fields for which the values have to be given are called the "re-key" fields.                                                                                                    |  |  |
| Rekey Fields               | You can specify any or all of the following as re-key fields:  • Portfolio ID                                                                                                    |  |  |
|                            | Portfolio customer                                                                                                    |  |  |
|                            | Portfolio currency                                                                                                    |  |  |
|                            | If no re-key fields have been defined, the details of the portfolio will be displayed immediately when the authorizer calls the portfolio for authorization. The re-key option also serves as a means of ensuring the accuracy of inputs. For example, suppose that you define a customer portfolio in the currency INR. The portfolio involves a product for which the re-key fields assigned are the portfolio customer and currency. By mistake, the portfolio currency is entered as USD instead of INR. When the authorizer selects the portfolio for authorization and indicates the re-key fields of portfolio currency as INR, the details of the portfolio will not be displayed. The portfolio details will not be displayed if: |  |  |
|                            | The value in the field that has to be re-keyed has been entered wrongly at the                                                                                                    |  |  |
|                            | time of portfolio definition, or                                                                                                    |  |  |
|                            | The re-key value is input wrongly at the time of authorization.                                                                                                    |  |  |
|                            | When you have correctly captured the currency of the portfolio as INR and the authorizer makes an error while entering the re-key value. In such a case also, the details of the portfolio will not be displayed for authorization.                                                                                                    |  |  |

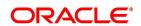

| Field                              | Description                                                                                                    |  |  |
|------------------------------------|----------------------------------------------------------------------------------------------------|--|--|
| Corporate Action<br>Notice         | When you have correctly captured the currency of the portfolio as INR and the authorizer makes an error while entering the re-key value. In such a case also, the details of the portfolio will not be displayed for authorization.                                                                                                    |  |  |
| Notice Days                        | indicate the number of days before a corporate action is due on which the corporate action notice should be generated.                                                                                                    |  |  |
| Notice Days Type                   | Further indicate whether the number of days that you specified was expressed in calendar or working days. For example, you have specified that a Corporate Action Notice should be generated ten days before a corporate action is due for securities in a portfolio. Today's date is 15 December; a corporate action is due for a security that is part of this portfolio on 30 December. Your bank closes for a Christmas vacation on 25 and 26 December.  For calendar days:  A Corporate Action Notice will be generated on 20 December. Ten calendar days before the corporate action is due. For working days: Going by the calendar of the bank, the Corporate Action Notice will be generated on 18 December, ten                                                                                                    |  |  |
| Accrue Discount for Treasury Bills | working days before the corporate action is due.  The discount or premium on Zero-Coupon Bonds or T-Bills can be accrued over its tenure. If you indicate that accrual of discountor premium applies to a portfolio preference class you can indicate accrual preferences. For example, you have purchased a 90-day T-Bill having a face value of USD 100,000 for USD 98,000. The difference between the purchase price and the face value of USD 2000 can be accrued over the 90-day tenor of the T-Bill or can be realized on its maturity. Check against the 'Accrue discount for Treasury bills' option to indicate that the discount on zero-coupon bonds and T-Bills that form part of the portfolio should be accrued. In this case, you can indicate accrual preferences like the:  • Accrual frequency  • Accrual start day  • Accrual start month  The accrual preferences that you specify will be made applicable to all portfolio products to which the class is associated. |  |  |

| Field               | Description                                                                                                    |  |
|---------------------|----------------------------------------------------------------------------------------------------|--|
| Accrual Frequency   | The discount or premium on T-Bills can be accrued over the tenor of the T-Bill. The frequency at which the discount or premium has to be accrued is specified as a portfolio preference. Thus, the discount components of all T-Bill in a portfolio will be accrued at the same frequency. The frequency can be one of the following:  • Daily                                                                                                    |  |
|                     | Monthly                                                                                                    |  |
|                     | Quarterly                                                                                                    |  |
|                     | Half yearly                                                                                                    |  |
|                     | Yearly                                                                                                    |  |
| Accrual Start Day   | In the case of monthly, quarterly, half-yearly or yearly accruals, you should specify the date on which the accruals have to be done during the month. For example, if you specify the date as "30", accruals will be carried out on that day of the month, depending on the frequency. If you want to fix the accrual date for the last working day of the month, you should specify the date as "31"a indicate the frequency. If you indicate the frequency as monthly, the accruals will be done at the end of every month that is, on 31st for months with 31 days, on 30th for months with 30 days and on 28th or 29th, as the case may be, for February. If you specify the frequency as quarterly and fix the accrual date as 31, the accruals will be done on the last day of the month at the end of every quarter. It works similarly for the half-yearly and yearly accrual frequency. |  |
| Accrual Start Month | If you set the accrual frequency as quarterly, half-yearly or yearly, you have to specify the month in which the first accrual has to begin, besides the date on which the accruals should be done. For example, you have selected the half-yearly option and specified the start date as 31 and the start month as of June. The first accrual will be done on 30 June for the period from January 1 to June 30 and the second one on 31 December for the period from 1 July to 31 December. If the accrual date falls on a holiday, the accruals are done as per your holiday handling specifications in the Branch Parameters screen.                                                                                                    |  |

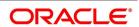

| Field                          | Description                                                                                                    |  |  |
|--------------------------------|----------------------------------------------------------------------------------------------------|--|--|
| Purchase Interest              | While defining non-WAC portfolios you can indicate the point at which Purchase Interest is to be adjusted. (For portfolios with WAC as the costing method, this option is always set to Sale and Coupon and the purchase interest is taken into accruals and not tracked separately). The options are:                                                                                                    |  |  |
|                                | Sale and Coupon - indicates that the purchase (acquired) interest is to be                                                                                                    |  |  |
|                                | netted during any sale in the first coupon of the purchase or on the first                                                                                                    |  |  |
|                                | Coupon of Purchase (during Coupon liquidation against the coupon amount).                                                                                                    |  |  |
|                                | Sale - indicates that purchase interest is to be held till redemption. When a                                                                                                    |  |  |
|                                | sale is made, purchase interest is reduced proportionately during partial sale/                                                                                                    |  |  |
|                                | full sale/ redemption. If you select this option purchase interest is not netted                                                                                                    |  |  |
|                                | during coupon liquidation.                                                                                                    |  |  |
|                                | This option can be overwritten at the product level.                                                                                                    |  |  |
|                                | <b>NOTE:</b> The option of adjusting purchase interest at Sale is applicable only for purchase interest in the CUM period. You must handle adjustments for interest exchanged in the EX period operationally.                                                                                                    |  |  |
|                                | Coupon liquidation takes place for a Portfolio + Security + SK Location combination. Therefore, for adjusting deal level purchase interest at the event CPLQ, the purchase interest of all deals contributing to the position are considered proportionately.  NOTE: Maintain the accounting entries for the CPLQ and SSLP events keeping in mind whether you have set the Wipe Deal Purchase Event as Sale and Coupon or Sale.  For Capitalized Bonds, purchase interest is wiped-off at the time of coupon liquidation as part of the SPLP (Security Purchase) event. You will need to maintain accounting entries for the same. |  |  |
| Statement of Holdings required | Indicate whether a statement of holding should be generated for portfolios associated with the portfolio preference class. Check against this option to indicate that it is applicable to the class. Leave it unchecked to indicate otherwise. If it is applicable to the class, you can indicate preferences for its generation.                                                                                                    |  |  |
| Statement<br>Frequency         | Indicate the frequency, with which a statement of holdings should be generated. The frequency that you specify can be:  • Daily                                                                                                    |  |  |
|                                | • Monthly                                                                                                    |  |  |
|                                | Quarterly                                                                                                    |  |  |
|                                | Half yearly                                                                                                    |  |  |
|                                | • Yearly                                                                                                    |  |  |

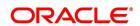

| Field                                    | Description                                                                                                    |  |  |
|------------------------------------------|----------------------------------------------------------------------------------------------------|--|--|
| Statement Start Day                      | Based on the frequency that you specify you can indicate the start date for the generation of the statement. The system generates a statement of holding automatically, as part of the end of cycle processing based on the preferences that you specified here. If the statement generation date falls on a holiday, the accruals are done as per your holiday handling specifications in the Branch Parameters screen.                  |  |  |
| Statement Start<br>Month                 | Indicate the start month for the generation of the statement                                                                                                    |  |  |
| Transaction<br>Statement                 | Specify the fields.                                                                                                    |  |  |
| Statement of<br>Transactions<br>Required | Indicate whether a transaction statement should be generated for portfolios associated with the class. Check against this option to indicate that it applies to the class. If it applies to the class, you can indicate preferences for its generation.                                                                                                    |  |  |
| Statement<br>Frequency                   | Indicate the frequency, with which a transaction statement should be generated. The frequency that you specify can be: Daily Monthly Quarterly                                                                                                    |  |  |
|                                          | Half yearly     Yearly                                                                                                    |  |  |
| Statement Start Day                      | Based on the frequency that you specify you can indicate the start date for the generation of the statement. The system generates transaction statements fo the portfolio, automatically as part of the end of cycle processing based on the preferences that you specified here. If the statement generation date falls on a holiday, the accruals are done as per your holiday handling specifications in the Branch Parameters screen. |  |  |
| Statement Start<br>Month                 | indicate the start month for the generation of the statement                                                                                                    |  |  |
| Contra Holding                           | A contra (short for Customer and Bank/long for Issuer) holding is when you sell more than your holdings in security (buy back more than the issued quantity in case of issuer portfolios). As a preference, you can indicate whether while trading in securities of a portfolio you can have a contra holding (negative projected holdings for bank portfolios and positive projected holdings for issuer portfolios).                    |  |  |
| Contra Holding                           | Contra holding is the value dated projected holdings based on the unsettled deals.                                                                                                    |  |  |

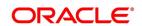

| Field                        | Description                                                                                                    |
|------------------------------|----------------------------------------------------------------------------------------------------|
| Contra Holding<br>Validation | While saving a securities dealer, the system checks the holdings on the basis of the settlement date. You can choose to allow the holdings in a portfolio to go negative based on the projected holdings as per the Settlement Date by enabling the Contra Holdings validation option. You need to indicate whether the projected holding can go negative for the portfolio. Select the Online option if you don't want the position to go negative at any point in time. If you have selected the EOTI option, you will not be allowed to mark the EOTI stage if the projected holding in the portfolio is negative on any given settlement date. In case of Buy Deals viz. Bank Buys, Customer Buys or Reversal of Sell Deals, the positions are updated on authorization of the respective buy deals. In case of Sale Deals viz. Bank Sells, Customer Sells or Reversal of Buy Deals, the positions are updated on saving the respective Sell deals. The settlement dated position checks are done for Sell Deals and Reversal of Buy Deals at the time of saving the deal and also during authorization of the deal. For contra holdings of type 'Online', if the projected holdings on the settlement date are going short, then an error message will be displayed while saving a Sell deal or while reversing a Buy deal. |
|                              | If the contra holding is of type 'EOTI', if the projected holdings on the settlement date are going short, then the system throws up an override while saving a Sell deal or while reversing a Buy deal The projected settlement date holdings are checked again at the time of marking EOTI for the branch. If the projected holdings have gone short for any of the settlement dates, the system displays an error message and stops any further processing. You are not allowed to configure this error message as an override.                                                                                                    |

Table 11.2: Deals table

| Sequence | Purchase<br>date | Deal | Asset Cost | Number of Units | Proceeds |
|----------|------------------|------|------------|-----------------|----------|
| Α        | 1 January        | Buy  | \$95       | 100             | \$9500   |
| В        | 1 January        | Buy  | \$95       | 100             | \$9600   |
| С        | 15 January       | Buy  | \$96.5     | 100             | \$9650   |
| D        | 1 February       | Sell | \$97       | 150             | \$14550  |

**Table 11.3: Weighted Average Cost** 

| Cost Details                            | Descriptions            |  |
|-----------------------------------------|-------------------------|--|
| Total Cost of the securities            | \$28750 for 300 units   |  |
| Average cost                            | \$95.83                 |  |
| Total cost price of the securities sold | \$14374.5 for 150 units |  |
| Total sale proceeds                     | \$14550 for 150 units   |  |

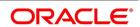

| Cost Details    | Descriptions |
|-----------------|--------------|
| Realized profit | \$175.5      |

## **Table 11.4: Cost Accounting Table**

| Cost Details                            | Description                                                              |
|-----------------------------------------|--------------------------------------------------------------------------|
| Total cost price of the securities sold | \$96 arrived at thus:<br>\$9650 for 100 units and<br>\$4800 for 50 units |
| Total sale proceeds                     | \$14550 for 150 units                                                    |
| Realized profit                         | \$100                                                                    |

### Table 11.5: Cost Details

| Cost Details                      | Description                                                          |
|-----------------------------------|----------------------------------------------------------------------|
| Total cost of the securities sold | \$96 arrived at thus:<br>\$9500 for 100 units<br>\$4800 for 50 units |
| Total sale proceeds               | \$14550 for 150 units                                                |
| Realized profit                   | \$205                                                                |

### Table 11.6: Entries

| Content | Description           | Value  |
|---------|-----------------------|--------|
| Dr      | Premium to be accrued | USD 5  |
| Cr      | Customer              | USD 15 |
| Dr      | Asset                 | USD 10 |

### Table 11.7: March 1 Entries

| Content | Description     | Value  |
|---------|-----------------|--------|
| Dr      | Customer        | USD 20 |
| Cr      | Asset           | USD 10 |
| Cr      | Premium         | USD 5  |
| Cr      | Profit and Loss | USD 5  |

### Table 11.8: Accrual Basis - January 1

| Content | Description           | Value  |
|---------|-----------------------|--------|
| Dr      | Premium to be accrued | USD 5  |
| Dr      | Asset                 | USD 10 |

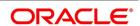

| Content | Description | Value  |
|---------|-------------|--------|
| Cr      | Customer    | USD 15 |

## Table 11.9: Accrual Basis - January 30

| Content | Description           | Value  |
|---------|-----------------------|--------|
| Dr      | Premium to be accrued | USD 5  |
| Dr      | Asset                 | USD 10 |
| Cr      | Customer              | USD 15 |

### Table 11.10: USD 1 Entries

| Content | Description | Value |
|---------|-------------|-------|
| Cr      | РТВА        | USD 1 |
| Dr      | Expense     | USD 1 |

### Table 11.11: USD 20 entries

| Content | Description     | Value  |
|---------|-----------------|--------|
| Dr      | Customer        | USD 20 |
| Cr      | Asset           | USD 10 |
| Cr      | PTBA            | USD 4  |
| DR      | Customer        | USD 20 |
| Cr      | Profit and Loss | USD 6s |

3. On Security Portfolio product Preference Class Maintenance screen, click Details.

STEP RESULT: Security Portfolio product Preference Class Maintenance Details screen is displayed.

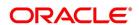

Figure 11.2: Security Portfolio product Preference Class Maintenance Details screen

4. On Security Portfolio product Preference Class Maintenance Details screen, specify the fields.

For more information on field, refer to Table 11.55: Details Tab - Field Description

You can maintain portfolio preference classes in the Portfolio Product Preference Class Definition screen If you are calling a portfolio restriction class record that has already been defined, choose the Summary option.

Table 11.12: Details Tab - Field Description

| Field                  | Description                                                                                                    |
|------------------------|----------------------------------------------------------------------------------------------------|
| Instrument Type        | Select the instrument type from the adjoining drop-down list. The list displays the following options:  • Bonds                                                                                                    |
|                        | Treasury Bills                                                                                                    |
|                        | • All                                                                                                    |
| Redemption Type        | Select the redemption type from the adjoining drop-down list. The list displays the following options:  Bullet  Quantity  Series                                                                                                    |
|                        | • All                                                                                                    |
| Accrue Discount Method | Specify the accrue discount method. If you select the redemption type as bullet, then the system will allow you to select the discount method as constant yield /exponential / straight line/ weighted moving average. However, for any other type of redemption, you can select only the type as constant yield. |

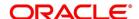

| Field                       | Description                                                                                                    |
|-----------------------------|----------------------------------------------------------------------------------------------------|
| Accrue Premium Method       | Specify the accrue premium method. If you select the redemption type as bullet, then the system will allow you to select the discount method as constant yield /exponential / straight line/ weighted moving average. However, for any other type of redemption, you can select only the type as constant yield.                                                                                                    |
| Premium/Discount<br>Accrual | The premium or discount on coupon-bearing instruments can be accrued over a period. If you indicate that accrual of discount or premium applies to a portfolio product preference class, you can indicate accrual preferences. For example, you have purchased a USD1000 bond for USD 1200 and hold it for 5 years to maturity. You have paid a premium of USD 200 for the security. Choose to accrue the premium of USD 200 over the tenure of the bond or book it as a loss when the bond matures.                                                                                                    |
| Accrue Premium              | Check against this option to indicate that premium should be accrued.                                                                                                    |
| Accrue Discount             | Check against this option to indicate that discounts should be accrued.                                                                                                    |
|                             | Also, you should ensure that accrual of both discount and premium is based on the same method i.e. either Straight Line or Constant Yield method. Yield for deals involving WAC portfolios with Constant Yield method of premium/discount accrual will not be calculated at deal input. Instead, it will be calculated on deal settlement as a part of the EOD batch process. This yield will be updated for all the deals in the particular holding. Yield for the holding will be calculated on the settlement of Bank Buy deals for all WAC portfolios other than Issuer portfolios wherein the yield will be calculated on the settlement of Bank Sell deals. The computed yield will be stored at the branch + portfolio + security level.  NOTE: The yield computation for WAC portfolio will be triggered for the following events:  • Buy Deal (Sell for Issuer)  • Reversal of a buy deal (Reversal of Sell for Issuer) |
|                             | Back dated Buy (Back dated Sell for Issuer)                                                                                                    |
|                             | Reversal of Back dated buy (Reversal of Back dated Sell for Issuer)                                                                                                    |
| Maturity Date Extension     | If you have chosen to accrue premium or discount, you need to specify the following accrual preferences also:  • Accrual method  • Accrual Frequency  • Accrual start day  • Accrual start month  The accrual preferences that you specify will be made applicable to all                                                                                                    |
|                             | The accrual preferences that you specify will be made applicable to all portfolio products to which the class is associated.                                                                                                    |

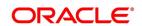

| Field             | Description                                                                                                    |
|-------------------|----------------------------------------------------------------------------------------------------|
| Accrual Method    | Select the method to be used to calculate the amount of premium or discount to be accrued from the adjoining drop-down list. This list displays the following values:  • 30 (Euro) / 360                                                                                                    |
|                   | • 30 (US) / 360                                                                                                    |
|                   | Actual / 360                                                                                                    |
|                   | • 30 (Euro) / 365                                                                                                    |
|                   | • 30 (US) / 365                                                                                                    |
|                   | Actual / 365                                                                                                    |
|                   | • 30 (Euro) / Actual                                                                                                    |
|                   | • 30 (US) / Actual                                                                                                    |
|                   | Actual / Actual                                                                                                    |
|                   | • 30 (Euro) / 364                                                                                                    |
|                   | • 30 (US) / 364                                                                                                    |
|                   | Actual / 364                                                                                                    |
| Accrual Frequency | The premium or discount on securities can be accrued over the tenor for which you hold the security. The frequency at which these components have to be accrued has to be specified as a Portfolio product preference. Thus, the premium or discount components of all securities in a portfolio will be accrued at the same frequency.  • Daily |
|                   | Monthly                                                                                                    |
|                   | Quarterly                                                                                                    |
|                   | Half yearly                                                                                                    |
|                   | Yearly                                                                                                    |
|                   | If the 'Accrue Premium Method' or the 'Accrue Discount Method' selected is 'Weighted Moving Average', then the 'Accrual Frequency' cannot be 'Daily'.                                                                                                    |

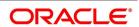

| Field                         | Description                                                                                                    |
|-------------------------------|----------------------------------------------------------------------------------------------------|
| Accrual Start Day             | In the case of monthly, quarterly, half-yearly or yearly accruals, you should specify the date on which the accruals have to be done during the month. For example, if you specify the date as '30', accruals will be carried out on that day of the month, depending on the frequency. If you want to fix the accrual date for the last working day of the month, you should specify the date as '31' and indicate the frequency. If you indicate the frequency as monthly, the accruals will be done at the end of every month that is, on 31st for months with 31 days, on 30th for months with 30 days and on 28th or 29th, as the case may be, for February. If you specify the frequency as quarterly and fix the accrual date as 31, the accruals will be done on the last day of the month at the end of every quarter. It works similarly for half-yearly and yearly accrual frequency. |
| Accrual Start Month           | If you set the accrual frequency as quarterly, half-yearly or yearly, you have to specify the month in which the first accrual has to begin, besides the date on which the accruals should be done. For example, you have selected the half-yearly option and specified the start date as 31 and the start month like June. The system will do the first accrual on 30 June for the period from January 1 to June 30, and the second one on 31 December for the period from 1 July to 31 December. If the accrual date falls on a holiday, the accruals are done as per your holiday handling specifications in the Branch Parameters screen.                                                                                                    |
| Enter paragraph text here     |                                                                                                    |
| Enter paragraph text here     |                                                                                                    |
| Reversal of Disc/Prem<br>Accr | Check this box to indicate that the premium or discount that has been accrued using the 'Weighted Moving Average' method should be reversed. If this is checked, the amortization accrual done using the 'Weighted Moving Average' method is reversed on the following BOD. During EOY, discount/premium accrual will be realized, that is, accrual will not be reversed as part of the same EOD/BOD batch (SEAUTDLY). This value is defaulted from the portfolio class level to the portfolio product level, where you can amend it. From the portfolio product level, it is defaulted to the portfolio definition level. Here too, you can amend it. The value at the portfolio definition level is considered as the final value and the reversal is determined by it.                                                                                                    |

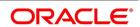

| Field                                         | Description                                                                                                    |
|-----------------------------------------------|----------------------------------------------------------------------------------------------------|
| Limit Tracking                                | Your liability in holding security is tracked under a Credit Line. You have already specified security limits, which indicate the maximum limit up to, which you can trade in security. For limit tracking purpose you can indicate the basis on which your liability to the security should be determined. In Oracle Banking Treasury Management you can use one of the following options: |
|                                               | Face-value                                                                                                    |
|                                               | Market price                                                                                                    |
|                                               | Book price                                                                                                    |
|                                               | If you indicate face value, then the face value of the instrument will be used to track your liability in holding the security. Your liability using the face value is calculated thus:                                                                                                    |
| Liability = Face Value * Number of units held | The market price indicates the price at which the security is currently quoted in the market. Your liability to the security is calculated by using the current market value of the security; multiplied by the number of units held.                                                                                                    |
| Liability = Face Value * Number of units held | The book price refers to the price at which you hold a security. The book price of a security is derived using the costing method that you specified for the portfolio.  Your liability is the book price multiplied by the total number of units held.                                                                                                    |
| Liability = Book Price * Number of units held | For example, you enter a deal in Oracle Banking Treasury Management to buy 100 units of equity for a bank portfolio. The face value of the equity is USD 10. Currently the equity is quoted in the market for USD 15. The book price of the security using the Weighted Average Costing method is USD 12.                                                                                   |
|                                               | For simplicity, assume that you have set up your exposure limit to the equity as USD 1200. You have indicated that an exposure beyond this amount is an exception                                                                                                    |
|                                               | and further processing of the deal should be stalled. If your exposure to the security reaches USD 1200 an override should be sought.  Face value                                                                                                    |
|                                               | Your liability in holding 100 units of the security is: Face Value * Number of Units = Liability USD 10 * 100 = USD 1000                                                                                                    |
|                                               | The deal will go through smoothly as it is below the security limit that you set up.  Market Value                                                                                                    |
|                                               | Your liability in holding 100 units of the security is:  Market Value * Number of Units = Liability  USD 15 * 100 = 1500                                                                                                    |
|                                               | In this case, Oracle Banking Treasury Management will not allow you to process the deal as you have exceeded the security limit that was set up. Book value  Your liability in holding 100 units of the security is: Book Price * Number of                                                                                                    |
|                                               | Units = Liability USD 12 * 100 = USD 1200                                                                                                    |

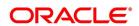

| Field                                         | Description                                                                                                    |
|-----------------------------------------------|----------------------------------------------------------------------------------------------------|
| Liability = Book Price * Number of units held | For example, you enter a deal in Oracle Banking Treasury Management to buy 100 units of equity for a bank portfolio. The face value of the equity is USD 10. Currently the equity is quoted in the market for USD 15. The book price of the security using the Weighted Average Costing method is USD 12.  For simplicity, assume that you have set up your exposure limit to the equity as USD 1200.  You have indicated that an exposure beyond this amount is an exception and further processing of the deal should be stalled. If your exposure to the security reaches USD 1200 an override should be sought.  Face value  Your liability in holding 100 units of the security is:  Face Value * Number of Units = Liability USD 10 * 100 = USD 1000  The deal will go through smoothly as it is below the security limit that you set up.  Market Value  Your liability in holding 100 units of the security is:  Market Value * Number of Units = Liability USD 15 * 100 = 1500  In this case, Oracle Banking Treasury Management will not allow you to process the deal as you have exceeded the security limit that was set up.  Book value  Your liability in holding 100 units of the security is: Book Price * Number of Units = Liability USD 12 * 100 = USD 1200 |
| Forward Profit and Loss<br>Accrual            | Specify the fields.                                                                                                    |

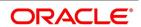

| Field              | Description                                                                                                    |
|--------------------|----------------------------------------------------------------------------------------------------|
| Forward PL Accrual | The forward profit or loss on a deal can be accrued over a period starting from the deal spot date to the settlement date of the deal. As a preference for a portfolio, you can indicate whether the forward profit or loss should be accrued. Your profit or loss in a deal is determined thus:  For a Buy deal if strike price is greater than spot price then it is a loss For a Buy deal if strike price is less than spot price then it is a profit For a Sell deal if strike price is less than spot price then it is a profit For a Sell deal if strike price is less than spot price then it is a loss Check against the Forward profit and loss accrual option to indicate that the forward profit or loss should be accrued.  Example  You strike a forward deal on 1 January to buy 100 units of security. The settlement date of the deal is 10 January. Your deal strike rate is USD 100 and the market price of the security stands at USD 120.  Market Value (120) - Strike Rate (100) x No of units (100)= USD 2000 Profit You have made a profit of USD 2000.  You can choose to accrue the USD 2000 over the 10 days or realize it as a profit on the settlement date of the deal. If you indicate that accrual of profit or loss applies to a portfolio class you can indicate accrual preferences like the:  • Accrual method |
|                    | Accrual frequency     Accrual start day                                                                                                    |
|                    | Accrual start month                                                                                                    |
|                    | The accrual preferences that you specify will be made applicable to all portfolio products to which the preference class is associated.  NOTE: note: The forward profit or loss amount is accrued over the period starting from the deal spot date to the deal settlement date. We will call this the regular accrual cycle.                                                                                                    |

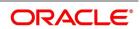

| Field          | Description                                                                                                    |
|----------------|----------------------------------------------------------------------------------------------------|
|                | However, based on the accrual frequency preferences that you specify, the accrual start date can fall before or between the regular accrual cycle. If the accrual start date that you specify falls before the spot date of the deal, no accrual will be carried out until the spot date. If the accrual start date that you define falls between the spot date and the settlement date, accrual will begin on the start date that you specify. On the accrual, start date accrual entries will be passed even for the lapsed period between the spot and the accrual start date.  Example  You strike a forward deal on 1 January to buy 100 units of a security. The settlement date of the deal is 20 January and the Spot date is 01 January. You have specified the following accrual preferences:  Start date: 10th.  Start month: January.  Based on the regular accrual cycle, accrual can start any time between 1 January and 20 January. Based on the accrual preferences that you specify accrual can start only on 10 January. However when accrual is done on the 10 January it will be done also for the elapsed period (01 to 10 |
|                | January).                                                                                                    |
| Accrual Method | Select the method to be used to calculate the amount of forward profit or loss that is to be accrued from the adjoining drop-down list. This list displays the following values:  • 30 (Euro) / 360                                                                                                    |
|                | • 30 (US) / 360                                                                                                    |
|                | Actual / 360                                                                                                    |
|                | • 30 (Euro) / 365                                                                                                    |
|                | • 30 (US) / 365                                                                                                    |
|                | Actual / 365                                                                                                    |
|                | • 30 (Euro) / Actual                                                                                                    |
|                | • 30 (US) / Actual                                                                                                    |
|                | Actual / Actual                                                                                                    |
|                | • 30 (Euro) / 364                                                                                                    |
|                | • 30 (US) / 364                                                                                                    |
|                | Actual / 364                                                                                                    |

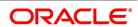

| Field                         | Description                                                                                                    |
|-------------------------------|----------------------------------------------------------------------------------------------------|
| Accrual Frequency             | The forward profit that you make or the loss that you incur while trading in securities of a portfolio can be accrued until the settlement date of the deal. The frequency with which these components have to be accrued has to be specified as a portfolio preference. Thus, the forward profit or loss will be accrued at the same frequency for all securities in the portfolio. The frequency can be one of the following:  • Daily                                                                                                    |
|                               | Monthly                                                                                                    |
|                               | Quarterly                                                                                                    |
|                               | Half yearly                                                                                                    |
|                               | Yearly                                                                                                    |
| Accrual Start Day             | In the case of monthly, quarterly, half yearly or yearly accruals, you should specify the date, on which the accruals have to be done during the month. For example, if you specify the date as 30, accruals will be carried out on that day of the month, depending on the frequency. If you want to fix the accrual date for the last working day of the month, you should specify the date as "31"and indicate the frequency. If you indicate the frequency as monthly, the accruals will be done at the end of every month - that is, on 31st for months with 31 days, on 30th for months with 30 days and 28th or 29th, as the case may be, for February. If you specify the frequency as quarterly and fix the accrual date as 31, the accruals will be done on the last day of the month at the end of every quarter. It works similarly for half-yearly and yearly accrual frequency. |
| Accrual Start Month           | If you set the accrual frequency as quarterly, half-yearly or yearly, you have to specify the month in which the first accrual has to begin, besides the date on which the accruals should be done. You have selected the half-yearly option and specified the start date as 31 and the start month as of June. The system will do the first accrual on 30 June for the period from January 1 to June 30, and the second one on 31 December for the period from 1 July to 31 December. If the accrual date falls on a holiday, the accruals are done as per your holiday handling specifications in the Branch Parameters screen.                                                                                                    |
| Redemption Premium<br>Accrual | Specify the fields.                                                                                                    |

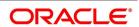

| Field                      | Description                                                                                                    |
|----------------------------|----------------------------------------------------------------------------------------------------|
| Accrual Redemption Premium | For instruments like bonds, which bear a redemption premium, you can choose to accrue the redemption premium due to the security over its tenor. Check against the 'Accrue redemption premium' option to indicate that the premium on redemption premium bearing instruments in the portfolio should be accrued.  Example You have purchased a USD 1000 bond with a redemption value of USD 1100. You hold it for 5 years to maturity. At the end of five years, you are paid USD 1100, USD 100 more than what you paid for it. You can choose to accrue this USD 100 over its 5 year tenor or realize it as a whole on the redemption of the bond.  If you specified that redemption premium should be accrued you can indicate accrual preferences like the:  • Accrual method  • Accrual start day  • Accrual start day  • Accrual start month  The accrual preferences that you specify will be made applicable to all portfolio products to which the preference class is associated. |
| Accrual Frequency          | The redemption premium can be accrued over the tenor of security. The frequency at which it has to be accrued has to be specified as a Portfolio Preference. Thus, the redemption premium of all redemption premium-bearing instruments in a portfolio will be accrued at the same frequency.  The frequency can be one of the following:  • Daily  • Monthly  • Quarterly  • Half yearly                                                                                                    |
| Revaluation of Positions   | • Yearly Market-based securities are driven by market forces of demand and supply, the price of such securities tends to rise or fall in value. These fluctuations have a direct effect on the value of the portfolios to which security belongs. Oracle Banking Treasury Management provides a feature to revalue a portfolio based on settled (Holdings) or unsettled positions (Positions). You can specify the revaluation method and the frequency at which the settled and unsettled positions of the portfolio should be revalued. Further, for settled positions, you can indicate whether realized revaluation should take place. It is important to note that revaluation entries will be passed only for portfolios belonging to the bank. For customer portfolios, however, revaluation is done solely for reporting the performance of the portfolio.                                                                                                    |

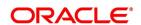

| Field                                | Description                                                                                                    |
|--------------------------------------|----------------------------------------------------------------------------------------------------|
| Indicating the Basis for Revaluation | In Oracle Banking Treasury Management, portfolio revaluation can be done based on the settled, unsettled position or both. However, while specifying revaluation preferences, you can choose to revalue only the settled positions or settled and unsettled positions in a portfolio. You will not be allowed to specify revaluation of only the unsettled positions in a portfolio.  Revaluation of settled positions in a portfolio can be of two types:  Realized  Unrealized                                                                                                    |
|                                      | In the case of realized revaluation, the profit, or loss entries passed after the revaluation would be posted to the relevant GL. The next revaluation will pass entries based on the market price as of the last time the revaluation was done. In the case of unrealized revaluation, the profit and loss entries passed after the revaluation will also be posted to the relevant GLs. The only difference is, that when the next revaluation entries are passed, profit or loss entries are based on the original value of the portfolio. Let us take the example of a portfolio with a holding of 100 units of security. Each unit was bought at the rate of USD 10 on 1 January 2000. The value of the holding in the portfolio is USD 1000. The portfolio is defined with realized revaluation of settled positions. We will examine a case where the revaluation for the portfolio is done daily. Unrealized revaluation:  On 2 January the value a unit of the security falls to USD 9. Consequently, the value of the portfolio is reduced to USD 900. The revaluation will post a loss to the tune of USD 100 to the relevant profit and loss GLs. On 3 January the value of a unit of the security increases to USD 11. The value of the portfolio now stands at USD 1100. When the revaluation is run again, the loss of USD 100 that was registered on 2 January is reversed and profit entries for USD 100 are passed to profit GLs. Realized revaluation:  On 2 January the value a unit of the security falls to USD 9. Consequently, the value of the portfolio is reduced to USD 900. When the revaluation is done the profit and loss GLs will reflect the loss of USD 100. On 3 January the value of securities increases to USD 11. The value of the portfolio now stands at USD 1100. When the revaluation is run again, the loss of USD 100 that was registered is not reversed but the profit GLs will record an increase of USD 200. The profit as of 3 January is calculated based on the revalued portfolio value of USD 900 arrived at on 2 January. |

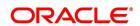

| Field                                                               | Description                                                                                                    |
|---------------------------------------------------------------------|----------------------------------------------------------------------------------------------------|
| Revaluation Method                                                  | After you indicate the basis for revaluation, you can indicate the revaluation method to be used and the frequency with which revaluation should be carried out. The options available are:  LOCOM (lower of cost or market) — This method can be used for realized and unrealized revaluation.  MTM (marked to market) — This method can be used for realized and unrealized revaluation. MTM revaluation can be based on either the Book Value (MTM-BV) method or the Effective Interest method (MTM-EIM).  MTMLOCOM — This is a combination of the two methods LOCOM and MTM and can be used only for realized revaluation. Portfolios marked with this revaluation method will be revalued only if they register a loss. Revaluation entries are passed at the portfolio level.  The revaluation basis and method that you specify will determine how a portfolio is revalued.  Select MTM — EIM method of revaluation for the portfolio that you are defining only if the following conditions are satisfied:  The portfolio costing method is not WAC; Revaluation happens at the Deal level;  The asset (security) is accounted for on accrual basis;  The accrual method for Discount, Premium and Redemption Premium is Constant Yield; and  No Short position is allowed. |
| Specifying the Revaluation Basis if the Revaluation Method is LOCOM | For portfolios in respect of which you have opted for realized revaluation, and the revaluation method is 'LOCOM' and the costing method is 'WAC', you have two options about revaluation basis (the basis for LOCOM): If you choose the LOCOM basis as 'Acquisition Cost ', the revaluation profit is realized only to the extent of the accumulated realized loss – that is, revaluation profit goes towards offsetting accumulating revaluation loss. If you choose the LOCOM basis as 'Holding Cost', revaluation profit is not recognized, only the revaluation loss, if any, is realized. If a portfolio product uses a preference class for which this specification has been made, the specification defaults from the class; you can change the default. If you do so, your specification here is defaulted to any portfolios using the product. Realized revaluation using the LOCOM method, with the basis as 'Acquisition Cost' is done only for settled deals.                                                                                                    |
| Revaluation Frequency                                               | The frequency with which a portfolio should be revalued is specified as a portfolio preference. Once you have indicated the basis and method for revaluation, you can specify the frequency with which a portfolio should be revalued. The revaluation frequency can be one of the following:  • Daily  • Monthly  • Quarterly  • Half yearly  • Yearly                                                                                                    |

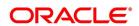

| Field                 | Description                                                                                                    |
|-----------------------|----------------------------------------------------------------------------------------------------|
| Revaluation Start Day | In the case of monthly, quarterly, half-yearly or yearly revaluation, you should specify the date on which the revaluation should be done during the month. For example, if you specify the date as "30", the revaluation will be carried out on that day of the month, depending on the frequency. If you want to fix the revaluation date for the last working day of the month, you should specify the date as "31" and indicate the frequency. If you indicate the frequency as monthly, the revaluation will be done at the end of every month that is, on 31st for months with 31 days, on 30th for months with 30 days and on 28th or 29th, as the case may be, for February. If you specify the frequency as quarterly and fix the revaluation date as 31, the revaluation will be done on the last day of the month at the end of every quarter. It works similarly for half-yearly and yearly revaluation frequency. |

### 11.1.1.2 Yield Accrual for Deals bought on Par

To handle Yield accruals for deals bought on par, you need to maintain the event YACR and define the following accounting entries as part of the event:

Table 11.13: YACR Table

| Accounting Role | Amount Tag      | Dr./Cr. Indicator |
|-----------------|-----------------|-------------------|
| SEC PREM EARNED | SEC_PREM_ACCR   | Debit             |
| SEC PREM TBACRD | SEC_PREM_ACCR   | Credit            |
| SEC INT ADJ REC | SEC_INTADJ_ACCR | Debit             |
| SEC INT ADJ INC | SEC_INTADJ_ACCR | Credit            |
| SEC DISC TBACRD | SEC_DISC_ACCR   | Debit             |
| SEC DISC EARNED | SEC_DISC_ACCR   | Credit            |

For sale from a long position, you need to maintain the SSLP event and the following accounting roles and amount tags:

Table 11.14: SSLP table

| Accounting Role | Accounting Role | Dr./Cr. Indicator |
|-----------------|-----------------|-------------------|
| SEC BRIDGE GL   | ACCRUED_INT_ADJ | Debit             |
| SEC INT ADJ     | ACCRUED_INT_ADJ | Credit            |

### 11.1.2 Processing of the Yield accrual for deals bought on par

First, the system validates the Redemption Premium accrual frequency and Discount premium accrual frequency which needs to be the same at the Portfolio Definition level. This condition is validated only if the bank level parameter COMMON\_YLD\_ACCR is set to 'Yes'. Secondly, the effect of the redemption premium accrued is included in the NPV calculation and the Redemption premium accrual is done before Discount Premium accrual. Then, the YACR event is triggered for accrual only if you have maintained the bank parameter 'COMMON\_YLD\_ACCR' as 'Y'

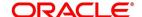

and the security is a bond or a T Bill. During IRR computation, the acquisition type should also be identified. Acquisition type can be:

- Discount
- · Premium, or
- Par

The system displays the corresponding amount tags based on the acquisition type.

The NPV is computed as shown below:

NPV = O/S Deal Nominal

- + O/S Interest Accrual
- + O/S Redemption Premium Accrual
- + (Premium TBA Premium Accrued\*)
- (Discount TBA Discount Accrued\*)
- + (Interest Adjustment Accrued Already + Interest Adjustment Accrued\*)

NOTE: While computing NPV the Premium, Discount, and Interest adjustment (On par) are mutually exclusive.

## 11.1.3 Trading P/L

At the time of sale discount/premium accrued, redemption premium accrued is included for calculation of the trading profit/loss. While processing SSLP, the system includes trading profit and loss with the following parameters:

- O/S Redemption Premium Accrual
- Un-accrued Premium
- · Un-accrued Discount
- · O/S Interest Adjustment Accrual

### 11.1.4 Processing Trade Date Accounting

During EOD, the system checks the 'Trade Date Accounting' checkbox setup for each portfolio:

- If Trade Date Accounting is followed for a portfolio, then the system triggers Portfolio Accounting Events (SPLP / SSLP / SPSP/ SSSP) for the deals booked in the portfolio.
- Entries for Securities Face (Nominal) Amount, Premium or Discount for the deal, Realized Trading PL from the deal (as applicable) are posted on the Trade date itself even if that results in Short position in the security.
- Unaccrued Premium or Discount, Realized PL and other related position information are updated on the trade date itself.

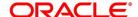

The system triggers Reversal Accounting Events (RPLP/ RSLP / RPSP/ RSSP) for the deals reversed
and post accounting entries for reversing all accounting entries posted for the deal till that time, including
the entries posted on the trade date.

As part of Premium or Discount Amortization process (ACRD / ACRP / ACRR / BRVL / YACR), the system considers the positions movements updated while calculating the amount to amortize for the day and post entries for the same.

In the Coupon Accrual process (IACR), the system does not include the positions movements while calculating the amount to accrue for the day, irrespective of whether Trade Date Accounting or Settlement Date Accounting system is followed for the portfolio.

Securities balances with the Custodian (SKL/SKA) are updated only on the securities settlement date (Dstl date) for the deal, irrespective of whether Trade Date Accounting or Settlement Date Accounting system is followed for the portfolio.

Portfolio Accounting Events for Corporate Actions (Coupon, Dividend, Rights, Warrants, etc.) will continue to be initiated on the Event date irrespective of whether Trade Date Accounting or Settlement Date Accounting system is followed for the portfolio.

Sale deal triggered for Redemption (partial or full) of Securities is processed like a normal sale deal and follows the rules applicable for Trade Date Accounting or Settlement Date Accounting as configured for the portfolio associated.

The above processing changes are also applicable for 'Securities Portfolio Product Definition' and 'Security Portfolio Definition'.

## 11.1.5 Computing Weighted Moving Average Amortization

The formula for calculating WMA method of amortization is given below:

((Minimum of (Previous year end holding, Current amort period holding)/(Total No. of months to maturity from beginning)

- + (Maximum of ((Current amort period holding Previous year end holding),0) / (2\* Total No. of months to maturity from beginning -- Current Month number in Amort period)) \* (Closing discount value of previous year
- \* Current Month number in Amort period / Current amort period holding)

### Where:

- Previous year end holding is the closing balance at the end of previous year
- · Current amort period holding is the closing balance of the current amort period
- Total No. of months to maturity from beginning is the total number of months from the start of financial year when the first deal was booked till final redemption month
- Current Month number in Amort period is the current month number in current fin cycle. (yearly amort period so max value is 12 and min value 1)
- 2 is a parameterization in the parameter 'SE\_WMA\_WEIGHT\_ADJUSTMENT' in the table 'CSTB\_PARAM

You can maintain accrual frequency as 'Monthly' to allow posting of ACRD and ACRP event on a monthly basis. As per the WMA formula, the weightage changes as per the month. There is no restriction on the frequencies of accrual

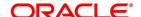

other than 'Daily'. The WMA formula ,as such, is applicable for frequencies 'Monthly' and above. So 'Daily' accrual frequency is restricted for WMA method of amortization/accrual.

In case of revaluation, MTM Revaluation starts from trade month and Weighted Moving Average Amortization Accrual of Premium/ Discount will start from Deal settlement month. This is as per the normal revaluation functionality.

Amortization of Premium/ Discount ends as on the sale deal date/ maturity date of the instrument. During the end of year, the system realizes 'Weighted Moving Average' method based amortized accrual amount.

During End of year, the system does not reverse discount/premium accrual and accrued Weighted Moving Average amortized discount/premium accrual amount will be realized.

RCRD (Reversal of Weighted Moving Average Amortization Discount accrual) and RCRP (Reversal of Weighted Moving Average Amortization Premium accrual) accounting entries are generated by system during BOD. The event RCRD and RCRP will post reversal of ACRD and ACRP entries posted on previous day except year end date for cases wherein Portfolio is marked with 'Reversal of Discount/Premium Accrual'.

**NOTE:** The 3 events, RCRD, RCRP and RACR, and their accounting entries are automatically generated by the system based on the entries in the events ACRD, ACRP and ACRR respectively. The entries will be posted with a negative sign.

During the end of year, the system realizes Weighted-Moving-Average-amortization/accrual-amount and will mark accrual amount as settled. The first BOD after year end does not have any reversal of realized amount.

The sub-batch function 'Reversal of Weighted Moving Average Discount/Premium Accrual'" (RCRA) runs on first BOD of every month (that is, the BOD after End of Month) except first day of the year. It identifies Discount/Premium accrual entries posted on the previous day and post reversal of accrual entries as part of BOD process.

You can view the Weighted Moving Average amortized accrual and reversal of accrual accounting entry in the 'Security Portfolio Definition' screen, in the 'Events' tab.

**NOTE:** WMA amortization is not applicable on portfolios having a position/holding on securities with redemption type other than 'Bullet'

# 11.2 List of Glossary - Maintain Portfolio Preference Class

#### **SEDXPFCL**

Securities Portfolio Product Preference Class maintenance - 11.1.1.1 Specify Portfolio Preference Class (p. 113)

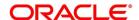

# 12. Define a Deal preference Class

### 12.1 Introduction

Preferences are the options available for defining the attributes of a deal. Preferences are based on the type of deal you define such as Bank portfolio buys and sells, the customer buys and sells, standalone lodge and withdraw, safe-keeping location (SKL) to SKL transfer and block securities. The following are some of the preferences that you can define:

- · Exchange rate preferences
- · The mode of money settlement
- · The mode of delivery settlement
- Allowing brokerage

A set of such preferences can be grouped into what is called in Oracle Banking Treasury Management, a Preference Class. You can maintain several deal preference classes. The preferences that you define will give a deal distinctiveness unique to the type it represents.

### The advantage of Defining a Portfolio Preference Class

While creating a deal product, instead of specifying preferences for each product, you only need to associate the appropriate deal preference class to the product. All the attributes defined for the class will be by default, applicable to the deal product. You can change the preferences that are defaulted, to suit the deal product.

NOTE: Once defined, a deal preference class can be made applicable to any number of products.

This chapter contains the following sub-topic:

1) Process Deal Preference Class

### 12.2 Process Deal Preference Class

This topic describes the systematic instructions to process deal preference class.

PREREQUISITE:

Specify **User ID** and **Password**, and login to Homescreen.

On Homescreen, specify SEDXDPCL in the text box, and click next arrow.

STEP RESULT: Security Deal Product Preference Class Maintenance screen is displayed.

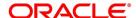

Securities Deal Product Preference Class Maintenance New Enter Query Class Code \* Class Description \* Exchange Rate Type \* Rate Type Description Deal Leg Type \* Bank Portfolio Buys ▼ Preferences Forward Deals Allowed Spot Deals Allowed Cancellation Allowed Extension Allowed Automatic Money Settlement Brokerage Allowed Automatic Delivery Settlement Partial Release Allowed Rekey Requirements Trade Date Deal Price Settlement Date Security Id Portfolio Id Money Settlement Date Nominal/Units Fields Maker Date Time: Mod No Record Status Exit Checker Date Time: Authorization Status

Figure 12.1: Security Deal Product Preference Class Maintenance

2. On Security Deal Product Preference Class Maintenance screen, specify the fields.

For more information on fields, refer to

Table 12.1: Security Deal Product Preference Class Maintenance Screen

After you have defined a deal preference class, click save icon from the toolbar to save the record. Click **Exit** to exit the screen. You will be returned to the Application Browser.

Table 12.1: Security Deal Product Preference Class Maintenance Screen

| Field       | Description                                                                                                    |
|-------------|----------------------------------------------------------------------------------------------------|
| Class Code  | In Oracle Banking Treasury Management, each Deal Preference Class that you maintain is identified by a unique ten-character code called a Class Code. You can follow your convention for devising this code, however, one of the characters of the code should necessarily be a letter of the English alphabet. |
| Description | Specify a short description that will enable you to identify the deal preference class easily.  The short description that you specify is for information purposes only and will not be printed on any customer correspondence.                                                                                 |

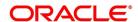

| Field                 | Description                                                                                                    |
|-----------------------|----------------------------------------------------------------------------------------------------|
| Deal Leg Type         | Each deal type has characteristic features that are unique to the type. Certain deals also have two legs, a buy, and a sell leg. A deal preference class that you set up can cater to a particular leg (buy or sell) of a deal. You can indicate the deal leg type for which you are setting up preferences. You can select one of the following from the pick-list:  Bank sell  Bank buy  Customer sell  Customer buy  Standalone lodge  Standalone withdraw  SKL to SKL transfer  Block securities  By indicating the leg type, you restrict the application of the class to products of the same type. For instance, you can associate a Deal Preference Class of the Leg                                   |
|                       | Type Bank sell, only with products that cater to the selling of securities by the bank.                                                                                                    |
| Exchange Rate<br>Type | Specify the exchange rates that are to be used when a deal involving a foreign currency, is processed. This is done, by specifying the Rate Type to be used in a deal.  When a deal involves a currency conversion, the Rate Type that you defined will be picked up by default and applied. This defaulted rate type can be changed at the time of processing a deal. You can define an exchange rate variance (the upper and lower limit), within which the exchange rate can differ from the rate type that is defaulted.                                                                                                    |
| Brokerage<br>Allowed  | You can choose to allow or disallow brokers, for a deal that you enter. Brokerage is applicable only for the bank to buy or sell the type of deals. As a preference, you can indicate whether the brokerage is applicable to the class you are defining. If you allow brokerage, you can enter deals that may or may not involve brokers. If you disallow brokerage for the product, then the product cannot be associated with deals that are struck through a broker. To allow brokers, check against this option. To disallow brokers, leave it unchecked. When a deal involving a broker is processed, the brokerage applicable to the broker will be picked up and applied from the Brokerage maintenance |

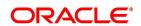

| Field                         | Description                                                                                                    |
|-------------------------------|----------------------------------------------------------------------------------------------------|
| Automatic Money<br>Settlement | Money settlement for security deals can be liquidated automatically or manually.  While setting up a deal preference class, you can indicate the mode of monetary settlement. It could be one of the following:  • Manual                                                                                                    |
|                               | Automatic                                                                                                    |
|                               | Check against this option, to indicate that money settlement should be automatic.  Leave it unchecked to indicate manual settlement. If you specify the automatic mode of money settlement, deals involving a product to which the class is applied will be automatically settled, on the settlement date.  If the money settlement date falls on a holiday  If the money settlement date of a deal falls on a holiday, the deal will be settled depending on your specifications, in the Branch Parameters screen.                                                                                                    |
| Extension<br>Allowed          | Choose to allow extension of the Settlement Date for deals involving a product to which, a preference class is applied. Check against this option, to allow extension of the settlement date. Leave it unchecked to disallow extension. This feature is useful when you need to extend the settlement date for the deal. You need not enter a new deal for the extension period but simply amend the settlement date of the deal to a future date. For example, the settlement date of a deal is 1 April. You need to extend the settlement date of the deal by two days. If you have allowed the extension of the deal for the product, you can settle the contract on 3 April. |

| Field                 | Description                                                                                                    |
|-----------------------|----------------------------------------------------------------------------------------------------|
| Rekey<br>Requirements | All operations on a deal, (input, amendment, modification, etc.) have to be authorized by a user other than the person who carried out the operation. They need to be authorized before the End of Day operation commences. Authorization is a method of checking the entries made by a user. As a cross-checking mechanism to ensure that the right deal is invoked for authorization, you can specify that the values of certain fields should be entered, before the other details are displayed. The complete details of the deal will be displayed only after the values to these fields are entered. The fields for which the values have to be given are called the re-key fields. You can specify any or all of the following as re-key fields: |
|                       | Trade date                                                                                                    |
|                       | Security ID                                                                                                    |
|                       | Deal price                                                                                                    |
|                       | Settlement date                                                                                                    |
|                       | Portfolio ID                                                                                                    |
|                       | Money Settlement date                                                                                                    |
|                       | Nominal/Units                                                                                                    |
|                       | If no re-key fields have been defined, all details of the deal will be displayed when the authorizer calls the deal for authorization.                                                                                                    |
|                       | The re-key option also serves as a means of ensuring, the accuracy of inputs. For example, suppose that a user enters a deal to sell 100 units of a bond that belongs to the customer portfolio PF01. The deal involves a product for which the re-key field assigned is the Portfolio ID.  Now, the user makes a mistake and enters the Portfolio ID as PF02. The authorizer selects the deal for authorization and indicates the re-key field of Portfolio ID as PF01. The details of the deal will not be displayed. When this happens, the authorizer can inform the user of the mistake and it can be rectified. The deal details will not be displayed if:  • The value in the field that has to be rekeyed, has been entered wrongly at the      |
|                       | time of deal definition.                                                                                                    |
|                       | The re-key value is entered wrongly at the time of authorization.                                                                                                    |
|                       | It could also be that the user had correctly captured the Portfolio ID as PF01 but the authorizer made an error while entering the re-key value. In such a case also, the details of the deal will not be displayed for authorization.                                                                                                    |

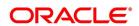

| Field            | Description                                                                          |
|------------------|--------------------------------------------------------------------------------------|
| Other Preference | Specify the following:                                                               |
|                  | Forward deals allowed - whether forward deals can be entered into, by using a        |
|                  | product to which the class is applied                                                |
|                  | Cancellation allowed - whether deals entered using a product, to which the           |
|                  | class is associated, can be canceled                                                 |
|                  | Spot deals allowed - whether spot deals can be entered using a product, to           |
|                  | which the class is applied                                                           |
|                  | Partial release allowed - whether partial delivery of securities is allowed, for the |
|                  | deals involving a product, to which the class is applied. This preference is appli-  |
|                  | cable only if the leg type that you selected is Block securities.                    |

# 12.3 List of Glossary - Define a Deal Preference Class

#### SEDYDPCI

Securities Seal product preference Class Maintenance screen - 12.2 Process Deal Preference Class (p. 142).

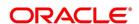

# 13. Security Restriction Classes

### 13.1 Introduction

From the head office of your bank, you can establish certain controls over the securities that your branches trade-in. These controls can be achieved by specifying restrictions. In Oracle Banking Treasury Management, you can define security restrictions of the following types:

- · Securities restrictions specific to the portfolios that you maintain
- · Security restrictions specific to the deals that you enter into

Maintain several sets or classes of each type of security restriction. Thus, you can maintain several classes of security restrictions for portfolios, and several classes for deals.

You can associate these classes of security restrictions, to the respective portfolio products and the deal products that you maintain. In other words, you indicate that:

- · A portfolio product cannot be used to trade in specific securities
- · A deal product cannot be used to trade in specific securities

# 13.2 The Advantage of Defining Security Restrictions as Classes

The advantage of defining restriction classes is that at the time of creating portfolio and deal products, you do not have to repeatedly define security restrictions for each product. You only need to associate a product with a restrictions class that you have maintained. The product acquires all the attributes, defined for the Security Restrictions Class, that you associate it with.

By maintaining classes, you also give yourself the flexibility of applying the same restrictions class to several products.

# 13.3 Security Restrictions

This topic contains the following sub-topic:

1) Process the Security Restrictions

### 13.3.1 Process the Security Restrictions

This topic describes the systematic instructions to process the security restrictions.

PREREQUISITE:

Specify **User ID** and **Password**, and login to Homescreen.

1. On Homescreen, specify **SEDXSRCL** in the text box, and click next arrow.

STEP RESULT: Security Restriction Class Maintenance screen is displayed.

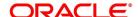

Securities Restrictions Class Maintenance New Enter Query Class Code \* Description \* Module \* Module description Security Restriction Restriction Type Allowed Disallowed Code Description Security Access M ◀ 1 Of 1 ▶ ₩ Security Id Security Description Restriction Type Fields Maker Date Time: Mod No Record Status Checker Date Time: Authorization

Figure 13.1: Security Restriction Class Maintenance

### 2. On Security Restriction Class Maintenance screen, specify the fields.

For more information on fields, refer to *Table 13.59: Security restriction Class Maintenance - Field Description*Maintain security restrictions in the Security Restrictions Class Maintenance screen, This is invoked from the Application Browser. If you are maintaining details of a new security restrictions class, or click new icon from the toolbar.

If you are calling a Security Restrictions Class record that has already been defined, choose the Summary option of the Security Restrictions Class on the Application Browser.

Table 13.1: Security restriction Class Maintenance - Field Description

| Field       | Description                                                                                                    |
|-------------|----------------------------------------------------------------------------------------------------|
| Class       | In Oracle Banking Treasury Management, every Security Restrictions Class that you maintain is identified by a unique ten-character code called a Class Code.                                                                                                    |
| Description | Briefly describe the Class that you are maintaining. The description helps you identify a class when you create a product. The description is for information purposes only and will not be part of any customer correspondence. When maintaining a Security Restrictions Class, you have to specify the module for which you are maintaining the class. A class can be maintained either for the Securities (Portfolio) module or for the Securities (Deal) module. This is because, a restrictions class maintained for one module would be unsuitable for another. For instance, you can choose to allow deals in some securities, but disallow the same securities in a portfolio. |

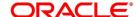

| Field                                     | Description                                                                                                    |
|-------------------------------------------|----------------------------------------------------------------------------------------------------|
| Restriction Type                          | Specify security restrictions in the form of an allowed or a disallowed list. You cannot deal with security products that are not listed in the allowed list of Security Restrictions Class. If you have maintained a disallowed list for a class, security products that do not figure in it can be involved in deals linked to the product (to which you associate the restrictions class). You can indicate if you are maintaining an allowed or a disallowed list type by choosing the appropriate option under this field. |
| Security<br>Restriction                   | A security restriction class identifies a unique list of allowed or disallowed security products.                                                                                                    |
| Code                                      | It represents the list of Security Product Code maintained under Securities Security Product Definition. Click add icon to display the list of Security Product Code through its option list which has been maintained under Securities Security Product Definition. You have to select one which you want to move to Allowed/Disallowed list.                                                                                                    |
| Description                               | It is the Description of Security Product Code that you choose to Allowed/Disallowed list.                                                                                                    |
| Exempting specific securities from a list | You can exempt specific securities, involving a securities product that you have listed, in the Allowed/Disallowed restrictions list.                                                                                                    |
| Security<br>Identification                | It is the Internal Security Id for which Security Product has been maintained under Securities Security Product Definition.                                                                                                    |
| Product                                   | It is the Security Product Code that has been maintained under Securities Security Product Definition.                                                                                                    |

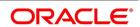

| Field                   | Description                                                                                                    |
|-------------------------|----------------------------------------------------------------------------------------------------|
| Security<br>Description | It is the description of Security Identification. Click add an icon to display the list of Security Ids through its options list which has been maintained under Securities Security Product Definition. You can choose to move them to the Allowed / Disallowed List. For example, suppose that you have maintained a Securities Product for Short Term Zero-Coupon Bonds. You assigned the product a code SZC1. You have entered five zero-coupon bonds under this product, with the following Security IDs: SEC01, SEC02, SEC03, SEC04, and SEC05. You are maintaining a Securities Restrictions Class, SE_CUS_PR1. You include SZC1 in the Allowed list that you maintain for the class. By default, all securities entered against this product will be allowed.  Requirement:  Assume that you would like to disallow specific security, SEC05. All securities maintained under the different security products will be displayed in the Security ID, column under Security Access.  Highlight the security SEC05 in the Security ID column. In the Restriction Type column corresponding to SEC05, choose the Disallowed option.  Result:  When you associate the restrictions class SE_CUS_PR1 with a portfolio product, say CP01, you can deal in all securities involving SZC1, except the security SEC05. |

# 13.4 List of Glossary - Security Restriction Classes

## **SEDXSRCL**

Securities Restriction Class Maintenance - 13.3.1 Process the Security Restrictions (p. 148)

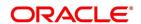

# 14. Maintain Portfolio Restriction Classes

### 14.1 Introduction

From the head office of your bank, you can establish certain controls over the portfolios that your branches can trade-in. These controls can be achieved by specifying restrictions. A set of restrictions can be grouped, is called a Restriction Class in Oracle Banking Treasury Management. You can maintain several portfolio restriction classes.

# 14.2 Advantage of Defining Restrictions as Classes

While creating a product, instead of specifying restrictions for each product, you need to only associate the appropriate portfolio restriction class, to the product. All the attributes defined for the class will apply to the product. These defaulted restrictions can be changed to suit the product. Thus, you need not define restrictions for each product that you create.

NOTE: Once defined, a portfolio restriction class can be made applicable to any number of products.

### 14.3 Portfolio restriction Classes

This topic contains the following sub-topic:

1) Process Portfolio Restriction Classes

### 14.3.1 Process Portfolio Restriction Classes

This topic describes the systematic instruction to process portfolio restriction class.

PREREQUISITE:

Specify **User ID** and **Password**, and login to Homescreen.

1. On Homescreen, specify **SEDXPRCL** in the text box and click next arrow.

**NOTE:** You can Process the Portfolio Restriction Class Maintenance screen from the Application Browser. If you are maintaining details of a new portfolio restriction class, click a new icon on the toolbar.

STEP RESULT: Securities Corporate Action Maintenance Redemption screen is displayed.

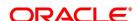

Securities Deal Portfolio Restrictions Class Maintenance New Enter Query Class Code \* Class Code Description \* Module \* SD Module Description Securities Deal Module Portfolio Restriction Restriction Type Allowed Disallowed **◄ 4 1 Of 1** ▶ ₩ Go Product Code Product Code Description Portfolio Access Portfolio Id Product Product Description Restriction Type Maker Date Time: Mod No Record Status Authorization Status Exit Date Time: Checker

Figure 14.1: Securities Deal Portfolio Restriction Class

2. On Security Corporate Action Maintenance Redemption screen, specify the fields.

**Table 14.1: Security Corporate Action Maintenance Redemption** 

| Field            | Description                                                                                                    |
|------------------|----------------------------------------------------------------------------------------------------|
| Class Code       | In Oracle Banking Treasury Management, each portfolio restriction class that you maintain is identified by a unique ten-character code called a Class Code. You can follow your convention for devising this code, however, one of the characters of the code should necessarily be a letter of the English alphabet.                                                                                                    |
| Description      | Specify a short description that will enable you to identify the portfolio restriction class easily. The short description that you specify is for information purposes only and will not be printed on any customer correspondence.                                                                                                    |
| Module           | A portfolio restriction class that you maintain has to be specific to a module in Oracle Banking Treasury Management. This is because a class that is maintained for one module would be unsuited to another. For instance, you may choose to allow trading in securities in some branches, but disallow these branches from loan facilities.                                                                                                    |
| Restriction Type | Specify portfolio restrictions in the form of an allowed or disallowed list. When you associate a restriction class with a product, the portfolios that do not figure in the allowed list cannot be traded with. If you have maintained a disallowed list, portfolios that do not figure in the list can be involved in deals linked to the product. You can indicate whether you are maintaining an allowed or a disallowed list type, by choosing the appropriate option under this field. |

| Field                                     | Description                                                                                                    |
|-------------------------------------------|----------------------------------------------------------------------------------------------------|
| Exempting Specific Portfolios from a List | You can exempt specific portfolios from the restriction specified for the product with which it is associated. Click add icon and select a portfolio code from the pick-list. You can choose to Allow or Disallow the portfolio that you have selected by choosing the appropriate option under Restriction Type. Click the delete icon to remove a portfolio from the list. For example, suppose that you have maintained a Portfolio Product to cater to Bank Portfolios. You assigned the product, a code PF01. You have entered five bank portfolios under this product, with the following Portfolio IDs: P001, P002, P003, P004, and P005. You are maintaining Portfolio Restrictions for the product and include PF01 in the Allowed list. By default, all portfolios entered against this product will be allowed. Requirement: However, you would like to disallow a specific portfolio, P005. Click the add icon and select the ID of the Portfolio P005 from the pick list. In the Restriction Type column corresponding to P005, choose the Disallowed option. <b>Result</b> : When you associate the restriction class with a product, you can deal in all portfolios involving PF01, except the portfolio P005. |
| Portfolio<br>Identification               | It is the Internal Security Id for which Security Portfolio has been maintained under Securities Security Portfolio Definition.                                                                                                    |
| Product                                   | It is the Security Portfolio Code that has been maintained under Securities Security Portfolio Definition.                                                                                                    |
| Portfolio Description                     | It is the description of portfolio identification.                                                                                                    |

## 14.3.2 Process Securities - Portfolio Safe Keeping Location Balances Summary

This topic describes the systematic instructions to process describe securities - portfolio safe keeping location balance summary.

### PREREQUISITE:

Specify **User ID** and **Password**, and login to Homescreen.

1. On Homescreen, specify **SESXPFSB** in the text box, and click next arrow.

STEP RESULT: Securities - Portfolio Safe Keeping Location Balances screen is displayed.

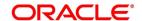

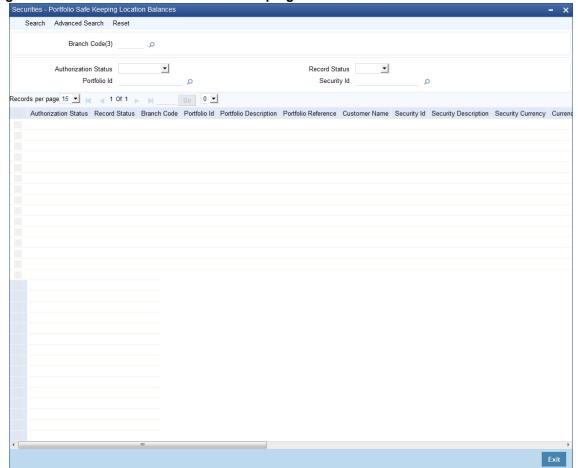

Figure 14.2: Securities - Portfolio Safe Keeping Location Balances

2. On Securities - Portfolio Safe Keeping Location Balances screen, specify the fields.

In the above screen, you can base your queries on any or all of the following parameters and fetch records:

- Authorization Status
- Branch Code
- Record Status
- Portfolio Id
- Security Id

Select any or all of the above parameters for a query and click the 'Search' button. The records meeting the selected criteria are displayed. If you are allowed to query, then the system displays the following details about the fetched records:

- Authorization Status
- Record Status
- Branch Code
- Portfolio Id
- Portfolio Description
- Portfolio Reference
- Portfolio Customer Id

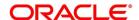

- Customer Name
- Security Id
- Security Description
- Security Currency
- Currency Name
- Safe Keeping Location Id
- SK Location Description
- Safe Keeping Location Account
- Security Form
- Current Position
- Current Holdings
- Opening Position
- Opening Holdings
- Portfolio Type

## 14.3.3 Process Securities - Portfolio Safe Keeping Location Movements Summary

This topic describes the systematic instructions to process portfolio safe keeping location movements summary

#### Prerequisite:

Specify **User ID** and **Password**, and login to Homescreen.

1. On Homescreen, specify **SESXPSMV** in the text box, and click next arrow.

STEP RESULT: Securities - Portfolio Safe Keeping Location Movements Summary screen is displayed.

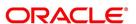

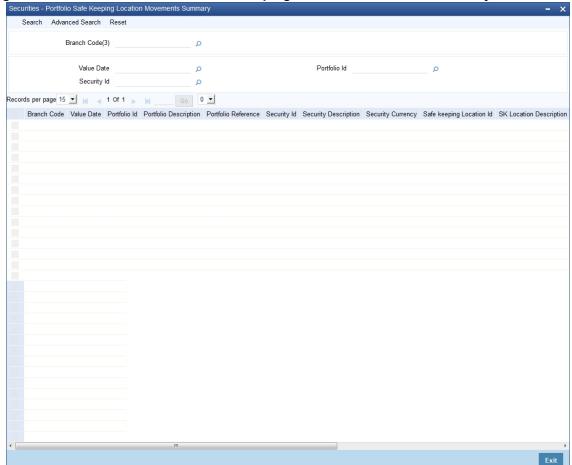

Figure 14.3: Securities - Portfolio Safe Keeping Location Movements Summary

2. On Securities - Portfolio Safe Keeping Location Movements Summary screen, specify the fields.

On the screen, base your queries on any or all of the following parameters and fetch records:

- Branch Code
- Value Date
- Portfolio Id
- Security Id

Select any or all of the above parameters for a query and click the 'Search' button. The records meeting the selected criteria are displayed. If you are allowed to query, then the system displays the following details about the fetched records:

- Authorization Status
- Branch Code
- Value Date
- Portfolio Id
- Portfolio Description
- Portfolio Reference
- Portfolio Customer Id

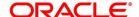

- Customer Name
- Security Id
- Security Description
- Security Currency
- Safe Keeping Location Id
- SK Location Description
- Safe Keeping Location Account
- Balance typoe
- Opening Balance
- Closing Sec balance
- Movements As of Today

# 14.4 List of Glossary - Maintain Portfolio Reference Class

### **SEDXPRCL**

Securities Corporate Action maintenance Redemption - 14.3.1 Process Portfolio Restriction Classes (p. 152)

### **SESXPFSB**

Securities - Portfolio Safe Keeping Location Balances - 14.3.2 Process Securities - Portfolio Safe Keeping Location Balances Summary

#### **SESXPSMV**

Securities - Portfolio Safe Keeping Location Movements Summary - 14.3.3 Process Securities - Portfolio Safe Keeping Location Movements Summary (p. 156)

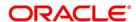

# 15. Define Attributes of a Securities Product

### 15.1 Introduction

A Security Product is a category or a type of security. For instance, you can define short term zero-coupon bonds in the local currency, as a product in Oracle Banking Treasury Management. Similarly, you can define Rights as a product. A security product, thus, serves to classify the securities that you deal with. In this chapter, we shall discuss how you can define attributes specific to a Securities (SP) product.

# 15.2 Process Security Product

This topic describes the systematic procedures to Process Security Product.

PREREQUISITE:

Specify User ID and Password, and login to Homescreen.

1. On Homescreen, specify **SEDSEPRD** in the text box, and click next arrow.

STEP RESULT: Security Product screen is displayed.

Figure 15.1: Security Product - Field Description

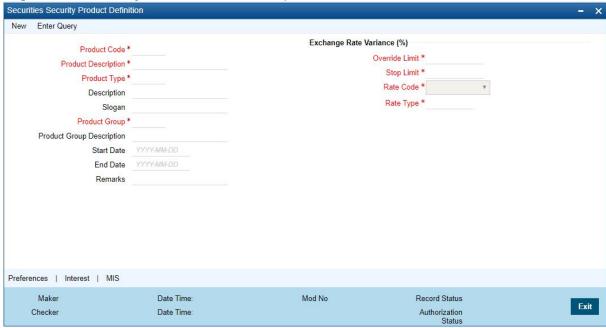

2. On Security Product screen, specify the fields.

For any product you create in Oracle Banking Treasury Management, you can define generic attributes, such as branch, currency, and customer restrictions, interest details, tax details, etc., by clicking on the appropriate icon in the horizontal array of icons in this screen. For a Portfolio product, in addition to these generic attributes, you can specifically define other attributes. These attributes are discussed in detail in this chapter. You can define the attributes specific to a Portfolio product in the SP Product Definition Main screen and the SP Product Preferences screen. In these screens, you can specify the product type and set the product preferences respectively.

For further information on the generic attributes that you can define for a product, refer the following Oracle Banking Treasury Management User Manuals:

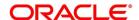

- Products
- Interest
- User Defined Fields
- Settlements

**Table 15.1: Security Product** 

| Field                  | Description                                                                                                    |
|------------------------|----------------------------------------------------------------------------------------------------|
| Product Type           | The product type identifies the basic nature of a product. A securities product that you create can belong to any one of the following types:  • Bonds                                                                                                    |
|                        | Zero Coupon Bonds                                                                                                    |
|                        | Equities                                                                                                    |
|                        | Rights                                                                                                    |
|                        | Warrants                                                                                                    |
| Exchange Rate Variance | Define the market price variance that you would like to allow for a security product. This variance is expressed in terms of a percentage. For a special customer or in special cases, you may want to use an exchange rate (a special rate) that is greater than the exchange rate maintained for a currency pair. The variance is referred to as the Exchange Rate Variance. When creating a product, you can express an Exchange Rate Variance Limit in terms of a percentage. This variance limit would apply to all portfolios associated with the portfolio product.  The Override Limit  If the variance between the default rate and the rate input varies by a percentage that is between the Override Limit and the Rate Stop Limit, you can save the transaction (involving the portfolio) by providing an override.  Stop Limit  If the variance between the default rate and the rate input varies by a percentage greater than or equal to the Rate Stop Limit, you cannot save the transaction involving the portfolio. |

3. On **Security Product** page, click **Preference**.

STEP RESULT: Security Preference screen is displayed.

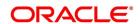

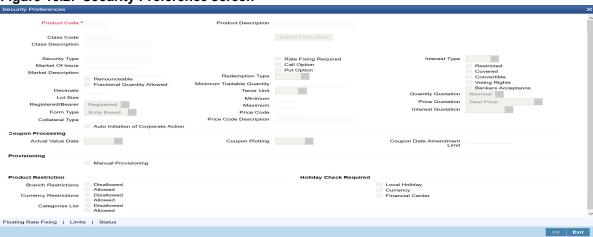

Figure 15.2: Security Preference screen

4. On **Security Preference** screen, specify the fields.

For more information on fields, refer to Table 15.62: Security Preference - Field Description

When defining a product, you can choose to specify preferences for the product by the following methods:

- Associating the product with a Security Preference Class.
- By defining these preferences specifically for the product.

Click the 'Floating Rate Fixing' button to display the Floating Rate Fixing Parameter screen. For detailed information on this screen refer to the section, 'Specifying the Interest Rate Revision Frequency' in the chapter, 'Defining Security Preference classes' of this User Manual. Click the 'Limits' button to display Currency Wise Limits screen. For detailed information on this screen, refer to the section 'Defining deal limits for a preference class' in the chapter, 'Defining Security Preference classes' of this User Manual. For detailed information on each of the attributes please refer to the chapter called Defining Security Preference classes.

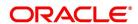

Table 15.2: Security Preference - Field Description

| Field                 | Description                                                                                                    |
|-----------------------|----------------------------------------------------------------------------------------------------|
| Coupon Plotting       | Specify whether coupon events that fall on holidays should be shifted forward or backward. You can also choose not to change the event date even if it is a holiday.  In the Coupon Plotting Holiday Treatment field, you can select from the following options:  • Forward                                                                                                    |
|                       | Backward                                                                                                    |
|                       | • Ignore                                                                                                    |
|                       | The choice that you make here defaults to the specific securities that you define under this product. Irrespective of the holiday treatment specified by you, the system will not perform any holiday adjustment if, in the Product Event Accounting Entries Maintenance, you select 'No' as the Holiday Treatment parameter. A more detailed explanation is available in the Products manual. If the forward/backward shift in a coupon event date entails a movement across months, then the event date will be guided by whether you have allowed/disallowed movement across months in the Branch Parameters screen. For more details and an example, refer to the chapter on Bank and Branch Parameter Maintenance in this manual |
| Accounting Value Date | Interest calculations and accruals are done till the coupon event date. However, if the coupon event date is a holiday, you can specify whether the actual processing of accounting entries should be shifted forward / backward. You can also choose that the accounting entries shall be passed as of the coupon processing date itself, even though it is a holiday. In the Acct Val Dt Holiday Treatment screen, you can select from the following options:  • Forward                                                                                                    |
|                       | Backward                                                                                                    |
|                       | • Ignore                                                                                                    |
|                       | The choice that you make here defaults to the specific securities that you define under this product. If the forward/backward shift in an accounting value date entails a movement across months, then the value date will be guided by whether you have allowed/disallowed movement across months in the Branch Parameters screen. A coupon event date falling on a holiday may itself be shifted to the previous or following working day. In that case, holiday treatment for the accounting value date becomes irrelevant. For more details and an example, refer to the chapter on Bank and Branch Parameter Maintenance in this manual.                                                                                         |

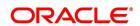

| Field                          | Description                                                                                                    |
|--------------------------------|----------------------------------------------------------------------------------------------------|
| Coupon Date Amendment<br>Limit | For continuous coupon schedules, the coupon payment dates are automatically populated according to the coupon frequency that you specify while defining security. You can amend these dates within the limit that you specify in the Coupon Date Amendment Limit field. For more details on changing coupon dates for continuous schedules, refer to the Securities Online chapter in this manual. |

5. On Security Preferences screen, click Status

STEP RESULT: Status Control Properties screen is displayed.

6. Status Control Properties

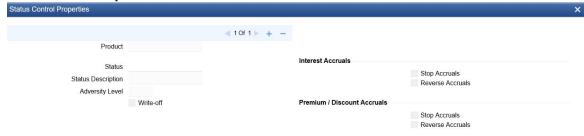

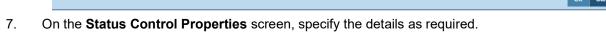

For Information on fields, refer: Table 15.63: Status Control Properties - Field Description

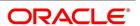

Table 15.3: Status Control Properties - Field Description

| Field              | Description                                                                                                    |
|--------------------|----------------------------------------------------------------------------------------------------|
| Product            | The selected product details is displayed.                                                                                                    |
| Status             | Click the search icon and select the status from the list of values displayed. This field denotes the user defined status code used in the instrument life cycle. |
| Status Description | The description of the selected status is displayed.                                                                                                    |
| Adversity level    | The adversity level of the status is displayed.                                                                                                    |
| Write-off          | Select this checkbox to indicate the user defined status is write-off. The Status is changed to Write off                                                         |
| Stop Accruals      | Select this checkbox to Indicate the accruals (interest/premium/discount) is discontinued for the selected portfolio.                                             |
| Reverse Accruals   | Select this checkbox to indicate the accruals (interest/premium/discount) is reversed for the selected portfolio, when the status corresponds to this value.      |

# 8. On Security Product Definition screen, click Interest

STEP RESULT: Interest Details screen is displayed.

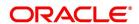

Figure 15.3: Interest Details

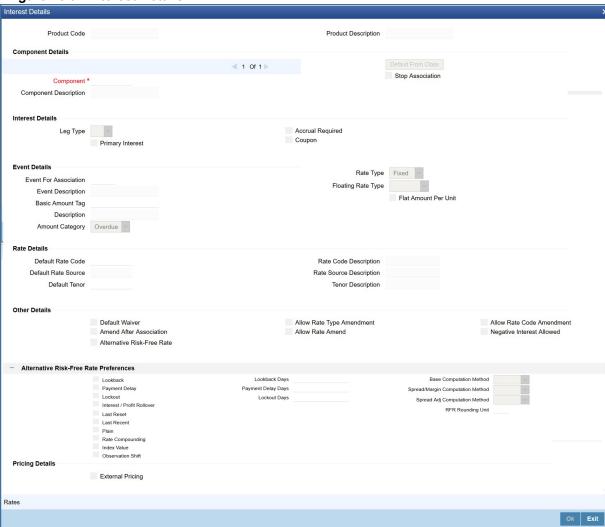

9. On Interest Details screen, specify the fields.

It contains the following sub-topics:

- Specify Interest Details Type
- Specify Interest Details Type
- Specify Event Details

# 15.2.1 Specify Interest Details Type

While building an Interest Component, you can define:

- Primary Interest Applicable only for Securities Module
- · Coupon Applicable only for Securities Module

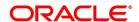

## 15.2.2 Specify Event Details

#### **Events and the Basis Amount**

The term Event can be explained concerning a deal. A deal goes through different stages in its life cycle, such as:

- · Deal Booking
- · Money Settlement of Deal
- · Reversal of Deal
- Cancellation of Deal

Each stage is referred to as an Event in Oracle Banking Treasury Management. The event at which you would like to associate the interest component, being defined, to a contract is referred to as the Association Event. The basis on which interest is calculated is referred to as the Basis Amount. For instance, a coupon can be based on the current face value of a security. When building an interesting class, you have to specify the tag associated with the Basis Amount.

#### **Accrual Required**

Choose to accrue the interests due to a contract. To accrue the interest payable on a contract, choose the 'Accrual Required' option.

#### Rate Type

The interests paid on contracts can be at a Fixed Rate or based on a Floating Rate. If you indicate that interests should be calculated based on a Floating Rate, you must specify the 'Periodic' Floating Rate Type. For all contracts maintained under products, associated with a class, the interest will be by default calculated using the specified Rate type.

## 15.2.3 Specify Rate Details

#### **Default Rate Code**

Interest payable on contracts would be calculated at specific rates. When building an interest component, you have to specify the rate at which the interest should be computed. When associating a rate code (that you have maintained in the Rate Codes Maintenance screen) with the interest component that you are building, the rates corresponding to the code will be used to compute interest. When maintaining a contract, you can choose to waive the rate code altogether or amend the properties of the code to suit the security. If you allow amendment of a rate code,

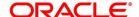

you can specify if you would like to allow the rate code amendment after the association event. You can also allow the amendment of the rate value (corresponding to a rate code).

#### **Default Tenor**

Each rate code is associated with a tenor. For instance, you have a Rate Code 'LIBOR'. You can link any number of tenor codes to the same rate code.

Table 15.4: Codes table

| Tenor | Description     |
|-------|-----------------|
| 1W    | One week rate   |
| 2W    | Two week rate   |
| 2M    | Two months rate |
| 6M    | Six months rate |
| 1Y    | One year rate   |

When building an interest component, you can specify a Tenor Code that you would like to associate, with the Floating Interest Rate Code. Interests for contracts (maintained under a product) will be calculated using the rate corresponding to the Rate Code and the Tenor Code.

#### **Other Details**

#### **Default Waiver**

Check this box to indicate that even if charge is computed, it should not be liquidated.

#### **Allow Rate Type Amendment**

Check this box, to allow rate type amendment

#### Allow Rate Code Amendment

Check this box, to allow rate code amendment

#### **Amend after Association**

If you would like to allow the amendment after association of a rule for a charge component, check this box. Once checked the system will allow you to modify the rule after the association event is triggered for the linked contract.

#### **Allow Rate Amendment**

Check this box, to allow rate amendment.

#### **Negative Interest Allowed**

Check this box to allow negative interest for interest class. You can check this box only if interest class is maintained for Money Market, Corporate Deposit or Bills and Collections module and 'Main Component' flag is checked.

If negative interest is allowed for an interest class, system will generate a negative interest component on saving the interest class. Negative Interest Class name is derived as Main Interest Class Code\_N. If the length of main interest class code is more than 8, then the system truncates the interest class code to first eight characters and adds '\_N".

## 15.2.4 Specify the RFR Details

During product creation and modification, user can change RFR preferences upon default of interest class.

NOTE: When you select or clear the RFR flag, respective Rate Code is mapped.

CAUTION: System allows you to map only one RFR Interest class as main component for a product.

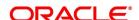

# 15.3 List of Glossary - Define Attributes of a Specific Product

## **SEDSEPRD**

Securities Product - 15.2.2 Specify Event Details (p. 166)

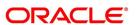

# 16. Define Attributes of a Portfolio Product

## 16.1 Introduction

In this chapter, we shall discuss the manner in which you can define attributes specific to a Securities Portfolio product. You can create a securities portfolio product in the Securities Portfolio Product Definition screen, invoked from the Application Browser. In this screen, you can enter basic information relating to a Portfolio product such as the Product Code, the Description, etc.

## 16.1.1 Process Security Portfolio Process Definition

This topic describes the systematic procedure to define attributes of a portfolio product.

PREREQUISITE:

Specify User ID and Password, and login to Homescreen.

1. On Homescreen, specify **SEDPFPRD** in the text box, and click next arrow.

STEP RESULT: Securities Portfolio Product Definition screen is displayed.

Figure 16.1: Securities Portfolio Product Definition

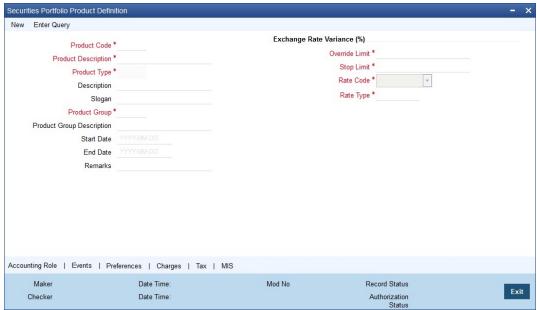

On Security Portfolio Product Definition screen, specify the fields.

For any product you create in Oracle Banking Treasury Management, you can define generic attributes, such as interest details, tax details, etc., by clicking on the appropriate icon in the horizontal array of

icons in this screen. For a Portfolio product, in addition to these generic attributes, you can specifically define other attributes. These attributes are discussed in detail in this chapter. You can define the attributes specific to a Portfolio product in the SP Product Definition Main screen and the SP Product Preferences screen. In these screens, you can specify the product type and set the product preferences respectively.

For further information on the generic attributes that you can define for a product, refer the following Oracle Banking Treasury Management User Manuals under Modularity:

- Product Definition
- Interest

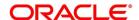

## Settlements

Table 16.1: Securities Portfolio Product Definition - Field Description

| Field                  | Description                                                                                                    |
|------------------------|----------------------------------------------------------------------------------------------------|
| Product type           | The first attribute that you define for a portfolio product is its type. You can broadly classify portfolio products into three types:  Customer Portfolio  Bank Portfolio  Issuer Portfolio  Collateral Portfolio  If the bank issues securities (e.g., Central Bank issuing government bonds), it can maintain a portfolio for the securities it issues. This is an Issuer Portfolio. Under each product type, you can create any number of products.  NOTE: Bank can create a Collateral Portfolio to hold security (pledged and received) as a part of Repo or a Reverse Repo transaction. Also, All Bank Portfolio Validations are applicable to Collateral portfolio. |
| Exchange Rate Variance | For a special customer, or in special cases, you may want to use an exchange rate (a special rate) that is greater than the exchange rate maintained for a currency pair. The variance is referred to as the Exchange Rate Variance. When creating a product, you can express an Exchange Rate Variance Limit in terms of a percentage. This variance limit would apply to all portfolios associated with the portfolio product.                                                                                                    |
| Override Limit         | If the variance between the default rate and the rate input varies by a percentage that is between the Override Limit and the Rate Stop Limit, you can save the transaction (involving the portfolio) by providing an override.                                                                                                    |
| Stop Limit             | If the variance between the default rate and the rate input varies by a percentage greater than or equal to the Rate Stop Limit, you cannot save the transaction involving the portfolio.                                                                                                    |

3. On Securities Portfolio Product Definition screen, click preference.

STEP RESULT: **Product Reference** screen is displayed.

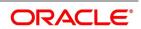

Figure 16.2: Product Preference

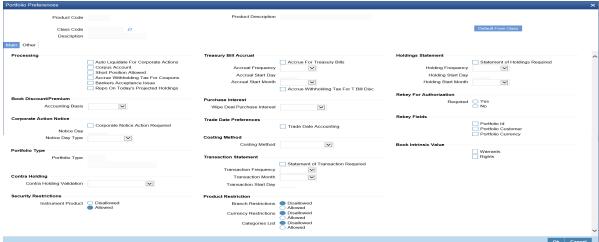

## 4. On **Product Preference** screen, specify the fields.

Preferences are the options that are available to you for defining the attributes of a product. The following are examples of portfolio preferences.

- The Preferred Costing Method (Weighted Average, Deal Matching, FIFO, FILO)
- The Revaluation details (Basis, LOCOM Basis, Method, Frequency, and Start Date)
- The Forward Profit and Loss Accrual details
- The Premium/Discount Accrual details
- The Redemption Premium Accrual details
- Corporate Action Notice details

All portfolios maintained under a portfolio product will inherit the preferences that you define for the product.

## 5. Accrual Method

- 30(Euro)/360
- 30(US)/360
- Actual/360
- 30(Euro)/365
- 30(US)/365
- Actual/365
- 30(Euro)/Actual
- 30(US)/Actual
- Actual/Actual
- 30(Euro)/364
- 30(US)/364
- Actual/364

**NOTE:** The values of the accrual method maintained in this screen get defaulted in portfolio creation for the selected product.

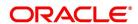

Table 16.2: Field Description

| Field                 | Description                                                                                                    |
|-----------------------|----------------------------------------------------------------------------------------------------|
| Trade Date Accounting | Check this box to indicate that the accounting events for Securities position movement (SPLP, SSLP, SPSP or SSSP) should be triggered on the trade date itself for the portfolios defined using the product. |
| Branch Restrictions   | Indicate whether you want to create a list of allowed branches or disallowed branches by choosing one of the following options:  • Disallowed  • Allowed                                                     |
| Categories List       | Indicate whether you want to create a list of allowed customers or disallowed customers by choosing one of the following options:  • Disallowed  • Allowed                                                   |
| Currency Restrictions | Indicate whether you want to create a list of allowed currencies or disallowed currencies by selecting one of the following options:  • Disallowed  • Allowed                                                |

6. On Portfolio Preference screen, click Other.

STEP RESULT: Portfolio Preference screen is displayed.

Figure 16.3: Portfolio Preference

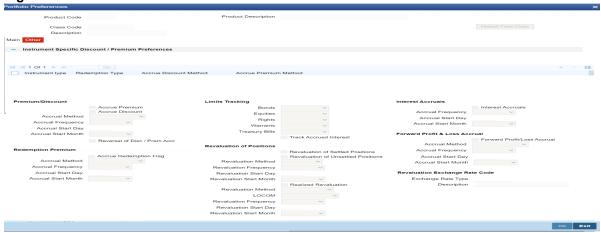

7. On **Portfolio Preference** screen, specify the fields.

When defining a portfolio product, you can choose to specify preferences for the product, either by

Associating the product with a Portfolio Preference Class that you have defined

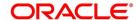

Entering your preferences specifically for the portfolio product

If you would like to associate a portfolio preference class to a product, choose the 'Default From Class' button in the Portfolio Product Preferences screen. A list of the Portfolio Preference Classes that you have maintained will be displayed. Choose the preference class that is applicable to the product that you are creating. For detailed information on each of the attributes, please refer to the chapter called 'Maintaining a Portfolio Preference Class' of this User Manual.

# 16.2 Process Security Portfolio Instrument Restrictions

This topic provides the systematic instructions to process security portfolio instrument restrictions.

#### PREREQUISITE:

Specify **User Id** and **Password**, and login to Homescreen.

1. On Homescreen, specify **SEDPFINR** in the text box, and click next arrow.

STEP RESULT: Security Portfolio Instrument Restrictions screen is displayed.

Figure 16.4: Security Portfolio Instrument Restrictions

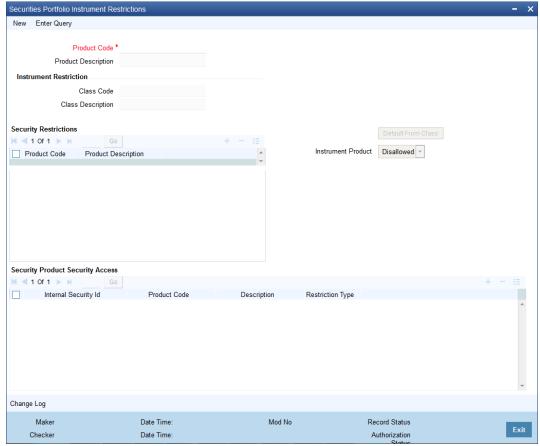

2. On **Security Portfolio Instrument Restrictions** screen, specify the fields.

For more information on fields, refer Table 16.3: Security Portfolio Instrument Restriction

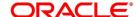

**Table 16.3: Security Portfolio Instrument Restriction** 

| Field                 | Description                                                                                                    |
|-----------------------|----------------------------------------------------------------------------------------------------|
| Product Code          | Specify the product code. Alternatively, you can select the product code from the list.                                                                                                    |
| Product Restriction   | The description will be displayed based on the Product Code selected.                                                                                                    |
| Class Code            | In Oracle Banking Treasury Management, each portfolio restriction class that you maintain is identified by a unique ten-character code called a Class Code. You can follow your convention for devising this code, however, one of the characters of the code should necessarily be a letter of the English alphabet.                                  |
| Class Description     | The description will be displayed based on the Class Code selected.                                                                                                    |
| Security Restrictions | A security restriction identifies a unique list of allowed or disallowed security products.                                                                                                    |
| Product Code          | It represents the list of Security Product Code maintained under Securities Security Product Definition. Click add an icon to display the list of Security Product Code through its options list which has been maintained under Securities Security Product Definition. You have to select one which you want to move to the Allowed/Disallowed list. |
| Product Description   | Security Product Code describes that you choose to Allowed/Disallowed list.                                                                                                    |
| Internal Security Id  | It is the Internal Security Id for which Security Product has been maintained.                                                                                                    |
| Product Code          | It is the Security Product Code that has been maintained under Securities Security Product Definition.                                                                                                    |
| Security Description  | It is the description of Security Identification.                                                                                                    |
| Restriction Type      | Specify portfolio restrictions in the form of an allowed, or disallowed list.                                                                                                    |

# 16.3 List of Glossary - Define Attributes of a Portfolio Product

#### **SEDPFPRD**

Securities Portfolio Product Definition - 16.1.1 Process Security Portfolio Process Definition (p. 169)
SEDPFINR

Security Portfolio Instrument Restrictions - *16.2 Process Security Portfolio Instrument Restrictions* (p. 173)

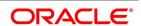

# 17. Define Attributes of Deal Product

## 17.1 Securities Deal Product

In this chapter, we shall discuss how you can define attributes specific to a Securities (SP) Deal product.

This topic contains the following sub-topic:

1) Process Securities Deal Product

# 17.2 Process Securities Deal Product

This topic describes the systematic instructions to define securities deal product.

#### PREREQUISITE:

Specify **User Id** and **Password**, and login to Homescreen.

1. On Homescreen, specify **SEDDLPRD** in the text box, and click next arrow.

STEP RESULT: Securities Deal Product Definition screen is displayed.

Figure 17.1: Securities Deal Product Definition

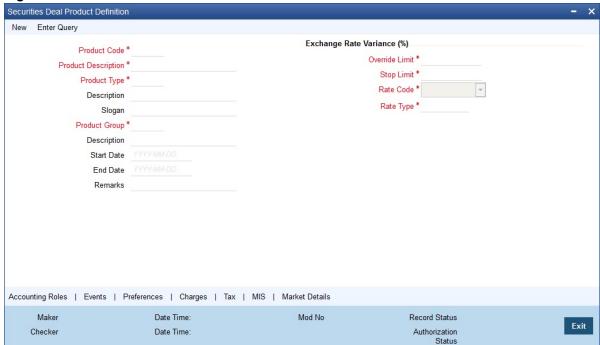

2. On Security Deal Product Definition screen, specify the fields.

In this screen, you can enter basic information relating to a SP product such as the Product Code, the Description, etc.

For any product you create in Oracle Banking Treasury Management, you can define generic attributes, such as interest details, tax details, etc., by clicking on the appropriate icon in the horizontal array of icons on this screen. For a Portfolio product, in addition to these generic attributes, you can specifically define other attributes. These attributes are discussed in detail in this chapter.

You can define the attributes specific to a Portfolio product in the SP Product Definition Main screen and the SP Product Preferences screen. In these screens, you can specify the product type and set the product pref-

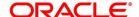

erences respectively. For further information on the generic attributes that you can define for a product, please refer the following Oracle Banking Treasury Management User Manuals under Modularity:

- Product Definition
- Interest
- Settlements

Table 17.1: Security Deal Product Definition - Field Description

| Field                  | Description                                                                                                    |
|------------------------|----------------------------------------------------------------------------------------------------|
| Product Type           | An important detail in defining a product is to specify the type of product you are creating. The product type identifies the basic nature of a product. A Securities Deal product that you create can be of the following types:  Bank buys  Bank sells                                                                                                    |
|                        | Customer buys                                                                                                    |
|                        | Customer sells                                                                                                    |
|                        | Standalone lodge                                                                                                    |
|                        | Safe keeping location 9SK) to SKL transfer                                                                                                    |
|                        | Block securities                                                                                                    |
|                        | The accounting entries that are passed, the messages that are generated and the processing of deals involving this product are determined by your entry to this field.                                                                                                    |
|                        | NOTE: The system will generate MT5x messages on booking Standalone Lodge and Standalone Withdrawal deals.                                                                                                    |
| Exchange Rate Variance | For a special customer, or in special cases, you may want to use an exchange rate (a special rate) that is greater than the exchange rate maintained for a currency pair. The variance is referred to as the Exchange Rate Variance. When creating a product, you can express an Exchange Rate Variance Limit in terms of a percentage. This variance limit would apply to all deals associated with the deal product. Rate Override Limit: If the variance percentage between the default rate and the rate input is between the Rate Override Limit and the Rate Stop Limit, you can save the deal by providing an override. Rate Stop Limit: If the variance between the defaulted rate and the rate that is entered varies by a percentage greater than or equal to the Rate Stop Limit, you cannot save the deal. |

3. On Deal Product Preference screen, click Preference.

STEP RESULT: Preference screen is displayed.

4. On **Preference** screen, specify the fields.

STEP RESULT: When defining a product, you can specify preferences for the product, by either of the following methods:

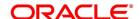

- Associating the product with a Deal Preference Class
- Defining these preferences specifically for the product

To associate a deal preference class to a product, click 'Default From Class' button the Deal

Product Preferences screen. A list of the deal preference classes that you have defined specifically for Securities module of Oracle Banking Treasury Management will be displayed. Choose the deal preference class to be associated with the product, from the option list. All the details defined at the class get defaulted here. In addition, you can specify certain attributes for the deal.

Table 17.2: Preference - Field Description

| Field                                | Description                                                                                                    |
|--------------------------------------|----------------------------------------------------------------------------------------------------|
| Consider Brokerage for Disc. Accrual | Check this option to indicate whether the brokerage component is to be considered for discount accrual on a constant yield basis.                                                                                                    |
| Branch Restrictions                  | Indicate whether you want to create a list of allowed branches or disallowed branches by choosing one of the following options:  Disallowed  Allowed                                                                                                    |
| Categories List                      | Indicate whether you want to create a list of allowed customers or disallowed customers by choosing one of the following options:  • Disallowed  • Allowed                                                                                                    |
| Currency Restrictions                | Indicate whether you want to create a list of allowed currencies or disallowed currencies by selecting one of the following options:  • Allowed  • Disallowed  NOTE: This option is enabled only if you have allowed brokers for the deal.  Default fields, From and To leg Safe Keeping details. For detailed information on the other attributes please refer to the chapter called Defining a Deal Preference Class. |

## 17.2.1 Specify Accounting Entries for KEST Computation

KEST is a scheme of levying withholding tax on the income earned by the customers of your bank. This type of withholding tax is applicable only on incomes earned from securities. Some of the customers might directly pay the KEST amount to the Government. Under such circumstances, your bank need not calculate the KEST amount. The system generates the accounting role KEST\_GL and the amount tags KEST\_BSINT\_AMT and KEST\_DEAL\_AMT for tax on bought sold accrued interest and tax on deal nominal amount respectively. At the time of defining a deal product, you need to specify the accounting entries that need to be passed for KEST calculation. The accounting

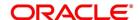

entries will be different for the sell and buy legs of a security deal. You will have to define the following accounting entries to process KEST:

Table 17.3: Accounting Entries table

| Accounting Role | Amount Tag     | Debit/Credit Indicator |
|-----------------|----------------|------------------------|
| Sec Settlement  | KEST_BSINT_AMT | Dr                     |
| KEST_GL         | KEST_BSINT_AMT | Cr                     |
| Sec Settlement  | KEST_DEAL_AMT  | Dr                     |
| KEST_GL         | KEST_DEAL_AMT  | Cr                     |

The accounting entries for the buy leg of a security deal will be:

Table 17.4: Accounting Entries - Buy leg

| Accounting Role | Amount Tag     | Debit/Credit Indicator                                                                        |
|-----------------|----------------|-----------------------------------------------------------------------------------------------|
| Sec Settlement  | KEST_BSINT_AMT | Cr<br>You need to credit the customer<br>account as the customer earns<br>the<br>KEST amount. |
| KEST_GL         | KEST_BSINT_AMT | Dr                                                                                            |
| Sec Settlement  | KEST_DEAL_AMT  | Cr                                                                                            |
| KEST_GL         | KEST_DEAL_AMT  | Dr                                                                                            |

These accounting entries have to be maintained for the event MSTL (Money Settlement of Securities Deal).

# 17.3 Process Security Deal Product Restrictions

This topic describes the systematic instruction to process security deal product restriction.

PREREQUISITE:

Specify **User Id** and **Password**, and login to Homescreen.

1. On Homescreen, specify **SEDPRDRS** in the text box, and click next arrow.

STEP RESULT: Securities Deal Product Restriction screen is displayed.

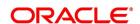

Securities Deal Product Restrictions New Enter Query Product Code \* Product Description Portfolio Restriction Instrument Restriction Class Code Class Description Portfolio Product Restriction Port Folio Product Allow Disallowed M ■ 1 Of 1 ▶ N Portfolio Access < 1 Of 1 ► N Portfolio Id Product Code Portfolio Description Allowed/Disallowed Change Log Mod No Date Time: Record Status Exit Authorization Status Checker Date Time:

Figure 17.2: Securities Deal Product Restriction

2. On **Securities Deal Product Restriction** screen, specify the fields.

For more information on fields, refer to Table 17.72: Security Deal Product Restriction - Field Description

Table 17.5: Security Deal Product Restriction - Field Description

| Field                         | Description                                                                                                    |
|-------------------------------|----------------------------------------------------------------------------------------------------|
| Product Code                  | Specify the product code. Alternatively, you can select the product code from the list.                                                                                                    |
| Product Restriction           | The description will be displayed based on the Product Code selected.                                                                                                    |
| Class Code                    | In Oracle Banking Treasury Management, each portfolio restriction class that you maintain is identified by a unique ten-character code called a Class Code. You can follow your convention for devising this code, however, one of the characters of the code should necessarily be a letter of the English alphabet.                          |
| Class Description             | The description will be displayed based on the Class Code selected.                                                                                                    |
| Portfolio Product Restriction | Portfolio product restriction identifies a unique list of allowed or disallowed portfolio products.                                                                                                    |
| Product Code                  | It represents the list of Security Product Code maintained under Securities Security Product Definition. Click add icon to display the list of Security Product Code through its option list which has been maintained under Securities Security Product Definition. You have to select one which you want to move to Allowed/Disallowed list. |

| Field                          | Description                                                                                                    |
|--------------------------------|----------------------------------------------------------------------------------------------------|
| Product Description            | Description of Security Product Code that you choose to Allowed/Disallowed list.                                                                                                    |
| Portfolio Id                   | It is the Internal Security Id for which Security Portfolio has been maintained under Securities Security Portfolio Definition.                                                                                                    |
| Product Code                   | It is the Security Portfolio Code that has been maintained under Securities Security Portfolio Definition.                                                                                                    |
| Portfolio Description          | It is the description of portfolio identification.                                                                                                    |
| Allowed/Disallowed             | Specify portfolio restrictions in the form of an allowed, or disallowed list.                                                                                                    |
| Class Code                     | In Oracle Banking Treasury Management, each portfolio restriction class that you maintain is identified by a unique ten-character code called a Class Code. You can follow your convention for devising this code, however, one of the characters of the code should necessarily be a letter of the English alphabet.                                   |
| Class Description              | The description will be displayed based on the Class Code selected.                                                                                                    |
| Instrument Product Restriction | Instrument product restriction identifies a unique list of allowed or disallowed security products.                                                                                                    |
| Security Code                  | It represents the list of Security Product Code maintained under Securities Security Product Definition. Click add the icon to display the list of Security Product Code through its options list which has been maintained under Securities Security Product Definition. You have to select one which you want to move to the Allowed/Disallowed list. |
| Security Id                    | It is the Security Id for which Security Product has been maintained.                                                                                                    |
| Product Code                   | It is the Security Product Code that has been maintained under Securities Security Product Definition.                                                                                                    |
| Security Description           | It is the description of Security Identification.                                                                                                    |
| Restriction Type               | Specify portfolio restrictions in the form of an allowed, or disallowed list.                                                                                                    |

# 17.4 List of Glossary - Define Attributes of a Deal Product

## **SEDDLPRD**

Securities Deal Product Definition - 17.2 Process Securities Deal Product (p. 175)

## **SEDPRDRS**

Securities Deal Product Restrictions - 17.3 Process Security Deal Product Restrictions (p. 178)

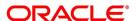

# 18. Define a Product Combination

## 18.1 Introduction

Certain security deals that you enter can involve two legs - a buy and a sell leg. A product combination is an association of a buy and a sell product. To recall you have already defined products that cater specifically to either a buy or sells leg of a deal. The advantage of creating a product combination is that, at the time of entering a deal, you only need to indicate the code assigned to the product combination. The attributes defined for the buy and sell products will automatically be applied to the buy and sell legs of deals.

NOTE: Create a product combination only after you have created a buy and sell deal products.

## 18.2 Process a Combination Product

This topic describes the systematic instructions to process a combination product.

PREREQUISITE:

Specify **User Id** and **Password**, and login to Homescreen.

1. On Homescreen, specify **SEDXCMBP** in the text box, and click next arrow.

STEP RESULT: Security Combination Product Maintenance screen is displayed.

Figure 18.1: Security Combination Product Maintenance

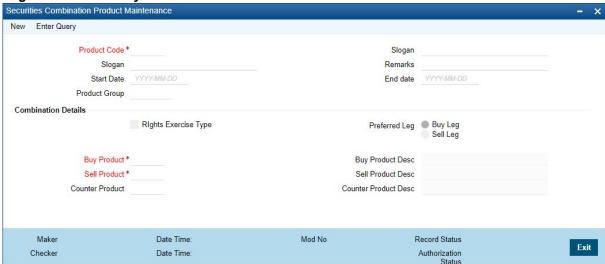

2. On **Security Combination Product Maintenance** screen, specify the fields.

The Securities Combination Product Maintenance screen is invoked from the Application Browser. To enter the details of a new deal, click new icon from the tool bar.

From the Summary screen, you can to open an existing product combination, by double clicking on it.

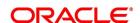

**Table 18.1: Security Contract Product Maintenance - Field Description** 

| Field                                          | Description                                                                                                    |
|------------------------------------------------|----------------------------------------------------------------------------------------------------|
| Product Code                                   | In Oracle Banking Treasury Management, each product combination that you create is identified by a unique four-character code called a product code. You can follow your convention for devising this code, however, one of the characters of the code should necessarily be a letter of the English alphabet. |
| Description                                    | Specify a short description that will enable you to identify the product combination easily.  The short description specified is for information purposes only and will not be printed on any customer correspondence.                                                                                         |
| Product Group                                  | Each product combination is classified under a specific group. The different groups are defined in the Product Group Definition screen. To indicate the group to which a product belongs, select a group code from the list.                                                                                   |
| Product Slogan                                 | Specify a marketing punch line to be associated with the product combination. This slogan will be printed on all the advices that are sent to the customers involved in a deal involving this product combination.                                                                                             |
| Specifying the life-span of a product          | A product combination that is defined can be used over a specific period by defining a start and an end date. The settlement date of a deal involving a product should be:  • The same as or later than the Start Date                                                                                         |
|                                                | The same as or earlier than the End Date of the product                                                                                                    |
|                                                | The start and end date of a product combination is useful when you are defining a product combination for a specific period.                                                                                                    |
|                                                | <b>NOTE:</b> If you do not specify an End Date, a message is displayed prompting you to indicate whether you are creating an open-ended product combination. In this case, the product combination can be used until it is closed.                                                                             |
| Product Remarks                                | Specify information about the product combination, intended for the internal reference of your bank. Your remarks will not be printed on any correspondence with the customer.                                                                                                    |
| Combining two deal products into a combination | When you create a product combination, you should only associate two unique deal products. One, catering to the buy leg and the other to the sell leg of a deal. The combination could be between any of the types listed below:                                                                               |
|                                                | Bank buys                                                                                                    |
|                                                | Bank sells                                                                                                    |
|                                                | Customer buys                                                                                                    |
|                                                | Customer sells                                                                                                    |
|                                                | For instance, you could create a combination for a bank buy and a customer sell. After this, indicate the sold product that constitutes the combination.                                                                                                    |

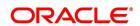

| Field                                                                           | Description                                                                                                    |
|---------------------------------------------------------------------------------|----------------------------------------------------------------------------------------------------|
| Indicating the preferred leg                                                    | When creating a product combination, indicate the Preferred Leg of the combination, under the preferred leg option. The attributes defined for the preferred leg will be inherited by all deals associated with the product combination.                                                                                                    |
| Indicating that a product combination can cater to rights and warrants exercise | Create a product combination to cater to the exercise of rights or warrants. When you choose to exercise rights that arise out of your holding, you should make a combination product, with the rights exercise option applicable to the deal. If you select the rights exercise option, you should also indicate the counter product that should be used, when rights are exercised. A counter product is a product combination (with a buy and sell leg) that will be applicable when rights are exercised. You can select a counter product from the option list available.  In Oracle Banking Treasury Management, the exercise of rights involves four steps:  • The selling of rights  • The buying of the resultant securities  The buy leg of the combination product will cater to the buying of resultant securities and the sell leg to the selling of the resultant securities by the SK location. The sell leg of the counter product caters to the selling of rights from the portfolio, which is doing the exercise and the buy leg to the buying of rights from the SK location of the holding.  For example, suppose that you hold 100 units of equity in a bank portfolio. To the equity is attached 100 rights that can be exercised on 15, June to |
|                                                                                 | purchase 100 units of shares.  When you exercise the rights, you should associate with the deal, a product combination that caters to the exercise of rights. All the details that you specified for the product combination will apply to the deal.                                                                                                    |

# 18.3 List of Glossary - Define a Product Combination

## **SEDXCMBP**

Security Combination Product Maintenance - 18.2 Process a Combination Product (p. 181)

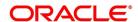

# 19. Maintain a Security

## 19.1 Introduction

In Oracle Banking Treasury Management, you have to maintain all securities that you deal with. In other words, you can only enter into deals involving securities that you have maintained in the system. Maintaining security involves various operations. They include specification for the following:

- Issuer Details
- · The Maker of Issue
- The Relevant Dates (the Tear-off Date, the Start of Interest Date, etc.)
- · The Price Details
- The Coupon Details

This topic contains the following sub-topics:

- 1) Details of a Security
- 2) Interest Method for Computing Coupon Interest
- 3) Upload Security Instruments for Amendment
- 4) Bulk Upload- Security Instruments & Market Security-Price
- 5) Process Securities Deal Contract

# 19.2 Process Security Deals Product Definition

This topic describes the systematic instruction to maintain process security deals product definition.

1. On Homescreen, specify **SEDTRONL**, in the text box, and click next arrow.

STEP RESULT: Security Instrument Definition screen is displayed.

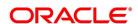

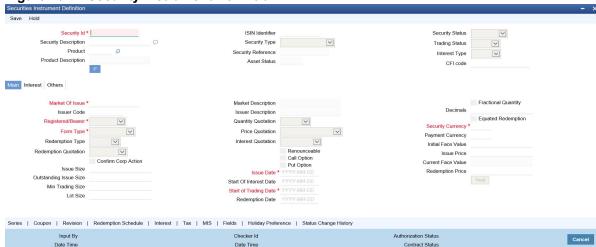

Figure 19.1: Security Instrument Definition

2. On **Security Deal Product Definition** screen, specify the fields.

For more information on fields, refer Table 19.76: Security Instrument Definition - Field Description

When you enter into a deal, the details defined for security will automatically be picked up. Security is maintained in the Security Definition screen, which is invoked from the Application Browser.

# 19.3 Security Instrument Definition Screen Description

The Securities Definition screen contains a header, a footer and a body of fields that capture information specific to the security that you are defining. The body of fields, on this screen, is divided into three tabs.

The three tabs are:

Table 19.1: Tab Types

| 10111 100 196 | <del></del>                                                                                       |
|---------------|---------------------------------------------------------------------------------------------------|
| Tabs          | Description                                                                                       |
| Main          | Click this tab to enter the essential attributes of a security.                                   |
| Interest      | Click this tab to enter the interest details specific to the security that you are maintaining.   |
| Others        | Click this tab to enter additional information relating to the security that you are maintaining. |

Also displayed on the screen is an array of icons. Clicking on an icon launches its screen. Details specific to an attribute can be captured on the screen. These buttons are briefly described below:

Table 19.2: Buttons

| Buttons | Description                                                                                                    |
|---------|----------------------------------------------------------------------------------------------------|
| Series  | Click on this icon to invoke the Series details screen. If the redemption type of a bond is Series, you can enter the series details in this screen. |
| Coupon  | Click on this icon to indicate the coupon details for the bond that you are maintaining.                                                             |

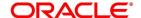

| Buttons                | Description                                                                                                    |
|------------------------|----------------------------------------------------------------------------------------------------|
| Revision               | For bonds defined with floating interest, and an asynchronous, periodic interest rate revision, you can define Revision details. Click on this icon to invoke the Revision Schedules screen. |
| Redemption<br>Schedule | Click this icon to define redemption schedules for a security (with Quantity Redemption) that you are maintaining.                                                                           |
| Interest               | This button invokes the Interest service of Oracle Banking Treasury Management. You can define interest details for a security in this screen.                                               |
| Tax                    | This icon invokes the Tax services                                                                                                    |
| MIS                    | Click this icon to define MIS details for the security.                                                                                                    |
| Fields                 | Click this icon to invoke the User Defined Fields details screen.                                                                                                    |
| Holiday Preferences    | Click this icon to invoke the Holiday Preferences screen.                                                                                                    |

# 19.4 Details of a Security

This topic contains following sub-topics:

- 1) Entering and Saving the Details of a Security
- 2) Indicate Corporate Action Preference
- 3) Capture Trade-Related Information
- 4) Specify Type of Price Quotation
- 5) Capture Information Specific to the Security Type
- 6) Indicate bankers acceptance
- 7) Specify Currency
- 8) Specify Relevant dates
- 9) Specify Price Details
- 10) Specify Interest Details for a Bond
- 11) Opting for Automatic Initiation of Corporate Actions
- 12) Indicate a Revaluation Price Code
- 13) Indicate the Collateral Type
- 14) Specify the Market for Revaluation
- 15) Specify the Yield Calculation Parameters for a Security

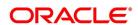

# 19.5 Entering and Saving the Details of a Security

Security can be maintained in the Security Definition screen, which is invoked from the Application Browser. In the Securities Definition screen, you can maintain details of the different kinds of securities that you deal with. They include Bonds, Zero Coupon Bonds, Treasury Bills, Equities, Rights, and Warrants. When dealing with security, the details that you specified on this screen will be picked up automatically. Security must be maintained under a Security Product, created by the Head Office. For instance, if your bank has defined a Short Term Zero-Coupon Bonds security product, you would maintain all short-term zero-coupon bonds that you deal with under this product. Security inherits all the attributes defined for the product under which it is maintained. This enables the efficient maintenance of security. At the time of saving a deal, the customer's portfolio balances for the security of the deal will be taken and the balance in security currency will be computed and inserted in the FATCA accounts and obligations screen. If the deal is closed or liquidated completely, then the corresponding row in FATCA accounts and obligations maintenance will be archived. If you delete the deal before authorization, then you should also delete corresponding entry in FATCA accounts and obligations maintenance.

Table 19.3: Security Instrument Definition - Field Description

| Field                                                                | Description                                                                                                    |
|----------------------------------------------------------------------|----------------------------------------------------------------------------------------------------|
| Security Reference<br>Number                                         | In Oracle Banking Treasury Management, reference numbers are generated automatically and sequentially, by the system. This number tag is used to identify the security that you are maintaining. It is also used in all the accounting entries generated by transactions involving security. Thus, the system generates a unique number for each security. 19-4 The security reference number is a combination of a three-digit branch code, a four-character product code, a five-digit Julian Date, and a four-digit serial number. The Julian Date has the following format: YYDDD Here, YY stands for the last two digits of the year and DDD for the number of day (s) that have elapsed in the year. For example, 31 January 1999 translates into the Julian date: 99031. Similarly, 05 February 1999 becomes 99036 in the Julian format. Here, 036 is arrived at by adding the number of days elapsed in January with those elapsed in February (31+5 = 36). |
| Security Id                                                          | You can identify a security that you are maintaining, with a unique identifier and a brief description. The identifier is referred to as the Security ID. A security will be identified by this number in addition to, the Security Reference No., generated by the system.                                                                                                    |
| Description                                                          | The description that you specify is for information purposes only, and will not be printed on any customer correspondence.                                                                                                    |
| ISIN (International<br>Security Identification<br>Number) Identifier | You can enter the ISIN reference, allotted to the security that you are maintaining. In the SWIFT messages that you generate, this number will identify a security.                                                                                                    |

| Field           | Description                                                                                                    |
|-----------------|----------------------------------------------------------------------------------------------------|
| Security Type   | The securities that you deal in can be broadly classified into the following types:  • Bonds                                                                                                    |
|                 | Zero Coupon Bonds                                                                                                    |
|                 | • Equities                                                                                                    |
|                 | • Rights                                                                                                    |
|                 | Warrants                                                                                                    |
|                 | You can maintain a security of a particular type, only under products defined for the type. For instance, you can only maintain bonds, under a product defined for Bonds. The attributes that can be defined for a security depend on the Security Type. For example, if the security type is indicated as Bond, you can also define details relating to interest.                                                                                                    |
| Trading Status  | This field is generated by the system, that states whether the trade is Active or Closed (Suspended).                                                                                                    |
| Security Status | This field is generated by the system, that states whether the security is of Primary type (new issue) or Secondary type.                                                                                                    |
| Interest Type   | This is a auto populated field. This is populated by the system based on the security product preferences specified. The value can be:  • Fixed                                                                                                    |
|                 | Floating                                                                                                    |
| CFI Code        | Enter the financial instruments classification code of the security.                                                                                                    |
| Product Code    | You can associate every security that you maintain with a Security Product that you have maintained in the Security Product Definition screen. When you associate security with a security product, it acquires the attributes defined for the product. This means, you do not have to define the attributes of a security, all over again, when maintaining it. On choosing a product, you can view the type of security that you can associate with the product. The Security Type field displays this information. For instance, you can associate a bond that you are maintaining only with a product created for 'Security Type: Bond'. |
| Description     | In the adjacent field, you can view a brief description of the product (with which you have chosen to associate the security that you are maintaining).                                                                                                    |

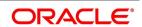

| Field                           | Description                                                                                                    |
|---------------------------------|----------------------------------------------------------------------------------------------------|
| Market of Issue                 | For a security, you can identify a Market of Issue. Only a market that you have maintained in the Markets Maintenance screen can be specified.  All securities maintained under a product, by default, will also be associated with the market specified, for the product. When maintaining a security, however, you can identify a unique market for the security. An issuer of securities should have a valid CIF record, in the Core module of Oracle  Banking Treasury Management. When maintaining a security, you should identify the issuer. Your CIF specifications for the issuer, such as Limits, will automatically be picked up, for the security.        |
| Specify Material of<br>Security | When maintaining a security, identify the manner in which it can be held, and the material of the security. The holder of a security can be one of the following:  • Registered  • Bearer Securities can be in different formats:                                                                                                    |
| Redemption Quotation<br>Method  | <ul> <li>The Redemption Quotation Method can be specified in the following ways:</li> <li>Percentage – In this case, the quantity to be redeemed is expressed in percentage.</li> <li>Factor – In this case, the quantity to be redeemed is expressed in fraction.</li> <li>Cash-flow – Here, the quantity to be redeemed is expressed as an actual cash flow. This represents the amount per face value that will be received on the redemption date. The cash flow includes the coupon and the redemption amount.</li> <li>NOTE: The Redemption Quotation types 'Factor' and 'Cashflow' are applicable only for the quantity redemption type securities.</li> </ul> |

**Table 19.4: Securities Formats** 

| Option         | Description                                    |
|----------------|------------------------------------------------|
| Scrip-based    | Issued in a paper format                       |
| Dematerialized | In an electronic format                        |
| Immobilized    | Securities in lieu of which proxies are traded |
| Combination    | Issued in one or more of the above formats     |

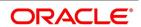

#### 19.5.1 Capture Interest details

You can capture interest details in the Interest Tab of Securities Instrument Definition screen.

- 1. On Homescreen, type **SEDTRONL** in the text box and click next arrow
- 2. On Securities Instrument Definition screen, click Interest.

STEP RESULT: **Securities Instrument Definition** Interest screen is displayed For more information on fields, refer to *Table 4.16: Market Definition - Field Description* 

## 19.5.2 Indicate Corporate Action Preference

The 'Confirm Corp Action' box indicates whether the redemption and coupon schedules should be created as a confirmed corporate action or not. By default, this check box will be checked. However, you can uncheck it to indicate that all redemption and coupon schedules should be created in the corporate action maintenance as unconfirmed.

# 19.6 Capture Trade-Related Information

You can define the minimum quantity in which a security should be traded. Enter the specification in the Lot Size field. Preferences defined for the product, under which you maintain the security, will default to this screen. These default attributes can be changed.

#### The Quantity Quotation method

Securities can be quoted in terms of:

- · Units (500 units of a security)
- Nominal (securities worth USD 5000)

Specify the quantity quotation method for every security you maintain. A security maintained under a product acquires the quotation method specified for the product. If you choose the Units Quotation option, you may also indi-

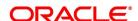

cate whether the security can be traded in fractional units. Specify the fractional units in the Decimals field. Deals entered in fractional units of the security will be validated against the decimal value that you specify.

# 19.7 Specify Type of Price Quotation

The method in which price is quoted is a feature of the market where security is traded. Each market may use a particular price quotation method. The price of a security can be quoted in the following ways: Price - in this method, the total price of the security is quoted. The total price can be expressed as:

Price - in this method, the total price of the security is quoted. The total price can be expressed as: (Face Value ± Premium or Discount) + Accrued Interest (if the interest quotation method is Flat)

% Price - the price is quoted as a percentage, as follows:

% Price = (Market price / Face value) x 100

% Discount - in this case, the price is quoted based on the discount percentage at which the security is bought or sold.

% Premium - in this case, the price is quoted on the basis of the premium percentage at which the security is bought or sold.

Premium - here, the price is quoted on the basis of the premium at which the security is bought

or sold. That is, the differential between the face value of the bond and the price at which it is bought or sold.

Discount - the price is quoted on the basis of the discount at which the security is bought or sold. That is, the differential between the face value of the bond and the price at which it is bought or sold.

YTM - the price is quoted based on its yield to maturity.

The yield on a discounted instrument is measured by its yield to maturity (YTM). YTM is the yield on a security, calculated from the purchase date to its maturity. The YTM keeps changing with the market price. In case the market price increases above the straight discounted price, YTM would decrease and vice versa.

The price using this quotation method is calculated thus:

Based on the deal quantity and the price quotation method, the deal amount is determined. Irrespective of the price quotation method that is used, the net result is the same. The price quotation specifications defined for the product, under which the security is maintained, will default in this screen. However, this quotation method can be specific for a security.

# 19.8 Capture Information Specific to the Security Type

You can capture information that is specific to the type of security you are maintaining.

#### If the Security Type is bond

You can indicate if Call and Put options are available for the bond that you maintain in this screen. The issuer of a bond may also offer the option of converting the bond into shares or equities. Such bonds are referred to as convertible bonds. Choosing the Convertible option can capture this information. You can also indicate if the bonds would be Redeemable, and if so, the mode of redemption. An issuer can redeem bonds in three ways:

- Series
- Quantity

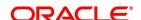

#### Bullet

For bonds with the Redemption Type defined as Series, you can specify the Series details in the Security Definition - Series screen. Click **Series**.

Figure 19.2: Series

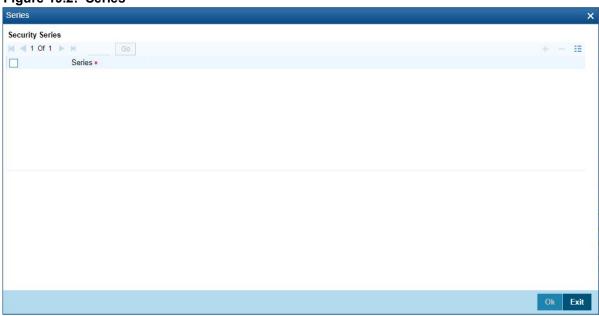

The actual (series) redemption dates can be specified, in the Security Definition – Redemption Schedules screen. For bonds with the Redemption Type, defined as Quantity and Series, you can specify the

redemption details in the Security Definition - Redemption Schedules screen. This screen is invoked by clicking on the 'Redemption Schedule' button.

Figure 19.3: Redemption Schedule

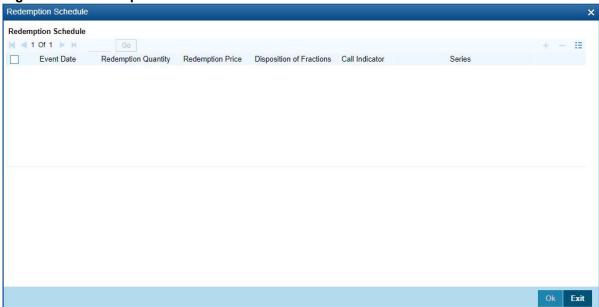

Specify the date(s) of redemption (in the Event Date field) and the quantity of redemption (in terms of a percentage/fraction/actual cashflow). If the redemption mode is series, specify the series that should be redeemed on an Event Date. If the redemption quotation is 'Cashflow', you should ensure that the quantity is not less than the

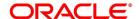

interest for the period. Redemption price will be derived based on redemption quotation type. If the Redemption quotation is 'Factor', then the redemption price will be derived as follows:

- · Fn is the redemption factor of the nth redemption schedule
- Fn-1 is the redemption factor of n-1th redemption schedule (this value will be 1 for the
- · first redemption schedule)
- · RPn is the redemption price of the nth redemption schedule
- · FV0 is the original face value of the security

$$RP_n = (F_{n-1} - F_n) * FV_0$$

**NOTE:** The factor for the final redemption date will be zero. During modification of redemption schedules, the system will validate whether the cumulative factor of all redemption schedules (previous period factor – current period factor) is equal to one or not. The factor for each redemption schedule cannot be greater than one.

If the Redemption quotation is 'Cashflow', then the redemption price will be derived as follows:

$$RP_n = (CF_n - C_n)$$

- · CFn is the cash flow of nth redemption schedule
- · Cn is the actual coupon cashflow for the nth coupon period
- · RPn is the redemption price of the nth redemption schedule

In case the Redemption Quotation is 'Percentage', the system will allow you to define the percentage as zero for any intermediate schedule. However, it will validate whether the sum of all percentages is equal to 100 or not. At the time of instrument definition for Factor/Cashflow type of securities, if the Factors/ Cashflows are unknown, the final redemption price will be the initial face value. At any point in time, if the factor values/cash flows for redemption date(s) are specified, then the final redemption price will be calculated as the Face value – the sum of the redemption price of the intermediate schedules. If the total redemption price across all schedules is not equal to the initial face value for Factor/Cashflow type of securities, the system will display an error message upon saving the record.

**NOTE:** For Collateral Debt Obligations (CDOs), the sum of intermediate cash flows cannot be greater than the face value.

#### If the Security Type is equity

The issuer of equity can grant a holder voting rights. This information can be captured when maintaining a security, with the Security Type, Equity.

#### If the Security Type is Right or Warrant

Rights and Warrants can be renounced. You can capture this information when maintaining rights and warrants.

## 19.8.1 Indicate bankers acceptance

Indicate whether or not you intend to use the security you are defining for a Banker's Acceptance deal. If this option is checked, it implies that you can fund the issuer of the security through a loan contract or a money market placement deal. You can also trade in the security on your behalf.

The value for this field defaults based on your specification in the Security – Product Preferences screen. If the default value is 'Yes', you can change it to 'No', but not the other way round. The quantity quotation for this security

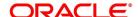

has to be 'Nominal' if the Banker's Acceptance option is enabled. Refer to the Deal Online chapter of this User Manual for details on processing Banker's Acceptances.

## 19.8.2 Specify Currency

When maintaining a security, specify the currency in which it is issued. You can also indicate the currency in which, the issuer of the security (that you are maintaining) pays corporate actions, such as Coupon Payment. The currencies can be selected from the pick lists available.

## 19.8.3 Specify Relevant dates

Capture the dates that are relevant to a security being maintained. The following are

the dates that you should specify:

- · The Issue/Tear-off Date
- · The Start of Interest Date
- · The Start of Trading Date
- · The Redemption/Expiry/Maturity Date

The Start of Interest Date and the Start of Trading Date that you specify should be greater than the Issue Tear-off Date. In case you want to extend the redemption date of the security after it is authorized, indicate a new redemption date in the redemption/Expiry Date field. Once you extend the redemption date, you need to maintain a new coupon schedule for the newly extended period (between the previous redemption date and the new redemption date). In case you do not maintain a coupon schedule for the period, the system will, by default, apply the bullet schedule for the new period.

**NOTE:** No back dated buy/sell deal input or reversal of a deal is allowed before the transaction date of the security extension.

On extension of the security, YTM for all deals will be recomputed and the Discount/Premium accrual will be completed till the extension date (using the old redemption date). Discount/ Premium accrual for only the unaccrued part will be done using the new redemption date after extension. Additionally, you can also maintain a new interest revision schedule for an extended period.

# 19.9 Specify Price Details

Specify the following price details for a security:

- · The Initial Face Value
- · The Issue Price
- · The Redemption Price

**Table 19.5: Information table** 

| Term               | Description                                                                                                    |
|--------------------|----------------------------------------------------------------------------------------------------|
| Initial Face Value | This is the actual unit face value of the security you are maintaining, as of the Issue Date. This price is also referred to as the par value of the security. |

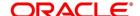

| Term               | Description                                                                                                    |
|--------------------|----------------------------------------------------------------------------------------------------|
| Issuer price       | An issuer can offer a security at a premium or at a discount with respect to the par value, on the Issue Date. You can capture the offer price (the purchase price), or the Issue Price for a security that you are maintaining.                                                                                                    |
|                    | NOTE:                                                                                                    |
|                    | You must capture the Issue Price of Zero Coupon Bonds                                                                                                    |
| Current Face Value | This is a system-generated value, giving the current Face value of the security. This is the same as the Initial Face Value but may differ in case of split or reduction of face value by the issuer to increase the capital base. When viewing the details of bonds, defined with quantity redemption, you can view the face value as of the current system date. |
| Redemption         | The price at which an issuer redeems a security is referred to, in Oracle Banking Treasury Management, as the Redemption Price. Enter the Redemption Price of the security, when defining it in this screen.                                                                                                    |

## 19.9.1 Specify Interest Details for a Bond

When maintaining a bond, you must define its interest details.

- Flat
- Plus Accrued

When the interest component is included in the market price of a security, the quotation method is referred to as Flat. A flat price of a security is also referred to as the Dirty Price. When the interest component is excluded from the market price of a security, the quotation method is referred to as Plus Accrued.

#### **Specify Coupon Frequency**

You can indicate if the coupons due for a bond are periodic. Choose the Periodic option, to indicate that the coupon is periodic. Coupons for a bond will be calculated according to the periodicity that you specify. For an interest-bearing bond, with a periodic coupon, you must indicate the Coupon Frequency. The coupon frequency can be:

- Weekly
- Monthly
- · Once in two months
- Quarterly
- · Once in four months

If you indicate that the coupon frequency is weekly, you should also indicate the day on which the coupon is due. For instance, you can have a bond with a weekly coupon that is due on Wednesdays. If the coupon frequency is in terms of a month, you can indicate that the coupon days should adhere to Month-Ends. You can define the actual

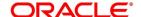

coupon schedules in the Securities Definition – Coupon Schedules screen. You can process this screen by clicking **Coupon**.

Figure 19.4: Coupon

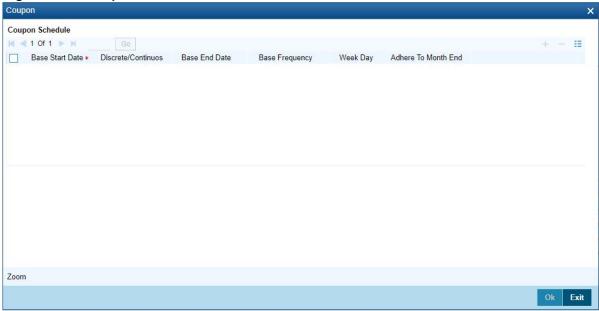

In this screen, you can specify the first coupon due date (Base Start Date) and the last coupon due date (Base End Date). If you choose the Continuous option, the system calculates all intermediate coupon due dates, based on the frequency specified. If you specify a weekly frequency, you must also specify the Week Day. You can also choose to adhere to month ends. For the Discrete / Irregular coupon schedule definition, you will have to set the coupon dates. For continuous coupon schedules, to introduce an intermediate coupon date, click add icon. Enter the intermediary Coupon Date, in the Base Start Date field, and choose the Discrete option. Even if the coupon schedules are defined to be continuous, you have the flexibility to amend the coupon payment dates.

Click ZOOM button in the Coupon Schedule screen to invoke details of the coupon periods:

Figure 19.5: Coupon Period

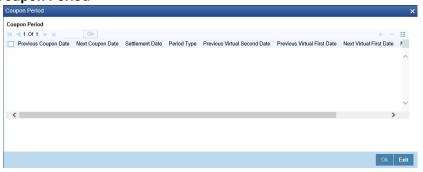

You can enter your coupon date amendments on this screen, provided the amended dates do not violate the limit set at the product level. The system computes and displays the settlement date by adding next coupon date + payment delay. During coupon date amendment, if you change the NCD (next coupon date) of one schedule, then you should also change the PCD (previous coupon date) of the next schedule accordingly. If you do not, the system will prompt you with a warning, but will not automatically update the PCD of a schedule when the NCD of the previous schedule is changed. After authorization, coupon dates can only be amended under the following conditions:

 You can amend only the NCD for the current period, provided that there are no active deals after the record date;

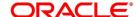

• For future periods, you can amend both the NCD and the PCD, provided that there are no active deals in that period.

Any such amendment of PCD/NCD will be subject to the validations as mentioned above.

#### **Interest Rate**

Specify the Interest Rate.

#### **Specifying Holiday Treatment for Coupon Payments**

The holiday treatment that you have specified as part of Product Preferences is inherited by the security. You can change this treatment for the particular security that you are defining. You can also amend it at any point in time – the amended parameters will take effect for subsequent coupon events. Irrespective of the holiday treatment specified by you, the system will not perform any holiday adjustment if, in the Product Event Accounting Entries Maintenance, you select 'No' as the Holiday Treatment parameter. A more detailed explanation is available in the Products manual. For details of holiday treatment of coupon payments, refer to the chapter on Securities Products in this manual.

#### **Using the Holiday Calendar Currency list**

If the issuer currency and the security currency are not the same, then you might wish to have coupon events fall on days which are common working days for both currencies. For example, the bank (issuer currency = EUR) issues a USD-denominated bond (security currency = USD), for which one of the coupon payments falls due on a Saturday (a holiday for both EUR and USD). In addition, the following Monday is a holiday for USD.

You have chosen 'Forward' as the holiday treatment option for processing of coupon events. Then, subject to the holiday treatment preferences that you maintain the coupon payment is processed with a value date of the following Tuesday, which is the next common working day for both currencies. For any security, you can maintain a list of currencies whose holiday calendars are to be consulted by the system in determining common working days. Click 'H' button to invoke the following list:

Use the options list against each field to select a currency whose holiday calendar you wish to be included in the computation of common working days. If one of the currencies maintained in this list is the local currency of the branch, then the system will use the branch holiday calendar to determine the common working days. For example, suppose that the branch currency is GBP and the security issuer currency is USD. You have maintained both GBP and USD in the holiday calendar currency list. Oracle Banking Treasury Management will use the USD holiday calendar and the holiday calendar of the branch for determining the common working day.

Specify the Interest Rate Revision Frequency

Revise the interest rates for bonds with floating interest. This revision frequency can be different from the coupon frequency. This is referred to as Asynchronous (interest rate) Revision. Asynchronous revision can be:

- Periodic
- · Non-Periodic

As part of interest specifications, you can indicate Interest Rate Revision details. By default, interest rates will be revised according to the coupon frequency, defined for a bond. To revise interest rates at a different frequency, choose the Allow Asynchronous Revision option. If the asynchronous revision of rates is periodic, click on the Periodic Revision option, and specify the Revision Frequency. For a frequency that is weekly, you should indicate the day on which the revision is due. (For instance, you could indicate that the interest rates for securities should be revised every Monday.) If the revision frequency is in terms of a month, you can indicate that the revision days should adhere to Month-Ends. The implication of this option is explained in the following example. Assume the Issue Date of the security (with floating interest and an asynchronous rate revision) is 01 January 2000 and the Maturity Date is 31 December 2000. You have specified that the interest rate revision frequency is quarterly. If you choose the Adhere to Month End option: The rate revisions for this security would be due on the following dates:

31 March 2000

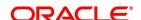

- 30 June 2000
- 30 September 2000
- 31 December 2000

If you do not choose the Adhere to Month End option:

The rate revisions for this security would be due on the following dates:

- 31 March 2000
- 30 June 2000
- 30 September 2000

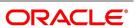

#### • 31 December 2000

If the interest rates for a security should be revised on a non-periodic basis, you should leave

the Periodic Revision option blank. You can capture the actual revision details for a security, with non-periodic rate revision, in the Security Definition – Revision Schedules screen.

Click Revision.

Figure 19.6: Revision

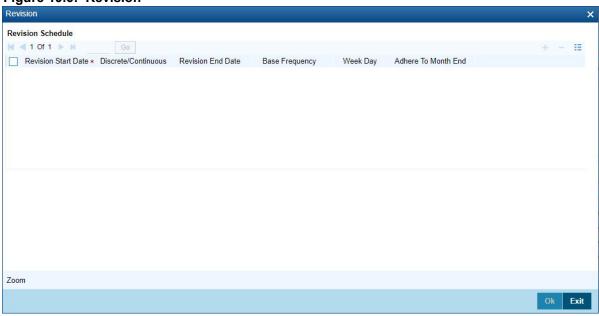

In this screen, specify the first revision due date (Base Start Date) and the last revision due date (Base End Date). If you choose the Continuous option, the system calculates all

Intermediate revision due dates, based on the frequency specified. If you specify a weekly frequency, you must also specify the Week Day. You can also choose to adhere to month ends. To introduce an intermediate revision date, click the add icon. Enter the intermediary Revision Date in the Base Start Date field and choose the Discrete option.

Click **ZOOM** button in the **Revision** screen and the system displays the revision date details for the coupons.

Figure 19.7: Revision Date Details

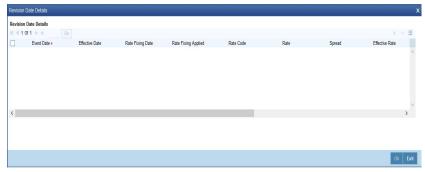

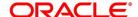

### 19.9.2 Build Rate Fixing Schedules

On saving the SE Instrument, the system builds rate fixing schedules based on the rate revision dates, rate fixing days and fixing date movement. Derived Rate fixing date is viewed from the revision schedule details screen after save of Instrument. If there are no revision schedules defined for a contract then rate fixing is not applicable.

For every revision schedule, which applies a rate fixing from an external system or in OBTR via online screen or EOD processing, a new event rate fixing event RFIX will trigger and the rate fixing applied field will be updated automatically to Y. The effective rate will resolve after considering the spread and is displayed with other rate related details in the Revision date details screen of SEDTRONL.

Rate fixing is not applied on back dated contracts having past revision schedules. For future dated rate fixing date that is when the fixing date movement is forward rate revision event will not fire on schedule date. Once rate fixing is done the rate revision event will trigger.

Table 19.6: Rate Fix Forward Example - 2 days forward

Rate fixing is applied 2 days after the revision schedules and adjustment entries are posted

| Revision Schedule Date | Rate Fixing Date |
|------------------------|------------------|
| 12/11/2019             | 12/13/2019       |
| 12/18/2019             | 12/20/2019       |
| 12/25/2019             | 12/27/2019       |
| 1/1/2020               | 1/3/2020         |
| 1/10/2020              | 1/12/2020        |

Table 19.7: Rate Fix Backward Example - 2 days Backward

Rate fixing is applied 2 days before the revision schedules.

| Revision Schedule Date | Fixing Date | Weekend Holiday             |
|------------------------|-------------|-----------------------------|
| 12/17/2019             | 12/13/2019  | 14th & 15th Weekend holiday |
| 12/24/2019             | 12/20/2019  | 21st& 22nd Weekend holiday  |
| 12/31/2019             | 12/23/2019  | 28th 29th Weekend holiday   |
| 1/7/2020               | 1/3/2020    | 4th & 5th Weekend holiday   |
| 1/14/2020              | 1/10/2020   | 11th &12th Weekend holiday  |

Table 19.8: Rate Fix Example

Rate fixing and Rate revision on same date

| Revision Schedule Date | Fixing Date |
|------------------------|-------------|
| 12/17/2019             | 12/17/2019  |
| 12/24/2019             | 12/24/2019  |
| 12/31/2019             | 12/31/2019  |

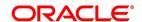

| Revision Schedule Date | Fixing Date |
|------------------------|-------------|
| 1/7/2020               | 1/7/2020    |
| 1/14/2020              | 1/14/2020   |

### 19.9.3 Exempting interest for the ex-period

For Purchase Deals and Sell Deals booked in the Ex-Period, you can specify whether you want to calculate the interest. If you check this box, the system will not apply interest for such deals. In addition, the system accrues the holdings as of the ex date and will not pass any interest related accounting entries related to the deals booked in the Ex period. In case you do not opt for zero interest facility, the system accrues the actual holdings during the accrual period including the buy/sell deals booked in the Ex period. The system defaults the value maintained in the Market Definition screen. You can choose to change this value, if required. However, you will not be allowed to change this value if the security is already authorized.

#### 19.9.4 Opting for Automatic Initiation of Corporate Actions

Check against the option Auto Initiation of Corporate Action, to indicate that corporate actions for a security should be automatically initiated. If you choose this option, corporate actions for a security will be initiated automatically on the due dates specified (as part of the corporate actions for a security). If you do not choose this option, you will have to manually initiate all corporate actions required for the security.

#### 19.9.5 Indicate a Revaluation Price Code

Every security that you deal with must be associated with a Price Code. A Price Code identifies the price of security in a specific market. To ascertain the value of a security in a market, with reference to the prevailing rates, you need to constantly revalue the security. When defining security, specify the Price Code that you would like to use, to revalue the security. The value of a security in a market will be determined with respect to the current rates for the corresponding price code.

#### 19.9.6 Indicate the Collateral Type

A customer can offer you securities as collateral against a liability. In the Central Liability module of Oracle Banking Treasury Management, you can categorize different types of securities into Collateral Types. For example, Govern-

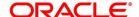

ment Bonds can be defined as one type of collateral, and Corporate Bonds as another type. When maintaining security, specify its Collateral Type.

### 19.9.7 Specify the Market for Revaluation

Indicate the market, which will determine the number of spot days to be used for arriving at the revaluation date while revaluing the security using the effective interest method.

# 19.10 Specify the Yield Calculation Parameters for a Security

For each Security, the Yield Calculation Parameters are defaulted from the market of an issue depending on whether it is a Bond or a T-Bill. You will be allowed to modify these details for a specific Security. Click the 'Yield' button in the Security Definition screen. The Yield Calculation Parameters screen is displayed.

Figure 19.8: Yield Calculation Parameters

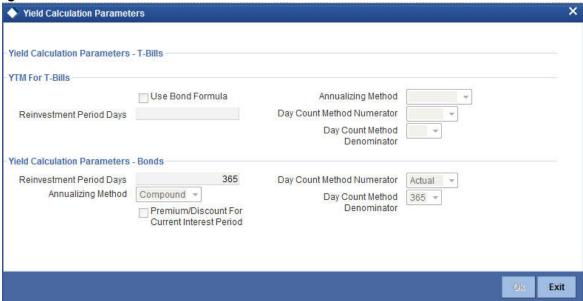

Table 19.9: Yield Calculation Parameters - Field Description

| Field                             | Description                                                                                                    |
|-----------------------------------|----------------------------------------------------------------------------------------------------|
| Specifying YTM method for T-Bills | The basis for YTM calculation for T-Bills can either be:  1) Simple interest 2) Effective (Compound) interest  If you enable the Use Bond Formula option, YTM is calculated using the effective interest formula (typically used for bonds). For Bonds and T-Bills with the effective interest method of YTM calculation, you need to specify the following details: |
| Reinvestment Period Days          | The effective interest formula assumes that coupon payments are reinvested at the same rate as the yield of the T-Bill/Bond till the maturity of the security. You have to specify this period in terms of days.                                                                                                    |

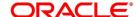

| Field                           | Description                                                                                                    |
|---------------------------------|----------------------------------------------------------------------------------------------------|
| Annualizing Method              | For Bonds and for T-Bills with effective interest you need to specify the annualizing method. This is the method by which the System computes the periodic YTM from the deal YTM, which is annualized. The options available are:  • Simple |
|                                 | Compound                                                                                                    |
|                                 | If the Annualizing method is Compound, the relationship between the periodic YTM and the deal YTM is computed as follows:                                                                                                    |
|                                 | $y_{0} = \left[ (1 + Y_{0})^{\frac{P}{A}} - 1 \right]$                                                                                                    |
|                                 | If the Annualizing method is Simple, it is computed as follows:                                                                                                    |
|                                 | $Y_0 = \left[ y_0 \left( \frac{A}{P} \right) \right]$                                                                                                    |
|                                 | Where                                                                                                    |
|                                 | y0 is the Periodic YTM                                                                                                    |
|                                 | Y0 is the Deal YTM                                                                                                    |
|                                 | A is the Day Count Method – Denominator                                                                                                    |
|                                 | P is the Period of Reinvestment. If Null, defaulted to A/                                                                                                    |
|                                 | Apart from these details you need to specify the Day Count Denominator and Numerator methods for all Bonds and T-Bills.                                                                                                    |
| Day Count Method<br>Numerator   | Indicate the day count numerator, which is to be used to arrive at the number of days for yield calculation. The options available are:  • 30 Euro                                                                                          |
|                                 | • 30 US                                                                                                    |
|                                 | Actual                                                                                                    |
| Day Count Method<br>Denominator | Select the day count method to be used while calculating yield from the adjoining drop-down list. This list displays the following values:  • 360                                                                                           |
|                                 | • 365                                                                                                    |
|                                 | • 364                                                                                                    |
|                                 | NOTE: Values of Day Count Method Denominator maintained in 'Yield Calculation Parameters' screen is used in Yield calculation of T-Bills and Bonds.                                                                                         |

| Field                                           | Description                                                                                                    |
|-------------------------------------------------|----------------------------------------------------------------------------------------------------|
| Premium/Discount for<br>Current Interest Period | Check this option to specify that the premium or discount should be accrued only for the current period. This option will be applicable only if the security is a Floating Rate Bond. |
|                                                 | <b>NOTE:</b> This option will be disabled if the bank level parameter COMMON_YLDACCR is set to 'Y'.  Asynchronous revision cannot be enabled if the Premium/Discount for Current      |
|                                                 | Interest Period is checked and vice versa.                                                                                                    |

#### 19.10.1 Process Bonds and T-bill based on the YTM parameters

While processing a Bond, if the Price quote is not by 'Yield to Maturity', the YTM is computed based on the formula given below:

$$P_{0} = \left[ \sum_{i=1}^{N} \frac{C_{i}}{(1 + \% y_{0})^{\frac{(\Delta d_{i})}{p}}} + \frac{R.P.}{(1 + \% y_{0})^{\frac{(\Delta d_{N})}{p}}} - AI \right]$$

#### Where:

- · P0 is the Purchase price of the Bond
- · N is the Total number of coupons
- · Ci is the Coupon payment for coupon i
- v0 is the Periodic YTM
- · Y0 is the Annualized YTM
- · A is the Day Count Method Denominator
- n is the Coupons in a Year
- P is the Period of Reinvestment. If Null, defaulted to A/n
- · R.P. is the Redemption Price
- · Al is the Accrued Interest
- · di is the Coupon Date ¡V Value Date
- dN is the Redemption Date Value Date

The formula used to calculate the yield given price – for T-Bills (provided you have enabled the Use Bond Formula option), will be

$$P_0 = \left[ \frac{R.P.}{(1 + \%Y_0 * (\frac{\Delta d}{A}))} \right]$$

#### Where

- · P0 is the Purchase price of the T-Bill
- · R.P. is the Redemption Price

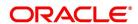

- · y0 is the Periodic YTM
- d is the Redemption Date ¡V Value Date
- A is the Day Count Method Denominator

The following example explains the computation of YTM for T-Bills, using the formula mentioned above.

Table 19.10: Price Table

| Purchase Price               | USD 90       |
|------------------------------|--------------|
| Redemption Price             | USD 100      |
| Day count method Numerator   | Actual       |
| Day count method Denominator | 365          |
| Reinvestment Period          | 183 days     |
| Redemption Date              | 30-June-2003 |
| Purchase Value Date          | 31-Jan-2003  |
| Annualizing Method           | Simple       |

Applying the formula the periodic YTM is calculated as follows:

 $90 = (100/((1+y0)^{(((30-June-2003)-(31-Jan-2003))/183)))}$ 

 $y0 = ((100/90)^{(30-June-2003)-(31-Jan-2003)))) - 1$ 

y0 = 0.1372 or 13.72%

Annual YTM is computed using the relationship given above.

Y0 = 0.14\*(365/183)

Y0 = 0.2736 or 27.36%

Refer to the Batch Processing Chapter of this manual for detailed information on End-of-Day processing for Securities with YTM as the as method of accruing Discount or Premium

# 19.11 Interest Method for Computing Coupon Interest

Apart from the above-mentioned method for calculating the interest, you can also use the ACT/ACT–ISMA Interest Method and ACT/ACT–FRF Interest Method

#### **ACT/ACT-ISMA Interest Method**

The ACT/ACT–FRF Interest Method is applied for periodic coupons using the following coupon: Coupon Interest = Nominal x (Coupon Rate/Number of Coupons) x (Number of elapsed Days/ Number of days in coupon period) For ACT/ACT–ISMA, you need to maintain the following parameters:

- · Numerator Method Any of the option in the list
- Denominator Method Actual
- · Denominator Basis Per Annum

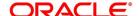

• Rate Denomination Basis - Per Coupon Period

Specify denominator method for calculating the accrual and liquidation amount as follows:

#### **Denominator Method**

Select the denominator method from the adjoining drop-down list. This list displays the following values:

- 360
- 365
- 364

The values of Denominator Method maintained in 'Securities Instrument Definition' screen are used for accrual and liquidation Interest amount calculation for Bonds for a given security.

#### 366 Basis

While maintaining the Interest related details in the Security Definition screen, you need to specify the whether the system should use leap year or leap date for calculating the interest.

- Leap Year (Y) Indicates that the system will compute the interest based on the number of calendar days in the year.
- Leap Date (D) Indicates that the system will use the ACT/ACT–FRF Interest Method to compute the interest.

**NOTE:** This field is enabled only if the Denominator Basis value is Per Annum and the Denominator Method is ACTUAL.

#### **ACT/ACT-FRF Interest Method**

In ACT/ACT–FRF Interest Method, the Numerator will be the actual number of days between two coupon dates and the denominator will be 366 under the following cases:

- If 29th February falls between the duration of two coupon dates (i.e. previous coupon date and next coupon date)
- If the previous coupon date and the next coupon date fall in different years (annual frequency, next coupon dates in immediate subsequent year of previous coupon date)
- If the coupon schedule is not periodic and spreads across multiple years. The system will apply 366 as the
  denominator for all the years for computing the day count even if one instance of 29th February falls in between
  the coupon dates.

# 19.12 Process Security Instruments

This topic describes the systematic instruction to process security instruments.

PREREQUISITE:

Specify **User Id** and **Password**, and login to Homescreen.

On Homescreen, specify SESTRONL in the text box, and click next arrow.

STEP RESULT: Securities Instrument Definition Summary screen is displayed.

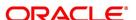

Securities Instrument Definition Summary Search Advanced Search Reset Clear All Case Sensitive Authorization Status Record Status Internal Security Id ISIN Identifier Product Security Reference Security Description 0 0 Records per page 15 | 1 Of 1 | Go Lock Columns 0 Authorization Status Record Status Internal Security Id ISIN Identifier Product Security Reference Security Type Interest Type

Figure 19.9: Securities Instruments Definition Summary

2. On Securities Instrument Definition Summary screen, specify the fields.

click Search button to view all the pending functions. However, you can to filter your search based on any of the following criteria:

- Authorization Status
- Record Status
- Internal Security Id
- ISIN Identifier
- Product
- Security Reference
- Security Description

When you click the Search button the records matching the specified search criteria are displayed. For each record fetched by the system based on your query criteria, the following details are displayed:

- Authorization Status
- Record Status
- Internal Security Id
- ISIN Identifier
- Product
- Security Reference
- Security Type
- Interest Type
- Market Of Issue
- Issuer Code
- Registered/Bearer

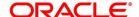

- Form Type
- Quantity Quotation
- Price Quotation
- Interest Quotation
- Renounce able
- Security Currency
- Payment Currency
- Security Description
- Issue Date
- Start of Trading Date
- Redemption Date
- Maker Id
- · Checker Id
- 3. On Securities Instruments Definition Screen, click Interest.

STEP RESULT: Contract Interest Details screen is displayed.

Figure 19.10: Contract Interest Details

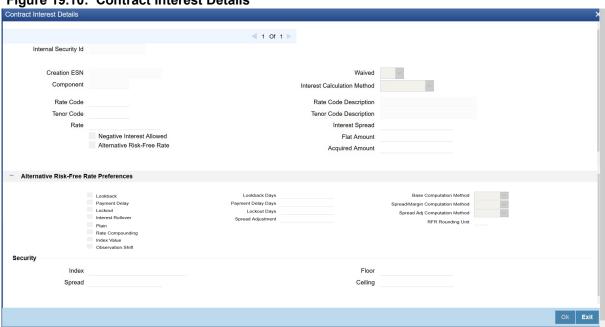

4. On Contract Interest Details screen, specify the fields.

For more information on fields, refer field description table.

Table 19.11: Contract Interest details - Field Description

| Field             | Description                                                                                                    |
|-------------------|----------------------------------------------------------------------------------------------------|
| Internal Security | Identify a security that you are maintaining, with a unique identifier. The identifier is referred to as the Security ID. Specify the security id. |
| Creation ESN      | Event sequence number gets displayed by the system.                                                                                                |

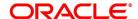

| Field                        | Description                                                                                                    |
|------------------------------|----------------------------------------------------------------------------------------------------|
| Component                    | Component gets displayed by the system.                                                                                                    |
| Waiver                       | Check this box to indicate that interest on the contract should be waived.                                                                                                    |
| Negative Interest<br>Allowed | Check this box to allow negative interest for interest class. You can check this box only if interest class is maintained for Money Market, Corporate Deposit or Bills and Collections module and 'Main Component' flag is checked. If negative interest is allowed for an interest class, system will generate a negative interest component on saving the interest class. Negative Interest Class name is derived as Main Interest Class Code_N. If the length of main interest class code is more than 8, then the system truncates the interest class code to first eight characters and adds '_N". |
| Rate Code                    | While processing a contract, you need to indicate this code to make the rate applicable to the contract. Specify a valid rate code to identify the rate you are defining. The adjoining option list displays all the valid rate code maintained in the system. You can select the appropriate one.                                                                                                    |
| Tenor Code                   | Specify a valid tenor code to identify the tenor for which this rate code should be applicable. The adjoining option list displays all the valid tenor code maintained in the system. You can select the appropriate one.                                                                                                    |
| Interest Spread              | Specify the Interest spread.                                                                                                    |
| Rate                         | Specify the interest rate.                                                                                                    |
| Flat Amount                  | Specify the Flat amount.                                                                                                    |
| Acquired Amount              | Specify the acquired amount.                                                                                                    |

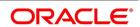

| Field                                  | Description                                                                                                    |
|----------------------------------------|----------------------------------------------------------------------------------------------------|
| Interest<br>Calculation<br>Method      | The method in which the number of days is to be calculated for interest, charge, commission or fee components and whether their application is tenor based is displayed here based on the specification you made at the product level. However, you can change it. The following are the options available in the drop-down list:  • 30(Euro)/360 |
|                                        | • 30(US)/ 360                                                                                                    |
|                                        | Actual/360                                                                                                    |
|                                        | • 30(Euro)/365                                                                                                    |
|                                        | • 30(US)/365                                                                                                    |
|                                        | Actual/365                                                                                                    |
|                                        | 30(Euro)/Actual                                                                                                    |
|                                        | • 30(US)/Actual                                                                                                    |
|                                        | Actual/Actual                                                                                                    |
|                                        | • 30(Euro)/364                                                                                                    |
|                                        | • 30(US)/ 364                                                                                                    |
|                                        | Actual/364                                                                                                    |
| Alternative Risk-Free Rate Preferences | Select any one of the RFR calculation method check box from the below options:  • Lookback                                                                                                    |
| Fielerences                            | Payment Delay                                                                                                    |
|                                        | Lockout                                                                                                    |
|                                        | Interest Rollover                                                                                                    |
|                                        | Last Reset                                                                                                    |
|                                        | Last Recent                                                                                                    |
|                                        | Plain                                                                                                    |
|                                        | The user can also select the combination of the below calculation method check box:                                                                                                    |
|                                        | Lookback and Lockout                                                                                                    |
|                                        | Lookback and Payment Delay                                                                                                    |
|                                        | Lockout and Payment Delay                                                                                                    |
|                                        | Lookback, Lockout, and Payment Delay                                                                                                    |

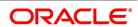

| Field                 | Description                                                                                                    |
|-----------------------|----------------------------------------------------------------------------------------------------|
| Lookback              | The user can select <b>Lookback</b> as RFR preference if the Rate Method is <b>In-Arrears</b> .  The observation period for the interest rate calculation starts and ends a certain number of days prior to the Interest period. As a result, you can choose the interest payment to be calculated prior to the end of the interest period.                                                                                                    |
| Look Back Days        | This field will only be relevant if 'Rate Method' is 'In-Arrears' or bearing and RFR method is Lookback.                                                                                                    |
| Lockout               | The user can select <b>Lockout</b> as RFR preference if the Rate Method is <b>In-Arrears</b> . Lockout means that the RFR is frozen for a certain number of days prior to the end of an interest period (lockout period). During this time, the RFR of lockout period days is applied for the remaining days of the interest period. As a result, the averaged RFR can be calculated a couple of days before the end of the Interest period.                                                                                                    |
| Lockout Days          | This field will only be relevant if 'Rate Method' is 'In-Arrears' or bearing and RFR method is Lockout.                                                                                                    |
| Payment Delay         | The user can select <b>Payment Delay</b> as RFR preference if the Rate Method is <b>In-Arrears.</b> In this method, Interest payments are delayed by a certain number of days and are due a few days after the end of an interest period.                                                                                                    |
| Payment Delay<br>Days | This field will only be relevant if 'Rate Method' is 'In-Arrears' or bearing and RFR method is Payment delay. Number of days by which the interest (or installment) payments are delayed by a certain number of days and are thus due a few days after the end of an interest period.                                                                                                    |
| Interest Rollover     | The user can select <b>Interest Rollover</b> as RFR preference. Interest Rollover method can be used as a combined method along with one each of In-arrears & In-advance methods Payments are set in advance and any missed interest relative to in arrears is rolled over into the next payment period This option combines a first payment (installment payment) known at the beginning of the interest period with an adjustment payment known at the end. The difference between Principal Adjustment option and this option is that the adjustment payment is delayed. The adjustment payment can be made a few days later or at the end of the next accrual period. |
| Plain                 | The user can select <b>Plain</b> as RFR preference if Rate Method is <b>In-Arrears</b> or bearing. System uses averaged SOFR over current interest period, paid on first day of next interest period.                                                                                                    |

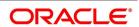

| Field                                  | Description                                                                                                    |
|----------------------------------------|----------------------------------------------------------------------------------------------------|
| Index Value                            | Select the <b>Index Value</b> check box to use the RFR index rate.                                                                                                    |
|                                        | The RFR Index measures the cumulative impact of compounding RFR on a unit of investment over time. Index Value supports below RFR preferences.                                                                                                    |
|                                        | 1) Arrear Method                                                                                                    |
|                                        | Lookback                                                                                                    |
|                                        | • Lockout                                                                                                    |
|                                        | Payment Delay                                                                                                    |
|                                        | 2) Plain                                                                                                    |
|                                        | 3) Advance Method                                                                                                    |
|                                        | Last Reset                                                                                                    |
|                                        | Last Recent                                                                                                    |
|                                        | NOTE: For more information on RFR Index value calculation, refer to the attached RFR Index Value calculation worksheet.                                                                                                    |
| Observation Shift                      | Select the <b>Observation Shift</b> check box to apply observation Shift to RFR calculation.  The observation shift mechanism provides the rate to be calculated and weighted by reference to the Observation Period rather than the relevant interest period. Observation Shift Currently supports below RFR Methods and combination. |
|                                        | Lookback                                                                                                    |
|                                        | Lockout                                                                                                    |
|                                        | Lookback and Lockout combination                                                                                                    |
|                                        | <b>NOTE:</b> For more information on RFR Index value calculation, refer to the attached RFR Observation Shift calculation worksheet.                                                                                                    |
| Spread<br>Adjustment                   | Specify the Rate code spread adjustment.                                                                                                    |
| Base Computation<br>Method             | Select the Base Computation Method from the drop-down list. The available options are:  • Simple                                                                                                    |
|                                        | Compounded                                                                                                    |
| Spread/Margin<br>Computation<br>Method | Select the Spread\ Margin computation method from the drop-down list. The available options are:  • Simple                                                                                                    |
|                                        | Compounded                                                                                                    |
| Spread Adj<br>Computation<br>Method    | Select the Spread adjustment method is either as either Simple or compounded.  • Simple                                                                                                    |
| ouiou                                  | Compounded                                                                                                    |

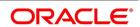

| Field       |          | Description                                                                                                    |
|-------------|----------|----------------------------------------------------------------------------------------------------|
| RFR<br>Unit | Rounding | Specify the Rounding Units value to round daily index value to the nearest whole number and use it for interest calculation. It is applicable only when RFR index value is used. |
| Security    | у        |                                                                                                    |
| Index       |          | Specify the index of the security.                                                                                                    |
| Spread      |          | Specify the spread component of the security.                                                                                                    |
| Floor       |          | Specify the lower limit of the security.                                                                                                    |
| Ceiling     |          | Specify the upper limit of the security.                                                                                                    |

- During instrument creation and modification, user can change the RFR preferences in the interest call form.
- During select and clear of the RFR flag, the respective Rate code mapping is done.
- Existing Interest Spread field is used for RFR spread or margin value.
- The Spread Adjustment is enabled for RFR component only.
- Once an instrument is saved and authorized, the RFR preferences cannot be changed.
- · RFR instruments can be booked from non-RFR products and vice-versa.
- · Periodic revisions are not applied to RFR instruments.
- RFR preferences defined at instrument level defaults to deal and cannot be modified.
- To ensure that the rates are within the stipulated limits, Securities module supports Minimum and Maximum Rate pick up for RFR enabled contracts.
- If the derived RFR rate for a contract considering the base rate and spread adjustment is less than the minimum rate, the minimum rate maintained is applied on the contract.
- If the derived RFR rate for a contract considering the base rate and spread adjustment is greater than the maximum rate, the maximum rate is applied on the contract overriding the RFR rates.

## 19.13 Holiday Preference

#### CONTEXT:

Financial center holidays are validated during contract input for SE deals. Users should modify the dates appropriately during deal input.

Financial center holidays are validated during contract input for transactions received through interface. Appropriate validation message(s) are returned to the interface.

Also, if the system validates the Safe Keeping Location (SKL) holiday, then you can create a Financial center corresponding to the SKL. Maintain a holiday calendar for the financial center corresponding to the SKL. Validations for

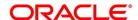

this financial center are enforced by the system and thereby indirectly get the SKL holiday also validated. So multiple financial centers are linked and validated for a transaction.

1. On the **Securities Instrument Definition** screen, click **Holiday Preference**.

STEP RESULT: Holiday Preference screen is displayed.

Figure 19.11: Holiday Preference

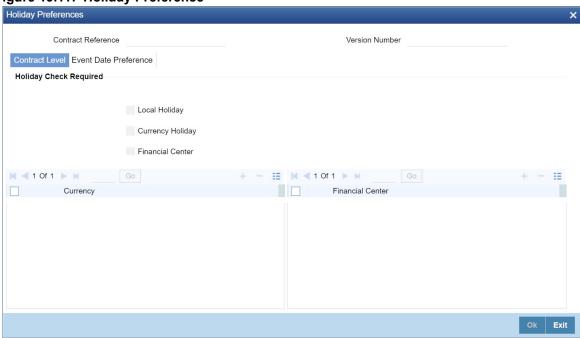

2. On the **Holiday Preferences** screen, Specify the details as required.

See the below table for field descriptions:

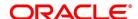

Table 19.12: Field Description

| Field                        | Description                                                                                                    |
|------------------------------|----------------------------------------------------------------------------------------------------|
| Contract Reference<br>Number | The Contract Reference number form the main screen is displayed.                                                                                                    |
| Contract Reference           | The Contract Reference number from the main screen is displayed here.                                                                                                 |
| Version Number               | Version of the contract number is displayed in case of contract amendments/events.                                                                                    |
| Contract Level               |                                                                                                    |
| Local Holiday                | Select this check box, if the local holiday validation of dates and schedule movement is required, which is defaulted from product and amendable.                     |
| Currency Holiday             | Select this check box, if the currency holiday calendar validation of dates and schedule movement is required, which is defaulted from product and amendable.         |
| Financial Center             | Select this check box, if the financial center holiday calendar validation of dates and schedule movement is required, which is defaulted from product and amendable. |
| Currency                     | Specify the currency details for which the holiday validation for dates and schedules movement is required, which is defaulted from product and amendable.            |

### 3. On the **Holiday Preferences** screen, click **Event Date**

STEP RESULT: Holiday Preferences with Event Date tab details is displayed.

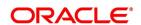

Figure 19.12: Holiday Preferences - Holiday Preferences

4. On the **Event Date Preference** tab, specify the details as required.

The following are the field descriptions:

Table 19.13: Field Description

| Field                                                                                       | Description                                                                                                    |
|---------------------------------------------------------------------------------------------|----------------------------------------------------------------------------------------------------|
| Event Description                                                                           | This field provides the list of dates for appropriate events in the life cycle.                                            |
| Local Holiday                                                                               | Select this check box if the local holiday validation of the dates and schedule movement has to be executed.               |
| Currency Holiday                                                                            | Select this check box, to execute the currency holiday calendar validation of the dates and movement of schedules.         |
| Financial Center                                                                            | Select this check box, to execute the financial center holiday calendar validation of the dates and movement of schedules. |
| NOTE: Based on the requirement you can choose more than one holiday check at the same time. |                                                                                                    |

### 19.13.1 Holiday Validation Assumptions

 Automatic schedule movement is applicable only for Payment and Rate Revision schedules across the modules.

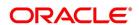

#### **Holiday Preference Example**

If a SE contract is a comparing two currencies USD and GBP validations, as an addition, the user selects the **Currency Holiday** under **Holiday Check Required** section in **Holiday Preferences** screen and adds the INR as currency to validate, the system validates the same based on the INR holiday calender. As per the validation, if the currency date falls on a holiday the accounting entries or the transaction is done the next working day. If the INR holiday details is not present to validate, the INR validation is discarded by the system and the original validation of the USD and GBP is continued by the system.

**NOTE:** When the **Currency Holiday** is checked and the currency details is specified, ensure the holiday calender of the specified currency is added.

Also, the decision making is mainly in the contract level and the details on the contract level are defaulted to product level.

If the schedule of a contract falls on a holiday/adhoc holiday the value date of the contract remains same as the holiday date but the transaction date is marked to the previous or the next working day based on the schedule movement set by the user in contract level.

# 19.14 Upload Security Instruments for Amendment

From an external system, you can upload Securities that require amendment in Oracle Banking Treasury Management. The system will distinguish between the new and the ones that require amendment based on the action code of the uploaded record. For an instrument requiring amendment, the action code will be 'AMND'. If the action code is 'AMND', Oracle Banking Treasury Management will first check whether the instrument exists in the system or not. If it does not exist in the system, an error message will be displayed to notify that the instrument cannot be amended. The Security ID provided by the external system has to same if it is a new instrument or if it is an amendment to an existing one. When you upload a new instrument, the external security Id number will be displayed in the 'Security ID' field for that instrument. The Security ID will be the basis for checking whether the instrument exists or not. The upload for the security amendment will trigger the 'AMND' event. The same event is triggered even when you amend the 'Securities Definition' screen itself. The fields that can be amended for Security are as follows:

- · ISIN Identifier
- Description
- · Redemption/Expiry Date
- · Outstanding Issue Size
- Payment Currency

At the time of uploading a securities instrument, if only the Security Id and Product is provided and the source preference has 'Put on Hold' on Exception then the instrument will be uploaded with status Hold. Subsequently, any user can modify the same. If the instrument is created from the front end and kept on hold only then can the same user modify the instrument. If the instrument is created having a market code whose country code is different, then the country code of the home branch in which the instrument is created will be treated as 'Foreign Market Instrument'. Otherwise, the instrument will be treated as 'Local Security Instrument'. In Oracle Banking Treasury Management the following batch functions will be created to handle triggering of notification:

- · Notification for Local Instrument Changed
- Notification for Securities Coupon Revision Announcement

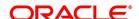

· Notification for Local Market Security Price

This batch function will log a notification into the Database queue. This will, in turn, be picked up by the Gateway and will be sent to the external system. During batch hand-off for security instruments, only the Local Security Instrument will be handed off and not the Foreign Market Instrument.

## 19.15 Bulk Upload- Security Instruments & Market Security-Price

Using Bulk upload, more than one security instrument or market security price can be uploaded. If during upload if any one of the instruments or security price has an error then the whole upload will be rejected. The instrument and security price cannot be uploaded through the same XML simultaneously. If the same instrument which has been uploaded successfully is uploaded again, an error will be thrown but in case of security price, the upload will go through. If for the same security price a different data is being sent, then it would amend the existing security price with the new information. Once the upload is successful, all the records will be auto authorized irrespective of maintenance done at the source preference.

#### 19.16 Process Securities Deal Contract

This topic describes the systematic instructions to process securities deal contract.

PREREQUISITE:

Specify **User Id** and **Password**, and login to Homescreen.

1. On Homescreen, specify **SEDXREAS** in the text box, and click next arrow.

STEP RESULT: Security Deal Contract Reassign screen is displayed.

Figure 19.13: Security Deal Contract Reassign

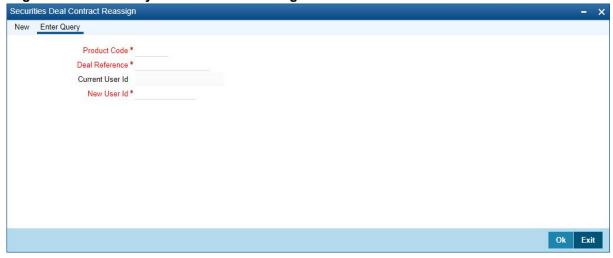

2. On **Security Deal Contract Reassign** page, specify the fields.

For more information on fields, refer to field description table.

Table 19.14: Security Deal Contract Reassign - Field Description

| Field          | Description                                                      |
|----------------|------------------------------------------------------------------|
| Product Code   | Select the code of the product from the adjoining option list.   |
| Deal Reference | Select the deal reference number from the adjoining option list. |

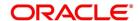

| Field           | Description                                                    |
|-----------------|----------------------------------------------------------------|
| Current User Id | Specify the identification of the current user.                |
| New User Id     | Select the user identification from the adjoining option list. |

# 19.17 List of Glossary - Maintain a Security

#### **SEDTRONL**

Securities Instruments Definition - 19.2 Process Security Deals Product Definition (p. 184)

#### SESTRONL

Securities Instrument Definition Summary - 19.12 Process Security Instruments (p. 206)

### **SEDXREAS**

Security Deal Contract Reassign - 19.16 Process Securities Deal Contract (p. 218)

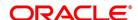

# 20. Maintain and Process Corporate Actions

#### 20.1 Introduction

In the Securities module of Oracle Banking Treasury Management, defining the corporate action is a part of the maintenance function. The processing of corporate action events is done as part of the End of Cycle process. The following are the corporate action events that can take place.

- · Settlements (Money as well as Security settlements).
- Bonds
  - Interest coupon payment
  - · Redemption (both series and quantity)
  - Maturities
  - Calls
  - End of Trading
  - · Warrants (detachment, tradable)
- Equities
  - · Dividend payment (both cash and stock)
  - Bonus
  - Rights (Tear-Off, Exercise, Expiry)

This section contains following sub-topics:

- 1) Process Corporate Action Event Stages
- 2) Rights and Warrants
- 3) Process Rights and Warrants
- 4) Process Rights
- 5) Rights and Warrants Expiry Details
- 6) Security Redemption Details
- 7) Security Redemptions
- 8) Process of Amendment on Redemption Schedules
- 9) Process Interest Rate Revision Details
- 10) Process Interest Coupon
- 11) Process Interest Rate Revision Details
- 12) Maintain Stock Dividend Details

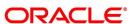

- 13) Process Dividends
- 14) Process Bonus to Cash Conversion Details
- 15) Process Bonus to Cash Conversions
- 16) Process Corporate Action Events

# 20.2 Process Corporate Action Event Stages

The three stages are

- · Corporate action initiation
- · Corporate action collection
- Corporate action liquidation

**Table 20.1: Corporate Action Events** 

| Term                         | Definition                                                                                                    |
|------------------------------|----------------------------------------------------------------------------------------------------|
| Corporate action Initiation  | At the time of defining new security, you can indicate whether corporate actions have to be auto-initiated. A check box is available where you can make this specification. If you leave this box unchecked, then you will have to manually initiate the action.                                                                                                    |
| Corporate action Collection  | Corporate action collection can be manual or automatic. This specification is done for every security at the time of defining SK locations. When the corporate action collection, for a particular security, is indicated as automatic then, the Beginning of Day programs will pick up all the corporate actions due and trigger the event. You have to trigger the event manually if the automatic process is not indicated.  It is important to note that the collection event is triggered only after the initiation event is complete.                                                                                                    |
| Corporate action Liquidation | Securities can be liquidated automatically or manually. Deals specified, as having an automatic mode of liquidation, will be automatically liquidated on Event Date, during the Beginning of Day processing. Automatic or manual Liquidation of corporate actions is specified at the portfolio definition level. If you specify that corporate actions have to be liquidated automatically, then the appropriate liquidation event for the corporate action is triggered. In the case of manual liquidation of corporate actions, only those actions, which have undergone the tear-off event, will be eligible for liquidation. If more than one event is due for liquidation, for the same security, then you have to trigger each event one after the other. |

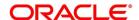

| Term            | Definition                                                                                                    |
|-----------------|----------------------------------------------------------------------------------------------------|
| Please remember | Liquidation for a corporate event is done automatically, only if you check the Auto liquidate Corporate Events field, in the Portfolio Definition screen. If for a portfolio you have unchecked the auto liquidate option, then the liquidation event is liquidated manually. If the automatic disbursement fails, then the event will be identified for processing in the next Event Selection program. The same program can, however, be forced liquidated through manual disbursement. |

## 20.3 Rights and Warrants

This topic contains the following sub-topics:

- 1) Rights and Warrants
- 2) Indicating Rights Ratio and Rounding Fractions
- 3) Specify Event Narrative
- 4) Save Rights/Warrants Record

### 20.3.1 Process Rights and Warrants

This topic describes the systematic instructions to process rights and warrants.

Prerequisite:

Specify **User Id** and **Password**, and login to Homescreen.

CONTEXT:

As part of the maintenance function in Oracle Banking Treasury Management, you need to maintain basic details of Rights and Warrants, as and when they are issued. Rights and warrants can be defined through the Securities Rights and Warrants Corporate Action maintenance screen. The details that you maintain here relate to the ratio at which rights and warrants are issued, the resultant security id, the resultant ratio, the exercise start, and end date, etc.

1. On Homescreen, specify **SEDXRWDF** in the text box, and click next arrow.

STEP RESULT: Securities Rights/Warrants Definition screen is displayed.

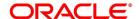

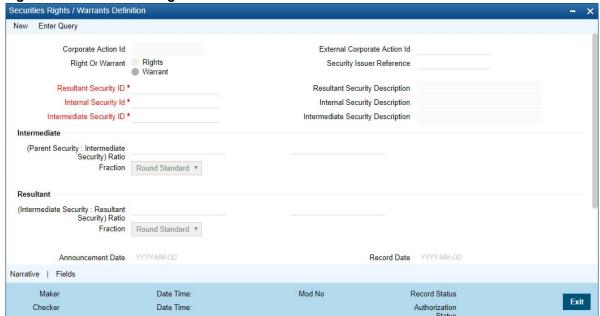

Figure 20.1: Securities Rights/Warrants Definition

2. On **Securities Rights/Warrants** screen, specify the fields.

If you are defining details of a new right or warrant, click on a new icon from the toolbar. The Rights and Warrants Corporate Action maintenance detailed screen will be displayed without any details. If you are calling a record that has already been created, click on the Summary view. The details of existing records will be displayed in a tabular form. Highlight the record you wish to view and double click on it. You can specify whether you are maintaining details for Rights or Warrants by clicking on the appropriate button.

3. On Security Rights/Warranty Definition screen, click Narrative

STEP RESULT: Security Rights/Narrative Definition screen is displayed.

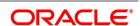

Figure 20.2: Security Rights/Narrative Definition

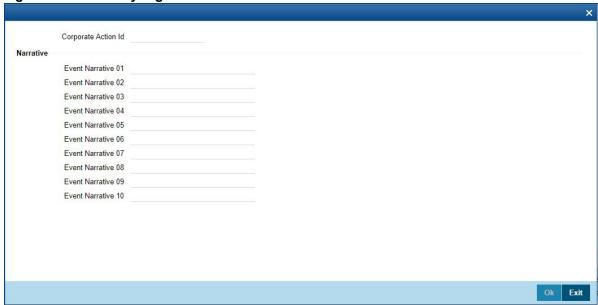

You have the option of entering a free format narrative for the rights/warrants event or leaving this screen blank. If you choose to define a narrative, it will be associated with the security of rights/warrants type, for which you have defined the event. You can also choose to leave this field blank.

# 20.4 Indicating Rights Ratio and Rounding Fractions

Indicate the ratio at which rights are issued. Usually, rights are issued in proportion to the percentage of ownership. This is to ensure that current owners maintain their percentage of ownership if additional shares of the same class are issued. The simplest method to achieve this is to issue, one right per unit of security owned. For instance, an owner of 100 units of security will get 100 rights. This, however, might not be the case always; hence you need to

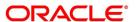

specify the rounding fraction. The rounding fraction indicates how the fractional entitlements in the parent security is handled. The options that you can indicate are as follows:

Table 20.2: Options

| Options        | Description                                                                                                    |
|----------------|----------------------------------------------------------------------------------------------------|
| Retain         | If you choose this option, then the fractional units will be retained.                                                                                |
| Round Up       | The entitlement will be rounded up, to the next full unit.                                                                                            |
| Round Down     | The entitlement will be rounded down, to the previous full unit.                                                                                      |
| Round standard | The entitlement will be rounded up to the next full unit if the fraction is greater than 0.5, else it will be rounded down to the previous full unit. |

For example, rights are declared in the ratio of 10: 1 for the parent security. Parent security has 125 units. This means that for every ten units of intermediate security owned one intermediary security right will be issued. The entitlement is computed as follows:

Ratio: 10: 1

Rights Shares of Intermediate Security

125 x 1/10=12.5

If you choose

Table 20.3: Options

| Options        | Description                                                                                     |
|----------------|-------------------------------------------------------------------------------------------------|
| Round Up       | 12.5 will be rounded up as 13                                                                   |
| Round Down     | 12.5 will be rounded down as 12                                                                 |
| Round Standard | In this case, since the fraction is greater than 0.5, the entitlement will be rounded up to 13. |

You can also choose to retain the fractional unit as 12.5. The ratio and rounding standard for the Resultant security is computed in the same manner as the Parent to Intermediate security ratio.

- note: The ratio and rounding fraction calculation basis is the same for rights as well as warrants. Click on the
  appropriate button, Rights or Warrants, before entering details to indicate whether you are maintaining details
  for rights or warrants.
- The Intermediate Security Id LOV fetches only those securities which are created with Security Type as 'Right'/'Warrant' and the Tear off / Issue date for such security is greater than the Current System.
- Exercise End Date must be less than the Expiry Date of Intermediate Security.

# 20.5 Save Rights/Warrants Record

After you have defined the mandatory attributes for a right/warrant, click Save in the toolbar or choose Save from the Actions menu to save the record. A message prompting you to confirm the saving of the record is displayed. The

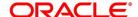

Event date defaults with the Issue/ Tear-off Date as maintained at the Instrument Definition of the respective Right/Warrant Security when you save the record.

Click 'Exit' to exit the Rights/Warrants Definition screen. You will be returned to the

**Application Browser** 

**NOTE:** Entry to certain fields in the Rights/Warrants definition screen is mandatory. If you try to save the record without inputs to all mandatory fields, the record will not be saved. You will be prompted to give all the mandatory inputs before attempting to save it again.

### 20.6 Process Rights and Warrants

Remember that only those securities marked with auto initiation will be picked up for processing. Both with Rights as well as with Warrants the initiation, collection and liquidation happen together. The quantity of rights/warrants due for a portfolio is determined by the opening position/ holdings as of the record date. The rights/warrants events table is populated on the record date and is available for maintenance, as well as for viewing details of existing events. You are allowed to insert after the record date, those deals that were settled earlier to this date. As and when you insert back dated deals, the opening balance of rights/warrants due as of the record date is altered. This change will be reflected every day at EOD.

The record date is picked up and defaulted as the processing date. If required, you can change the processing date. Although the processing date can be changed, no change can be done to an existing record, as of the event date.

# 20.7 Process Rights

Processing for rights takes place for three events:

- · Rights Tear-off
- · Rights Exercise
- · Rights Expiry

Each of the above is processed in stages. Initiation, Collection, and Liquidation, depending on the stage that is applicable to the event being processed. For instance, there is no collection involved in the case of tear-off events. If the automatic processing of events fails due to some then the same events can be force run manually.

This topic contains following sub-topics:

- 1) Rights Tear-Off
- 2) Rights Exercise
- 3) Warrants Tear Off
- 4) Warrants Exercise

### 20.7.1 Rights Tear-Off

The Events table is as of the record date and is updated when backdated deals are inserted. On the initiation processing date, a holding in the rights security is created for the portfolio. This process is automatically for all equities marked for auto initiation of corporate actions. For equities marked for manual corporate action the initiation

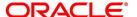

event has to be invoked manually, for holdings to be created. Positions and holdings for Rights are updated to reflect the latest, once the event is completed.

### 20.7.2 Rights Exercise

If you associate security of rights type, with an exercise type of product in the deal input screen the exercise event is carried out for the security involving the product. You have to indicate the number of rights to be exercised along with the SK location and the SK account where the rights are lodged. You can view details of the quantity of the resultant security, along with other details such as the exercise price. In case there are charges, the charge details will also be displayed. Depending on the number of rights exercised, the holdings in the rights security will go down and the holdings in the resultant security will go up. For the event Rights Exercise Collection for a long position (RELC), only those events with the collection date less than or equal to today and for which collection has not already been made will be selected for processing.

Once the collection is complete the Rights Exercise Initiation for a long position (RELT), is triggered. The Rights Exercise event processes those events that have not yet been initiated, despite having the initiation date of today or less than today. After the rights initiation event is through the Rights Exercise Disbursement for long periods (RELL) event is triggered. In the case of auto liquidation, the system liquidates only those events which are yet to be disbursed with the disbursement date being less than or equal to today. Positions are updated once the disbursement event is complete.

#### 20.7.3 Warrants Tear Off

On the initiation processing date, a holding in the warrant's security is created for the portfolio. This process is automatic for all equities, marked for auto initiation of corporate actions. In case of equities marked for manual corporate action, the initiation event has to be invoked manually, for the holdings to be created.

#### 20.7.4 Warrants Exercise

Security of warrants type is associated with an exercise type of product then at the time of deal input, the exercise event is carried out for the security, involving the product. You have to indicate the number of warrants to be exercised along with the SK location and the SK account where the warrants are held. The details of the quantity of the resultant security can be viewed along with other details such as the exercise price. In case there are charges, the charge details will also be displayed. Depending on the quantity of warrants exercised, the holdings in the warrants security will go down and the holdings in the resultant security will go up. The Warrants Exercise Collection for long position (WELC) will pick up those events for which the collection is not yet done. This is however, done only for events with collection date less than or equal to today's date. After the collection, the Events table is updated to indicate that the collection is complete, for the event. After WELC, the Warrants Exercise Disbursement for long positions (WELL) is triggered. Those events with the disbursement date, less than or equal to today will be picked up for liquidation. Once the disbursement is complete, the Events table is updated to indicate that liquidation is complete for the event.

# 20.8 Rights and Warrants Expiry Details

This topic contains following sub-topics:

- 1) Process Rights and Warrants Expiry Details
- 2) End of Trading Processing
- 3) Specify Event Narrative
- 4) Rights and Warrants Expiry Details
- 5) Process Rights and Warrants

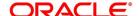

### **Process Rights and Warrants Expiry Details**

This topic provides the systematic instruction to process rights and warrants expiry details.

#### CONTEXT:

The Rights and Warrants Expiry definition screen, allows the capture of some additional details of an expiry event, for a security of rights / warrants type.

#### PREREQUISITE:

Specify User Id and Password, and login to Homescreen.

1. On Homescreen, specify **SEDXEXPD** in the text box, and click next arrow.

STEP RESULT: Rights/Warrants Expiry Event screen is displayed.

Figure 20.3: Rights/Warrants Expiry Event

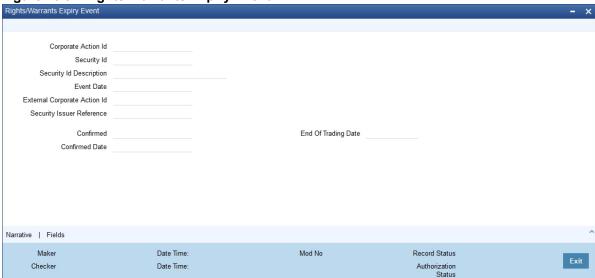

2. On Rights/Warrants Expiry Event screen, specify the fields.

If you are calling a record that has already been created, click on the Summary view. The details of existing records will be displayed in a tabular form. To open a record, double click on it.

You can amend the details of an existing rights/warrants type of security by clicking on the unlock icon in the toolbar or by choosing Unlock from the Actions Menu.

**NOTE:** Please remember that you can change the details of an existing rights/warrants type of security only if it is not yet authorized. Once a record is authorized and confirmed it will be processed as of the event date.

Table 20.4: Rights/Warrants Expiry Event - Field Description

| Field                             | Description                                                                                                    |
|-----------------------------------|----------------------------------------------------------------------------------------------------|
| Specifying End of<br>Trading Date | The event date or the date on which holdings in the security would expire is picked up from the Security Definition screen. You are only allowed to indicate the date on which, the trading in the rights/warrants security, is to be suspended. You can indicate that trading is to be suspended on the security, on either the event date or a few days before the event date. For instance, if the Event date is 31 March 2000, you can specify the same end of the trading date or specify 28 March 2000 as the date on which, trading in the security is to be suspended. |

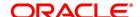

| Field                              | Description                                                                                                    |
|------------------------------------|----------------------------------------------------------------------------------------------------|
| Event Narrative                    | To define an event narrative, to be used while generating SWIFT messages, click the 'Narrative' button. The event narrative screen is displayed. To exit from the screen without saving the text, click the 'Exit' button.                                                                                                    |
| Processing a Rights Expiry Event   | For the rights expiry event, holdings in the rights security are depleted for the relevant portfolios, as of the event date. The event is triggered automatically if specified to do so. Otherwise, it will have to trigger manually. Only those events, with an expiry date less than or equal to today, are selected for processing. Rights expiry consists of two separate events:  • Rights expiry initiation (selects the event to be processed)  • Rights expiry disbursement (selects the event to be liquidated from The event, Rights Expiry Initiation for a long position (RXLT), is triggered for those events, which have an initiation date less than or equal to today but have not yet been initiated. After RXLT is through, the event Rights Expiry Disbursement for long position (RXLL) event is triggered. Only those events with the disbursement date less than or equal to today and for which liquidation has not already been done will be processed. Positions and holdings are updated for rights once the event is completed. |
| Processing a Warrants Expiry Event | n the event date, holdings in the warrant's security are depleted for the relevant portfolios. The event is triggered automatically if you have specified so otherwise, it will have to be triggered manually. The Events table is scanned when the Warrants Expiry Initiation for long position (WXLT) event is triggered. Only those events with initiation dates less than or equal to today's date are picked up The Events table is updated after the completion of the event. After WXLT, the Warrants Expiry disbursement or liquidation for a long position (WXLL) is triggered for those events, which are not yet liquidated but have disbursement dates less than or equal to today. After liquidation, the events table is updated to indicate that disbursement for the event is complete. Positions and holdings for warrants are updated.                                                                                                    |

## 20.9 Security Redemption Details

This topic contains the following sub-topic:

1) Process Security Redemption Details

# 20.10 Process Security Redemption Details

This topic describes the systematic instructions to process security redemption details

#### CONTEXT:

One of the methods of retiring a bond is to redeem it. The Securities Corporate Action Event Maintenance - Redemption screen, allows us to define, and maintain details of redeemable securities.

#### PREREQUISITE:

Specify **User Id** and **Password**, and login to Homescreen.

On Homescreen, specify SEDXREDF in the text box, and click next arrow.
 STEP RESULT: Securities Corporate Action Maintenance Redemption screen is displayed.

Figure 20.4: Securities Corporate Action Maintenance Redemption

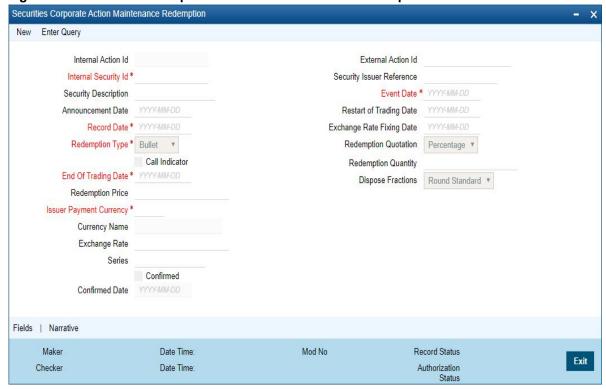

2. On Securities Corporate Action Maintenance Redemption screen, specify the fields.

If you are defining details of new redeemable security, click new icon from the toolbar. The Corporate Action Maintenance Redemption detailed screen will be displayed, without any details. If you are calling a redeemable security record that has already been created, click on the Summary view. The details of existing records will be displayed in a tabular form. From the Summary, the screen chooses an existing record to open it.

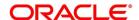

Table 20.5: Securities Corporate Action Maintenance Redemption

| Field                           | Description                                                                                                    |
|---------------------------------|----------------------------------------------------------------------------------------------------|
| Redemption Type                 | The Redemption type for security will default as defined at the Security Instrument. While defining redeemable securities you can specify the method in which the security is to be redeemed. You can indicate whether the redemption type is to be Bullet, Quantity or Series. In a bullet type of redemption, all the holdings in the security will be redeemed on maturity. For quantity redemption, the nominal held in the security is redeemed by a specific percentage on a date different from the maturity date. While redeeming the security either the face value of the security or the number of units held in the security will be reduced by the percentage you specify. In a series type of redemption, the holdings in the specified security pertaining to the specified list will be redeemed on a date other than the maturity date.                                                                                                    |
| Specifying Redemption Schedules | For securities that are redeemable on call and with redemption type Quantity, you can choose to redeem a specific amount of the face value by entering the requisite percentage/ factor or cash flow amount in the 'Redemption Quantity' field.  In the case of quantity redemption, the nominal value held in security is redeemed by a specific percentage on a date different from the maturity date. The face value of the security is reduced by the percentage you specify. The total number of units held in the security remains unchanged. For example, if you are holding 10 units of security of face value 1000 USD, then, after a quantity redemption of 30%, your holdings will become 10 units at a face value of 700 USD each. When you insert a redemption schedule, the redemption price of the last schedule is adjusted. For example, you have initially set up security for 100% redemption on maturity at a price of 1,200 USD. The face value of the security is 1,000 USD. Now, you specify a 30% redemption schedule at 360 USD. The system changes the redemption schedule:  FROM the original 100% at 1,200 USD TO 30% at 360 USD and 70% at 700 USD.  You will have to unlock the Securities Corporate Action Maintenance – Redemption screen and amend the redemption price for the last schedule – in this case, to 840 USD, if you wish to maintain the same total redemption premium. You can, however, change the redemption price of the last schedule to any value that you desire. When a new redemption schedule is maintained, discount/premium accruals are completed up to the event date using the old yield. The YTM re-computation is done as of the event date. |

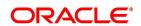

| Field                                      | Description                                                                                                    |
|--------------------------------------------|----------------------------------------------------------------------------------------------------|
| Specifying Back-dated Redemption Schedules | You can insert backdated redemptions for security, provided the back-dated redemption does not go beyond the previous coupon payment date. For specifying backdated redemptions, the quantity quotation for the security has to be 'Nominal'. Also, you should have maintained the security as a callable one is the Security Definition screen. However, the effective date cannot be before the last coupon date. Amendment is allowed only for unconfirmed schedules. Secondly, the back-dated amendment will not be allowed if the DSTL date falls on or after the event date of the redemption schedule. In the case of the back-dated amendment, corporate action for redemption is processed during End Of Day (EOD) processing. In the case of the insertion of the back-dated schedule, the redemption processing is done during the Beginning Of Day (BOD) processing of the next working day. A back-dated amendment or insertion of redemption schedules cannot be done beyond the last coupon date. For example, if the system date is January 18, 2003, and the last coupon payment happened on January 01, 2003, then a backdated redemption schedule can go only as far back as January 01, 2003. Also, an inserted redemption schedule date must correspond with a coupon payment date. If it does not, then a coupon schedule will automatically be inserted by the system. For example, suppose that a security has a coupon period from January 01, 2003, to July 01, 2003. The system date is June 15, 2003, and the redemption schedule was inserted on March 31, 2003.  The system breaks the existing coupon period into two:  January 01, 2003 to March 31, 2003; and  More: Any deals booked after the Record Date of the inserted redemption schedule will have to be manually reversed and then re-booked by you after authorizing the inserted redemption schedule. This is because the status of these deals will change from 'Cum' to 'Ex' due to the insertion of the coupon/redemption schedule.  Following the insertion of the redemption schedule, the system will automatically adjust th |
| End and Restart of trading period          | Indicate the date on which trading in the security will be suspended and the date on which the trading will be resumed. This is done by way of specifying the End of Trading Date and the Restart of Trading Date.                                                                                                    |

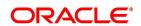

| Field                                           | Description                                                                                                    |
|-------------------------------------------------|----------------------------------------------------------------------------------------------------|
| Exchange Rate and the Exchange Rate Fixing Date | If the issuer payment currency is different from the security currency then specify the exchange rate between the security currency and the issuer payment currency can be specified. In addition you can also indicate the date on which the exchange rate between the security currency and the issuer payment currency will be announced.                                                                                                    |
| Redemption Price                                | For securities having 'Factor' or 'Cash flow' redemption quotation, the redemption price is calculated automatically. For securities having 'Percentage' as the redemption quotation, you need to specify the price at which they can be redeemed.                                                                                                    |
| Redemption Quotation                            | The system displays the redemption quotation selected in the 'Securities Instrument Definition' screen. You will not be able to change it.                                                                                                    |
| Redemption Quantity                             | If the redemption quotation is 'Factor', specify the redemption factor. If the redemption quotation is 'Cash flow', specify the actual cash flow. Whenever you modify this value, the system calculates the redemption price upon saving. In the case of factor quotation, whenever the redemption factor is modified for the existing redemption schedules, the redemption price is recalculated on saving. The redemption factor and the price for future schedules are also adjusted. However, the factor for the last redemption is not adjusted. It remains 0. Similarly, whenever a call redemption schedule is maintained with redemption quotation as 'Factor' or 'Cash flow', the system calculates the redemption price upon saving. For factor-based redemption schedules, the factor and redemption price is adjusted for future redemption schedules. The factor for the last redemption is not adjusted. |

# 20.11 Security Redemptions

This topic contains the following sub-topics:

- 1) Process Security Redemption Details
- 2) Redemption Processing based on Quotation Type
- 3) End of Trading Processing

#### 20.11.1 Process for Security Redemptions

Only those events that have not yet been initiated will be selected. However, this is done only for events with initiation date less than or equal to today. The Events table is updated to indicate that initiation is complete. Specification of redemption collection to be automatic or manual is done at the time of defining the security. Only those securities for which the auto collect option is checked will be picked up for redemption collection. Other events would have to be triggered manually. Those events with the collection date less than or equal to today and for which collection has not yet been done, are selected for processing. The Redemption Collection for short position (RDSC) or the Redemption Collection for a long position (RDLC), is triggered depending on whether the position is short or long respectively. The collection event collects the redemption amount from the safekeeping location and updates the

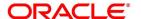

Events table, to indicate that collection is complete for the event. After the updation of the Events table, the events for which liquidation is due and the liquidation date is less than or equal to today, are picked up for liquidation. The Redemption Disbursement or liquidation for short position (RDSL) and Redemption Disbursement or liquidation for a long position is triggered depending on whether the position is short or long respectively. The Events table gets updated after liquidation is complete. In the case of accruals is due, then the accrual of interest, premium, discount and redemption premium are consolidated by running the ACIN and ACPD events. The liquidation events (RDSL and RDLL) are run only after that. Once you run the accrual event the tax and ICCF details will also get updated.

**NOTE:** The initiation collection and disbursement events are synonymous.

## 20.11.2 Redemption Processing based on Quotation Type

If the redemption quotation type is 'Factor', then the redemption amount due for the intermediate redemption schedules will be calculated as follows: Redemption Amt = Holdings \* (Redemption factor of previous period – Redemption factor of the current period) If the redemption quotation type is 'Cash flow', then the redemption amount due for the intermediate redemption schedules will be calculated as follows: Redemption Amt = Holdings \* (Redemption price/Initial FV) For final redemption, the remaining holdings are redeemed. On running the YTM recalculation batch, the system recalculates the price of the redemption schedules based on the current coupon rate in case of coupon rate revision.

**NOTE:** Batch processing is applicable only for securities under 'Cash flow' type of redemption quotation. Recalculation is done only for the redemption schedules on or after the current coupon period.

## 20.11.3 End of Trading Processing

This topic describes about the end of trading process.

Securities, which are due to mature end of trading days before the maturity date, will be picked up for the End of Trading processing. Those securities with the end of trading date less than or equal to today, are picked up and the EOTR event is triggered.

## 20.11.4 Process of Amendment on Redemption Schedules

You can amend future-dated redemption schedules. In such a scenario, accruals linked to the DPRP event are completed based on the old yield an old cash flows till the application date. New cash flows are built on the application date. The YTM for all the existing deals is recalculated as of the application date based on new cash flows. Also, future accruals linked to the DPRP event are calculated based on the new YTM. During the amendment of back-dated redemption schedules, accruals linked to the DPRP event are completed based on the old yield an old cash flows till the event date of redemption. New cash flows are built as of the event date. The YTM for all the existing deals is recalculated as of event date based on the new cash flows. For re-computation of YTM, the following formula is used for NPV calculation: NPV = Face value — Un-accrued Discount + Un-accrued premium. Future accruals linked to the DPRP event are computed based on the new YTM. coupon accruals are also adjusted based on the new face value. Back-dated redemption processing on the amendment is done at EOD.

# 20.12 Interest Coupon Details

This topic contains the following sub-topics:

- 1) Process Interest Coupon Details
- 2) Link Interest Component to Tax Component
- 3) Specify Event Narrative

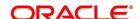

## 20.12.1 Process Interest Coupon Details

This topic contains the systematic instruction to process interest coupon Details.

#### CONTEXT:

The securities coupon definition screen allows capture of additional details of a coupon event, for the security of bond type. The details that are displayed in this field (such as the Internal action ID, the Internal Security ID and description, the event date, etc.) are picked up from the Security Definition screen. You are only allowed to amend existing details, like the currency in which the issuer would make the cash payments, the exchange rate between the security currency and the issuer payment currency and the date on which the exchange rate will be announced.

### PREREQUISITE:

Specify **User Id** and **Password**, and login to Homescreen.

1. On Homescreen, specify **SEDXCPND** in the text box, and click next arrow.

STEP RESULT: Coupon Maintenance screen is displayed.

Figure 20.5: Coupon Maintenance

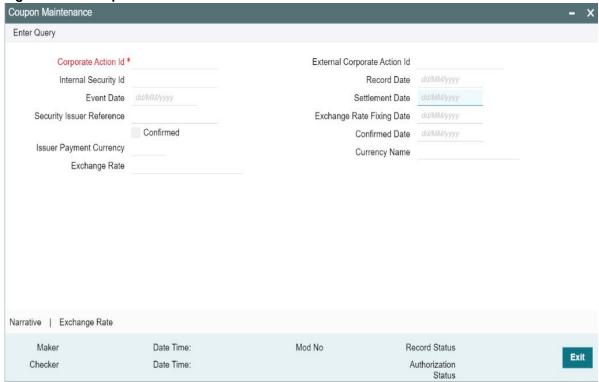

2. On **Coupon Maintenance** screen, specify the fields.

If you are calling a coupon maintenance record that has already been created, click on Summary view. The details of existing records will be displayed in a tabular form. From the

Summary highlight the record you wish to view details of and double click to open it. To amend the details of an existing coupon, click on unlock icon in the toolbar or choose Unlock from the Actions Menu.

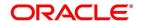

**NOTE:** You are allowed only to amend the details of future dated records that are not yet confirmed. Once a record is authorized and confirmed it will be processed as of the event date. You will not be allowed to make any changes to a confirmed record.

## **Exchange Rate and the Exchange Rate Fixing Date**

If the issuer payment currency is different from the security currency, then you can specify the exchange rate between the security currency and the issuer payment currency. In addition, you can also indicate the date on which the exchange rate between the security currency and the issuer payment currency will be announced. The exchange rate that you define in this screen will be used for conversion when the security is being processed. If no exchange rate has been maintained, then the mid-rate will be used for conversion.

## 20.12.2 Link Interest Component to Tax Component

An interest component can be the basis amount tag of one or more tax components. Since each coupon that is maintained can have several interest components you need to link each of these components to the tax components. The interest components can also be in a currency other than the tax currency. Therefore, in addition to linking an interest component with the tax component, you need to specify the tax currency. If the currency of the interest component is different from the tax currency, then specify the tax exchange rate. To link an interest component with a tax component and to specify the tax currency for the exchange rate, click 'Exchange Rate' in the Coupon Maintenance screen. The Exchange Rate for Tax Currencies screen is displayed.

Figure 20.6: Exchange Rate for Tax Currencies

You also need to specify the exchange rate between the issuer payment currency and the tax currency. You can add or delete a tax component from the list of tax components maintained. To add a new component, click add icon and select the new component from the pick list. To delete an existing tax component, highlight it and click the delete icon.

## 20.12.3 Specify Event Narrative

You can maintain a free format message, of the coupon event. This narrative or message will be used while generating SWIFT messages. Click 'Narrative' button, the Event narrative screen is displayed. In this screen, you can

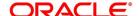

either enter a free format narrative for the coupon event or leave this screen blank. If a narrative is defined, it will be associated with the security of the bond type for which the coupon event has been defined.

# 20.13 Process Interest Coupon

The Coupon Initiation event (CPIN) is triggered only for those interest coupons with initiation date less than or equal to today and for which initiation has not yet been done. After the initiation event is complete, the Events table is updated. The coupon collection event collects the coupon amount from the safekeeping location. The Coupon Collection event (CPCD) is triggered depending on whether the position is short or long. The Events table is scanned and those events with a collection date less than or equal to today and for which collection has not been done are picked up for processing. Once the processing is through the events table is updated to indicate that collection is complete for this event. The Coupon Disbursement event (CPLQ) is triggered depending on whether the position is short or long. This function picks the event from the Events table and liquidates it after executing doing the necessary validations.

**NOTE:** Triggering the event AICN completes the accrual of interest if accruals are due. The AICN event is triggered before the events for liquidation (CPSL or CPLL) are triggered. All details relating to Tax and ICCF are updated.

Once the event is complete, the Events table is updated to indicate that liquidation is complete for the event.

**NOTE:** If the security currency is different from the issuer currency and you have maintained the exchange rate and the exchange rate effective date, then this rate will be used for conversion.

Else the mid-rate will be used for conversion.

If the positions table has not been updated till the event date then positions and holdings are projected up to the event date. It is at depending on whether the interest calculation is position-based or holding based.

### 20.13.1 Process Interest Rate Revision Details

This topic describes the systematic instruction to process Interest Rate Revision Details.

### CONTEXT:

You can capture the interest rate revision details for a security that has already been defined, through the Interest Revision screen. You can capture details like the date on which the interest rate was announced, the date on which the interest rate revision would be processed and the value date of rate revision.

Apart from the interest revision schedules created as part of instrument definition, you can additionally create an Ad-hoc rate revision record.

### PREREQUISITE:

Specify **User Id** and **Password**, and login to Homescreen.

On Homescreen, specify SEDXRVND in the text box, and click next arrow.

STEP RESULT: Interest Revision screen is displayed

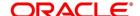

Figure 20.7: Interest Revision

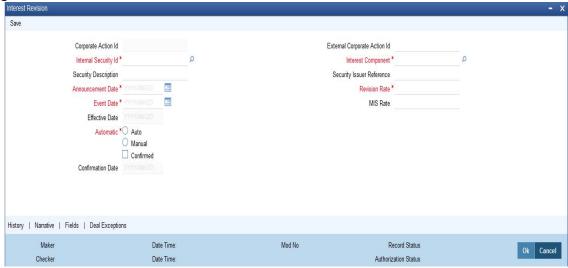

## 2. On **Interest Revision** screen, specify the fields.

To enter interest rate remission details, click new icon on the toolbar. If you are calling an interest revision record that has already been created, click on Summary view. From the summary screen you can choose to open an existing record. The details of the record that you have created will be displayed in a tabular form.

**NOTE:** Interest revision screen for a security id and effective date will have two records one for positive and another for negative interest component

For a positive interest component corresponding to a corporate action id, the system to allow input of negative revision rate for a manual corporate action record.

All operations in revision screen such as new, open, close, unlock, copy, and reopen should be allowed only in the Positive Interest component record and the Negative interest component should be meant for query only.

The system supports the auto propagation of details and records the status of the positive component to negative components automatically.

Interest Revision screen does not support the manual rate revision, and hence the RFR Interest components are not fetched.

Table 20.6: Interest Revision -Field Description

| Field                             | Description                                                                                                    |
|-----------------------------------|----------------------------------------------------------------------------------------------------|
| Corporate Action Identification   | This is the system generated ID to uniquely identify the interest revision.                                                             |
| External Corporate Identification | This is the Id assigned to the event at the time of event declaration.  Enter the Id associated with the event to uniquely identify it. |
| Issuer Reference                  | Indicate the issuer reference for the interest rate revision event.                                                                     |
| Announcement Date                 | Enter the date on which the issuer would have declared the interest revision event.                                                     |

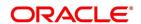

| Field               | Description                                                                                                    |
|---------------------|----------------------------------------------------------------------------------------------------|
| Event Date          | Each Rate Revision defined is having a event date from when it will be applicable. From this date the interest revision rate will be effective. The system supports the back-dated/current-dated rate revisions by accepting the past date/current date in this field only for the current coupon period, which was earlier only for a future date                                                                                                    |
| MIS Rate            | For the Securities module you only have the option of maintaining a fixed rate for MIS refinancing.                                                                                                    |
| Confirmed           | Check this box to indicate if the occurrence of the event is confirmed.                                                                                                    |
| Confirmation Date   | When you select the check-box, and save the record the confirmation date will be defaulted with the current date.                                                                                                    |
| InternalSecurity Id | You have to indicate the code or ID of the bond type for which you are defining the interest revision rate. The Security ID or Code is picked up from the Security Definition screen. This short description of the security is for information purposes only and will not be printed on anycustomer correspondence.                                                                                                    |
| Interest Component  | Specify the component of the security for which you are defining the interest revision rate. At the time of defining a security, you can maintain different interest components for the security. The interest component(s) maintained will be reflected in the pick list available for this field.                                                                                                    |
| Effective Date      | Each rate that is defined for a Security ID and Interest Component combination should have an Effective Date associated with it. This is the date from which the interest revision rate will be effective. Once a rate comes into effect, it will be applicable till another Effective Date is defined for the same Security ID and interest component combination. When you save a record the effective date gets defaulted with the Event Date of Rate Revision and the confirmation date gets defaulted with the rate fixing date. |
| Automatic           | While specifying the interest revision rate, you can indicate whether the interest revision for the particular security is to be automatic or manual. If an automatic revision is specified, then revised rates will be applied and liquidations made as part of the Beginning of Day process. Otherwise, revisions will have to be made manually by you.                                                                                                    |
| Revision Rate       | The revision rate that you enter here will be effective as of the Value date defined.  The system allows you to capture the back dated rate revision only for the coupons which are not collected manually/automatically.                                                                                                    |

**NOTE:** In Interest Revision screen, changes are done not to fetch RFR Interest components as no manual rate revision is supported.

3. On Interest Revision screen, click Deal Exceptions.

STEP RESULT: **Deal Exceptions** screen is displayed.

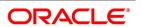

Figure 20.8: Deal Exceptions

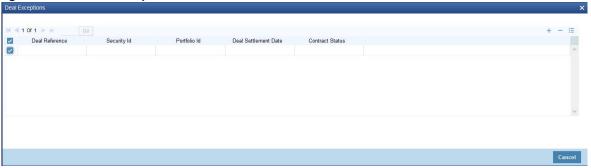

4. On **Deal Exceptions** screen, view the following details:

For more information on these fields, refer Table 20.7: Deal Exceptions - Field Description

Table 20.7: Deal Exceptions - Field Description

|                      | to the second second se |
|----------------------|----------------------------------------------------------------------------------------------------|
| Field                | Field Description                                                                                                    |
| Deal Reference       | The system displays the deal reference number which are affected by the rate revision.                                                                                                    |
| Security ID          | The system displays the security id.                                                                                                    |
| Portfolio Id         | The system displays the portfolio ld.                                                                                                    |
| Deal Settlement Date | The system displays the deal settlement date.                                                                                                    |
| Contract Status      | The system displays the contract status.                                                                                                    |

## 20.13.1.1 Specify Event Narrative

You can also enter a free format narrative, of the interest rate revision event. This narrative or message will be used while generating SWIFT messages. Click the 'Narrative' button, the Event Narrative screen is displayed. The message entered will be associated with the interest revision event. This field can be left blank if necessary.

## 20.13.2 Holiday Preference

1. On the Interest Revision screen, click Holiday Preferences.

STEP RESULT: Holiday Preference screen is displayed.

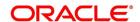

Figure 20.9: Holiday Preference

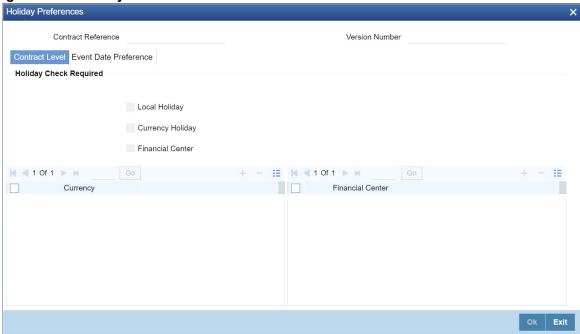

On the Holiday Preference screen, specify the details as required.
 For more information on holiday preference, see the section 19.13 Holiday Preference

# 20.13.3 History

1. On the Interest Revision screen, click History.

STEP RESULT: History screen is displayed

Figure 20.10: History

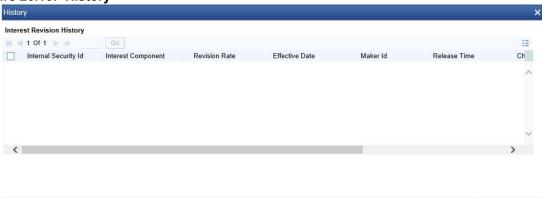

2. View the interest revision history details.

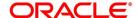

Ok Cancel

# 20.14 Backdated/Current dated Rate Revision Processing

During EOD, the SE batch picks up all the coupon rate revision records having release date same as the EOD processing date. The system uses the latest revision rate available during End of day processing for coupon accrual processing.

As part of EOD processing, the rate revision values are applied and accrual amount recalculated on revised rate from the applicable effective date. Catch up accrual is done and posted as separate IACR event with the interest adjustment amount till EOD processing date and the daily accrual based on revised rate is posted as separate IACR event. The correction adjustment entries (Catch up accrual) will be posted in EOD with period code of current processing date when the revision is processed.

Below is an example of a portfolio level interest accrual where in current coupon was revised on 20-Jun-2021 with an event date of 15-Jun-2021 (i.e. effective date). As part of processing, catch up accrual is done and posted as part of accrual event of 20-Jun-2021.

Table 20.8: Portfolio level interest accrual

| Instrument Details                                          | Value       |
|-------------------------------------------------------------|-------------|
| Cumulative Quantity in Portfolio for the instrument         | 1000000.000 |
| Coupon Rate since 01-Jan-2021                               | 6.1%        |
| Interest Calc Method                                        | Actual/365  |
| Coupon Start Date                                           | 1-Jan-21    |
| Coupon End Date                                             | 31-Jan-21   |
| Coupon Revision Date                                        | 15-Jan-21   |
| Coupon Revision Confirmation Date                           | 20-Jan-21   |
| Coupon Revised Rate with effective from 15-Jan-2021         | 7.00%       |
| Daily Accrual till 19-Jan-2021                              | 3175.34     |
| Coupon Accrual Days till 19-Jan-2021                        | 19.00       |
| Revised Coupon Accrual<br>Amount posted on<br>20-Jan-2021   | 191.78      |
| Catchup Accrual for Interest<br>Rate Adjustment for 19 days | 468.49      |

As per the above example, the interest accrual on 20-Jun-2021 will have 2 IACR entries. One will carry adjustment amount of 6 days as catch-up accrual and another with Accrual amount for revised coupon rate of 3.0%. The

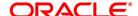

catch-up accrual will post a consolidated amount which will be summation of daily interest accrual adjustments with new rate as a result of back dated rate revision.

For current dated rate revision, as part of EOD processing, the rate revision values are applied and accrual amount calculated on revised rate. Only One IACR event with accrual amount based on the revised rate will be posted.

# 20.15 Auto Processing of Rate Fixing

If rate fixing event is not processed either manually from the Rate fixing screen or during BOD batch then during SE EOD batch processing system should check for effective date rate and if available, rate fixing should be processed based on the flag set for Proceed with previous available rate.

At Treasury branch parameter maintenance screen **STDTRBRN**, a preference check **Proceed with previous available rate** is introduced and is considered during both rate revision and rate fixing process during EOD. Default value of this field is checked.

In case when Proceed with previous available rate preference is enabled, during EOD processing system will check for rate availability for that particular effective date in the Floating rate table and if rates are not available for that date, then Rate fixing and revision event is applied on instruments with the previous latest rate available in the system.

Whereas when **Proceed with previous available rate** check box is not enabled, during EOD, processing system will skip the Rate fixing and revision event on respective instruments in case when the rate for that effective date is not available.

For every revision schedule, which applies a rate fixing during EOD processing, a new rate-fixing event RFIX triggers. In case of a forward movement on fixing days from the revision effective date, rate fix will happen after the revision effective date and interest catch up entries is posted during EOD processing.

NOTE: For the Manual processing, refer to the Interest User Manual, Section 2.12 Treasury Manual Rate Fixing.

## 20.16 Maintain Stock Dividend Details

This topic describes the systematic instruction to maintain stock dividend details.

### CONTEXT:

In the Stock Dividend or Bonus Definition screen, you can maintain details of the stock dividend declaration event, for security. The essential details that you need to capture for security include the resultant Security ID and the dispose fraction. Details like the stock to the cash price, the issuer pay currency and the end of exercise date can be captured only if you specify that stock is to be converted to cash.

### PREREQUISITE:

Specify **User Id** and **Password**, and login to Homescreen.

On Homescreen, specify SEDXDVDF in the text box, and click next arrow.

STEP RESULT: Securities Stock Dividend Definition is displayed.

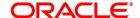

Figure 20.11: Securities Stock Dividend Definition

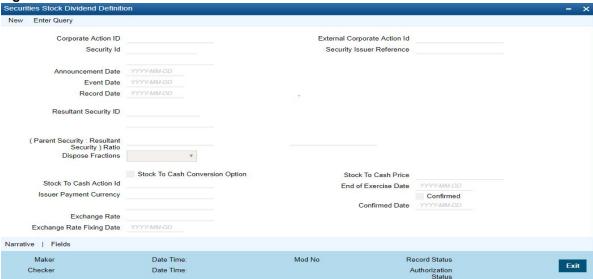

When you click on the new icon the system automatically assigns a unique internal action ID to the corporate event. The system date is defaulted as the date on which the dividend event was announced. However the Announcement Date or the date on which the event was declared can be changed to a previous date.

2. Click **New** on the tool bar to maintain deals of new declaration.

If you are calling an event record that has already been created, click on Summary view. The details of the existing event records will be displayed in a tabular form. Specify the fields.

Table 20.9: Cash Dividend Definition

| Field                                    | Description                                                                                                    |
|------------------------------------------|----------------------------------------------------------------------------------------------------|
| Corporate Action Identification          | This is the system generated ID to uniquely identify the declaration of Stock Dividend.                                                                                                    |
| External Corporate Action Identification | This is the ld assigned to the event at the time of event declaration. Enter the ld associated with the event to uniquely identify it.                                                                                              |
| Security Identification                  | Specify the code or ID of the equity-type security for which the dividend declaration is being defined. The codes displayed, in the pick list available for this field are picked up from the Security Definition screen.           |
| Security Issuer Reference                | Indicate the issuer reference number for the stock dividend event.                                                                                                    |
| Announcement Date                        | This is the date on which the issuer would have declared the stock dividend event.  Enter the announcement date of the event.                                                                                                    |
| Event Date                               | Enter the date on which the cash payment will be made by the issuer.                                                                                                    |
| Record Date                              | Enter the date on which the issuer determines the beneficiary eligible for the dividend based on the registered owner of the securities. The Record Date is computed from the ex days set up defined for the local market of issue. |

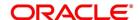

| Field                                 | Description                                                                                                    |
|---------------------------------------|----------------------------------------------------------------------------------------------------|
| Resultant Security Identification     | Indicate the security of the equity type in which shares would be awarded.                                                                                                    |
| Resultant Ratio and Dispose Fractions | Select the equity type of security in which shares should be awarded. After this, you are required to specify the ratio of, the quantity of the new security awarded to the number of current holdings, in the existing security. Also indicate how the fractional elements in the parent security should be handled. You can choose the following options:                                                                                               |
| Stock to Cash Conversion              | Check this option to convert the stock dividend declared to cash. In such a case you are required to specify, the date by which the stock to cash conversion option, is to be exercised. Also, specify the price per unit. This is the price at which the stock dividend would be converted into cash.                                                                                                    |
| Stock to Cash Price                   | Enter the price at which the stock dividend would be converted into cash.                                                                                                    |
| End of Exercise Date                  | Enter the date before which the stock to cash conversion option is to be exercised.                                                                                                    |
| Stock to Cash Action Identification   | This is a unique event ID which is generated by the system on saving the Stock Dividend Definition record.                                                                                                    |
| Issuer Pay Currency                   | In case of stock to cash conversion, you can indicate the currency in which the issuer should make the cash payments. From the pick list available select the payment currency.                                                                                                    |
| Confirmed                             | Check this box to indicate that the occurrence of the event is confirmed.                                                                                                    |
| Confirmed Date                        | When you select the check-box, and save the record the confirmed date will be defaulted with the current date.                                                                                                    |
| Exchange Rate                         | When the issuer payment currency is different from the security currency, the exchange rate between the security currency and the payment currency has to be indicated. Specify the exchange rate.                                                                                                    |
| Exchange Rate Fixing Date             | This is the date on which the exchange rate will be announced. Indicate the exchange rate announcement date.  NOTE: You can enter a free format event narrative for the event being defined or leave this field blank. If you enter a free format text it will be associated with the event while generating SWIFT messages.  After entering the relevant details click save icon in the toolbar or Save from the Actions Menu, to save the event record. |

# Table 20.10: Options Table

| Options    | Description                                                 |
|------------|-------------------------------------------------------------|
| Retain     | The fractional units would be retained                      |
| Round Up   | Entitlements will be rounded up to the next full unit       |
| Round Down | Entitlements will be rounded down to the previous full unit |

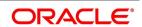

| Options        | Description                                                                                                    |
|----------------|----------------------------------------------------------------------------------------------------|
| Round standard | If the fractional unit is above 0.5, entitlements will be rounded up to the next full unit, otherwise the entitlements will be rounded down to the previous full unit. |

## 20.17 Process Cash Dividend

This topic describes the systematic instruction to process dividend.

### CONTEXT:

The details of a cash dividend declaration can be captured through the Cash Dividend Definition screen. Through this screen, you can capture relevant details such as the dividend type (rate or amount), the issuer payment currency, the exchange rate, and the rate-fixing date.

### CONTEXT:

The details of a cash dividend declaration can be captured through the Cash Dividend Definition screen. Through this screen, you can capture relevant details such as the dividend type (rate or amount), the issuer payment currency, the exchange rate, and the rate-fixing date.

### PREREQUISITE:

Specify **User Id** and **Password**, and login to Homescreen.

1. On Homescreen, specify **SEDXCDVD** in the text box, and click next arrow.

Click the new icon on the tool bar to create the icon.

STEP RESULT: Cash Dividend Definition screen is displayed.

Figure 20.12: Cash Dividend Definition

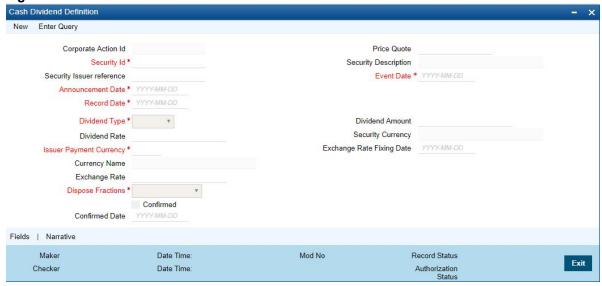

2. On Cash Dividend screen, specify the fields.

The details of a cash dividend declaration can be captured through the Cash Dividend Definition screen. Through this screen, you can capture relevant details such as the dividend type (rate or amount), the issuer payment currency, the exchange rate, and the rate-fixing date.

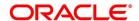

Table 20.11: Cash Dividend Definition - Field Description

| Field                                    | Description                                                                                                    |
|------------------------------------------|----------------------------------------------------------------------------------------------------|
| Corporate Action Identification          | This is the system generated ID to uniquely identify the declaration of Cash Dividend.                                                                                                    |
| External Corporate Action Identification | This is the Id assigned to the event at the time of the event declaration.  Enter the Id associated with the event to uniquely identify it.                                                                                         |
| Security Identification                  | Specify the security Id of the equity type for which the cash dividend event is to be defined.  The description associated with the specified code will be displayed in the adjacent field.                                         |
| Security Issuer<br>Reference             | Indicate the issuer reference for the cash dividend event.                                                                                                    |
| Announcement Date                        | This is the date on which the issuer would have declared the cash dividend event.  Enter the announcement date of the event.                                                                                                    |
| Event Date                               | Enter the date on which the cash payment will be made by the issuer.                                                                                                    |
| Record Date                              | Enter the date on which the issuer determines the beneficiary eligible for the dividend based on the registered owner of the securities. The Record Date is computed from the ex days set up defined for the local market of issue. |
| Dividend Type                            | Indicate the type in which the dividend amount should be declared. It could be a percentage of the face value of the security, or it could be the amount per unit of the security.                                                  |
| Dividend Amount                          | Indicates amount per unit.  Specify the amount per unit to be used in calculating the cash dividend.                                                                                                    |
| Dividend Rate                            | This field indicates the rate as a percentage of the face value. Enter a percentage of the face value to be used in calculating the cash dividend.                                                                                  |
| Issuer Payment<br>Currency               | Indicate the currency in which the issuer will make the cash payment. Click the adjoining option list for a list of valid currency codes. Select the appropriate.                                                                   |
| Dispose Fractions                        | Indicate how fractions should be handled. Refer <i>Dispose Fractions Available Options</i> for available options.                                                                                                    |
| Confirmed                                | Check this box to indicate that the occurrence of the event is confirmed.                                                                                                    |
| Confirmed Date                           | Select the check-box, and save the record the confirmed date will default with the current date.                                                                                                    |

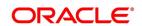

| Field                                             | Description                                                                                                    |
|---------------------------------------------------|----------------------------------------------------------------------------------------------------|
| Exchange Rate and<br>Exchange Rate Fixing<br>Date | When the issuer payment currency is different from the security currency, the exchange rate between the security currency and the payment currency has to be indicated. Along with this, the date on which the exchange rate will be announced should also be entered. |

**Table 20.12: Dispose Fractions Available Options** 

| Term           | Definition                                                                                                    |
|----------------|----------------------------------------------------------------------------------------------------|
| Retain         | Fractions will be retained as they are                                                                                                    |
| Round Up       | Entitlement will be rounded up to the next full integer                                                                                                |
| Round Down     | Entitlement will be rounded down to the previous full integer                                                                                          |
| Round Standard | Entitlement will be rounded up to the next full integer if the fraction is greater than 0.5. Else it will be rounded down to the previous full integer |

## 20.18 Process Dividends

Only those records, which have been authorized and confirmed, will be picked up for processing. The Dividend Initiation or tear off for long position (DVIN) event is triggered for those dividends with initiation date less than or equal to today's date. Based on the initiation date only those events for which initiation has not been done are selected. The Events table is updated once the event is complete. After DVIN event, the cash and stock dividends with collection date less than or equal to today will be picked up. Thus, the Dividend Collection for a long position event (DVCD) is triggered. The collection event collects the stock/cash amount and the cash instead of stock (for those

securities with the stock to cash option on) from the SK location. Once the collection event is done the Events table is updated. The Dividend Disbursement for a long position (DVLQ) picks up those events with disbursement dates less than or equal to today. When the disbursement is through the Events table is updated.

## 20.18.1 Process Bonus to Cash Conversion Details

This topic describes the systematic instructions to process bonus to conversion details.

### CONTEXT:

When you specify that stock is to be converted to cash, in the Stock Dividend definition screen, details of that event will be picked up and stored as, a Bonus to Cash conversion record. You are only allowed to maintain some additional stock to cash conversion details, such as the bonus to be en cashed, the total bonus en cashed, the residue bonus due. This is maintained so on in the Bonus to Cash conversion screen. Invoke this screen by clicking on Bonus to Cash and then on the Detail option, under Securities CA Maintenance. This is invoked from the Application Browser. To view the details of a previously created record, go to the Summary View screen. The details of existing records are displayed in a tabular form. Highlight the record you want to view and double click it.

### PREREQUISITE:

Specify **User Id** and **Password**, and login to Homescreen.

1. On Homescreen, specify **SEDXBNCS** in the text box, and click next arrow.

STEP RESULT: Bonus to Cash Conversion screen is displayed.

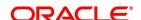

Figure 20.13: Bonus to Cash Conversion

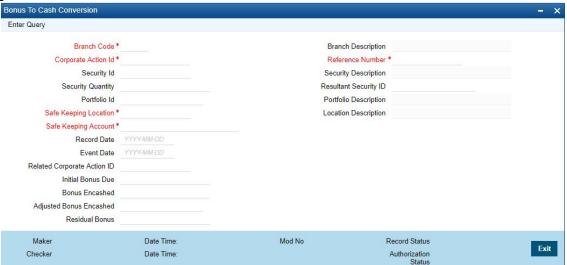

2. On **Bonus to Conversion** screen, specify the fields.

In the Bonus to Cash conversion, the main screen enters the security ID, the portfolio ID, and the SK location Id from where bonus due, is to be received.

Table 20.13: Bonus to Cash Conversion - Field Description

| Field                  | Description                                                                                                    |
|------------------------|----------------------------------------------------------------------------------------------------|
| Branch Code            | Specify the Branch Code                                                                                                    |
| Corporate Action ID    | This is the system generated ID to uniquely identify the declaration of Stock Dividend. This value is defaulted.                                                                        |
| Reference Number       | This is the system generated ID to uniquely identify the Corporate action of Stock to cash conversion.                                                                                  |
| Security Id            | This is the security ld of the equity for which the bonus to cash details are being maintained.  The description associated with the specified code is displayed in the adjacent field. |
| Security Quantity      | This is the quantity of security for which the bonus was declared.                                                                                                    |
| Resultant Security Id  | The resultant security Identification to which shares have been awarded is defaulted here.                                                                                              |
| Portfolio Id           | This is the portfolio ID of the equity for which the bonus to cash conversion details are being defined.                                                                                |
| Stock Keeping Location | This is the SK location where the security is lodged and for which cash payment is to be received.                                                                                      |
| Stock Keeping Account  | This is the account number which is to be credited when the payment due is received.                                                                                                    |
| Record Date            | The record date is defaulted from the Stock Dividend definition screen.                                                                                                    |
| Event Date             | The event date is defaulted from the Stock Dividend definition screen.                                                                                                    |

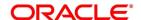

| Field                      | Description                                                                                                    |
|----------------------------|----------------------------------------------------------------------------------------------------|
| Stock to Cash Action Id    | The stock to cash action Id assigned in the Stock Dividend screen is defaulted in this screen.                                                                                                    |
| Initial Bonus Due          | This field indicates the bonus amount that is due to be paid.                                                                                                    |
| Bonus Encashed             | You can choose to convert either a part of or the entire bonus that is due. Specify the amount to be encashed, in the Bonus to be Encashed field. If you choose to encash only a part of the amount due, then the residue bonus will be automatically calculated and displayed, in the Residue Bonus Due field. Assume that you have a holding of 500 units in a particular security. Bonus is declared in the ratio of 2:1. Therefore, you are liable to get 250 units of shares free. If you indicate that bonus is to be encashed for 125 units only then the remaining 125 units, which need to be encashed, will be reflected in the Residual Bonus field. You can choose to encash them at a later date. |
| Adjusted Bonus<br>Encashed | The adjusted bonus is calculated by the system and displayed in this field.  The calculations are such that, the net bonus encashed minus the adjusted bonus will be equal to the initial bonus.                                                                                                    |
| Residual Bonus             | If the bonus is encashed in parts then the residual amount due is displayed here.                                                                                                    |

## 20.19 Process Bonus to Cash Conversions

This topic describes the overview to process bonus to cash conversion.

The events table is scanned. Those events with an initiation date less than or equal to today and for which initiation has not been done will be picked up. The BOST (Bonus Initiation for short position) or BOLT (Bonus initiation for a long position) depending on whether the position in short or long. After the initiation event is complete, the Events table is updated. Positions and holdings are also updated. For disbursing the events due, only those events with the disbursement date less than or equal to today's date will be picked up. The Bonus disbursement for short positions (BOSL) or Bonus Disbursement for long positions (BOLL) will be triggered depending on whether the position in short or long. After liquidation, the events table is updated to indicate that liquidation is complete for the event.

**NOTE:** Please remember that automatic liquidation is carried out only if you have specified so at the portfolio definition level. Otherwise, events due will have to be liquidated manually.

### 20.19.1 Process Corporate Action Events

### CONTEXT:

You can manually process these events marked for manual processing, through the Corporate Actions Manual Processing screen. The details of all these events, which are to be manually initiated, collected and liquidated, are displayed in this screen. Also the details of those events which have already been processed (either automatically or manually) will be displayed. You can change the date on which a particular event is to be processed. You are also allowed to manually process an event which was earlier marked for auto processing.

1. On Homescreen, specify **SEDXCAMN** to the text box, and click next arrow.

STEP RESULT: Corporate Action Manual Processing screen is displayed.

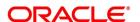

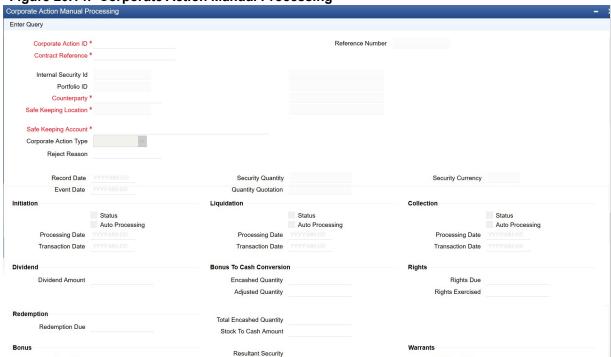

Figure 20.14: Corporate Action Manual Processing

### 2. On Corporate Action Manual Processing screen, specify the fields.

The Corporate Action Manual Processing screen, allows you to amend existing details such as the processing date. You can also change the processing from automatic to manual or vice versa. To amend the details of an existing event, click on unlock in the toolbar or Unlock from the Actions Menu.

Counterparty Id will fetch the coupon from Repo counterparty. The Counterparty for Collateral portfolio is for repo counterparty and for bank portfolio will be issuer/External SK CIF.

To the right of the Corporate Action Manual Processing, the screen are displayed a vertical array of six icons. By invoking these icons, you will be able to view and in case of charges and tax modify the attributes, of the event you are processing. To select a screen, click on an icon from the group of icons displayed at the right-hand side of the screen. A brief description of the functions icons represent, the given below:

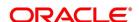

Table 20.14: Icons

| Icons                             | Description                                                                                                    |  |
|-----------------------------------|----------------------------------------------------------------------------------------------------|--|
| Events                            | Click on this button to view the leg events accounting entries and overrides.                                                                                                    |  |
| Settlement                        | Click on this button to enter the settlement message details. You can specify the following details:  The accounts to be debited for charges The method in which the event is to be settled whether it is an instrument (as in a check or a demand draft) or a message (as in SWIFT or mail message). Details about the parties involved in the event. |  |
| Charge                            | Click on this button to view the charge details associated with the product. You are allowed to amend the charge amount and if necessary waive the application. You are allowed to make these changes, only at the time of processing the event.                                                                                                    |  |
| Тах                               | Click on this button to view the transaction tax details. In addition to changing the charge amount, you can also waive the application. You are allowed to make these changes, only at the time of processing the event.                                                                                                    |  |
| Issuer Tax                        | Click on this button to view the issuer tax details. This is only a view screen, you are not allowed to modify the details displayed in this screen. You can view the issuer tax details only in case of coupon dividend or bonus to cash conversion events.                                                                                           |  |
| Coupon                            | Click on this icon to view the coupon details. This is a view-only screen, you are not allowed to modify any details displayed here. The coupon events are displayed only for a corporate action event coupon.                                                                                                    |  |
| Counterparty<br>Coupon<br>Details | Click this icon to view the Counterparty Coupon Details. This screen displays the counterparty wise coupon details. Bank claims the coupon from Repo counterparty for the pledged security. The same details are shown in this screen to view Counterparty wise coupon details for a Corporate action ID                                               |  |

3. On the Corporate Action Manual Processing screen, click Counterparty Coupon Details.

STEP RESULT: Counterparty Coupon Details screen is displayed.

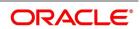

Figure 20.15: Counterparty Coupon Details

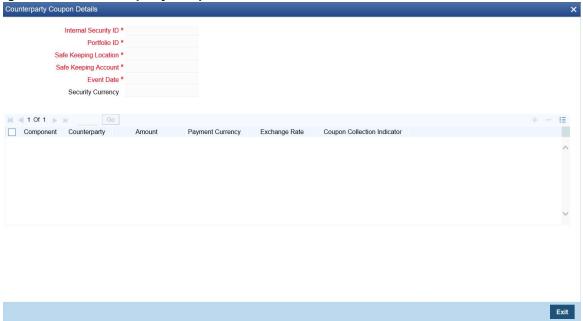

4. On the Counterparty Coupon Details screen, specify the details as required.

For more information on fields, see the below table

**Table 20.15: Counterparty Coupon Details** 

| Field                          | Description                                                                                                    |  |
|--------------------------------|----------------------------------------------------------------------------------------------------|--|
| Component                      | System will default the Interest Component for the coupon.                                                                                        |  |
| Counterparty                   | System defaults Repo Counterparty to whom security is pledged and bank will claim the coupon.                                                     |  |
| Amount                         | System shows the Coupon amount to be claimed from the Repo Counterparty.                                                                          |  |
| Payment currency               | Currency in which coupon is paid.                                                                                                    |  |
| Exchange rate                  | System defaults Currency exchange rate.                                                                                                    |  |
| Coupon Collection<br>Indicator | Indicates whether bank has collected the coupon from the counterparty or not. system updates the field as processed after the coupon is collected |  |

# 20.20 Coupon Transfer

### CONTEXT:

Coupon collected on the securities received as part of reverse repo deal is transferred back to the reverse repo counterparty. This screen allows the user to transfer coupon to the counterparty when claimed. On selecting Corporate action ID, Position Reference number and counterparty, the coupon amount collected in the collateral portfolio for the coupon schedule is defaulted in the amount field.

1. On the Homepage, type **SEDXCTFR** in the text box, and click the next arrow.

STEP RESULT: Coupon Transfer screen is displayed.

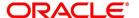

Figure 20.16: Coupon Transfer

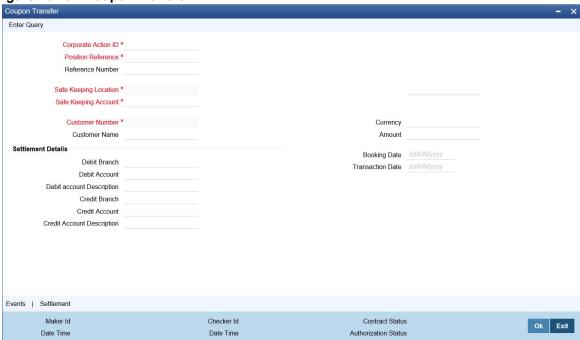

2. On the Coupon Transfer screen, refer to the details as required.

On selecting Corporate action ID, Position Reference number and Counterparty Coupon amount collected in collateral portfolio for the coupon schedule is default in amount field.

Table 20.16: Coupon Transfer - Field Description

| Field                     | Description                                                                         |  |
|---------------------------|-------------------------------------------------------------------------------------|--|
| Corporate Action ID       | Corporate Action ID of the security code                                            |  |
| Position Reference        | Collateral portfolio Position reference number                                      |  |
| Reference Number          | Generated by system on a successful save of record                                  |  |
| Safe Keeping Location     | ID of the safekeeping location                                                      |  |
| Safe Keeping Account      | Default Safekeeping Account that the holder of the collateral portfolio maintained. |  |
| Customer Number           | Lists Reverse Repo Counterparty number                                              |  |
| <b>Customer Name</b>      | Defaults Reverse Repo Counterparty name                                             |  |
| Currency                  | Defaults Coupon Currency                                                            |  |
| Amount                    | System defaults Coupon amount that bank transfers to the counterparty               |  |
| Settlement Details        | Settlement Details                                                                  |  |
| Debit Branch              | Defaults Debit account branch                                                       |  |
| Debit Account             | Defaults Debit account from which coupon amount is paid                             |  |
| Debit account Description | Default account description                                                         |  |
| Credit Branch             | Defaults Credit account branch                                                      |  |

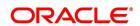

| Field                      | Description                                                      |  |
|----------------------------|------------------------------------------------------------------|--|
| Credit Account             | Defaults Counterparty account where coupon amount is transferred |  |
| Credit Account Description | Default Account Description is displayed in this field           |  |
| <b>Booking Date</b>        | Date when Coupon transfer is booked                              |  |
| Transaction Date           | Date when the settlement happens                                 |  |

## **List Of Glossary - Maintain and Process Corporate Actions**

### **SEDXRWDF**

Securities Rights/ Warrants Definition - 20.3.1 Process Rights and Warrants (p. 222)

#### SEDXEXPD

Rights/Warrants Expiry Event - Process Rights and Warrants Expiry Details (p. 228)

### **SEDXREDF**

Securities Corporate Action - 20.10 Process Security Redemption Details (p. 230)

### **SEDXCPND**

Coupon Maintenance - 20.12.1 Process Interest Coupon Details (p. 235)

### **SEDXRVND**

Interest Revision - 20.13.1 Process Interest Rate Revision Details (p. 237)

### **SEDXCDVD**

Cash Dividend Definition - 20.17 Process Cash Dividend (p. 246)

### **SEDXBNCS**

Bonus To Cash Conversion - 20.18.1 Process Bonus to Cash Conversion Details (p. 248)

### **SEDXCAMN**

Corporate Action manual Processing - 20.19.1 Process Corporate Action Events (p. 250)

### **SEDXCTFR**

Coupon Transfer - 20.20 Coupon Transfer

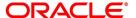

# 21. Define Portfolio

## 21.1 Introduction

After creating Portfolio Products, you can proceed to set up a securities portfolio. In Oracle Banking Treasury Management securities portfolios can be defined for the following:

- · The Bank
- The Bank Customers
- · An Issuer of securities

The portfolios that you set up should necessarily be associated with a portfolio product. All portfolios associated with a portfolio product will inherit the attributes defined for it. Certain attributes can be changed to suit the portfolio you are defining.

While setting up a portfolio, you can indicate details such as:

- · The currency of the portfolio
- · The revaluation method and frequency
- Inventory management preferences (valuation) method (LIFO, FIFO, deal matching, WAC)
- The basis for asset accounting (in case of a bank portfolio)

Specify restrictions on the securities that the portfolio can trade-in. The preferences (that involve accounting entries) specified for a product default. These preferences cannot be changed.

**NOTE:** In Oracle Banking Treasury Management, portfolio products and securities portfolios are defined at the bank level. They will be available to the branches of your bank, based on the restrictions that you set up.

### 21.2 Process Portfolio Definition Details

This topic describes the systematic instruction to process Portfolio Definition Details.

### CONTEXT:

You can invoke the Portfolio Maintenance screen, from the Application Browser. If you are setting up a new portfolio, click new icon on the toolbar. The Portfolio Definition screen is displayed without any details.

1. On Homescreen, specify **SEDXPFNL** in the text box, and click next arrow.

If you are calling a Portfolio Definition record that has already been defined, choose the Portfolio Definition Summary screen. From the Summary screen, double-click a portfolio to open it.

STEP RESULT: Security Portfolio Definition screen is displayed.

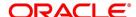

Product Code \* Portfolio Id \* Product Description Portfolio Reference Р Contract Main Main Preferences Detail Preferences Portfolio Type Customer Trade Date Accounting Portfolio Description \* Customer Branch Branch Name Customer Account Currency \* Description Portfolio Costing Method ~ Asset Accounting Basis Customer Name Auto Liquidate For Corporate Actions
Corpus Account
Short position Allowed
Accrue Withholding Tax for Coupons
Banker's Acceptance Issue
Repo On Projected Holdings Contra Holding Validation Allow Auto Coupon Transfer Coupon Transfer Payment Delay Role To Head | Events | SK Location | Security Restrictions | SP Price | MIS | Advice | Fields

Figure 21.1: Security Portfolio Definition

On Security Portfolio screen, specify the fields.

The Securities Portfolio Definition screen consists of a header, a footer containing fields that are specific to the portfolio you are defining and three tabs (Contract main, Main preferences and the Detail preference). Also displayed is a vertical array of six icons, along the lines of which you can enter details of a portfolio. Portfolio details are grouped into screens according to the similarities they share.

## 21.3 Process Details of a Portfolio

Maker Id Date Time

This topic describes the systematic instruction to process details of a portfolio.

1. On Homescreen, specify **SESXPFNL** in the text box, and click next arrow.

STEP RESULT: Security Portfolio Summary screen is displayed.

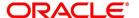

Figure 21.2: Security Portfolio Summary

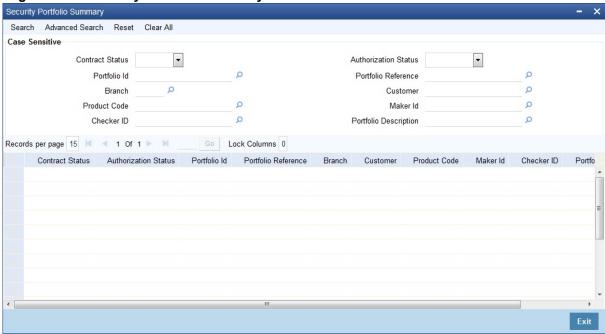

2. On Security Portfolio Summary screen, specify the fields.

Click the Search button to view all the pending functions. However, you can to filter your search based on any of the following criteria:

- Contract Status
- Authorization Status
- Portfolio Id
- Portfolio Reference
- Branch
- Customer
- Product Code
- Maker Id
- Checker ID
- Portfolio Description

Click 'Search' button the records matching the specified search criteria are displayed. For each record fetched by the system based on your query criteria, the following details are displayed:

- Contract Status
- Authorization Status
- Portfolio Id
- Portfolio Reference
- Branch
- Customer
- Product Code

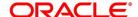

- Maker Id
- Checker ID
- Portfolio Description

Table 21.1: Portfolio - Field Description

| Field                         | Description                                                                                                    |  |
|-------------------------------|----------------------------------------------------------------------------------------------------|--|
| Product Code                  | Use a product that has already been created, to enter the details of a portfolio. Depending on the type of portfolio you are creating, you can select an appropriate product code from the pick list available. A portfolio will inherit all the attributes, defined for the product associated with it. You can also add details that are specific to the portfolio, like the deal amount and details of the buyer and the seller. Some of the defaulted attributes if necessary can be changed. This feature simplified the procedure of setting up a portfolio.                                                                                                    |  |
| Portfolio Reference<br>Number | In Oracle Banking Treasury Management, reference numbers are generated automatically and sequentially by the system. This number tag is used to identify the portfolio being defined. The system generates a unique number for each portfolio. The portfolio reference number is a combination of a three-digit branch code, a four-character product code, a five-digit Julian Date, and a four-digit serial number. The Julian Date has the following format: YYDDD Here, YY stands for the last two digits of the year and DDD for the number of day(s) that have elapsed in the year. For example, January 31, 1998, translates into the Julian date: 98031. Similarly, February 5, 1998, becomes 98036 in Julian format. Here, 036 is arrived at by adding the number of days elapsed in January with those elapsed in February (31+5 = 36). |  |
| Portfolio Identification      | Enter a unique reference number to identify the portfolio. The portfolio will be identified by this reference in addition to the portfolio reference generated by Oracle Banking Treasury Management. The portfolio reference generated by Oracle Banking Treasury Management is defaulted to this field. You can choose to change it and indicate a reference of your own. You can query information on the portfolio by using any of the reference IDs.                                                                                                    |  |

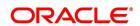

| Field                         | Description                                                                                                    |  |
|-------------------------------|----------------------------------------------------------------------------------------------------|--|
| Portfolio Type                | Indicate as to which fund the aggregate account balance of all the customers under this account class will report for the depositor contribution from the option list.  • Bank (B)                                                                                                    |  |
|                               | Customer (C)                                                                                                    |  |
|                               | • Issuer (I)                                                                                                    |  |
|                               | Collateral Portfolio (P)                                                                                                    |  |
|                               | NOTE: Collateral Portfolio is not allowed for trading.                                                                                                    |  |
| Portfolio Description         | Enter a brief description of the portfolio you are defining. This description will be associated with the portfolio for information retrieval purposes. You can change or modify the description of a class. All subsequent retrieval of information on the portfolio will contain the modified description. |  |
| Branch                        | In this field when the new button is clicked, the current branch is displayed.                                                                                                    |  |
| Branch Name                   | This field is automatically generated. This gives a brief description of the branch.                                                                                                    |  |
| Currency and Currency<br>Name | Here you can choose the currency applicable for the portfolio from the available options. The currency name will default based on this selection, and it is as per the description given in the Core Module.                                                                                                 |  |
| Asset Accounting Basis        | This indicates how the assets of the portfolio should be accounted for and is applicable only for Bank Portfolios.                                                                                                    |  |
|                               | NOTE: This field is defaulted based on the portfolio product selected and cannot be changed during portfolio definition.  Accrual basis:  If you select the accrual basis for asset accounting, then on 1 January you would:                                                                                 |  |
|                               | Dr. Premium to be accrued USD 5 Dr. Asset USD 10 Cr. Customer USD 15                                                                                                    |  |
|                               | On 30 January the amount to be accrued is USD 1. The following entries will need to be passed:  Cr. Premium to be accrued USD 1                                                                                                    |  |
|                               | Dr. Expense USD 1 When you sell the bond at \$20 Dr. Customer USD 20 Cr. Asset USD 10 Cr. Premium to be accrued USD 4 Cr. Profit and Loss USD 6                                                                                                    |  |

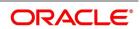

| Field                    | Description                                                                                                    |  |
|--------------------------|----------------------------------------------------------------------------------------------------|--|
| Customer                 | If you are setting up a Customer portfolio, you should indicate the customer for whom you are setting it up. Select a customer code from the list of options available. For a customer portfolio, indicate the default branch of the customer. Also, indicate a default account that should be either debited or credited when an accounting entry involving the portfolio is passed.                                                                                                    |  |
|                          | NOTE: User can set up several portfolios for a customer of the bank, or setting up several portfolios for a customer of the bank is allowed                                                                                                    |  |
| Customer Name            | The customer name is automatically generated based on the customer code selected.                                                                                                    |  |
| Trade Date Accounting    | Check this box to indicate that accounting events for Securities position movement (SPLP, SSLP , SPSP or SSSP) should be triggered on the trade date itself.                                                                                                    |  |
| Customer Branch          | Indicate the default branch in which the customer or issuer maintains accounts with your bank. Select a branch code from the option list. This field is applicable only for customer portfolios.                                                                                                    |  |
| Customer Account         | Indicate the default account that should be used for deals involving the portfolio. This field is applicable only for customer portfolios. Select an account from the option list. The options list will contain a list of all the valid accounts that the customer maintains with your bank.                                                                                                    |  |
| Description              | A brief description about the customer account is displayed.                                                                                                    |  |
| Portfolio Costing Method | Indicate the method in which the Holding cost of the portfolio should be calculated. These preferences are defaulted from the Portfolio product and cannot be changed during Portfolio definition.                                                                                                    |  |
| Currency                 | For all types of portfolios indicate the currency of the portfolio. You can select a currency code from the available option list. The securities that constitute a portfolio can be in currencies other than the portfolio currency. When entering a deal involving the securities of the portfolio, the currency conversion would be done using the standard rate maintained in the Exchange Rate screen. The same will be done when income is earned by the securities that are part of a portfolio. |  |

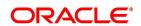

| Field                                   | Description                                                                                                    |  |
|-----------------------------------------|----------------------------------------------------------------------------------------------------|--|
| Book Intrinsic Value                    | A warrant or right attached to security entitles the holder to convert it into common stock at a set price during a specified period. Thus rights and warrants have a hidden or intrinsic value. The intrinsic value of a right or warrant is the difference between the exercise price of the unit and the market price of the resulting security. For asset accounting purposes, you can choose to book or ignore the intrinsic value of rights and warrants. Check against the field Rights to indicate that the intrinsic value of the rights attached to securities in the portfolio should be included for asset accounting.  Check against the field Warrants to indicate that the intrinsic value of the warrants attached to securities in the portfolio should be included for asset accounting. Leave the fields unchecked to indicate that intrinsic value should be ignored. |  |
| Auto Liquidate for<br>Corporate Actions | The corporate actions that are applicable for securities in the portfolio can be automatically liquidated on the Event date (the date on which the corporate action is due). Check against this option to indicate the corporate actions applicable to securities in the portfolio should be automatically liquidated on the due date. Leave it unchecked to indicate that it should be manually liquidated. If you select the automatic option, the corporate action will be automatically liquidated on the liquidation date as part of the automatic processes run as part of the beginning of the day (BOD) or End of day (EOD).                                                                                                    |  |
| Corpus Account                          | This field is meant for future use.                                                                                                    |  |
| Short Positions Allowed                 | If you check this box, you can select whether the system should do contra holdings validation during save (Online) or at the end of the day (EOTI). If you do not want any validation on contra holdings, then you can select 'No Check - Unlimited'. If you do not check this box, then contra holding validation has to be null. If you check this box and 'Contra Holding Validation' is set to 'No Check - Unlimited' or 'EOTI', then the system will display an override message when you save/modify the contract and the sell quantity is greater than the value dated holdings for a particular security code. If there is an active Repo deal in the portfolio, the system will not allow you to check this box. You can create portfolio by checking or unchecking 'Short Positions Allowed' and 'Repo on Projected Holdings' boxes.                                            |  |
| Accrue Withholding Tax                  | The withholding tax levied on transactions involving a portfolio can be accrued over the tenure of the security that is traded. Check against this field to indicate that withholding tax should be accrued. Leave it unchecked to indicate otherwise.                                                                                                    |  |

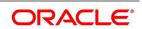

| Field                              | Description                                                                                                    |  |
|------------------------------------|----------------------------------------------------------------------------------------------------|--|
| Bankers Acceptance                 | Check this box if you intend the portfolio to be used for a Banker's Acceptance deal. The value for this field defaults based on your specification in the Portfolio Product Preference screen. If the default value is 'Yes', you can change it to 'No', but not the other way round. Only those SK locations can be chosen for this portfolio, which has the Banker's Acceptance option enabled.                                                                                                    |  |
| Repo on Projected<br>Holdings      | Check this box to enable Repo on projected holdings. If you check this, the system will allow you to create a Repo deal based on the projected holdings.  The system allows you to create a future value dated Repo deal if this have in the based on the projected holdings.                                                                                                    |  |
|                                    | box is checked for the bank portfolio and there is available holdings. The contract status of the Repo and the linked deal will be in 'Yet to be Initiated' status.  If this box is checked and there is no available holdings, the system displays an appropriate override message when you book a future value dated Repo. You can accept the override and proceed to book the Repo.  You can create a portfolio by checking or unchecking 'Short Positions Allowed' and 'Repo on Projected Holdings' boxes.      |  |
| Collateral Portfolio<br>Preference | Select one of the Portfolio preference from the drop-down list.  • Repo                                                                                                    |  |
|                                    | Reverse Repo                                                                                                    |  |
| Allow Auto Coupon<br>Transfer      | Check this box to indicate that the coupon transfer should be allowed on the collateral portfolio. If this check box is toggled-on, then the system triggers the coupon transfer on the transaction date                                                                                                    |  |
| Coupon Transfer Payment Delay      | Specify the number of days before which coupon transfer should not be done. Based on the values specified here, the system derives the date for CPTR processing.  If you have not specified any value, then the system will trigger the coupon transfer on the coupon (collection) event date. If the value is provided, the system will derive the transaction date for coupon transfer by adding that many number of working days (local holiday and currency holiday considered) to the coupon collection event. |  |

# 21.4 Define Preference for a Portfolio

While defining a portfolio, you can indicate preferences for the portfolio. The preferences defined for the portfolio product to which the portfolio is associated defaults. You have the option to change some of the defaults, but certain details that are characteristic of the product type to which the portfolio belongs cannot be changed. The preferences that you can specify are spread over two screens:

- The Main preference screen
- The Detail preferences screen

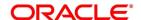

Figure 21.3: Portfolio Main Preferences

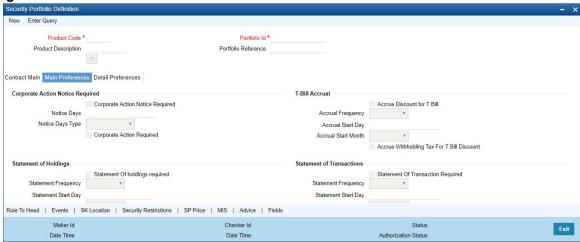

Preferences (that involve accounting entries) defined for the product cannot be changed while creating a Securities Portfolio that involves it. These include:

- · The asset accounting basis
- The portfolio costing method
- Whether the intrinsic value of rights and warrants needs to be booked
- · Accrual preferences like
  - Whether withholding tax should be accrued
  - · Whether the discount for T-Bills should be accrued
  - · Whether withholding tax for discounted T-Bills should be accrued
  - · Whether premium or discount should be accrued
  - · Whether redemption premium should be accrued
  - Whether interest should be accrued
  - Whether forward profit or loss should be accrued
  - Revaluation preferences, such as the revaluation basis, LOCOM basis, method, frequency, and start date)

The LOCOM basis is defaulted from the Portfolio Product and can be changed. Subsequently, an amendment of the LOCOM basis specified in the Portfolio Definition screen is not possible. For details about the LOCOM basis, refer to the chapter Maintaining a Portfolio Preference Class' of this User Manual. Further, you can specify the following preferences, for the components that can be accrued:

- · The accrual method
- · Accrual frequency
- Start days
- Start month

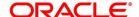

Figure 21.4: Portfolio Detail Preferences

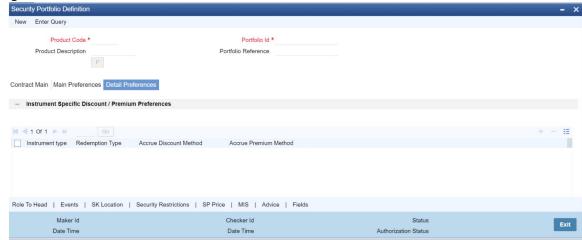

# 21.4.1 Instrument Specific Discount / Premium Preferences

This topic describes about the overview of instrument specific discount/premium preference.

## 21.4.2 Instrument Type

Select the instrument type from the adjoining drop-down list. The list displays the following options:

- Bonds
- · Treasury Bills
- All

## 21.4.3 Redemption Type

Select the redemption type from the adjoining drop-down list. The list displays the following options:

- Bullet
- Quantity
- Series
- All

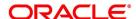

### 21.4.4 Accrue Discount Method

Specify the accrue discount method. If you select the redemption type as bullet, then the system will allow you to select the discount method as constant yield /exponential / straight line/ weighted moving average. However, for any other type of redemption, you can select only the type as constant yield,

### 21.4.5 Accrue Premium Method

Specify the accrue premium method. If you select the redemption type as bullet, then the system will allow you to select the discount method as constant yield /exponential / straight line/ weighted moving average. However, for any other type of redemption, you can select only the type as constant yield,

### **Accrual Method**

The accrual method refers to the method to be used to calculate the amount of premium or discount to be accrued. You can select one of the following options from the drop-down list:

- 30 (Euro) / 360
- 30 (US) / 360
- Actual / 360
- 30 (Euro) / 365
- 30 (US) / 365
- Actual / 365
- 30 (Euro) / Actual
- 30 (US) / Actual
- Actual / Actual
- 30 (Euro) / 364
- 30 (US) / 364

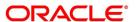

Actual / 364

If the 'Accrue Premium Method' or the 'Accrue Discount Method' selected is 'Weighted Moving Average', then the 'Accrual Frequency' cannot be 'Daily'.

## 21.4.6 Reversal of Disc/Prem Accr

Check this box to indicate that the premium or discount that has been accrued using the 'Weighted Moving Average' method should be reversed.

f this is checked, the amortization accrual done using he 'Weighted Moving Average' method will be reversed on the following BOD. During EOY, discount/premium accrual will be realized, that is, accrual will not be reversed as part of the same EOD/BOD batch (SEAUTDLY).

This value is defaulted from the portfolio class level to the portfolio product level, where you can amend it. From the portfolio product level, it is defaulted to the portfolio definition level. Here too, you can amend it. The value at the portfolio definition level is considered as the final value and the reversal is determined by it.

### Forward PL Accrual

Specify the following details:

## 21.4.7 Accrual Method

The accrual method refers to the method to be used to calculate the amount of forward profit or loss that is to be accrued. Select one of the following options from the drop-down list:

- 30 (Euro) / 360
- 30 (US) / 360
- Actual / 360
- 30 (Euro) / 365
- 30 (US) / 365
- Actual / 365
- 30 (Euro) / Actual
- 30 (US) / Actual
- Actual / Actual
- 30 (Euro) / 364
- 30 (US) / 364
- Actual / 364

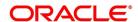

## 21.4.8 Redemption Premium

Specify the following details:

### 21.4.8.1 Accrual Method

The accrual method refers to the method to be used to calculate the amount of premium that is due to you for holding the bond. You can select one of the following options from the drop-down list:

- 30 (Euro) / 360
- 30 (US) / 360
- Actual / 360
- 30 (Euro) / 365
- 30 (US) / 365
- Actual / 365
- · 30 (Euro) / Actual
- 30 (US) / Actual
- · Actual / Actual
- 30 (Euro) / 364
- 30 (US) / 364
- Actual / 364

**NOTE:** The value of the accrual method maintained in the 'Security Portfolio Definition' screen is used for calculating the accrual interest for a given portfolio.

## 21.4.8.2 Indicating the Revaluation Level

As a branch parameter, if you have indicated that revaluation should be performed at the Holdings level, you have the option of selecting between Deal level revaluation and Position level revaluation for a specific portfolio. This option will not be made available if, as a branch parameter, you have indicated that the revaluation should be performed at the Portfolio level. You will not be allowed to revalue a portfolio at the deal level if the Costing Method

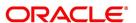

for the portfolio is WAC. The default level positions and that cannot be changed. The entries passed for deal level revaluation at the event BRVL (Securities Revaluation of Positions/Deals) are:

Table 21.2: Accounting table

| Debit/<br>Credit | Accounting Role and Description                                | Amount Tag and Description                           |
|------------------|----------------------------------------------------------------|------------------------------------------------------|
| Debit            | MTM_EXP - Expense GL for Revaluation (MTM Method)              | MTM_EXP - Revaluation Expense (MTM Method)           |
| Credit           | MTM_LBY - Liability GL for Revaluation (MTM Method).           | MTM_EXP - Revaluation Expense (MTM Method)           |
| Debit            | MTM_ASS - Asset GL for Revaluation (MTM Method).               | MTM_INC - Revaluation Income (MTM Method)            |
| Credit           | MTM_INC - Income GL for Revaluation (MTM Method).              | MTM_INC - Revaluation Income (MTM Method)            |
| Debit            | LOCOM_REVAL_EXP - Expense GL for Revaluation (LOCOM Method).   | LOCOM_REVAL_EXP - Revaluation Expense (LOCOM Method) |
| Credit           | LOCOM_REVAL_LBY - Liability GL for Revaluation (LOCOM Method). | LOCOM_REVAL_EXP - Revaluation Expense (LOCOM Method) |

A note on Processing Bonds and T-bill based on the YTM parameters

While processing a Bond or a T-Bills, if the Price quote is not by 'Yield to Maturity', the YTM is computed based on the formula given below:

$$P_{0} = \left[ \sum_{i=1}^{N} \frac{C_{i}}{(1 + \%y_{0})^{(\frac{\Delta d_{i}}{p})}} + \frac{R.P.}{(1 + \%y_{0})^{(\frac{\Delta d_{n}}{p})}} - AI \right]$$

P0 is the Purchase price of the Bond

- · P0 is the Purchase price of the Bond
- P is the Price of the Bond.
- N is the Total number of coupons
- C<sub>i</sub> is the Coupon payment for coupon i
- y0 is the Deal YTM (Periodic)
- Y0 is the Deal YTM
- A is the Day Count Method Denominator
- n is the Coupons in a Year
- P is the Period of Reinvestment. If Null, defaulted to A/n
- · R.P. is the Redemption Price
- Al is the Accrued Interest

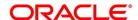

- Δ d<sub>i</sub> is the Coupon Date ¡V Value Date
- $\Delta d_N$  is the Redemption Date Value Date

The formula used to calculate the yield given price – for T-Bills, will be

$$P_{0} = \left[ \frac{R.P.}{(1 + \% y_{0})^{\frac{\Delta d}{P}})} \right]$$

- · P0 is the Purchase price of the Bond
- · R.P. is the Redemption Price
- · Y0 is the Deal YTM
- Δ d is the Redemption Date Value Date
- · A is the Day Count Method Denominator

End-of-Day processing - accrual by the straight line method

During EOD processing on each day, the system picks up all deals in Bonds and T-Bills marked for DPRP accrual – based on Constant Yield Basis. 'DPRP' stands for Discount, Premium and Redemption Premium. In the case of Bonds, from the formula mentioned below, the YTM computed and stored at the time of saving the deal, is used to arrive at the price of the deal for the current working day (P2).

$$P_{0} = \left[ \sum_{i=1}^{N} \frac{C_{i}}{(1 + \% y_{0})^{\frac{(\Delta d_{i})}{p}}} + \frac{R.P.}{(1 + \% y_{0})^{\frac{(\Delta d_{N})}{p}}} - AI \right]$$

If the Annualizing method is Compound, the deal YTM is computed as follows:

$$Y_{\scriptscriptstyle 0} = \left[ (1 + y_{\scriptscriptstyle 0})^{\frac{A}{p}} - 1 \right]$$

If the Annualizing method is Simple, the deal YTM is computed as follows:

$$Y_0 = \left[ y_0 \left( \frac{A}{P} \right) \right]$$

If case of EX Deal, first coupon amount will be 0 (C1 = 0).

Where

- P is the Price of the Bond.
- N is the Total number of coupons.
- · Ci is the Coupon payment for coupon i
- · y0 is the Deal YTM (Periodic).
- Y0 is the Deal YTM.

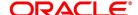

- A is the Day Count Method Denominator.
- · n is the Coupons in a Year.
- P is the Period of Reinvestment. If Null, defaulted to A/n.
- · R.P. is the Redemption Price
- · Al is the Accrued Interest
- · di is the Coupon Date Application Date
- dN is the Redemption Date Application Date

The price obtained for the current working day is then compared with the price obtained during the previous day's EOD processing (P1). The difference between the price of the deal on the current working day and the previous day (P2 – P1) is the amount for which accrual entries will be passed, on the current working day. In the case of T-Bills, from the formula mentioned below, the YTM computed and stored at the time of saving the deal, is used to arrive at the price of the deal for the current working day (P2).

$$P_0 = \left[ \frac{R.P.}{\left(1 + \% y_0\right)^{\left(\frac{\Delta d}{p}\right)}} \right]$$

#### Where

- · P is the Price of the T-Bill
- · R.P. is the Redemption Price
- · Al is the Accrued Interest
- di is the Coupon Date Value Date
- · dN is the Redemption Date Value Date

The formula used to calculate the yield given price – for T-Bills, will be

$$P_0 = \left[ \frac{R.P.}{(1 + \%y_0)^{(\frac{\Delta d}{p})}} \right]$$

- · P0 is the Purchase price of the T-Bill
- · R.P. is the Redemption Price
- Y0 is the Deal YTM
- d is the Redemption Date Value Date
- · A is the Day Count Method Denominator

The price obtained for the current day is compared with the price obtained during the previous day's EOD processing (P1). The difference between the price of the deal on the current day and the previous day (P2 – P1) is the amount for which accrual entries will be passed, on the current working day. For example, let us assume, in your country all Securities (Bonds, T-bills, Cps) are quoted in the market on a yield basis. Additionally, no tax is levied on any capital

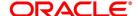

gains (to encourage trading) but 35% tax is charged on the Discount Amount. Accrual in a straight-line method would divide the discount amount equal to the number of days to mature. But your bank would like to calculate the present value on the Security on a daily basis and the difference will be booked as Discount Earned. In this method, the present holding cost will be always lesser than the straight line revaluation (if it is bought in discount) and hence capital gain will be higher during the sell. A T Bill worth 50,000,000.00 (FV) is Bought on 1-Sep-2002 Maturing on 08-Aug-2003 at Annual Yield rate of 13%.

Table 21.3: Buy

| Buy Date           | 01-SEP-2002   | Description                        |
|--------------------|---------------|------------------------------------|
| Redemption Date    | 08-Aug-2003   |                                    |
| YTM Price          | 13%           | B3                                 |
| Quantity (Nominal) | 50,000,000.00 | B4                                 |
| Days to Mature     | 341           | B5                                 |
| Price              | 89.1701       | B6 = ROUND(100/(1+(B3*B5)/365),4)) |
| Net Consideration  | 44,585,050.00 |                                    |
| Discount           | 5,414,950.00  | B14                                |

On A later date (10-Sep-02)

Table 21.4: Table

| Yield                       | 13%                           | D3                                |
|-----------------------------|-------------------------------|-----------------------------------|
| Holding<br>Quantity         | 50,000,000.00                 |                                   |
| Days to Mature              | 332                           | D5                                |
| Present Cost                | 89.4257                       | D6 = ROUND(100/(1+(D3*D5)/365),4) |
| Present Value               | 44,712,85000 D7<br>=D4*D6/100 |                                   |
| Present<br>Discount         | 5,287,150.00 D14              |                                   |
| Discount to Be<br>Amortized | 127,800                       | D15 = B14- D14                    |

DPRP Accrual for Bonds with quantity redemption schedules

For securities which are redeemable on call and with redemption type Quantity, you can choose to redeem a specific amount of the face value by entering the requisite percentage in the Redemption Percent field in the Securities Corporate Action Maintenance – Redemption screen. Refer to the chapter on Maintaining and Processing Corporate

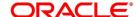

Actions in this manual. For such securities, the DPRP accrual takes into account the weighted average of the days to redemption.

Accrual by the exponential method

In the exponential method of DPRP accrual, the amount accrued is not the same each day, but rises exponentially with each passing day of the accrual period. The amount accrued at the end of each day is given by the following formula:

W = PP \* (FV/PP)(n1/n2)

Where

W = Value of the Bond on accrual date;

PP = Purchase Price of the Bond;

FV = Face Value of the Bond;

n1 = Number of days from purchase till the date of accrual;

n2 = Number of days from purchase till maturity.

For example, consider a Bond with the following basic details:

Purchase Price = PP = 80 USD

Face Value (Nominal) = FV = 100 USD

n2 = 10

The value of the bond and the amount accrued each day till maturity is given in the table below. For comparison, the accrued amount each day, as obtained by the straight line method of accrual, is given in the last column. All figures are in USD:

Table 21.5: Bond

| n1 | Value of Bond | Value of Bond in excess of Purchase Price | Discount Accrual<br>by exponential<br>method | Discount Accrual<br>by straight line<br>method |
|----|---------------|-------------------------------------------|----------------------------------------------|------------------------------------------------|
| 1  | 81.805        | 81.805                                    | 81.805                                       | 2.000                                          |
| 2  | 83.651        | 3.651                                     | 1.846                                        | 2.000                                          |
| 3  | 85.539        | 5.539                                     | 1.888                                        | 2.000                                          |
| n1 | Value of Bond | Value of Bond in excess of Purchase Price | Discount Accrual by exponential method       | Discount Accrual by straight line method       |
| 4  | 87.469        | 7.469                                     | 1.930                                        | 2.000                                          |
| 5  | 89.443        | 9.443                                     | 1.974                                        | 2.000                                          |
| 6  | 91.461        | 11.461                                    | 2.018                                        | 2.000                                          |
| 7  | 93.525        | 13.525                                    | 2.064                                        | 2.000                                          |
| 8  | 95.635        | 15.635                                    | 2.110                                        | 2.000                                          |
| 9  | 97.793        | 17.793                                    | 2.158                                        | 2.000                                          |
| 10 | 100.000       | 20.000                                    | 2.207                                        | 2.000                                          |

| n1 | Value of Bond | Value of Bond in<br>excess of<br>Purchase<br>Price | Discount Accrual<br>by exponential<br>method | Discount Accrual<br>by straight line<br>method |
|----|---------------|----------------------------------------------------|----------------------------------------------|------------------------------------------------|
|    |               |                                                    | 20.000                                       | 20.000                                         |

In case the redemption date is extended, the system recomputes the DPRP amounts irrespective of the accrual method maintained for DPRP. Discount/Premium accrual will be completed till the extension date (using the old redemption date). However, all the unaccrued Discount/Premium will be accrued from the transaction date of the redemption date extension. Subsequently, YTM for all the deals will also be recomputed.

# 21.5 Specify Advice to be Generated

This topic describes the systematic procedure to specify advice to be generated.

#### CONTEXT:

The advices that can be generated, for the events that occur during the life cycle of securities in a portfolio, are defined for the product to which the portfolio is associated.

#### PREREQUISITE:

Specify **User Id** and **Password**, and login to Homescreen.

From Homescreen, login to Portfolio Definition screen.

1. On Portfolio Definition screen, click Advices.

STEP RESULT: Advices screen is displayed.

Figure 21.5: Advices

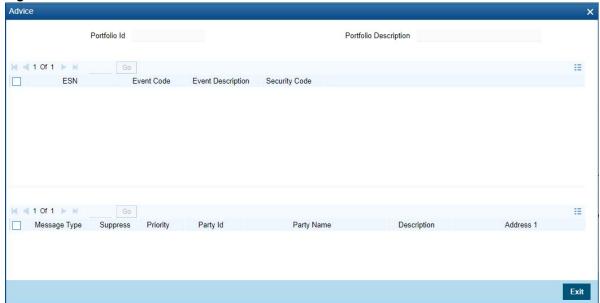

Highlight an event, to view the advices associated with it. The address, to which an advice should be delivered, is picked up by default, based on the media and address maintained for the party. The party type to

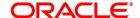

whom an advice should be sent is also picked up automatically, based on the type of portfolio you are entering and the parties involved.

#### Suppressing the generation of an advice

By default, all advices defined for a product will be generated for the portfolios to which it is associated. If any of the advices are not applicable to the portfolio being created you can suppress its generation.

#### **Priority**

For a payment message by SWIFT, you have the option to change the priority with which a message should be delivered. By default, the priority of an advice is marked as Normal. You have the option to priorities a payment message to one of the following options:

- Normal
- Medium
- High

After selecting the advices to be generated for the portfolio, click add icon to save the entries that you made. Click delete icon to reject the entries that you have made. In either case, you will be returned to the Portfolio Definition screen.

#### 2. On **Portfolio Definition** screen, click **Events**.

STEP RESULT: Leg Events, Accounting Entries & Overrides screen is displayed.

Figure 21.6: Leg Events Accounting Entries Overrides

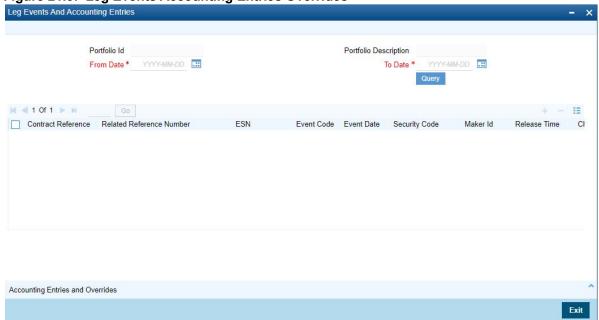

## **Accounting entry details**

Highlight the event to view its accounting entries. All the accounting entries that were passed and the overrides that were encountered for the event will be displayed. The following information is displayed for each accounting entry:

- Branch
- Account

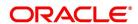

- Dr/Cr indicator
- The amount tag
- The date on which the entry was booked
- Value Date
- The deal currency
- Amount in deal currency
- The foreign currency equivalent (if applicable)
- The exchange rate that was used for the conversion
- Amount in local currency
- All the overrides that were encountered for the event will also be displayed

Click 'Exit' button to exit the screen. You will be returned to the Application Browser.

3. On **Portfolio Definition** screen, click Security Restriction.

STEP RESULT: Security Restrictions screen is displayed.

Figure 21.7: Security Restriction

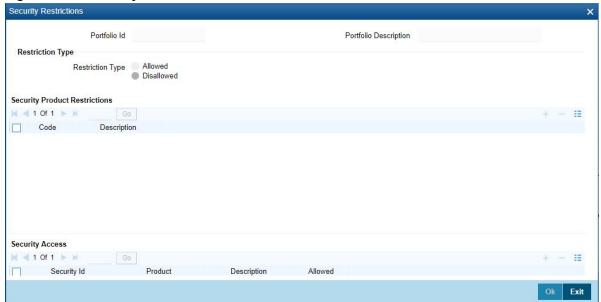

4. On **Security Restriction** screen, specify the fields.

From the head office of your bank, you can establish certain controls over the securities that a portfolio can trade in. These controls are achieved by specifying restrictions. The security restrictions maintained for the portfolio product associated with a portfolio will by default apply. You can use the defaulted restrictions or define security restrictions for a portfolio.

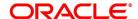

Table 21.6: Security Restriction - Field Description

| Field                                                            | Description                                                                                                    |
|------------------------------------------------------------------|----------------------------------------------------------------------------------------------------|
| Restriction Type                                                 | Specify security restrictions in the form of an allowed or disallowed list. You can indicate whether you are maintaining an allowed or a disallowed list type by choosing the appropriate option under the field Restriction type. When you set up security restrictions, the securities that do not figure in the allowed list cannot be traded with. If you have maintained a disallowed list, securities that do not figure in it can be involved in deals linked to the product.                                                                                                    |
| Allowed/Disallowed                                               | <ul> <li>Under Security Restriction, you will see a column displayed.</li> <li>An Allowed or Disallowed list (depending on the restriction type you are maintaining).</li> </ul>                                                                                                    |
| Exempting specific securities from an allowed or disallowed list | You can exempt specific securities, from the restriction specified for the product to which they belong. Click the add icon and select a security code from the pick-list. You can choose to Allow or Disallow the security that you have selected by choosing the appropriate option under Restriction Type. Click the delete icon to remove security from the list. For example, suppose that you have maintained the following security products in Oracle Banking Treasury Management: <i>Table 21.110: Product</i> You are maintaining security restrictions for a portfolio. You have indicated the restriction type as Allowed. For this portfolio, you have moved the Security product SECA to the allowed list. This in effect means that you have, Allowed SECA for the portfolio. Disallowed SECB for the portfolio. You want to disallow security EQ 3 and allow security BD 1. In Oracle Banking Treasury Management this is achieved thus: Follow the same procedure for the security ID, BD1 and indicate that it is allowed for the portfolio. Thus you have allowed the securities EQ 1, EQ 2, and BD 1 for the portfolio. |
| Confirming your specifications                                   | After you have defined restrictions, click 'Exit' to delete your specifications. You will be returned to the Portfolio Definition screen.                                                                                                    |

Table 21.7: Product

| Product Code | Products linked to it |
|--------------|-----------------------|
| SECA         | EQ 1<br>EQ 2<br>EQ 3  |
| SECB         | BD1<br>BD2<br>BD3     |

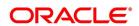

#### **Product Code**

#### Products linked to it

You are maintaining security restrictions for a portfolio. You have indicated the restriction type as Allowed. For this portfolio, you have moved the Security product SECA to the allowed list. This in effect means that you have, Allowed SECA for the portfolio. Disallowed SECB for the portfolio. You want to disallow security EQ 3 and allow security BD 1. In Oracle Banking Treasury Management this is achieved thus: Follow the same procedure for the security ID, BD1 and indicate that it is allowed for the portfolio. Thus you have allowed the securities EQ 1, EQ 2, and BD 1 for the portfolio.

# 21.6 Map Accounts to a Safe Keeping Location

While setting up a portfolio, you can indicate the default account at a safe keeping location (SKL) that should be used when deals involving securities lodged at the SKL are traded.

Click 'SK Location' from the Portfolio Definition screen to invoke the Safe Keeping Location screen. In this screen you can indicate the default account to be used for each SK location.

Figure 21.8: SK Location

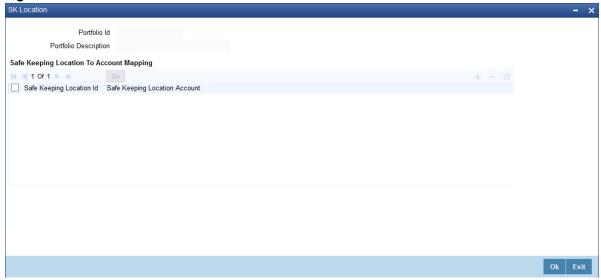

### The procedure for mapping accounts

Indicate the ID of the safekeeping location at the Safe Keeping Location field. Alternatively, select a safekeeping location from the pick-list. The pick-list will contain details of all valid safe keeping locations, maintained in the SKL Maintenance screen. Thereafter, indicate the default account at the SKL account field. Select an account from the pick-list. The pick-list will contain the accounts that the holder of the portfolio maintains, with the SK location. To add another SK location and account combination for a portfolio, click add icon and follow the procedure list above. To

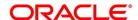

delete a mapping that you have made, highlight the mapping and click the delete icon. Click 'Exit' to cancel the entries. You will return to the Portfolio Definition screen.

# 21.7 Specify Accounting Role to Head Mapping Preferences

While creating a product, you have specified Role to Head Mapping preferences. The preferences specified for the product associated with the portfolio is defaulted. Click 'Role to Head' from the Securities Portfolio Definition screen.

Figure 21.9: Role to Head

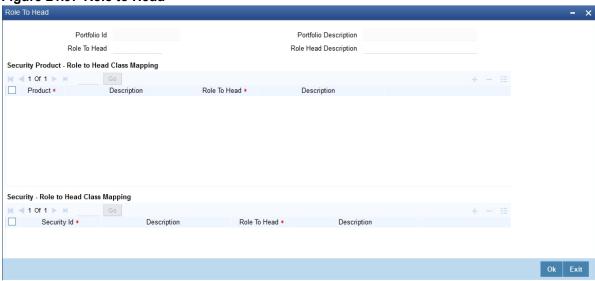

#### Level one

You accept the role to head mapping class defaulted from the product associated with the portfolio. In this case, the role to head mapping class will be made applicable across all securities in the portfolio.

#### Level two:

The Role to Head Mapping Class that is defaulted from the product is not applicable to the portfolio being defined. You can specify another role to head mapping class and make it applicable to the portfolio. In this case, the new class that you specified will become applicable to all securities in the portfolio.

### **Level Three**

You have either accepted the default role to head mapping from the product or have associated a new role to head mapping class for the portfolio.

However, for a specific security product you want to use a different role to head mapping class. Indicate the role to head mapping that is applicable to the portfolio and specify a Role to Head Mapping Class that is to be applied to specific securities products.

#### **Level Four**

Besides the Accounting Role To Head Mapping class defined for the portfolio, you can also define an accounting role to head mapping class for a particular security, within a security product.

# 21.8 Process Security Revaluation Prices for a Portfolio

This topic describes the systematic instruction to process Security Revaluation Prices for a Portfolio

#### CONTEXT:

You can choose to maintain different price codes for each security within the portfolio. The prices associated with

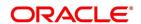

these price codes will be used to revalue the portfolio. Thus for the same security, you could specify different revaluation price codes in different portfolios. To maintain price codes for each security within the portfolio click the 'SP Price' button in the Securities Portfolio Definition screen.

PREREQUISITE:

Specify User Id and Password, and login to Homescreen.

From Homescreen, login to Security Definition Portfolio screen.

On Security Definition Portfolio screen, click SP price.

STEP RESULT: SP price screen is displayed.

Figure 21.10: SP Price

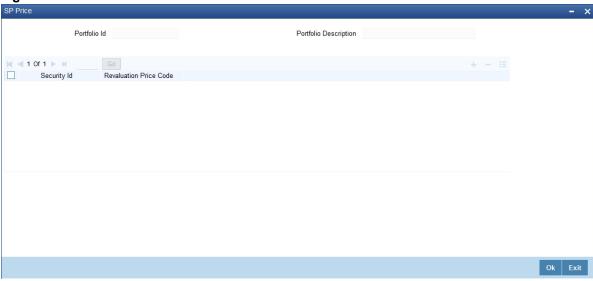

2. On SP Price screen, specify thee fields.

In this screen, you can maintain a set of securities and associate appropriate price codes with each of them. While revaluing the portfolio, the system first checks for the price code associated with the security at the portfolio level. Else, the default price code maintained for the security will be used for revaluation.

NOTE: You can link only one price code for a given security in a given portfolio.

#### 21.9 Process Risk Profile

This topic describes the systematic instruction to process risk profile.

PREREQUISITE:

Specify **User Id** and **Password**, and login to Homescreen.

On Homescreen, specify SEDXRMNT in the text box, and click next arrow.

STEP RESULT: Risk Profile Maintenance screen is displayed.

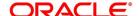

Figure 21.11: Risk Profile Maintenance

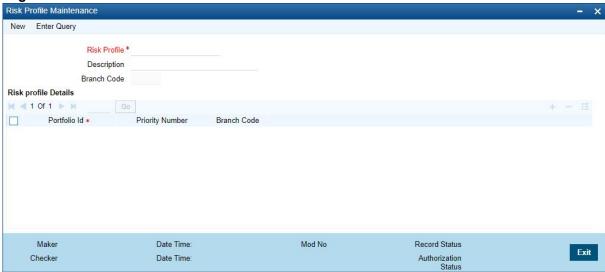

2. On Risk Portfolio Maintenance screen, specify the fields.

For more information on fields, refer to field description table.

Table 21.8: Risk Portfolio Maintenance - Field Description

| Field           | Description                                                                                                    |
|-----------------|----------------------------------------------------------------------------------------------------|
| Risk Profile    | Specify the risk profile.                                                                                                    |
| Description     | Enter a description for the risk profile.                                                                                                    |
| Branch Code     | Specify the branch code.                                                                                                    |
| Portfolio Id    | Select the portfolio ID from the adjoining list of values provided.                                                                                                    |
| Priority Number | Specify the priority number to be associated with the benefit plan for the selected module.  NOTE: The priority number specified should be unique across all benefit plans for a given module. |
| Branch Code     | Specify the branch code.                                                                                                    |

# 21.10 View Safe keeping Location Portfolio Balances

This topic describes the systematic instruction to process safe keeping location portfolio balances.

#### PREREQUISITE:

Specify **User Id** and **Password**, and login to Homescreen.

1. On Homescreen, specify **SESXSKPB** in the text box, and click next arrow.

STEP RESULT: Safe Keeping Location Portfolio Balances Summary' screen is displayed.

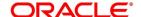

Safe Keeping Location Portfolio Balances Summary Search Advanced Search Reset Clear All Recommended Fields(Atleast input one field with minimum character(s) as mentioned in bracket) Branch Code(3) Optional Fields Safe keeping Location Id Safe keeping Location Account 0 Security Id Records per page 15 ▼ | ◀ 1 Of 1 ▶ ▶| Go Lock Columns 0 ▼ Branch Code Safe keeping Location Id SK Location Description Safe keeping Location Account Security Id Security Description Security Currency

Figure 21.12: Safe Keeping Location Portfolio Balances Summary

2. On Safe Keeping Location Portfolio Balances screen, specify the fields.

On Safe Keeping Location Portfolio Balances screen, specify the fields.

In the above screen, you can base your queries on any or all of the following parameters and fetch records:

- **Branch Code**
- Safe Keeping Location Id
- Safe Keeping Location Account
- Security Id

Select any or all of the above parameters for a query and click the 'Search' button. The records meeting the selected criteria are displayed. If you are allowed to query, then the system displays the following details about the fetched records:

- **Branch Code**
- Safe Keeping Location Id
- SK Location Description
- Safe Keeping Location Account
- Security Id
- Security Description
- Security Currency
- Portfolio Id
- Portfolio Description
- Portfolio Type
- Portfolio Reference
- Security Form
- **Current Position**

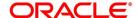

- Current Holdings
- Opening Position
- Opening Holdings

# 21.11 List of Glossary - Define Portfolio

#### **SEDXPFNL**

Security Portfolio Definition - 21.2 Process Portfolio Definition Details (p. 256)

#### **SESXPFNL**

Security Portfolio Summary - 21.3 Process Details of a Portfolio (p. 257)

### **SEDXRMNT**

Risk Profile Maintenance - 21.9 Process Risk Profile (p. 280)

#### **SESXSKPB**

Safe Keeping Location Portfolio Balances - 21.10 View Safe keeping Location Portfolio Balances (p. 281)

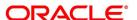

# 22. Process Security Deal

### 22.1 Introduction

Using the securities module of Oracle Banking Treasury Management, process the following deal types:

- · Bank portfolio buys and sells
- Customer buys and sells
- · Standalone lodge and withdraw
- Accompany lodge and withdraw
- Safe keeping location (SKL) to SKL transfer
- · Block securities

These could be spot, forward or back value dated deals. Moreover, these deals could be directly captured in Oracle Banking Treasury Management or uploaded from an external system. You can nevertheless amend an uploaded deal in Oracle Banking Treasury Management. Each deal that you enter in Oracle Banking Treasury Management should necessarily be associated with a deal product or combination product. To recall, you have already defined deal products to group together or categorize deals that share broad similarities. Deal products provide a general framework and services to classify or categorize deals. Under each Product that you have defined, you can enter specific deals based on your requirements. By default, a deal inherits all the attributes of the product or combination product, which is associated with it. This means that you will not have to define these general attributes each time you enter a deal, rendering the entry of a deal in Oracle Banking Treasury Management quick and simple.

**NOTE:** While defining a combination product you have indicated the 'preferred leg' of the combination. The preferred specified for the preferred leg will default to a deal involving a product combination.

The sequence of events involved in processing a securities deal, right from the trade date to the settlement date can be entered in Oracle Banking Treasury Management. A deal would, therefore, require information on:

- · The securities that are traded
- The number of securities that are traded
- The counter-parties involved in the deal
- The price at which the securities are traded
- The portfolio to which the securities belong
- · The dealer involved in the deal
- Details of the broker involved in the deal (if applicable)

These details, and several others, required to process a deal in Oracle Banking Treasury Management have been discussed in the course of this chapter.

This topic contains following sub-topics:

- 1) Securities Deal Input Screen
- 2) Deal Net Consideration
- 3) Specify Details of Parties Involved in a Deal
- 4) Settlement Instructions for a Deal Leg

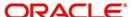

- 5) Process Levy Tax on a Deal
- 6) Process Brokerage on a Deal
- 7) Upload the Deals for Amendment
- 8) Liquidating a Deal
- 9) Reassigning a Deal to another User

# 22.2 Securities Deal Input Screen

This topic contains the following sub-topics:

- 1) Process Securities Data Input Screen
- 2) Process Securities Deals

# 22.2.1 Process Securities Data Input Screen

This topic describes the systematic instruction to process security data input screen.

1. On Homescreen, specify **SEDXDLNL** in the text box, and click next arrow.

STEP RESULT: Securities Deal Input screen is displayed.

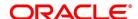

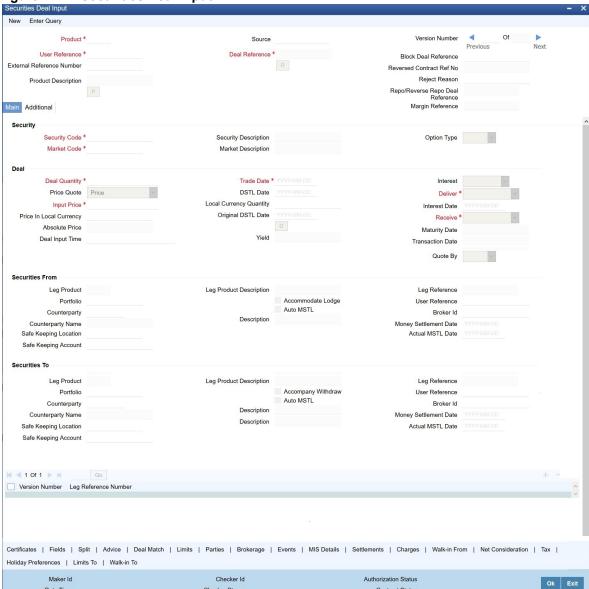

Figure 22.1: Securities Deal Input

If you are calling a deal that has already been created, choose the Deal Input Summary option. The details of all the deals that you entered earlier will be displayed in a tabular form. From the summary screen, you can open an existing deal by double clicking it.

Contract Status

Checker Stamp

#### 2. On Security Deal Input screen, specify the fields.

Date Time

The securities deal input screen, as it appears contains a header and a footer containing fields that are specific to the deal you are entering. Besides these, you will also notice two tabs and an array of icons, along the lines of which you can enter details of a securities deal.

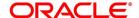

**Table 22.1: Field Description** 

| Field                          | Description                                                                                                    |
|--------------------------------|----------------------------------------------------------------------------------------------------|
| Main                           | Click this tab to enter the essential terms of a deal. This screen, along with its fields have been detailed under the head 'Entering the details of a deal'.                                                                                                    |
| Additional                     | In the screen that corresponds to this tab, you can enter additional details that are required to process the deal. The screen also displays price-related details, calculated on the basis of the amounts that you specified in the Main screen. The features of this screen have been detailed under the head 'Entering additional details of a deal'.            |
| for each leg of a deal. The be | reen, you will also notice a toolbar with icons. The same set of icons is available uttons on this toolbar enable you to invoke several functions that are vital to ns have been briefly described below:                                                                                                    |
| Advices                        | Click this icon to invoke the advices screen. In the screen corresponding to this icon you can view, suppress and prioritize the advices that are to be generated for each leg of the deal. This screen along with its fields has been detailed under the head 'Specifying Advices for a deal'.                                                                     |
| Brokerage                      | Click this icon to indicate brokerage details applicable to the deal leg.                                                                                                    |
| Charges                        | This button process the Charge service of Oracle Banking Treasury Management. On invoking this function you will be presented with a screen where the charge rate, amount, currency, and the waive charge parameter can be specified.  The procedure for making charge components applicable to a deal leg is discussed under the head 'Levying charges on a deal'. |
| Deal Match                     | If you are trading in a portfolio that involves deal matching, you can indicate deal-matching preferences. Click this button to match earlier buys in a portfolio, to the deal you are processing.                                                                                                    |
| Events                         | Click this icon to view details of the events and accounting entries that the deal involves. The screen also displays the overrides that were encountered for the deal.                                                                                                    |
| Limits                         | Click this icon to view the forward profit that you have made or the loss that you have incurred on account of the deal.                                                                                                    |
| Walkin                         | In the screen that corresponds to this button, you can indicate the credit lines under which your liability to the deal should be tracked. The details of this screen are discussed under the head 'Specifying credit administration details'.                                                                                                    |
| MIS Details                    | Click this icon to define MIS details for the deal.                                                                                                    |
| Netcons                        | Click this icon to view your net consideration in the deal.                                                                                                    |
| Parties                        | In the screen that corresponds to this button, you can indicate the parties involved in the deal.                                                                                                    |

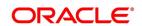

| Field                                 | Description                                                                                                    |
|---------------------------------------|----------------------------------------------------------------------------------------------------|
| Settlements                           | Click this icon to invoke the settlement screens. Based on the details that you enter in the settlement screens, the deal will be settled. The details of these screens have been discussed in the section titled 'Maintaining Settlement Instructions.                                                                                                    |
| Тах                                   | This screen process tax. The application of tax on a deal is discussed under the head 'Levying tax on a deal'.                                                                                                    |
| Product                               | You should necessarily use a product or a product combination that has already been created to enter the details of a deal. Based on the type of deal you are entering, you can select a product or a product combination from the list of values available at the 'Product' field. You must use a product combination to process the following deal types that involve two legs (a buy and a sell):  • Bank portfolio buys and sells                                                                                                    |
|                                       | Customer buys and sells                                                                                                    |
|                                       | Accompany lodge and withdraw                                                                                                    |
|                                       | You can use a deal product to process a:  • Deal that involves only one leg (either a buy or sell)                                                                                                    |
|                                       | Safe keeping location (SKL) to SKL transfer and                                                                                                    |
|                                       | To Block securities                                                                                                    |
|                                       | A deal will inherit all the attributes defined for the product to which it is associated. For deals that are associated with a product combination, the preferences specified for the preferred leg of the product combination will be applied. You can further add details that are specific to the deal like the deal amount, details of the buyer, the seller, etc. and process the deal.                                                                                                    |
| Block Deal Reference                  | This is a system generated deal reference for the sub-deals, created by way of a block deal product.                                                                                                    |
| Reversed Contract<br>Reference Number | The reference number of the contract that is being reversed and rebooked is displayed here.                                                                                                    |
| User Reference                        | You can enter a reference number for the deal. A deal will be identified by this number in addition to the 'Deal Reference No' generated by the system. This number should be unique and cannot be used to identify any other deal. By default, the Deal Reference Number generated by the system will be taken as the User Reference No. While reversing a deal the tag 23Gis populated as CANC. In this case tag 20C:: INGENL should be populated with the value DCN. For the subsequent A1 (Linkages) block, the value for the tag 20 C will be populated as '20C::PREV//' followed by the reference number. |

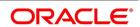

| Field               | Description                                                                                                    |
|---------------------|----------------------------------------------------------------------------------------------------|
| Deal Reference      | In Oracle Banking Treasury Management, reference numbers are generated automatically and sequentially by the system. This number tag is used to identify the deal you are entering, it is also used in all the accounting entries and transactions related to this deal. Hence the system generates a unique number for each deal. The deal reference number is a combination of a three-digit branch code, a four-character product code, a five-digit Julian Date and a four-digit serial number. The Julian Date has the following format: "YYDDD"  Here, YY stands for the last two digits of the year and DDD for the number of day (s) that has/ have elapsed in the year. For example, January 31, 1998 translates into the Julian date: 98031. Similarly, February 5, 1998 becomes 98136 in the Julian format. Here, 036 is arrived at by adding the number of days elapsed in January with those elapsed in February (31+5 = 36).                                                                                                    |
| External Reference  | If the transaction is being uploaded from an external source, you can specify the identification for the transaction in the external source, as the external reference number.                                                                                                    |
| Source              | Indicate the source from which contracts have to be uploaded.                                                                                                    |
| Security Code       | While entering the details of a deal, you should indicate the security that the deal involves and the market in which it is traded. You can select a security code from the pick-list. The pick-list contains a list of all the securities that you maintained in the Securities Definition screen. The trading in the security should be allowed for the portfolios involved in the deal.  As you have already maintained details of the security, all the features of the security like its price, the quotation method, the corporate actions that it involves and several other details of the security will be processed based on these details. After you indicate the securities that are being traded in the deal, you can indicate the market in which they are traded. The market in which the security is traded is defaulted from the Security Definition screen. You can change the default and select a market code from the pick-list available. The pick-list contains valid market codes maintained in the Market Definition screen. |
| Market Code         | Indicate the market in which the security involved in the deal is traded. Select a market code from the option list. The option list contains valid market codes maintained in the Market Definition screen. The market in which the security is traded is defaulted from the Security Definition screen. You can change the default.                                                                                                    |
| Rules for amendment | The entries made in this field can be amended before the deal is authorized. However, if amendment is required after authorization, you should reverse the deal and enter it again.                                                                                                    |

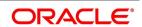

| Field                                 | Description                                                                                                    |
|---------------------------------------|----------------------------------------------------------------------------------------------------|
| Deal Type                             | Indicate the type of deal you are processing. Using the Securities module of Oracle Banking Treasury Management, you can enter spot or forward deals. You can choose the appropriate option from the option list. A spot deal is one that settles on or before the spot date of the deal. A forward deal is one that settles on a date after the spot date of the deal. |
| Deal Quantity                         | Securities that are traded can be quoted in terms of:  • Units (100 units of a security), or                                                                                                    |
|                                       | <ul> <li>As a Nominal (securities worth USD 5000).</li> <li>The price quotation method defined for the security in the security definition screen is defaulted. You can change the quotation method that is defaulted.</li> <li>The deal quantity that you specify should be expressed in the security quotation method.</li> </ul>                                     |
| Reject Reason                         | Specify the reject reason code for payment reversal message. The option list displays all valid codes maintained in the system. Choose the appropriate one.                                                                                                    |
| Repo/Reverse repo<br>reference number | This field captures the Repo/Revere repo booking or liquidation.  NOTE: When a deal is linked to a repo/reverse repo or margin, system does not allow you to reverse, manually liquidate, delete, amend, close, cancel, or hold the deal.                                                                                                    |
| Margin Reference                      | Margin Reference number is displayed as required.                                                                                                    |

- On the Security Deal Input screen, click Holiday Preferences.
   For more information on Holiday Preferences, see the section 20.13.2 Holiday Preference
- 4. On the **Security Deal Input** screen, click **Split**.

 ${\tt STEP} \; \textbf{Result:} \; \; \textbf{Split Settlement} \; \text{screen is displayed}.$ 

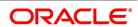

Figure 22.2: Split Settlement

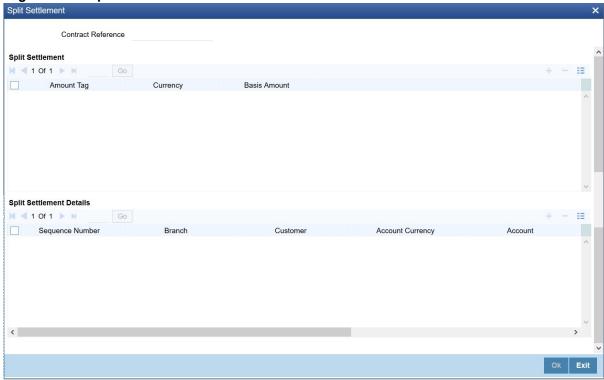

- 5. On the **Split Settlement** screen, select a contract.
- 6. On the **Split Settlement** screen, under the Split Settlement Details, click the + Icon.

STEP RESULT: Split Settlement screen with New Row added is displayed.

Figure 22.3: Split Settlement with a New Row

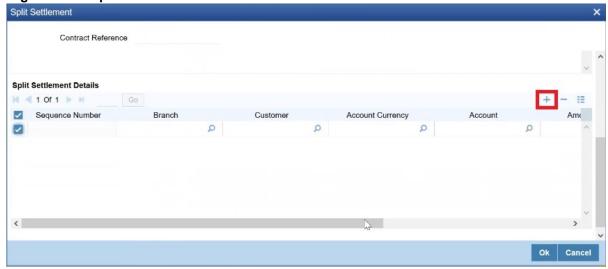

**NOTE:** This process of splitting the settlements for a contract is allowed on the principal, Interest (Anticipated Interest for new contracts), and charges.

- 7. On the **Split Settlement** screen, Select the Account Currency, Account, and, other necessary details as required to create a split.
  - For every settlement contract the system allows a maximum of twelve splits.

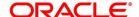

- In case of auto-liquidation, you must unlock the contract and register the split, upfront, that is prior to auto-liquidation. You can update the split settlement for interest component after you save and authorize. SGEN is generated for each split amount. System will suffix the reference number in field 72 of MT202 and MT202COV with a hyphen followed by a running sequence number for each SGEN.
- Only if split settlement details are available, system will process the transaction accordingly, else the payment/settlement is treated as a single payment transaction
- If you are splitting the contract during the rollover, the application considers the latest available split details and process the liquidation amount, if any. If split settlement details are not available, the transaction (partial (liquidation as part of rollover) is treated as normal/regular/non-split liquidation. The split is allowed in manual rollover as well.
- For a single component, you can split the settlement amount and use the same settlement account
  more than once. There is no restriction on the repetition of split settlement amount for the same
  NOSTRO/settlement account.
- Cross currency split settlement is supported. The **Amount** field/column in the **Split** tab is, by default, in the contract currency (though not evident in the User Interface). The currency of the settlement account can be in a different currency. The converted amount has to be viewed in the accounting entries as part of Events tab only.
- Appropriate Amount tags, for each component like principal, interest and charges, are made available at the relevant event(s) for enriching the split settlement details.

#### 22.2.2 Process Securities Deals

This topic describes the systematic instruction to process Securities Deals.

PREREQUISITE:

Specify **User Id** and **Password**, and login to Homescreen.

1. On Homescreen, specify **SESXDLNL** in the text box and click next.

STEP RESULT: Securities Deal Summary screen is displayed.

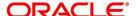

Figure 22.4: Securities Deal Summary

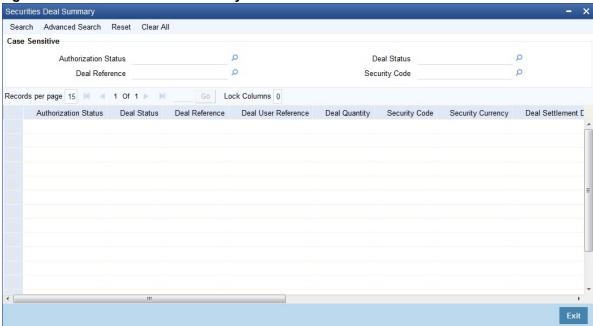

2. On **Securities Deal Summary** screen, specify the fields.

Click the Search button to view all the pending functions. However, you can to filter your search based on any of the following criteria:

Table 22.2: Security Deal Summary - Field Description

| Field                | Description                                                                                                    |
|----------------------|----------------------------------------------------------------------------------------------------|
| Authorization Status | Specify the authorization status. Alternatively you can select the authorization status of the contract from the drop-down list.   |
| Deal Status          | Specify the deal status. Alternatively you can select the deal status of the contract from the drop-down list.                     |
| Deal Reference       | Specify the deal reference number. Alternatively you can select the deal reference number of the contract from the drop-down list. |

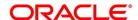

| Field         | Description                                                                                                    |
|---------------|----------------------------------------------------------------------------------------------------|
| Security Code | Select the security code Alternatively you can select the security code from the drop-down list. Select the sold currency from the option list. When you click the 'Search' button the records matching the specified search criteria are displayed. For each record fetched by the system based on your query criteria, the following details are displayed:  • Authorization Status                                                                                                    |
|               | Deal Status                                                                                                    |
|               | Deal Reference                                                                                                    |
|               | Deal User Reference                                                                                                    |
|               | Deal Quantity                                                                                                    |
|               | Security Code                                                                                                    |
|               | Security Currency                                                                                                    |
|               | Deal Settlement Date                                                                                                    |
|               | Booking Date                                                                                                    |
|               | Trade Date                                                                                                    |
|               | Checker ID                                                                                                    |
|               | Maker Id                                                                                                    |
|               | Portfolio Id                                                                                                    |
|               | Transaction Date                                                                                                    |
|               | Block Reference                                                                                                    |
|               | ecurities that are traded and the market in which they are traded, esecurity that are specific to the deal you are processing.                                                                                                    |
| Deal Quantity | Indicate the quantity of the security that is traded. The quantity that you specify depends on the method in which the security is quoted (units or nominal). If the security is quoted in units, you should indicate the number of units of the security that was traded. If it is quoted as Nominal, indicate the sum of the face value for which it is purchased. For example, suppose that you have bought 100 units of a security of face value USD 100. If the security quotation method is units, then, while indicating the deal quantity you should indicate 100. If the quotation method is nominal, you should indicate USD 10000 (USD 100 x 100 Units) at the deal quantity prompt. |

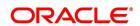

| Field                  | Description                                                                                                    |
|------------------------|----------------------------------------------------------------------------------------------------|
| Trade Date             | The trade date is the date on which the deal is transacted. It is also referred to as the deal date. The date that you enter can be either today's date or a date earlier than today. The trade date should be earlier than the maturity date of the security as specified in the Securities Definition screen. For a series with a redemption record, the trade date should be earlier than the redemption date.                                                                                                    |
| Interest               | The Interest Quotation Method for interest bearing instruments can be:  • Flat                                                                                                    |
|                        | Plus Accrued                                                                                                    |
|                        | You can indicate whether the deal price that you specified includes the purchased interest or the same has to be accrued separately. Indicate flat if the price at which the security is quoted includes accrued interest. The flat price is also called the 'Dirty Price'. Indicate plus accrued to indicate that the price at which the security is quoted excludes accrued interest. This quotation method is also referred to as the 'Clean Price'.                                                                                                    |
|                        | NOTE: Specify an interest quotation method only if the deal involves the buying or selling of interest bearing bonds.                                                                                                    |
| For indexed securities | In the case of indexed securities, you can specify the number of units that are traded, expressed either in the index or the local currency. If you express the deal quantity in the local currency, the equivalent in the index currency is displayed in the field titled Deal Quantity. Similarly, if you indicate the deal quantity in the index currency, it's equivalent in the local currency is displayed in the filed titled LCY Qty.                                                                                                    |
| Price Quote            | The method in which price is quoted is a feature of the market where the security is traded. Each market may use a particular price quotation method. The price of a security can be quoted as:                                                                                                    |
| Price                  | In this case the security is quoted on the basis of the price at which it is traded. You have already maintained the face value of the security in the Security Definition screen. The premium that you paid or discount at which you purchased the security is calculated against the face value of the traded security. The price can be expressed as:  (Face Value ± Premium or Discount) + Accrued Interest (if the interest quotation method is 'Flat')  % Price — the price is quoted on the basis of the percentage of the price.  % Price = (Market price / Face value) x 100 |
| % Discount             | In this case, the price is quoted on the basis of the discount percentage at which the deal was bought or sold.                                                                                                    |
| % Premium              | In this case, the price is quoted on the basis of the premium percentage at which the deal was bought or sold.                                                                                                    |
| Premium                | Here the price is quoted on the basis of the premium at which the security was bought or sold. That is, the differential between the face value of the bond and the price at which it is bought or sold.                                                                                                    |

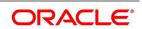

| Field                                | Description                                                                                                    |
|--------------------------------------|----------------------------------------------------------------------------------------------------|
| Discount                             | The price is quoted on the basis of the discount at which the security is bought or sold. That is, the differential between the face value of the bond and the price at which it is bought or sold                                                                                                    |
| YTM                                  | The price is quoted on the basis of its yield to maturity. This price quotation method is applicable only for Zero coupon bonds. The yield on discounted instruments is measured by the yield to maturity (YTM) which is the return on a security bought at current market price for the remaining time to maturity of the security. The YTM would keep changing with the market price, in case the market price increases above the straight discounted price YTM would decrease and vice versa. The price using this quotation method is calculated thus:                                                         |
|                                      | YTM = (Face Value - Purchase price) * Days in a Year<br>Price * Days to maturity                                                                                                    |
|                                      | Based on the deal quantity and the price quotation method, the deal amount is determined. Irrespective of the price quotation method that is used, the net result is the same. For example, take a USD 100 bond, maturing 20 months from the settlement date, which you have purchased at a premium of USD 20. We will examine the entry that you will have to make at the input price field while entering the details of the deal. Price — USD 120 % Premium —20% Premium —USD 20 Percentage price — 120% YTM — 12% Using any of the above price quotation methods, the price of the security amounts to USD 120. |
| Delivery Settlement date (DSTL date) | The delivery settlement date is the date on which settlement of the traded securities should take place. Depending on the type of deal (spot or forward) you are processing, you can indicate the security settlement date. In the subsequent fields you can indicate the locations from which and to which the security should be delivered.                                                                                                    |

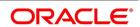

| Field                | Description                                                                                                    |
|----------------------|----------------------------------------------------------------------------------------------------|
| Deliver              | Specify instructions to the safe keeping location as to when the traded securities should be released to the buyer. The options available are:  • Deliver against payment                                                                                                    |
|                      | Deliver free                                                                                                    |
|                      | The deliver against payment option has no risk involved, as securities will be handed to the buyer only on payment. Choose the deliver free option to indicate that the delivery of securities is to be independent of payment. As there is a risk involved in choosing the deliver free option, while specifying limit details for the deal, you can also indicate the undelivered credit line under which your liability to the deal should be tracked.                                                                                                    |
| Input Price          | The deal price is the price at which the deal is transacted. You can enter the price of the security as a price or a percentage of the price depending on the price quotation method specified for the security that is traded. You can enter "T" or "M" to indicate thousands or millions, respectively. For example, 10T means 10,000 and 10M means 10 million.  The deal price would include or exclude the purchased or sold interest depending on whether the security being dealt in is quoted flat or plus accrued. For a spot deal, if the deal price varies from the market price by more that the sensitivity range specified for the security you will be prompted for an override or will not be allowed to process the deal. The price that you enter is taken to be in the currency of the security that is traded. |
| Yield                | This field is applicable only for deals that involve bonds. Enter the equivalent yield of the bond for the price that you input. It is important to note that no processing is done based on the yield that you enter. It is only for reporting purposes.                                                                                                    |
| Viewing revised YTMs | Deal YTMs are computed for a security on the following occasions: <i>Table 22.114: Event Table - Description</i> To view details of changes in YTM, click 'D' button. The Yield to Maturity details screen is displayed. <i>Figure 22.88: Year to Maturity Details</i> YTM values can change due to Coupon Rate Revision, Redemption redefinition or extension of security. The YTM values are rounded off to the number of decimal places specified in the Securities Bank Parameters screen.                                                                                                    |
| Interest Date        | If you are entering the details of a buy or sell deal, you can indicate the date from which purchased or sold interest for interest bearing bonds should be calculated. For securities whose issue market has trade based accounting:                                                                                                    |

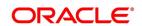

| Field                            | Description                                                                                                    |
|----------------------------------|----------------------------------------------------------------------------------------------------|
| Interest value date = Trade date | For securities whose issue market has settlement date based accounting, the settlement date is defaulted to the settlement date. You have the option to change the defaulted date. However, the interest value date that you enter in this case should be in the same coupon period as the settlement date. Interest computations will be performed on-line from the last coupon date (including) to interest value date (excluding) in the case of deals where settlement date is before ex-date. In case the settlement date is past the ex-date the computation will be from interest value date (including) to the next coupon date (excluding). The interest might need to be received or paid depending on whether the deal is a buy or a sell.                                                                                                    |
| Price in Local Currency          | Enter the price at which the deal was transacted expressed in the local currency. This field is applicable only for nominal quoted index securities. If you specify the deal price in the index currency, the local currency equivalent is displayed in this field. You can enter the price of the security as a price or a percentage of the price depending on the price quotation method that you specified earlier. You can enter "T" or "M" to indicate thousands or millions, respectively. For example, 10T means 10,000 and 10M means 10 million. The deal price would include or exclude the purchased or sold interest depending on whether the security being dealt in is quoted flat or plus accrued. For a spot deal, if the deal price varies from the market price by more that the sensitivity range specified for the security you will be prompted for an override or will not be allowed to process the deal. |
| Receive                          | The receive instructions that you can specify to the SKL involved in a deal are:  Receive against payment  Receive free                                                                                                    |
| Absolute price                   | In-case the price quote is Premium, %Premium, % Price etc, the Absolute Price is the actual price (i.e. Premium + FV) of the security. This is a system generated field.                                                                                                    |
| Local Currency Quantity          | Enter the number of units traded in the deal expressed in the local currency. This field is applicable only for units quoted index securities. For indexed securities, you can specify the number of units that are traded either in the index or local currency. If you express the deal quantity in the local currency, the equivalent in the index currency is displayed in the field titled Deal Quantity. Similarly, if you indicate the deal quantity in the index currency, it's equivalent in the local currency is displayed in this field.                                                                                                    |
| Maturity Date                    | This field is applicable only in case of Bonds or securities with a redemption date. This is automatically generated to reflect the maturity date of the security being traded.                                                                                                    |

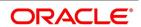

| Field              | Description                                                                                                    |
|--------------------|----------------------------------------------------------------------------------------------------|
| Original DSTL Date | This is automatically generated by the system to reflect the original delivery settlement date as per the market code maintenance for Spot days. You can change the date by using the calendar menu.                                                                                                    |
| Transaction Date   | The transaction date is the date on which you entered the deal into Oracle Banking Treasury Management. The system defaults the transaction date to today's date. Normally, the transaction date would be the same as the trade date of the deal. It would differ from the trade date if you enter a back valued deal.                               |
| Deal Input Time    | This field captures the deal execution time at the time of deal booking received from front office. Format: YYYY-MM-DD HH:MM:SS:SSS (Default). Here SSS is milliseconds.  NOTE: The above format can be changed in the user setting option based on requirement. System throws an error when you give the wrong date or time format on modification. |
| Quote By           | This is the Quantity quotation method. Here you specify whether the Security quantity quoted above is in Units or in Nominal.                                                                                                    |

# Table 22.3: Event Table - Description

| Event                                                                    | YTM is computed Effective from |
|--------------------------------------------------------------------------|--------------------------------|
| When you enter the deal                                                  | Deal Settlement Date           |
| When coupon rates are revised for securities with periodic rate revision | Rate Effective Date            |
| When the redemption definition is changed                                | Event Date                     |

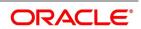

Figure 22.5: Year to Maturity Details

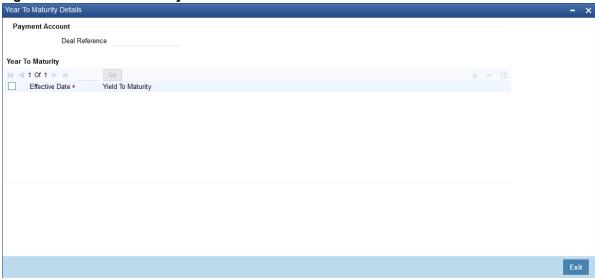

### 22.2.2.1 Specify details for the buy and sell leg of a deal

In this section we will discuss the details that you should specify for the buy and sell legs of a deal. The preferences specified for the buy and sell products defined for the product combination will be made applicable to the respective legs of the deal. For each leg of the deal, you have been provided a toolbar using which you can capture details specific to the deal leg.

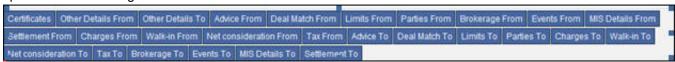

These icons together with the functions they invoke have been dealt with in the subsequent paragraphs.

Table 22.4: Fields

| Fields                         | Description                                                                                                    |
|--------------------------------|----------------------------------------------------------------------------------------------------|
| Identifying each leg of a deal | Oracle Banking Treasury Management assigns a unique reference number to identify both the buy and sell legs of a deal. Besides helping to identify the leg of the deal, this number tag is used in all the accounting entries and transactions related to the leg that it represents. The deal leg reference number is a combination of a three-digit branch code, a four-character product code, a five-digit Julian Date and a four-digit serial number. The Julian Date has the following format: "YYDDD"  Here, YY stands for the last two digits of the year and DDD for the number of day (s) that has/ have elapsed in the year. |
| User Reference                 | You can enter a unique reference number for the sell and the buy legs of a deal. The leg will be identified by this number in addition to the 'Leg Reference' generated by the system. By default, the Leg Reference generated by the system will be taken as the User Reference.                                                                                                    |

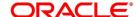

| Fields                                                          | Description                                                                                                    |
|-----------------------------------------------------------------|----------------------------------------------------------------------------------------------------|
| Indicating the broker                                           | If you are processing a bank buy or bank sell deal that involves brokerage, you can indicate the ID of the broker through whom the deal was brokered. You can select a Broker ID from the picklist available. The picklist will contain a list of valid brokers with whom you can enter deals. On indicating the broker code, the name of the broker is also displayed. You will be allowed to enter details of a broker only if brokerage was allowed for the product to which the deal is associated. |
| Indicating whether your liability to the deal should be tracked | indicate whether your liability to the deal should be tracked. If you indicate positively you can indicate the credit lines against which the buy and sell leg of the deal should be tracked. Click 'WalkIn' button from the relevant leg of the deal to specify the credit line against which the deal should be tracked. The screen that corresponds to this button is discussed under the head 'Specifying credit administration details'.                                                           |

### 22.2.2.2 Specify Details of Sell Leg

You can specify the following details for the sell leg of a deal:

- The Portfolio from which you are selling securities
- The counterparty (the holder of the portfolio from which you are selling securities)
- · The safe keeping location from which securities need to be collected
- The account at the sake keeping location, from which the traded securities need to be transferred
- · Details of the securities dealer at your bank who sold securities from the portfolio
- The money settlement date

Table 22.5: Field Description

| Field                         | Description                                                                                                    |
|-------------------------------|----------------------------------------------------------------------------------------------------|
| A note on the settlement date | The money settlement indicates the date by which the buyer should pay for the securities bought. The settlement date should be later than or the same as the Trade date and earlier than the maturity date of the security. For forward deals, the settlement date should be later than the default Spot date. For spot deals in the primary or secondary market, the settlement date should not be a holiday in any of the payment currencies. An override will be sought if the money settlement date is a holiday in any of the currencies involved in the deal. |

# 22.2.3 Specify Details of the Buy Leg of a Deal

In this section we will discuss the details that you should specify for the buy leg of the deal. You can specify the following details for the buy leg of a deal:

- · The Portfolio into which you are buying securities
- The counterparty (the holder of the portfolio into which you are buying securities)

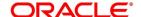

- The safe keeping location to which securities need to be delivered
- · The account at the sake keeping location, to which the traded securities are being transferred
- Details of the securities dealer at your bank who bought securities into the portfolio
- · The date by which the seller should receive the amount for which securities were sold

Besides these, you can specify details for the buy leg by invoking the buttons on the Securities Deal details 'Main' screen.

## 22.2.4 Trading in securities that do not belong to a portfolio

You may encounter a situation where your customer requests you to sell securities that are not held in any of the portfolios that the customer maintains with the bank When entering the details of this deal in Oracle Banking Treasury Management, you can indicate this situation by checking against the option 'Accompany Lodge'. By checking this option, you indicate that the holding of the customer in any of the portfolios maintained with the bank should not be reduced on account of the deal. For example, your customer requests you to sell 100 units of a security. But these securities do not belong to any portfolio that the customer maintains with the bank. Another such situation is when a customer requests you to buy securities but does not want them to be held in any portfolio that the customer maintains with the bank. When entering the details of such a deal, check against the option 'Accompany Withdraw'. By checking this option you indicate that the holding of the customer in any of the portfolios maintained with the bank should not increase on account of the deal.

**NOTE:** This situation will arise only when the bank is trading securities on behalf of a customer or while processing a deal for a walk-in-customer.

#### 22.2.5 Additional Details Tab

This topic describes the systematic procedure to specify additional details tab.

#### CONTEXT:

To recall in the Main details screen you have captured details regarding the deal. In the Additional Details screen you can define details like the spot price details, the settlement 22-16 currency, the settlement SKL, exchange rates for deals in a foreign currency and other such details.

For forward deals you should also indicate spot price details. The spot price details that you specify will determine the calculation of forward profit that you have made or the loss that you have incurred in a forward deal.

1. On Securities Deal Input screen, click Additional.

STEP RESULT: Security Deal Input Additional screen is displayed.

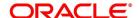

Figure 22.6: Additional Tab Details

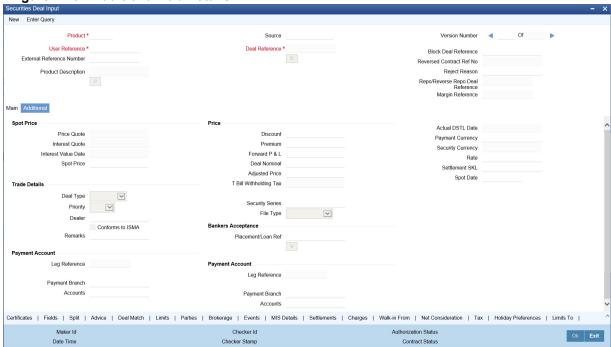

2. On the Additional Tab Details screen, specify the details as required. For information on fields, see the below table:

Table 23: Field Description

| Field                              | Description                                                                                                    |
|------------------------------------|----------------------------------------------------------------------------------------------------|
| Spot Price and Spot Date           | The spot price refers to the price at which the security is currently quoted in the market. This price is compared with the deal price to determine the forward profit or loss. The market price of the security as maintained in the price code maintenance screen is defaulted. You have an option to change the default. The forward profit or loss is the difference between the deal price and the spot price and is calculated from the spot date of the deal to its settlement date. The spot date is calculated by adding the spot days specified for the market in which the security is traded to the trade date. |
| Spot date = Trade date + spot days | The forward profit or loss would be accrued from the spot date to the settlement date of the deal. The accrual of the forward profit and loss will be done based on the accrual preferences specified for the portfolio to which the security belongs. Even if you have indicated that no accrual should be done, on the settlement of the deal the accrual will be done automatically.  NOTE: In case of forward deals Spot Price is defaulted from the market price maintenance and the spot price cannot be changed.                                                                                                    |

| Field                     | Description                                                                                                    |
|---------------------------|----------------------------------------------------------------------------------------------------|
| Payment Currency          | If the currency of the security is different from the settlement currency, you should indicate the currency in which payment is made. All the components of the deal like the deal amount, the charges and tax that is levied will be settled in this currency. By default the security currency is taken to be the payment currency. If you indicate the settlement currency to be different from the security currency you should also indicate the exchange rate to be used for the conversion. |
| Price Details of the Deal | The following information of the price of the deal is displayed:                                                                                                    |
| Interest Value Date       | This is the number of days for which accrued interest has been calculated. The interest value date that you specified earlier is used in the calculation. For cum-coupon deals, this is the difference between the last coupon date and the interest date. For ex-coupon deals, the interest days is the difference between the settlement date and the ex-coupon date.                                                                                                    |
| Discount                  | This is the amount of rebate in the purchase or sale price of the deal, as compared to the nominal price of the security.                                                                                                    |
| Premium                   | This is the price or amount paid by the buyer in addition to the nominal amount.                                                                                                    |
| Forward P & L             | The forward profit or loss is the amount of profit made or the loss incurred in the deal. It is the variance between the deal price and the spot price of the security.                                                                                                    |
| Deal Nominal              | The deal nominal refers to the net consideration of the deal. The sum of all the components of a deal is the net value of the deal.                                                                                                    |
| Adjusted Price            | This is the price of interest-bearing instruments exclusive of the interest component. Interest bearing instruments can be quoted as flat or plus accrued. The adjusted price is applicable only for flat quoted instruments. The price of such instruments tends to increase during the period nearing the interest payment date and subsequently falls after the interest payment date. The adjusted price is thus the deal price stripped of the interest component.                            |
| Deal Type                 | Select the Deal type from the drop down list. The Deal Type can be Primary Secondary                                                                                                    |

# 3. On **Securities Deal Input** screen, click **Advices**.

STEP RESULT: Leg Advices screen is displayed.

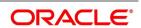

Figure 22.7: Leg Advices

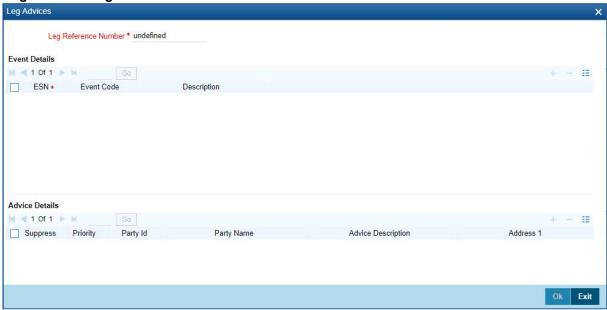

## 4. On **Advice** screen, specify the fields.

To recall, the advices that can be generated for the events that occur during the life-cycle of a deal are defined for the product to which the deal is associated.

The details of the advices applicable for an event are displayed in the Advices screen. The party type to whom a specific advice should be sent is picked up automatically based on the type of deal you are entering and the parties involved in the deal.

Choose the event for which you want to view advice details. The address of the party who is the recipient of the message will be picked up by default, based on the media and address maintenance for the party. You can change either of them. For a payment message by SWIFT, you also have the option to change the priority of the message.

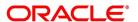

Table 22.1: Field Description

| Field                                   | Description                                                                                                    |
|-----------------------------------------|----------------------------------------------------------------------------------------------------|
| Suppressing the generation of an advice | By default, all the advices defined for a product will be generated for the deals involving it. If any of the advices are not applicable to the deal you are processing, you can suppress its generation.                                                                                                    |
| Indicating the generation priority      | For a payment message by SWIFT, you also have the option to change the priority with which the message should be generated. By default, the priority of all advices is marked as 'Normal'. You have the option to priorities a payment message to one of the following options:  Normal  Medium  High                                                                                                    |
| Indicating the medium of generation     | The medium through which advice is transmitted and the corresponding address will be picked up based on the address and media maintained for the customer who is the recipient of the message. You can, however, change either of these while processing a deal. Typically, if changed, both of them will be changed. Click the Exit button to reject the entries you have made or to exit from the screen. In either case, you will be taken back to the Securities Deal Input screen. |

#### Levying Transaction Charges on a Deal

For each leg of the deal, you can specify the charges that you levy. Charges are applicable only for customer legs of a deal (customer buys, the customer sells, lodge, withdraw and block securities). The characteristic feature of a charge is that it is always booked in advance and is not accrued, as a charge is collected only when it is due. To recall, you have defined the attributes of a charge by defining a 'Rule'. A rule identifies the basic nature of the charge. You have further defined a Charge class where you have enriched the attributes of a rule. We shall refer to these classes as components'. Each charge component, in turn, is linked to a deal product. All the charge components linked to a product default to the deals associated with it. Thus each time you enter a deal, you need not specify when and how charges should be collected. However, while capturing the details of a deal, you can choose to associate a component to the deal. Further, you can modify some of the attributes defined for the applicable component.

5. On **Securities Deal Input** screen, specify the fields.

STEP RESULT: Charge Detail screen is displayed.

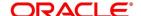

Figure 22.8: Charge Detail

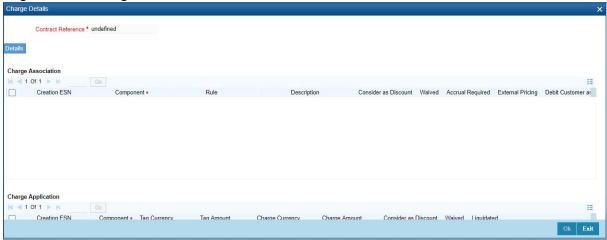

6. On **Charge Detail** screen, specify the fields.

The reference number of the deal leg for which you are defining charge details is displayed. The screen will contain a list of all the charge components applicable to the deal leg.

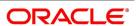

Table 22.2: Field Description - Charge Detail

| Field                                                        | Description                                                                                                    |
|--------------------------------------------------------------|----------------------------------------------------------------------------------------------------|
| Associating a charge component to a deal leg                 | All the charge components applicable to the deal leg you are processing will be displayed together with the rule that is linked to the component. In this section of the screen you can:                                                                                                    |
|                                                              | Change the charge rule linked to the component                                                                                                    |
|                                                              | Disassociate a charge component from the deal leg                                                                                                    |
| Changing the charge rule linked to a component               | The rule that is linked to a charge component is displayed next to the component. To link a new rule to the component. A list of all the charge rules maintained will be displayed. Select the appropriate rule from the picklist. The new rule will be made applicable to the charge component.                                                                                                    |
| Disassociating a charge component from the deal leg          | You can disassociate a charge component from the deal leg. In the 'Association' section of the Contract Charge screen, click against the waive option positioned next to the component. In this case, the charge component is attached to the deal leg but is not calculated.                                                                                                    |
| Indicating the charge components to be applied to a deal leg | In the application section of the screen, you can indicate the charge components that should be applied to the deal leg. The list of components that is displayed depends on the charge components that you have associated to the deal leg. The following details of the component are also displayed:  • The basis component on which the charge is levied                                                                           |
|                                                              | The currency of the basis amount                                                                                                    |
|                                                              | The basis amount                                                                                                    |
|                                                              | The charge amount and the                                                                                                    |
|                                                              | The currency in which the charge amount is defined.                                                                                                    |
|                                                              | You can change the charge amount that is calculated using the class applicable to the component.                                                                                                    |
| Waiving a charge on a deal leg                               | You also have the option to waive the component for the deal leg that you are processing. If, for some reason you want to waive the charge on the deal you are processing, you can do so by checking against the 'waiver' option in the application section of the screen. The charge will be calculated but not applied. You can waive a charge only if it is yet to be liquidated.                                                   |
| Consider as Discount                                         | If the charge component is to be considered for discount accrual on a constant yield basis, 'Consider as Discount' option will be checked. You cannot modify this value. In case the charge currency is not equal to the contract currency and the contract currency is equal to the settlement account currency, the exchange rate as specified in the Settlements Screen will be used to convert Charge Amount to Contract Currency. |

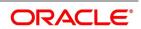

| Field              | Description                                                                                                    |
|--------------------|----------------------------------------------------------------------------------------------------|
| Charge liquidation | When a charge component that is applied to a deal is liquidated, the relevant accounting entries are passed. The contract charge screen displays:  • The charge components that have already been liquidated  • The amount that was liquidated  • The currency in which it was liquidated |

## 7. On Security Deal Input Screen, click Deal.

If the portfolio from which you are buying or selling involves deal matching, you should indicate against which of the earlier buy deals the selling dealer is to be matched. Click 'Deal Match' button from the Securities Deal Input screen to match the sell leg of a deal to the buy leg. Click this button from the buy leg section of the screen to indicate the matching preferences and from the sell leg section to view the matched details.

STEP RESULT: Deal screen is displayed.

Figure 22.9: Deal

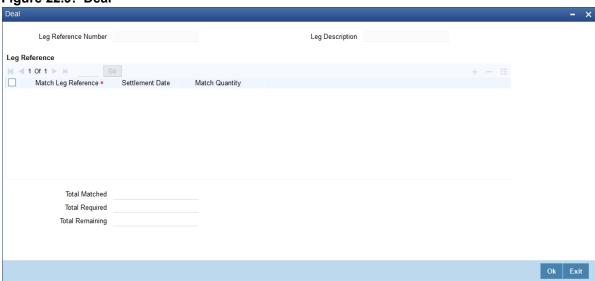

8. On the Deal screen, specify the details as required.

For information on field, see the below table:

Table 22.3: Deal - Field Description

| Field            | Description                                                                                                    |
|------------------|----------------------------------------------------------------------------------------------------|
| For the sell leg | If you are processing the sell leg of securities deal, and if the portfolio from which you are selling involves the deal matching costing method, you should also match the sell leg to previous buys in the portfolio. |

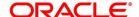

| Field            | Description                                                                                                    |
|------------------|----------------------------------------------------------------------------------------------------|
| Procedure        | Indicate the reference number of the bought deal, which you have selected for deal matching. In other words, indicate the buy deals done in the same security and portfolio to be matched with the sell leg of the deal. You can select a leg reference number from the picklist available. On indicating the match leg reference, you should also indicate the number of units or nominal that should be matched. Click add an icon to add the details of another buy leg to which you want to match the sell leg. Click the delete icon to cancel a buy leg that you have mapped to the sell leg. The summation displayed at the bottom of the screen contains the following information:  • The total quantity of securities that have been matched  • The number required to be matched  • The number yet to be to be matched |
| For the sell leg | While processing the sell leg of the deal, you can view details of the buy deals that have been matched to the sell leg. The reference number of the buy deal from which securities have been matched is displayed together with the number of units or nominal for which matching is done.                                                                                                    |

## 9. On **Securities Deal Input** Screen, click **Events**.

STEP RESULT: **Events** screen is displayed.

Figure 22.10: Log Events, Account Entries and Overrides

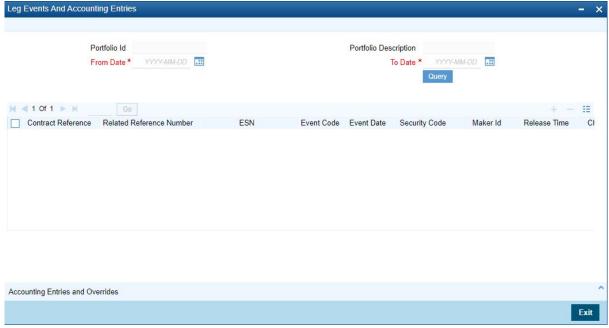

Table 22.4: Event Details - Field Description

| Field                    | Description                                                                                                    |
|--------------------------|----------------------------------------------------------------------------------------------------|
| Accounting Entry Details | Highlight the event for which you want to view accounting entries. All the accounting entries that were passed and the overrides that were encountered for the event will be displayed. The following information is provided for each event:  • Branch |
|                          | Account                                                                                                    |
|                          | Dr/Cr indicator                                                                                                    |
|                          | • Code                                                                                                    |
|                          | The date on which the entry was booked                                                                                                    |
|                          | Value Date                                                                                                    |
|                          | The deal currency                                                                                                    |
|                          | Amount in deal CCY                                                                                                    |
|                          | The foreign currency equivalent (if applicable)                                                                                                    |
|                          | The exchange rate that was used for the conversion                                                                                                    |
|                          | Amount in local currency                                                                                                    |
|                          | All the overrides that were encountered for the event will also be displayed.                                                                                                    |
|                          | Click <b>Exit</b> to exit this screen.                                                                                                    |

## 10. On Securities Deal Input screen, click Limits.

STEP RESULT: Limits screen is displayed.

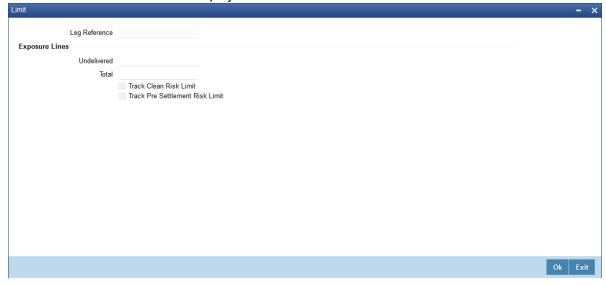

## 11. On **Limits** screen specify the fields.

In this screen you can indicate the credit lines under which you want to track your:

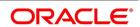

- Undelivered risk exposure
- Total exposure to the deal leg

Your undelivered risk arises only if you specified that the mode of security settlement for the deal is 'deliver free'. You can choose a credit line from the picklist available in this screen. Click 'Exit' button to delete the entries. In either case you will be returned to the Securities Deal Input screen.

## 22.2.6 Process Safe Keeping Location Balances

This topic describes the systematic instruction to process safe keeping location balances.

#### PREREQUISITE:

Specify User Id and Password, and login to Homescreen.

1. On **Homescreen**, specify **SESXSKBL** in the text box, and click next arrow.

STEP RESULT: Safe Keeping Location Balances Summary screen is displayed.

Figure 22.11: Safe Keeping Location Balances Summary

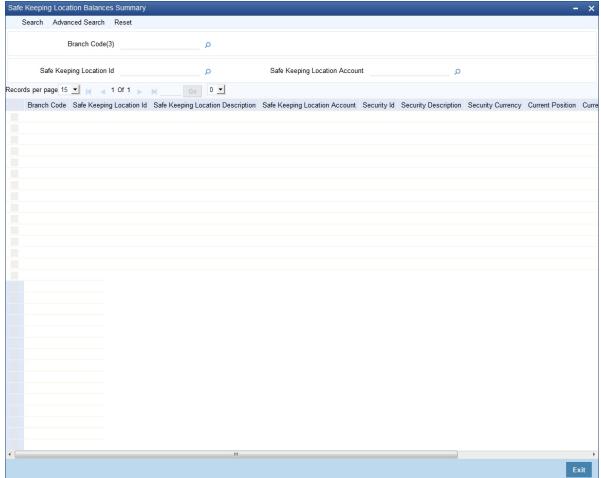

2. On Safe Keeping Location Balances Summary screen, specify the fields.

In the above screen, you can base your queries on any or all of the following parameters and fetch records:

- Branch Code
- Safe Keeping Location Id

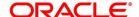

Safe Keeping Location Account

Select any or all of the above parameters for a query and click 'Search' button. The records meeting the selected criteria are displayed. If you are allowed to query, then system displays the following details pertaining to the fetched records:

- Branch Code
- Safe Keeping Location Id
- Safe Keeping Location Description
- Safe Keeping Location Account
- Security Id
- Security Description
- Security Currency
- Current Position
- Current Holding
- Opening Position
- Opening Holding

## 22.3 Deal Net Consideration

This topic describes the systematic procedure to deal net consideration.

#### CONTEXT:

The sum of all the components of a deal is the net value of the deal. While processing a leg of a securities deal, you can view the net consideration of the deal.

## PREREQUISITE:

Specify **User Id** and **Password**, and login to Homescreen.

From Homescreen, Navigate to Securities Deal Input screen.

1. From Securities Deal Input screen, click Netcons.

STEP RESULT: Deal Net Consideration screen is displayed.

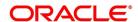

Figure 22.12: Deal Net Consideration

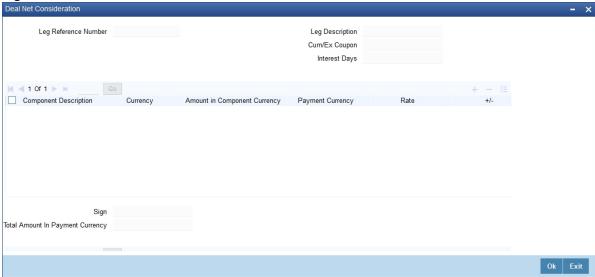

#### 2. On **Deal Net Consideration** screen, specify the fields.

From this screen, you can choose to view either the:

- Interest
- Net consideration of the deal

#### **Viewing the Net Consideration**

The sum of the different components of a deal determines the net value of the deal. To recall while defining a charge or tax (transaction and issuer) component, you can indicate whether the charge or tax component should be taken into account, when determining the net value of a deal.

All other components of the deal like the interest, premium, discount, forward profit or loss etc will be included in the net consideration of the deal.

- The component in consideration
- The currency in which the component is defined
- The component amount (in the component currency)
- The payment currency of the component
- The payment amount derived using the exchange rate that you specify
- The direction in which money flows. A (+) sign next to a component indicates that the buyer pays the component amount to the seller and a (-) sign indicates that the seller pays the component amount to the buyer.

If the component and payment currencies are different, the default exchange rate used for the conversion is displayed. You have the option to change the exchange rate to be used in the conversion. However, the rate that you specify should be within the exchange rate variance specified for the product to which the deal is associated. The net consideration for the deal expressed in the payment currency is displayed at the bottom of the screen.

## Viewing details of the bought or sold interest

Along with other interest details, the interest amount is displayed. This is the amount of accrued interest to be paid or received on the settlement date. The interest is calculated by the system depending on whether the

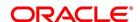

deal is an ex coupon or cum-coupon deal. You have the option to change the amount calculated for the interest and issuer tax components.

Interest is applicable only if:

- It is an interest bearing security
- It is a secondary deal
- Buy or sell type of deal
- Deal type is spot or forward

## 22.4 View the forward profit or Loss in a Deal

If you are processing a forward deal, you can view the forward profit that you have made or the loss that you have incurred in the deal. The following forward profit or loss details are displayed:

- · The deal price
- · The spot price
- · The deal spot date

The Forward profit or loss amount and the frequency in which it is accrued is determined by the forward profit or loss preferences specified for the portfolio for which the deal is done. Click Exit button to exit the screen, you will be returned to the Securities Deal Input screen

## 22.5 Specify Details of Parties Involved in a Deal

This topic describes the systematic instruction to specify details of parties involved in a deal.

#### CONTEXT:

The Parties screen can be used to record details related to all the parties involved in the deal. The advice and messages that are generated for a deal will be sent to the concerned parties based on the details you specify on this screen.

### PREREQUISITE:

Specify **User Id** and **Password**, and login to Homescreen.

From Homescreen, login to Securities Deal Input screen.

PREREQUISITE: From

1. On Securities Deal Input screen, click Parties.

STEP RESULT: Messages screen is displayed.

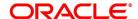

Figure 22.13: Messages

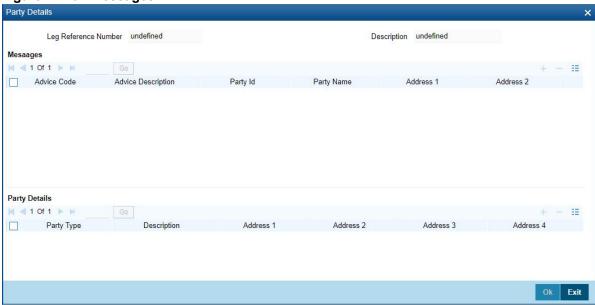

2. On **Message** screen, specify the fields.

Specify the following for each of the parties involved in a leg of the deal:

- The party type (beneficiary, advising bank, issuing bank, reimbursing bank, etc)
- The CIF ID assigned to the party, if the party is defined as a customer in Oracle Banking Treasury Management
- The country to which the party belongs
- The party's mail address
- The media type through which the advises should be routed and the respective address(es)

The parties involved in a leg of a deal depend on the type of deal you are processing.

The party details for the party type 'PSET' will be populated in the following SWIFT messages:

- MT 540
- MT 541
- MT 542
- MT 543

**NOTE:** If you have specified the party type 'DEAG' in the 'Party and Party Narratives' screen, it is mandatory to specify PSET.

The party details should not begin or end with '/' and should not have two consecutive slashes such as '//'.

## Specifying media details for a party

The advice for a party will be sent to the default media maintained in the Customer Addresses table for the party. If you want to send the advice through another medium, you should indicate it in the Parties screen for the party. The address for this medium should also be indicated. The advice will be sent through the new medium only if you indicate so in the Advices screen of Securities Deal Input screen. If not, the advice will still be sent to the default address defined for the party, even if a different medium has been input. You can use this feature to send one-off advice through a different medium. For example, for a particular customer, you

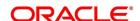

would normally send all advice through the mail and hence haven't defined SWIFT or TELEX advice at all. But for a particular deal, you want to send the advice through SWIFT. In such a case, you can specify the medium as SWIFT and specify the address only for the deal you are processing.

- 3. During creation of Security deal, the values from 'Settlement Parties Maintenance' screen will be defaulted in the 'Parties' tab of 'Securities Deal Input' screen.
- 4. Amend the Securities Deal to modify the 'Parties' details. The system generates the MT54x messages as part of AMND event. The party details will be defaulted to the Bank leg of the Deal (BB or BS).
  - BB SELL, DEAG, PSET
  - BS-BUYR,REAG,PSET
- 5. The system gets the BIC or address for the counterparty from customer leg and sets the BUYR or SELL field under 'Parties' sub-screen. The settlement party maintenance will be defaulted in 'Parties' tab for the Bank Leg of the securities deal.
- 6. Capture the values if there is no maintenance available for address Line fields or modify the values.
- 7. The system will generate MT540, MT541, MT542 and MT543 as part of Book and reversal event or cancellation event. During Message generation (MT54x) for Bank buy deal, the system will generate message for the party type DEAG, SELL and PSET. And for Bank sell deal, the system will generate message for the party type REAG, BUYR and PSET. Parties default happens for Deal only when the SEC\_SETTLEMENT advices is maintained at Security deal product level.

## 22.6 Settlement Instructions for a Deal Leg

This topic contains the following sub-topics:

- 1) Maintain Settlement Instructions for a Deal Leg
- 2) Capture Settlement Instructions
- 3) Capture Account Details
- 4) Capture Details of the Deal Output
- 5) Capture Party Details

## 22.6.1 Maintain Settlement Instructions for a Deal Leg

So far, we have discussed the basic information that is captured through the Securities Deal Input screen. To recall, along with other details of a deal, you have also specified the buy or sell amounts and the accounts to be debited or credited. The Debit and Credit amounts (and accounts) indicate the accounting entry that has to be passed at your bank to affect the deal. This entry is for the deal amount only. Apart from the details of these two accounts, you may have to capture the following details to effect a deal successfully:

- The accounts to be debited for charges, if there are any
- · The accounts to be debited for interest that the deal involves
- The method in which the deal is to be settled -- whether it is an instrument or a Message (as in a SWIFT or TELEX message) and

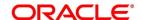

Details about the rout through which the money settlement should take place

The information that is related to the settlement method and route applicable for a transfer is referred to as "Settlement Instructions".

## 22.6.2 Capture Settlement Instructions

The Settlement Instructions are captured through four different screens. Click 'Settlements' button on the Deal Input screen, to invoke the Settlement Instructions screen. Through the four screens you can capture the following information:

- Account details about the accounts involved in the deal that have to be either debited or credited in your branch)
- Message details
- · Party details about the various parties involved in the deal)

#### **Fund Asset Management**

The settlements processing is enabled only if 'Allow Corporate Access' has been checked while defining branch parameters in the Branch Parameters – Detail View screen. If 'Allow Corporate Access' is checked for a fund branch and the fund is Portfolio type, then during settlement processing, the settlement account is chosen based on the settlement instructions maintained for the counterparty. If 'Allow Corporate Access' is not checked for a fund branch, then the settlement processing is disabled and the settlement account remains as a fund branch account maintained for the fund. If the corporate account exists in different branch then the Inter branch account/GL maintenance is used for resolving the bridge account.

## 22.6.3 Capture Account Details

As mentioned earlier, you have specified the accounts to be debited and credited for the deal amount in the Securities Deal Input screen. For deals that settle in a currency other than the security currency, the local currency equivalent of the Deal Amount is called the 'Amount Equivalent'. Amount Equivalent is also the term used for the amount involved in the second leg of the accounting entry for the deal.

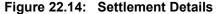

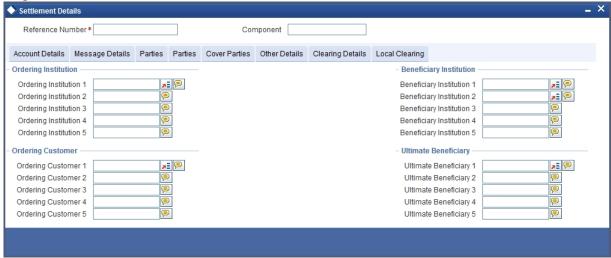

The accounts and amount involved in the Debit and Credit legs of the accounting entry for the deal amount will be displayed, as you have already entered them in the Securities Deal Input screen. These details cannot be changed here. If a change is necessary, you have to go back to the Deal Input screen and specify the change. For the other components involved in a deal, like charges, etc, you have to specify the account details in this screen. These details

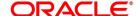

include the component, the currency in which it is paid, the payment account and its currency, the branch of your bank to which the account belongs, the exchange rate (in the case of the component currency being different from the account currency). Depending on the component, the system will also display whether the account involved in an entry has to be debited or credited:

- · P indicates you credit (Pay to) the account involved
- · R indicates you debit (Receive from) the account involved

## 22.6.4 Capture Details of the Deal Output

A deal can be settled either in the form of an instrument (a Demand Draft, a Manager's Check or a Check) or a Message (a S.W.I.F.T, TELEX or Mail message to be sent to the receiver). The details regarding the instrument or message have to be specified in the Message Details screen. The message details that you specify here are applicable only for S.W.I.F.T. The type of S.W.I.F.T. message that is generated depends on the parties involved in the deal.

Figure 22.15: Settlement Details

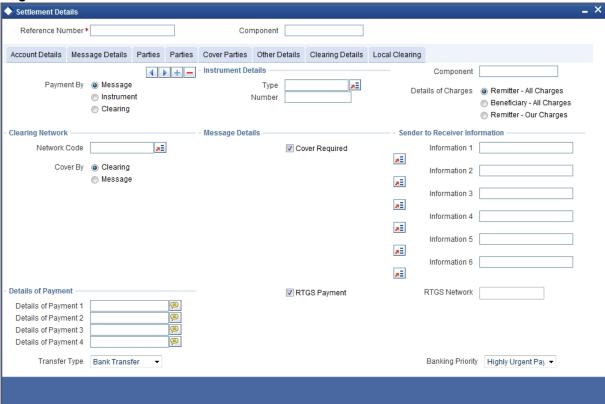

Depending on the method in which you want to settle the deal, you should input either Instrument or Message details.

Table 22.5: Settlement Details - Field Description

| Field              |            | Description                                                                                                    |
|--------------------|------------|----------------------------------------------------------------------------------------------------|
| Specifying details | instrument | For a deal that is being settled through an instrument, you should specify the type of instrument being used. It could be Manager's Check, Check or a Demand Draft. You should also specify the number that will identify the instrument. This number will be printed on the instrument. If the settlement is through an instrument, you cannot specify party details for the deal. |

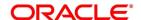

| Field                   | Description                                                                                                    |
|-------------------------|----------------------------------------------------------------------------------------------------|
| Specify message details | For a SWIFT message, you have to specify:  • Whether a Cover has to be sent to the Reimbursement Bank, along with the payment message to the receiver                                                                  |
|                         | <ul> <li>Bank to bank payment details, (these can be in the form of instructions or additional information to any of the parties involved in the deal)</li> <li>Information from the sender to the receiver</li> </ul> |

## 22.6.5 Capture Party Details

To effect a securities deal, you may have to pass on funds through a series of banks before it actually reaches the ultimate beneficiary. Through the two 'Parties' screens you can capture details of all the parties that will be involved in settlement of the deal.

These screens contain fields that explore the possible routes in which the deal components can be transferred.

Table 22.6: Field Description

| Field                                     | Description                                                                                                    |
|-------------------------------------------|----------------------------------------------------------------------------------------------------|
| Intermediary<br>Reimbursement Institution | An 'Intermediary Reimbursement Institution' is the financial institution between the Sender's Correspondent and the Receiver's Correspondent, through which the reimbursement of the deal will take place.                                                                                                    |
| Intermediary                              | The 'Intermediary' in a deal, refers to the financial institution, between the 'Receiver' and the 'Account With Institution', through which the deal component must pass.  The Intermediary may be a branch or affiliate of the Receiver or the account with Institution, or an entirely different financial institution. This field corresponds to field 56a of S.W.I.F.T. Here you can enter either the:  • ISO Bank Identifier Code of the bank or the  • Name and address of the Bank. |
| Receiver's Correspondent                  | The 'Receiver's Correspondent' is the branch of the Receiver or another financial institution at which the funds will be made available to the Receiver. This field corresponds to field 54a of S.W.I.F.T. You can enter one of the following:  • ISO Bank Identifier Code of the bank  • The branch of the Receiver's Correspondent  • Name and address of the Receiver's Correspondent.                                                                                                  |

| Field                    | Description                                                                                                    |
|--------------------------|----------------------------------------------------------------------------------------------------|
| Account With Institution | An 'Account With Institution' refers to the financial institution, at which the ordering party requests the Beneficiary to be paid. The Account With Institution may be a branch or affiliate of the Receiver, or of the Intermediary, or of the Beneficiary Institution, or an entirely different financial institution. This field corresponds to field 57a of S.W.I.F.T. You can enter one of the following:  • ISO Bank Identifier Code of the bank                                          |
|                          | The branch of the Receiver's Correspondent                                                                                                    |
|                          | Name and address of the Receiver's Correspondent                                                                                                    |
|                          | Other identification codes (for example, account number)I                                                                                                    |
| Ordering Institution     | The 'Ordering Institution' is the financial institution, which is acting on behalf of itself, or a customer, to initiate the transaction. This field corresponds to 52a of S.W.I.F.T.  In this field you can enter one of the following:                                                                                                    |
|                          | The ISO Bank Identifier Code of the Ordering Institution                                                                                                    |
|                          | The branch or city of the Ordering Institution                                                                                                    |
|                          | The Name and address of the Bank                                                                                                    |
| Ordering Customer        | The 'Ordering Customer' refers to the ordering customer of the deal. Here you can enter the name and address or the account number of the Customer, ordering the transaction. This field corresponds to field 50 of S.W.I.F.T. You will be allowed to enter details in this field only if you have initiated a customer transfer (MT 100 and MT 202).                                                                                                    |
| Beneficiary Institution  | Here, you can enter details of the institution in favour of which the payment is made. It is in reality the bank that services the account of the Ultimate Beneficiary. This field corresponds to field 58a of S.W.I.F.T. You will be allowed to make entries into this field only for Bank Transfers (when the remitter and beneficiary of the transfer are financial institutions MT 100 or MT 202). Here you can enter either:  • The ISO Bank Identifier Code of the Beneficiary Institution |
|                          | The Name and Address of the Beneficiary Institution                                                                                                    |

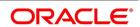

| Field                | Description                                                                                                    |
|----------------------|----------------------------------------------------------------------------------------------------|
| Ultimate Beneficiary | The Ultimate Beneficiary refers to the Customer to whom the deal amount is to be paid. This field refers to field 59 of S.W.I.F.T. You can make entries into this field only for a customer transfer (MT 100 and MT 202). The number of banks involved in the transfer would depend on the:  • Relationships and arrangements between the sending and receiving banks  • Customer instructions  • Location of parties  • The banking regulations of a country |

# 22.7 Process Levy Tax on a Deal

This topic describes the systematic instruction to process Levy tax on a deal.

#### CONTEXT:

The tax details specified for the product to which the deal is associated will be automatically applied to the deal. However, while processing a deal, you can waive the application of tax.

#### PREREQUISITE:

Specify User Id and Password, and login to Homescreen.

1. From the **leg of Deal** screen, click **Tax** 

STEP RESULT: Tax Details screen is displayed.

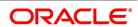

Figure 22.16: Tax Details

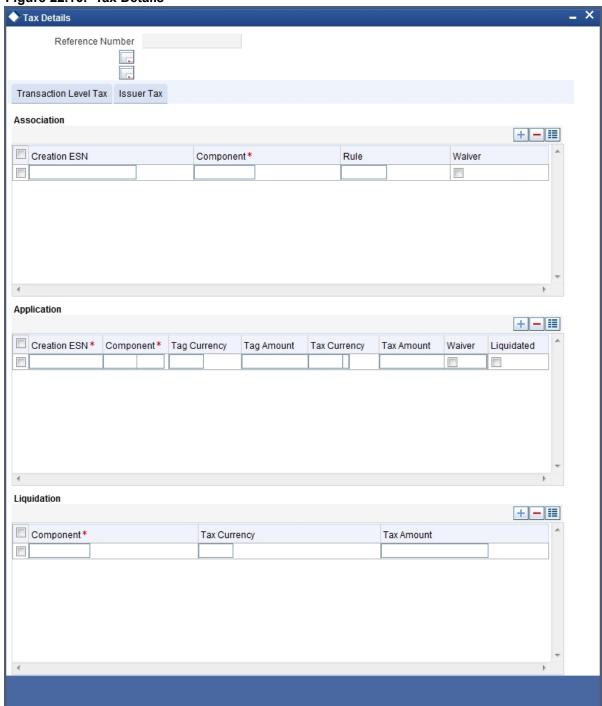

#### 22.7.0.1 Features of Tax Details Screen

The reference number of the deal leg for which you are defining transaction tax details are displayed. The screen will contain a list of all the tax components applicable to the deal leg.

#### Associating a tax component to a deal leg

All the transaction tax components applicable to the deal leg you are processing will be displayed together with the rule that was linked to the component. In this section of the screen you can:

- · Change the tax rule linked to the component
- Disassociate a tax component from the deal leg

Changing the tax rule linked to a component

The rule that is linked to a tax component is displayed next to the component. To link a new rule to the component. A list of all the tax rules maintained will be displayed. Select the appropriate rule from the picklist. The new rule will be made applicable to the component.

#### Disassociating a tax component from the deal leg

Disassociate a tax component from the deal leg. In the 'Association' section of the Transaction tax screen, click against the waive option positioned next to the component. In this case, the tax component is attached to the deal leg but is not calculated.

#### Indicate the tax components to be applied to a deal leg

In the application section of the screen, you can indicate the tax components that should be applied to the deal leg. The list of components that is displayed depends on the tax components that you have associated with the deal leg. The following details of the component are also displayed:

- · The basis component on which the tax is levied
- · The currency of the basis amount
- · The basis amount
- · The tax amount and the
- · The currency in which the tax amount is defined.

Change the tax amount that is calculated using the class applicable to the component.

#### Waiving tax on a deal leg

You also have the option to waive the component for the deal leg that you are processing. If for some reason you want to waive tax on the deal you are processing, you can do so by checking against the 'waiver' option in the application section of the screen. The tax will be calculated but not applied.

NOTE: You can waive tax only if it is yet to be liquidated.

### Tax liquidation

When a tax component that is applied to a deal is liquidated, the relevant accounting entries are passed. The contract tax screen displays:

- The tax components that have already been liquidated
- · The amount that was liquidated
- The currency in which it was liquidated

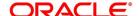

## 22.8 Process Brokerage on a Deal

When capturing the details of a deal that involves brokerage, you will have to specify the brokerage details applicable to the deal. To recall, you have already specified the name of the broker through whom the deal was brokered in the Securities Deal screen. The details specified for the broker including the brokerage rule linked to the broker, is defaulted. However, you can change some details, like — whether brokerage should be booked in advance, in arrears or whether it should be waived altogether.

Click 'Brokerage' button to define the brokerage details that are applicable to the deal leg you are processing. You will be allowed to enter details of a broker only if brokerage was allowed for the product to which the deal is associated.

Figure 22.17: Brokerage Details

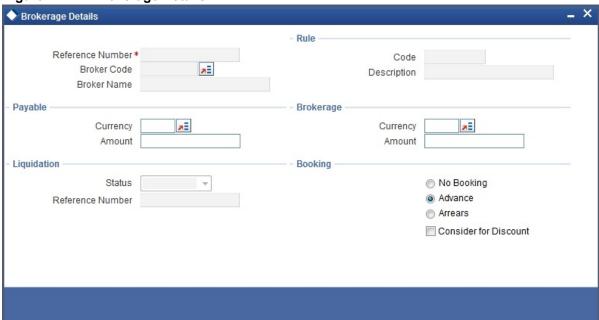

The code assigned to the broker through whom the deal was brokered is displayed along with the broker's name. If the brokerage payable currency is the same as the brokerage paid currency, then the same amounts (brokerage paid and brokerage payable) are displayed against the currencies. You have the option to change these currencies. While you cannot input the brokerage payable amount, the brokerage paid amount can be changed.

The following brokerage details are displayed:

- The brokerage liquidation status. If it has been liquidated, the liquidation reference number is also displayed.
- · The rule code and description that has been linked to the broker

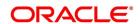

Table 22.7: Field Description

| Field                | Description                                                                                                    |
|----------------------|----------------------------------------------------------------------------------------------------|
| Booking              | Indicate preferences as to when the brokerage applicable to the deal should be linked. The options available are:  • Advance                                                                                                    |
|                      | Arrears                                                                                                    |
|                      | The preference specified for the broker will be displayed. You can change it in this screen, say from advance to arrears or vice-versa. You have a third option. That is, of waiving brokerage. If you opt for no booking, no accounting entries will be passed for brokerage for this deal.         |
| Consider As Discount | This option is defaulted from the deal product level. However, the following validations are carried out:                                                                                                    |
|                      | The checkbox is unchecked if the booking method is other than 'Advance'.                                                                                                    |
|                      | If the 'Capitalize' option is not checked for the broker, deal, product and                                                                                                    |
|                      | currency combination in the 'Charge Class Maintenance' screen, then this                                                                                                    |
|                      | option will be left unchecked.                                                                                                    |
|                      | NOTE: If you invoke the Contract Brokerage Details screen for operations like delete, change, authorize, liquidate and detailed view, this screen will only display brokerage details. You can change brokerage details for a deal only if you have clicked the Modify option from the Actions Menu. |
|                      | Click 'Exit' button to delete the details and return to the Securities Deal details                                                                                                    |
|                      | screen.                                                                                                    |

## 22.9 Upload the Deals for Amendment

From an external system, you can upload Securities Deals that require amendment in Oracle Banking Treasury Management. The system will distinguish between the new and the deals that require amendment based on the action code of the uploaded record. For a contract requiring amendment, the action code will be 'AMND'. If the action code is 'AMND', Oracle Banking Treasury Management will first check whether the deal exists in the system or not. If it does not exist in the system, an error message will be displayed to notify that the deal cannot be amended. The Reference Number provided by the external system has to same if it is a new deal or if it is an amendment to an existing deal. When you upload a new deal, the Reference Number will be displayed in the User Reference Number field for that deal. The User Reference Number will be the basis for checking whether the deal exists or not. The upload for the contract amendment will trigger the 'AMND' event. The same event is triggered even when the amendment is done in the 'Securities Deal Input' screen. The fields that can be amended for a Securities Deal are as follows:

- · Deliver Free Pay
- · Original DSTL Date

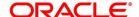

#### · Receive Free Pay

Upload a securities deal using Gateway. A Module upload procedure is introduced to validate the following data at the time of creating a deal:

- · Product Code
- Security Code
- Deal Quantity

It is mandatory to specify a value for the above fields. If the value for any of the above fields is missing, the system will stop any further processing of the message. Subsequently, the system will send an appropriate error message. Once the validation is complete for all fields, the errors/overrides generated will be scanned to identify the type of error. Using the Module upload process, you can also amend financial details for a Securities deal. This upload process will accept 2 sets of upload record type variables. They are:

Set 1 – Combination of base data and request message data

Set 2 - Base data of the deal to be modified

Each field value that needs to be changed will be compared to Set 1 and Set2. Any difference in the field value will trigger a business logic validation. If the validation fails, the system will return a fault message. When a financial

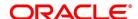

amendment is done, the existing contract is reversed and a new contract with the modified value is created. The new contract will contain the reference number of the reversed contract against the field 'Reversed Contract ref no'.

Figure 22.18: Additional

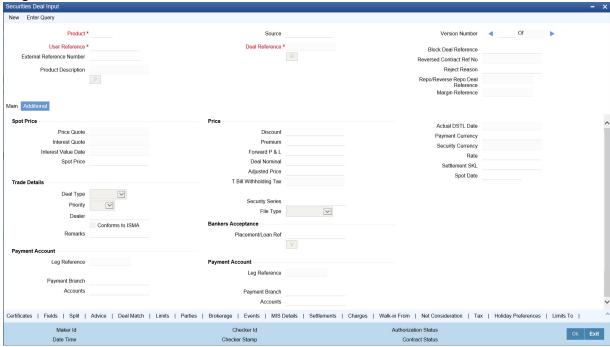

For cancellations of securities deal on existing transactions, a new upload process is created in Oracle Banking Treasury Management. This upload process will trigger reversal of an existing deal.

## 22.10 Liquidating a Deal

Details about liquidating a deal are explained below.

## 22.10.1 Money Settlement

Money settlement for security deals can be either automatic or manual. While processing a deal you can indicate the manner in which the deal should be settled. Check against the option 'automatic money settlement' from the Securities Deal Main screen to indicate the automatic mode of settlement. Leave it unchecked to indicate a manual settlement. If you specify the automatic mode of money settlement, the deal will be automatically settled on the settlement date that you specify when the beginning of day operations are run. If you specify a manual money settlement, you will need to give specific instructions for a money settlement. You can liquidate a deal by choosing 'Liquidate' from the Processing submenu of the Actions Menu, on the day you want to settle a deal.

## 22.10.2 Security Settlement

The settlement of securities in Oracle Banking Treasury Management is automatic. While processing a deal, you can indicate the date on which the traded securities should settle. On the security settlement date that you specify for the deal, the settlement will take place automatically. If the settlement date falls on a holiday If the money or secu-

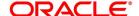

rity settlement date of a deal falls on a holiday, the settlement will take place based on your specifications in the Branch Parameters screen.

## 22.11 SGEN Messages Generation

The system can send SGEN messages 'n' number of days before the due date where 'n' is the value maintained as settlement days in **Currency Definition** screen. This generation is done for the following events:

- · MSTL Deal Settlement
- CPCD Coupon Settlement for Bonds
- DVCD Securities Dividend Collection for Equity Shares
- CPTR Coupon Transfer

In the case of future-dated events for SE deal or Portfolio, SGEN messages are required to be sent before the value date or payment date. For such contracts, the system generates the settlement message after taking into account both currency holidays and local holidays maintained. It generates the SWIFT messages in the BOD batch.

For SGEN Message on contract initiation, when the SGEN date is calculated as branch date or lesser than the branch date, the system sends out an online SGEN message during contract initiation itself.

When you reverse a contract for which SGEN has been generated, the system displays an appropriate override message. If you accept the override and continue with contract reversal, the system generates the Cancellation request messages MT 292 /192 (REVSWIFT). However, the CPCD (Coupon Settlement), DVCD (Securities Dividend Collection) and CPTR (Coupon Transfer) reversal is not applicable. Whenever there is manual coupon transfer done, SGEN event will be triggered online with CPTR. If CPCD is manual and coupon transfer is automatic, SGEN will be triggered on BOD based on the number of message settlement days before CPTR date. If the coupon collection and coupon transfer is both automatic, then SGEN will be triggered on BOD based on the number of message settlement days before CPTR date.

For more information of CPTR processing, considering the SGEN and payment delay days, refer to the attached - Coupon Transfer Functionality. This attachment is best viewed in Adobe Acrobat.

You can maintain payment messages either at the SGEN event or at the respective events only, not at both levels. You can also maintain a product without the SGEN event and attach the payment message in respective events. Final redemption is similar to sell deal and also has cash flows. This is taken care of by the MSTL event.

## 22.11.1 RFR Enabling for SGEN

In the case of RFR contracts with Payment delay preferences, the SGEN messages are required to be sent before the due date considering the maturity date + payment Delay days along with the currency settlement days main-

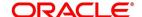

tained. For such contracts, the system generates the settlement message after considering the currency holidays maintained. It generates the SGEN messages during BOD.

## 22.11.1.1 Look back without Payment delay SGEN Generation

Table 22.8: Look back without Payment delay

| Details            | Values           |
|--------------------|------------------|
| Year Basis         | 360              |
| Principal          | \$100,000,000.00 |
| Value Date         | Mon, 03-Jun-19   |
| Maturity Date      | Tue, 18-Jun-19   |
| Look back          | 5                |
| Payment Delay Days | 0                |
| Currency           | USD              |
| Sgen               | 2-Working days   |
| Modules Applicable | SE               |

| Rate<br>published | Rate For  | Contract<br>Calculation<br>Date | SOFR  | No.<br>days | Notional<br>Principal        | Interest |
|-------------------|-----------|---------------------------------|-------|-------------|------------------------------|----------|
| 28-May-19         | 27-May-19 | 03-Jun-19                       | 0.08  | 1           | \$100,000.<br>00             | \$0.22   |
| 29-May-19         | 28-May-19 | 04-Jun-19                       | 0.081 | 1           |                              | \$0.23   |
| 30-May-19         | 29-May-19 | 05-Jun-19                       | 0.069 | 1           |                              | \$0.19   |
| 31-May-19         | 30-May-19 | 06-Jun-19                       | 0.077 | 1           |                              | \$0.21   |
| 03-Jun-19         | 31-May-19 | 07-Jun-19                       | 0.081 | 3           |                              | \$0.68   |
| 04-Jun-19         | 03-Jun-19 | 10-Jun-19                       | 0.07  | 1           |                              | \$0.19   |
| 05-Jun-19         | 04-Jun-19 | 11-Jun-19                       | 0.069 | 1           |                              | \$0.19   |
| 06-Jun-19         | 05-Jun-19 | 12-Jun-19                       | 0.069 | 1           |                              | \$0.19   |
| 07-Jun-19         | 06-Jun-19 | 13-Jun-19                       | 0.065 | 1           |                              | \$0.18   |
| 10-Jun-19         | 07-Jun-19 | 14-Jun-19                       | 0.066 | 3           | SGEN<br>(Payment<br>Message) | \$0.55   |
| 11-Jun-19         | 10_Jun-19 | 17-Jun-19                       | 0.071 | 1           |                              | \$0.20   |
|                   |           | 18-Jun-19                       |       |             |                              |          |
| Total Amount      |           |                                 |       |             | \$3.03                       |          |

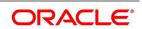

## 22.11.1.2 Look back/Lockout with Payment delay SGEN Generation

Table 22.9: Look back/Lockout with Payment delay

| Details            | Values           |
|--------------------|------------------|
| Year Basis         | 360              |
| Principal          | \$100,000,000.00 |
| Value Date         | Mon, 03-Jun-19   |
| Maturity Date      | Tue, 18-Jun-19   |
| Look back          | 5                |
| Payment Delay Days | 2                |
| Currency           | USD              |
| Sgen               | 2-Working days   |
| Modules Applicable | SE               |

| Rate<br>published(<br>T - 4) | Rate For (T<br>- 5) | Contract<br>Calculation<br>Date<br>(System<br>Date - T) | SOFR  | No.<br>days | Notional<br>Principal        | Interest |
|------------------------------|---------------------|---------------------------------------------------------|-------|-------------|------------------------------|----------|
| 28-May-19                    | 27-May-19           | 03-Jun-19                                               | 0.08  | 1           | \$100,000.<br>00             | \$0.22   |
| 29-May-19                    | 28-May-19           | 04-Jun-19                                               | 0.081 | 1           |                              | \$0.23   |
| 30-May-19                    | 29-May-19           | 05-Jun-19                                               | 0.069 | 1           |                              | \$0.19   |
| 31-May-19                    | 30-May-19           | 06-Jun-19                                               | 0.077 | 1           |                              | \$0.21   |
| 03-Jun-19                    | 31-May-19           | 07-Jun-19                                               | 0.081 | 3           |                              | \$0.68   |
| 04-Jun-19                    | 03-Jun-19           | 10-Jun-19                                               | 0.07  | 1           |                              | \$0.19   |
| 05-Jun-19                    | 04-Jun-19           | 11-Jun-19                                               | 0.069 | 1           |                              | \$0.19   |
| 06-Jun-19                    | 05-Jun-19           | 12-Jun-19                                               | 0.069 | 1           |                              | \$0.19   |
| 07-Jun-19                    | 06-Jun-19           | 13-Jun-19                                               | 0.065 | 1           |                              | \$0.18   |
| 10-Jun-19                    | 07-Jun-19           | 14-Jun-19                                               | 0.066 | 3           |                              | \$0.55   |
| 11-Jun-19                    | 10_Jun-19           | 17-Jun-19                                               | 0.071 | 1           |                              | \$0.20   |
|                              |                     | 18-Jun-19                                               |       |             | SGEN<br>(Payment<br>Message) |          |
|                              |                     | 19-Jun-19                                               |       |             |                              |          |

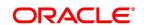

| Rate<br>published(<br>T - 4) | Rate For (T<br>- 5) | Contract<br>Calculation<br>Date<br>(System<br>Date - T) | SOFR | No.<br>days | Notional<br>Principal | Interest |
|------------------------------|---------------------|---------------------------------------------------------|------|-------------|-----------------------|----------|
|                              |                     | 20-Jun-19                                               |      |             | \$100,000.<br>00      |          |
| Total Amount                 |                     |                                                         |      |             | \$3.03                |          |

## Reassigning a Deal to another User

Only the user who entered a deal can delete it. If a deal has to be deleted and the user who entered it is not around to do it, you can reassign the deal to another user so that the other user can delete it. Typically, this situation may arise during end-of-day operations when a deal that is not authorized has to be deleted and the user who entered the deal has left the office for the day. You can reassign a deal through the Reassign User screen. You can invoke this screen from the Application Browser.

#### Procedure:

To reassign a deal to another user, you need to:

- Step 1 -- You first need to indicate the product associated with the deal. You can select a product code from the picklist, which contains a list of the products that you have created.
- Step 2 -- After you have selected the product, indicate the contract reference number of the bill you wish to reassign to another user. You can select a reference number from the picklist, which contains a list of all the unauthorized active deals.
- Step 3 -- Select the User Id of the user to whom you are assigning the deal.

**NOTE:** This user to whom you reassign a deal should have access rights to enter securities deals in Oracle Banking Treasury Management.

Your User Id will be defaulted from the login screen. Click 'Exit' button if you do not want to save the details that you entered. In either case you will be returned to the Application Browser.

# 22.12 List of Glossary - Process Security Deal

#### **SEDXDLNL**

Security Deal Input - 22.2.1 Process Securities Data Input Screen (p. 285)

#### **SESXDLNL**

Securities Deal Summary - 22.2.2 Process Securities Deals (p. 292)

#### **SESXSKBL**

Safe Keeping Location Balances Summary - 22.2.6 Process Safe Keeping Location Balances (p. 312)

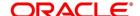

## 23. Process A Block Securities Deal

## 23.1 Introduction

A block deal is one in which either the buy or the sell legs of the deal are associated with more than one portfolio. For example, in a block securities deal, securities can be bought from portfolios PF01, PF02, PF03 and sold to Portfolio PF04. To recall, in the Securities Deal Details screen you can enter deals that involve only two parties, the selling, and the buying party. The Block Securities Deal screen allows you to execute a securities deal in the market and allocate the same to several portfolios. Block deals are processed differently for the fund and non-fund branches. In the case of a fund branch, you can trade only with bank portfolios. For non-fund branches, block deals can involve customer portfolios.

This topic contains following sub-topics:

- 1) Block Deal
- 2) Upload the Details of a Block Deal

## 23.2 Block Deal

This topic contains the following sub-topics:

- 1) Features of a Block Deal in Oracle Banking Treasury Management
- 2) Process Block Securities Deal Screen

## 23.2.1 Features of a Block Deal in Oracle Banking Treasury Management

This topic describes the overview of block deal features in oracle Banking Treasury Management.

The following are the features of a Block deal:

- · A block deal can have multiple parties associated with either the buy or sell leg
- Portfolios of different costing methods can be involved in the multi-leg of the block deal
- Details that you specify for a Block Deal will need to be uploaded. The Upload process will automatically create individual sub deals for each of the portfolios involved in the multiple leg of the deal.
- Specify details like the certificate numbers, details of the brokerage, tax, charge etc, applicable to the sub deals
  in the Securities Deal Online screen.
- You will not be allowed to perform any operation on a sub deal directly. It will have to be done only through the
  Block deal. Should you need to amend the main details of a sub deal (details that affect accounting entries), you
  will have to delete the block deal, which eventually deletes all the sub deals. To amend other details of a sub
  deal like the certificate numbers, you should:
- Unlock the block deal
- · Go to the relevant sub deal
- Unlock the sub deal
- · Make the required changes

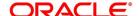

· Save both the sub deal and the block deal

## 23.3 Process Block Securities Deal Screen

#### CONTEXT:

You can invoke the Block Securities Deal Input screen from the Application Browser. To enter the details of a new deal, click the new icon from the toolbar. If you are calling a block deal that has already been created, choose the Block Deal Summary option. The details of all the block deals that you entered earlier will be displayed in a tabular form. From the summary screen, you can open an existing deal by double-clicking it.

#### PREREQUISITE:

Specify **User Id** and **Password**, and login to Homescreen.

On Homescreen, specify SEDXBLDL in the text box, and click next arrow.

STEP RESULT: Security Bulk Deal Input screen is displayed.

Figure 23.1: Security Bulk Deal Input

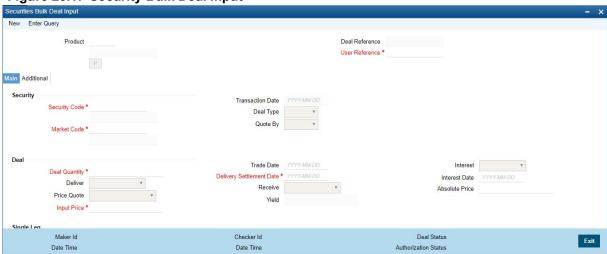

2. On Security Bulk Deal screen, specify the fields.

In the **Securities Block Deal** screen, you can enter details of the multiple parties (portfolios or customers) involved in a deal. Oracle Banking Treasury Management will automatically create separate deals for each portfolio involved in the deal. These individual deals are in turn linked to the Block deal. You can view or edit the details of a sub deal by double-clicking the party concerned in the Securities Block Deal Detail screen.

Through the Securities Block Deal input screen, you can process deals that involve multiple parties either in the buy or sell legs. You should compulsorily use a securities combination product to process a block deal. After you have specified all the details of the buy ands sell legs; you should upload the block deal. The upload function will automatically create sub deals for each of the parties involved in the multi party leg of the transaction. Refer to the title 'Uploading the details of a block deal' in this chapter for more details.

The securities deal input screen as it appears contains a header and a footer containing fields that are specific to the deal you are entering. Besides these, you will also notice two tabs along the lines of which you can enter the details of a block securities deal. The two tabs are:

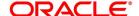

## Table 23.1: Tabs

| Term       | Definition                                                                                                    |
|------------|----------------------------------------------------------------------------------------------------|
| Main       | Click this tab to enter the essential terms of a block deal. This screen, along with its fields has been detailed under the head 'Entering the details of a block deal'.                                                                           |
| Additional | In the screen that corresponds to this tab, you can specify price, currency, and trade details that are required to process the deal. The features of this screen have been detailed under the head 'Entering additional details of a block deal'. |

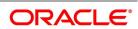

Table 23.2: Securities Bulk Deal Input - Field Description

| Field                                  | Description                                                                                                    |
|----------------------------------------|----------------------------------------------------------------------------------------------------|
| Product                                | You should necessarily use a product or a product combination that has already been created to enter the details of a block deal. Based on the nature of the deal you are entering, you can select a product combination from the picklist available at the 'Product' field. A block deal will inherit all the attributes defined for the preferred leg of the product combination to which it is associated. You can further add to or change the details that are defaulted from the product to suit the deal you are processing.                                                                                                    |
| Deal Reference No                      | In Oracle Banking Treasury Management, identification references are generated automatically and sequentially. This unique number tag is used to identify the block deal you are entering, it is also used in all the accounting entries, and transactions related to the deal. The deal reference is a combination of a three-digit branch code, a four-character product code, a five-digit Julian Date, and a four-digit serial number. The Julian Date has the following format: "YYDDD"  Here, YY stands for the last two digits of the year and DDD for the number of day (s) that has/ have elapsed in the year. For example, January 31, 1998 translates into the Julian date: 98031. Similarly, February 5, 1998 becomes 98136 in the Julian format. Here, 036 is arrived at by adding the number of days elapsed in January with those elapsed in February (31+5 = 36). |
| User Reference                         | You can enter an identification reference number for the deal. A deal will be identified by this reference in addition to the 'Deal Reference' generated by Oracle Banking Treasury Management. This reference should be unique and cannot be used to identify any other deal. By default, the Deal Reference generated by Oracle Banking Treasury Management is taken as the User Reference No.                                                                                                    |
| Indicating the security that is traded | While entering the details of a deal, you should indicate the securities that are traded in the deal and the market in which it is traded.                                                                                                    |
| Security Code                          | Select a security code from the picklist. The picklist will contain a list of all the securities that you maintained in the Securities Definition screen. As you have already maintained details of the security, all the features of the security like its price, the quotation method, the corporate actions that it involves and several other details of the security will be processed based on these details.  NOTE: Trading in the security should be allowed for the portfolios involved in the block deal.                                                                                                    |

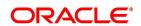

| Field                    | Description                                                                                                    |
|--------------------------|----------------------------------------------------------------------------------------------------|
| Market Code              | After you indicate the securities that are being traded in the deal, you should indicate the market in which they are traded. The market in which a security is traded is defaulted from the Security Definition screen. You can change the default and select a market code from the picklist available. The list will contain valid market codes maintained in the Market Definition screen.                                                                                                    |
| Transaction Date         | The transaction date is the date on which you entered the deal into Oracle Banking Treasury Management. The system defaults the transaction date to today's date. Normally, the transaction date would be the same as the trade date of the deal. It would differ from the trade date if you enter a back valued deal.                                                                                                    |
| Deal Type                | Securities that are traded can be quoted in terms of:                                                                                                    |
|                          | Units (100 units of a security)                                                                                                    |
|                          | As a Nominal (securities worth USD 5000)                                                                                                    |
|                          | NOTE: The block deal quantity that you specify should be expressed in the security quotation method.                                                                                                    |
| Quote By                 | The Interest Quotation Method for interest bearing instruments can be:                                                                                                    |
|                          | • Flat                                                                                                    |
|                          | Plus Accrued                                                                                                    |
|                          | Indicate whether the deal price that you specified includes the purchased interest or the same has to be accrued separately. Indicate flat if the price at which the security is quoted includes accrued interest. The flat price is also called the 'Dirty Price'. Indicate plus accrued to indicate that the price at which the security is quoted excludes accrued interest. This price is also referred to as the 'Clean Price'.                                                                                                    |
|                          | NOTE: Specify an interest quotation method only if the deal involves the buying or selling of interest bearing bonds.                                                                                                    |
| Indicating Deal Details  | After you have indicated the securities that are traded and the market in which they are traded, you can indicate details of the security that are specific to the deal you are processing.                                                                                                    |
| Indicating the deal type | Using the Securities module of Oracle Banking Treasury Management, you can enter spot or forward deals. A spot deal is one that settles on the spot date of the market. A forward deal is one that settles on a date after the spot date of the deal. You have the option to change the settlement date even for spot deals. It is mandatory for you to specify the spot price for forward deals. The deal will settle at spot price and the difference between the deal price and the spot price is take to be the forward profit or loss. |

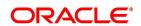

| Field         | Description                                                                                                    |
|---------------|----------------------------------------------------------------------------------------------------|
| Deal Quantity | Indicate the quantity of the security that is traded. The quantity that you specify depends on the method in which the security is quoted (units or nominal). If the security is quoted in units, you should indicate the number of units of the security that was traded. If it is quoted as Nominal, indicate the sum of the face value for which it is purchased. For example, suppose that you have bought 100 units of a security of face value USD 100. If the security quotation method is units, then, while indicating the deal quantity you should indicate 100. If the quotation method is nominal, you should indicate USD 10000 (USD 100 x 100 Units) at the deal quantity prompt.                                                                                                    |
| Trade Date    | The trade date is the date on which the deal is transacted. It is also referred to as the deal date. The date that you enter can be either today's date or a date earlier than today. The trade date should be earlier than the maturity date of the security as specified in the Securities Definition screen. For a series with a redemption record, the trade date should be earlier than the redemption date.                                                                                                    |
| Price Quote   | The method in which price is quoted is a feature of the market where the security is traded. Each market may use a particular price quotation method. The price of a security can be quoted as:                                                                                                    |
| Price         | in this case the security is quoted on the basis of the price at which it is traded. You have already maintained the face value of the security in the Security Definition screen. The premium that you paid or discount at which you purchased the security is calculated against the face value of the traded security. The price can be expressed as:  (Face Value ± Premium or Discount) + Accrued Interest (if the interest quotation method is 'Flat')  % Price — the price is quoted on the basis of the percentage of the price.  % Price = (Market price / Face value) x 100  % Discount - in this case, the price is quoted based on the discount percentage at which the deal was bought or sold.  % Premium - in this case, the price is quoted based on the premium percentage at which the deal was bought or sold. |
| Premium       | Here the price is quoted based on the premium at which the security was bought or sold. That is, the differential between the face value of the bond and the price at which it is bought or sold.                                                                                                    |
| Discount      | The price is quoted based on the discount at which the security is bought or sold. That is, the differential between the face value of the bond and the price at which it is bought or sold.                                                                                                    |

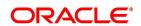

| Field                                | Description                                                                                                    |
|--------------------------------------|----------------------------------------------------------------------------------------------------|
| YTM                                  | the price is quoted based on its yield to maturity. This price quotation method is applicable only for Zero coupon bonds. The yield on discounted instruments is measured by the yield to maturity (YTM), which is the return on a security bought at current market price for the remaining time to maturity of the security. The YTM would keep changing with the market price, in case the market price increases above the straight discounted price YTM would decrease and vice versa. The price using this quotation method is calculated thus: $YTM = \frac{(Face \ Value - Purchase \ price) * Days \ in \ a \ Year}{Price * Days \ to \ maturity}$                                                                          |
|                                      | Based on the deal quantity and the price quotation method, the deal amount is determined. Irrespective of the price quotation method that is used, the net result is the same.                                                                                                    |
| Absolute Price                       | This is the price at which the block deal is transacted. You can enter the price of the security as a price or a percentage of the price depending on the price quotation method specified for the security that is traded. You can enter "T" or "M" to indicate thousands or millions, respectively. For example, 10T means 10,000 and 10M means 10 million. The deal price would include or exclude the purchased or sold interest depending on whether the security being dealt in is quoted flat or plus accrued. For a spot deal, if the deal price varies from the market price by more that the sensitivity range specified for the security you will be prompted for an override or will not be allowed to process the deal. |
|                                      | NOTE: The price that you enter is taken to be in the currency of the security that is traded.                                                                                                    |
| Delivery Settlement date (DSTL date) | The delivery settlement date is the date on which settlement of the traded securities should take place. Depending on the type of deal (spot or forward) you are processing, you can indicate the security settlement date. In the subsequent fields you can indicate the locations from which and to which the security should be delivered.                                                                                                    |
| Indicating the Mode of Settlement    | Specify instructions to the safe keeping location as to when the traded securities should be delivered or released.                                                                                                    |

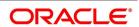

| Field                            | Description                                                                                                    |
|----------------------------------|----------------------------------------------------------------------------------------------------|
| Delivery                         | The options available for the delivery of the traded securities:  • Deliver against payment                                                                                                    |
|                                  | Deliver free                                                                                                    |
|                                  | The deliver against payment option has no risk involved, as securities will be handed to the buyer only on payment. Choose the deliver free option to indicate that the delivery of securities is to be independent of payment. As there is a risk involved in choosing the deliver free option, while specifying limit details for the deal, you can also indicate the undelivered credit line under which your liability to the deal should be tracked.                                                                                                    |
| Receive                          | The receive instructions that you can specify to the SKL are:  Receive against payment                                                                                                    |
|                                  | Receive free                                                                                                    |
| Int Date                         | If you are entering the details of a buy or sell deal, you can indicate the date from which purchased or sold interest for interest bearing bonds should be calculated.  For securities whose issue market has trade based accounting:                                                                                                    |
| Interest value date = Trade date | For securities whose issue market has settlement date based accounting, the settlement date is defaulted to the settlement date. You have the option to change the defaulted date. However, the interest value date that you enter in this case should be in the same coupon period as the settlement date. Interest computations will be performed on-line from the last coupon date (including) to interest value date (excluding) in the case of deals where settlement date is before ex-date. In case the settlement date is past the ex-date the computation will be from interest value date (including) to the next coupon date (excluding). The interest might need to be received or paid depending on whether the deal is a buy or a sell. |
| Yield                            | Enter the equivalent yield of the bond for the price that you input.  It is important to note that no processing is done based on the yield that you enter. It is only for reporting purposes.                                                                                                    |

| Field                                                        | Description                                                                                                    |
|--------------------------------------------------------------|----------------------------------------------------------------------------------------------------|
| Input Price                                                  | Enter the price at which the deal is transacted. You can enter the price of the security as a price or a percentage of the price depending on the price quotation method that you specified earlier. You can enter "T" or "M" to indicate thousands or millions, respectively. For example, 10T means 10,000 and 10M means 10 million. The deal price would include or exclude the purchased or sold interest depending on whether the security being dealt in is quoted flat or plus accrued. For a spot deal, if the deal price varies from the market price by more that the sensitivity range specified for the security you will be prompted for an override or will not be allowed to process the deal. |
|                                                              | <ul> <li>NOTE: The price that you enter is taken to be in the currency of the security that is traded.</li> <li>The entries made in this field can be amended before the deal is authorized. However, if amendment is required after authorization, you should reverse the deal and enter it again.</li> </ul>                                                                                                    |
| Interest                                                     | Indicate whether the price at which the security is quoted includes accrued interest. You can specify an interest quotation method only if the deal you are processing involves the buying or selling of interest bearing bonds. Select an interest quotation method from the option list. It could be:  • Flat                                                                                                    |
|                                                              | • Plus accrued  Indicate 'flat' if the price at which the security is quoted includes accrued interest. The flat price is also called the 'Dirty Price'. Indicate 'plus accrued' to indicate that the price at which the security is quoted excludes accrued interest. This price is also referred to as the 'Clean Price'.                                                                                                    |
| Specifying Details of the Single and Multiple Legs of a Deal | While entering the details of a block deal, you can indicate which leg (buy or sell) of the deal involves multiple parties. Depending on this, products associated with the combination product will be made applicable to the appropriate legs of the deal. If your branch is a fund branch, then customer portfolios cannot be involved in either the buy or sell legs of the Block deal.                                                                                                    |
| Specifying Details of the Single Leg of the Deal             | Specify the following details for the single leg of the deal:  • The Portfolio involved with the leg of the transaction                                                                                                    |
|                                                              | <ul> <li>The counterparty (the holder of the portfolio from which you are buying/selling securities)</li> <li>The safe keeping location and account from or to which securities need to be collected or lodged</li> <li>The broker that brokered the deal</li> </ul>                                                                                                    |
|                                                              | The money settlement date                                                                                                    |

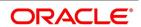

| Field                                              | Description                                                                                                    |
|----------------------------------------------------|----------------------------------------------------------------------------------------------------|
| A note on the settlement date                      | The money settlement indicates the date by which the buyer should pay for the securities bought. The settlement date should be later than or the same as the Trade date and earlier than the maturity date of the security. For forward deals, the settlement date should be later than the default Spot date. For spot deals in the primary or secondary market, the settlement date should not be a holiday in any of the payment currencies. An override will be sought if the money settlement date is a holiday in any of the currencies involved in the deal.                                                                                                    |
| Specifying Details of the Multiple Leg of the Deal | In this section we will discuss the details that you should specify for the leg that involves multiple parties. For each portfolio involved in the multiple leg of the deal, you can specify the following details:  • The Portfolio from which you are buying/selling securities  • The counterparty (the holder of the portfolios into which you are buying/selling securities)  • The safe keeping location to which securities need to be delivered  • The account at the sake keeping location, to which the traded securities are to be transferred  • The quantity of securities that has been bought or sold from the portfolio  • Pay account branch  • Pay account  • The Broker involved in the deal  • Yield  • MSTL Date |

# 3. On Security Bulk Detail screen, click Additional.

STEP RESULT: Additional screen is displayed.

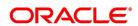

Figure 23.2: Securities Bulk Deal Input screen

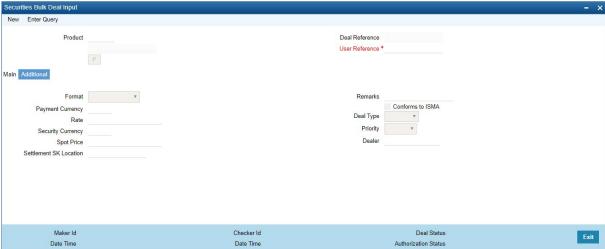

## 4. On **Additional** screen, specify the fields.

For forward deals you should also indicate spot price details. The spot price details that you specify will determine the calculation of forward profit that you have made or the loss that you have incurred in a forward deal.

Table 23.3: Additional Tab- Field Description

| Field          | Description                                                                                                    |
|----------------|----------------------------------------------------------------------------------------------------|
| Spot Price     | The spot price refers to the price at which the security is currently quoted in the market. This price is compared with the deal price to determine the forward profit or loss. The market price of the security as maintained in the price code maintenance screen is defaulted. You have an option to change the default. The forward profit or loss is the difference between the deal price and the spot price and is calculated from the spot date of the deal to its settlement date.                                                                                        |
|                | NOTE: In case of forward deals the spot price is defaulted from the market price maintenance and the price cannot be changed.                                                                                                    |
| Payment CCY    | If the currency of the security is different from the settlement currency, you should indicate the currency in which payment is made. All the components of the deal like the deal amount, the charges and tax that is levied will be settled in this currency. By default the security currency is taken to be the payment currency. If you indicate the settlement currency to be different from the security currency you should also indicate the exchange rate to be used for the conversion. SCY You can indicate the format of the securities that are traded. It could be: |
| Rate           | This is the exchange rate applicable in case the Payment Currency and Security Currency are different. This rate is defaulted from the deal product type.                                                                                                    |
| Settlement SKL | Indicate the SK location in which the deal settlement takes place.                                                                                                    |

| Field            | Description                                                                                                    |
|------------------|----------------------------------------------------------------------------------------------------|
| Format           | You can select whether the security format is                                                                                                    |
| Deal Type        | Select the Deal type from the drop down list. The Deal Type can be Primary Secondary                                                                                                    |
| Priority         | Indicate the priority of the deal you are processing. You can select a value from the drop down list:  High  Normal  Low                                                                    |
| Conforms to ISMA | This is an indicator to denote whether the deal has been made as per ISMA (International Securities Market Association) requirements. This indicator is displayed during deal confirmation. |
| Dealer           | Capture details of the dealer at your bank that handled the leg of the deal.                                                                                                    |
| Remarks          | Enter additional information about the product.                                                                                                    |

Table 23.4: Security Format table

| Option         | Description                                    |
|----------------|------------------------------------------------|
| Scrip-based    | Issued in a paper format                       |
| Dematerialized | In an electronic format                        |
| Immobilized    | Securities in lieu of which proxies are traded |
| Combination    | Issued in one or more of the above formats     |

# 23.4 Upload the Details of a Block Deal

After you have specified all the details of the buy and sell legs; you should upload the block deal. Click on 'Upload' from the Securities Block Deal Main screen to upload the details of a deal. The upload session will automatically create sub deals for each of the parties involved in the multi-party leg of the transaction of the block deal. Dematerialized In an electronic format Immobilized Securities instead of which proxies are traded Combination Issued in one or more of the above formats 23-12 You can navigate to the individual sub deals by double clicking the party

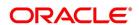

concerned on the block deal screen. You can specify details like the certificate numbers, details of the brokerage, tax, charge, etc applicable to the sub deals in the Securities Deal Online screen.

# 23.5 List of Glossary - Process a Block Securities Deal

#### **SEDXBLDL**

Security Bulk Deal Input - 23.3 Process Block Securities Deal Screen (p. 334)

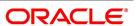

# 24. Securities Transfer Across Locations

### 24.1 Securities Transfer Across Locations

Depending on customer specification you may need to withdraw a specified quantity of securities, from one particular safe keeping location and lodge them in another location. To transfer securities from one SK location to another you need to specify certain essential details. They can include details such as the quantity of securities to be transferred, the date on which the settlement is to take place, the codes assigned to the SK locations involved in the transfer and SK account numbers. In addition to transferring securities from one SK location to another, you can also transfer securities from one account to another, within the same SK location.

### 24.2 Transfer Securities Across Locations

This topic describes the systematic instruction to transfer securities across locations.

PREREQUISITE:

Specify **User Id** and **Password**, and login to Homescreen.

From Homescreen, specify SEDXSKNL in the text box, and click next arrow.
 STEP RESULT: Transfer Across Safe keeping Location or Forums screen is displayed.

Figure 24.1: Transfer Across Safe keeping Location

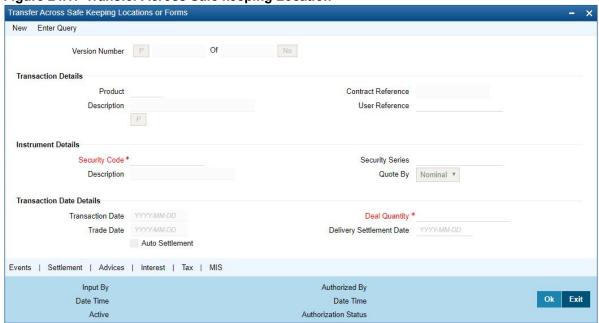

2. On **Transfer Across Safe keeping Location** screen, specify the fields.

For more information on fields, refer to field description table.

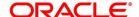

Table 24.1: Transfer Across Safe keeping Location - Field Description

| Field            | Description                                                                                                    |
|------------------|----------------------------------------------------------------------------------------------------|
| Product Code     | In Oracle Banking Treasury Management each product created is identified by a unique four-character code called a product code. You can follow your own convention for devising this code, however one of the characters of the code should necessarily be a letter of the English alphabet. The product codes maintained in the Deal Product Definition screen are picked up and displayed in the picklist available.                                             |
| Deal Reference   | This is a system generated deal reference number. This number is generated using the Branch Code, Product Code, Julian date and running serial number combination. The number cannot be changed.                                                                                                    |
| User Reference   | You can enter a reference number for the securities transfer. The securities transfer will be identified by this number, in addition to the Deal Reference No., generated by the system. This number should be unique. By default, the Deal Reference Number generated by the system, will be taken as the User Reference Number.                                                                                                    |
| Security Code    | Indicate the code of the security involving the product, for which SK location change details are being defined. If it is security of bond type with series, you are required to indicate the series for which the transfer is being initiated. Once you specify the security code, the description of the code will be picked up and displayed in the adjacent field                                                                                              |
| Security Series  | If it is security of bond type with series you are required to indicate the series for which the transfer is being initiated. Click the adjoining option list and select the series for which the transfer is being initiated.                                                                                                    |
| Quote By         | After the security code is specified, the manner in which the security is quoted (whether Units or Nominal) is picked up and displayed in the Quote By field. Depending on the quotation method used, you can specify the quantity of securities to be transferred. If the manner in which the security is quoted is units, enter the number of units to be transferred. If the quotation method used is Nominal enter the amount of securities to be transferred. |
| Transaction Date | This by default is the System Date / Current date on which the transaction is being entered and cannot be changed. By default action date and the trade date will be the same.                                                                                                    |
| Quantity         | If the manner in which the security is quoted is Units enter the number of units to be transferred. If the quotation method used is Nominal enter the amount of securities to be transferred.                                                                                                    |
| Trade Date       | This by default is the System Date / Current Date but can be changed as applicable. This will be the date on which the trade is input.                                                                                                    |

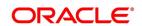

| Field           | Description                                                                                                    |
|-----------------|----------------------------------------------------------------------------------------------------|
| Settlement Date | Enter the date on which the securities transfer is to take place. This date can either be today's date or a date in the future.                                                                                                    |
| Portfolio       | Every portfolio that you define in the Portfolio Definition screen would involve a product that you have already defined. You can specify the portfolio associated with the particular product.  Once you specify the product portfolio, the counterparty details are picked up by the system and displayed in the adjacent fields. |
| Counter Party   | The counterparty name or details is displayed based on the Portfolio Id selected.                                                                                                    |

## 24.2.1 Specify the SK locations and accounts

As part of the general maintenance for the Securities module of Oracle Banking Treasury Management, you can define various SK locations. The securities can be lodged or withdrawn or bought into or sold from the SK locations as and when they are traded with. In addition to maintaining SK locations, you need to define SK accounts for each of the locations maintained. 24-4 The codes assigned to SK locations and SK account in the SK Location Maintenance screen, are picked up and displayed in this screen. Therefore while transferring a specified quantity of securities from one SK location to another, you have to indicate the SK location code from which securities are to be withdrawn and the location where they are to be lodged. In addition, you are also required to indicate the accounts from and to which securities are to be transferred. You can do this by entering details in the Transfer From and Transfer To fields. You can transfer a specified quantity of securities from one account to another within an SK location. Indicate the SK location code in the Transfer From field and specify the account from and to which the securities are to be transferred.

#### Form Type

When you change the form type of a security, from Immobilized to Dematerialized, you can initiate a securities transfer. The transfer of securities can either be across SK locations, it can be from one account to another in the same SK location, or it can be from one form to another.

#### 24.3 Move on to the Other Screens

In the Transfer across SK, locations screen are displayed a vertical array of icons. By invoking these icons you will be able to define the other attributes of the Securities transfer you are initiating. To select a screen, click on an icon from the group of icons displayed. For instance, if you want to define leg events accounting entries and overrides, click the 'Events' button. The corresponding screen will be displayed. The icons together with a brief description of the functions they perform are detailed below:

Table 24.2: Icons

| Icons      | Description                                                                                                    |
|------------|----------------------------------------------------------------------------------------------------|
| Settlement | Click on this button to enter the settlement message details. You can specify details such as: The accounts to be debited for charges. The method in which the transfer is to be settled whether it is an instrument ( as in a check or a demand draft) or a message (as in SWIFT or mail message). Details about the parties involved in the transfer. |
| MIS        | Click on this button to enter the transaction MIS details.                                                                                                    |

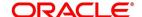

| Icons   | Description                                                                                                    |
|---------|----------------------------------------------------------------------------------------------------|
| Advices | Click on this button to enter the leg advices. You can view, suppress and priorities the advices that are to be generated for each leg of the deal.             |
| ICCF    | Click on this button to view the charge details associated with the product. You are allowed to amend the charge amount and if necessary waive the application. |
| Тах     | Click on this button to view the transaction tax details. In addition to changing the tax amount you can also waive the application.                            |
| Parties | Click on this button to enter details of parties and party narratives.                                                                                          |

# 24.4 List of Glossary - Security Transfer Across Locations

## **SEDXSKNL**

Transfer across safe locations or Forms - 24.2 Transfer Securities Across Locations (p. 346)

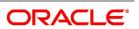

# 25. Maintain Block Security Details

#### Introduction

A specified quantity of securities can be stopped from being traded in the market. This is done by specifying details of the securities to be blocked, in the Securities Deal Input – Block Securities screen.

# 25.1 Process Securities Block/Release Block Input

This topic describes the systematic instructions to process securities block and release block input

On Homescreen, specify SEDXBLNL in the text-box, and click next arrow.
 STEP RESULT: Securities Block/Release Block Input screen is displayed.

Figure 25.1: Securities Block/Release Block Input

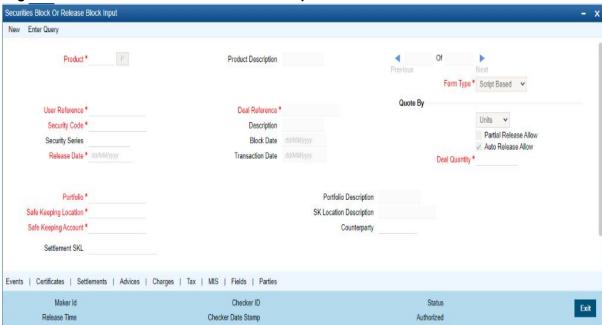

2. On Securities Block/Release Block Input screen, specify the fields.

Click a new icon from the toolbar. The screen will be displayed with no value in the fields. To view details of records previously maintained, call on the Summary View screen. The details of all the records maintained will be displayed in a tabular format. Highlight the record of your choice and double click it.

On specifying the security code of the product for which securities are being blocked, the manner in which the security is quoted, is displayed in the Quote By field. Based on the manner in which the security is quoted, you can indicate the quantity of (whether units or amount) securities to be blocked.

Table 25.1: Securities Block/Release Block Input

| Field        | Description                                                                                                    |
|--------------|----------------------------------------------------------------------------------------------------|
| Product Code | This is the generic product which has been defined as a Deal product in the Securities Products menu. It is selected from the pick list and used for blocking the securities. |

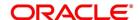

| Field             | Description                                                                                                    |
|-------------------|----------------------------------------------------------------------------------------------------|
| Deal Reference No | This is a system generated number. This number is generated using the Branch Code, Product Code, Julian date and running serial number combination. The number cannot be changed.                                                                                                    |
| User Reference    | Enter a unique reference number to identify the deal. The deal will be identified by this reference in addition to the reference number generated by Oracle Banking Treasury Management. By default, the Deal Reference Number generated by the system will be taken as the User Reference No. You can choose to change it and indicate a reference of your own. You can query information on the portfolio by using any of the reference IDs. |
| Security Code     | Indicate the code of the security involving the product which you want to stop from trading. Click the adjoining option list for a list of valid security codes. The security codes maintained in the Security Definition screen are picked up and displayed in the picklist available for this screen. Once you specify the security code the description of the code will be picked up and displayed in the adjacent field.                  |
| Description       | This is the description of the security code selected. This is defaulted from the instrument definition.                                                                                                    |
| Form Type         | Securities that have to be stopped from being traded can be either of the following:  • Script based  • Immobilized  • Dematerialized                                                                                                    |
|                   | Indicate the form type of the security, for which trading has to be stopped for a specified period.                                                                                                    |
| Security Series   | If it is security of bond type with series you are required to indicate the series for which trading is to be stopped for a specified period. Click the adjoining option list and select the series for which trading is to be stopped.                                                                                                    |
| Block Date        | This is the date, with effect from which securities should be blocked. The system defaults the Block date and the Trade Date and the dates cannot be changed.                                                                                                    |

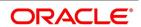

| Field                          | Description                                                                                                    |
|--------------------------------|----------------------------------------------------------------------------------------------------|
| Release Date                   | This is the date, on which the blocked securities will be released and will be available for further trading or transfer. On entering the product code, the System date will be defaulted as the Transaction and Block dates respectively. You cannot change these dates. However you can indicate the date on which the blocked securities can be re-traded in the market. Specifying the release date does this In addition, you can also indicate whether the entire quantity of securities is to be released, as of the release date or whether securities have to be released in parts. If you allow partial release, then the quantity to be released partially can be indicated through the Release Securities screen. Highlight Processing and Liquidate option in the Actions Menu or click liquidate icon from the toolbar. The Release Securities screen is displayed. |
| Partial Release Allow          | Indicate whether the entire quantity of securities is to be released as of the release date or only a part of the quantity has to be released for re-trading. Check this box to indicate that only a part of the specified quantity is to be released as of the release date.                                                                                                    |
| Auto Release Allow             | Specify that securities have to be auto liquidated then the system will automatically liquidate the specified quantity as of the release date. If auto liquidation is not specified, you have to manually liquidate the securities through the Release Securities screen.                                                                                                    |
| Portfolio                      | Indicate the portfolio from which you are blocking securities. Click the adjoining option list and select the portfolio code from the picklist. Once you specify the portfolio ld the counterparty details are defaulted in the adjacent fields.                                                                                                    |
| Description                    | View the description of the Portfolio, which is automatically updated once the Portfolio Id is selected.                                                                                                    |
| SK Location and the SK Account | Indicate the code assigned to the SK location, where the securities have been lodged and the account to which they belong.                                                                                                    |
| Description                    | view the description of SK Location based on the SK Location Id selected.                                                                                                    |
| Quantity                       | If the manner in which the security is quoted is Units enter the number of units to be blocked. If the quotation method used is Nominal enter the amount of securities to be blocked.                                                                                                    |
| Counter Party                  | Based on the Portfolio Id selected, the counterparty details will be automatically updated.                                                                                                    |
| Description                    | You can view a brief description of the counter party based on the Portfolio Id selected.                                                                                                    |

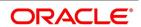

| Field                             | Description                                                                                                    |
|-----------------------------------|----------------------------------------------------------------------------------------------------|
| Block Reference and Block<br>Type | Securities can be blocked when they are used as collateral for other transactions processed in Oracle Banking Treasury Management. You can track the securities that are blocked as collateral for Money Market Placements. In the Blocked Securities Deal screen, the reference number of the MM placement for which securities are blocked is displayed. Securities blocked for other reasons will not bear any such details.  NOTE: Block created as part of Repo will default repo counterparty in counterparty field and supports the existing validations. |
| Margin Reference                  | When a margin call is initiated for a repo deal to block/release the security system generates a margin reference number which is captured in block screen.                                                                                                    |

## 25.1.1 Specify Details of Parties Involved in Block Security

This topic describes the systematic instruction to specify details of parties involved in block security.

#### CONTEXT:

The Parties screen can be used to record details related to all the parties involved in the block security.

#### PREREQUISITE:

Specify User ID and Password, and login to Homescreen.

From Homescreen, login to Securities Block or Release Block Input screen.

PREREQUISITE: From

1. On Securities Block or Release Block Input screen, click Parties.

STEP RESULT: Party Details screen is displayed.

Figure 25.2: Party Details

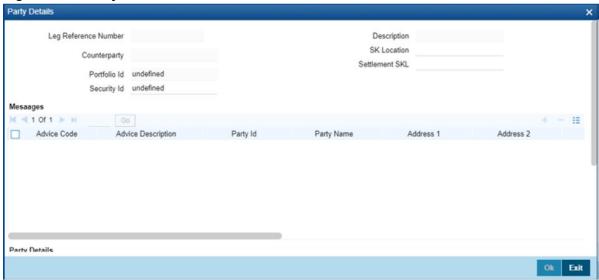

2. On Party Details screen, specify the following details:

For more information on these fields, refer Table 25.17: Party Details - Field Description

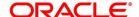

Table 25.2: Party Details - Field Description

| Field                        | Field Description                                                                                                    |
|------------------------------|----------------------------------------------------------------------------------------------------|
| Leg Reference Number         | The system displays the leg reference number                                                                                                    |
| Description                  | The system displays the description for the leg reference number                                                                                             |
| Counterparty                 | The system displays the counterparty                                                                                                    |
| SK Location                  | The system displays the SK location                                                                                                    |
| Portfolio ID                 | The system displays the Portfolio ID                                                                                                    |
| Settlement SKL               | The system displays the place of settlement                                                                                                    |
| Security ID                  | The system displays the Security ID                                                                                                    |
| Messages                     | The system displays the messages                                                                                                    |
| Advice Code                  | The system displays the advice code                                                                                                    |
| Advice Description           | The system displays the description for the advice                                                                                                    |
| Party ID                     | The system displays the party ID                                                                                                    |
| Description                  | The system displays the description of the party                                                                                                    |
| Address 1 – 6                | Specify the address lines 1 to 6 for the selected Party ID.                                                                                                  |
| Additional Information 1 – 3 | Specify the additional information, if any.                                                                                                    |
| Party Details                |                                                                                                    |
| Party Type                   | Specify the party type. The adjoining option list displays the party types maintained in the system. You can choose the appropriate one.                     |
| Description                  | The system will display the description of the party type                                                                                                    |
| Party ID                     | Specify the party ID from the adjoining option list. The list will display all valid party IDs maintained in the system. You can choose the appropriate one. |
| Counterparty Account         | Specify the counterparty account                                                                                                    |
| Address 1-4                  | Specify the address lines 1 to 4 for the selected Party ID.                                                                                                  |

Settlement Parties information default happens for the multiple portfolio maintained during creation.

The Message MT54x gets generated for the BOOK event for the Linked Block Deal. The message generates the SETPRTY details for party type REAG, BUYR and PSET value. You can check the message in linked block deal screen under BOOK event.

You can liquidate or release the security block deal from the 'Securities Block/Release Block Input' screen, RBLK event gets triggered generating MT54x message. Linked Block deal gets reversed with event REVR triggered. MT54x message gets generated as part of reversal event, the field 23G in message displays 'CANC' tag.

The system will perform the following validations:

The system validates when the existing address line to address line 4 is modified.

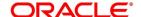

• Validate on booking of Repo contract message MT542/543 gets generated based on the flag Delivery vs Payment flag is enabled or toggled off to the linked block deal.

# List of Glossary - Maintain Block Security Details

### **SEDXBLNL**

Securities Block Or Release Block Input - 25.1 Process Securities Block/Release Block Input (p. 350)

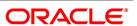

# 26. Maintain Manual Revaluation Details

#### Introduction

You can perform ad-hoc back dated revaluation for the previous period code in the Manual Revaluation.

## 26.1 Process Manual Revaluation.

This topic describes the systematic instructions to process manual revaluation.

On Home page, specify SEDXMRTU in the text-box, and click next arrow.
 STEP RESULT: Manual Revaluation screen is displayed.

Figure 26.1: Manual Revaluation

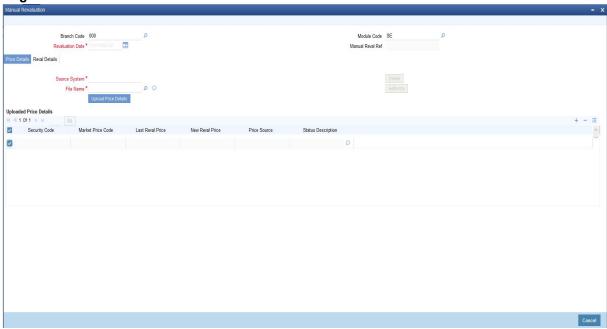

2. On the Manual Revaluation screen, specify the details as required.

Click a new icon from the toolbar. The screen is displayed with no value in the fields. To view details of records previously maintained, call on the Summary View screen. The details of all the records maintained is displayed in a tabular format. Highlight the record of your choice and double click it.

For more information on these fields, refer Table 26.18: Manual Revaluation- Field Description

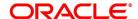

Table 26.1: Manual Revaluation-Field Description

| Field              | Description                                                                                                    |
|--------------------|----------------------------------------------------------------------------------------------------|
| Branch Code        | The system displays the branch code for which you need to perform the adhoc back dated revaluation MTM processing.                                                                                                    |
| Module code        | The system displays the module that supports the back dated revaluation MTM processing.                                                                                                    |
| Revaluation Date   | Specify the revaluation date as a past date.  If the date specified is beyond the number of days allowed at the branch parameter level, then there will be no records displayed in the Uploaded Price Details section |
| Manual Reval Ref   | The system displays a unique reference number generated for each price upload.                                                                                                    |
| Source System      | Specify the source from which the system gets the price details.                                                                                                    |
| File Name          | Specify the name of the file which is to be uploaded.                                                                                                    |
| Security code      | The system displays the security code or instrument for which the back dated revaluation is to be processed.                                                                                                    |
| Market Price Code  | The system displays the market price code maintained at the instrument definition level.                                                                                                    |
| Last Reval Price   | The system displays the old market price or price maintained at the price maintenance level.                                                                                                    |
| New Reval Price    | The system displays the price updated in the upload market price file.                                                                                                    |
| Price source       | The system displays the source from where the price is published/uploaded.                                                                                                    |
| Status Description | The system displays the status of the file that is uploaded.                                                                                                    |

3. Click the **Upload Price Details** button. The system displays the details.

If the back dated revaluation is not required, then you can delete a specific security price details record by clicking 'Delete' button. You can also select the multiple records at a time and delete it.

If you are ready to update the new reval price to perform the back dated revaluation, then click on the **Authorize** button to authorize.

4. On the MANUAL REVALUATION screen, click REVAL DETAILS.

STEP RESULT: MANUAL REVALUATION with REVAL DETAILS TAB details is displayed.

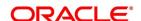

Barech Code 000 P Module Code SE Price Datab Real Price Datab Real Price Datab Real Price Datab Real Price Datab Real Price Datab Real Price Datab Real Price Datab Real Price Datab Real Price Price Datab Real Price Price Datab Real Price Datab Real Price Price Datab Real Price Price Datab Real Price Datab Real Price Datab Real Price Price Datab Real Price Price Datab Real Price Datab Real Price Datab Real Price Price Datab Real Price Price Datab Real Price Datab Real Price Datab Real Price Price Datab Real Price Price Datab Real Price Datab Real Price Datab Real Price Price Datab Real Price Datab Real Price Dat

Figure 26.2: MANUAL REVALUATION - REVAL DETAILS TAB

5. On the **Reval Details tab**, click the **Populate** button. The system displays the details required. For more information on these fields, refer *Table 26.19: Reval Tab - Field Descriptions* 

Table 26.2: Reval Tab - Field Descriptions

| Field                 | Description                                                                                                    |
|-----------------------|----------------------------------------------------------------------------------------------------|
| Security code         | The system displays the security code or instrument for which the back dated revaluation is to be processed.                                                                                                    |
| Portfolio Code        | Bank Portfolio where the position level revaluation entries are passed.                                                                                                    |
| Position Reference    | Bank Leg Reference number in SE Deal Screen.                                                                                                    |
| Market Price Code     | The system displays the market price code maintained at the instrument definition level.                                                                                                    |
| Revaluation Date      | The system displays the revaluation date.                                                                                                    |
| Last Reval Price      | The system displays the old market price or price maintained at the price maintenance level.                                                                                                    |
| New Reval Price       | The system displays the price updated in the upload market price file.                                                                                                    |
| Price Quotation       | The system displays the absolute price citation.                                                                                                    |
| Interest Quotation    | The system displays the interest quoted.                                                                                                    |
| Revaluation Level     | The system displays the revaluation level which was configured at the branch parameter and portfolio level.                                                                                                    |
| Unsettled Revaluation | The system displays the revaluation option setup at the portfolio preference, which level of position the back dated revaluation to be processed. This field will display Y when Settled and Unsettled Position Revaluation options are enabled at the portfolio preference. This field will display N when Settled Position option is enabled only at the portfolio preference. |

| Field               | Description                                                                                                    |
|---------------------|----------------------------------------------------------------------------------------------------|
| Face Value          | The system displays the price at which the bond is issued at the security definition level.                                                                                                    |
| Quantity            | The system displays the number of bonds purchased at SE deal.                                                                                                    |
| Book Value          | The system displays the value/price at which the deal is purchased.                                                                                                    |
| Market value        | The system displays the new price/value for which the deal quantity is calculated.  On clicking the 'Calculate' button, the system calculates and updates the revaluation details for the new market price |
| Last Revaluation PL | The system displays the revaluation (per unit) posted for the old market price value. Negative sign will be indicated if the Revaluation is in loss.                                                       |
| Revaluation PL      | The system displays the new Revaluation (per unit) value calculated with the new market price.                                                                                                    |
| Reval Profit        | If the back dated revaluation processing is on profit side, then the profit amount/value is displayed in this field. The old Profit value calculated for old price is overwritten.                         |
| Reval Loss          | If the back dated revaluation processing is on loss side, then the loss amount/value is displayed in this field. The old Profit value calculated for old price is overwritten.                             |
| Reval Change        | The system displays the difference of book value and the new market value.                                                                                                    |
| MTM Income          | If the revaluation is in profit side, the income GL is credited.                                                                                                    |
| MTM Expense         | If the revaluation is in Loss side, the expense GL is debited                                                                                                    |

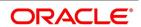

## 26.1.1 Manual Revaluation Processing

The back dated revaluation for the previous period code is allowed based on the number of days allowed in the **Back Dated Revaluation** section in the **Securities Branch Parameters** screen.

The Back-dated MTM revaluation is supported at Portfolio or Holdings level for unrealized type of revaluation and Bank Portfolios only. It is also supported for revaluation methods as MTM-BV, MTM-EIM & LOCOM and revaluation frequency maintained at the portfolio preferences level,

Manual revaluation cannot be initiated for a back-value date for which the prior revaluation was not done. The price file name and format is defined in the **Generic Interface Definition** screen

On clicking the **Post Accounting** button, the system triggers the BRVL and RRVL event for Deal level or Portfolio level based on the Unrealized revaluation setup at the portfolio preferences.

### 26.2 View Manual Revaluations

This topic describes the systematic instruction to view the manual revaluation.

PREREQUISITE:

Specify User Id and Password, and login to Homescreen.

1. On **Home page**, specify **SESXMRTU** in the text box, and click next arrow.

STEP RESULT: Manual Revaluation Summary screen is displayed.

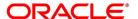

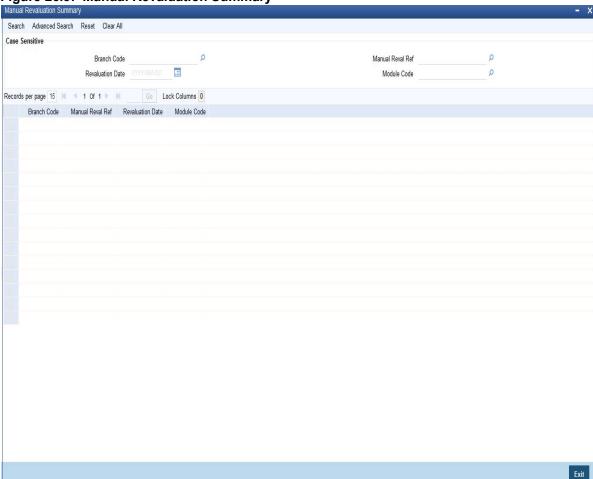

Figure 26.3: Manual Revaluation Summary

2. On the Manual Revaluation Summary screen, specify the fields.

In the above screen, you can base your queries on any or all of the following parameters and fetch records:

- Branch Code
- Manual Reval Ref
- Revaluation Date
- Module Code

Select any or all of the above parameters for a query and click the **Search** button. The records meeting the selected criteria are displayed. If you are allowed to query, then system displays the following details pertaining to the fetched records:

- Branch Code
- Manual Reval Ref
- Revaluation Date
- Module Code

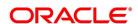

# 26.3 List of Glossary - Maintain Manual Revaluation Details

### **SEDXMRTU**

Manual Revaluation - 26. Maintain Manual Revaluation Details (p. 356)

#### **SESXMRTU**

Manual Revaluation Summary- 26.2 View Manual Revaluations (p. 360)

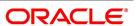

# 27. Bonds Provisioning

This topic contains the following subtopics:

- 1) Introduction
- 2) Securities Security Product Definition
- 3) Securities Manual Provision
- 4) Securities Provisioning Summary
- 5) Securities Instrument Definition

## 27.1 Introduction

Under provisioning, banks have to set aside funds to a prescribed percentage of their non-performing or bad assets. The amounts set aside are based on estimates of anticipated future losses.

Securities module supports provisioning of debt instruments and other fixed-income exposures for a combination of security Id and portfolio Id through the manual provision processing. Dedicated separate GLs are used to pass entries of provisioning at the portfolio level. Only liquidated deals having deal nominal balance amount are taken into consideration for provisioning.

The system can perform Reverse Provisioning once the debt security is reclassified as performing. The full provision made will be reversed if the action Reverse Provisioning is performed.

# 27.2 Securities Security Product Definition

1. On the Homepage, type **SEDSEPRD** in the text box, and click the next arrow. STEP RESULT: **Securities Security Product Definition** screen is displayed.

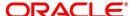

Figure 27.1: Securities Security Product Definition

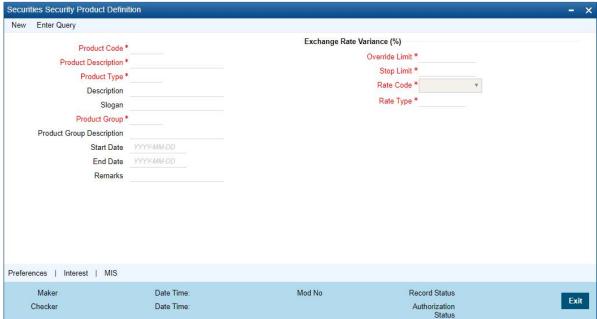

2. On the Securities Security Product Definition screen, click Preference.

STEP RESULT: Security Preferences screen is displayed.

Figure 27.2: Security Preferences

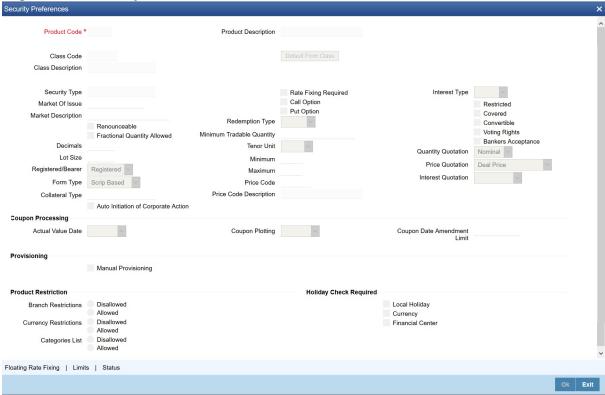

3. On the **Security Preferences** screen, Specify the details as required.

For information on fields, see the below table:

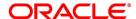

Table 27.1: Security Preferences - Field Description

| Field               | Description                                                                                                    |
|---------------------|----------------------------------------------------------------------------------------------------|
| Manual Provisioning | Select this flag to denote that the provisioning must be allowed and processed during the lifecycle of portfolios having a holding in this instrument. |

## 27.3 Securities Manual Provision

1. On the Homepage, type **SEDMANPR** in the text box, and click the next arrow.

STEP RESULT: Securities Manual Provisioning screen is displayed.

Figure 27.3: Securities Manual Provisioning

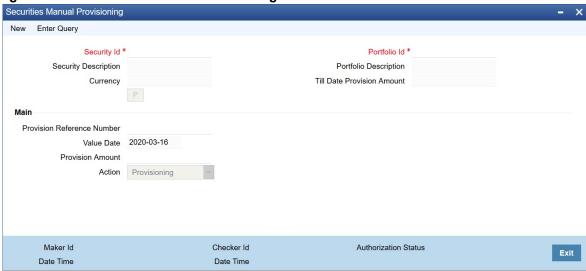

2. On the **Securities Manual Provisioning** screen, specify the details as required.

For information on fields, see the below table:

Table 27.2: Securities Manual Provisioning

| able 27.2: Securities Manual Provisioning |                                                                                                    |
|-------------------------------------------|----------------------------------------------------------------------------------------------------|
| Field                                     | Description                                                                                          |
| Securities ID                             | Select the ID of the instrument from the list of values for which the manual provisioning is done.   |
| Securities Description                    | Description of the security ID is displayed.                                                         |
| Portfolio ID                              | Select the ID of the portfolio for which status manual provisioning is done.                         |
| Portfolio Description                     | Description of the portfolio is displayed.                                                           |
| Total Provision Amount                    | Displays the net amount                                                                              |
| 'P' (Populate button)                     | Click this button to generate the provision reference number and display the total provision amount. |
| Provision Currency                        | Displays the currency of the provision.                                                              |
| Provision Amount                          | Specify the amount as required which is (received through webservice)                                |

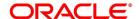

| Field      | Description                                                                                             |
|------------|----------------------------------------------------------------------------------------------------|
| Value Date | Displays the system date on which provision was done.                                                   |
| Action     | Select the details from the list of values provided. The options are: Provisioning Reverse Provisioning |

# 27.4 Securities Provisioning Summary

1. On the Homepage, type **SESMANPR** in the text box, and click the next arrow.

STEP RESULT: Securities Provisioning Summary screen is displayed.

Figure 27.4: Securities Provisioning Summary

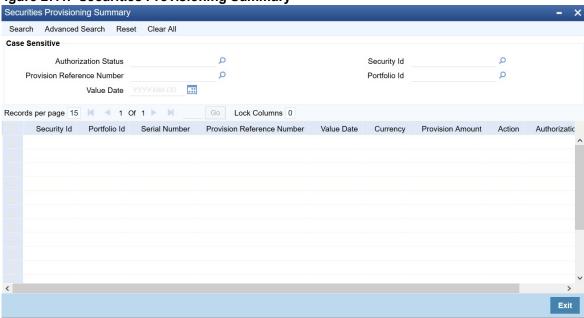

2. On the **Securities Provisioning Summary** screen, specify the details as required.

The Following details are displayed:

- Securities ID
- Portfolio ID
- Provision Reference
- Authorization Status
- Value Date

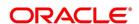

### 27.5 Securities Instrument Definition

Manual Provisioning check box is defaulted from the instrument product definition to indicate that provisioning is applied in portfolios having a holding in this instrument. This field is editable in the instrument definition level.

1. On the Homepage, type **SEDTRONL** in the text box, and click the next arrow.

STEP RESULT: Securities Instrument Definition screen is displayed.

Figure 27.5: Securities Instrument Definition

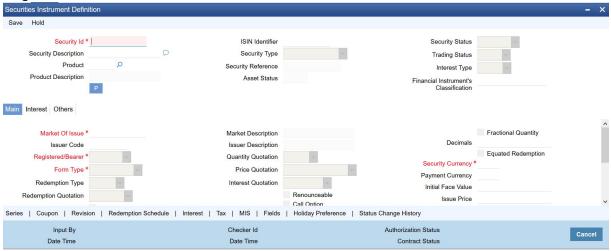

2. On the Securities Instrument Definition screen, click Others.

STEP RESULT: Securities Instrument Definition screen with Others tab details is displayed.

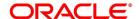

Securities Instrument Definition New Enter Query Security Id \* Security Status Security Description Security Type ~ Trading Status Product Security Reference Interest Type Product Description Asset Status Main Interest Others Restricted Voting Rights Issuer Security Id Market Security Id Manual Provisioning Central Bank Security Id ISO CFI Code Covered Convertible ISITC Code Bankers Acceptance Attribute Description T Bill Tax Accrual On Discount Collateral Type Quality Rating Advance Direct Exposure Line Coupon Basis Revaluation Price Code Dividend Basis Market for Revaluation \* Rate Code Warrant Basis Auto Initiation of Corporate Action Rights Basis Series | Coupon | Revision | Redemption Schedule | Interest | Tax | MIS | Fields | Holiday Preference | Status Change History Input By Checker Id Authorization Status

Figure 27.6: Securities Instrument Definition

3. On the **Others** Tab, specify the details as required.

For information on fields, see the below table:

Table 27.3: Securities Instrument Definition - Other Tab- Field Description

| Field               | Description                                                                            |
|---------------------|----------------------------------------------------------------------------------------|
| Manual Provisioning | Select this checkbox to allow the Manual provision during the instrument - life-cycle. |

## List of Glossary - Bonds Provisioning

### **SEDSEPRD**

Securities Security Product Definition - 27.2 Securities Security Product Definition (p. 363)

### **SEDMANPR**

Securities Manual Provisioning screen - 27.3 Securities Manual Provision (p. 365)

### **SESMANPR**

Securities Provisioning Summary - 27.4 Securities Provisioning Summary (p. 366)

#### **SEDTRONL**

Securities Instrument Definition - 27.5 Securities Instrument Definition (p. 367)

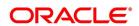

# 28. Bonds Status Change

This topic contains the following subtopics:

- 1) Introduction
- 2) Securities Security Product Definition
- 3) Securities Instrument Definition
- 4) Securities Status Properties
- 5) Securities Status Properties Summary
- 6) Securities Manual Status Change

### 28.1 Introduction

System supports the write off accounting entries, for a securities Id through manual status change. The system allows you to stop accruals, write off amount and stop amortization of premium or discount.

# 28.2 Securities Security Product Definition

On the Homepage, type SEDSEPRD in the text box, and click the next arrow.
 STEP RESULT: Securities Security Product Definition screen is displayed.

Figure 28.1: Securities Security Product Definition

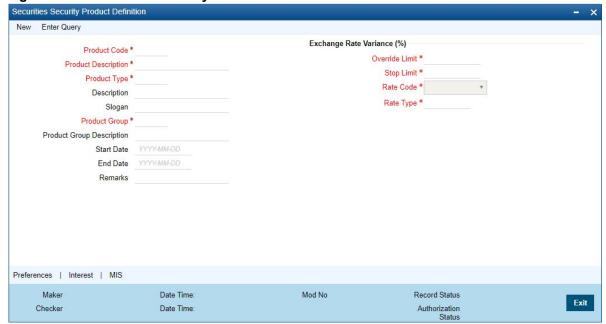

2. On the Securities Security Product Definition screen, click Preference.

STEP RESULT: Security Preferences screen is displayed.

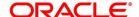

Figure 28.2: Security Preferences

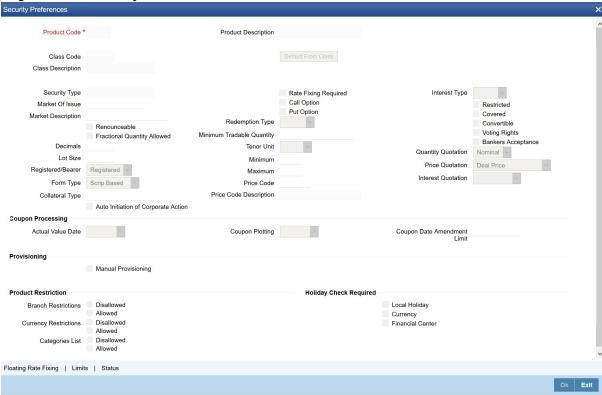

3. On the Security Preference screen, click Status

STEP RESULT: Status Control Properties screen is displayed.

Figure 28.3: Status Control Properties

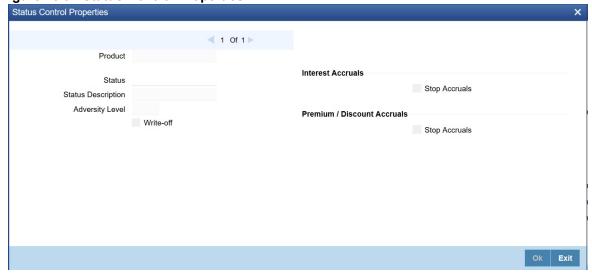

4. On the Status Control Properties screen specify the details as required.

For information on fields, see the below table:

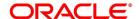

Table 28.1: Status Control Properties - Field Description

| Fields               | Description                                                                                                    |
|----------------------|----------------------------------------------------------------------------------------------------|
| Status               | Denotes the user defined status code that is used in the life cycle of the instrument.                                                                                                    |
| Status Description   | Full description of the status code used above.                                                                                                    |
| Write-Off            | Field to indicate that the user defined status is equivalent of write-off. Status change into this status is treated as write-off.  The status in SEDTRONL is updated with this status by default. |
| Adversity Level      | This is display only field which shows the adversity level of a contract.                                                                                                    |
| Stop Accrual         | Indicates that accruals (interest/premium/discount) are discontinued for portfolios having position in this instrument (under this product).                                                       |
| '+', ' - ', '<', '>' | Navigation fields to add/remove/view additional status and their properties                                                                                                    |

## 28.3 Securities Instrument Definition

1. On the Homepage, type **SEDTRONL** in the text box, and click the next arrow. STEP RESULT: **Securities Instrument Definition** screen is displayed.

Figure 28.4: Securities Instrument Definition

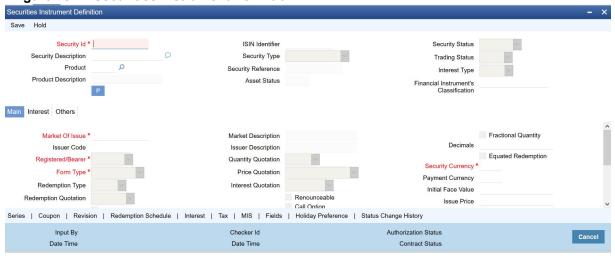

2. On the **Securities Instrument Definition** screen, Specify the details as required.

For information on fields, see the below table:

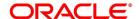

Table 28.2: Securities Instrument Definition - Other Tab- Field Description

| Field        | Description                                                                                                    |
|--------------|----------------------------------------------------------------------------------------------------|
| Asset Status | This field displays the default status as NORM when the instrument is defined.  During the subsequent life cycle processing this field will fetch the status from the Manual Status screen and displays the status. |

3. On the Securities Instrument Definition screen, click Status Change History.

STEP RESULT: Status Change History screen is displayed.

Figure 28.5: Status Change History

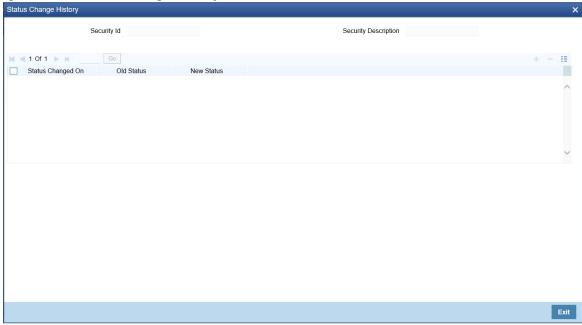

**NOTE:** This is a display-only screen, which lists the status changes done till date.

# 28.4 Securities Status Properties

1. On the Homepage, type **SEDSTPRP** in the text box, and click the next arrow.

STEP RESULT: Securities Status Properties screen is displayed.

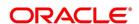

Figure 28.6: Securities Status Properties

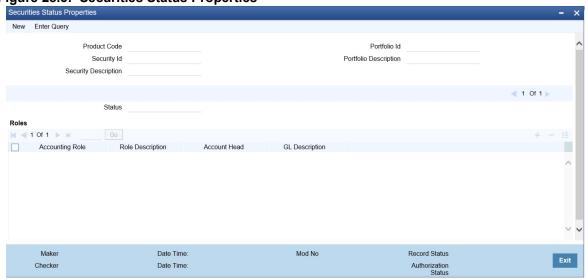

2. On the **Securities Status Properties** screen, specify the details as required. For information on fields, see the below table:

Table 28.3: Securities Status Properties - Field Description

| Field                         | Description                                                                                            |
|-------------------------------|----------------------------------------------------------------------------------------------------|
| Product Code                  | Select the Product code from the list displayed.                                                       |
| Security ID                   | Select the Id of the instrument for which status change properties must be maintained.                 |
| Security Description          | The security id description details is displayed.                                                      |
| Portfolio ID                  | Select the Portfolio Id from the list of values displayed, for which status properties are maintained. |
| Portfolio Description         | The portfolio Id description is displayed.                                                             |
| Status                        | Select the associated status of the bond displayed from the list of values as required.                |
| Account Role                  | Select the accounting role from the list of values displayed.                                          |
| Role Description              | The description of the selected account role is displayed.                                             |
| Account Head                  | Select the details from the list of values displayed.                                                  |
| General Ledger<br>Description | The description of the selected account head is displayed.                                             |

# 28.5 Securities Status Properties Summary

1. On the Homepage, type **SESSTPRP** in the text box, and click the next arrow. STEP RESULT: **Securities Status Properties Summary** screen is displayed.

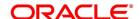

Figure 28.7: Securities Status Properties Summary Securities Status Properties Summary

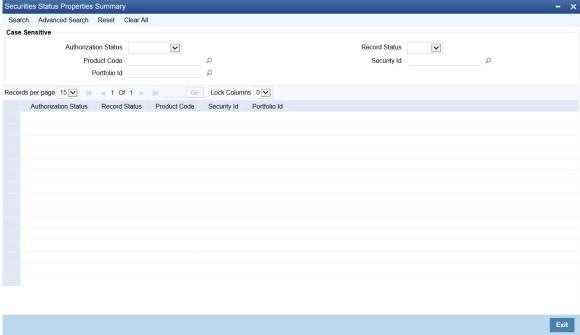

2. On the Securities Status Properties Summary screen, specify the details as required.

The following fields are displayed in this screen:

- Securities ID
- Portfolio ID
- Status
- Authorization Status
- Search Results

This screen provides the status of every General ledger entry maintained.

# 28.6 Securities Manual Status Change

1. On the Homepage, type **SEDMANST** in the text box, and click the next arrow.

STEP RESULT: Securities Manual Status Change screen is displayed.

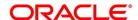

Figure 28.8: Securities Manual Status Change

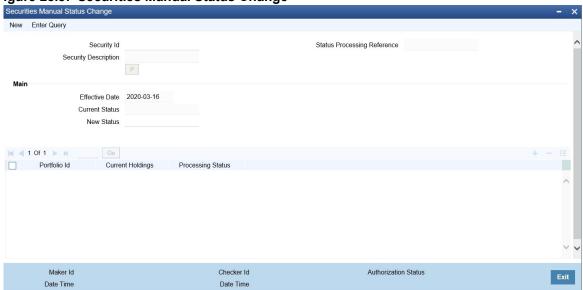

2. On the **Securities Manual Status change** screen, Specify the details as required.

For information on fields, see the below table:

Table 28.4: Securities Manual Status change- Field Description

| Field                          | Description                                                                                                    |
|--------------------------------|----------------------------------------------------------------------------------------------------|
| Security Id                    | Select the Id of the instrument for which status change properties must be maintained.                                                                                               |
| Security Description           | The security id description details is displayed.                                                                                                    |
| Status Processing<br>Reference | The status processing reference details is displayed.                                                                                                    |
| P (Populate)                   | Click this button, to generate the status processing reference number and displays the following:  • Portfolio ids and their current holdings  • Processing Status  • Effective Date |
| Current Status                 | The system displays the current status.                                                                                                    |
| New Status                     | Specify the new status from the list of values displayed.                                                                                                    |

# 28.7 Securities Status Change Summary

1. On the Homepage, type **SESMANST** in the text box, and click the next arrow.

STEP RESULT: Securities Status Change Summary screen is displayed.

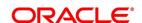

Figure 28.9: Securities Status Change

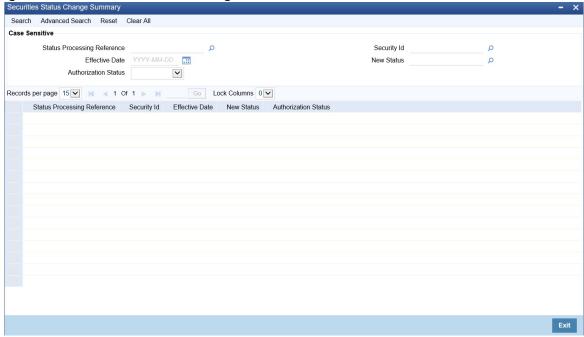

2. On the **Securities Manual Status change** screen, Specify the details as required.

Following fields are displayed:

- · Security Id
- Security Description
- Status Processing Reference
- P (Populate)
- · Current Status
- New Status

## **List of Glossary - Bonds Provisioning**

#### **SEDSEPRD**

Securities Security Product Definition - 28.2 Securities Security Product Definition (p. 369)

#### **SEDTRONL**

Securities Instrument Definition - 28.3 Securities Instrument Definition (p. 371)

### **SESSTPRP**

Securities Status Properties Summary -28.5 Securities Status Properties Summary (p. 373)

#### **SEDMANST**

Securities Manual Status Change - 28.6 Securities Manual Status Change (p. 374)

### **SESMANST**

Securities Status Change summary - 28.7 Securities Status Change Summary (p. 375)

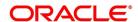

# 29. Batch Process

### 29.1 Introduction

The End of Cycle process constitutes a set of programs that mark the logical beginning or end of a cycle of events. You are required to execute many routine functions everyday as part of the End of Cycle process. These functions can be classified as:

The various BOD and EOD functions that are processed by the system are documented in this chapter. This chapter contains the following sections

- 1) Beginning of Day Processing
- 2) Process Triggering Securities MSTL Batch

# 29.2 Beginning of Day Processing

Before you start entering deals in the system, you must perform the Beginning of Day operations. The Beginning of Day operations that you must perform include daily processing of events for:

- Settlements (Money as well as Security settlements)
- Bonds
  - · Coupon payment
  - Redemption (both series and quantity)
  - Maturities
  - Calls
  - · End of Trading
- · Equities
  - Dividend payment (both cash and stock)
  - Bonus
  - · Rights (Tear-Off, Expiry)
  - Warrants (Detachment, Expiry)

# 29.3 Process Daily Events

The daily events processing program is run as a mandatory program at the beginning of each working day and can be run only once during the day. This program selects the events that have to be processed at BOD for all the branches. As part of daily events, the following will be selected and processed:

- All coupons, which have the next coupon, date within ex-days from today
- All confirmed calls, final maturities, series or quantity redemption activities, which are within, spot days from today
- Primary to secondary conversions for securities with primary date less than or equal to today

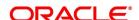

- Primary to secondary conversions for securities with primary date less than or equal to today
- Bonus/rights tear-off for securities for which the bonus tear-off date is less than or equal to today
- · Warrants detachment for securities, for which the warrants detachment date is less than or equal to today
- Cash dividends for securities with dividend detachment date less than or equal to today
- · End of trading is defined for securities, which are due for redemption or maturity

Deals, which were posted on the previous day with today's date as the settlement date, will also be processes and settled. For all such deals the contingent entries are reversed and the money settlement, asset and liability, profit and loss booking is done.

## 29.4 Process Automatic Daily Program

This topic describes the systematic instructions to process automatic daily program.

PREREQUISITE:

Specify **User Id** and **Password**, and login to Homescreen.

1. On Homescreen, specify **AEDEODST** in the text box, and click next arrow.

STEP RESULT: End of Day Batch Process screen is displayed.

Figure 29.1: Login Page

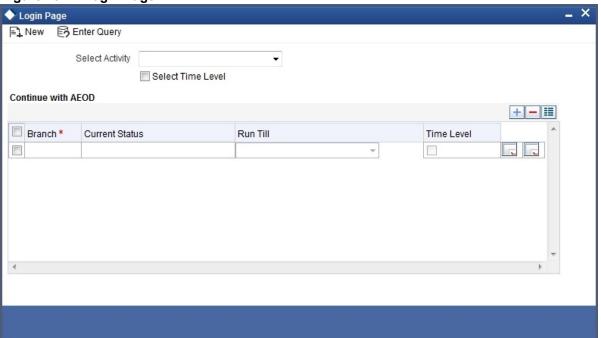

2. On **Login** screen, specify the fields.

The system picks up the batch in accordance with the mandatory batch program maintenance. Click the OK, button to run the batch. To exit the screen without running the batch, click on the Exit button.

Once you have run the batch, the system will prompt you to verify the status of the activity from the monitor screen. The screen displays the details as shown.

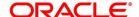

Figure 29.2: Summary

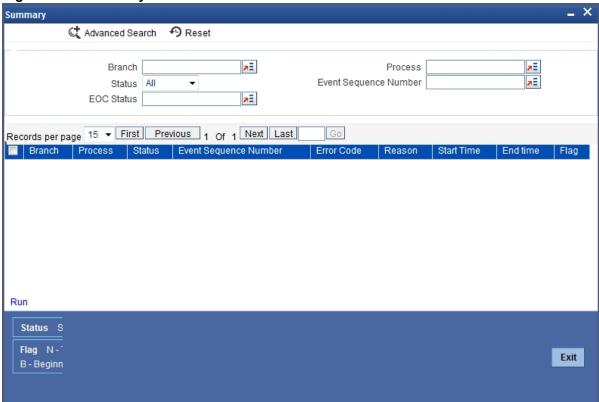

### 29.4.1 Process Triggering Securities MSTL Batch

This topic describes the systematic instructions to process triggering securities MSTL batch.

#### CONTEXT:

In the case of authorized security deals, Oracle Banking Treasury Management automatically initiates MSTL (money settlement of securities deal) during BOD operation. If the MSTL event fails during BOD, you can manually process the event during the day using the 'Securities MSTL Batch' screen. For example, if the customer bank account does not have sufficient balance for settlement on the MSTL date and the bank account does not offer an overdraft facility, the MSTL event fails during BOD operations. In that case, the system will again attempt it during EOD operations. If sufficient balance is available in the account during EOD operations, the MSTL event will be triggered, thus debiting the settlement amount against the buy transaction. If the account has sufficient balance during the day, you can manually process MSTL using the 'Securities MSTL Batch' screen.

#### PREREQUISITE:

Specify **User Id** and **Password**, and login to Homescreen.

1. On Homescreen, Specify **SEDINTBT** in the text box, and click next arrow.

STEP RESULT: Securities MSTL Batch screen is displayed.

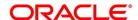

Figure 29.3: Securities MSTL Batch

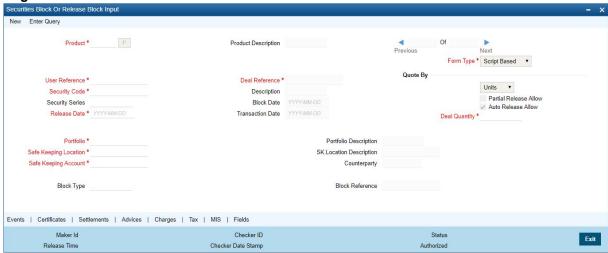

2. On MSTL Securities Batch screen, specify the fields.

For more information on fields, refer ti field description table.

Table 29.1: Securities MSTL Batch - Field Description

| Field          | Description                                                                                                    |
|----------------|----------------------------------------------------------------------------------------------------|
| MSTL Date      | Filter the search results based on the MSTL date, specify the date here. The system will show all the transactions which are not processed till this date.                                                                                                    |
| Customer       | Filter the search results based on the customers, specify customer number whose details will be displayed. The system will show all the transactions of a respective customer for those MTSL that failed.                                                                                                    |
| Portfolio      | Choose to search the deals of a particular portfolio. Specify the portfolio ID.                                                                                                    |
| Security ID    | Choose to search the deals of a security code and process the code of MSTL based on this.                                                                                                    |
| Deal Reference | Choose to search the deals based on deal reference number and process the MSTL for a single deal. Once you click 'Search' button, the system displays the list of deals that match the selection criteria. Click 'Process MSTL' button to manually process MSTL for the selected deals. You can process the records based on the filter criteria. However you cannot process selective records. |

### 29.4.2 Unrealized Revaluation for Unsettled Buy and Sell Deals

If the revaluation method for unrealized revaluation is set to 'MTM-EIM', the unrealized revaluation for the unsettled buy and sell deals will be done as of the revaluation date. The revaluation date is actually the Processing Date + Spot Days (this is arrived on the basis of the market for revaluation defined in the Security Online screen). Revaluation profit/loss is found out per unit of security and scaled up to find out the profit/loss for the deal quantity. The coupon cash flows and the forward price between the revaluation date and the deal settlement date is discounted to the revaluation date. The YTM with effective date of the deal settlement date is used to compute the net present

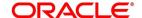

value. The interest accrued for the period between the coupon date or the security start date and the revaluation date is excluded from the NPV obtained and the clean price is obtained. The NPV is computed on the basis of the following formula:

Case 1 – Revaluation Date <= Deal Settlement Date

$$NPV = \left[ \sum_{i=1}^{N} \frac{C_{i}}{(1 + \%y_{0})^{(\frac{\nabla d}{p})}} \right] + \left[ \frac{P_{0}}{(1 + \%y_{0})^{(\frac{\nabla d_{n}}{p})}} \right] - AI$$

Where,

Table 29.2: Values

| Term           | Definition                                                                                   |
|----------------|----------------------------------------------------------------------------------------------|
| N              | Total number of Coupon cash flows between the deal settlement date and the revaluation date. |
| C <sub>i</sub> | ith coupon                                                                                   |
| У0             | Periodic Deal YTM                                                                            |
| "¤d            | Coupon Date – Revaluation Date                                                               |
| p <sub>i</sub> | Reinvestment Period                                                                          |
| Ci             | Forward Flat Purchase Price                                                                  |
| C <sub>i</sub> | Deal Settlement Date – Revaluation Date                                                      |
| Ci             | Accrued Interest as of the revaluation date                                                  |

Case 2 – CUM Deal or Revaluation date and settlement date are in different coupon periods

Table 29.3: Case 2 tables

| Table 25.5. Gas |                                                                                                    |  |  |  |
|-----------------|----------------------------------------------------------------------------------------------------|--|--|--|
| NPV             | Net Present Value of the deal                                                                                                    |  |  |  |
| N               | Total number of Coupons between the revaluation date and the Redemption date excluding the first cash flow from the deal settlement date. |  |  |  |
| Ci              | with coupon                                                                                                    |  |  |  |
| у0              | Periodic Deal YTM                                                                                                    |  |  |  |
| Ñd              | Coupon Date – Revaluation Date                                                                                                    |  |  |  |
| Р               | Reinvestment Period                                                                                                    |  |  |  |
| RP              | Redemption Price                                                                                                    |  |  |  |
| Ñdn             | Redemption Date – Revaluation Date                                                                                                    |  |  |  |
| Al              | Accrued Interest as of the revaluation date                                                                                               |  |  |  |

The Periodic Deal YTM is computed from the annual deal YTM based on the annualizing method specified in the security definition screen.

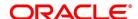

If the Annualizing method selected is Simple, the formula used for computing the periodic YTM for the deal is:

$$y_{\scriptscriptstyle 0} = \left[ Y_{\scriptscriptstyle 0} \left( \frac{P}{A} \right) \right]$$

If you select Compound as the annualizing method the formula used for computing the annual YTM for the deal will be:

$$y_0 = \left[ (1 + Y_0)^{\frac{p}{2}} - 1 \right]$$

Table 29.4: Annualizing Compound

| Term | Description                                                       |
|------|-------------------------------------------------------------------|
| y0   | Periodic Deal YTM                                                 |
| Y0   | Annual Deal YTM                                                   |
| Р    | Reinvestment Period                                               |
| А    | Day count Denominator Method specified at the security definition |

The computed NPV is marked against the market price and the revaluation profit /revaluation loss is also booked. The revaluation profit /loss is computed using the formula mentioned below.

#### **Settled Deals**

If Quantity Quotation Method is 'Units' the formula used for computing the Revaluation profit / loss is:

$$R_n = (MP_n * N) - NPV_n$$

If Quantity Quotation Method is 'Nominal' the formula used to compute the Revaluation profit / loss is:

$$R_n = (MP_n * \frac{N}{FV}) - NPV_n$$

Where

Table 29.5: Annualizing Compound

| Term | Description                                           |  |
|------|-------------------------------------------------------|--|
| Rn   | Revaluation Profit or Loss on the revaluation date    |  |
| MPn  | Market Price (Clean) on the revaluation date          |  |
| N    | Deal Quantity                                         |  |
| NPVn | Net Present Value of the deal on the revaluation date |  |

The following examples illustrates the computation of revaluation profit / loss using the formula mentioned above.

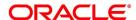

### 29.4.3 Illustrations

The following set of parameters will be considered in the examples given below:

Table 29.6: Annualizing Compound

| Term                         | Description  |
|------------------------------|--------------|
| Security Code                | XXXX-BOND-01 |
| Face Value                   | USD 100      |
| Quantity Quotation Method    | Unit         |
| Redemption Date              | 01-July-2003 |
| Redemption Price             | USD 105      |
| Numerator Day count method   | Actual       |
| Denominator Day count method | 365 Days     |
| Annualizing Method           | Simple       |
| Coupon Rate                  | 5%           |
| Coupon frequency             | Monthly      |

The coupon cash flows for a single bond are:

Table 29.7: Cash Flow table

| Coupon Event Date | Coupon   |
|-------------------|----------|
| 01-Jan-2003       | USD 0.42 |
| 01-Feb-2003       | USD 0.42 |
| 01-Mar-2003       | USD 0.38 |
| 01-Apr-2003       | USD 0.42 |
| 01-May-2003       | USD 0.41 |
| 01-Jun-2003       | USD 0.42 |
| 01-Jul-2003       | USD 0.41 |

# 29.5 Unsettled EX Buy Deal - Revaluation date prior to Deal settlement Date

This topic describes the unsettled ex buy deal revaluation dater prior deal settlement deal date.

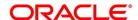

Table 29.8: Unsettled buy Deal

| Term                                                                                           | Definition  |
|------------------------------------------------------------------------------------------------|-------------|
| Deal Settlement Date                                                                           | 27-Feb-2003 |
| Record Date                                                                                    | 25-Feb-2003 |
| Revaluation Date                                                                               | 15-Jan-2003 |
| Deal Quantity                                                                                  | 100         |
| Deal Price                                                                                     | USD 99.95   |
| Annual YTM                                                                                     | 21.351%     |
| Periodic YTM                                                                                   | 21.351%     |
| Accrued Interest as of Revaluation date from previous coupon date (01-Jan-2003 to 15-Jan-2003) | USD 19.18   |
| Market Price as of Revaluation Date                                                            | USD 102     |

During revaluation of unsettled forward deals all the coupons between the revaluation date and the deal settlement date are discounted to the revaluation date.

So the effective coupon cash flow that are considered during revaluation for the deal will be:

Table 29.9: Coupon Event

| Coupon Event Date | Coupon    |
|-------------------|-----------|
| 01-Feb-2003       | USD 42.47 |

The computation of net present value for the deal is done in the following manner:

Table 29.10: Net Present Value

| Date      | Ci    | Ñd | 1+ y0   | Ñd/P     | (1+ y0)<br>^(Ñd/P) | Disc. Ci |
|-----------|-------|----|---------|----------|--------------------|----------|
| 01-Feb-03 | 42.47 | 17 | 1.21351 | 0.046575 | 1.009054           | 42.09    |
| 27-Feb-03 | 9995  | 43 | 1.21351 | 0.117808 | 1.023060           | 9769.71  |
|           |       |    |         |          |                    | 9811.80  |

The accrued interest as of the revaluation date is excluded from the NPV computed and the Flat NPV as of revaluation date is derived.

Flat NPV = NPV - AI = 9811.80 - 19.18 = 9792.62

Revaluation profit or loss is computed by marking the flat NPV obtained against the flat market price. Using the formula mentioned above the Revaluation Profit / Loss = (102 \* 100) - 9792.62 = 407.38.

Revaluation Profit = USD 407.38.

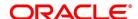

Table 29.11: Unsettled CUM Sell Deal - Revaluation Date after Deal Settlement Date

| Term                 | Date        |
|----------------------|-------------|
| Deal Settlement Date | 15-Jan-2003 |
| Record Date          | 25-Jan-2003 |
| Revaluation Date     | 20-Mar-2003 |
| Deal Quantity        | 100         |
| Deal Price           | USD 100.25  |
| Annual YTM           | 15.54504%   |
| Periodic YTM         | 15.54504%   |

Accrued Interest as of Revaluation date from previous coupon date (01-Mar-2003 to 20-Mar-2003) – USD 26.03.

Market Price as of Revaluation Date - USD 102

During revaluation of past unsettled cum deals all the coupons between the deal settlement date and the revaluation date are discounted to the revaluation date. Therefore, the effective coupon cash flow that are considered during revaluation for the deal will be:

Table 29.12: Effective Coupon

| Term              | Definition |
|-------------------|------------|
| Coupon Event Date | Coupon     |
| 01-Feb-2003       | USD 42.47  |
| 01-Mar-2003       | USD 38.36  |

The computation of net present value for the deal is as illustrated below:

Table 29.13: Present Value - Field

| Date      | Ci     | Ñd  | 1+ y0   | Ñd/P      | (1+ y0) ^(Ñd/P) | Disc. Ci |
|-----------|--------|-----|---------|-----------|-----------------|----------|
| 01-Feb-03 | -42.47 | -47 | 1.15545 | -0.128767 | 0.981566        | -43.26   |
| 01-Mar-03 | -38.36 | -19 | 1.15545 | -0.052055 | 0.992507        | -38.65   |
| 15-Jan-03 | 10025  | -64 | 1.15545 | -0.175342 | 0.974983        | 10282.23 |
|           |        |     |         |           |                 | 10200.32 |

The accrued interest as of the revaluation date is excluded from the NPV computed and Flat NPV as of revaluation date is derived.

Flat NPV = NPV - AI = 10200.32 - 26.03 = 10174.29

Revaluation profit or loss is computed by marking the flat NPV obtained against the flat market price using the formula mentioned above.

Revaluation Profit /Loss = 10174.29 - (102 \* 100) = - 25.71

Revaluation Loss = USD 25.71

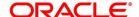

### 29.5.1 Unsettled EX Sell Deal – Revaluation Date after Deal Settlement Date

Table 29.14: Field Description table

| Field                                                                                          | Description |
|------------------------------------------------------------------------------------------------|-------------|
| Deal Settlement Date                                                                           | 27-Jan-2003 |
| Record Date                                                                                    | 25-Jan-2003 |
| Revaluation Date                                                                               | 20-Mar-2003 |
| Deal Quantity                                                                                  | 100         |
| Deal Price                                                                                     | USD 99.30   |
| Annual YTM                                                                                     | 19.72949%   |
| Periodic YTM                                                                                   | 19.72949%   |
| Accrued Interest as of Revaluation date from previous coupon date (01-Mar-2003 to 20-Mar-2003) | USD 26.03   |
| Market Price as of Revaluation Date                                                            | USD 102     |

During revaluation of past unsettled cum deals all the coupons between the deal settlement date and the revaluation date (first coupon from settlement date are ignored while constructing the cash flows) are discounted to the revaluation date.

Therefore, the effective coupon cash flow, considered during revaluation for the deal are:

Table 29.15: Cash Flow

| Coupon Event Date | Coupon    |
|-------------------|-----------|
| 01-Mar-2003       | USD 38.36 |

The computation of the net present value for the deal is done as shown in the table below:

Table 29.16: Computation Value

| Date      | Ci     | Ñd  | 1+ y0   | Ñd/P       | (1+ y0)<br>^(Ñd/P) | Disc. Ci |
|-----------|--------|-----|---------|------------|--------------------|----------|
| 01-Mar-03 | -38.36 | -19 | 1.19729 | -0.0520550 | .990671            | -38.72   |
| 27-Jan-03 | 9930   | -52 | 1.19729 | -0.142466  | 0.974673           | 10188.03 |

The accrued interest as of the revaluation date is excluded from the NPV computed and Flat NPV as of the revaluation date is derived.

#### Flat NPV = NPV - AI = 10149.31 - 26.03 = 10123.29

Revaluation profit or loss is computed by marking the flat NPV obtained against the flat market price using the formula mentioned above.

Revaluation Profit / Loss = 10123.29 - (102 \* 100) = 76.71

Revaluation Loss = USD - 76.71

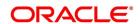

Table 29.17: Settled CUM Deal – Revaluation Date in the same Coupon Period as of the Settlement Date

| Field                                                                                          | Description |
|------------------------------------------------------------------------------------------------|-------------|
| Deal Settlement Date                                                                           | 15-Jan-2003 |
| Record Date                                                                                    | 25-Jan-2003 |
| Revaluation Date                                                                               | 26-Jan-2003 |
| Deal Quantity                                                                                  | 100         |
| Deal Price                                                                                     | USD 100.25  |
| Annual YTM                                                                                     | 15.54504%   |
| Periodic YTM                                                                                   | 15.54504%   |
| Accrued Interest as of Revaluation date from previous coupon date (01-Jan-2003 to 26-Jan-2003) | USD 34.25   |
| Market Price as of Revaluation Date                                                            | USD 102     |

During revaluation of settled cum deals all the coupons between the revaluation date and the redemption date are discounted to the revaluation date.

Therefore, the effective coupon cash flow considered during revaluation for the deal is

Table 29.18: Coupon table

| Coupon Event Date | Coupon    |
|-------------------|-----------|
| 01-Feb-2003       | USD 42.47 |
| 01-Mar-2003       | USD 38.36 |
| 01-Apr-2003       | USD 42.47 |
| 01-May-2003       | USD 41.10 |
| 01-Jun-2003       | USD 42.47 |
| 01-Jul-2003       | USD 41.10 |

The computation of net present value for the deal is done as shown in the table below:

| Date      | Ci    | Ñd  | 1+ y0   | Ñd/P     | (1+ y0)<br>^(Ñd/P) | Disc. Ci |
|-----------|-------|-----|---------|----------|--------------------|----------|
| 01-Feb-03 | 42.47 | 6   | 1.15545 | 0.016438 | 1.002378           | 42.37    |
| 01-Mar-03 | 38.36 | 34  | 1.15545 | 0.093151 | 1.013550           | 37.84    |
| 01-Apr-03 | 42.47 | 65  | 1.15545 | 0.178082 | 1.026065           | 41.39    |
| 01-May-03 | 41.10 | 95  | 1.15545 | 0.260274 | 1.038323           | 39.58    |
| 01-Jun-03 | 42.47 | 126 | 1.15545 | 0.688525 | 1.051144           | 40.40    |
| 01-Jul-03 | 41.10 | 156 | 1.15545 | 0.852459 | 1.063701           | 38.63    |

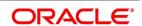

| Date      | Ci    | Ñd  | 1+ y0   | Ñd/P     | (1+ y0)<br>^(Ñd/P) | Disc. Ci |
|-----------|-------|-----|---------|----------|--------------------|----------|
| 01-Jul-03 | 10500 | 156 | 1.15545 | 0.852459 | 1.063701           | 9871.19  |
|           |       |     |         |          |                    | 10111.40 |

The accrued interest as of the revaluation date is excluded from the NPV computed and Flat NPV as of revaluation date is derived.

Flat NPV = NPV - AI = 10111.40- 34.25 = 10077.15

Revaluation profit or loss is computed by marking the flat NPV obtained against the flat market price using the formula mentioned above.

Revaluation Profit / Loss = (102 \* 100) - 10077.15 = 122.85

Revaluation Profit = USD 122.85

#### 29.5.2 Settled EX Deal – Revaluation Date and Settlement Date are in Different Periods

Table 29.19: Field Description

| Field                                                                                          | Description |
|------------------------------------------------------------------------------------------------|-------------|
| Deal Settlement Date                                                                           | 27-Jan-2003 |
| Record Date                                                                                    | 25-Jan-2003 |
| Revaluation Date                                                                               | 10-Feb-2003 |
| Deal Quantity                                                                                  | 100         |
| Deal Price                                                                                     | USD 99.30   |
| Annual YTM                                                                                     | 19.72949%   |
| Periodic YTM                                                                                   | 19.72949%   |
| Accrued Interest as of Revaluation date from previous coupon date (01-Feb-2003 to 10-Feb-2003) | USD 12.33   |
| Market Price as of Revaluation Date                                                            | USD 102     |

During revaluation of settled ex deals (revaluation date and settlement date are from different coupon periods) all the coupons between the revaluation date and the redemption date are discounted to the revaluation date. Therefore, the effective coupon cash flow that considered during revaluation for the deal is as follows:

Table 29.20: Coupon

| Coupon Event Date | Coupon    |
|-------------------|-----------|
| 01-Mar-2003       | USD 38.36 |
| 01-Apr-2003       | USD 42.47 |
| 01-May-2003       | USD 41.10 |
| 01-Jun-2003       | USD 42.47 |
| 01-Jul-2003       | USD 41.10 |

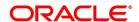

The computation of the NPV for the deal is done as shown in the table below:

| Date      | Ci    | Ñd  | 1+ y0   | Ñd/P     | (1+ y0)<br>^(Ñd/P) | Disc. Ci |
|-----------|-------|-----|---------|----------|--------------------|----------|
| 01-Mar-03 | 38.36 | 19  | 1.19729 | 0.052055 | 1.009417           | 38.00    |
| 01-Apr-03 | 42.47 | 50  | 1.19729 | 0.136986 | 1.024973           | 41.43    |
| 01-May-03 | 41.10 | 80  | 1.19729 | 0.219178 | 1.040255           | 39.51    |
| 01-Jun-03 | 42.47 | 111 | 1.19729 | 0.304110 | 1.056286           | 40.20    |
| 01-Jul-03 | 41.10 | 141 | 1.19729 | 0.386301 | 1.072036           | 38.33    |
| 01-Jul-03 | 10500 | 141 | 1.19729 | 0.386301 | 1.072036           | 9794.45  |
|           |       |     |         |          |                    | 9991.92  |

The accrued interest as of the revaluation date is excluded from the NPV computed and the Flat NPV as of revaluation date is derived.

Flat NPV = NPV - AI = 9991.92 - 12.33 = 9979.59

Revaluation profit or loss is computed by marking the flat NPV obtained against the flat market price using the formula mentioned above

Revaluation Profit / Loss = (102 \* 100) - 9979.59 = 224.41

Revaluation Profit = USD 220.41

### 29.5.3 Settled EX Deal - Revaluation date and settlement date in the same period

Table 29.21: Settlement

| Deal Settlement Date                                                                     | 27-Jan-2003 |
|------------------------------------------------------------------------------------------|-------------|
| Record Date                                                                              | 25-Jan-2003 |
| Revaluation Date                                                                         | 29-Jan-2003 |
| Deal Quantity                                                                            | 100         |
| Deal Price                                                                               | USD 99.30   |
| Annual YTM                                                                               | 19.72949%   |
| Periodic YTM                                                                             | 19.72949%   |
| Pending Interest Received in Advance as of Revaluation Date (29-Jan-2003 to 01-Feb-2003) | USD 4.11    |
| Market Price as of Revaluation Date                                                      | USD 102     |

During revaluation of settled ex deals (revaluation date and settlement date are in the same coupon periods) all the coupons between the revaluation date and the redemption date are discounted to the revaluation date excluding the

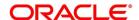

first coupon cash flow from the settlement date. Therefore, the effective coupon cash flow that considered during revaluation for the deal will be as follows:

Table 29.22: Coupon

| Coupon Event Date | Coupon    |
|-------------------|-----------|
| 01-Mar-2003       | USD 38.36 |
| 01-Apr-2003       | USD 42.47 |
| 01-May-2003       | USD 41.10 |
| 01-Jun-2003       | USD 42.47 |
| 01-Jul-2003       | USD 41.10 |

The computation of net present value for the deal is done as shown in the table below:

| Date          | Ci    | Ñd  | 1+ y0   | Ñd/P     | (1+ y0)<br>^(Ñd/P) | Disc. Ci |
|---------------|-------|-----|---------|----------|--------------------|----------|
| 01-Mar-0<br>3 | 38.36 | 19  | 1.19729 | 0.084932 | 1.015411           | 37.77    |
| 01-Apr-03     | 42.47 | 62  | 1.19729 | 0.169863 | 1.031059           | 41.19    |
| 01-May-0<br>3 | 41.10 | 92  | 1.19729 | 0.252055 | 1.046432           | 39.27    |
| 01-Jun-03     | 42.47 | 123 | 1.19729 | 0.36986  | 1.062558           | 39.97    |
| 01-Jul-03     | 41.10 | 153 | 1.19729 | 0.419178 | 1.078401           | 38.11    |
| 01-Jul-03     | 10500 | 153 | 1.19729 | 0.419178 | 1.078401           | 9736.34  |
|               |       |     |         |          |                    | 9932.95  |

The pending interest amount received in advance as of the revaluation date is included to the NPV computed and Flat NPV as of revaluation date is derived.

Flat NPV = NPV + RIA = 9932.95 + 4.11 = 9937.06

The Revaluation profit or loss is computed by marking the flat NPV obtained against the flat market price using the formula mentioned above.

Revaluation Profit /Loss = (102 \* 100) - 9937.06 = 262.94

Revaluation Profit = USD 262.94

# 29.6 List of Glossary - Batch Process

#### **AEDEODST**

End Of Day Batch Process Screen- 29.4 Process Automatic Daily Program (p. 378)

#### **SEDINTBT**

Table 29.23: Securities MSTL Branch - 29.4.1 Process Triggering Securities MSTL Batch (p. 379)

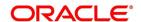

## 30. Credit Default Index

This topic contains the following subtopics:

- 1) Introduction
- 2) Market Definition
- 3) CD credit event maintenance
- 4) Credit Derivative Instrument Product Definition
- 5) Credit Derivative Instrument Definition
- 6) Credit Derivative Deal Product Definition
- 7) Credit Derivative Processing Branch Parameter
- 8) Credit Derivative Portfolio Product Definition
- 9) CD Portfolio Definition
- 10) CD External Revaluation Changes
- 11) CDI Derivative Deal Input
- 12) Credit Derivative Corporate Action

### 30.1 Introduction

Credit Derivative related features in Oracle Banking Treasury Management supports the complete life cycle processing of Credit derivative Swap Index (CDI) instrument. You can maintain below the category of CD Instruments:

- Standalone
- Index

The Credit Derivative instrument processing complements the instrument definition with flexible back-office deal processing and instrument life-cycle processing system. The system supports trading CDI on various parameters such as:

- · Trading price
- Spread
- %Price
- %Spread

The module automates the entire processing-cycle of holdings in a portfolio (asset, liability, profit and loss bookings, accrual for premium processing, and revaluation), and the processing of corporate actions (coupons, redemptions and credit event processing) defined for an instrument.

It helps you automatically track your positions and holdings across various internal safekeeping locations, and automatically track, online, your exposure to a customer at the deal level for total or pre-settlement risks. By the end of the day, you can track your exposure to selected issuers and internal safekeeping locations.

Defining 'Products', in Oracle Banking Treasury Management., helps you streamline your operations based on the various types or categories of business segments you operate.

The module gives you the flexibility to define, upfront, components (such as interest, charge, and tax), restrictions (such as branch, currency, customer, instrument, and portfolio), preferences, and events and accounting entries into

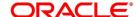

Classes. When defining a product, you merely need to associate it with the different classes that you have built. You can change the attributes of classes, on association with a product, to suit specific instrument, portfolio, or deal.

On these instruments, you can automatically track coupon events, accruals, and redemption until maturity. You can define your trading and investment portfolios, and choose the costing method (LIFO, FIFO, WAC, etc.), the premium and upfront fees accrual frequencies, and the revaluation method that you would like to adopt. You can levy charges on a variety of bases, at deal or portfolio level, for your services.

### 30.2 Market Definition

#### CONTEXT:

CDI are generally traded in two ways:

- · As Over the counter
- Traded in ICE Exchange (a Derivative exchange)
- 1. On the Homepage, type **SEDXMTCD** in the text box, and click the next arrow.

STEP RESULT: Market Definition screen is displayed.

Figure 30.1: Market Definition

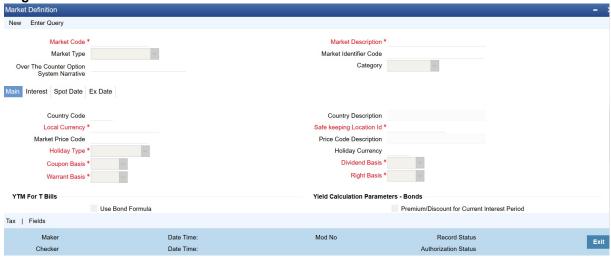

2. On the **Market Definition** screen, specify the details as required.

The Market Type supports:

- Stock Exchange
- Over the Counter
- Derivative Exchange
- Others

For other information, refer to: 4.11 Maintain Market Details

### 30.3 CD credit event maintenance

1. On the Homepage, type **CODTRTYP** in the text box, and click the next arrow.

STEP RESULT: Treasury Static Type Maintenance is displayed.

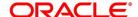

Figure 30.2: Treasury Static Type Maintenance

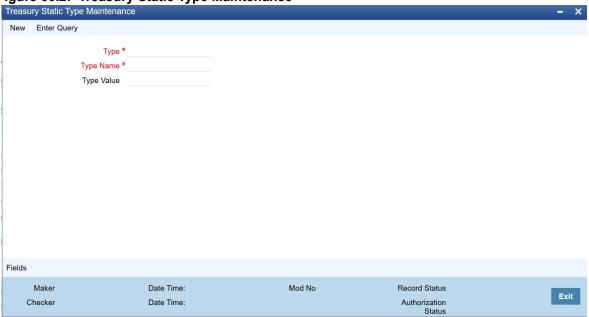

2. On the **Treasury Static Type Maintenance** screen, specify the details as required. For information on fields, see the below table:

Table 30.1: Treasury Static Type Maintenance - Field Description

| Field      | Description                                                                           |
|------------|---------------------------------------------------------------------------------------|
| Туре       | Specify the type as "CREDIT_EVENT" to capture Credit event Sample Value: CREDIT_EVENT |
| Type Name  | Specify the Credit event Sample Value: BANKRUPTCY                                     |
| Type Value | Specify the credit event description Sample Value: FAILURE TO PAY                     |

### **30.4 Credit Derivative Instrument Product Definition**

On the Homepage, type **DSDINPRD** in the text box, and click the next arrow.
 STEP RESULT: **Credit Derivative Instrument Product Definition** screen is displayed.

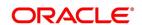

Credit Derivative Instrument Product Definition New Enter Query Exchange Rate Variance (%) Product Code \* Override Limit \* Product Description \* Stop Limit \* Product Type \* Rate Code \* Rate Type \* Product Group \* Product Group Description Start Date YYYY-MM-DD End Date YYYY-MM-DD Remarks Preferences | Premium | Reference | MIS Maker Date Time: Mod No Record Status Date Time: Checker Authorization Status

Figure 30.3: Credit Derivative Instrument Product Definition

2. On the **Credit Derivative Instrument Product Definition** screen, specify the details as required. For field information, see the below table:

**Table 30.2: Credit Derivative Instrument Product Definition** 

| Field                        | Description                                                                                                    |
|------------------------------|----------------------------------------------------------------------------------------------------|
| Product Code                 | Specify the product code. Alternatively, you can select the product code from the list.                                                                                                    |
| Product Description          | Security Product Code describes that you choose to Allowed/Disallowed list.                                                                                                    |
| Product Type                 | The product type identifies the basic nature of a product. A securities product that you create can belong to Credit derivative.                                                                        |
| Slogan                       | Specify a marketing punch line associated with the product combination. This slogan is printed on all the advices that are sent to the customers involved in a deal involving this product combination. |
| Product Group                | Each product combination is classified under a specific group. Select a group code from the list of values displayed.                                                                                   |
| Product Group<br>Description | Specify the description of the chosen Product Group as required.                                                                                                    |
| Start Date                   | Specify the Start date as required.                                                                                                    |
| End Date                     | Specify the End date as required                                                                                                    |
| Remarks                      | Provide the remarks as required.                                                                                                    |

| Field                                                                                                    | Description                                                                                                    |  |
|----------------------------------------------------------------------------------------------------|----------------------------------------------------------------------------------------------------|--|
| Exchange Rate Variance(%)  Define the market price variance that you would like to allow for a security product. This variance is expressed in terms of a percentage. For a special customer or in special cases, you may want to use an exchange rate (a special rate) that is greater than the exchange rate maintained for a currency pair. The variance is referred to as the Exchange Rate Variance. When creating a product, you can express an Exchange Rate Variance Limit in terms of a percentage. This variance limit would apply to all portfolios associated with the portfolio product. |                                                                                                    |  |
| Over Limit                                                                                                    | If the variance between the default rate and the rate input varies by a percentage that is between the Override Limit and the Rate Stop Limit, you can save the transaction (involving the portfolio) by providing an override.                                                                                                    |  |
| Stop Limit                                                                                                    | If the variance between the default rate and the rate input varies by a percentage greater than or equal to the Rate Stop Limit, you cannot save the transaction involving the portfolio.                                                                                                    |  |
| Rate Code                                                                                                    | While processing a contract, you need to indicate this code to make the rate applicable to the contract. Specify a valid rate code to identify the rate you are defining. The adjoining option list displays all the valid rate code maintained in the system. You can select the appropriate from the list of option from the drop down. The options available are:  • Mid Rate  • Buy/Sell Rate |  |
| Rate Type                                                                                                    | Select the Rate type from the list of values displayed as required.                                                                                                    |  |

# 30.4.1 Security Preferences

1. On the Credit Derivative Instrument Product Definition screen, click Preferences.

STEP RESULT: Security Preferences screen is displayed.

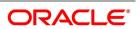

Figure 30.4: Security Preferences

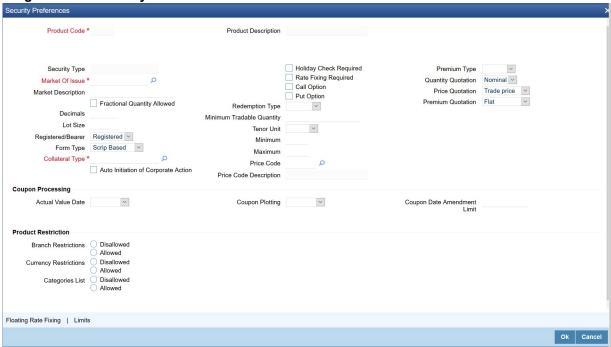

2. On the **Security Preferences** screen, specify the details as required.

For information on fields, See the below table:

Table 30.3: Security Preferences - Field Description

| Fields          | Description                                        |
|-----------------|----------------------------------------------------|
| Price Quotation | Select the list from the drop down:  • Trade Price |
|                 | Spread (BPS)                                       |
|                 | %Price                                             |
|                 | %Spread                                            |

For more information on other fields, see the Table 15.62: Security Preference - Field Description

#### 30.4.1.1 Premium Details

1. On the Credit Derivative Instrument Product Definition screen, click Premium.

STEP RESULT: Premium Details screen is displayed.

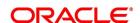

Figure 30.5: Premium Details

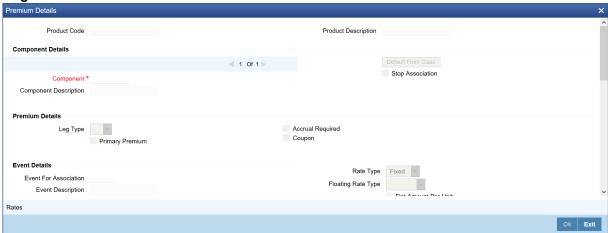

2. On the **Premium details** screen, specify the details as required.

#### 30.4.1.2 Reference

1. On the Credit Derivative Instrument Product Definition screen, click Reference.

STEP RESULT: Reference Details screen is displayed.

Figure 30.6: Reference Details

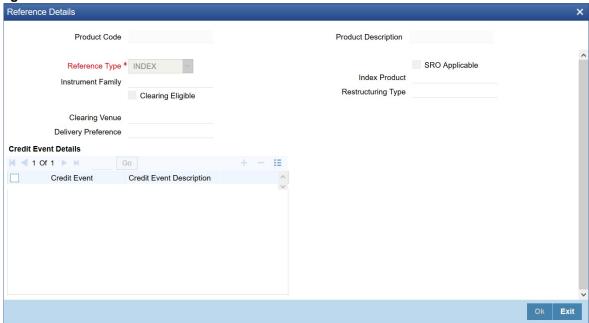

2. On the **Reference Details** screen, specify the details as required.

For field description, see the below table

Table 30.4: Reference Details - Field Description

| Field          | Description                                                 |
|----------------|-------------------------------------------------------------|
| Reference Type | Denotes if the reference is an index or a standalone asset. |

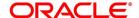

| Field                    | Description                                                                                                    |
|--------------------------|----------------------------------------------------------------------------------------------------|
| Instrument family        | Used to define the sector:  • For INDEX: Main, Crossover, Financials, etc.  • For SINGLENAME: Corporate, Sovereign, etc.                                                                       |
| Clearing Eligible        | Select the checkbox If the Instrument has to be cleared.                                                                                                    |
| Clearing Venue           | Default Place of Settlement for the Instrument.                                                                                                    |
| Delivery preference      | Preference of Delivery in case of generic Credit Events on the Reference Entity                                                                                                    |
| SRO applicable           | Indicates if the Reference Obligation is same as the <b>Standard Reference Obligation</b> published for a specified Reference Entity and Seniority Level. Not applicable for Index Instruments |
| Index product            | Markit Index product for confirmation purposes                                                                                                    |
| Credit Events            | List of credit events applicable to the instrument. Type Name would be fetched from CODTRTYP with Type= CREDIT_EVENT                                                                           |
| Credit Event Description | Description of credit events. Type value to be defaulted from CODTRTYP with Type= CREDIT_EVENT                                                                                                 |
| Restructuring type       | ISDA document class code applicable for Restructuring Credit Event.  Not applicable for Index Instruments                                                                                      |

### 30.4.1.3 MIS

1. On the Credit Derivative Instrument Product Definition screen, click MIS.

STEP RESULT: MIS Details screen is displayed.

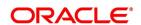

Figure 30.7: MIS Details

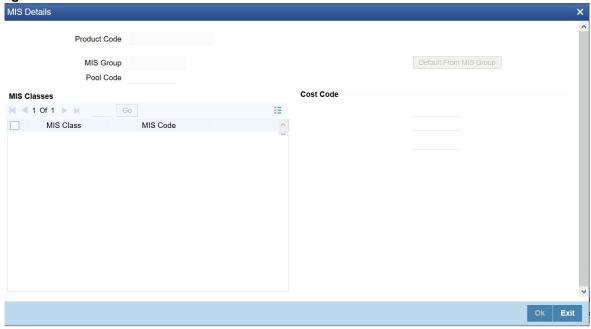

2. On the MIS Details screen, Specify the details as required.

For field information, see the below table

Table 30.5: MIS Details

| Field        | Description                                                     |
|--------------|-----------------------------------------------------------------|
| Product Code | Specify the Product code details as required.                   |
| MIS Group    | Select the MIS group details from the list of values displayed. |
| Pool Code    | Select the Pool Code details from the list of values displayed. |
| MIS Class    | Define the MIS Class details for the security.                  |
| MIS Code     | Specify the MIS Code details as required.                       |
| Cost Code    | Select the Cost Code details as required.                       |

## **30.5 Credit Derivative Instrument Definition**

1. On the Homepage, type **DSDTRONL** in the text box, and click the next arrow.

STEP RESULT: Credit Derivative Instrument Definition screen is displayed.

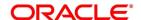

Credit Derivative Instrument Definition New Enter Query Security Id \* ISIN Identifier Security Status Security Description Security Type Trading Status Product Security Reference Premium Type Product Description Main Premium Others Market Of Issue \* Fractional Quantity Decimals Issuer Description Equated Redemption Registered/Bearer \* Quantity Quotation Form Type \* Price Quotation Payment Currency Premium Quotation Redemption Type Initial Face Value Redemption Quotation Call Option Issue Price Confirm Corp Action Issue Date \* YYYY-MM-DI Current Face Value Issue Size Start Of Premium Date Redemption Price Outstanding Issue Size Start of Trading Date \* Notional Min Trading Size Maturity Date Lot Size Tenor In Months Coupon | Revision | Redemption Schedule | Premium | Tax | MIS | Fields Input By Checker Id Authorization Status Date Time Date Time Contract Status

Figure 30.8: Credit Derivative Instrument Definition

2. On the **Credit Derivative Instrument Definition** screen, specify the details as required. Following are the field descriptions:

Table 30.6: Credit Derivative Instrument Definition - Field Descriptions

| Field             | Description                                                                                                    |
|-------------------|----------------------------------------------------------------------------------------------------|
| Tenor (in Months) | Tenor of the instrument is displayed to determine the maturity date.  warning: Tenor must be greater than zero and cannot be a fraction.                           |
|                   | If the maturity date is null, and the tenor value is available, then the maturity date is derived on save, and both tenor and maturity are stored in the database. |
|                   | If maturity value is given, the tenor is not available, the maturity date is saved, and tenor remains null.                                                        |
|                   | If both maturity and tenor are given, the Maturity date is saved, and tenor will become null                                                                       |
| Notional          | Select this check box to indicate that the instrument is booked against contingent asset / liability in the portfolio.                                             |

For other field information, see: Table 19.76: Security Instrument Definition - Field Description

3. On the Credit Derivative Instrument Definition screen, click Premium.

STEP RESULT: Credit Derivative Instrument Definition screen with the Premium Details is displayed.

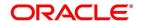

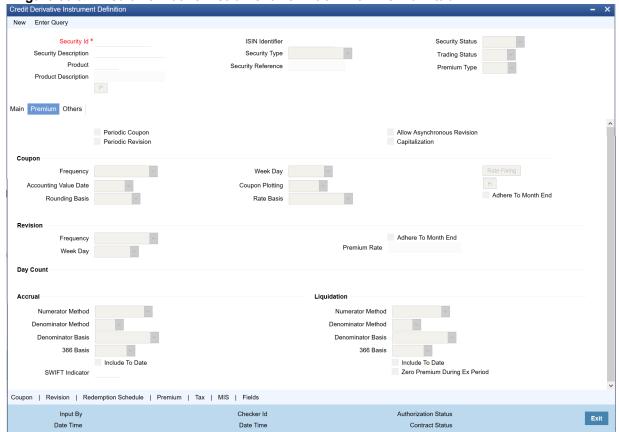

Figure 30.9: Credit Derivative Instrument Definition with Premium tab details

4. On the **Premium** tab screen, specify the details as required.

For field information, see: 19.9.1 Specify Interest Details for a Bond

5. On the Credit Derivative Instrument Definition screen, click Others.

STEP RESULT: Credit Derivative Instrument Definition screen with the Other Tab details is displayed.

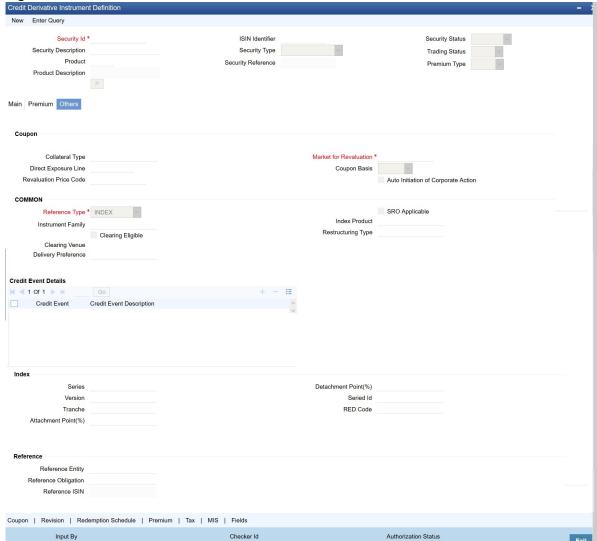

Date Time

Contract Status

Figure 30.10: Credit Derivative Instrument Definition with Other tab details

6. On the **Other** tab, specify the details as required.

For information on fields, see the below table:

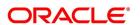

Table 30.7: Other Description - Field Description

| Feld                 | Description                                                                                                    |
|----------------------|----------------------------------------------------------------------------------------------------|
| Series               | Specify the Series of the index instrument.  NOTE: Disabled if reference type is SINGLENAME. The value has to be greater 0.                                                                                                    |
| Version              | Specify the Version of the index instrument. <b>NOTE:</b> Disabled if reference type is SINGLENAME. The value has to be greater 0.                                                                                                    |
| Tranche              | Exposure portion in the instrument.  NOTE: Disabled if reference type is SINGLENAME.                                                                                                    |
| Attachment point(%)  | Payments are made by the protection seller (Instrument Buyer) when the losses are greater than the attachment point.  NOTE: Disabled if reference type is SINGLENAME. The range allowed is between 0 to 100.                                                               |
| Detachment point(%)  | Payments are made by the protection seller (Instrument Buyer) when the losses are greater than the attachment point.  NOTE: Disabled if reference type is SINGLENAME. The range allowed is between 0 to 100.  NOTE: Ensure the value is greater than attachment point (%). |
| Series ID            | Unique combination of Series + Version + Tranche for confirmation purposes  NOTE: Disabled if reference type is SINGLENAME. The range allowed is between 0 to 100.                                                                                                    |
| RED code             | For INDEX: Identifies the Series. (9 Chars). For SINGLENAME: Identifies the Reference Entity and Obligation. (12 Chars).                                                                                                    |
| Reference entity     | Underlying Corporate or Sovereign Entity whose credit risk is transferred. Not applicable for Index instruments.                                                                                                    |
| Reference obligation | Preferred Security issued by the Reference Entity, to be delivered when Credit event happens.  Not applicable for Index instruments                                                                                                    |
| Reference ISIN       | ISIN identifier of the reference obligation                                                                                                    |

For more Information on fields, refer to the sections: 19.9.1 Specify Interest Details for a Bond and 30.4.1.2 Reference

### 30.5.1 Coupon

1. On the Credit Derivative Instrument Definition screen, click Coupon.

STEP RESULT: Coupon screen is displayed.

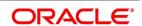

Figure 30.11: Coupon

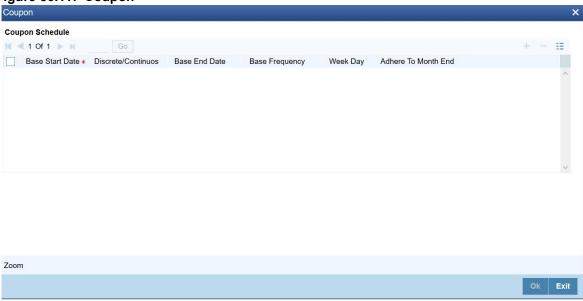

2. On the Coupon screen, specify the details as required.

For field descriptions, see the section

19.9.1 Specify Interest Details for a Bond

### 30.5.2 Revision

1. On the Credit Derivative Instrument Definition screen, click Revision.

STEP RESULT: Revision screen is displayed.

Figure 30.12: Revision

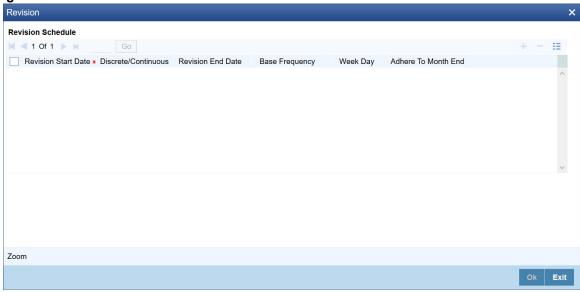

2. On the **Revision** screen, specify the details as required.

For field descriptions, see the section: Using the Holiday Calendar Currency list

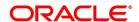

### 30.5.3 Redemption Schedule

1. On the Contract Derivative Instrument Definition screen, click Redemption Schedule.

STEP RESULT: Redemption Schedule screen is displayed.

Figure 30.13: Redemption Schedule

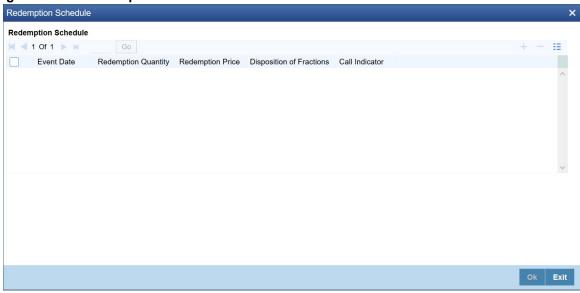

2. On the **Redemption Schedule** screen, specify the details as required.

### 30.5.4 Contract Premium Details

On the Contract Derivative Instrument Definition screen, click Contract Premium Details.
 STEP RESULT: Contract Premium Details screen is displayed.

Figure 30.14: Contract Premium Details

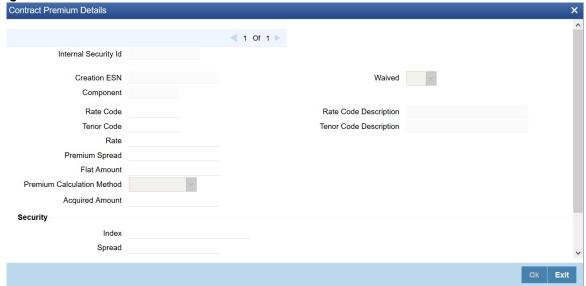

2. On the **Contract Premium Details** screen, specify the details as required.

For field description see: Table 19.84: Contract Interest details - Field Description

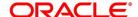

### 30.5.5 Tax

1. On the Contract Derivative Instrument Definition screen, click Tax.

STEP RESULT: **Tax** screen is displayed.

Figure 30.15: Tax

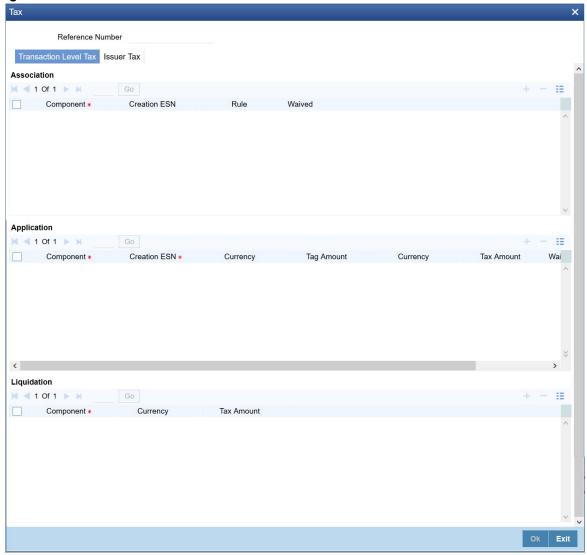

2. On the **Tax** screen, specify the details as required.

For field description see: 22.7 Process Levy Tax on a Deal

### 30.5.6 MIS

1. On the Contract Derivative Instrument Definition screen, click MIS.

STEP RESULT: MIS Details screen is displayed.

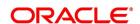

Figure 30.16: MIS Details

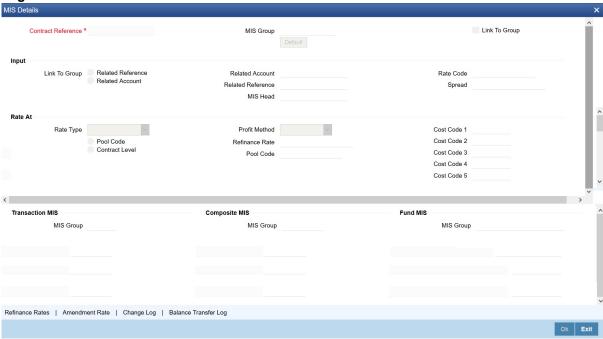

2. On the MIS Details screen, specify the details as required to define MIS details for the deal.

### 30.5.7 Fields

1. On the Contract Derivative Instrument Definition screen, click Fields.

STEP RESULT: Fields screen is displayed.

Figure 30.17: Fields

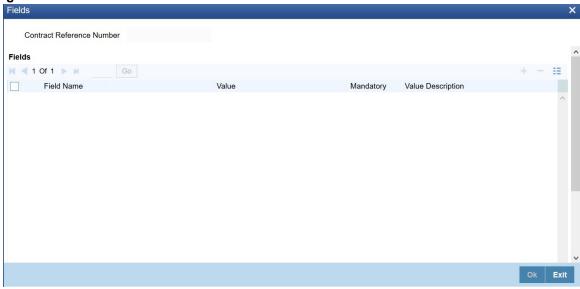

2. On the **Fields** screen, specify the details as required.

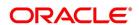

### 30.6 Credit Derivative Deal Product Definition

#### CONTEXT:

While booking a CDI deal the following four types of deal products are available:

- Bank Sell
- · Bank Buy
- · Customer Buy
- Customer Sell

The resulting combinations relevant for CDI booking are:

- Bank Sell customer buy (Relevant for purchase of CDI Index)
- Bank buy customer sell (Relevant for sell of CDI Index)
- Bank buy bank sell (Relevant for transfer of holding internally from one SKL to another)

**NOTE:** A CDI buy combination deal product is created using BS and CB product, while a CDI sell combination is created using BB and CS product.

WARNING: BB and BS combination is used only for internal holdings transfer from one safekeeping to the other.

1. On the Homepage, type **DCDDLPRD** in the text box, and click the next arrow.

STEP RESULT: Credit Derivative Deal Product Definition screen is displayed.

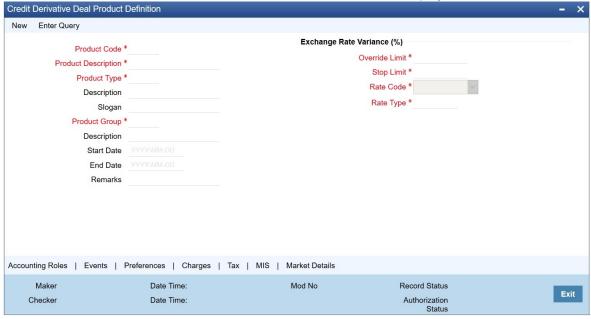

2. On the Credit Derivative Deal Product Definition screen, specify the details as required.

NOTE: Block type deal product maintenance is not allowed for CDI deal booking.

For field description, see: Table 17.68: Security Deal Product Definition - Field Description

### 30.6.1 Accounting Roles

On the Credit Derivative Deal Product Definition screen, click Accounting Roles.

STEP RESULT: Accounting Roles screen is displayed.

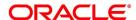

Figure 30.18: Accounting Roles

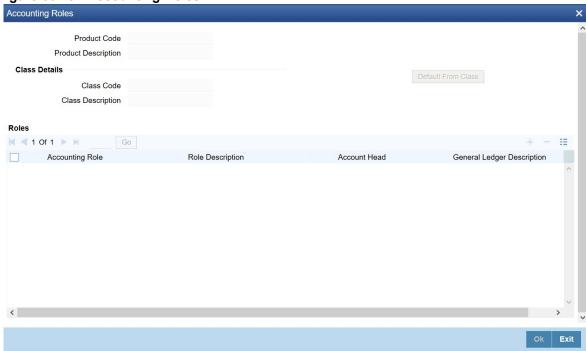

2. On the **Accounting Roles**, refer to the details displayed.

#### 30.6.2 **Events**

1. On the Credit Derivative Deal Product Definition screen, click Events.

STEP RESULT: Events screen is displayed.

Figure 30.19: Events

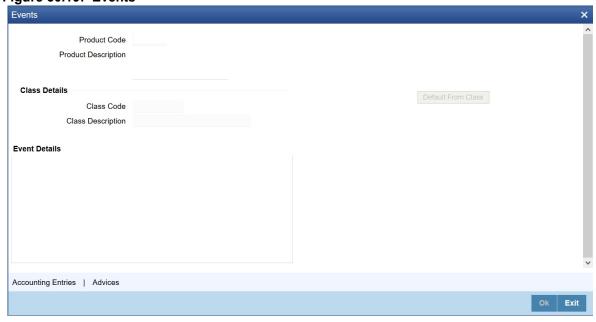

2. On the **Events**, refer to the details displayed.

The following information is displayed for each accounting entry:

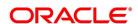

- Product Code
- Product Description
- Class Details
  - Class Code
  - · Class Description
- Events Details

#### 30.6.3 Preferences

1. On the Credit Derivative Deal Product Definition screen, click Preferences.

STEP RESULT: Preferences screen is displayed.

Figure 30.20: Preferences

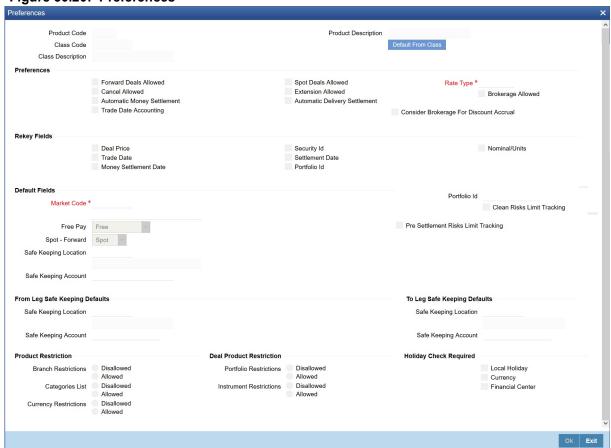

2. On the **Preferences** screen, specify the details as displayed.

For Field Descriptions, see the below table:

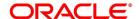

Table 30.8: Preferences - Field Description

| Field                 | Description                                                                                                    |
|-----------------------|----------------------------------------------------------------------------------------------------|
| Trade Date Accounting | Once you select this flag, the upfront fee entries for the contract is generated on the trade date under BOOK event and on value date they would be passed to Broker Settlement GL under MSTL. |

For other field descriptions, see: Table 17.69: Preference - Field Description

### 30.6.4 Charges

1. On the Credit Derivative Deal Product Definition screen, click Charges.

STEP RESULT: Charges screen is displayed.

Figure 30.21: Charges

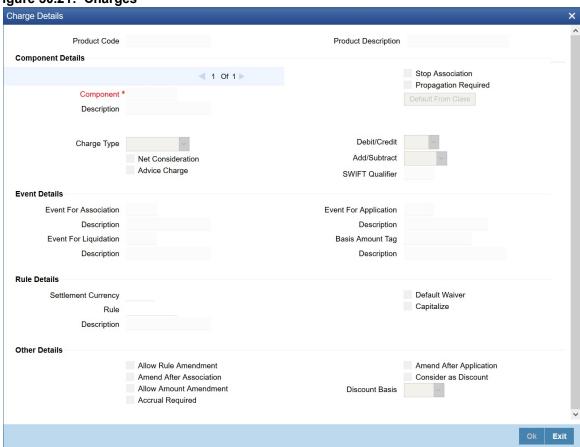

2. On the **Charges** screen, specify the details as displayed.

### 30.6.5 Tax Definition

1. On the Credit Derivative Deal Product Definition screen, click Tax.

STEP RESULT: Tax Definition screen is displayed.

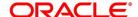

Figure 30.22: Tax Definition

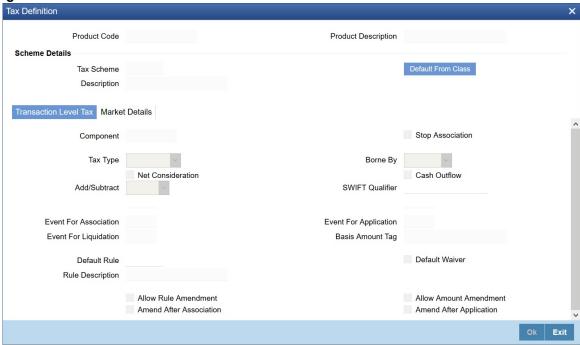

2. On the **Tax Definition** screen, specify the details as required.

### 30.6.6 MIS

1. On the Credit Derivative Deal Product Definition screen, click MIS.

STEP RESULT: MIS screen is displayed.

Figure 30.23: MIS

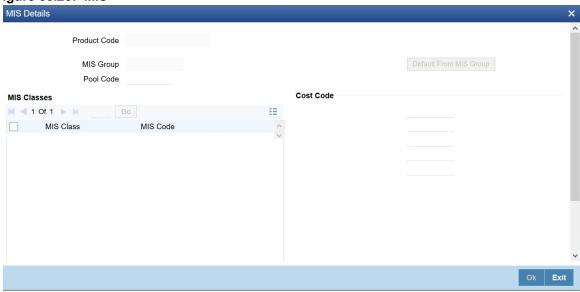

2. On the MIS Details screen, specify the details as required.

For Field description see: Table 30.54: MIS Details

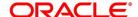

#### 30.6.7 Market Details

1. On the Credit Derivative Deal Product Definition screen, click Market Details.

STEP RESULT: Market Code and Charge Rule Mapping screen is displayed.

Figure 30.24: Market Code and Charge Rule Mapping

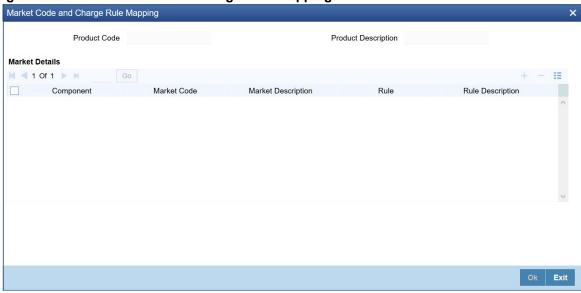

On the Market Code and Charge Rule Mapping screen, specify the details as required.

# 30.7 Credit Derivative Processing Branch Parameter

Credit derivative index would reuse the branch processing parameters from SE using configuration from the screen SEDXBRPM.

For field descriptions, see: Table 4.9: Securities Branch Parameters - Field Description

### 30.8 Credit Derivative Portfolio Product Definition

On the Homepage, type DPDPFPRD in the text box, and click the next arrow.
 STEP RESULT: Credit Derivative Portfolio Product Definition screen is displayed.

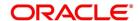

Credit Derivative Portfolio Product Definition New Enter Query Exchange Rate Variance (%) Product Code \* Override Limit \* Product Description \* Stop Limit \* Product Type \* Rate Code \* Description Rate Type \* Slogan Product Group Description Start Date YYYY-MM-DD End Date YYYY-MM-DD Remarks Accounting Role | Events | Preferences | Charges | Tax | MIS Maker Date Time: Mod No Record Status Exit Authorization Status Checker Date Time:

Figure 30.25: Credit Derivative Portfolio Product Definition

2. On the **Credit Derivative Portfolio Product Definition** screen, specify the details as required. The Product type B-Bank Portfolio is defaulted.

For field description, see: Table 16.65: Securities Portfolio Product Definition - Field Description

# 30.8.1 Accounting Role

On the Credit Derivative Portfolio Product Definition screen, click Accounting Roles.
 STEP RESULT: Accounting Roles screen is displayed.

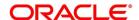

Figure 30.26: Accounting Roles

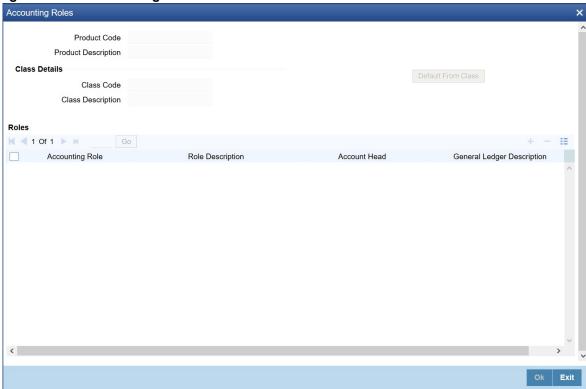

On the Accounting Roles screen, specify the details as required.
 For more information on accounting roles see the section: 30.6.1 Accounting Roles

# 30.8.2 Events

1. On the Credit Derivative Deal Product Definition screen, click Events.

STEP RESULT: **Events** screen is displayed.

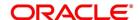

Figure 30.27: Events

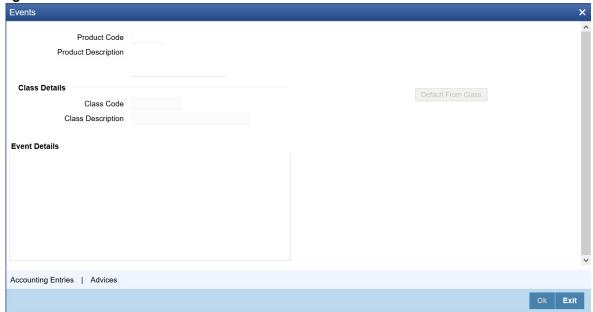

2. On the **Events**, refer to the details displayed.

The following information is displayed for each accounting entry:

- Product Code
- Product Description
- Class Details
  - Class Code
  - Class Description
- Events Details

### 30.8.3 Preferences

1. On the Credit Derivative Deal Product Definition screen, click Preferences.

STEP RESULT: Portfolio Preferences screen is displayed.

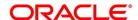

Figure 30.28: Portfolio Preferences

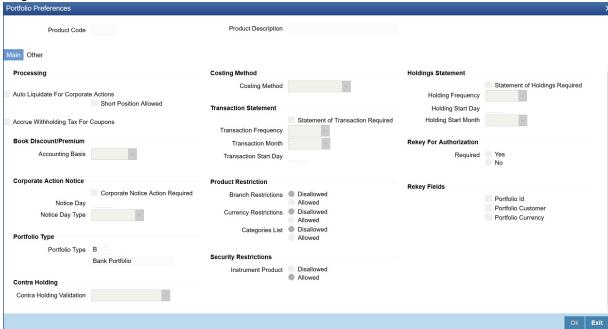

2. On the Portfolio Preferences screen, specify the details as displayed.

For Field Description, see: 3. Product Preference

3. On the **Portfolio Preferences** screen, click **Other**.

STEP RESULT: On the Portfolio Preferences with Other tab is displayed.

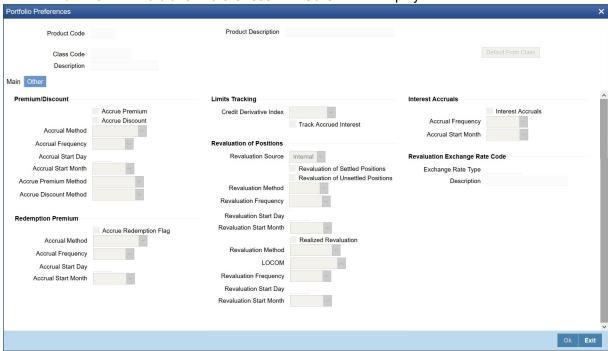

4. On the **Other** tab, specify the details as required.

The below is the field description

Table 30.9: Other tab - Field description

| Field                                | Description                                                                                                    |
|--------------------------------------|----------------------------------------------------------------------------------------------------|
| External in Revaluation Source field | Select this check box to accept the values externally posted under EXRV and EXRR events and stop the revaluation entries  CAUTION: This option is allowed only if the branch revaluation is set at the holding level in Credit derivative processing branch parameter screen                                                                                                    |
| Revaluation Source                   | Select the option from the list displayed.  Internal  External  None  If External is selected Entries in all the subsequent fields under revaluation section to be validated as not allowed. Revaluation of settled and unsettled position flags should also not be allowed for input. If None is selected, Entries in all the subsequent fields under revaluation section to be validated as not allowed. If Internal is selected, Validation to work as is in case of SE for these fields. |

For more information on other tab, see: 6. Other tab details

### 30.9 CD Portfolio Definition

On the Homepage, type **DPDPFONL** in the text box, and click the next arrow.
 STEP RESULT: **Credit Derivative Portfolio Definition** screen is displayed.

Figure 30.29: Credit Derivative Portfolio Definition

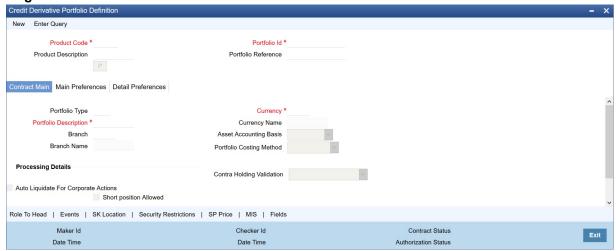

2. On Credit Derivative Portfolio Definition screen, specify the details as required.

For more information, see: 21.2 Process Portfolio Definition Details

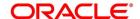

# 30.10 CD External Revaluation Changes

For the portfolios marked for external revaluation below changes are applicable:

- MTM value uploaded through Webservice is applicable.
- OBTR will post the entries online received from webservice under events EXRV and EXRR.
- No revaluation entries under BRVL and RRVL are done at EOD for these portfolios.
- In case OBTR does not receive MTM for a day, the entries for that day are skipped, and the exceptions are logged to a table.

### 30.10.1 External MTM upload through webservice

External revaluation value are received in XML format for a CD Instrument ID (from DSDTRONL) and Portfolio ID (from DPDPFONL) combination.

- · New operation SEExtMTM will be introduced.
- Effective date can be less than or equal to system date.
- MTM value passed can be positive or negative, a positive value would be considered as MTM Income while a
  negative value would indicate a MTM Loss.
- If the currency of posting is a FCY for the branch, it would be revalued to base currency using the rate at the time in CYDRATEE.
- · Validating the below cases, an error is raised.

Table 30.10: Validations

| Case                                                                                             | Validation Message                                                          |
|--------------------------------------------------------------------------------------------------|-----------------------------------------------------------------------------|
| If currency of the record doesn't match Security instrument currency or base currency of branch. | MTM currency should be same as Instrument currency or base currency         |
| If a combination of Security ID+ Portfolio ID for effective date is repeated.                    | Record already exists for Security ID+ Portfolio ID for this effective date |
| Effective date greater than system date                                                          | Effective date cannot be greater than system date                           |
| CDI Instrument ID is not defined in SEDCDONL or is marked as closed under security status        | Security ID is not valid                                                    |
| Portfolio ID is not defined in DPDPFONL                                                          | Portfolio ID is not valid                                                   |
| MTM value passed as 0                                                                            | MTM value cannot be zero                                                    |
| If portfolio doesn't belong to branch                                                            | Invalid branch code for portfolio                                           |
| If security doesn't have position in the mentioned portfolio                                     | Portfolio doesn't have position in the instrument                           |

 On successful upload, external revaluation events are fired at portfolio level in online mode and the respective entries maintained at portfolio product is posted.

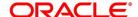

### 30.10.2 External MTM processing

External revaluation processing is as follows:

- If external revaluation flag is checked at portfolio level, revaluation will happen externally, for unchecked flag it
  will be done by OBTR internally.
- External MTM values would be uploaded for a combination of Security ID+Portfolio ID and would be done via XML upload.
- If Upload is successful, External Revaluation Event EXRV will trigger online and post accounting entries accordingly. All other entity related to accounting and revaluation will work as per existing functionality.
- Reversal under EXRR event would be done as part of next BOD with the same processing logic as RRVL.
- If the BOD processing date happens to be the first date of a financial year, revaluation reversal will happen from the previous year adjustment GL maintained at portfolio product level.
- When OBTR receives back dated External revaluation after year end, Profit and Loss adjustment entries should be posted manually as Journal entry. User should operationally handle the same

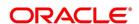

# 30.10.3 External MTM Example

On 17th receiving loss amount as -150 GBP for 16th July

Table 30.11: Event EXRV (External Contract Revaluation) online

| Accounting Role     | Amount Tag | Dr/Cr | Amou<br>nt | CCY | Transaction<br>Date | Value Date    |
|---------------------|------------|-------|------------|-----|---------------------|---------------|
| CD_HLDG_MTM_EX<br>P | MTM_EXP    | Dr    | 150        | GBP | 17-Jul-20           | 16 - Jul - 20 |
| CD_HLDG_MTM_LBP     | MTM_EXP    | Cr    | 150        | GBP | 17-Jul-20           | 16 - Jul - 20 |

On 18th BOD during batch revaluation reversal should fire.

Table 30.12: Event EXRR (External Contract Revaluation reversal)

| Accounting Role     | Amount<br>Tag | Dr/Cr | Amou<br>nt | CCY | Transaction<br>Date | Value Date    |
|---------------------|---------------|-------|------------|-----|---------------------|---------------|
| CD_HLDG_MTM_E<br>XP | MTM_EXP       | Cr    | 150        | GBP | 17-Jul-20           | 16 - Jul - 20 |
| CD_HLDG_MTM_LB<br>P | MTM_EXP       | Dr    | 150        | GBP | 17-Jul-20           | 16 - Jul - 20 |

On 18th receiving income amount as 75 GBP for 17th July.

Table 30.13: Event EXRV (External Contract Revaluation) online

| Accounting Role     | Amount<br>Tag | Dr/Cr | Amou<br>nt | CCY | Transaction<br>Date | Value Date    |
|---------------------|---------------|-------|------------|-----|---------------------|---------------|
| CD_HLDG_MTM_A<br>SS | MTM_INC       | Cr    | 75         | GBP | 18-Jul-20           | 17 - Jul - 20 |
| CD_HLDG_MTM_IN<br>C | MTM_INC       | Dr    | 75         | GBP | 18-Jul-20           | 17 - Jul - 20 |

On 19th BOD during batch revaluation reversal should fire.

Table 30.14: Event EXRR (External Contract Revaluation reversal)

| Accounting Role     | Amount<br>Tag | Dr/Cr | Amou<br>nt | CCY | Transaction<br>Date | Value Date    |
|---------------------|---------------|-------|------------|-----|---------------------|---------------|
| CD_HLDG_MTM_A<br>SS | MTM_INC       | Dr    | 75         | GBP | 19-Jul-20           | 19 - Jul - 20 |
| CD_HLDG_MTM_IN<br>C | MTM_INC       | Cr    | 75         | GBP | 19-Jul-20           | 19 - Jul - 20 |

On 19th OBTR does not receive revaluation from external system.

No Revaluation fired. Revaluation is skipped.

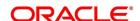

# 30.11 CDI Derivative Deal Input

On the Homepage, type DCDDLONL in the text box, and click the next arrow.

STEP RESULT: Credit Derivative Deal Input screen is displayed.

Figure 30.30: Credit Derivative Deal Input

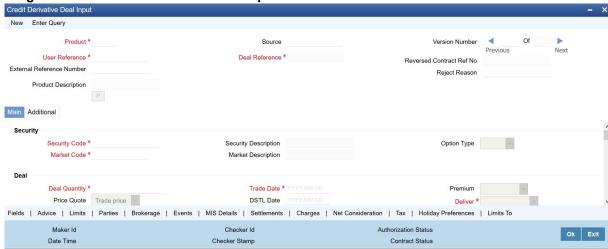

2. On the Credit Derivative Deal Input screen, specify the details as required.

For field description, see the below table

Table 30.15: Credit Derivative Deal Input - Field Description

| Field            | Description                                                                                                    |
|------------------|----------------------------------------------------------------------------------------------------|
| Nominal amount   | Nominal amount of the contract. <b>CAUTION:</b> Ensure to provide this details if the price quote is spread or % spread. |
| Equivalent Price | Price equivalent for Spread (BPS) or %Spread price quotation.                                                            |

For more information, see: 22.2.1 Process Securities Data Input Screen

- In case of Bank sell, if spread is lesser than (Premium rate of instrument/100) or spread% is lesser than 100 then it is considered as upfront fee income.
- In case of Bank sell, if spread is greater (Premium rate of instrument/100) or spread% is greater 100 then it is considered as upfront fee expense.
- In case of Bank buy, if spread is greater (Premium rate of instrument/100) or spread% is greater than 100 then it is considered as upfront fee income.
- In case of Bank buy, if spread is lesser than (Premium rate of instrument/100) or spread% is lesser than 100 then it is considered as upfront fee expense.
- In case of Bank sell, if Trade price is lesser than Current face value or Trade price% is lesser than 100 then it is considered as upfront fee expense.
- In case of Bank sell, if Trade price is greater than Current face value or Trade price% is greater than 100 then it is considered as upfront fee income.
- In case of Bank buy, if Trade price is lesser than Current face value or Trade price% is lesser than 100 then it is considered as upfront fee income.

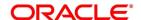

- In case of Bank buy, if Trade price is greater than Current face value or Trade price% is greater than 100 then it is considered as upfront fee expense.
- For Bank sell, Deliver label value to be defaulted to **against payment** and receive label would be defaulted to **free**. The field would be available for amendment.
- For Bank buy, Receive label value to be defaulted to **against payment** and deliver label would be defaulted to **free**. The field would be available for amendment.
- The calculation to be followed for the price quote as trade price quotations is as below (if Nominal amount is not entered)
  - Nominal Amount = ((Trade price ~ Current face value)/100) \* Deal Quantity\*(Current face value/Initial face value).
  - Nominal Amount = (((Trade price%/Current face value) ~ Current face value)/100)\*Deal quantity\*
     (Current face value/Initial face value)
- Nominal amount has to be optionally entered, if entered the same is used for tag Deal\_Nominal Amt to be booked as contingent. It is mandatorily entered if the price quote is spread or % spread.
- In case of Bank sell, if spread < (Premium rate of instrument/100) or spread% < 100 then it is considered as upfront fee income.
- In case of Bank sell, if spread > (Premium rate of instrument/100) or spread% > 100 then it is considered as upfront fee expense
- In case of Bank buy, if spread > (Premium rate of instrument/100) or spread% > 100 then it is considered as upfront fee income.
- In case of Bank buy, if spread < (Premium rate of instrument/100) or spread% < 100 then it is considered as upfront fee expense.
- In case of Bank sell, if Trade price < Current face value or Trade price% < 100 then it is considered as upfront fee expense.
- In case of Bank sell, if Trade price > Current face value or Trade price% >100 then it is considered as upfront fee income.
- In case of Bank buy, if Trade price < Current face value or Trade price% <100 then it is considered as upfront fee income.
- In case of Bank buy, if Trade price > Current face value or Trade price% >100 then it is considered as upfront fee expense.
- For Bank sell, Deliver label value to be defaulted to "against payment" and receive label would be defaulted to "free" and disabled for amendment.
- For Bank buy, Receive label value to be defaulted to "against payment" and deliver label would be defaulted to "free" and disabled for amendment.

# **30.12 Credit Derivative Corporate Action**

#### CONTEXT:

 The DSDCDCAP is automatically populated as per coupon and redemption schedule of security definition in DSDTRONL. A new corporate action can also be processed from this screen; any such changes will amend the redemption schedule of the instrument.

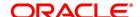

- A new corporate action processed would be for credit event processing. It would be at instrument ID level
  altering redemption schedule of the instrument in DSDTRONL and the positions held in instrument across
  portfolios.
- If security is marked with the end of trading status, security status is changed to close in DSDTRONL, and all
  the defaulted corporate actions after the end of trading status dates would be marked as closed. This action
  would be a part of the BOD activity at the end of the trading status date.
- Below would be the sections in the screen used:
  - · Main section Common to all corporate action type
  - Credit To be used when corporate action type is Redemption
  - Redeem To be used when corporate action type is Redemption
  - · Initiate To be used when corporate action type is coupon
  - · Collect To be used when corporate action type is coupon
- Liquidate To be used when corporate action type is coupon
- Main section fields would be enabled for all types of corporate action. Redeem section fields would be enabled
  when corporate action type is redemption or credit event. Fields in other section would be disabled if the
  corporate action type is chosen/defaulted with a value not relevant to the section.
- The subsystem in the screen would be as below:
  - Events
  - Charges
  - Coupon
  - Settlement
  - Tax
- The subsystem reference might be taken from existing screen SEDXCAMN with the below changes:
  - Coupon- Portfolio ID, Safe keeping location and safekeeping account fields to be removed from the filter section but to be present in results section.
  - Tax- Issuer tax tab to be removed.
- · Internal security ID to be replaced with CD Instrument label
- Events recorded under the event subsystem is (no setup required):
  - CDET Credit event determination
  - · AUCT Credit event auction
- EOTR End of trading

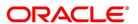

- Each event can trigger multiple times so event date would also be triggered against each event with ESN (Event sequence number).
- 1. On the Homepage, type **DSDCDCAP** in the text box, and click the next arrow.

STEP RESULT: Credit Derivative Corporate Action screen is displayed.

Figure 30.31: Credit Derivative Corporate Action

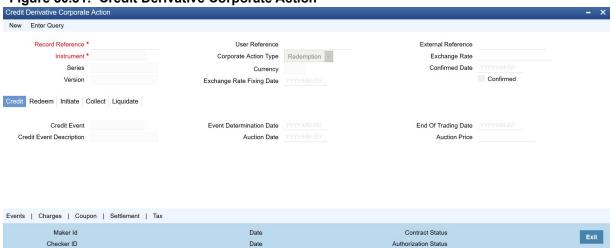

2. On the Credit Derivative Corporate Action screen, specify the details as required.

For field description, see the below table

Table 30.16: Credit Derivative Corporate Action - Field Description

| Field                     | Description                                                                                         |
|---------------------------|----------------------------------------------------------------------------------------------------|
| Record reference          | Generated by system on a successful save of record                                                  |
| User Reference            | Enter the number to be used in addition to record reference to identify the saved corporate action. |
| External Reference        | Reference from External System.                                                                     |
| CD Instrument             | CD Instrument on which credit event is getting processed (same as internal security ID in SEDXCAMN) |
| Series                    | Series of the index                                                                                 |
| Version                   | Version of the index                                                                                |
| Corporate Action Type     | Type of corporate action                                                                            |
| Credit Event              | Credit event ID                                                                                     |
| Credit event description  | Specify the Credit event description                                                                |
| Event determination date  | Credit event determination date                                                                     |
| Credit event auction date | Date on which credit event auction for settlement price will happen                                 |
| Redemption type           | This field specifies the Redemption type                                                            |

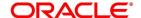

| Field                     | Description                                                                 |
|---------------------------|-----------------------------------------------------------------------------|
| Redemption Quotation      | This field specifies the Quotation type of redemption                       |
| Redemption Quantity       | This field specifies the Quantity to be redeemed                            |
| Redemption Price          | This field specifies the Price of redemption                                |
| Redemption Units          | This field specifies the total units of the CD Instrument getting redeemed. |
| Currency                  | Currency of redemption                                                      |
| Event determination date  | Determination date of credit event                                          |
| Auction date              | Date of auction                                                             |
| Settlement date           | Settlement date of the redemption                                           |
| End of trading date       | Date from which the instrument will not be available for trading            |
| Exchange rate fixing date | Date for which the rate is to be considered                                 |
| Exchange rate             | FX Rate to be considered for FCY payments                                   |
| Confirmed date            | Date of confirmation of the event                                           |
| Confirmed                 | Checkbox for confirmation of Corp action                                    |
| Auto processing           | To indicate if the record would be auto processed                           |
| Processing date           | Date when the processing will happen                                        |
| Transaction date          | Date when the settlement will happen                                        |
| Dispose fractions         | Disposition method for fractional units to be mentioned.                    |
| Auction price             | Price at which auction is concluded for redemption                          |
| Manual Auction            | Select this checkbox to suppress the automated auction processing.          |

### **30.12.1 CDI Redemption Product Maintenance**

A combination redemption product maintenance similar to the Credit Derivative Instruments is defined for automated redemption processing for CD positions from Credit Derivative Corporate Action screen during EOD.

## **List of Glossary - CDI**

#### **DSDINPRD**

Credit Derivative Instrument Product Definition - 30.4 Credit Derivative Instrument Product Definition

#### **DSDTRONL**

Credit Derivative Instrument Definition - 30.5 Credit Derivative Instrument Definition

#### **DCDDLPRD**

Credit Derivative Deal Product Definition - 30.6 Credit Derivative Deal Product Definition

#### **DPDPFPRD**

Credit Derivative Portfolio Product Definition - 30.8 Credit Derivative Portfolio Product Definition

#### **DPDPFONL**

Credit Derivative Portfolio Definition - 30.9 CD Portfolio Definition

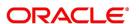

#### **DCDDLONL**

Credit Derivative Deal Input - 30.11 CDI Derivative Deal Input

#### DSDCDCAP

Credit Derivative Corporate Action - 30.12 Credit Derivative Corporate Action

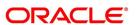

# 31. Risk Free Rates for Securities

This topic contains the following subtopics:

- 1) Introduction
- 2) Define Rate codes for Risk Free Rates
- 3) Risk Free Rates
- 4) Treasury Interest Maintenance
- 5) Securities Instrument Product
- 6) Interest Revision
- 7) Lifecycle process Impact

### 31.1 Introduction

There is provision to consume RFR or any other the index rates daily from a published source. The product processor integrates this value with the interest calculation engine. The Product Processor sends appropriate parameters to the Interest Calculation Engine per deal and receives the interest rate and interest amount.

RFR supports interest rate calculation on both simple average method and the compounding method, where the accrued interest is added to the principal. The system maintains the daily interest amount and daily rate for each deal.

The required accruals are posted on currency working days only and are reconciled for payouts at the end of the interest period.

RFR supports both the back and future value date bookings with proper interest application.

RFR also supports negative interest rate calculations using arrears methods.

Security Module supports the below RFR methods:

In Arrear method supported for floating interest bearing bonds include the below types:

- Lookback
- Lockout
- · Payment Delay
- Plain
- Interest Rollover

In addition to the above, Securities module also supports below RFR combination methods

- · Lookback and Lockout
- Lookback and Payment Delay
- · Lockout and Payment Delay

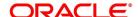

· Lookback, Lockout, and Payment Delay

For more information on the RFR calculation method for each type, refer to the attached RFR calculation method Worksheet from the Attachments pane. The attachment is best viewed in Adobe Acrobat.

### 31.2 Define Rate codes for Risk Free Rates

This topic provides the instructions to define the rate codes for risk free rates.

#### CONTEXT:

RFR codes is maintained at the Rate Code Definition screen.

On the Homepage, type CFDFRTCD in the text box, and click the next arrow.
 STEP RESULT: Rate Code Definition screen is displayed.

Figure 31.1: Rate Code Definition

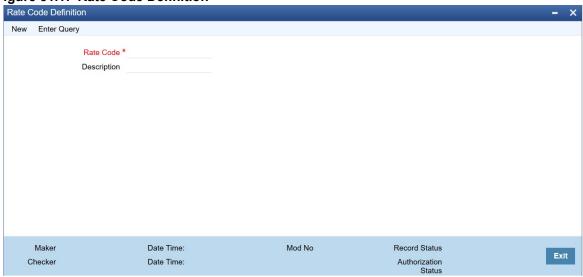

2. On the **Rate Code Definition** screen, specify the details as required.

For information on fields, refer to: Table 31.66: RFR Rate Input - Field Description

#### 31.3 Risk Free Rates

This topic provides the instructions to capture the Risk Free Rate code details.

#### CONTEXT:

Risk Free rates are maintained in this screen.

1. On the Homepage, type **CFDRFRRT** in the text box, and click the next arrow.

STEP RESULT: RFR Rate Input screen is displayed.

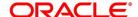

Figure 31.2: RFR Rate Input

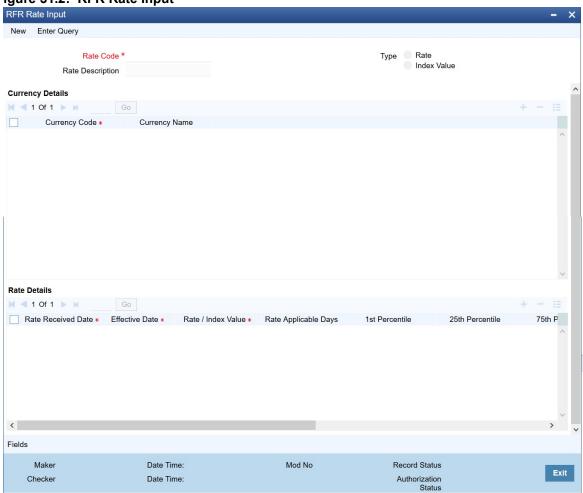

2. On the **RFR Rate Input** screen, specify the details as required.

For information on fields refer to:

Table 31.1: RFR Rate Input - Field Description

| Table Citin Till Till Till Till Till Till Till Ti | . 10.10 = 0001. p.10.1                                                      |  |  |
|---------------------------------------------------|-----------------------------------------------------------------------------|--|--|
| Field                                             | Description                                                                 |  |  |
| Rate Code                                         | Choose the Risk Free Reference Rate Code from the list of values displayed. |  |  |
| Rate Description                                  | Define the RFR rate code                                                    |  |  |
| Туре                                              | Choose the type of Maintenance:  • Rate  • Index Value                      |  |  |
| Currency Code                                     | Specifies the currency mapped to RFR code.                                  |  |  |
| Rate Received Date                                | Specify the date on which the system received the RFR rate.                 |  |  |
| Effective Date                                    | Specify the applicable RFR effective date.                                  |  |  |
| Interest rate                                     | RFR on the respective effective date                                        |  |  |

| Field                | Description                                          |
|----------------------|------------------------------------------------------|
| Rate Applicable days | Number of days the RFR is applicable.                |
| Percentile           | Percentile of RFR defined as 1st, 25th,75th and 99th |
| Volume in Billions   | Specify the RFR volume in count of billions          |

# 31.4 Treasury Interest Maintenance

RFR methods and computation preferences are added to the Treasury Interest Maintenance screen. For More information refer to the Class User Manual Section **2.3.1 Invoking Interest Class Maintenance**.

#### 31.5 Securities Instrument Product

The Interest Call form in Securities Instrument product screen also contains the RFR preference details. Step 3. Interest

#### 31.6 Interest Revision

In Securities Interest revision screen, RFR interest components are not fetched as the manual rate revision is not supported. For more information on Interest Revision, see *Process Interest Rate Revision Details* 

# 31.7 Lifecycle process Impact

### 31.7.1 Back Dated and Current Dated Contract Booking

While you book a SE deal with the current trade date or backdated trade date, the system calculates Interest amount considering the Interest days and the RFR rate.

#### 31.7.2 Process the MSTL Event with Right Interest Component Amount

Based on the net consideration, interest amount is credited or debited from customer account based on SE deal type buy or sell.

#### 31.7.3 Interest Accrual - IACR

- RFR supports both Portfolio and Holdings accrual levels.
- RFR supports both Deal level and Position level Interest accruals.
- IACR event will post proper interest amount calculated each succeeding day of the Interest period, where the
  accrued Interest adds to the Outstanding Nominal Amount.

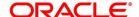

### 31.7.4 Negative Interest Rates

RFR supports the negative Interest rate calculations in the Securities module.

### 31.7.5 Coupon Processing

Coupon Processing is executed on the accrued RFR interest amount.

For a Coupon processing related to Lockout and Payment delay methods, the system considers the coupon date to arrive at the lockout date and payment delay date.

For a payment delay method, coupon processing is executed after payment delay days of the actual processing date. System supports backdated coupon processing, also where the transaction Date is the same as the payment delay date, whereas the Processing Date is backdated, which is the coupon event date.

# 31.8 List of Glossary - RFR

### **CFDFRTCD**

Rate Code Definition - 31.2 Define Rate codes for Risk Free Rates

#### **CFDRFRRT**

RFR Rate Input - 31.3 Risk Free Rates

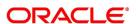

# 32. Customers Correspondence

#### 32.1 Introduction

This chapter explains the advices generated at each stage for the Securities module.

Once the event is authorized you can generate various types of advices. You can specify the media through which these advices can be sent. The options available are:

- Mail
- Swify

The advices generated in the Securities module can be classified as:

- · Deal Related Advices
- · Corporate Action Related Advices
- · Statement Related Advices

To generate an advice, go to the Outgoing Messages Browser screen of the Messaging module. Select the advice you want to generate and click on Generate.

The format and contents of the mail advices can be configured for your requirements. However, the default advice formats are available when Oracle Banking Treasury Management is shipped to you. For all the advices discussed in this chapter the samples are provided below.

This chapter contains the following sub-topics:

- 1) Deal Related Advices
- 2) Sample of all Advices

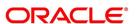

# 32.2 Deal Related Advices

Table 32.1: Deal Advices

| Term                                      | Description                                                                                                    |
|-------------------------------------------|----------------------------------------------------------------------------------------------------|
| Trade Confirmation                        | When you receive affirmation of a trade confirmation, you can generate and send a trade confirmation affirmation message to your customer.                                                                                                    |
| Market side securities trade confirmation | At the securities deal level you can specify whether a trade confirmation message for the trade counterparty is required or not. If you indicate that the trade confirmation message is required, then it will be generated for all securities deals where your bank is one of the trade parties (either as the principal or on behalf of one of your customers).                                                                 |
| Receive free                              | When you input a securities deal, where either your bank your custody customer is the trade counterparty and the receipt of securities is free of payment, a receive free message is generated.  You can also send this message when your bank has been instructed to receive a specified amount of securities from a specified party (free of payment) on behalf of your customer.                                               |
| Receive against payment                   | When you input a securities deal where either your bank or your custody customer is the trade counterparty. The receipt of securities is done against payment of funds and a receive price message is generated.  You can send this message to your customer when your bank has been instructed to receive a specified amount of securities from a specified party (against payment of funds), on behalf of your customer.        |
| Deliver fee                               | When you input a securities deal, where either your bank or the custody customer of your bank is the trade counterparty and the delivery of specified securities is done free of payment. A delivery free message is generated. You can also send this message when your bank has been instructed to deliver a specified amount of securities to a specified party (free of payment) on behalf of your customer.                  |
| Deliver against payment                   | When you input a securities deal where either your bank or your custody customer is the trade counterparty and the delivery of specified securities is done against payment of funds. A delivery against payment message is generated.  You can also send this message when your bank has been instructed to deliver a specified amount of securities to a specified party (against payment of funds) on behalf of your customer. |
| Confirmation of receipt free              | The SK location sends you a receipt, for having received a specified quantity of securities to a specified party, without any payment.  You can generate and send a confirmation of receipt free message after the delivery of securities is confirmed, for a securities deal involving the custody customer.                                                                                                    |

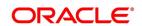

| Term                                     | Description                                                                                                    |
|------------------------------------------|----------------------------------------------------------------------------------------------------|
| Confirmation of receipt against payment  | The SK location sends you a receipt for having received a specified quantity of securities sent to a specified party against payment of a specific amount. You can generate and send a confirmation of receipt against payment, after the delivery of securities confirmed for a securities deal involving the custody customer.                                                                                                    |
| Confirmation of free delivery            | You can send this advice to a custody customer to confirm the delivery of a specified quantity of securities (physically or by book entry) without any payment to a specified party.                                                                                                    |
| Confirmation of delivery against payment | Your custody customer may instruct you to deliver a specified quantity of securities against payment, to a specified party. You can generate this advice confirming the delivery of securities against payment.                                                                                                    |
| Advice of Cancellation                   | In Oracle Banking Treasury Management, when you buy or sell securities either for yourself or on behalf of a customer, an appropriate SWIFT message is generated. The SWIFT message that is generated depends on the type of deal processed.  When a buy or sell securities deal is canceled, an MT 592 can be generated to the same party to whom the earlier SWIFT message was sent. The MT 592 will contain the following details:  • The Reference Number (of the reversed deal)  • The date on which the deal was transacted  • The original message type and  • The text of the original SWIFT message  NOTE: An MT 592 will be generated when a deal is reversed only if you have associated the advice tag REVSWIFT to the reversal event. |

This topic contains following sub-topics:

- 1) Corporate Action Related Advices
- 2) Statement Related Advices

# 32.2.1 Corporate Action Related Advices

**Table 32.2: Corporate Action** 

| Term             | Description                                                                                                    |
|------------------|----------------------------------------------------------------------------------------------------|
| Notice of rights | You can send a notice of the rights event, whenever you maintain and confirm a Rights event involving a security.                                                                            |
| Notice of event  | You can generate an advice to notify a custody customer, when you maintain details of a new corporate event, affecting a security. This advice can be sent before confirmation of the event. |

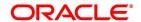

| Term                                       | Description                                                                                                    |
|--------------------------------------------|----------------------------------------------------------------------------------------------------|
| Advice of money income                     | You can generate this advice to notify a custody customer, when the coupon amount, the security redemption amount or any other money amount is disbursed.                                                                                                    |
| Advice of income in the form of securities | You can generate this advice to inform your custody customers, about the income generated from additional securities, in the customer portfolio. Additional securities may be derived from securities held in custody, securities being traded in, securities that have been traded in or securities in which trading is yet to take place.  In the Securities module of Oracle Banking Treasury Management, this advice is generated when the Rights event record is processed for each customer portfolio and when the Rights securities have been lodged, for each portfolio. |
| Advice of redemption                       | After redemption of a security has been completed and the money has been settled and credited, as per the instructions of the customer portfolio, you can generate this advice.  You can also generate this advice to send the custody customer, details of a forthcoming redemption.                                                                                                    |

### 32.2.2 Statement Related Advices

Table 32.3: Statement

| Term                              | Definition                                                                                                    |
|-----------------------------------|----------------------------------------------------------------------------------------------------|
| Request for statements            | You can generate a statement of holdings, in a particular portfolio either for yourself or on behalf of your custody customer.                                                                                                    |
| Statement of holdings             | For a specific period you can generate this advice to notify the customer about the quantity and identification of securities, for each of the customer portfolios.                                                                                                    |
| Statement of transactions         | To inform your customers about the increase or decrease of holdings in the customer portfolio for a specific period, you can generate the statement of transactions. The advice can be generated for all or selected securities in all or selected SK location accounts. |
| Statement of pending transactions | You can inform the customer about the pending transaction in the Customer portfolio for a specific period. The advice can be generated for all or selected securities in all or selected SK location, accounts.                                                          |

# 32.3 Sample of all Advices

This section contains the following sub-topics:

- 1) Security Trade Confirmation Affirmation message
- 2) Securities market Side Trade Confirmation
- 3) Securities Receive Free Instruction
- 4) Securities Receive Against Payment Instruction

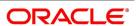

- 5) Securities Deliver Free Instruction
- 6) Securities Deliver Against Payment Instruction
- 7) Securities Receipt Free Confirmation
- 8) Securities Receipt Against Payment Confirmation
- 9) Securities Deliver Free Confirmation
- 10) Securities Delivery Against Payment Confirmation
- 11) Securities Notice of Rights Message
- 12) Securities Notice of Event Message
- 13) Securities Advice of Money Income
- 14) Securities Advice of Income in the Form of Securities
- 15) Securities Advice of Redemption
- 16) Securities Request for Statement Message
- 17) Securities Statement of Holdings
- 18) Securities Statement of Transactions
- 19) Securities Statement of Pending Transactions

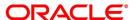

# 32.3.1 Security Trade Confirmation Affirmation message

GS-1268403-APR-1998,

Goldman Sachs, Amsterdam.

#602, South End Towers,

JFK Avenue,

New York,

U.S.A.

ZIP-897-643-260

Subject: Securities Trade Confirmation Affirmation.

Kind Attention: Ms. Andy Ryan,

Treasury Officer,

Securities Department.

Dear Sir/Madam,

We hereby affirm the Securities Deal confirmation sent by you, with details as listed below:

Table 32.4: Header Details

| Header                                 | Details                                              |
|----------------------------------------|------------------------------------------------------|
| Our Reference                          | 000SSPT980070021                                     |
| Confirmation Preparation Date & Time   | 02-APR-1998 10:30:20 HRS                             |
| Financial Instrument Attributes        |                                                      |
| Identification of Financial Instrument | ISIN DE0007236002<br>Siemens AG 7.5 PCT Bonds        |
| Financial Instrument Currency          | DEM                                                  |
| Method of Interest Computation         | Actual/Actual                                        |
| Next Coupon Date                       | 01-JUL-1998                                          |
| Maturity Date                          | 01-JAN-2001                                          |
| Current Interest Rate                  | 7.5 Percent Per Annum                                |
| Next Coupon Number                     | 05                                                   |
| Financial Instrument Narrative         | Siemens Semi Annual Interest Bearing Five Year Bonds |
| Confirmation Details                   |                                                      |
| Trade Date                             | 01-MAR-1998                                          |
| Place of Trade                         | New York Stock Exchange                              |
| Settlement Date                        | 05-APR-1998                                          |
| Deal Price                             | 102.5 PCT                                            |
| Number of Days Accrued                 | 59                                                   |

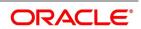

| Header                                     | Details                                         |
|--------------------------------------------|-------------------------------------------------|
| Settlement Amount                          | 1,032,750.00 DEM                                |
| Quantity of Financial Instrument Confirmed | 1,000,000.00 Face Amount                        |
| Trade Priority Indicator                   | Normal                                          |
| Trade Transaction Type                     | Cum Coupon                                      |
| Payment Mode                               | Against Payment                                 |
| Trade Settlement conditions                | Unexposed Delivery                              |
|                                            | Partial Settlement of Securities is not allowed |
| Confirmation Parties                       |                                                 |
| Buyer                                      |                                                 |
| Name                                       | Goldman, Sachs & Company                        |
| Address                                    | # 602, South End Towers,                        |
|                                            | JFK Avenue,                                     |
|                                            | New York,                                       |
|                                            | U.S.A.                                          |
| Seller                                     |                                                 |
| Name                                       | Pierson, Heldring en Pierson,                   |
| Address                                    | # 45/28, Hanover House,                         |
|                                            | Coopers Avenue,                                 |
|                                            | Amsterdam,                                      |
|                                            | Holland.                                        |
| Step-in Broker                             |                                                 |
| Name                                       | Brown Brothers Harridan                         |
| Address                                    | Sheraton House,                                 |
|                                            | Jefferson Avenue,                               |
|                                            | New York,                                       |
|                                            | USA.                                            |
| Settlement Parties                         |                                                 |
| Buyer (Receiver)                           |                                                 |
| Name                                       | Goldman, Sachs & Company                        |
| Address                                    | # 602, South End Towers,                        |
|                                            | JFK Avenue,                                     |

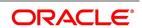

| Header                | Details                       |
|-----------------------|-------------------------------|
|                       | New York,                     |
|                       | U.S.A.                        |
| Safekeeping Account   | 4820-2180                     |
| Cash Account          | 728412                        |
| Seller (Deliverer)    |                               |
| Name                  | Pierson, Heldring en Pierson, |
| Address               | # 45/28, Hanover House,       |
|                       | Coopers Avenue,               |
|                       | Amsterdam,                    |
|                       | Holland.                      |
| Safekeeping Account   | 90568-32                      |
| Cash Account          | 386098-24                     |
| Receiver's Custodian  |                               |
| Name                  | Dresdner Bank AG, Frankfurt.  |
| Address               | DRESDEFF                      |
| Deliverer's Custodian |                               |
| Name                  | Deutsche Bank AB, Frankfurt   |
| Address               | DEUTDEFF                      |

In case of any discrepancies, please revert back to us immediately.

Please always quote Our Reference in all further correspondence with respect to above securities market-side trade confirmation affirmation.

Thanking you,

For Goldman Sachs. & Company,

New York,

USA.

# 32.3.2 Securities market Side Trade Confirmation

PHP-250802, 02-APR-1998

Pierson, Heldring en Pierson, New York

#45/28, Hanover House,

Coopers Avenue,

Amsterdam,

Holland.

ZIP 5907-2502.

Subject: Securities Trade Confirmation Kind Attention: Mr. William Richards,

Securities Trade Officer, Securities Department.

Dear Sir/Madam,

We hereby confirm the Securities Deal Transaction that we have entered into with yourselves, with details as listed below:

Table 32.5: Header

| Header                                 | Details                                       |
|----------------------------------------|-----------------------------------------------|
| Our Reference                          | 000SSPT980070021                              |
| Confirmation Preparation Date & Time   | 02-APR-1998 10:30:20 HRS                      |
| Financial Instrument Attributes        |                                               |
| Identification of Financial Instrument | ISIN DE0007236002<br>Siemens AG 7.5 PCT Bonds |
| Financial Instrument Currency          | DEM                                           |
| Method of Interest Computation         | Actual/Actual                                 |
| Next Coupon Date                       | 01-JUL-1998                                   |
| Maturity Date                          | 01-JAN-2001                                   |
| Current Interest Rate                  | 7.5 Percent Per Annum                         |
| Next Coupon Number                     | 05                                            |

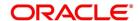

| Header                                     | Details                                              |
|--------------------------------------------|------------------------------------------------------|
| Financial Instrument Narrative             | Siemens Semi Annual Interest Bearing Five Year Bonds |
| Confirmation Details                       |                                                      |
| Trade Date                                 | 01-MAR-1998                                          |
| Place of Trade                             | New York Stock Exchange                              |
| Settlement Date                            | 05-APR-1998                                          |
| Deal Price                                 | 102.5 PCT                                            |
| Number of Days Accrued                     | 59                                                   |
| Settlement Amount                          | 1,032,750.00 DEM                                     |
| Quantity of Financial Instrument Confirmed | 1,000,000.00 Face Amount                             |
| Trade Priority Indicator                   | Normal                                               |
| Trade Transaction Type                     | Cum Coupon                                           |
| Payment Mode                               | Against Payment                                      |
| Trade Settlement conditions                | Unexposed Delivery                                   |
|                                            | Partial Settlement of Securities is not allowed      |
| Confirmation Parties                       |                                                      |
| Buyer                                      |                                                      |
| Name                                       | Goldman, Sachs & Company                             |
| Address                                    | # 602, South End Towers,                             |
|                                            | JFK Avenue,                                          |
|                                            | New York,                                            |
|                                            | U.S.A.                                               |
| Seller                                     |                                                      |
| Name                                       | Pierson, Heldring en Pierson,                        |
| Address                                    | # 45/28, Hanover House,                              |
|                                            | Coopers Avenue,                                      |
|                                            | Amsterdam,                                           |
|                                            | Holland.                                             |
| Step-in Broker                             |                                                      |
| Name                                       | Brown Brothers Harriman                              |
| Brown Brothers Harriman                    | Brown Brothers Harriman                              |

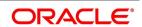

| Header                | Details                       |
|-----------------------|-------------------------------|
| Address               | Sheraton House,               |
|                       | Jefferson Avenue,             |
|                       | New York,                     |
|                       | USA.                          |
| Settlement Parties    |                               |
| Buyer (Receiver)      |                               |
| Name                  | Goldman, Sachs & Company      |
| Address               | # 602, South End Towers,      |
|                       | JFK Avenue,                   |
|                       | New York,                     |
|                       | U.S.A.                        |
| Safekeeping Account   | 4820-2180                     |
| Cash Account          | 728412                        |
| Seller (Deliverer)    |                               |
| Name                  | Pierson, Heldring en Pierson, |
| Address               | # 45/28, Hanover House,       |
|                       | Coopers Avenue,               |
|                       | Amsterdam,                    |
|                       | Holland.                      |
| Safekeeping Account   | 90568-32                      |
| Cash Account          | 386098-24                     |
| Receiver's Custodian  |                               |
| Name                  | XYZ Bank AG, Frankfurt.       |
| Address               | DRESDEFF                      |
| Deliverer's Custodian |                               |
| Name                  | XYZ Bank AB, Frankfurt        |
| Address               | DEUTDEFF                      |

Please acknowledge the receipt of this Trade Confirmation Message and affirm the above trade confirmation. In case of any discrepancies, please revert back to us immediately.

Please always quote Our Reference in all further correspondence with respect to above securities market-side trade confirmation.

Thanking you,

For Goldman Sachs. & Company,

New York,

USA.

#### 32.3.3 Securities Receive Free Instruction

ABC-70562, 07-Jan-1998,

ABC Banking Group Ltd., New York, USA.

#882, Meikel Towers,

9th Avenue, Park Street,

Melbourne,

Australia.

Sub: Our Instruction to Receive Securities Free of Payment.

Kind Attention: Mr. Gerry Smith,

Custodial Officer,

Securities Department.

Dear Sir/Madam,

Please arrange to receive the securities free of payment as per our instructions shown below:

Table 32.6: Header

| Header                                | Details                                                         |
|---------------------------------------|-----------------------------------------------------------------|
| Our Reference                         | 000SSPT980070021                                                |
| Securities Identification             | ISIN AUDBONDWAG02                                               |
|                                       | Western Australia Gold Mining Bonds                             |
| Trade Date                            | 02-JAN-1998                                                     |
| Place of Trade                        | Sydney Stock Exchange                                           |
| Delivery Date                         | 12-JAN-1998                                                     |
| Next Coupon Due Date                  | 31-JAN-1998                                                     |
| Securities Book Value                 | **1,500,000.00 AUD                                              |
| Quantity of Securities                | **1,500,000 Face Amount                                         |
| Safekeeping Account (to be Deposited) | USSB7434 540                                                    |
| Securities Certificate Numbers        | AE 10001 to AE 10015 – 15 x 100,000 AUD worth Bond Certificates |

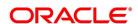

| Header                                 | Details                                                                                                    |
|----------------------------------------|----------------------------------------------------------------------------------------------------|
| Deliverer of Securities                | Elders Finance Group, Sydney                                                                                                    |
| Securities Deliverer's Reference       | RYZ843                                                                                                    |
| Beneficiary of Securities              | Fidelity Trust Limited, New York                                                                                                    |
| Securities Registration Details        | Securities received have to be registered in the name of the Fidelity Trust Limited, New York.                                          |
| Securities Receipt Declaration Details | Certificate Numbers of Bonds delivered should match with the numbers as shown above and the Certificates should be in a good condition. |

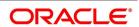

Please confirm the receipt and registration of above securities to us by mail, at the earliest and revert to us if the Securities are not received in 2 weeks time, after the scheduled delivery date.

Please intimate us about your transaction charges if any, for the above instruction. Please always quote Our Reference in all further correspondence regarding the above instruction.

Thanking you,

For Salmon Brothers Inc.,

New York, USA.

# 32.3.4 Securities Receive Against Payment Instruction

CITI-5001, 15-Feb-1998,

Citibank N.A, New York, USA.

#58, Ivory Towers,

Victoria Avenue,

Toronto,

Canada.

ZIP 6789-908.

Sub: Our Instruction to Receive Securities Against Payment.

Kind Attention Mr. Richard Stevens,

Custodial Officer, Securities Department.

Dear Sir/Madam,

Please arrange to receive securities against payment as per our instructions shown below:

Table 32.7: Header

| Header                                | Details                                                           |  |
|---------------------------------------|-------------------------------------------------------------------|--|
| Our Reference                         | 000SE01980380054                                                  |  |
| Securities Identification             | ISIN CADBONDNWC01                                                 |  |
|                                       | North Woods Canadian Minerals Ltd. Bonds                          |  |
| Trade Date                            | 07-FEB-1998                                                       |  |
| Place of Trade                        | Toronto Stock Exchange                                            |  |
| Delivery Date                         | 20-FEB-1998                                                       |  |
| Next Coupon Due Date                  | 30-JUN-1998                                                       |  |
| Securities Book Value                 | **5,000,000.00 CAD                                                |  |
| Quantity of Securities                | **5,000,000 Face Amount                                           |  |
| Safekeeping Account (to be Deposited) | CAGS-BZ6782                                                       |  |
| Securities Certificate Numbers        | NWB 52011 to NWB 52060 – 50 x 100,000 CAD worth Bond Certificates |  |

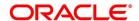

| Header                                 | Details                                                                                                    |
|----------------------------------------|----------------------------------------------------------------------------------------------------|
| Deliverer of Securities                | Rosedale Brokers Group, Toronto                                                                                                    |
| Securities Deliverer's Reference       | 56243                                                                                                    |
| Beneficiary of Securities              | Zerus Dynamic Fund Corporation                                                                                                    |
| Securities Registration Details        | Securities received have to be registered in the name of the Zerus Dynamic Fund Corporation.                                          |
| Securities Receipt Declaration Details | Certificate Numbers of Bonds delivered must match with the numbers as shown above and the Certificates should be in a good condition. |
| Account for Payment                    | 643-982                                                                                                    |
| Securities Deal Price                  | 104 PCT – 104 Percent of Face Value                                                                                                   |
| Securities Deal Amount                 | **5,200,000.00 CAD                                                                                                    |
| Accrued Interest Amount                | 250,000.00 CAD                                                                                                    |
| Accrued Interest Days                  | 51 Days                                                                                                    |
| Taxes Added                            | *85,000.00 CAD                                                                                                    |
| Taxes Description                      | Stock Exchange Tax on Bonds Purchased.                                                                                                |
| Broker's Commission                    | *12,500.00 CAD                                                                                                    |
| Other Charges/Fees                     | **2,500.00 CAD                                                                                                    |
| Securities Deal Settlement<br>Amount   | **5,550,000.00 CAD                                                                                                    |

Please confirm the receipt and registration of above securities to us, by mail, at the earliest and revert to us if the Securities are not received in 2 weeks time, after the scheduled delivery date. Please intimate us about your transaction charges if any, for the above instruction.

Please always quote Our Reference in all further correspondence regarding the above instruction.

Thanking you,

For Goldman Sachs,

New York, USA.

#### 32.3.5 Securities Deliver Free Instruction

BNZ-15342, 04-JAN-1998,

Bank of New Zealand, New York, USA.

#92, Lotus Towers,

Pacific Avenue,

Wellington,

New Zealand.

Sub: Our Instruction to Deliver Securities Free of Payment.

Kind Attention Mr. Micheal Burgess,

Custody Services Officer,

Securities Department.

Dear Sir/Madam,

Please arrange to deliver the securities free of payment as per our instructions shown below:

Table 32.8: Header

| Header                    | Details                             |
|---------------------------|-------------------------------------|
| Our Reference             | 000SEB7980040002                    |
| Securities Identification | ISIN NZDBONDWRP04                   |
|                           | Wellington Railway 1 Jan 1993 Bonds |
| Trade Date                | 02-JAN-1998                         |
| Place of Trade            | Wellington Bonds Market             |
| Delivery Date             | 08-JAN-1998                         |
| Next Coupon Number        | 021                                 |
| Next Coupon Due Date      | 01-APR-1998                         |
| Securities Book Value     | **1,000,000.00 NZD                  |
| Instructing Party         | Charles S. Taylor                   |
| Quantity of Securities    | **1,000,000.00 Face Amount          |

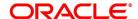

| Header                                                          | Details                                                                                                    |
|-----------------------------------------------------------------|----------------------------------------------------------------------------------------------------|
| Safekeeping Account (Delivered from)                            | 94763 88                                                                                                    |
| Securities Certificate Numbers                                  | NW 25401 to NW 25410 - 10 x 100,000 NZD worth Bond Certificates                                             |
| Receiver of Securities                                          | Banking Corporation,<br>Wellington                                                                          |
| Beneficiary of Securities                                       | Magnus P. Taylor                                                                                            |
| Beneficiary's Safekeeping Account (with Receiver of Securities) | 284564                                                                                                    |
| Securities Registration Details                                 | Securities Delivered are to be registered in favour of Magnus P. Taylor                                     |
| Securities Receipt Declaration Details                          | Bond Certificates with numbers as shown above are to be delivered physically to the Receiver of Securities. |

Please confirm the delivery and registration of above securities to us, by mail, at the earliest and revert to us if the Securities have not been delivered in 1 weeks time, after the scheduled delivery date.

Please intimate us about your transaction charges if any, for the above instruction. Please always quote Our Reference in all further correspondence regarding the above instruction.

Thanking you,

For Merrill Lynch,

New York, USA.

## 32.3.6 Securities Deliver Against Payment Instruction

HSB-85652, 25-MAR-1998,

Hang Seng Bank, London, U.K.

#765, Copper Arch,

Charles Avenue,

Hong Kong,

ZIP 7890-542-02.

Sub: Our Instruction to Deliver Securities Against Payment.

Kind Attention Ms. Cheng Wen Lee,

Custody Services Officer,

Securities Department.

Dear Sir/Madam,

Please arrange to deliver the securities against payment as per our instructions shown below:

Table 32.9: Header Details

| Header                               | Details                                                |
|--------------------------------------|--------------------------------------------------------|
| Our Reference                        | 000SES1980840007                                       |
| Securities Identification            | ISIN HK0043762191                                      |
|                                      | /HKD/1, SWIRE Properties Ordinary Registered.          |
| Trade Date                           | 20-MAR-1998                                            |
| Place of Trade                       | Honk Kong Stock Market                                 |
| Delivery Date                        | 28-MAR-1998                                            |
| Securities Book Value                | 500,000.00 HKD                                         |
| Instructing Party                    | ABC Investments                                        |
| Quantity of Securities               | 50,000 Shares                                          |
| Safekeeping Account (Delivered from) | 106789                                                 |
| Securities Certificate Numbers       | SSE 120011 – SSE 120060 – 50 x 100 Share Certificates. |

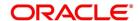

| Header                                                          | Details                                                                                                    |
|-----------------------------------------------------------------|----------------------------------------------------------------------------------------------------|
| Receiver of Securities                                          | W. I. Carr, Hong Kong                                                                                        |
| Beneficiary of Securities                                       | Eastern Securities, Hong Kong                                                                                |
| Beneficiary's Safekeeping Account (with Receiver of Securities) | 987056                                                                                                    |
| Securities Registration Details                                 | Securities delivered are to be registered in favour of Eastern Securities, Hong Kong.                        |
| Securities Receipt Declaration Details                          | Share Certificates with numbers as shown above are to be delivered physically to the Receiver of Securities. |
| Account for Payment                                             | 9056-3428                                                                                                    |
| Securities Deal Price                                           | 12 HKD                                                                                                    |
| Securities Deal Amount                                          | 600,000.00 HKD                                                                                               |
| Other Charges/Fees                                              | 650 HKD                                                                                                    |
| Securities Settlement Amount                                    | 599,350.00 HKD                                                                                               |

Please confirm the delivery and receipt of payment for above securities to us, by mail, at the earliest and revert to us if the Securities have not been delivered in 1 weeks time after the scheduled delivery date. Please intimate us about your transaction charges if any, for the above instruction.

Please always quote Our Reference in all further correspondence regarding the above instruction.

Thanking you,

For Merrill Lynch,

New York, USA.

### 32.3.7 Securities Receipt Free Confirmation

SABR-4598, 25-JAN-1998,

Salomon Brothers Inc., Melbourne

# 45/2, Grand Strand, Australia.

Wall Street,

New York,

USA.

Sub: Confirmation of Securities Receipt, Free of Payment.

Kind Attention Mr. Paul Adams,

Settlements Officer,

Securities Department.

Dear Sir/Madam,

We hereby confirm that as per your instructions, we have received the following securities free of payment as per the details shown below:

Table 32.10: Header

| Header                          | Details                             |
|---------------------------------|-------------------------------------|
| Our Reference                   | T7658                               |
| Your Reference                  | 000SSPT980070021                    |
| Securities Identification       | ISIN AUDBONDWAG02                   |
|                                 | Western Australia Gold Mining Bonds |
| Trade Date                      | 02-JAN-1998                         |
| Place of Trade                  | Sydney Stock Exchange               |
| Delivery Date                   | 15-JAN-1998                         |
| Next Coupon Due Date            | 31-JAN-1998                         |
| Securities Book Value           | **1,500,000.00 AUD                  |
| Safekeeping Account (Deposited) | USSB7434 540                        |

| Header                                 | Details                                                                                                    |
|----------------------------------------|----------------------------------------------------------------------------------------------------|
| Securities Certification Numbers       | te AE 10001 to AE 10015<br>15 x 100,000 AUD worth Bond Certificates                                                                                     |
| Deliverer of Securities                | Elders Finance Group, Sydney                                                                                                    |
| Securities Delivere<br>Reference       | 's RYZ843                                                                                                    |
| Beneficiary of Securities              | Fidelity Trust Limited, New York                                                                                                    |
| Securities Registration Deta           | Securities received have been registered in the name of the Fidelity Trust Limited, New York.                                                           |
| Securities Rece<br>Declaration Details | Certificate Numbers of Bonds have been delivered and match with the numbers mentioned in your instruction and the Certificates are in a good condition. |

Please always quote Our Reference in all further correspondence regarding the above confirmation.

Thanking you,

For ANZ Banking Corporation Ltd.,

Australia.

## 32.4 Securities Receipt Against Payment Confirmation

GS-12684, 22-FEB-1998,

Goldman Sachs, Toronto, CANADA

#602, South End Towers,

JFK Avenue,

New York,

U.S.A.

ZIP-897-643-260

Sub: Confirmation of Receipt of Securities Against Payment.

Kind Attention: Ms. Andy Ryan,

Treasury Officer,

Securities Department.

Dear Sir/Madam,

We hereby confirm that as per your instructions to us, we have received the following securities against payment as per the details shown below:

Table 32.11: Header

| Header                          | Details                                  |
|---------------------------------|------------------------------------------|
| Your Reference                  | 16832                                    |
| Our Reference                   | 000SE01980380054                         |
| Securities Identification       | ISIN CADBONDNWC01                        |
|                                 | North Woods Canadian Minerals Ltd. Bonds |
| Trade Date                      | 07-FEB-1998                              |
| Place of Trade                  | Toronto Stock Exchange                   |
| Delivery Date                   | 22-FEB-1998                              |
| Next Coupon Due Date            | 30-JUN-1998                              |
| Securities Book Value           | **5,000,000.00 CAD                       |
| Quantity of Securities          | **5,000,000 Face Amount                  |
| Safekeeping Account (Deposited) | CAGS-BZ6782                              |

| Header                                 | Details                                                                                                    |
|----------------------------------------|----------------------------------------------------------------------------------------------------|
| Securities Certificate Numbers         | NWB 52011 to NWB 52060<br>50 x 100,000 CAD worth Bond Certificates                                                                           |
| Deliverer of Securities                | Rosedale Brokers Group, Toronto                                                                                                    |
| Securities Deliverer's Reference       | 56243                                                                                                    |
| Beneficiary of Securities              | Zerus Dynamic Fund Corporation                                                                                                    |
| Securities Registration Details        | Securities that have been received, are registered in the name of the Zerus Dynamic Fund Corporation.                                        |
| Securities Receipt Declaration Details | Certificate Numbers of Bonds delivered match with the numbers as indicated in your Instruction and the Certificates are in a good condition. |
| Account for Payment                    | 643-982                                                                                                    |
| Securities Deal Price                  | 104 PCT – 104 Percent of Face Value                                                                                                    |
| Securities Deal Amount                 | **5,200,000.00 CAD                                                                                                    |
| Accrued Interest Amount                | 250,000.00 CAD                                                                                                    |
| Accrued Interest Days                  | 51 Days                                                                                                    |
| Taxes Added                            | *85,000.00 CAD                                                                                                    |
| Taxes Description                      | Stock Exchange Tax on Bonds Purchased.                                                                                                    |
| Broker's Commission                    | *12,500.00 CAD                                                                                                    |
| Other Charges/Fees                     | **2,500.00 CAD                                                                                                    |
| Securities Deal Settlement<br>Amount   | **5,550,000.00 CAD                                                                                                    |
| Own Charges                            | 500 CAD                                                                                                    |
| Net Proceeds                           | **5,550,500.00 CAD                                                                                                    |
| Value Date of Payment                  | 22-FEB-1998                                                                                                    |

Our Charges for the above transaction carried out as per your earlier instruction is 500 CAD and has been debited to your payment account with us, value 22-FEB-98. Please always quote Our Reference in all further correspondence regarding the above instruction.

Thanking you,

For Citibank N.A.,

Toronto, Canada.

### 32.4.1 Securities Deliver Free Confirmation

ML-450822, 10-JAN-1998,

Merrill Lynch, Wellington,

#842/32, Barton Towers, NEW ZEALAND.

Wall Street,

New York,

U.S.A.

Sub:Confirmation of Securities Delivered Free of Payment

Kind Attention: Mr. Hugh Stevens

Settlements Officer,

Securities Department.

Dear Sir/Madam,

Table 32.12: Header

| Header                               | Details                             |
|--------------------------------------|-------------------------------------|
| Your Reference                       | 432765                              |
| Our Reference                        | 000SEB7980040002                    |
| Securities Identification            | ISIN NZDBONDWRP04                   |
|                                      | Wellington Railway 1 Jan 1993 Bonds |
| Trade Date                           | 02-JAN-1998                         |
| Place of Trade                       | Wellington Bonds Market             |
| Delivery Date                        | 10-JAN-1998                         |
| Next Coupon Number                   | 021                                 |
| Next Coupon Due Date                 | 01-APR-1998                         |
| Securities Book Value                | **1,000,000.00 NZD                  |
| Instructing Party                    | Charles S. Taylor                   |
| Quantity of Securities               | **1,000,000.00 Face Amount          |
| Safekeeping Account (Delivered from) | 94763 88                            |

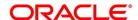

| Header                                                          | Details                                                                                                    |
|-----------------------------------------------------------------|----------------------------------------------------------------------------------------------------|
| Securities Certificate Numbers                                  | NW 25401 to NW 25410<br>10 x 100,000 NZD worth Bond Certificates                                                     |
| Receiver of Securities                                          | Westpac Banking Corporation, Wellington                                                                              |
| Beneficiary of Securities                                       | Magnus P. Taylor                                                                                                    |
| Beneficiary's Safekeeping Account (with Receiver of Securities) | 284564                                                                                                    |
| Securities Registration Details                                 | Securities Delivered have been registered in favour of Magnus P. Taylor                                              |
| Securities Receipt Declaration Details                          | Bond Certificates with numbers as per your instruction have been delivered physically to the Receiver of Securities. |

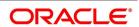

Please always quote Our Reference in all further correspondence regarding the above instruction.

Thanking you,

For Bank of New Zealand,

Wellington, NEW ZEALAND.

## 32.5 Securities Delivery Against Payment Confirmation

ML-450822,28-MAR-1998,

Merrill Lynch, Hong Kong

#842/32, Barton Towers,

Wall Street,

New York,

U.S.A.

Sub: Confirmation of Securities Delivered Against Payment.

Kind Attention Mr. Hugh Stevens,

Treasury Officer,

Securities Department.

Dear Sir/Madam,

We hereby confirm that as per your instructions to us, we have delivered the following securities against of payment as per the details shown below

Table 32.13: Header

| Header                               | Details                                                 |
|--------------------------------------|---------------------------------------------------------|
| Your Reference                       | 689560-324                                              |
| Our Reference                        | 000SES1980840007                                        |
| Securities Identification            | ISIN HK0043762191                                       |
|                                      | /HKD/1, SWIRE Properties Ordinary Registered.           |
| Trade Date                           | 20-MAR-1998                                             |
| Place of Trade                       | Honk Kong Stock Market                                  |
| Delivery Date                        | 28-MAR-1998                                             |
| Securities Book Value                | 500,000.00 HKD                                          |
| Instructing Party                    | ABC Investments                                         |
| Quantity of Securities               | 50,000 Shares                                           |
| Safekeeping Account (Delivered from) | 106789                                                  |
| Securities Certificate Numbers       | SSE 120011 – SSE 120060<br>50 x 100 Share Certificates. |

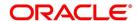

| Header                                                          | Details                                                                                                    |
|-----------------------------------------------------------------|----------------------------------------------------------------------------------------------------|
| Receiver of Securities                                          | W. I. Carr, Hong Kong                                                                                                    |
| Beneficiary of Securities                                       | Eastern Securities, Hong Kong                                                                                                    |
| Beneficiary's Safekeeping Account (with Receiver of Securities) | 987056                                                                                                    |
| Securities Registration Details                                 | Securities delivered have been registered in favor of Eastern Securities, Hong Kong.                                                  |
| Securities Receipt Declaration Details                          | Share Certificates with numbers as indicated in your instruction to us, have been delivered physically to the Receiver of Securities. |
| Account for Payment                                             | 9056-3428                                                                                                    |
| Securities Deal Price                                           | 12 HKD                                                                                                    |
| Securities Deal Amount                                          | 600,000.00 HKD                                                                                                    |
| Other Charges/Fees                                              | 650 HKD                                                                                                    |
| Securities Settlement Amount                                    | 599,350.00 HKD                                                                                                    |
| Our Charges                                                     | **1,250.00 HKD                                                                                                    |
| Net Proceeds                                                    | 600,600.00 HKD                                                                                                    |
| Value Date of Payment                                           | 28-MAR-1998                                                                                                    |

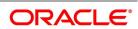

Our charges for the above transaction is 1,250.00 HKD and has been debited to the payment account, value 28-MAR-1998. Please always quote Our Reference in all further correspondence regarding the above instruction.

Thanking you,

For Hang Seng Bank,

Hong Kong.

## 32.5.1 Securities Notice of Rights Message

WARBURG-02424-JAN-1998

Warburg Securities, Sydney,

#892, Traflagar Square, Australia

Oxford Street,

London,

U.K.

ZIP- 6780-265

Sub: Notice of Rights declared.

Kind Attention Mr. William Smith,

Operations Head,

Securities Department.

Dear Sir/Madam,

Please be advised that Rights have been announced for the following Security with details as shown below:

Table 32.14: Header

| Header                                   | Details                                                |
|------------------------------------------|--------------------------------------------------------|
| Our Reference                            | 000SE01980240004                                       |
| Safekeeping Account                      | 8745 762                                               |
| Rights announced for Security            | ISIN AU0000172510 Greater Perth Energy Generation Ltd. |
| Quantity of Security Eligible for Rights | 8500 Shares                                            |
| Right Expiry Date                        | 20-FEB-1998                                            |
| Rights Ex Date                           | 01-FEB-1998                                            |
| Your Response Deadline                   | 18-FEB-1998, 1700 HRS GMT                              |
| Rights Exercise Payable Date             | 20-FEB-1998                                            |
| Rights Record Date                       | 19-FEB-1998                                            |
| Identification of Rights                 | Greater Perth Energy Generation Ltd. Common Rights     |
| Quantity of Rights Eligible              | 8500 Rights                                            |

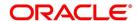

| Header                                                    | Details                     |
|-----------------------------------------------------------|-----------------------------|
| Rights Subscription Ratio                                 | 1 Shares for every 5 Rights |
| Rights Subscription Price                                 | 40 AUD                      |
| Type of Rights                                            | Saleable                    |
| Indicative Market Price for Rights                        | 25 AUD                      |
| Pari Passu Date of Securities<br>Exercised through Rights | 15-MAR-1998                 |

We are holding the above rights at your disposal and await your instructions. Please ensure that your instructions reach us before the response deadline as stated above.

Please quote Our Reference in all further correspondence relating to above Rights announcement.

Thanking You,

For National Australia Bank,

Sydney.

## 32.5.2 Securities Notice of Event Message

Chemic Bank, 25-MAR-98,

#890, Pearl Towers, New York

Lotus Avenue,

Tokyo,

Japan.

Sub: Notice of Securities Event

Kind Attention Mr. Nomura Shikara,

Operations Head,

Securities Department.

Dear Sir/Madam,

Please be advised and informed about the securities event with details as shown below:

Table 32.15: Header

| Header                                | Details                                                                                                    |
|---------------------------------------|----------------------------------------------------------------------------------------------------|
| Our Reference                         | 000SE01980840021                                                                                                    |
| Type of Event                         | Coupon Interest Rate Revision                                                                                                    |
| Identification of Securities affected | ISIN USFRNICI0007 IC Industries Finance Corporation Guaranteed FRN 1996                                                                 |
| Quantity of Securities                | 2,000,000.00 Face Amount                                                                                                    |
| Event Narrative                       | Interest Rate for the Period 01-OCT-97 to 31-MAR-1998 has been fixed at 8%. Coupon Number 4 to be paid on 01-APR-1998 will be USD 44.55 |

#### Other Information:

We shall confirm the final coupon amount as soon as we receive the same.

Please quote Our Reference in all further correspondence relating to above announcement.

Thanking You,

For Bank,

New York,

USA

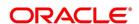

## 32.6 Securities Advice of Money Income

Chemical Bank, 05-APR-98,

#890, Pearl Towers, New York

Lotus Avenue,

Tokyo,

Japan.

Sub: Advice of Money Income from Securities -

Coupon Payment

Kind Attention Mr. Nomura Shikara,

Operations Head,

Securities Department.

Dear Sir/Madam,

Please be advised that the Coupon for Security with details as shown below has been paid:

Table 32.16: Header

| Header                                                      | Details                                                                 |
|-------------------------------------------------------------|-------------------------------------------------------------------------|
| Our Reference                                               | 000SE01980940021                                                        |
| Identification of Securities for which Coupon has been Paid | ISIN USFRNICI0007 IC Industries Finance Corporation Guaranteed FRN 1996 |
| Securities Safekeeping Account                              | 2938451                                                                 |
| Quantity of Securities for which Coupon has been paid       | 2,000,000.00 Face Amount                                                |
| Coupon Number Collected                                     | 004                                                                     |
| Coupon Due Date                                             | 01-APR-1998                                                             |
| Coupon Interest Rate                                        | 8.00 Percent Per Coupon                                                 |
| Gross Amount                                                | *89,100.00 USD                                                          |
| Our Charges                                                 | 20.00 USD                                                               |
| Net Coupon Amount<br>Proceeds                               | *89,080.00 USD                                                          |
| Value Date of Payment                                       | 01-APR-1998                                                             |
| Account Paid                                                | 218521                                                                  |

### Other Information:

We have debited Our Income collection charges as indicated above. Please quote Our Reference in all further correspondence relating to above coupon payment.

Thanking You,

For Chemical Bank,

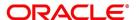

New York,

**USA** 

## 32.7 Securities Advice of Income in the Form of Securities

Credit Commercial de France, 15-APR-1998,

#24, Kiosk Arcade, London.

Charles de Gualle Avenue,

Paris,

FRANCE.

ZIP-5690 456

Sub: Advice of Income in the Form of Securities - Bonus Issued.

Kind Attention Mr. Richard Gere,

Chief Dealer,

Securities Department

Dear Sir/Madam,

Please be advised about the Income in the form of Securities due to Bonus Securities issued with details as shown below:

Table 32.17: Header

| Header                                    | Details                               |
|-------------------------------------------|---------------------------------------|
| Our Reference                             | 000SE01981050024                      |
| Identification of Bonus<br>Securities     | Governor and Company, Ordinary Shares |
| Securities Safekeeping Account deposited  | 1792471                               |
| Quantity of Securities eligible for Bonus | 4,000 Shares                          |
| Terms of Bonus                            | 1 New Share for Every 2 Shares held   |
| Bonus Record Date                         | 12-APR-1998                           |
| Quantity of Bonus Securities<br>Deposited | 2000 Shares                           |

### Other Information:

Bonus Securities have been deposited in the Safekeeping account as indicated above. Please quote Our Reference in all future correspondence related to above Bonus Issue.

Thanking you,

For Royal Bank of Scotland,

London,

UK.

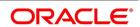

## **Securities Advice of Redemption**

Banque Paribas,02-APR-1998

#18, Band Strand, London.

Pisa Avenue,

Paris,

France

ZIP 654-420-08

Subject: Advice of Securities Redemption.

Kind Attention Mr. Charles Dalton,

Settlements Officer,

Securities Department.

Dear Sir/Madam,

Please be advised of Securities Redemption with details as shown below:

Table 32.18: Header

| Header                                      | Details                                 |
|---------------------------------------------|-----------------------------------------|
| Our Reference                               | 000SES8981050320                        |
| Identification of Securities being redeemed | UK Treasury Bonds 7 ¾ Percent 1993/1998 |
| Securities Safekeeping Account              | BP-SK-45678-3890                        |
| Quantity of Securities being Redeemed       | 1,000,000.00 Face Amount                |
| Redemption Due Date                         | 01-APR-1998                             |
| Redemption Terms                            | At PAR, Normal Redemption               |
| Redemption Amount                           | 1,000,000.00 GBP                        |
| Our Charges for Redemption Transaction      | 250.00 GBP                              |
| Net Amount                                  | 999,750.00 GBP                          |
| Account for Payment                         | BP-CA-45678-2468                        |
| Value Date of Payment                       | 01-APR-1998                             |

### Other Information:

We have credited your account with us as per the details shown above. Please quote Our Reference in all further correspondence in relation to the above redemption.

Thanking you,

For XYZ Bank,

London,

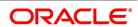

UK.

## 32.8 Securities Request for Statement Message

CC-298402,05-APR-1998,

Credit Commercial de Paris, London.

# 56A, Tuxedo Towers,

Governor Avenue,

Paris,

France.

ZIP-348-598-02

Subject: Request for Securities Statement.

Kind Attention Ms. Paula Felleti,

Custody Accounts Officer,

Securities Safekeeping Department.

Dear Sir/Madam,

We hereby request you to send us a Securities Statement as per the details shown below:

Table 32.19: Header

| Header                                                                | Details                                   |
|-----------------------------------------------------------------------|-------------------------------------------|
| Our Reference                                                         | 000SES8981050320                          |
| Securities Safekeeping Account for which Statement is being requested | 40596832                                  |
| Identification of Securities for which Statement is requested         | ISIN FR0000771617<br>ELF AQUITAINE Shares |
| Securities Statement Type<br>Requested                                | Statement of Transactions                 |
| Securities Statement Period Requested                                 | 01-JAN-1998 to 31-MAR-1998                |
| Securities Statement Media                                            | By Mail                                   |

### Other Information:

Please inform us about transaction charges if any, for the above securities statement request.

Please quote Our Reference in all further correspondence in relation to the above message.

Thanking you,

For Royal Bank of Scotland,

London,

UK.

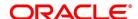

## 32.9 Securities Statement of Holdings

PB-20987002-APR-1998,

Prudential Bache Securities International, Singapore

#280, Symphony Towers,

Sunrise Avenue,

New York,

USA.

ZIP 4650-248-07.

Subject: Securities Statement of Holdings

Kind Attention Mr. Jonathan Smith,

Senior Treasury Officer,

Portfolio Management Services.

Dear Sir/Madam,

Please find attached herewith the Securities Statement of Holdings of your Safekeeping Account with us

Table 32.20: Header

| Header                          | Details          |
|---------------------------------|------------------|
| Our Reference                   | 000SE01980610002 |
| Safekeeping Account             | 35746-978        |
| Securities Statement as of Date | 02-APR-1998      |
| Statement Preparation Date      | 02-APR-1998      |
| Statement Reference<br>Currency | USD              |
| Securities Statement Number     | 24               |

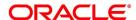

Table 32.21: Securities

| Identificati<br>on of<br>Securities                                                 | Security Type | Market Price per Unit | Value in<br>Security<br>Currency | Exchange Rate | Value in<br>Statement<br>Reference<br>Currency |
|-------------------------------------------------------------------------------------|---------------|-----------------------|----------------------------------|---------------|------------------------------------------------|
| ISIN<br>SG0000682<br>341<br>Plastic<br>Fabrication<br>and<br>Molding<br>Corporation | Shares        | 67.25 SGD             | 403,500.00 SGD                   | 1.75          | 706,125.00 USD                                 |
| ISIN SG0000764 341 Tribeca Device Assembler Corporation Limited                     | Shares        | 6.375 SGD             | 98,493.75 SGD                    | 1.75          | 172364.06 USD                                  |
| ISIN SG0000988 721 Singapore Precision Computing Inc.                               | Shares        | 22.50 SGD             | 225,000.00 SGD                   | 1.75          | 393,750.00 USD                                 |
| ISIN SG0000698 791 Tawdry Textiles and Fashion Corporation Limited.                 | Shares        | 10.25 SGD             | 12,300.00 SGD                    | 1.75          | 21,525.00 USD                                  |
| Total Value of Securities                                                           |               |                       | 739,293.75 SGD                   |               | 1,293,764.06<br>USD                            |

Please revert back to us within 15 days from statement date, in case of any discrepancies in the above Securities Statement of Holdings. Please always quote Our Reference in all further correspondence with respect to above Securities Statement of Holdings.

Thanking you,

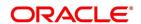

For DBS Bank Ltd.,

Singapore.

### 32.10 Securities Statement of Transactions

RBC-9823508-APR-1998,

ZXY Bank of Scotland, Paris

Nestor House,

Playhouse Yard

London,

UK

ZIP 2850-2465

Subject: Securities Statement of Transactions.

Kind Attention Mr. Raymond Sinclair,

Treasury Officer,

Securities Settlements Department.

Dear Sir/Madam,

Please find enclosed herewith the Securities Statement of Transactions for your safekeeping account with us.

**Table 32.22: Statement of Transactions** 

| Our Reference                   | 000SEBN98                                    |  |  |
|---------------------------------|----------------------------------------------|--|--|
| Safekeeping<br>Account          | 40596832                                     |  |  |
| Statement<br>Period Start       | 01-JAN-1998                                  |  |  |
| Statement<br>Period End         | 31-MAR-1998                                  |  |  |
| Statement<br>Preparation Date   | 08-APR-1998                                  |  |  |
| Identification of<br>Securities | ISIN FR0000771617<br>ELF AQUITAINE<br>Shares |  |  |
| Security<br>Currency            | FFR                                          |  |  |
| Security<br>Denomination        | Units                                        |  |  |

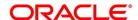

| Posting Date | Securities<br>Transaction<br>Type | Securities<br>Movement | Your<br>Reference | Our<br>Reference     | Quantity | Balance |
|--------------|-----------------------------------|------------------------|-------------------|----------------------|----------|---------|
| 01-JAN-1998  | Opening<br>Balance                |                        |                   |                      |          | 20,000  |
| 02-JAN-1998  | Regular Buy                       | IN                     | 43598T            | 000SE0198<br>0020021 | 2,000    | 22,000  |
| 07-JAN-1998  | Regular Sell                      | OUT                    | 3475FL            | 000SE0198<br>0080007 | 3,000    | 19,000  |
| 15-JAN-1998  | Regular Sell                      | OUT                    | P94860            | 000SE0198<br>0150002 | 1,500    | 17,500  |
| 28-JAN-1998  | Regular Buy                       | IN                     | 484820            | 000SE0198<br>0280024 | 5,000    | 22,500  |
| 05-FEB-1998  | Regular Buy                       | IN                     | B84759            | 000SE0498<br>0360032 | 3,570    | 26,070  |
| 24-FEB-1998  | Regular Buy                       | IN                     | TT94857           | 000SE0598<br>0550021 | 4,000    | 30,070  |
| 09-MAR-1998  | Regular Buy                       | IN                     | K93529            | 000SE0798<br>0680050 | 15,000   | 45,070  |
| 16-MAR-1998  | Regular Sell                      | OUT                    | 180239            | 000SE0598<br>0750022 | 8,000    | 37,070  |
| 28-MAR-1998  | Regular Buy                       | IN                     | 134811            | 000SE0898<br>0870009 | 7,500    | 44,570  |
| 31-MAR-1998  | Closing<br>Balance                |                        |                   |                      |          | 44,570  |

Please revert back within 15 days of statement date in case of any discrepancies found in the above Securities Statement of Transactions. In the absence of any queries from your side, we shall assume that the above information shown is correct and is a true representation of transactions processed for the safekeeping account.

Please quote Our Reference in all further correspondence in relation to above Securities Statement of Transactions.

Thanking you,

For Credit Commercial de France,

Paris,

France

## 32.10.1 Securities Statement of Pending Transactions

PB-20987008-APR-1998,

Prudential Bache Securities International, Singapore.

#280, Symphony Towers,

Sunrise Avenue,

New York,

USA.

ZIP 4650-248-07.

Subject: Securities Statement of Pending Transactions.

Kind Attention: Mr. Jonathan Smith,

Senior Treasury Officer,

Portfolio Management Services.

Dear Sir/Madam,

In response to your request, please find attached herewith the Securities Statement of Pending Transactions of your Safekeeping Account with us.

**Table 32.23: Security Statement** 

| Our<br>Reference                 | 000SEBN980980018 |  |  |
|----------------------------------|------------------|--|--|
| Safekeeping<br>Account           | 35746-978        |  |  |
| Statement as of Date             | 31-MAR-1998      |  |  |
| Statement<br>Preparation<br>Date | 08-APR-1998      |  |  |

| Identificati<br>on of<br>Securities                                                     | Reason for<br>Pending<br>Status                                         | Your<br>Reference<br>Our<br>Reference | Counterpar<br>ty                                     | Quantity of<br>Securities | Settleme<br>nt Date | Settlem<br>ent<br>Amount |
|-----------------------------------------------------------------------------------------|-------------------------------------------------------------------------|---------------------------------------|------------------------------------------------------|---------------------------|---------------------|--------------------------|
| ISIN<br>SG0000768<br>661<br>Poinsetta<br>Start<br>Shipping<br>Ltd.<br>Common<br>Shares. | Settlement<br>Date is in the<br>Future.                                 | 74365<br>000SE059807<br>50001         | Merill Lynch<br>International<br>Bank,<br>Singapore. | 5,000                     | 15-MAY-19<br>98     | 64,123.5<br>0 SGD        |
| ISIN SG0000572 321 Singapore Internationa I Trading Corporation Shares.                 | Instructions<br>does not<br>match<br>Counterparty<br>Instructions       | 879732<br>000\$E089804<br>50008       | Royal Bank<br>of Canada,<br>Singapore                | 2,500                     | 25-MAR-1<br>998     | 32,500.0<br>0 SGD        |
| ISIN SG0000572 321 Singapore Internationa I Trading Corporation Shares.                 | Deliver Against Payment Instructions Failed as Funds were not delivered | 234328<br>000SE099805<br>10024        | Society<br>General,<br>Singapore.                    | 3,600                     | 28-MAR-1<br>998     | 52,750.0<br>0 SGD        |

### 32.10.2 Other Information

Please revert back to us in case of any discrepancies in the above securities statement of pending transactions.

Please quote Our Reference in all future correspondence in relation to the above securities statement of pending transactions.

Thanking You,

For Development Bank of Singapore,

Singapore.

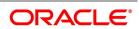

# 33. Making Queries

### 33.1 Introduction

In the Securities module of Oracle Banking Treasury Management you can query information on:

- · SK security movements
- · SK location balances
- · Portfolio security movements
- · Portfolio balances

Whenever you are in the Summary View screen, you can query to see specific information. The Query screen is displayed. Specify the criteria based on which information is to be displayed. For instance, you may want to know whether a specific external customer, has any accounts in a particular SK location and what is the exposure line. Specify the criteria in the query screen according to the procedure mentioned. This has been described in a later section of this chapter.

## 33.2 Details of Securities Safe Keeping Movements

This topic contains following sub-topics:

- 1) Process Securities Safe keeping Movements
- 2) The Other Query Screens
- 3) Ordering

## 33.2.1 Process Securities Safe keeping Movements

This topic describes the systematic instructions to process securities safe keeping movements.

PREREQUISITE:

Specify **User Id** and **Password**, and login to Homescreen.

On Homescreen, specify SESXSKMV in the text box, and click next arrow.

STEP RESULT: Securities Safe Keeping Movements Summary screen is displayed.

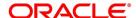

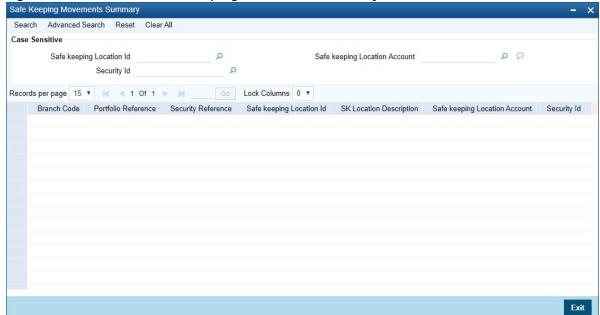

Figure 33.1: Securities Safe Keeping Movements Summary

2. On Securities Safe keeping Movements Summary screen, specify the fields.

Query on the details of security movements from one SK location to another. You can do so, through the Securities Safe Keeping Movements Summary screen.

To view the movement of securities (from one SK location to another) based on more than one criterion, specify all the relevant criteria. For example, you may want to view details of movement for all securities with the security currency USD, having a Value date 31-JAN- 2000, for the SK account ACBNK4. To make such a query, choose SCY under Fields, Equal To under Operator and USD under Value. Click the 'Accept' button. Then click on the 'Add' button. Repeat the procedure with the criteria value date and SK account number clicking on the 'Accept' button and 'And' button after specifying the value date and account number respectively. The query will be displayed in the Query screen. To query for more than one SK account (the other two criteria being the same) click the 'Or' button and specify the next account number.

Check it for correctness and click 'Ok' button. The SK Movements Summary screen will display only those securities in USD for the account ACBNK4 with a Value date equal to 31- JAN-2000. To view the details of a particular SK location highlight the SK location code and double click on the selected record. The details of securities lodged/withdrawn in that particular location will be displayed. If you want to view the latest details click 'Refresh' button.

### 33.2.2 The Other Query Screens

Similarly you can query on the following:

- The balances in a particular SK location.
  - Current position
  - Current holding
  - Opening position
  - Opening holding

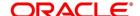

- The movement of securities within portfolios:
  - · Opening balance
  - Closing balance
  - · Movements as of
- The balance in a particular portfolio:
  - · Current position
  - Current holding
  - · Opening position
  - · Opening holding

### 33.2.3 Ordering

To view a display of the fields in the Summary View, in the ascending or descending order. Suppose in the Portfolio Balances Summary screen you want to see the Security ID for all the portfolios in a descending order. Highlight the field Security ID from the Fields list and click on it. In the Operator option list, choose Order By. The Value list contains the options:

- · Ascending
- Descending

Click the option of your choice, say, Descending. Click the 'Accept' button. The following is displayed in the Ordering screen: SECURITY\_ID Desc Click 'Ok' button. The details of securities in their respective portfolios will be displayed in the descending order, in the Portfolio Movements Summary screen. If you decide to cancel the ordering you have specified, click 'Clear Order By' button. The screen clears and you can specify a new order.

## 33.3 Process Portfolio Security Movements

This topic describes the systematic instruction to process portfolio security movements.

PREREQUISITE:

Specify **User Id** and **Password**, and login to Homescreen.

1. From Homescreen, specify **SESXPFMV** in the text box, and click next arrow.

STEP RESULT: Portfolio Securities Movements Summary screen is displayed.

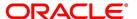

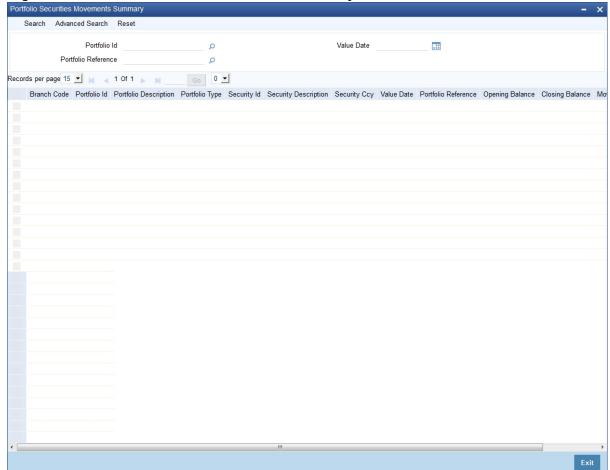

Figure 33.2: Portfolio Securities Movements Summary screen

### 2. On Portfolio Securities Movements Summary screen, specify the fields.

In the above screen, you can base your queries on any or all of the following parameters and fetch records:

- Value Date
- Portfolio Id
- Portfolio Reference

Select any or all of the above parameters for a query and click the 'Search' button. The records meeting the selected criteria are displayed. If you are allowed to query, then the system displays the following details about the fetched records:

- Branch Code
- Portfolio Id
- Portfolio Description
- Portfolio Type
- Security Id
- Security Description
- Security Currency
- Value Date
- Portfolio reference

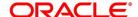

- Opening Balance
- Closing Sec Balance
- Movements As Of Today

**NOTE:** For more information on the Query option please refer to the chapter on queries in the Common Procedures manual of Oracle Banking Treasury Management.

## 33.4 List of Glossary - Making Queries

### **SESXSKMV**

Securities Safe Keeping Movements Summary screen - *33.2.1 Process Securities Safe keeping Movements* (p. 474)

### **SESXPFMV**

Portfolio Securities Movements Summary - 33.3 Process Portfolio Security Movements (p. 476)

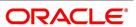

# 34. Error Codes and Message for Securities

This topic contains following sub-topics:

- 1) Error Codes and Messages
- 2) Error Codes and Messages for Securities
- 3) Error Codes and Messages for Batches
- 4) Error Codes and Messages for Deal Input
- 5) Error Codes and Messages for Non-Securities
- 6) Error Codes and Messages for Portfolio Online
- 7) Error Codes and Messages for Others

## 34.1 Error Codes and Messages

This topic describes Error codes and Messages.

Table 34.1: Error Codes and Messages

| Error Code | Message                                                                                                  |
|------------|----------------------------------------------------------------------------------------------------|
| SE-MA0001  | New user and current user must be different                                                              |
| SE-MA0002  | Contract reassigned                                                                                      |
| SE-MA0003  | New user id cannot be null                                                                               |
| SE-MA0004  | Product code cannot be null                                                                              |
| SE-MA0005  | Contract reference number cannot be null                                                                 |
| SE-MA0006  | The Portfolio Contract Reference Number is not valid for the Product Code selected                       |
| SE-MA0007  | Contract \$1 has been reassigned from User "\$2" to User "\$3" by User "\$4"                             |
| SE-MA0008  | Security to be disallowed must be specified                                                              |
| SE-MA0009  | Security to be allowed must be specified                                                                 |
| SE-MA0010  | Duplicate values encountered for this combination of CLASS CODE and MODULE                               |
| SE-MA0011  | Duplicate values encountered for this class code                                                         |
| SE-MA0012  | For WAC costing method, the Accrue Premium flag and the accrue discount flag should have the same value. |
| SE-MA0013  | The accounting role record has been not been entered properly                                            |

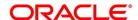

| Error Code | Message                                                                                                    |
|------------|----------------------------------------------------------------------------------------------------|
| SE-MA0014  | Enter the class code                                                                                           |
| SE-MA0015  | Enter the class description                                                                                    |
| SE-MA0016  | Record deleted successfully                                                                                    |
| SE-MA0017  | Enter the module                                                                                               |
| SE-MA0021  | The Record is already closed                                                                                   |
| SE-MA0022  | The Record is already open                                                                                     |
| SE-MA0023  | A Market Code of this name already exists.                                                                     |
| SE-MA0024  | Some element/elements in the string entered is not a part of the Swift Character set. Do you wish to continue? |
| SE-MA0025  | The Market Code, From Date and To Date combination should be unique.                                           |
| SE-MA0026  | The Class Code entered for this module already exists.                                                         |
| SE-MA0027  | The system is not able to generate accounting roles and amount tags for this charge Class.                     |
| SE-MA0028  | Do you wish to redefault to the class as maintained latest in the class definition?                            |
| SE-MA0029  | Existing role to head mappings will be deleted and redefaulted from class. Wish to continue?                   |
| SE-MA0030  | Sorry! Redefaulting cannot be done. Class maintenance has to be authorized first.                              |
| SE-MA0031  | This rate code cannot be copied since it has been propagated to the present branch from head office.           |
| SE-MA0032  | This rate code cannot be closed since it has been propagated to the present branch from head office.           |
| SE-MA0033  | This rate code cannot be unlocked since it has been propagated to the present branch from head office.         |
| SE-MA0034  | Rate propagation has failed.                                                                                   |
| SE-MA0035  | STANDARD rate type is mandatory for any rate code.                                                             |
| SE-MA0036  | The rate code + tenor code + CCY code combination for this effective date is already existing in the database. |
| SE-MA0037  | This rate code can only be maintained at the head office and only be propagated from there.                    |
| SE-MA0038  | Duplicate Tenor Codes are not allowed.                                                                         |

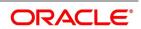

| Error Code | Message                                                                                   |
|------------|-------------------------------------------------------------------------------------------|
| SE-MA0039  | Minimum rate cannot be greater than Maximum rate.                                         |
| SE-MA0040  | Default rate should lie between minimum and maximum rate.                                 |
| SE-MA0041  | Class Code and Module are mandatory fields.                                               |
| SE-MA0042  | This rate code already exists.                                                            |
| SE-MA0043  | Basis Amount Tag, Event for Association, Application and Liquidation are mandatory fields |
| SE-MA0043  | Basis amount tag and Event for Association are mandatory fields.                          |
| SE-MA0044  | Basis amount tag and Event for Association are mandatory fields.                          |
| SE-MA0045  | For Third Party as Charge Type, Third Party Type is mandatory                             |
| SE-MA0046  | This class cannot be closed because it has been already attached to a product/products.   |
| SE-MA0047  | Swift Qualifier length cannot be less than four.                                          |
| SE-MA0048  | For Net Consideration as yes, net consideration type (add/subtract) is mandatory.         |
| SE-MA0049  | Duplicate values encountered during amount tag insertion.                                 |
| SE-MA0068  | Initial Face Value can not be zero.                                                       |
| SE-MA0069  | Limits Maintenance will be deleted. Proceed?                                              |
| SE-MA0070  | Weekday mandatory for weekly schedules                                                    |
| SE-MA0071  | Frequency is mandatory for periodic coupon/revision                                       |
| SE-MA0072  | Limits not maintained. Proceed?                                                           |
| SE-MA0073  | Lot Size is mandatory                                                                     |
| SE-MA0074  | Interest quotation method is mandatory                                                    |
| SE-MA0075  | Interest Rate Type is mandatory                                                           |
| SE-MA0076  | The maximum tenor must be greater than minimum tenor                                      |
| SE-MA0077  | Price Code cannot be null if Renouncable is Yes                                           |
| SE-MA0078  | Tenor cannot be null if Redeemable is Yes.                                                |
| SE-MA0079  | Equity type is mandatory                                                                  |
| SE-MA0080  | Price Quotation method is mandatory                                                       |
| SE-MA0081  | Face value or units is mandatory                                                          |

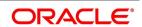

| Error Code | Message                                                                                           |
|------------|---------------------------------------------------------------------------------------------------|
| SE-MA0082  | Tenor details not input                                                                           |
| SE-MA0083  | Initial Face Value not input                                                                      |
| SE-MA0084  | Exception Limit should be greater than Override Limit                                             |
| SE-MA0085  | Number of Decimals Mandatory                                                                      |
| SE-MA0086  | Cannot Close. The record has already been processed                                               |
| SE-MA0087  | Cannot Reopen. Record date is past!                                                               |
| SE-MA0088  | Cannot Unlock. The record not authorized atleast once                                             |
| SE-MA0045  | For Third Party as Charge Type, Third Party Type is mandatory                                     |
| SE-MA0089  | Announcement Date should not be greater than or equal to Exercise End Date                        |
| SE-MA0090  | Record Date cannot be later then Event Date                                                       |
| SE-MA0091  | For Redeemable securities Event Date should be less than Redemption or Expiry date                |
| SE-MA0092  | Event Date should be greater than Issue or Tear-off Date of the security                          |
| SE-MA0093  | Either Dividend Amount or Dividend Rate is mandatory                                              |
| SE-MA0094  | Record Date Cannot be earlier than End of Exercise Date                                           |
| SE-MA0095  | Value for field Internal Security Id is mandatory                                                 |
| SE-MA0096  | Value for field Event Date is mandatory                                                           |
| SE-MA0097  | Value for field Record Date is mandatory                                                          |
| SE-MA0098  | Value for field Issuer Payment CCY is mandatory                                                   |
| SE-MA0099  | Value for field Resultant Security Id is mandatory if Cash to Stock Option is "Yes" or "Reinvest" |
| SE-MA0100  | Exclusive Lock Acquired by Rajesh S from row 90 to 104                                            |
| SE-MA0102  | Event Date should not be less than the Issue or Tear-off Date of the security                     |
| SE-MA0103  | For Redeemable securities Event Date should be less than Redemption or Expiry date                |
| SE-MA0104  | Record Date cannot be later then Event Date                                                       |
| SE-MA0105  | Announcement Date should not be greater than Event Date                                           |
| SE-MA0106  | Announcement Date should not be greater than Record Date                                          |

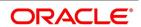

| Error Code | Message                                                                                   |
|------------|-------------------------------------------------------------------------------------------|
| SE-MA0107  | Internal Security Id cannot be NULL                                                       |
| SE-MA0108  | Event Date cannot be NULL                                                                 |
| SE-MA0109  | Record Date cannot be NULL                                                                |
| SE-MA0110  | Resultant Security Id cannot be NULL                                                      |
| SE-MA0111  | Resultant Ratio cannot be NULL                                                            |
| SE-MA0112  | Stock To Cash Price cannot be NULL when stock to cash option is YES                       |
| SE-MA0113  | Exercise Date cannot be NULL when stock to cash option is YES                             |
| SE-MA0114  | Record Date for the event has elapsed -Record cannot be reopened                          |
| SE-MA0115  | Event Date should br greater than Exercise end date when stock to cash option is YES      |
| SE-MA0116  | For Fixed Rate type Revision Rate has to be entered                                       |
| SE-MA0117  | Announcement Date has to be less than Event Date                                          |
| SE-MA0118  | End of Trading Date is mandatory                                                          |
| SE-MA0119  | End of Trading Date has to be less than Event Date                                        |
| SE-MA0120  | Announcement Date cannot be null                                                          |
| SE-MA0121  | Mandatory fields are missing                                                              |
| SE-MA0131  | Cannot Retain Fractional Units not allowed for this security                              |
| SE-MA0132  | Value for field Intmdt Security Id is mandatory                                           |
| SE-MA0133  | Non Zero Value for field Rights Ratio is mandatory                                        |
| SE-MA0134  | Value for field Exercise Start Date is mandatory                                          |
| SE-MA0135  | Value for field Exercise Price is mandatory                                               |
| SE-MA0136  | Value for field Exercise End Date is mandatory                                            |
| SE-MA0137  | Exercise Start Date cannot be less than Event Date                                        |
| SE-MA0138  | Exercise End Date cannot be greater than or equal to Expiry Date of intermediate security |
| SE-MA0139  | Exercise End Date cannot be greater than or equal to Expiry Date of Resultant security    |
| SE-MA0140  | Value for field Resultant Security Id is mandatory                                        |
| SE-MA0141  | Non Zero Value for field Resultant Ratio is mandatory                                     |

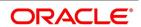

| Error Code | Message                                                                               |
|------------|---------------------------------------------------------------------------------------|
| SE-MA0142  | Announcement Date should be less than exercise end date when stock cash option is YES |
| SE-MA0143  | End Trading Date cannot be NULL                                                       |
| SE-MA0144  | Call Indicator cannot be NULL                                                         |
| SE-MA0145  | Redemption Type cannot be NULL                                                        |
| SE-MA0146  | For Quantity Redemption dispose fraction cannot be NULL                               |
| SE-MA0147  | Dispose Fraction should be NULL for Bullet or Series Redemption                       |
| SE-MA0148  | For Quantity Redemption percentage cannot be NULL                                     |
| SE-MA0149  | Redemption Price cannot be NULL                                                       |
| SE-MA0150  | Issuer Payment CCY cannot be NULL                                                     |
| SE-MA0151  | Announcement date should not be greater than end trading date                         |
| SE-MA0152  | End Trading Date cannot be greater than event date                                    |
| SE-MA0153  | Restart trading date cannot be less than event date                                   |
| SE-MA0154  | End Trading Date should not be greater than Record Date                               |
| SE-MA0155  | For fractional units not allowed dispose fraction cannot be of Retain type            |
| SE-MA0156  | Security Redemption has to authorized atleast once for unlocking                      |
| SE-MA0157  | Record already processed - cannot be unlocked                                         |
| SE-MA0158  | Delete option disallowed for system generated Redemption<br>Event                     |
| SE-MA0159  | Copy option disallowed for system generated Redemption<br>Event                       |
| SE-MA0160  | Close option disallowed for system generated Redemption<br>Event                      |
| SE-MA0161  | Reopen option disallowed for system generated Redemption<br>Event                     |
| SE-MA0162  | Series has to be defined for Redemption Type equal to Series                          |
| SE-MA0163  | Record has to be authorized atleast once for unlocking                                |
| SE-MA0164  | Units Nominal Current cannot be more than Current Holdings                            |
| SE-MA0165  | Reinvested Bonus cannot be more than Initial Bonus Due                                |

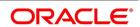

| Error Code | Message                                                                                                    |
|------------|----------------------------------------------------------------------------------------------------|
| SE-MA0166  | Reinvested Dividend cannot be more than Initial Dividend Amount Due                                                   |
| SE-MA0167  | Block product Cannot be NULL for a Repo Product                                                                       |
| SE-MA0169  | Cannot Unlock. The record has already been processed                                                                  |
| SE-MA0170  | End of Exercise Date Cannot be less than Start of Exercise Date                                                       |
| SE-MA0171  | Record date should be later than today                                                                                |
| SE-MA0172  | From Date Cannot be later than To Date                                                                                |
| SE-MA0188  | Duplicate values encountered during accounting role insertion.                                                        |
| SE-MA0189  | Record is successfully saved.                                                                                         |
| SE-MA0190  | Record has been successfully deleted.                                                                                 |
| SE-MA0191  | Record has been successfully reopened.                                                                                |
| SE-MA0192  | Record has been successfully closed.                                                                                  |
| SE-MA0193  | Accounting Role and Account head are not of the same type. Still wish to continue?                                    |
| SE-MA0194  | This safe keeping location Id already exists.                                                                         |
| SE-MA0195  | Scheme cannot be closed. Its already been attached to a product/products.                                             |
| SE-MA0196  | Deletion of component not possible since the scheme is already attached to a product/products.                        |
| SE-MA0197  | Tax component cannot be null.                                                                                         |
| SE-MA0198  | Module and scheme are mandatory fields                                                                                |
| SE-MA0199  | This Scheme already exists for the module.                                                                            |
| SE-MA0200  | This rate type is a mandatory one. So, it cannot be closed.                                                           |
| SE-MA0201  | Duplicate Tenor Codes are not allowed.                                                                                |
| SE-MA0202  | Duplicate SK Accounts are not allowed.                                                                                |
| SE-MA0203  | Duplicate Tax Rate Codes are not allowed.                                                                             |
| SE-MA0204  | Duplicate Tax Rates are not allowed.                                                                                  |
| SE-MA0205  | Duplicate Market Codes are not allowed.                                                                               |
| SE-MA0206  | For FIXED as the Spot Date Method, All days from 1st to 31st should be handled and spot dates mentioned against them. |

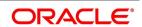

| Error Code | Message                                                                                                    |
|------------|----------------------------------------------------------------------------------------------------|
| SE-MA0207  | For FIXED as the Ex Date method. All days from 1st to 31st should be handled and ex dates mentioned against them. |
| SE-MA0208  | Duplicate Issuer Tax Rate Codes are not allowed.                                                                  |
| SE-MA0209  | This rate code can be maintained only at the head office. It will be propagated to the present branch from there. |
| SE-MA0210  | This rate is propagated across branches and can be closed only at the head office.                                |
| SE-MA0211  | This rate is propagated across branches and can be modified only at the head office.                              |
| SE-MA0212  | This rate is propagated across branches and can be modified only at the head office.                              |
| SE-MA0213  | Failed to propagate this rate.                                                                                    |
| SE-MA0214  | For this rate, at least the STANDARD rate type has to be maintained                                               |
| SE-MA0215  | This combination of rate code, tenor code, currency code and effective date already exists for this branch.       |
| SE-MA0216  | Rates for propagated rate codes can be maintained only at the head office branch.                                 |
| SE-MA0217  | This rate code already exists.                                                                                    |
| SE-PRD001  | For CURRENCY HOLIDAY as the holiday type, HOLIDAY CURRENCY is mandatory.                                          |
| SE-MA0209  | Input to Product Description is Mandatory (cannot be NULL)                                                        |
| SE-MA0210  | Record is Unauthorized. Closure Not Allowed                                                                       |
| SE-MA0211  | Are you sure you want to Close the record?                                                                        |
| SE-MA0212  | Record Successfully Saved                                                                                         |
| SE-MA0213  | A combination product with this product as a leg is open. Closure NOT Allowed                                     |
| SE-MA0214  | Override Limit CANNOT be greater than Stop Limit                                                                  |
| SE-MA0215  | Are you sure this is a Back Valued Product?                                                                       |
| SE-MA0215  | Product Start Date CANNOT be greater than Product End Date                                                        |
| SE-MA0215  | Product end Date CANNOT be before Today                                                                           |
| SE-MA0215  | Are you sure you want to redefault the Class?                                                                     |

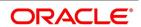

| Error Code | Message                                                                       |
|------------|-------------------------------------------------------------------------------|
| SE-MA0215  | Deal Product Copy Failed                                                      |
| SE-MA0215  | Deal Product Delete Failed                                                    |
| SE-MA0215  | Security Product Copy Failed                                                  |
| SE-MA0215  | Security Product Delete Failed                                                |
| SE-MA0215  | Charges have not been defined for the Product                                 |
| SE-MA0215  | Security Restrictions have not been defined for the Product                   |
| SE-MA0215  | Portfolio Restrictions have not been defined for the Product                  |
| SE-MA0216  | This rate code already exists.                                                |
| SE-MA0217  | For CURRENCY HOLIDAY as the holiday type, HOLIDAY CURRENCY is mandatory.      |
| SE-MA0532  | Event Date cannot lie on previous coupon.                                     |
| SE-PRD001  | Input to Product Description is Mandatory (cannot be NULL)                    |
| SE-PRD001  | Record is Unauthorized. Closure Not Allowed                                   |
| SE-PRD002  | Are you sure you want to Close the record?                                    |
| SE-PRD003  | Record Successfully Saved                                                     |
| SE-PRD004  | A combination product with this product as a leg is open. Closure NOT Allowed |
| SE-PRD005  | Override Limit CANNOT be greater than Stop Limit                              |
| SE-PRD006  | Are you sure this is a Back Valued Product?                                   |
| SE-PRD007  | Product Start Date CANNOT be greater than Product End Date                    |
| SE-PRD008  | Product end Date CANNOT be before Today                                       |
| SE-PRD009  | Are you sure you want to redefault the Class?                                 |
| SE-PRD010  | Deal Product Copy Failed                                                      |
| SE-PRD011  | Deal Product Delete Failed                                                    |
| SE-PRD012  | Security Product Copy Failed                                                  |
| SE-PRD013  | Security Product Delete Failed                                                |
| SE-PRD014  | Charges have not been defined for the Product                                 |
| SE-PRD015  | Security Restrictions have not been defined for the Product                   |
| SE-PRD016  | Portfolio Restrictions have not been defined for the Product                  |
| SE-PRD017  | Tax Components have not been defined for the Product                          |
| SE-PRD018  | Interest Components have not been defined for the Product                     |

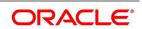

| Error Code | Message                                                                                |
|------------|----------------------------------------------------------------------------------------|
| SE-PRD019  | Input to Product Start Date is Mandatory (cannot be NULL).                             |
| SE-PRD020  | Input to Product Description is Mandatory (cannot be NULL).                            |
| SE-PRD021  | Input to Product Group is Mandatory (cannot be NULL).                                  |
| SE-PRD022  | Input to Exchange Rate Override Limit Variance is Mandatory (cannot be NULL).          |
| SE-PRD023  | Input to Exchange Rate Stop Limit Variance is Mandatory (cannot be NULL).              |
| SE-PRD024  | Input to buy Product/Sell Product Mandatory (cannot be NULL).                          |
| SE-COMBP01 | Rekey Values for the Buy and Sell Products Differ                                      |
| SE-COMBP02 | Values for \$1 for the Buy and Sell Products Differ                                    |
| SE-COMBP03 | Start Date \$1 of the Combination Product is lesser than Start Date \$2 of Product \$3 |
| SECOMBP04  | End Date \$1 of the Combination Product is greater than End Date \$2 of Product \$3    |
| ECOMBP06   | The Maximum Rate Variance of the Buy and Sell Products Differ                          |
| SECOMBP07  | Counter Product is Mandatory if Rights Exercise is applicable                          |
| SECOMBP08  | Product \$1 is Closed. Reopening of Combination Product NOT Allowed                    |
| CS-PRD008  | Product Code is NOT Unique                                                             |
| SEREAS-01  | New User and Current User must be different                                            |
| SEREAS-02  | Contract \$1 has been reassigned from User "\$2" to User "\$3" by User "\$4"           |
| SEREAS-03  | New user ID cannot be NULL                                                             |
| SEREAS-04  | Product code cannot be NULL                                                            |
| SEREAS-05  | Contract reference number cannot be NULL                                               |
| SEREAS-06  | No Unauthorized Contracts exist for Reassignment for Product "\$1"                     |
| SEREAS-07  | The Deal Reference Number is not valid for the Product Code selected                   |
| SEREAS-08  | FAILED in reassigning the deal to the new user.                                        |

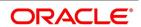

| Error Code | Message                                                                                                    |
|------------|----------------------------------------------------------------------------------------------------|
| SE-MA0220  | Changing the Leg type will redefault the Preferences. OK to Proceed?                                                                           |
| SE-MA0221  | Partial Release is not allowed for Bank Buy or Sell                                                                                            |
| SE-MA0222  | Partial Release and Brokerage are not allowed for Customer Buy or Sell                                                                         |
| SE-MA0223  | Partial Release, Brokerage and Forward Deals are not allowed for Withdrawal or Lodgement                                                       |
| SE-MA0224  | Partial Release, Brokerage, Forward Deals, Automatic Money Settlement and Rekey of Money Settlement Date are not allowed for SK to SK Transfer |
| SE-MA0225  | Brokerage, Forward Deals, Automatic Money Settlement and Rekey of Money Settlement Date are not allowed for Block Securities                   |
| SE-MA0226  | Input to Exchange Rate type field is Mandatory                                                                                                 |
| SE-MA0227  | Block deals not defined                                                                                                    |
| SE-MA0228  | Function Securities Repo Specific Returns False                                                                                                |
| SE-MA0229  | No Positions maintained for this record                                                                                                    |
| SE-MA0230  | Bombed in Positions Check Function for Repo Block Deals                                                                                        |
| SE-MA0231  | Failed to validate the Repo Exposure                                                                                                    |
| SE-MA0232  | Failed to generate the Action Id                                                                                                    |
| SE-MA0247  | Spot Days Count Basis and Spot Days are mandatory fields.                                                                                      |
| SE-MA0248  | For Weekday of Spot day being mentioned, holiday treatment becomes mandatory.                                                                  |
| SE-MA0249  | Ex Days Count Basis and Ex Days are mandatory fields                                                                                           |
| SE-MA0250  | For Weekday of Ex day being mentioned, holiday treatment becomes mandatory                                                                     |
| SE-MA0251  | From Day, To day, Month Indicator, Spot Date and Holiday Treatment are mandatory fields                                                        |
| SE-MA0252  | To Day cannot be earlier than From Day                                                                                                    |
| SE-MA0253  | For Month Indicator as FUTURE, future months becomes mandatory                                                                                 |
| SE-MA0254  | For Month Indicator as PREVIOUS, previous months becomes mandatory                                                                             |
| SE-MA0255  | Both Include To Dates should be same, either YES or NO.                                                                                        |

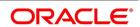

| Error Code | Message                                                                                      |
|------------|----------------------------------------------------------------------------------------------|
| SE-MA0256  | Both Liquidation and Accrual Denominator Basis Should have the same value                    |
| SE-MA0257  | Market Code as well as Market Description is mandatory before invoking TAX maintenance       |
| SE-MA0258  | For Holiday Treatment being mentioned, Weekday of Spotday becomes mandatory                  |
| SE-MA0259  | For Holiday Treatment being mentioned, Weekday of Ex day becomes mandatory                   |
| SE-MA0260  | For Months Indicator as CURRENT, Spot Day has to be greater than To Day                      |
| SE-MA0261  | For Months Indicator as CURRENT, Ex Day has to be less than or equal to From Day             |
| SE-MA0262  | Application Date should be less than the Previous Coupon Date for UNLOCK action to happen.   |
| SE-MA0263  | Issuer Reference cannot be null                                                              |
| SE-MA0264  | Record Date should lie between Previous Coupon Date and Event Date.                          |
| SE-MA0265  | This Security Code already exists in this branch.                                            |
| SE-MA0266  | Price Code, Price Quotation, Market Value Date and Price are mandatory fields.               |
| SE-MA0267  | For Price Quotation Method as YIELD TO MATURITY, Interest Quotation Method has to be null    |
| SE-MA0268  | For a BOND, Interest Quotation Method is mandatory.                                          |
| SE-MA0269  | Market Value Date has to be greater than/equal to security Tearoff Date (\$1).               |
| SE-MA0270  | Market Value Date has to be less than/equal to Redemption Date of the Security (\$1).        |
| SE-MA0271  | Record/Records once authorised cannot be deleted, but it/they can be modified.               |
| SE-MA0273  | This \$1 cannot be unlocked as Record Date is already past.                                  |
| SE-MA0274  | Parent Security Id, Intermediate Security Id and Resultant Security Id are mandatory fields. |

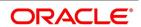

| Error Code | Message                                                                                      |
|------------|----------------------------------------------------------------------------------------------|
| SE-MA0275  | Announcement Date cannot be later than the Record Date itself.                               |
| SE-MA0276  | Record Date cannot be later than the Event Date.                                             |
| SE-MA0277  | Record Date cannot be later than Today or Today itself.                                      |
| SE-MA0278  | Exercise End Date has to be earlier than the Expiry date of the Intermediate Security (\$1). |
| SE-MA0279  | End of Trading Date has to be today or beyond.                                               |
| SE-MA0280  | End of Trading Date cannot be greater than Event Date.                                       |
| SE-MA0281  | For Spot Days Count Basis as WORKING DAYS, holiday treatment becomes mandatory.              |
| SE-MA0282  | For Ex Days Count Basis as WORKING DAYS, holiday treatment becomes mandatory.                |
| SE-MA0291  | Exchange rate fixing date has to be provided.                                                |
| SE-MA0292  | Exchange rate has to be provided.                                                            |
| SE-MA0293  | Issuer payment CCY has to be provided.                                                       |
| SE-MA0294  | Announcement Date should not be greater than today.                                          |
| SE-MA0295  | Confirmed Date should not be greater than today.                                             |
| SE-MA0296  | Exchange Rate Fixing Date should not be greater than today.                                  |
| SE-MA0297  | Confirmed Date has to be provided.                                                           |
| SE-MA0298  | Value for Dispose Fraction is mandatory.                                                     |
| SE-MA0299  | Value for Resultant Ratio Num should not be less than or equal to zero.                      |
| SE-MAO307  | Value for Resultant Ratio Denom should not be less than or equal to zero.                    |
| SE-MA0308  | Value for Dividend Type has to be provided.                                                  |
| SE-MA0309  | Only confirmed records can be closed.                                                        |
| SE-MA0310  | Only confirmed records can be reopened.                                                      |
| SE-MA0311  | Do you really want to confirm the record?                                                    |
| SE-MA0312  | End of Trading Date has to be greater than today.                                            |
| SE-MA0313  | Restart Trading Date has to be greater than End of Trading Date                              |
| SE-MA0314  | This Event Date cannot be maintained for the Security                                        |
| SE-MA0350  | Value for field Announcement Date is mandatory.                                              |

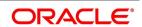

| Error Code | Message                                                                                                  |
|------------|----------------------------------------------------------------------------------------------------|
| SE-MA0351  | Announcement Date should be on or before today.                                                          |
| SE-MA0352  | Announcement Date should be less than Event Date and Record Date.                                        |
| SE-MA0353  | Rights Exercise End Date should be after Rights Exercise Start Date                                      |
| SE-MA0354  | Value for the field Minimum Rights Exercise Quantity is mandatory.                                       |
| SE-MA0355  | Value for the field Rights Exercise Price is mandatory.                                                  |
| SE-MA0356  | Rights Exercise End Date should be later than today.                                                     |
| SE-MA0357  | Value for the field Confirmed Date is mandatory                                                          |
| SE-MA0358  | Do you really want to confirm?                                                                           |
| SE-MA0359  | Confirmed Date should be on or before today.                                                             |
| SE-MA0360  | Cannot Close. The record has already been confirmed!!                                                    |
| SE-MA0361  | Cannot Reopen. The record has already been confirmed!!                                                   |
| SE-MA0362  | Mandatory Field (\$1) is null.                                                                           |
| SE-MA0363  | Warrants Exercise End Date should be after Warrants Exercise Start Date.                                 |
| SE-MA0364  | Value for the field Minimum Warrants Exercise Quantity is mandatory.                                     |
| SE-MA0365  | Value for the field Warrants Exercise Price is mandatory.                                                |
| SE-MA0366  | Warrants Exercise End Date should be later than today.                                                   |
| SE-MA0367  | Cannot delete a once authorized record.                                                                  |
| SE-MA0368  | Unauthorized records can be deleted but cannot be closed.                                                |
| SE-MA0369  | Event Date is past Cannot reopen the record.                                                             |
| SE-MA0370  | Event Date is past Cannot close the record.                                                              |
| SE-MA0371  | Mandatory Field Security Id is null.                                                                     |
| SE-MA0372  | Mandatory Field Portfolio Id is null.                                                                    |
| SE-MA0373  | Position Reference No. for this combination of Branch Code, Portfolio Id and Security Id does not exist. |
| SE-MA0374  | Mandatory Field SK Location Id is null.                                                                  |
| SE-MA0375  | Mandatory Field SK Location Account is null.                                                             |
| SE-MA0376  | Mandatory Field Security Form Code is null.                                                              |

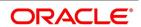

| Error Code | Message                                                                                                    |
|------------|----------------------------------------------------------------------------------------------------|
| SE-MA0377  | Mandatory Field To Series is null.                                                                                                    |
| SE-MA0378  | Current Holding \ Unauthorized Holding values not available for this Position Ref. No. and To Series at this SK location Id and Account. |
| SE-MA0379  | Quantity moved should be less than or equal to the available quantity in the series.                                                     |
| SE-MA0380  | Mandatory Field Quantity Moved is null.                                                                                                  |
| SE-MA0381  | The quantity available in this series is null.                                                                                           |
| SE-MA0382  | The Effective Date does not lie in the coupon period of the Security.                                                                    |
| SE-MA0383  | Cannot unlock the record is already confirmed.                                                                                           |
| SE-MA0384  | Record can be inserted only if the interest revision is manual.                                                                          |
| SE-MA0385  | Event Date is before the interest start date of the security.                                                                            |
| SE-MA0386  | Event Date should be before the redemption date of the security.                                                                         |
| SE-MA0387  | No data found for Security Interest Start Date \ Redemption or Expiry Date                                                               |
| SE-MA0388  | This combination of Security Id, Interest Component and Event Date already exists.                                                       |
| SE-MA0389  | Value for Event Date is mandatory.                                                                                                    |
| SE-MA0390  | This combination of Security Id, Interest Component and Effective Date already exists.                                                   |
| SE-MA0391  | Value for Effective Date is mandatory.                                                                                                   |
| SE-MA0392  | System generated records cannot be modified.                                                                                             |
| SE-MA0393  | Cannot Unlock. The record not authorized atleast once                                                                                    |
| SE-MA0394  | Announcement Date should be less than Event Date and Effective Date.                                                                     |
| SE-MA0395  | Value for field Interest Component is mandatory.                                                                                         |
| SE-MA0396  | Value for field Revision Rate is mandatory.                                                                                              |
| SE-MA0397  | The Event Date does not lie in the coupon period of the Security.                                                                        |
| SE-MA0398  | The Record Date and the Event Date cannot be earlier than or equal to Today                                                              |
| SE-MA0399  | Record for this Component and Currency already exists.                                                                                   |

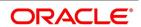

| Error Code | Message                                                                                           |
|------------|---------------------------------------------------------------------------------------------------|
| SE-MA0400  | Redemption Adjustment could not be done.                                                          |
| SE-MA0401  | The Total percentage for this security exceeds 100                                                |
| SE-MA0402  | Redemption Price must be greater than or equal to equivalent percentage of the initial face value |
| SE-MA0410  | Bonus Encashed can not be more than the Initial Bonus Due                                         |
| SE-MA0411  | Bonus Encashed Quantity should be an Integer                                                      |
| SE-MA0412  | Record Date is Mandatory                                                                          |
| SE-MA0413  | Event Date is Mandatory                                                                           |
| SE-MA0414  | Record Date has to be later than Today                                                            |
| SE-MA0415  | Event Date has to be later than Today                                                             |
| SE-MA0416  | Event Date can not be earlier than Record Date                                                    |
| SE-MA0425  | Failed to Unlock the record                                                                       |
| SE-MA0426  | Initiation can not be done as Initiation Processing Date is later than Today                      |
| SE-MA0427  | Collection can not be done as Collection Processing Date is later than Today                      |
| SE-MA0428  | Liquidation can not be done as Liquidation Processing Date is later than Today                    |
| SE-MA0429  | Do you want process Initiation?                                                                   |
| SE-MA0430  | Do you want process Collection?                                                                   |
| SE-MA0431  | Do you want process Liquidation?                                                                  |
| SE-MA0432  | Failed to process Initiation                                                                      |
| SE-MA0433  | Failed to process Collection                                                                      |
| SE-MA0434  | Failed to process Liquidation                                                                     |
| SE-MA0435  | Initiation processed Successfully                                                                 |
| SE-MA0436  | Collection processed Successfully                                                                 |
| SE-MA0437  | Liquidation processed Successfully                                                                |
| SE-MA0438  | Do you want to reverse the event \$1?                                                             |
| SE-MA0439  | Failed to process the event                                                                       |
| SE-MA0440  | Failed to apply Charges                                                                           |
| SE-MA0441  | Failed to apply Tax                                                                               |
| SE-MA0442  | Failed to pickup Settlements                                                                      |

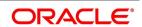

| Error Code | Message                                                                                           |
|------------|---------------------------------------------------------------------------------------------------|
| SE-MA0443  | Event can not be processed. Security Quantity is zero                                             |
| SE-MA0444  | Event can not be processed. Security Quantity is Negative                                         |
| SE-MA0445  | Event can not be processed. Rights due is zero                                                    |
| SE-MA0446  | Event can not be processed. Rights due is Negative                                                |
| SE-MA0447  | Event can not be processed. Warrants due is zero                                                  |
| SE-MA0448  | Event can not be processed. Warrants due is Negative                                              |
| SE-MA0449  | Event can not be processed. Residual Bonus Due is zero                                            |
| SE-MA0450  | Event can not be processed. Residual Bonus Due is Negative                                        |
| SE-MA0451  | Event can not be processed. Redemption Due is zero                                                |
| SE-MA0452  | Event can not be processed. Redemption Due is Negative                                            |
| SE-MA0453  | There are no Interest Components associated with the Security                                     |
| SE-MA0454  | There are no Issuer Tax Components associated with the Security                                   |
| SE-MA0455  | Failed to Reverse the Event                                                                       |
| SE-MA0456  | Event Successfully Reversed                                                                       |
| SE-MA0460  | Select the Portfolio Id to start Printing from.                                                   |
| SE-MA0461  | Select the to Portfolio Id to Print.                                                              |
| SE-MA0462  | The From Portfolio Id should be less than the To Portfolio Id                                     |
| SE-MA0463  | Select the From Customer Id                                                                       |
| SE-MA0464  | Select the To Customer Id                                                                         |
| SE-MA0465  | The From Customer should be less than the To Customer.                                            |
| SE-MA0466  | The Processing Date cannot be null                                                                |
| SE-MA0467  | Select the From Security Id                                                                       |
| SE-MA0468  | Select the To Security Id                                                                         |
| SE-MA0469  | The From Security Id should be less than the To Security Id                                       |
| SE-MA0470  | The redemption type does not match with the redemption type of Security Definition                |
| SE-MA0471  | An open bullet redemption record already exists. Cannot have another record                       |
| SE-MA0472  | Active Deals exist that are due to settle on or after the record date of redemption. Cannot save. |

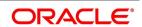

| Error Code | Message                                                                                                    |
|------------|----------------------------------------------------------------------------------------------------|
| SE-MA0473  | Active Deals exist using this series that are due to settle on or after the record date of redemption. Cannot save. |
| SE-MA0474  | Start Date cannot be greater than Branch Date                                                                       |
| SE-MA0475  | There must be at least one open record on the redemption date for series redemption. Cannot close this record       |
| SE-MA0476  | End Date cannot be greater than Branch Date                                                                         |
| SE-MA0477  | End date cannot be less than Start Date                                                                             |
| SE-MA0478  | Open Coupon record(s) exist after the redemption event date. Cannot save.                                           |
| SE-MA0479  | Open Interest Revision record(s) exist after the redemption event date. Cannot save.                                |
| SE-MA0480  | There must be atleast some percentage left on the final redemption date.                                            |
| SE-MA0481  | Redemption Price must be greater than or equal to Initial Face Value \$1                                            |
| SE-MA0482  | Open Bullet redemption record not correctly maintained for security \$1                                             |
| SE-MA0483  | Only One open Bullet Redemption record should be maintained for security \$1                                        |
| SE-MA0484  | Atleast one open redemption record should be maintained for security \$1 on the maturity date \$2                   |
| SE-MA0485  | Sum of all the open redemption records is not 100 for \$1                                                           |
| SE-MA0486  | The trading date is later than the end of trading date maintained in the redemption record                          |
| SE-MA0487  | Deal Trade date lies in a non trading period.                                                                       |
| SE-MA0488  | Deal Settlement date is after the security maturity date                                                            |
| SE-MA0489  | Redemption Validations for this security failed                                                                     |
| SE-MA0490  | Select the From Event Date                                                                                          |
| SE-MA0491  | Select the To Event Date.                                                                                           |
| SE-MA0492  | The From Date cannot be greater than the To date                                                                    |
| SE-MA0493  | Failed in populating security details for the new branch                                                            |
| SE-MA0494  | Effective Date should be later than today                                                                           |
| SE-CVAL001 | ACCR/LQ Rounding Preference and Decimal allowed only when rounding basis is per UNIT                                |

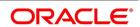

| Error Code  | Message                                                                                                    |
|-------------|----------------------------------------------------------------------------------------------------|
| SE-EIM0-016 | Sale deals for this instrument are present between effective date \$1 of this rate revision and application date \$2. This revision action is not possible. Affected deals can be queried from Deal Exceptions Tab                                       |
| SE-EIMO-014 | Deals for this instrument are present between effective date \$1 of this rate revision and application date \$2. Such deals are to be reversed and rebooked for deal level interest adjustments. Affected deals can be queried from Deal Exceptions Tab. |

## 34.2 Error Codes and Messages for Securities

Table 34.2: Error Codes and Messages for Securities Online

| Error Code | Message                                                                                        |
|------------|------------------------------------------------------------------------------------------------|
| SE-SO0001  | Internal Security ID must be Unique                                                            |
| SE-SO0002  | ISIN Identifier must be Unique                                                                 |
| SE-SO0003  | Market of Issue cannot be cleared after having been populated once.                            |
| SE-SO0004  | Security Currency cannot be cleared after having been populated once.                          |
| SE-SO0005  | Initial Face Value would be cleared. Proceed?                                                  |
| SE-SO0006  | Issue Price would be cleared. Proceed?                                                         |
| SE-SO0007  | Redemption Price would be cleared. Proceed?                                                    |
| SE-SO0011  | By SWIFT Standards, valid day count indicators are A001, A002, A003, A004, A005, A006 and A007 |
| SE-SO0031  | By SWIFT Standards, there needs to be necessarily \$1 characters                               |
| SE-SO0032  | By SWIFT Standards, valid characters are [A - Z] , [0 - 9]                                     |
| SE-SO0033  | By SWIFT Standards, some characters are invalid. Proceed with appropriate substitution?        |
| SE-SO0051  | Internal Security ID is Mandatory                                                              |
| SE-SO0052  | Product is Mandatory                                                                           |
| SE-SO0053  | Market of Issue is Mandatory                                                                   |
| SE-SO0054  | Issuer ID is Mandatory                                                                         |
| SE-SO0055  | Registered / Bearer is Mandatory                                                               |
| SE-SO0056  | Form Type is Mandatory                                                                         |
| SE-SO0057  | Quantity Quotation is Mandatory                                                                |
| SE-SO0058  | Interest Quotation is Mandatory                                                                |

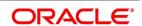

| Error Code | Message                                                              |
|------------|----------------------------------------------------------------------|
| SE-SO0059  | Unit Decimals is Mandatory                                           |
| SE-SO0060  | Lot Size is not populated. Proceed?                                  |
| SE-SO0061  | Redemption Type is Mandatory                                         |
| SE-SO0062  | Security Currency is Mandatory                                       |
| SE-SO0063  | Payment Currency is Mandatory                                        |
| SE-SO0064  | Issue /Tearoff Date is Mandatory                                     |
| SE-SO0065  | Start of Interest Date is Mandatory                                  |
| SE-SO0066  | Start of Trading Date is Mandatory                                   |
| SE-SO0067  | Redemption / Expiry Date is Mandatory                                |
| SE-SO0068  | Start of Interest Date is earlier than Issue /Tearoff Date. Proceed? |
| SE-SO0069  | Start of Trading Date must be later than Start of Interest Date      |
| SE-SO0070  | Redemption / Expiry Date must be later than Issue / Tearoff Date     |
| SE-SO0071  | Redemption / Expiry Date must be later than Start of Interest Date   |
| SE-SO0072  | Redemption / Expiry Date must be later than Start of Trading Date    |
| SE-SO0073  | Initial Face Value is Mandatory                                      |
| SE-SO0074  | Issue Price is Mandatory                                             |
| SE-SO0075  | Redemption Price is Mandatory                                        |
| SE-SO0076  | Issue Price must be lesser than Initial Face Value                   |
| SE-SO0077  | Redemption Price must be greater than or equal to Initial Face Value |
| SE-SO0078  | Quantity Quotation must be "UNITS"                                   |
| SE-SO0079  | Lot Size must be a multiple of Initial Face Value                    |
| SE-SO0080  | Coupon Frequency is Mandatory                                        |
| SE-SO0081  | Coupon Weekday is Mandatory                                          |
| SE-SO0101  | Revision Frequency is Mandatory                                      |
| SE-SO0102  | Revision Weekday is Mandatory                                        |
| SE-SO0103  | Rounding Basis is Mandatory                                          |
| SE-SO0104  | Rate Basis is Mandatory                                              |
| SE-SO0105  | Rounding Basis is Mandatory                                          |
| SE-SO0106  | Rate Basis is Mandatory                                              |
| SE-SO0107  | Accrual Numerator Method is Mandatory                                |
| SE-SO0108  | Accrual Denominator Method is Mandatory                              |

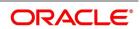

| Error Code | Message                                                                                                    |
|------------|----------------------------------------------------------------------------------------------------|
| SE-SO0109  | Accrual Denominator Basis is Mandatory                                                                        |
| SE-SO0110  | Liquidation Numerator Method is Mandatory                                                                     |
| SE-SO0111  | Liquidation Denominator Method is Mandatory                                                                   |
| SE-SO0112  | Liquidation Denominator Basis is Mandatory                                                                    |
| SE-SO0113  | Accrual Denominator Basis and Liquidation Denominator Basis must be identical                                 |
| SE-SO0114  | Accrual Include To Day and Liquidation Include To Day must be identical                                       |
| SE-SO0115  | If Rate Basis and Accrual / Liquidation Denominator Basis are not identical then it must be Periodic Coupon   |
| SE-SO0116  | If Rate Basis and Accrual / Liquidation Denominator Basis are not identical then it must not be Weekly Coupon |
| SE-SO0131  | Collateral Type is Mandatory                                                                                  |
| SE-SO0132  | Dividend Basis is Mandatory                                                                                   |
| SE-SO0133  | Warrant Basis is Mandatory                                                                                    |
| SE-SO0134  | Rights Basis is Mandatory                                                                                     |
| SE-SO0151  | Coupon Schedules have not been maintained. Proceed?                                                           |
| SE-SO0181  | Series must be Unique                                                                                         |
| SE-SO0182  | Redemption of this Series has already been defined                                                            |
| SE-SO0183  | Series is Mandatory                                                                                           |
| SE-SO0201  | Base Start Date must be Unique                                                                                |
| SE-SO0202  | Base Start Date must later than Start of Interest Date                                                        |
| SE-SO0203  | Base Start Date must be earlier than Redemption/Expiry Date                                                   |
| SE-SO0204  | Base End Date must be later than Start of Interest Date                                                       |
| SE-SO0205  | Base End Date must be earlier than or equal to Redemption/Expiry Date                                         |
| SE-SO0206  | Base Start Date is Mandatory                                                                                  |
| SE-SO0207  | Base End Date must be later than Base Start Date                                                              |
| SE-SO0208  | Base Frequency is Mandatory                                                                                   |
| SE-SO0209  | Week Day is Mandatory                                                                                         |
| SE-SO0210  | Base Start Date must be on specified the Weekday                                                              |

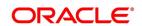

| Error Code | Message                                                                       |
|------------|-------------------------------------------------------------------------------|
| SE-SO0231  | First Previous Virtual Coupon Date must be earlier than Previous Coupon Date  |
| SE-SO0232  | First Previous Virtual Coupon Date must be later than Previous Coupon Date    |
| SE-SO0233  | Second Previous Virtual Coupon Date must be earlier than Previous Coupon Date |
| SE-SO0234  | First Next Virtual Coupon Date must be later than Next Coupon Date            |
| SE-SO0235  | First Next Virtual Coupon Date must be earlier than Next Coupon Date          |
| SE-SO0236  | Second Next Virtual Coupon Date must be later than Next Coupon Date           |
| SE-SO0237  | First Previous Virtual Coupon Date is Mandatory                               |
| SE-SO0238  | Second Previous Virtual Coupon Date is Mandatory                              |
| SE-SO0239  | SO0239 First Next Virtual Coupon Date is Mandatory                            |
| SE-SO0240  | Second Next Virtual Coupon Date is Mandatory                                  |
| SE-SO0261  | Effective Date must later than Start of Interest Date                         |
| SE-SO0262  | Effective Date must be earlier than Redemption/Expiry Date                    |
| SE-SO0263  | Effective Date is Mandatory                                                   |
| SE-SO0281  | Event Date must be Unique                                                     |
| SE-SO0282  | Event Date must be later than Issue/Tearoff Date                              |
| SE-SO0283  | Event Date must be earlier than Redemption/Expiry Date                        |
| SE-SO0284  | Cumulative % To Be Redeemed must be lesser than 100%                          |
| SE-SO0285  | Redemption Price must be greater than equal to Initial Face Value             |
| SE-SO0286  | Event Date is Mandatory                                                       |
| SE-SO0287  | % To Be Redeemed is Mandatory                                                 |
| SE-SO0288  | Redemption Price is Mandatory                                                 |
| SE-SO0289  | Disposition of Fractions is Mandatory                                         |
| SE-SO0290  | Redemption Price must be greater than equal to Face Value being Redeemed      |
| SE-SO0291  | Series is Mandatory                                                           |
| SE-SO0401  | Attributes defaulted from Market of Issue would be redefaulted. Proceed?      |
| SE-SO0402  | Coupon Schedules would be deleted. Proceed?                                   |
| SE-SO0403  | Revision Schedules would be deleted. Proceed?                                 |

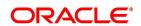

| Error Code | Message                                                              |
|------------|----------------------------------------------------------------------|
| SE-SO0404  | Redemption Schedules would be deleted. Proceed?                      |
| SE-SO0405  | Interest Component/s would need to be associated afresh. Proceed?    |
| SE-SO0406  | Tax Component/s would need to be associated afresh. Proceed?         |
| SE-SO0407  | MIS would need to be associated afresh. Proceed?                     |
| SE-SO0501  | Unable to Update Maintenance Stamp in Security Definition Function   |
| SE-SO0502  | Unhandled Exception in Security Definition Function                  |
| SE-SO0503  | Unable to Update Maintenance Stamp in Security Definition Function   |
| SE-SO0504  | Unhandled Exception in Security Definition Function                  |
| SE-SO0505  | Unable to Update Current Block Items in Security Definition Function |
| SE-SO0506  | Unable to Update Maintenance Stamp in Security Definition Function   |
| SE-SO0507  | Unhandled Exception in Security Definition Function                  |
| SE-SO0508  | Unhandled Exception in Security Definition Function                  |
| SE-SO0509  | Unable to Commit in Security Definition Function                     |
| SE-SO0510  | Security Definition Saved Successfully                               |
| SE-SO0511  | Unhandled Exception in Security Definition Function                  |
| SE-SO0512  | Unable to Commit in Security Definition Function                     |
| SE-SO0513  | Security Definition Deleted Successfully                             |
| SE-SO0514  | Unhandled Exception in Security Definition Function                  |
| SE-SO0515  | Unable to Commit in Security Definition Function                     |
| SE-SO0516  | Unhandled Exception in Security Definition Function                  |
| SE-SO0517  | Security Definition is not yet Authorized Once                       |
| SE-SO0518  | Deals have already been struck for the Security                      |
| SE-SO0519  | Unable to Post in Security Definition Function                       |
| SE-SO0520  | Unable to Commit in Security Definition Function                     |
| SE-SO0521  | Security Definition Closed Successfully                              |
| SE-SO0522  | Unhandled Exception in Security Definition Function                  |
| SE-SO0523  | Security Definition is Open Already                                  |
| SE-SO0524  | Unable to Post in Security Definition Function                       |
| SE-SO0525  | Unable to Commit in Security Definition Function                     |
| SE-SO0526  | Security Definition Reopened Successfully                            |
| SE-SO0527  | Unhandled Exception in Security Definition Function                  |

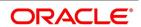

| Error Code | Message                                                   |
|------------|-----------------------------------------------------------|
| SE-SO0528  | Product is Unavailable in the Current List                |
| SE-SO0551  | Product is Unavailable in the Current List                |
| SE-SO0552  | Market of Issue is Unavailable in the Current List        |
| SE-SO0553  | Issuer ID is Unavailable in the Current List              |
| SE-SO0554  | Security Currency is Unavailable in the Current List      |
| SE-SO0555  | Payment Currency is Unavailable in the Current List       |
| SE-SO0556  | Collateral Type is Unavailable in the Current List        |
| SE-SO0557  | Revaluation Price Code is Unavailable in the Current List |
| SE-SO0601  | Unhandled Exception in Security Definition Function       |
| SE-SO0602  | Unhandled Exception in Security Definition Function       |
| SE-SO0603  | Unhandled Exception in Security Definition Function       |
| SE-SO0604  | Unhandled Exception in Security Definition Function       |
| SE-SO0605  | Unhandled Exception in Security Definition Function       |
| SE-SO0606  | Unhandled Exception in Security Definition Function       |
| SE-SO0607  | Unhandled Exception in Security Definition Function       |
| SE-SO0608  | Unhandled Exception in Security Definition Function       |
| SE-SO0609  | Unhandled Exception in Security Definition Function       |
| SE-SO0610  | Unhandled Exception in Security Definition Function       |
| SE-SO0611  | Unhandled Exception in Security Definition Function       |
| SE-SO0612  | Unhandled Exception in Security Definition Function       |
| SE-SO0613  | Unhandled Exception in Security Definition Function       |
| SE-SO0614  | Unhandled Exception in Security Definition Function       |
| SE-SO0615  | Unhandled Exception in Security Definition Function       |
| SE-SO0616  | Unhandled Exception in Security Definition Function       |
| SE-SO0617  | Unhandled Exception in Security Definition Function       |
| SE-SO0618  | Unhandled Exception in Security Definition Function       |
| SE-SO0619  | Unhandled Exception in Security Definition Function       |
| SE-SO0620  | Unhandled Exception in Security Definition Function       |
| SE-SO0621  | Unhandled Exception in Security Definition Function       |
| SE-SO0622  | Unhandled Exception in Security Definition Function       |
| SE-SO0623  | Unhandled Exception in Security Definition Function       |

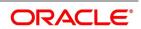

| Error Code | Message                                                                                                   |
|------------|----------------------------------------------------------------------------------------------------|
| SE-SO0624  | Unhandled Exception in Security Definition Function                                                       |
| SE-SO0625  | Unhandled Exception in Security Definition Function                                                       |
| SE-SO0626  | Unhandled Exception in Security Definition Function                                                       |
| SE-SO0627  | Unable to Update Maintenance Stamp in Security Definition Function                                        |
| SE-SO0651  | Coupon Schedule Definition resulted in convergent Coupon Dates                                            |
| SE-SO0652  | The Tenor of the Security does not conform to the Tenor Variance specified at the Product Level           |
| SE-SO0653  | Coupon Date missing on Redemption Date \$1                                                                |
| SE-SO0654  | No Series has been defined for Redemption on Event Date \$1                                               |
| SE-SO0655  | Revision Schedule Definition resulted in convergent Revision Dates                                        |
| SE-SO0656  | Effective Date of Revision on Event Date \$1 does not lie within the same Coupon Period as the Event Date |
| SE-SO0657  | Interest Rate not populated for Interest Component \$1                                                    |
| SE-SO0658  | All Interest Components have been Waived                                                                  |
| SE-SO0659  | Tax Rate Code not populated for Tax Component \$1                                                         |
| SE-SO0660  | The Issue date should be later than the product start date                                                |
| SE-SO0661  | The Redemption or Expiry date cannot be later than the product end date                                   |
| SE-SO0662  | The Redemption Price is lesser than the Initial Face Value. Continue?                                     |

## 34.3 Error Codes and Messages for Batches

Table 34.3: Error Codes and Messages for Batches

| Error Code | Message                                                                    |
|------------|----------------------------------------------------------------------------|
| SE-AC001   | Failed to Lock SE Leg Reference No. \$1 for \$2 event                      |
| SE-AC002   | Failed to get End Of Input for the current branch                          |
| SE-AC003   | This is an End of Day process                                              |
| SE-AC004   | First run the predecessor programs before Event Selection and ALPL program |
| SE-AC005   | Process Till Date is Mandatory                                             |
| SE-AC006   | Process Till Date cannot be greater than 365 days from today               |
| SE-AC007   | Are you sure you want to start Event Selection and ALPL?                   |

| SE-AC009 E<br>SE-BA0001 U | Event Selection and Processing and ALPL process Failed.  Event Selection and Processing and ALPL process successfully completed  Unhandled Exception in Sepkss_repo.fn_populate_work_table  Unhandled Exception in Sepkss_repo.fn_repo_block_deals  Unhandled Exception in fn_create_block_deals |
|---------------------------|----------------------------------------------------------------------------------------------------|
| SE-BA0001 L               | Unhandled Exception in Sepkss_repo.fn_populate_work_table Unhandled Exception in Sepkss_repo.fn_repo_block_deals Unhandled Exception in fn_create_block_deals                                                                                                    |
|                           | Unhandled Exception in Sepkss_repo.fn_repo_block_deals Unhandled Exception in fn_create_block_deals                                                                                                    |
| SE-BA0002 L               | Unhandled Exception in fn_create_block_deals                                                                                                    |
|                           |                                                                                                    |
| SE-BA0003                 |                                                                                                    |
| SE-BA0004 L               | Unhandled Exception in fn_ammend_block_deals                                                                                                    |
| SE-BA0005                 | Unhandled Exception in fn_delete_block_deals                                                                                                    |
| SE-BA0006                 | Insert to setbs_deal_master bombed                                                                                                    |
| SE-BA0007                 | Insert to setbs_deal_detail bombed                                                                                                    |
| SE-BA0008                 | Insert to cstbs_contract bombed                                                                                                    |
| SE-BA0009                 | Insert to setbs_mm_repo_linkage bombed                                                                                                    |
| SE-BA0010 L               | Updation of cstbs_contract bombed                                                                                                    |
| SE-BA0011 II              | Insert to setws_repo_rrepo_blocks bombed                                                                                                    |
| SE-BA0012 L               | Unhandled Exception in Sepkss_repo.fn_delete_action                                                                                                    |
| SE-BA0013 S               | Security Value \$1 should not be less than Loan Amount \$2                                                                                                    |
| SE-BA0014 L               | Unhandled Exception in fn_calculate_security_val                                                                                                    |
| SE-BA0015 L               | Unhandled Exception in Sepkss_repo.fn_repo_release_block                                                                                                    |
| SE-BA0016 L               | Unhandled Exception in sepkss_repo.fn_repo_authorize                                                                                                    |
| SE-BA0017 C               | Old Deal Reference cannot be Null                                                                                                    |
| SE-BA0018 C               | Copy Flag should be either V or N                                                                                                    |
| SE-BA0019 S               | Select from Cstb Contract failed                                                                                                    |
| SE-BA0020 S               | Select from setbs_deal_master failed                                                                                                    |
| SE-BA0021 L               | Unhandled exception in fn_project_balance                                                                                                    |
| SE-BA0022 L               | Unhandled exception in fn_get_pfolio_balance                                                                                                    |
| SE-BA0023                 | Unhandled exception in fn_get_balances                                                                                                    |
| SE-BA0024 L               | Unable to insert into setb_pfolio_vdated_movmnts                                                                                                    |
| SE-BA0025                 | Unable to insert into setb_pfolio_skacbalances                                                                                                    |
| SE-BA0026 L               | Unable to get record from setb_pfolio_skacbalances                                                                                                    |
| SE-BA0027 L               | Unhandled exception in fn_upd_vbal_opening                                                                                                    |
| SE-BA0028 F               | Failed to get the commit frequency                                                                                                    |
| SE-BA0005                 | Unable to get record from sevw_pfolio_skacbalances                                                                                                    |

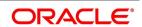

| Error Code | Message                                                                                 |
|------------|-----------------------------------------------------------------------------------------|
| SE-BA0006  | Cannot settle Sell deal \$1;Deal quantity (\$2) is greater than Available balance (\$3) |
| SE-BA0007  | Unable to get record from sevw_pfolio_skacbalances                                      |
| SE-BA0008  | Failed to get the Next Processing Date                                                  |
| SE-BA0009  | Unable to insert record into setb_event_log                                             |
| SE-BA0010  | Unable to lock record \$1                                                               |
| SE-BA0011  | Failed to insert into \$1                                                               |
| SE-BA0012  | Unable to read from setb_event_log                                                      |
| SE-BA0013  | Unhandled exception in fn_rights_RXLL                                                   |
| SE-BA0014  | Unhandled exception in fn_build_event_advice                                            |
| SE-BA0015  | Unhandled exception in fn_populate_vdbals                                               |
| SE-BA0016  | Failed to do FPL accrual for \$1                                                        |
| SE-BA0017  | No data found in setm_security_master                                                   |
| SE-BA0018  | No data found in setm_cash_dividend                                                     |
| SE-BA0019  | Select from Cstb Contract failed                                                        |
| SE-BA0020  | Select from setbs_deal_master failed                                                    |
| SE-BA0021  | Unhandled exception in fn_project_balance                                               |
| SE-BA0022  | Unhandled exception in fn_get_pfolio_balance                                            |
| SE-BA0023  | Unhandled exception in fn_get_balances                                                  |
| SE-BA0024  | Unable to insert into setb_pfolio_vdated_movmnts                                        |
| SE-BA0025  | Unable to insert into setb_pfolio_skacbalances                                          |
| SE-BA0026  | Unable to get record from setb_pfolio_skacbalances                                      |
| SE-BA0027  | Unhandled exception in fn_upd_vbal_opening                                              |
| SE-BA0028  | Failed to get the commit frequency                                                      |
| SE-BA0029  | Unable to get record from sevw_pfolio_skacbalances                                      |
| SE-BA0030  | Cannot settle Sell deal \$1;Deal quantity (\$2) is greater than Available balance (\$3) |
| SE-BA0031  | Unable to get record from sevw_pfolio_skacbalances                                      |
| SE-BA0032  | Failed to get the Next Processing Date                                                  |
| SE-BA0033  | Unable to insert record into setb_event_log                                             |
| SE-BA0034  | Unable to lock record \$1                                                               |

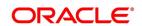

| Error Code | Message                                                                   |
|------------|---------------------------------------------------------------------------|
| SE-BA0035  | Unable to read from setb_event_log                                        |
| SE-BA0036  | Unhandled exception in fn_rights_RXLL                                     |
| SE-BA0037  | Unhandled exception in fn_build_event_advice                              |
| SE-BA0038  | Unhandled exception in fn_populate_vdbals                                 |
| SE-BA0039  | Failed to do FPL accrual for \$1                                          |
| SE-BA0040  | Failed to do FPL accrual for \$1                                          |
| SE-BA0041  | No data found in setm_security_master                                     |
| SE-BA0042  | No data found in setm_cash_dividend                                       |
| SE-BA0043  | No data found in setm_portfolio_master  No data found in setm_sk_location |
| SE-BA0044  | Error while updating setm_corp_actions_due                                |
| SE-BA0045  | Error while updating setm_corp_actions_due                                |
| SE-BA0046  | When Others of fn_cash_dvnd_population                                    |
| SE-BA0047  | Error while rounding Rights fraction                                      |
| SE-BA0048  | When Others of fn_bonus_population                                        |
| SE-BA0050  | No data found in setm_rights                                              |
| SE-BA0051  | When Others of fn_rights_population                                       |
| SE-BA0052  | No data found in setm_warrants                                            |
| SE-BA0053  | When Others of fn_warrant_population                                      |
| SE-BA0054  | No data found in setm_redemption                                          |
| SE-BA0055  | When Others of fn_redemption_population                                   |
| SE-BA0056  | Unhandled exception in fn_redemption series                               |
| SE-BA0057  | No data found in setm_coupon                                              |
| SE-BA0058  | When Others of fn_coupon_population                                       |
| SE-BA0059  | Unhandled exception in fn_get_sk_for_buysell                              |
| SE-BA0060  | Select from SE Master and Detail to Populate Work Table Failed            |
| SE-BA0061  | Security Ccy not maintained for Internal Security Id                      |
| SE-BA0062  | Latest ESN not maintained for Contract Reference                          |
| SE-BA0063  | Updation of setbs_deal_master bombed                                      |
| SE-BA0064  | Updation of setbs_deal_detail bombed                                      |
| SE-BA0065  | Select from setbs_mm_repo_linkage failed                                  |

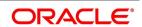

| Error Code | Message                                                          |
|------------|------------------------------------------------------------------|
| SE-BA0066  | Insert to setws_tmp_repo_exposure bombed                         |
| SE-BA0067  | Unhandled Exception in fn_calculate_repo_exposure                |
| SE-BA0068  | Unhandled Exception in sepkss_copy.fn_secopy_adeal               |
| SE-BA0069  | Insert to Cstb Contract Failed                                   |
| SE-BA0070  | Unhandled Exception in fn_cstb_contract_insert                   |
| SE-BA0071  | Updation Of Cstb Contract Failed                                 |
| SE-BA0072  | Unhandled Exception in fn_cstb_contract_update                   |
| SE-BA0073  | Insert to setbs_deal_master Failed                               |
| SE-BA0074  | Unhandled Exception in fn_deal_master_insert                     |
| SE-BA0075  | Insert to setbs_deal_detail Failed                               |
| SE-BA0076  | Unhandled Exception in fn_deal_detail_insert                     |
| SE-BA0077  | Insert to setbs_deal_parties Failed                              |
| SE-BA0078  | Unhandled Exception in fn_deal_parties_insert                    |
| SE-BA0079  | Insert to setbs_deal_parties_narrative Failed                    |
| SE-BA0080  | Unhandled Exception in fn_deal_narrative_insert                  |
| SE-BA0081  | Inserting into exception for reference number \$1 failed         |
| SE-BA0082  | Unhandled exception in getting all legs to be processed for MSTL |
| SE-BA0083  | Insert into event log bombed for leg \$1                         |
| SE-BA0084  | Unhandled exception in fn process leg for MSTL for leg \$1       |
| SE-BA0085  | Failed to Lock SE Leg reference no. \$1 for \$2 event            |
| SE-BA0086  | Portfolio ID does not exist for position reference \$1           |
| SE-BA0087  | Corporate action notice details could not be got for \$1         |
| SE-BA0088  | Failed to update corporate actions due table for \$1             |
| SE-BA0089  | Failed in identifying if processing is required                  |
| SE-BA0090  | Failed in inserting into contract event advice table for \$1     |
| SE-BA0091  | Unhandled exception in fn_periodic_accrual for Forward P/L       |
| SE-BA0092  | Failed to do product level FPL accruals for \$1                  |
| SE-BA0093  | Unhandled exception in fn_pass_product_entries for Forward P/L   |
| SE-BA0094  | Unable to lock cstb_contract for \$1                             |
| SE-BA0095  | Unhandled exception in fn_accrue_for_aleg                        |
| SE-BA0096  | Unhandled exception in fn_reverse_for_a_leg                      |

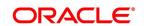

| Error Code | Message                                                                                                    |
|------------|----------------------------------------------------------------------------------------------------|
| SE-BA0097  | Unhandled exception in fn_complete_fpl_accrual                                                                     |
| SE-BA0098  | Failed to insert into setb_event_log for \$1                                                                       |
| SE-BA0099  | Unhandled exception in function fn_right_tearoff_RGLL                                                              |
| SE-BA0100  | Unhandled exception in function fn_pass_product_entries                                                            |
| SE-BA0101  | Unable to do product level accruals for portfolio \$1 and ccy \$2                                                  |
| SE-BA0102  | Unable to update the setb_fwdpnl_master for portfolio \$1 and ccy \$2                                              |
| SE-BA0103  | Unhandled exception in function fn_update_opening_bal                                                              |
| SE-BA0106  | Unhandled exception in function fn_msg_handoff                                                                     |
| SE-BA0107  | Next process date \$1 > Process till date \$2 for product \$3                                                      |
| SE-BA0108  | Unable to get record from \$1 for record \$2                                                                       |
| SE-BA0109  | Unable to lock record from \$1 for record \$2                                                                      |
| SE-BA0110  | Unhandled exception in function fn_settlements                                                                     |
| SE-BA0111  | Error updating processed flag in setbs_caevent_log to W(work in progress) for Action ID>> \$1                      |
| SE-BA0112  | Collection cannot be processed before initiation for internal Action ID \$1 and position reference \$2             |
| SE-BA0113  | Liquidation cannot be processed before initiation/collection for internal Action ID \$1 and position reference \$2 |
| SE-BA0114  | Unhandled exception - when others for internal Action ID \$1 and position reference \$2                            |
| SE-BA0115  | Error updating processed flag in setbs_caevent_log to Y(Processed) for Action ID>> \$1                             |
| SE-BA0116  | Unhandled exception – when others in function fn_dividend_auto.                                                    |
| SE-BA0117  | Error selecting corporate actions record for internal Action ID \$1 and position reference \$2                     |
| SE-BA0118  | Unhandled exception - when others in function fn_dividend_manual                                                   |
| SE-BA0119  | Unable to lock record in setbms_corp_actions_due for internal Action ID \$1 and position reference \$2             |
| SE-BA0120  | Error selecting corporate actions record for update                                                                |
| SE-BA0121  | Error selecting portfolio product and Portfolio Ref No for Portfolio ID>> \$1                                      |
| SE-BA0122  | Unhandled exception in function fn_process_event.                                                                  |
| SE-BA0123  | Function sepkss_utils.fn_lock_cstb_contract returned false for position reference \$1                              |

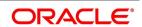

| Error Code | Message                                                                            |
|------------|------------------------------------------------------------------------------------|
| SE-BA0124  | Failed to lock cstbs_contract for position reference \$1                           |
| SE-BA0125  | Unhandled exception - when others of function fn_coupon_auto                       |
| SE-BA0126  | Coupon amount due is zero for component \$1                                        |
| SE-BA0127  | Unhandled exception - when others of function fn_process_interest_due              |
| SE-BA0128  | Unhandled exception in function fn_get_locks                                       |
| SE-BA0131  | Unhandled exception in function fn_SPLP_for_aleg                                   |
| SE-BA0132  | Unhandled exception in function fn_SPSP_for_aleg                                   |
| SE-BA0133  | Unhandled exception in function fn_SSLP_for_aleg                                   |
| SE-BA0134  | Unhandled exception in function fn_SSSP_for_aleg                                   |
| SE-BA0135  | Failed to insert into setbs_dstl_details for \$1                                   |
| SE-BA0136  | Failed to update setbs_dstl_master for \$1                                         |
| SE-BA0137  | Failed while rounding amount tag \$1 for amount \$2                                |
| SE-BA0138  | Unhandled exception in fn_memo_fpl_accrual                                         |
| SE-BA0139  | Failed to get the ESN for Memo accrual                                             |
| SE-BA0140  | Cannot settle \$1 as it is not fully matched                                       |
| SE-BA0141  | Unhandled exception in fn_complete_DSTL                                            |
| SE-BA0142  | Failed to get current_holding                                                      |
| SE-BA0143  | Failed to do DSTL for \$1 as position goes +ve for Issuer Portfolio \$2.           |
| SE-BA0144  | Failed to do DSTL for \$1 as position goes -ve for Non-Issuer Portfolio \$2.       |
| SE-BA0145  | Unable to select from setb_deal_detail for \$1                                     |
| SE-BA0146  | Unable to select from setb_deal_master for \$1                                     |
| SE-BA0147  | Unable to select from setb_portfolio_master for \$1                                |
| SE-BA0148  | Unable to update setb_caevent_tearoff_log                                          |
| SE-BA0149  | Unable to select from setm_security_master for \$1                                 |
| SE-BA0150  | Unable to select from setb_dstl_master for \$1 and \$2                             |
| SE-BA0151  | This program can be run only as part of End of Day or Beginning of Day processing. |
| SE-BA0152  | Select from setms_security_master failed                                           |
| SE-BA0153  | Select from setms_price_detail failed                                              |
| SE-BA0154  | Select from ldtbs_contract_master failed                                           |
| SE-BA0155  | Select from ldtbs_contract_iccf_details failed                                     |

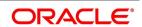

| Error Code | Message                                                                       |
|------------|-------------------------------------------------------------------------------|
| SE-BA0156  | Select from ldtbs_contract_balance failed                                     |
| SE-BA0157  | Unhandled exception in fn_calculate_mm_amount                                 |
| SE-BA0158  | Unhandled exception in Sepkss_repo.fn_reverse_block_deals                     |
| SE-BA0159  | Unhandled exception in Sepkss_repo.fn_roll_block_deals                        |
| SE-BA0160  | Select from setms_security_master failed                                      |
| SE-BA0161  | Security expires before Contract Maturity                                     |
| SE-BA0162  | Select from setms_portfolio_master failed                                     |
| SE-BA0163  | Select from ldtms_product_master failed                                       |
| SE-BA0164  | Unhandled exception in fn_roll_each_block_deal                                |
| SE-BA0165  | Failed to update cstbs_contract_event_log                                     |
| SE-BA0166  | Block Product not maintained for this product                                 |
| SE-BA0167  | Unhandled exception in fn_reverese_each_block_deal                            |
| SE-BA0168  | Failed to delete from setbs_caevent_tearoff_log                               |
| SE-BA0169  | Confirmed Date should not be more than Today                                  |
| SE-BA0170  | Improper Internal Action ID                                                   |
| SE-BA0171  | Insert to setbs_caevent_tearoff_log failed                                    |
| SE-BA0172  | Unhandled exception in sepks_utils.fn_populate_caevent_tear_log               |
| SE-BA0173  | Unhandled exception in sepks_utils.fn_delete_caevent_tear_log                 |
| SE-BA0174  | Insert to setbs_caevent_expiry_log failed                                     |
| SE-BA0175  | Securities with only Quantity type of redemption can be processed for rebuild |
| SE-BA0176  | Insert to setbs_securty_face_value failed                                     |
| SE-BA0177  | Redeemed Value of Security cannot be less than Zero                           |
| SE-BA0178  | Select from setms_redemption failed                                           |
| SE-BA0179  | Failed to round the redemption value                                          |
| SE-BA0180  | Unhandled exception in sepkss_security_rebuild.fn_rebuild_for_a_security      |
| SE-BA0181  | Position goes negative for \$1                                                |
| SE-BA0182  | Position goes positive for \$1                                                |
| SE-BA0183  | Amount round failed for \$1                                                   |
| SE-BA0184  | Unhandled exception in \$1                                                    |
| SE-BA0185  | Failed to read deal for \$1                                                   |
| SE-BA0186  | Failed to insert into cstb_contract_exception                                 |

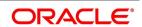

| Error Code | Message                                                       |
|------------|---------------------------------------------------------------|
| SE-BA0187  | Unhandled exception in fn_rebuild_slabs.                      |
| SE-BA0188  | Unable to select from setms_portfolio_master                  |
| SE-BA0189  | Unable to select from setb_dprp_accr_calc                     |
| SE-BA0190  | Unable to lock position \$1                                   |
| SE-BA0191  | Unable to select from setm_redemption                         |
| SE-BA0192  | Unable to select from setm_security_master                    |
| SE-BA0193  | Unable to update setb_bep                                     |
| SE-BA0194  | Unable to insert/update setb_dprp_accr_calc                   |
| SE-BA0195  | Unhandled exception in fn_process_calc_table                  |
| SE-BA0196  | Unable to calculate the tenor                                 |
| SE-BA0197  | Unable to calculate the no. of days                           |
| SE-BA0198  | Unhandled exception in fn_constant_yld_dp                     |
| SE-BA0199  | Unhandled exception in fn_constant_yld_rp                     |
| SE-BA0200  | Unable to select from setm_branch_parameters                  |
| SE-BA0201  | Next process date \$1 > Process till date \$2 for product \$3 |
| SE-BA0202  | Unable to select from setb_dprp_accr_master                   |
| SE-BA0203  | Unable to update setb_dprp_accr_master                        |
| SE-BA0204  | Unhandled exception in fn_dprp_batch_accr                     |
| SE-BA0205  | Unhandled exception in fn_pass_product_entries                |
| SE-BA0206  | Unable to update setb_dprp_accr_log                           |
| SE-BA0207  | Unable to update accrual_entry_flag in setb_dprp_accr_log     |
| SE-BA0208  | Unhandled exception in fn_dprp_memo_accr                      |
| SE-BA0209  | Unhandled exception in fn_dprp_reversals                      |
| SE-BA0210  | Unhandled exception in fn_accrue                              |
| SE-BA0211  | Unable to select from setb_bep                                |
| SE-BA0212  | Unhandled exception in fn_accrue_during_settle                |
| SE-BA0213  | Unhandled exception in fn_acc_entry                           |
| SE-BA0214  | Component code not correctly set                              |
| SE-BA0215  | Unable to insert into setb_dprp_accr_log                      |
| SE-BA0216  | Unhandled exception in fn_update_accr_log                     |
| SE-BA0217  | Unhandled exception in fn_dprp_poswac                         |

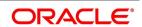

| Error Code | Message                                                     |
|------------|-------------------------------------------------------------|
| SE-BA0218  | Unhandled exception in fn_dprp_negwac                       |
| SE-BA0219  | Unhandled exception in fn_dprp_dmwac                        |
| SE-BA0220  | Unhandled exception in fn_dprp_wac_noaccr                   |
| SE-BA0221  | Unable to check future holding                              |
| SE-BA0222  | Unable to select from setb_unrel_unmatch for \$1            |
| SE-BA0223  | Unhandled exception in fn_rights_settlements                |
| SE-BA0224  | Unhandled exception in fn_warrants_settlements              |
| SE-BA0225  | Unhandled exception in fn_bonus_settlements                 |
| SE-BA0226  | Unable to get current holding for position \$1              |
| SE-BA0227  | Unable to select from setb_matched_deal for sell leg \$1    |
| SE-BA0228  | Unable to update setb_event_log                             |
| SE-BA0229  | Failed in function fn_find_cum_ex                           |
| SE-BA0230  | Unable to break the match for \$1                           |
| SE-BA0231  | Unable to get Buy deal for position \$1                     |
| SE-BA0232  | Unable to insert into setb_matched_deal for sell leg \$1    |
| SE-BA0233  | Unable to update setb_unrel_unmatch                         |
| SE-BA0234  | Unhandled exception in fn_drive_alpl                        |
| SE-BA0235  | Unhandled exception in fn_drive_dprp_accr                   |
| SE-BA0236  | Unhandled exception in fn_drive_fpl_accr                    |
| SE-BA0237  | Unhandled exception in fn_drive_fpl_memo_accr               |
| SE-BA0238  | Unhandled exception in fn_drive_dprp_memo_accr              |
| SE-BA0239  | Unable to update setb_dstl_master for \$1 and dstl date \$2 |
| SE-BA0240  | Unhandled exception in fn_reverse_alpl                      |
| SE-BA0241  | Unhandled exception in fn_mark_dstl_master                  |
| SE-BA0242  | Unable to get the Rights intrinsic value                    |
| SE-BA0243  | Unable to select from setb_position_ref                     |
| SE-BA0244  | Failed in function fn_build_event_advice                    |
| SE-BA0245  | Unable to get the deal details for \$1                      |
| SE-BA0246  | Unhandled exception in fn_rights_exercise_RELL              |
| SE-BA0247  | Error while calculating P&L for Rights exercise             |
| SE-BA0248  | Unable to insert into setb_event_log                        |

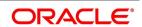

| Error Code | Message                                                                                                   |
|------------|----------------------------------------------------------------------------------------------------|
| SE-BA0249  | Unable to insert into setb_dstl_details                                                                   |
| SE-BA0250  | Unable to insert into cstb_contract_event_advice                                                          |
| SE-BA0251  | Failed in function fn_msg_handoff                                                                         |
| SE-BA0252  | Error while calculating P&L for Rights expiry                                                             |
| SE-BA0253  | Unhandled exception in fn_rights_expiry_RXLL                                                              |
| SE-BA0254  | Failed in function fn_build_event_advice                                                                  |
| SE-BA0255  | Unhandled exception in fn_bonus_settlements                                                               |
| SE-BA0256  | ALPL is already running in the current branch                                                             |
| SE-BA0257  | Unhandled exception in Event Selection and Processing and ALPL function                                   |
| SE-BA0258  | Unhandled exception in fn_SSSP_settlements                                                                |
| SE-BA0259  | Unhandled exception in fn_do_matching                                                                     |
| SE-BA0260  | Closing sec balance not equal to settled quantity                                                         |
| SE-BA0261  | Insert to setbs_interest rate failed                                                                      |
| SE-BA0262  | Unhandled exception in sepkss_security_rebuild.fn_rebuild_interest                                        |
| SE-BA0263  | Security being traded has already expired                                                                 |
| SE-BA0264  | Updation of setws_repo_rrepo_blocks failed                                                                |
| SE-BA0265  | Select from setws_repo_rrepo_blocks failed                                                                |
| SE-BA0266  | Unhandled Exception in sepks_repo_addon.fn_calculate_repo_face_value                                      |
| SE-BA0271  | Unhandled exception in function sepkss_corpaction_msg.fn_process_notice                                   |
| SE-BA0272  | Unhandled exception in function sepkss_corpaction_msg.fn_check_advice                                     |
| SE-BA0273  | Unhandled exception in function sepkss_corpaction_msg.fn_handoff                                          |
| SE-BA0274  | Error updating advice_generated field to Y                                                                |
| SE-BA0275  | Error updating advice_generated field to P                                                                |
| SE-BA0276  | Error updating internal_action_id in setbs_event_log                                                      |
| SE-BA0277  | Unable to handoff to mstbs_msg_handoff. Function sepkss_advice_utils.fn_insert_msg_handoff returned false |
| SE-BA0278  | Error updating statement date/number fields in setms_portfolio_master                                     |
| SE-BA0279  | Unhandled exception in function fn_statements_handoff                                                     |
| SE-BA0280  | Matched buy deals have not settled. DSTL will not be done for \$1                                         |
| CS-CF0001  | Unhandled exception in fn_create_cash_flow - version 1                                                    |
| CS-CF0002  | Cstbs_event_due_dates not populated                                                                       |

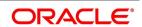

| Error Code | Message                                                                                                    |
|------------|----------------------------------------------------------------------------------------------------|
| CS-CF0003  | Unhandled exception in fn_create_cash_flow - version 2                                                       |
| CS-CF0004  | Unhandled exception in fn_restore_cash_flow                                                                  |
| CS-CF0005  | Unhandled exception in fn_authorize_cash_flow                                                                |
| CS-CF0006  | Unhandled exception in fn_settle_cash_flow                                                                   |
| CS-CF0007  | Unhandled exception in fn_process_charges                                                                    |
| CS-CF0008  | Unhandled exception in fn_tax_charges                                                                        |
| CS-CF0009  | Unhandled exception in fn_is_referral                                                                        |
| CS-CF0010  | Unhandled exception in fn_process_settlements_lists                                                          |
| CS-CF0011  | Unhandled exception in fn_upd_amt_due                                                                        |
| CS-CF0012  | Unhandled exception in fn_upd_amt_paid                                                                       |
| CS-CF0013  | Unhandled exception in fn_backup_cash_flow                                                                   |
| SE-CF0001  | Unhandled exception in fn_cash_flow_redemption                                                               |
| SE-CF0002  | Unhandled exception in fn_cash_flow_dividends                                                                |
| SE-CF0003  | Unhandled exception in fn_cash_flow_coupons                                                                  |
| SE-CF0004  | Unhandled exception in fn_populate_amt_due                                                                   |
| SE-CF0005  | Unhandled exception in fn_get_sett_acc                                                                       |
| SE-BOD001  | Unhandled exception in function sepkss_security_batch.fn_process_security_batch wile processing security \$1 |
| SE-BOD002  | Unhandled exception in function sepkss_security_batch.fn_process_security_batch                              |
| SE-BOD003  | Unhandled exception in function fn_update of sepkss_security_batch                                           |
| SE-BOD040  | Failed to update setb_caevent_tearoff_log                                                                    |
| SE-BOD041  | Failed to lock cstb_contract                                                                                 |
| SE-BOD042  | Failed to update setm_corp_actions_due with auto deal reference                                              |
| SE-BOD043  | When Others of fn_right_tearoff                                                                              |
| SE-BOD044  | Error while selecting product for building auto deal                                                         |
| SE-BOD045  | When Others of fn_right_pfolio_processing                                                                    |
| SE-BOD046  | No data found in setm_combination_product                                                                    |
| SE-BOD047  | Failed to insert into setb_unrel_unmatch                                                                     |
| SE-BOD048  | Unhandled exception in fn_deal_detail                                                                        |
| SE-BOD049  | Unhandled exception in fn_deal_master                                                                        |

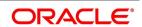

| Error Code | Message                                                     |
|------------|-------------------------------------------------------------|
| SE-BOD050  | Failed to update setb_caevent_expiry_log                    |
| SE-BOD051  | Unhandled exception in fn_rights_expiry                     |
| SE-BOD052  | Are you sure you want start Corp Action Batch processing?   |
| SE-BOD053  | Unhandled exception encountered while running Batch program |
| SE-BOD074  | When Others of fn_populate_coupon_eod                       |
| SE-BOD075  | When Others of fn_populate_cash_dvnd_eod                    |

## 34.4 Error Codes and Messages for Deal Input

Table 34.4: Error Codes and Messages

| Error Code | Message                                                                                                    |
|------------|----------------------------------------------------------------------------------------------------|
| SE-DO0000  | For Securities Deal On-line error code format is SE-DONNNN, where NNNN is a running four-digit number with left padded zeros. Please insert the Error Codes you want and reserve it. The Error Message cannot be greater than 255 characters. Please do not use SE-DO0000 as a Error Code. |
| SE-DO0001  | Product code should be entered                                                                                                    |
| SE-DO0002  | Unable to generate reference number                                                                                                    |
| SE-DO0003  | Trade date cannot be after today                                                                                                    |
| SE-DO0004  | Trade date cannot be after interest date                                                                                                    |
| SE-DO0005  | Interest date cannot be after delivery settlement date                                                                                                    |
| SE-DO0006  | Delivery settlement date cannot be before trade date                                                                                                    |
| SE-DO0007  | Security code should be entered                                                                                                    |
| SE-DO0008  | Market code should be entered                                                                                                    |
| SE-DO0009  | Deal quantity should be entered                                                                                                    |
| SE-DO0010  | Input price should be entered                                                                                                    |
| SE-DO0011  | Trade date should be entered                                                                                                    |
| SE-DO0012  | Delivery settlement date should be entered                                                                                                    |
| SE-DO0013  | Interest date should be entered                                                                                                    |
| SE-DO0014  | Trade date should be entered                                                                                                    |
| SE-DO0015  | Broker code should be entered                                                                                                    |
| SE-DO0016  | Security series should be entered                                                                                                    |
| SE-DO0017  | Payment date should be entered                                                                                                    |

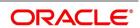

| Error Code | Message                                                     |
|------------|-------------------------------------------------------------|
| SE-DO0018  | Spot date should be entered                                 |
| SE-DO0019  | Spot price should be entered                                |
| SE-DO0020  | Payment Currency should be entered                          |
| SE-DO0021  | Interest days should be entered                             |
| SE-DO0022  | Counterparty should be entered                              |
| SE-DO0023  | SK location should be entered                               |
| SE-DO0024  | Portfolio should be entered                                 |
| SE-DO0025  | User reference should be entered                            |
| SE-DO0026  | Dealer code should be entered                               |
| SE-DO0027  | Money settlement date should be entered                     |
| SE-DO0028  | SK Account should be entered                                |
| SE-DO0029  | Actual money settlement date should be entered              |
| SE-DO0030  | Overrides need to be confirmed for Authorization            |
| SE-DO0031  | Do you want to undo the changes you have made?              |
| SE-DO0032  | Do you want to delete the contract?                         |
| SE-DO0033  | Do you want to undo the last unauthorized changes?          |
| SE-DO0034  | Authorized contract can not be deleted                      |
| SE-DO0035  | Contract successfully deleted                               |
| SE-DO0036  | User Reference Number should be unique                      |
| SE-DO0037  | Liquidate Failed                                            |
| SE-DO0038  | Rollover Failed                                             |
| SE-DO0039  | Failed to generate new version, Reversal of contract Failed |
| SE-DO0040  | Failed to copy the contract                                 |
| SE-DO0041  | Failed to delete the contract                               |
| SE-DO0042  | Contract successfully deleted                               |
| SE-DO0043  | Do you want to close the contract?                          |
| SE-DO0044  | Contract successfully closed                                |
| SE-DO0045  | Failed to CLOSE the contract                                |
| SE-DO0046  | Unauthorized contract can not be modified                   |
| SE-DO0048  | Contract will be put on hold                                |
| SE-DO0053  | Failed in contract event log processing                     |

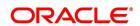

| Error Code | Message                                                                        |
|------------|--------------------------------------------------------------------------------|
| SE-DO0054  | Failed to unlock the contract                                                  |
| SE-DO0055  | User Id should be same as the maker Id                                         |
| SE-DO0056  | unauthorized record can not be processed                                       |
| SE-DO0057  | DSTL date should be entered                                                    |
| SE-DO0058  | New DSTL date should not be before the existing DSTL date                      |
| SE-DO0059  | Rollover completed successfully                                                |
|            |                                                                                |
| SE-DO0060  | Failed to process the deal leg records                                         |
| SE-DO0061  | Security ID does not match, Please reenter the security ID                     |
| SE-DO0062  | Input price does not match, please reenter the input price                     |
| SE-DO0063  | Trade date does not match, please re enter the trade date                      |
| SE-DO0064  | deal settlement date does not match, please re enter the deal settlement date  |
| SE-DO0065  | Deal units are not matching, please reenter the deal units                     |
| SE-DO0066  | Portfolio Ids do not match, Please reenter the portfolio ID                    |
| SE-DO0067  | Money settlement date does not match, please reenter the money settlement date |
| SE-DO0068  | Failed to validate the dates                                                   |
| SE-DO0069  | \$1, \$2 \$3 is \$4 holiday. Continue?                                         |
| SE-DO0070  | Trade date is earlier than product start date                                  |
| SE-DO0071  | Deal Settlement date is earlier than product start date                        |
| SE-DO0072  | Money Settlement date is earlier than product start date                       |
| SE-DO0073  | Trade date should not be after product end date                                |
| SE-DO0074  | Deal Settlement date should not be after product end date                      |
| SE-DO0075  | Money Settlement date should not be after product end date                     |
| SE-DO0076  | Trade Date cannot be after Today's System Date                                 |
| SE-DO0077  | Trade Date cannot be after the Deal Settlement Date                            |
| SE-DO0078  | Trade Date is same as The Settlement Date                                      |
| SE-DO0079  | Money Settlement Date cannot be earlier than the Trade Date                    |
| SE-DO0080  | Money Settlement Date cannot be later than Settlement Date                     |
| SE-DO0081  | Actual Settlement Date cannot be earlier than Money Settlement Date            |

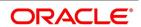

| Error Code | Message                                                                           |
|------------|-----------------------------------------------------------------------------------|
| SE-DO0082  | Actual Settlement Date cannot be earlier than the Deal Settlement Date            |
| SE-DO0083  | Interest Value Date cannot be earlier than Trade Date                             |
| SE-DO0084  | Interest Value Date cannot be after the Settlement Date                           |
| SE-DO0085  | Trade Date is earlier than Today's System Date                                    |
| SE-DO0086  | Settlement Date is earlier than Today's System Date                               |
| SE-DO0087  | Deal input price exceeds market price by \$1, Continue?                           |
| SE-DO0088  | Deal input price exceeds market price by \$1%, variance Exception limit exceeded. |
| SE-DO0089  | Deal is already settled. Settlement date can not be extended.                     |
| SE-DO0090  | Portfolio Id for Buy leg and that for sell leg should not be same.                |
| SE-DO0091  | Counterparty for Buy leg and that for sell leg should not be same.                |
| SE-DO0092  | Money Settlement for \$ is already completed                                      |
| SE-DO0093  | Failed in event processing, \$1 failed                                            |
| SE-DO0094  | Checker ID can not be same as the Maker ID                                        |
| SE-DO0095  | Contract saved as TEMPLATE                                                        |
| SE-DO0096  | Contract saved                                                                    |
| SE-DO0097  | Matched units can not be null                                                     |
| SE-DO0098  | Contract already liquidated                                                       |
| SE-DO0100  | Deal Successfully Saved                                                           |
| SE-DO0131  | Failed to get the price components                                                |
| SE-DO0132  | Spot date can not be earlier than Trade date                                      |
| SE-DO0133  | Money settlement is already done                                                  |
| SE-DO0134  | Deal settlement is already done                                                   |
| SE-DO0135  | Could not retrieve spot price for the given face value, please input spot price   |
| SE-DO0136  | Limits are not maintained                                                         |
| SE-DO0137  | Combination of the entered details is not valid                                   |
|            |                                                                                   |
| SE-DO0138  | Please enter the mandatory fields                                                 |
| SE-DO0139  | Money Settlement date is earlier than today                                       |

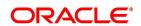

| Error Code | Message                                                                                           |
|------------|---------------------------------------------------------------------------------------------------|
| SE-DO0140  | New Deal Settlement Date is greater than one of the sell leg Deal Settlement Dates matched to \$1 |
| SE-DO0141  | New Deal Settlement Date is earlier than one of the buy leg Deal Settlement Dates matched to \$1  |
| SE-DO0142  | Failed to compare Deal settlement dates for matched deals                                         |
| SE-DO0143  | Failed in \$1 pickup                                                                              |
| SE-DO0144  | Please enter the narrative type                                                                   |
| SE-DO0145  | Failed to generate Position Reference Number                                                      |
| SE-DO0146  | Contract reversed.                                                                                |
| SE-DO0147  | Do you want to reverse the contract?                                                              |
| SE-DO0148  | Failed to select the record                                                                       |
| SE-DO0149  | Selected record has changed, please reselect                                                      |
| SE-DO0150  | Do you want to re-pickup the subsystems?                                                          |
| SE-DO0151  | Number of units entered is not in multiples of minimum tradable security units                    |
| SE-DO0152  | DSTL date is earlier than start of trading date for the security                                  |
| SE-DO0153  | DSTL date is not earlier than the security redemption date                                        |
| SE-DO0154  | Settlement SKL is mandatory                                                                       |
| SE-DO0155  | Payment Currency - Security Currency ratio is mandatory                                           |
| SE-DO0156  | Failed to authorize the contract                                                                  |
| SE-DO0157  | Failed to validate the rekey fields                                                               |
| SE-DO158   | input quantity has exceeded maximum limit                                                         |
| SE-DO0159  | Failed to default the product details                                                             |
| SE-DO0160  | Spot date should be less than Deal Settlement date                                                |
| SE-DO0161  | Failed to default price components                                                                |
| SE-DO0162  | Deal is already settled. Can not continue!                                                        |
| SE-DO0163  | Failed to save the contract                                                                       |
| SE-DO0164  | Failed to reserve record for liquidation                                                          |
| SE-DO0165  | Zero units are available for release                                                              |
| SE-DO0166  | Failed to maintain the template                                                                   |
| SE-DO0167  | Contract reference number can not be null, Please contact support                                 |
| SE-DO0168  | Failed to get the counter product details for deal product                                        |

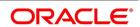

| Error Code | Message                                                                                  |
|------------|------------------------------------------------------------------------------------------|
| SE-DO0169  | Please input rights exercise details, before proceeding further                          |
| SE-DO0170  | Please enter the Parties details for leg with reference number \$1                       |
| SE-D00171  | Failed to initialize the parameters                                                      |
| SE-DO0172  | Failed in Holiday checks                                                                 |
| SE-DO0173  | Failed to get the resultant security code                                                |
| SE-D00174  | Deal quantity can not exceed the maximum allowed quantity for exercise                   |
| SE-DO0175  | Trade Date validations failed                                                            |
| SE-D00176  | Trade date is not between start of exercise date and the end of exercise date            |
| SE-D00177  | Deal settlement date can not be greater than the redemption date/expiry date of security |
| SE-DO0178  | Failed to validate the DSTL date                                                         |
| SE-DO0179  | Failed to update rows for the deal                                                       |
| SE-DO0180  | Failed in rights exercise processing                                                     |
| SE-DO0181  | Deal quantity should be greater than 0                                                   |
| SE-DO0182  | From leg position can not be same as the to leg position                                 |
| SE-DO0183  | This position has \$1 balance                                                            |
| SE-DO0184  | Failed to validate the deal                                                              |
| SE-DO0185  | Error codes could not be retrieved correctly                                             |
| SE-DO0186  | \$1, \$2 \$3 is \$4 holiday. Continue?                                                   |
| SE-DO0187  | Failed to duplicate the overrides                                                        |
| SE-DO0188  | Reversed contract can not be unlocked                                                    |
| SE-DO0189  | Money Settlement can not be done for bank leg                                            |
| SE-DO0190  | Interest Value Date should be between \$1 and \$2                                        |
| SE-D00191  | Variance is not maintained for the security product in security currency                 |
| SE-DO0192  | MIS maintenance is not done for security/portfolio                                       |
| SE-DO0193  | Failed to get security trading dates                                                     |
| SE-DO0194  | Incorrect format for SWIFT address                                                       |
| SE-DO0195  | First line of address is mandatory                                                       |
| SE-DO0196  | Medium is mandatory for walk-in customer                                                 |

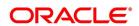

| Error Code | Message                                                                             |
|------------|-------------------------------------------------------------------------------------|
| SE-DO0197  | Deal quantity should be greater than the minimum allowed quantity for exercise      |
| SE-DO0198  | Counterparty confirmation is not allowed for this deal.                             |
| SE-CALC01  | Divide by zero condition. Cannot calculate yield.                                   |
| SE-CALC02  | Unhandled exception in function sepkss_calc.fn_tbill_pricetoyield.                  |
| SE-CALC03  | Divide by zero condition. Cannot calculate price.                                   |
| SE-CALC04  | Unhandled exception in function sepkss_calc.fn_tbill_yieldtoprice.                  |
| SE-CALC05  | Error condition while calculating Present Value of cash flow(s).                    |
| SE-CALC06  | Unhandled exception in function sepkss_calc.fn_bond_pricetoyield.                   |
| SE-CALC07  | Unhandled exception in function sepkss_calc.fn_bond_yieldtoprice                    |
| SE-CALC08  | Unhandled exception in function sepkss_calc.fn_tbill_calc                           |
| SE-CALC09  | Function(fn_tbill_calc) does not understand mode \$1                                |
| SE-CALC10  | Function(fn_tbill_calc) cannot determine which is to be calculated (Yield or Price) |
| SE-ONL100  | Error during Netcons Processing                                                     |
| SE-ONL101  | Error processing Parties                                                            |
| SE-ONL102  | Error processing of Advices                                                         |
| SE-ONL103  | Error processing Subsystems                                                         |
| SE-ONL104  | Error updating of Exchange Rates in Settlements                                     |
| SE-ONL105  | Error retrieving Deal Amount Tags                                                   |
| SE-ONL106  | Error creating Deal Amount Tag list                                                 |
| SE-ONL107  | Error retrieving Deal Detail                                                        |
| SE-ONL108  | Error retrieving Deal Master                                                        |
| SE-ONL109  | Settlement CCY for a Netcons component different from Payment CCY                   |
| SE-ONL110  | Error Processing Module Components during Settlements pickup                        |
| SE-ONL111  | Error Processing Module Components for Net consideration                            |
| SE-ONL112  | Error Processing Interest Components for Net consideration                          |
|            |                                                                                     |
| SE-ONL113  | Error Processing Tax Components under Net consideration                             |
| SE-ONL114  | Error processing Parties. CIF record missing                                        |
| SE-ONL115  | Error inserting into Unrel - Unmatch Table                                          |

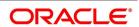

| Error Code | Message                                                                                                    |
|------------|----------------------------------------------------------------------------------------------------|
| SE-ONL116  | Error processing exposures                                                                                                    |
| SE-ONL117  | Error processing clean risk                                                                                                    |
| SE-ONL118  | Error inserting into Securities Event Log                                                                                                    |
| SE-ONL119  | Error inserting Core Contract control table                                                                                                    |
| SE-ONL120  | Error updating Core Contract control table                                                                                                    |
| SE-ONL121  | Error inserting Core Contract event log table                                                                                                    |
| SE-ONL122  | Error retrieving Spot Price                                                                                                    |
| SE-ONL123  | Error processing event - \$1                                                                                                    |
| SE-ONL124  | Error authorizing event - \$1                                                                                                    |
| SE-ONL125  | Error retrieving data from Core Contract control table                                                                                                    |
| SE-ONL126  | Error Deleting contract                                                                                                    |
| SE-ONL127  | Error inserting Deal Master                                                                                                    |
| SE-ONL128  | Error inserting Deal Detail                                                                                                    |
| SE-ONL129  | Error inserting into Deal Matching tables                                                                                                    |
| SE-ONL130  | Error copying contract                                                                                                    |
| SE-ONL131  | Error splitting price                                                                                                    |
| SE-ONL132  | Error retrieving Face Value                                                                                                    |
| SE-ONL133  | Error retrieving Market Price                                                                                                    |
| SE-ONL134  | Error handing off messages                                                                                                    |
| SE-ONL135  | Error retrieving DCN                                                                                                    |
| SE-ONL136  | DEAL_NOMINALAMT not defined in product accounting entry                                                                                                    |
| SE-ONL137  | Active or Unauthorized Reversed/Cancelled Sell Legs are linked to this buy leg. Only completely unmatched buy legs or buy legs linked to authorised reversed/cancelled sell legs can be reversed |
| SE-ONL138  | Error during updation of blocked balances                                                                                                    |
| SE-ONL139  | Portfolio cannot go short. Current position insufficient                                                                                                    |
| SE-ONL140  | Holdings insufficient to be blocked                                                                                                    |
| SE-ONL141  | Error verifying available balance for Portfolio                                                                                                    |
| SE-ONL142  | MSTL possible for only Customer - Buy/Sell legs                                                                                                    |
| SE-ONL143  | Failed in Cash flow processing                                                                                                    |
| SE-ONL144  | Failed to populate the amount due records in cash flow                                                                                                    |

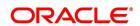

| Error Code  | Message                                                                                                    |
|-------------|----------------------------------------------------------------------------------------------------|
| SE-ONL145   | Failed in creating cash flow                                                                                   |
| SD-LM-00001 | The Issuer Limits details are incomplete. Complete/Delete the Issuer Limits details.                           |
| SD-LM-00002 | The Line Code is not a Limits Template                                                                         |
| SD-LM-00003 | The Line Code is not entered                                                                                   |
| SD-LM-00004 | The Liability is not entered                                                                                   |
| SD-LM-00005 | The Line Start Date cannot be later than the Line Expiry Date                                                  |
| SD-LM-00006 | The Last Available Date cannot be later than the Line Expiry Date                                              |
| SD-LM-00007 | The Line Currency is not entered                                                                               |
| SD-LM-00008 | This Tenor has been maintained for the Limit                                                                   |
| SD-LM-00009 | The Tenor details are incomplete. Complete/Delete the Tenor details                                            |
| SD-LM-00010 | The Products Allowed details are incomplete. Complete/Delete the Products Allowed details                      |
| SD-LM-00011 | The Branches Allowed details are incomplete. Complete/Delete the Branches Allowed details                      |
| SD-LM-00012 | The Last Available Date cannot be less than the Line Start Date                                                |
| SD-LM-00013 | The Customers Allowed details are incomplete. Complete/Delete the Customers Allowed details                    |
| SD-LM-00014 | The Tenor Limit Amount exceeds the Line Limit Amount                                                           |
| SD-LM-00015 | The Sub Line Tenor Limit Amount cannot be greater than the next higher Main Line Tenor Limit Amount. \$1 - \$2 |
| SD-LM-00016 | The Sub Line Tenor cannot be greater than Maximum Main Line Tenor. \$1 Days                                    |
| SD-LM-00017 | There are no Tenors specified for the Main Line                                                                |
| SD-LM-00018 | The Line Code is Limits Template. Details will be copied from template. Continue?                              |
| SD-LM-00019 | The Sub Line Limit cannot exceed the Main Line Limit. \$1-\$2                                                  |
| SD-LM-00020 | The Main Line Limit cannot be less than any of its Sub Line Limit. \$1 -\$2                                    |
| SD-LM-00021 | The Main Line Tenor cannot be Less than the Minimum Tenor of any Sub Lines reporting to it \$1 Days            |
| SD-LM-00022 | The Main Line Tenor Limit Amount cannot be less than the next lower Sub Line Tenor Limit Amount. \$1 - \$2     |

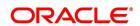

| Error Code  | Message                                                                                   |
|-------------|-------------------------------------------------------------------------------------------|
| SD-LM-00023 | The Limits Copy could not be completed.                                                   |
| SD-LM-00024 | Blank spaces cannot be a part of this field                                               |
| SD-LM-00025 | The Line Code should have a nine characters                                               |
| SD-LM-00026 | The Tenor Mnemonic is not entered.                                                        |
| SD-LM-00027 | The Limit is not entered.                                                                 |
| SD-LM-00028 | The Collateral Start Date cannot be later than the Collateral Expiry Date                 |
| SD-LM-00029 | The Margin computed is not between 0 and 100.                                             |
| SD-LM-00030 | The Collateral Currency is not entered.                                                   |
| SD-LM-00031 | The Collateral Type is not entered.                                                       |
| SD-LM-00032 | The Collateral Review Date cannot be later than the Collateral Expiry Date                |
| SD-LM-00033 | The Collateral Review Date cannot be earlier than Collateral Start Date                   |
| SD-LM-00034 | The Expiry Date cannot be earlier than Start Date.                                        |
| SD-LM-00035 | The Security Code is not entered.                                                         |
| SD-LM-00036 | The Security Type is not entered.                                                         |
| SD-LM-00037 | The Currency is not entered.                                                              |
| SD-LM-00038 | The Market Price Details are incomplete. Complete / Delete the Market Price Details       |
| SD-LM-00039 | The Line Code is not entered.                                                             |
| SD-LM-00040 | The computed exposure is not between 1 and 100.                                           |
| SD-LM-00041 | There are Active Sub Lines reporting to this Main Line. Main Line cannot be closed.       |
| SD-LM-00042 | The Last Price Change Date cannot be greater than Branch Date                             |
| SD-LM-00043 | The Security Code is not entered for the MVBC                                             |
| SD-LM-00044 | The Price Code is not entered for the MVBC                                                |
| SD-LM-00045 | The Number Of Units is not entered for the MVBC                                           |
| SD-LM-00046 | The Collateral Ccy is not entered for the Collateral                                      |
| SD-LM-00047 | Security Code has not been entered                                                        |
| SD-LM-00048 | The Issuer Exposure Details are incomplete. Complete / Delete the Issuer Exposure Details |
| SD-LM-00049 | The Start Date cannot be greater than the Branch Date                                     |

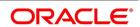

| Error Code  | Message                                                                       |
|-------------|-------------------------------------------------------------------------------|
| SD-LM-00050 | The Last Price Change Date cannot be earlier than Start Date                  |
| SD-LM-00051 | The Expiry Date cannot be earlier than Branch Date.                           |
| SD-LM-00052 | The Last Price Change Date cannot later than Expiry Date                      |
| SD-LM-00053 | The Description is not entered.                                               |
| SD-LM-00054 | The Face Value is not entered.                                                |
| SD-LM-00055 | The Limit Contribution cannot be greater than the Cap Amount.                 |
| SD-LM-00056 | Report date should be greater than the date today                             |
| SD-LM-00057 | The Total Issuer Exposure should be greater than 100 %.                       |
| SD-LM-00058 | Collateral exists with the Issuer Code. Record cannot be closed.              |
| SD-LM-00059 | Securities exist with the Issuer Code. Record cannot be closed.               |
| SD-LM-00060 | There are Collateral linked to this Limit. Record cannot be closed.           |
| SD-LM-00061 | There are Collateral linked to this Security. Record cannot be closed.        |
| SD-LM-00062 | There are Collateral linked to this Price Code. Record cannot be closed.      |
| SD-LM-00063 | There are Collateral linked to this Collateral Type. Record cannot be deleted |
| SD-LM-00064 | This Facility is not available at this Branch                                 |
| SD-LM-00065 | No Details exist for the Reference Number.                                    |
| SD-LM-00066 | Customer Clean Risk Limit cannot be greater than Liability Clean Risk Limit   |
| SD-LM-00067 | Customer Clean Risk Limit cannot be greater than Overall Limit                |
| SD-LM-00068 | Liability Clean Risk Limit cannot be greater than Overall Limit               |
| SD-LM-00069 | Limit Currency is not Entered                                                 |
| SD-LM-00070 | Overall Limit is not Entered                                                  |
| SD-LM-00071 | Liability Clean Risk Limit is not Entered                                     |
| SD-LM-00100 | Line Not Authorised                                                           |
| SD-LM-00101 | Line Closed                                                                   |
| SD-LM-00102 | Line Not Found                                                                |
| SD-LM-00103 | Invalid Customer ID                                                           |
| SD-LM-00104 | Liability ID. Not Specified                                                   |
| SD-LM-00105 | Account ID. Not specified                                                     |

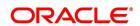

| Error Code  | Message                                                                                                    |
|-------------|----------------------------------------------------------------------------------------------------|
| SD-LM-00106 | Reference Id not specified                                                                                                    |
| SD-LM-00107 | Amount tag not specified                                                                                                    |
| SD-LM-00108 | Amount not specified                                                                                                    |
| SD-LM-00109 | Currency not specified                                                                                                    |
| SD-LM-00110 | Branch not specified                                                                                                    |
| SD-LM-00111 | Line \$1 - Amount exceeds Limit for specified tenor by \$2                                                                                        |
| SD-LM-00112 | Line \$1 - Amount exceeds all available tenor limits by \$2                                                                                       |
| SD-LM-00113 | Line \$1 - Amount exceeds line limit. Limit = \$3 \$2. Utilisation = \$4 \$2. Overdraft = \$5 \$2                                                 |
| SD-LM-00114 | Main Line \$1 - Amount exceeds Main line limit amount. Limit = \$3 \$2. Utilisation = \$4 \$2. Overdraft = \$5 \$2                                |
| SD-LM-00115 | Line has matured                                                                                                    |
| SD-LM-00116 | Line not available                                                                                                    |
| SD-LM-00117 | Amount exceeds limit for liability \$1. Limit = \$3 \$2 Utilisation = \$4 \$2 Overdraft = \$5 \$2                                                 |
| SD-LM-00200 | Clean risk limit exceeded for Customer \$1 On \$2. Limit = \$4 \$3 , Utilisation = \$5 \$3, Excess = \$6 \$3                                      |
| SD-LM-00201 | Clean risk limit exceeded for Liability \$1 On \$2. Limit = \$4 \$3, Utilisation = \$5 \$3, Excess = \$6 \$3                                      |
| SD-LM-00202 | Date input is a holiday. Do you want to continue?                                                                                                 |
| SD-LM-00203 | Customer clean risk exceeds for customer \$1 for date \$2 for currency \$3. The limit is \$4. The actual amount is \$5 and the difference is \$6  |
| SD-LM-00204 | Liability clean risk exceeds for customer \$1 for date \$2 for currency \$3. The limit is \$4. The actual amount is \$5 and the difference is \$6 |
| SD-LM-99998 | Limits: Node \$1 Unavailable. Utilization will be updated later.                                                                                  |
| SD-LM-99999 | Limits Service - Unexpected Error - \$1                                                                                                    |

# 34.5 Error Codes and Messages for Non-Securities

Table 34.5: Error Codes and Messages

| Error Code | Messages                                |
|------------|-----------------------------------------|
| TA-CL002   | A class named \$1 is already maintained |
| TA-CL003   | Class details Saved                     |

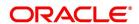

| Error Code | Messages                                                                              |
|------------|---------------------------------------------------------------------------------------|
| TA-CL004   | Record successfully deleted                                                           |
| TA-CL005   | The Record is already closed                                                          |
| TA-CL006   | Cannot maintain amount tags for this component. Cannot authorize                      |
| TA-CL007   | Do you want to delink the Tax Component?                                              |
| CS-CL1001  | This class code already exists                                                        |
| CS-CL1002  | Please enter the class code                                                           |
| CS-CL1003  | Do you want to print accounting entries class details for all modules?                |
| CS-CL1004  | Module ID does not match with the Class Code                                          |
| CS-CL1005  | Duplicate Class Code encountered. Please enter the class code again                   |
| CF-CL0001  | Currency or rate missing                                                              |
| CF-CL0002  | Max. values should be lesser or equal to Min. values                                  |
| CF-CL0003  | For Fixed interest rate, Default rate is mandatory and Spread should not be input     |
| CF-CL0004  | For Floating interest rate, Spread is mandatory and Default Rate should be null       |
| CF-CL0005  | Default Rate Code and Default Tenor mandatory if Rate type is Floating rate           |
| CF-CO0001  | Component is of floating rate type. Tenor code must be entered                        |
| CF-CO0002  | Interest Calculation method must be entered                                           |
| CF-CO0003  | Effective Rate cannot be null                                                         |
| CF-CL0006  | Changing the Rate type will delete all the rate maintenance. Do you want to go ahead? |
| CF-CL0007  | There must be at least one component or relevant type                                 |
| CF-CL0008  | The component is linked to a product. Cannot modify or close the record               |
| CF-CL0009  | This component has been authorized. Only redefault is allowed.                        |
| CS-PR0001  | There are no authorized class codes                                                   |
| CS-PR0002  | There are no more accounting roles                                                    |
| CS-PR0003  | Mandatory field (Class Code) is null                                                  |
| CS-PR0004  | Mandatory fields (Accounting Role/Account head) are null                              |
| CS-PR0005  | There are no more events                                                              |

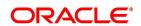

| Error Code | Messages                                                                               |
|------------|----------------------------------------------------------------------------------------|
| CS-PR0006  | Mandatory fields (Accounting Role/Amount Tag/Txn code) are null                        |
| CS-PR0007  | Mandatory field (Advice Name) is null                                                  |
| CS-PR0008  | There are no more advices                                                              |
| CS-PR0009  | This is not the right button for moving the selected records                           |
| CS-PR0010  | Cannot move out of the block as some records are selected                              |
| CS-PR0011  | Already in the last record                                                             |
| CS-PR0012  | Already in the first record                                                            |
| CS-PR0013  | Cannot create a new component as all the authorized class codes have already been used |
| CS-PR0014  | All the other authorized class codes have already been used                            |
| CS-PR0015  | Mandatory field (Scheme) is null                                                       |
| CS-PR0016  | Mandatory field (Component) is null                                                    |
| CS-PR0017  | There are no authorized tax schemes                                                    |
| CS-PR0018  | Product Preferences will have to be redefined. Proceed?                                |
| CS-PR0019  | Mandatory field (Rate Type) is null                                                    |
| CS-PR0020  | Format is not correct. The correct format is                                           |
| CS-PR0021  | Customer ID must be specified                                                          |
| CS-PR0022  | Security ID must be specified                                                          |
| CS-PR0023  | Portfolio ID must be specified                                                         |
| CS-PR0024  | The Scheme has been authorized. Only redefault is allowed.                             |
| CS-PR0025  | Mandatory Field (Default Rate Code) is null                                            |
| CS-PR0026  | Mandatory Field (Default Rule) is null                                                 |
| CS-PR0027  | Mandatory Fields (Rule/Settlement Ccy) are null                                        |
| CS-PR0028  | The Amount Tag \$1 does not have corresponding components defined                      |
| CS-PR0029  | There are no details to be maintained for Customer Portfolio                           |
| CS-PR0030  | Mandatory Field (\$1) is null                                                          |
| CS-PR0031  | Mandatory Field ( Product Code ) is null                                               |
| CF-CL0010  | Default Rate should be within the Maximum and Minimum Rate specified                   |
| CF-CL0011  | Floating rate type cannot be null when rate type is Floating                           |
| CF-CL0012  | This class is linked to a product. Cannot close the class.                             |

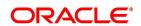

| Error Code | Messages                                                                                    |
|------------|---------------------------------------------------------------------------------------------|
| CF-CL0013  | No rates maintained for this class code. Proceed?                                           |
| CF-CL0014  | Event for association, Basis Amount tag and Amount Category are mandatory                   |
| CF-CL0015  | For module SS, Basis amount category should be Normal                                       |
| CF-CL0016  | For module other than SS, Basis amount category should be either<br>'Expected' or 'Overdue' |
| CF-CO0004  | The value entered must be in the format \$1                                                 |
| CF-CO0005  | Spread cannot be zero                                                                       |
| CF-CO0006  | Rate cannot be zero                                                                         |
| CF-CO0007  | Floor cannot be zero                                                                        |
| CF-CO0008  | Ceiling cannot be zero                                                                      |

# 34.6 Error Codes and Messages for Portfolio Online

Table 34.6: Error Codes and Messages

| Error Code | Message                                                         |
|------------|-----------------------------------------------------------------|
| SE-PO0010  | Reference Number could not be generated                         |
| SE-PO0001  | Authorizer cannot be the same as the Maker                      |
| SE-PO0002  | Contract Reference Number does not match                        |
| SE-PO0003  | Customer ID does not match                                      |
| SE-PO0004  | Currency Code does not match                                    |
| SE-PO0005  | Overrides not confirmed                                         |
| SE-PO0010  | Reference Number could not be generated                         |
| SE-PO0011  | Failed while \$1 into Change Log table                          |
| SE-PO0012  | Safe Keeping Location to Account mapping already exists         |
| SE-PO0014  | Failed to copy the contract                                     |
| SE-PO0016  | Security 'Allowed' flag can't be changed if Security ID is null |
| SE-PO0017  | Contract was input by \$1. Cannot be deleted                    |
| SE-PO0018  | Cannot delete a once authorised record                          |
| SE-PO0019  | Record successfully deleted                                     |
| SE-PO0020  | Are you sure you want to close the contract?                    |
| SE-PO0021  | User Reference Number already exists                            |
| SE-PO0023  | Input Counterparty                                              |

| Error Code | Message                                                                                                    |
|------------|----------------------------------------------------------------------------------------------------|
| SE-PO0024  | Input Currency                                                                                                    |
| SE-PO0025  | Enter the Product Code                                                                                                    |
| SE-PO0026  | Safe Keeping Location to Account mapping not maintained for this portfolio                                                    |
| SE-PO0027  | Contract Reference Number does not exist for this portfolio                                                                   |
| SE-PO0029  | Contract shall be put on HOLD status                                                                                          |
| SE-PO0032  | Pickup failed                                                                                                    |
| SE-PO0033  | Unauthorized record cannot be unlocked                                                                                        |
| SE-PO0034  | Unauthorized record cannot be closed                                                                                          |
| SE-PO0035  | Failed to copy the portfolio - security restrictions                                                                          |
| SE-PO0036  | Referral Failed                                                                                                    |
| SE-PO0037  | Unauthorized record cannot be reopened                                                                                        |
| SE-PO0038  | Contract put on hold successfully                                                                                             |
| SE-PO0041  | For Bank Portfolio and WAC costing method, 'Accrue Premium' flag should have the same value as that of 'Accrue Discount' flag |
| SE-PO0050  | Mandatory Field (\$1) is null                                                                                                 |
| SE-PO0051  | Location ID cannot be deleted as it is in use                                                                                 |
| SE-PO0052  | For WAC Costing Method, Redemption Premium is not allowed                                                                     |
| SE-PO0053  | For Non Accrual or Cash Asset Accounting Basis, Premium Accrual and Discount Accrual is not allowed                           |
| SE-PO0054  | For Accrual Asset Accounting Basis, Premium Accrual or Discount Accrual must be chosen                                        |
| SE-PO0055  | Safe Keeping Locations are not defined. Proceed?                                                                              |
| SE-PO0056  | Security Restrictions screen is not visited. Proceed?                                                                         |
| SE-PO0057  | Role to Head mapping is not defined. Proceed?                                                                                 |
| SE-PO0058  | Portfolio ID is not unique                                                                                                    |
| SE-PO0059  | Revaluation of unsettled positions is not allowed without the revaluation of settled positions                                |
| SE-PO0060  | Withholding Tax Accrual is not without Interest Accrual                                                                       |
| SE-PO0061  | Record successfully Closed                                                                                                    |
| SE-PO0062  | Record successfully Reopened                                                                                                  |
| SE-PO0063  | Mandatory Fields (Security Product/Role To Head Class) are null                                                               |

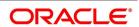

| Error Code | Message                                                              |
|------------|----------------------------------------------------------------------|
| SE-PO0064  | Mandatory Fields (Security ID/Role To Head Class) are null           |
| SE-PO0065  | Mandatory Fields (SK Location/SK Location Account) are null          |
| SE-PO0066  | Customer Account needs to be reselected. Proceed?                    |
| SE-PO0067  | Customer Branch and Customer Account need to be reselected. Proceed? |
| SE-PO0068  | Closure not allowed as live contracts are present                    |
| SE-PO0069  | Failed to open a new record                                          |
| SE-PO0070  | Failed to copy the record                                            |
| SE-PO0071  | Failed to delete the record                                          |
| SE-PO0072  | Failed to close the record                                           |
| SE-PO0073  | Failed to unlock the record                                          |
| SE-PO0074  | Failed to reopen the record                                          |
| SE-PO0075  | Failed to authorize the record                                       |
| SE-PO0076  | Failed to copy the Product Details                                   |
| SE-PO0078  | Record cannot be Modified after the Event Date                       |
| SE-PO0079  | Record cannot be Closed after the Event Date                         |
| SE-PO0080  | Record cannot be Reopened after the Event Date                       |
| SE-PO0081  | Failed to Save the Record                                            |

## **34.7 Error Codes and Messages for Coupon Transfer**

Table 34.7: Error Codes and Messages

| Error Code | Message                                                        |  |
|------------|----------------------------------------------------------------|--|
| CT-SD-001  | Coupon Transfer cannot happen before payment delay days        |  |
| CT-SD-002  | Coupon Transfer cannot happen before coupon is collected       |  |
| SE-COL-003 | Coupon Transfer Preferences is supported only for Reverse Repo |  |

## 34.8 Error Codes and Messages for Others

Table 34.8: Error Codes and Messages

| Error Code  | Message                                    |
|-------------|--------------------------------------------|
| SE-BTCH-002 | Failed in building array for a function    |
| SE-BTCH-003 | Failed in population of branch batch queue |

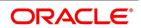

| Error Code  | Message                                                       |  |
|-------------|---------------------------------------------------------------|--|
| SE-BTCH-004 | Failed in batch processing for a day                          |  |
| SE-BTCH-005 | Failed in processing task                                     |  |
| SE-BTCH-006 | Failed in unmarking end of transaction input                  |  |
| SE-CFLP-001 | Cannot process Coupon Flipping                                |  |
| SE-CFLP-002 | Cannot process Position                                       |  |
| SE-CFLP-003 | Cannot populate Securities Movements                          |  |
| SE-CPOP-001 | Failed to populate Coupon for branches                        |  |
| SE-CPOP-002 | Failed to populate Coupon                                     |  |
| SE-CPOP-003 | SK Account Currency different from Issuer payment Currency    |  |
| SE-CPOP-004 | Failed in processing tax due                                  |  |
| SE-CPOP-005 | Failed in charge processing                                   |  |
| SE-CPOP-006 | Failed in processing transaction level tax                    |  |
| SE-CPOP-007 | Failed in processing Settlements                              |  |
| SE-CPOP-008 | Failed in inserting coupon due record                         |  |
| SE-CPOP-009 | Failed in logging exception when populating coupon            |  |
| SE-CPOP-010 | Failed in populating coupon for branches                      |  |
| SE-CPOP-021 | Next working date cannot be null                              |  |
| SE-CPOP-022 | not confirmed                                                 |  |
| SE-CPOP-023 | Incorrect number of records returned during coupon population |  |
| SE-CPOP-024 | Receive Account could not be got                              |  |
| SE-CPOP-025 | Pay Account could not be got                                  |  |
| SE-CPOP-026 | Account currency is not the same as Issuer payment currency   |  |
| SE-CPOP-027 | Portfolio Account details could not be got                    |  |
| SE-CPRC-001 | Could not process coupon for branches                         |  |
| SE-CPRC-002 | Could not process Coupon event                                |  |
| SE-CPRC-003 | Could not get sub system flags during coupon processing       |  |
| SE-CPRC-004 | Error while processing coupon                                 |  |
| SE-CPRC-005 | Failed while processing Tax                                   |  |
| SE-CPRC-006 | Failed while processing charge                                |  |
| SE-CPRC-007 | Failed while processing Transaction level tax                 |  |
| SE-CPRC-008 | Failed in Settlements processing                              |  |

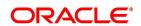

| Error Code  | Message                                                         |  |
|-------------|-----------------------------------------------------------------|--|
| SE-DATE-001 | Failed in computing day count                                   |  |
| SE-DATE-002 | Failed in getting denominator                                   |  |
| SE-DATE-003 | Failed in computing the number of days                          |  |
| SE-DATE-004 | Failed to get next leap date                                    |  |
| SE-DATE-005 | Failed to get next periodic date                                |  |
| SE-DATE-006 | Failed in add months function                                   |  |
| SE-DATE-007 | Failed in add months function                                   |  |
| SE-DATE-008 | Failed in calculating the months between two dates              |  |
| SE-DATE-051 | Failed in getting the date in the correct format                |  |
| SE-DATE-052 | Could not convert the date to the correct format                |  |
| SE-DATE-053 | Failed in check for leap year                                   |  |
| SE-DATE-054 | Failed in getting the date in the correct format                |  |
| SE-DATE-055 | Could not convert the date to the correct format                |  |
| SE-DATE-056 | Failed in check for leap year                                   |  |
| SE-DATE-057 | Failed in getting the date in the correct format                |  |
| SE-DATE-058 | Could not convert the date to the correct format                |  |
| SE-DPOP-001 | Failed in populating Dividend for branches                      |  |
| SE-DPOP-002 | Failed in inserting Dividend record                             |  |
| SE-DPOP-003 | Account currency is not the same as Issuer payment currency     |  |
| SE-DPOP-004 | Failed in Tax processing for dividend                           |  |
| SE-DPOP-005 | Failed in Charge processing for dividend                        |  |
| SE-DPOP-006 | Failed in Transaction Tax processing for dividend               |  |
| SE-DPOP-007 | Failed in Settlements processing for dividend                   |  |
| SE-DPOP-008 | Failed in insert of dividend record                             |  |
| SE-DPOP-009 | Failed in logging exception when populating dividend            |  |
| SE-DPOP-010 | Failed in populating Dividend for branches                      |  |
| SE-DPOP-021 | Failed to get next working date when dividend population        |  |
| SE-DPOP-022 | Corporate Action should be Conformed.                           |  |
| SE-DPOP-023 | Incorrect number of records returned during dividend population |  |
| SE-DPOP-024 | Receive Account could not be got when populating dividend       |  |
| SE-DPOP-025 | Pay Account could not be got when populating dividend           |  |

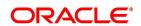

| Error Code  | Message                                                     |  |
|-------------|-------------------------------------------------------------|--|
| SE-DPOP-026 | Account currency is not the same as Issuer payment currency |  |
| SE-DPOP-027 | Pay Account could not be got when populating dividend       |  |
| SE-DPRC-001 | Failed in processing dividend for branches                  |  |
| SE-DPRC-002 | Failed in processing dividend event                         |  |
| SE-DPRC-003 | Failed to set subsystem flags during dividend processing    |  |
| SE-DPRC-004 | Failed in processing amount due during dividend processing  |  |
| SE-DPRC-005 | Failed in Tax processing for dividend                       |  |
| SE-DPRC-006 | Failed in Charge processing for dividend                    |  |
| SE-DPRC-007 | Failed in Transaction Tax processing for dividend           |  |
| SE-DPRC-008 | Failed in Settlements processing for dividend               |  |
| SE-IAC0-001 | Could not build queue array during interest accrual         |  |
| SE-IAC0-002 | Failed to get periodic accrual date                         |  |
| SE-IAC0-003 | Failed in adjustment of accrual                             |  |
| SE-IAC0-004 | Failed in period accrual function                           |  |
| SE-IAC0-005 | Failed in coupon date accrual                               |  |
| SE-IAC0-006 | Failed in deleting accrual queues                           |  |
| SE-IAC1-001 | Failed in accrual for a position                            |  |
| SE-IAC1-002 | Failed in computing quantity for accrual                    |  |
| SE-IAC1-003 | Failed in computing interest balances                       |  |
| SE-IAC1-004 | Failed in obtaining interest history                        |  |
| SE-IAC1-005 | Failed in computing interest amounts                        |  |
| SE-IAC1-006 | Failed in computing tax balances                            |  |
| SE-IAC1-007 | Failed in obtaining tax history                             |  |
| SE-IAC1-008 | Failed in computing tax amounts                             |  |
| SE-IAC1-009 | Failed in passing portfolio entries during interest accrual |  |
| SE-IAC2-001 | Failed in obtaining previous interest amounts               |  |
| SE-IAC2-002 | Failed in obtaining previous tax amounts                    |  |
| SE-IAC2-003 | Failed in computing net interest amounts during accrual     |  |
| SE-IAC2-004 | Failed in computing net tax amounts during interest accrual |  |
| SE-IAC2-005 | Failed in building interest entry lists                     |  |
| SE-IAC2-006 | Failed in building tax entry lists                          |  |

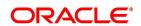

| Error Code  | Message                                                       |  |
|-------------|---------------------------------------------------------------|--|
| SE-IAC2-007 | Failed in processing amount tag during interest accrual       |  |
| SE-IAC2-008 | Failed in populating interest accrual details                 |  |
| SE-IAC2-009 | Failed in populating tax accrual details                      |  |
| SE-IAC2-010 | Unhandled Exception in Populating Interest Receivable/Payable |  |
| SE-IAC2-011 | Unhandled Exception in Populating Tax Receivable/Payable      |  |
| SE-IAC2-012 | Failed in populating accrual period                           |  |
| SE-IAC2-013 | Failed in populating accrual details for a position           |  |
| SE-IAC2-014 | Failed in populating accrual details for a portfolio          |  |
| SE-IAC2-015 | Failed in logging exception during interest accrual           |  |
| SE-ICLC-001 | Failed in computing interest for cum period                   |  |
| SE-ICLC-002 | Failed in computing interest for ex period                    |  |
| SE-ICLC-003 | Failed in computing interest amount                           |  |
| SE-ICLC-004 | Failed in building period table for interest                  |  |
| SE-ICLC-005 | Failed in building interest rate table                        |  |
| SE-IMV1-001 | Failed in populating period accrual                           |  |
| SE-IMV1-002 | Failed in populating interest quantity movement               |  |
| SE-IMV1-003 | Failed in populating purchased and sold interest              |  |
| SE-IMV1-004 | Failed in populating purchased and sold tax                   |  |
| SE-IMV1-005 | Failed in building daily queue for interest rebuild           |  |
| SE-IMV1-006 | Failed in building daily queue for interest accrual           |  |
| SE-IMV1-007 | Failed in interest period adjustment                          |  |
| SE-IMV1-008 | Failed in tax period adjustment                               |  |
| SE-IMV1-009 | Failed in populating interest adjustment details              |  |
| SE-IMV1-010 | Failed in populating tax adjustment details                   |  |
| SE-ISRV-001 | Failed in obtaining interest value date variance              |  |
| SE-ISRV-002 | Failed in building deal array                                 |  |
| SE-ISRV-003 | Failed in building cash flow array                            |  |
| SE-MRKT-001 | Failed in computing market spot date                          |  |
| SE-MRKT-002 | Failed in computing market Ex date                            |  |
| SE-MRKT-051 | Failed to get market details while computing spot date        |  |
| SE-MRKT-052 | Market Record is not authorized                               |  |

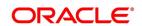

| Error Code  | Message                                                                       |  |  |
|-------------|-------------------------------------------------------------------------------|--|--|
| SE-MRKT-053 | Failed to get the next working day while computing spot date                  |  |  |
| SE-MRKT-054 | Failed in holiday check while computing spot date                             |  |  |
| SE-MRKT-055 | Failed in holiday check while computing spot date                             |  |  |
| SE-MRKT-058 | No record found for market spot date                                          |  |  |
| SE-MRKT-059 | Error during getting market spot date                                         |  |  |
| SE-MRKT-060 | Zero days got when computing the days in a month                              |  |  |
| SE-MRKT-061 | Failed in setting the date to the correct format while computing spot date    |  |  |
| SE-MRKT-062 | Failed to set the date to the correct format                                  |  |  |
| SE-MRKT-063 | Failed in holiday check while computing spot date                             |  |  |
| SE-MRKT-064 | Failed in holiday check while computing spot date                             |  |  |
| SE-MRKT-065 | Failed to get next working date while computing spot date                     |  |  |
| SE-MRKT-066 | Failed to get spot date                                                       |  |  |
| SE-MRKT-067 | Failed to get market details while computing ex date                          |  |  |
| SE-MRKT-068 | Market Record is not authorized                                               |  |  |
| SE-MRKT-069 | Could not get Ex date                                                         |  |  |
| SE-MRKT-070 | Error in holiday check while computing ex date                                |  |  |
| SE-MRKT-071 | Failed in holiday check while computing ex date                               |  |  |
| SE-MRKT-072 | Failed in getting next working day when computing ex date                     |  |  |
| SE-MRKT-073 | Failed to get next working day when computing ex date                         |  |  |
| SE-MRKT-074 | Market Ex date details not maintained                                         |  |  |
| SE-MRKT-075 | Market Ex date details not correctly maintained                               |  |  |
| SE-MRKT-076 | Failed in getting the number of days in the month                             |  |  |
| SE-MRKT-077 | Error while setting the format for the date while computing ex date           |  |  |
| SE-MRKT-078 | Could not set the ex date to the correct format                               |  |  |
| SE-MRKT-079 | Failed in holiday check while computing ex date                               |  |  |
| SE-MRKT-080 | Failed in holiday check while computing ex date                               |  |  |
| SE-MRKT-081 | Failed in getting next working day when computing ex date                     |  |  |
| SE-MRKT-082 | Failed to get next working day when computing ex date                         |  |  |
| SE-ONLXXX   | Net Consideration amount of customer buy and customer sell leg are different. |  |  |

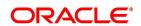

| Error Code  | Message                                                    |  |
|-------------|------------------------------------------------------------|--|
| SE-RVL0-001 | Failed to build array queue in revaluation                 |  |
| SE-RVL0-002 | Failed in getting periodic revaluation date                |  |
| SE-RVL0-003 | Failed in periodic revaluation                             |  |
| SE-RVL0-004 | Failed in getting market price for revaluation             |  |
| SE-RVL0-005 | Failed in reversal of revaluation                          |  |
| SE-RVL0-051 | Price record could not be obtained for revaluation         |  |
| SE-RVL0-052 | Price record is not authorized for revaluation             |  |
| SE-RVL0-053 | Price record is not open for revaluation                   |  |
| SE-RVL1-001 | Failed in revaluation for a position                       |  |
| SE-RVL1-002 | Failed in getting position balance for revaluation         |  |
| SE-RVL1-003 | Failed in processing for unsettled legs for revaluation    |  |
| SE-RVL1-004 | Failed in mark to market revaluation                       |  |
| SE-RVL1-005 | Failed in computing amount tags for revaluation            |  |
| SE-RVL1-006 | Failed in population of revaluation details                |  |
| SE-RVL1-007 | Failed in population of revaluation details for a position |  |
| SE-RVL1-008 | Failed in passing portfolio level accounting entries       |  |
| SE-RVL1-009 | Failed in computing amount tags for revaluation            |  |
| SE-RVL1-010 | Failed in populating portfolio level entries               |  |
| SE-RVL1-011 | Failed in building account entry list during revaluation   |  |
| SE-RVL1-012 | Failed in processing amount tags during revaluation        |  |
| SE-RVL1-013 | Failed in population of portfolio revaluation details      |  |
| SE-RVL1-014 | Failed in reversal of revaluation for a portfolio          |  |
| SE-RVL1-015 | Failed in logging exception during revaluation             |  |
| SE-RVL1-051 | Unauthorized unsettled legs exist                          |  |
| SE-SBRN-001 | Failed in populating security details for other branches   |  |
| SE-SBRN-002 | Failed to delete security details for other branches       |  |
| SE-SBRN-003 | Failed to authorize security details for other branches    |  |
| SE-SKEV-001 | Failed to register the event for the position              |  |
| SE-SO0008   | Duplicate records during coupon population                 |  |
| SE-SO0013   | Failed to get security details during schedule population  |  |
| SE-SO0014   | Interest revision sequence number does not exist           |  |

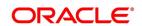

| Error Code  | Message                                                              |  |
|-------------|----------------------------------------------------------------------|--|
| SE-SO0015   | Failed to delete security details                                    |  |
| SE-SPOP-024 | Failed to get SK settlement account                                  |  |
| SE-SPOP-026 | Issuer payment currency is not the same as the SK account currency   |  |
| SE-SPOP-027 | Failed to get Portfolio Settlement currency                          |  |
| SE-SPRC-001 | Failed in stock to cash processing for branches                      |  |
| SE-SPRC-002 | Failed in stock to cash event processing                             |  |
| SE-SPRC-003 | Failed to get subsystems flags in stock to cash processing           |  |
| SE-SPRC-004 | Failed in processing stock to cash amount due                        |  |
| SE-SPRC-005 | Failed in processing stock to cash tax amount due                    |  |
| SE-SPRC-006 | Failed in processing charge for stock to cash conversion             |  |
| SE-SPRC-007 | Failed in processing transaction tax during stock to cash conversion |  |
| SE-SPRC-008 | Failed in processing settlements during stock to cash processing     |  |
| SE-SSRV-001 |                                                                      |  |
| SE-SUTL-001 | Failed to get security face value period                             |  |
| SE-SUTL-002 | Failed to get coupon period                                          |  |
| SE-SUTL-051 | Failed to get the security face value for the date                   |  |
| SE-SUTL-052 | Face value for security not maintained correctly                     |  |
| SE-SUTL-053 | Face value for security not maintained correctly                     |  |
| SE-SUTL-054 | Failed to get the coupon period for this date                        |  |
| SE-SUTL-055 | Coupon period records not correct                                    |  |
| SE-ACCT-001 | Failed to pass leg accounting entry                                  |  |
| SE-ACCT-002 | Failed to pass position entry                                        |  |
| SE-ACCT-003 | Failed to pass portfolio level entry                                 |  |
| SE-ACCT-004 | Failed to lookup product accounting entries                          |  |
| SE-ACCT-005 | Failed to lookup position accounting entries                         |  |
| SE-ACCT-006 | Failed to fetch accounting head                                      |  |
| SE-ACCT-007 | Failed to delete for an event                                        |  |
| SE-ACCT-008 | Failed to authorize for the event                                    |  |
| SE-ACCT-009 | Failed to reverse all the leg entries                                |  |

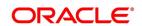

| Error Code  | Message                                    |
|-------------|--------------------------------------------|
| SE-ACCT-010 | Failed to reverse all the position entries |
| SE-ACCT-011 | Failed to reverse entry for an event       |
| SE-ACCT-051 | Class is not open                          |
| SE-ACCT-052 | Class is not authorized                    |
| SE-ACCT-053 | GL record status is not open               |
| SE-ACCT-054 | GL is not authorized                       |
| SE-ACCT-055 | Class is not open                          |
| SE-ACCT-056 | Class is not authorized                    |
| SE-ACCT-057 | GL record status is not open               |
| SE-ACCT-058 | GL is not authorized                       |
| SE-ACCT-059 | Class is not open                          |
| SE-ACCT-060 | Class is not authorized                    |
| SE-ACCT-061 | GL record status is not open               |
| SE-ACCT-062 | GL is not authorized                       |
| SE-ACCT-063 | GL is not open                             |
| SE-ACCT-064 | GL is not authorized                       |
| SE-ACCT-065 | Failed to get accounting head              |

# 35. Annexure A - Accounting Entries

This section contains details of the suggested accounting entries that can be set up for the Securities module of Oracle Banking Treasury Management. The details of the suggested accounting entries are listed event-wise.

This topic contains following sub-topics:

- 1) Security Events
- 2) Amount Tags
- 3) Accounting Roles

### 35.1 Security Events

The following is an exhaustive list of events for portfolio type and customer buy/sell type of securities products.

Table 35.1: Portfolio Type of Products

| Event Code | Event Description                         | Remarks   |
|------------|-------------------------------------------|-----------|
| SPLP       | Sec. Purchase Long Position               | All types |
| SSLP       | Sec. from Long Position                   | All types |
| ACRD       | Accrual Sec. Discount Earned              | All types |
| ACRP       | Accrual of . Premium Paid                 | All types |
| ACRR       | Accrual of Premium Earned                 | All types |
| FACR       | Sec. Forward Deal P&L Accrual             | All types |
| DVIN       | Securities Dividend Initiation            | All types |
| DVCD       | Securities Dividend Collection            | All types |
| DVLQ       | Securities Dividend Liquidation           | All types |
| BRVL       | Securities Revaluation of Positions/Deals | All types |
| SSKC       | Safe Keeping/Custodial Charges            | All types |
| WRLL       | Warrants Sec.Tear -Off Processing         | All types |
| WROL       | Warrant Detachment from Parent Sec        | All types |
| WELL       | Warrants Sec. Exercise Processing         | All types |
| WXLL       | Expiry of Un- Exercised Warrants          | All types |
| RGLL       | Rights Security Tear-Off Processing       | All types |
| RGOL       | Rights Detachment from Parent Sec         | All types |
| RELL       | Exercise of Rights for New Equity         | All types |

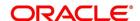

| Event Code | Event Description                   | Remarks   |
|------------|-------------------------------------|-----------|
| RXLL       | Expiry Un-Exercised Rights          | All types |
| CANG       | Corporate Action Notice Generation  | All types |
| IACR       | Securities Coupon Interest Accrual  | All types |
| CPCD       | Coupon Collection                   | All types |
| CPIN       | Coupon Initiation                   | All types |
| CPLQ       | Coupon Liquidation                  | All types |
| SCIN       | Securities Stock to Cash Initiation | All types |
| SCCD       | Securities Stock to Cash Collection | All types |
| SCLQ       | Securities Stock to Cash LIQD       | All types |
| YACR       | Yield Accruals for deals            | All types |
| SMPY       | Securities Margin Pay               | All types |
| SMRV       | Securities Margin Receive           | All types |
| CMPY       | Cash Margin Pay                     | All types |
| CMRV       | Cash Margin Receive                 | All types |
| SGEN       | Settlement Message Generation       | All types |

### Table 35.2: Customer Buy/Sell Type of Products

| Event Code | Event Description                                                              | Remarks   |
|------------|--------------------------------------------------------------------------------|-----------|
| воок       | Booking of Securities Deal                                                     | All types |
| AMND       | Amendment of Securities Deal                                                   | All types |
| CANC       | Cancellation of Securities Deal                                                | All types |
| CCON       | Counterparty confirmation                                                      | All types |
| DACF       | Deliver versus payment confirmation                                            | All types |
| DFCF       | Deliver Free Confirmation                                                      | All types |
| DSTL       | Settlement of Securities Deal                                                  | All types |
| EXTN       | Extension of Deal Settlement Date                                              | All types |
| MSTL       | Money Settlement of Securities Deal                                            | All types |
| RCRD       | Reversal of Accrual of Weighted Moving Average Amortization of Discount amount | All types |
| RCRP       | Reversal of Accrual of Weighted Moving Average Amortization of Premium amount  | All types |
| RACR       | Reversal of Securities Redemption Premium Accrual                              | All types |

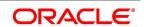

| Event Code | Event Description             | Remarks   |
|------------|-------------------------------|-----------|
| SGEN       | Settlement Message Generation | All types |

**NOTE:** In the subsequent paragraph, we shall examine the accounting entries and advices for each of the events listed above.

## 35.2 Amount Tags

The amount tags listed below are hard-coded in Oracle Banking Treasury Management.

**Table 36:** Event Tables

| Field           | Description                        |
|-----------------|------------------------------------|
| CURR_FV         | Current Face Value                 |
| SEC_DEAL_AMOUNT | Securities Deal Amount             |
| DEAL_DISCNT_AMT | Securities Deal Discount Amount    |
| DEAL_NOMINALAMT | Securities Deal Nominal Amount     |
| DEAL_PREMIUMAMT | Securities Deal Premium Amount     |
| FWD_DEAL_LOSS   | Securities Forward Loss            |
| FWD_DEAL_PROFIT | Securities Forward Profit          |
| SEC_ADJDEAL_AMT | Securities Adjusted Deal Amount    |
| SEC_DEAL_AMOUNT | Securities Deal Amount             |
| TBD_WHT_SELL    | T Bill Discount Tax - Sell         |
| ACCRUED_RDPREM  | Accrued Redemption Premium Amount  |
| CSH_DVDEND      | Cash Dividend Amount               |
| CSH_DVDEND_EDIS | Cash Dividend Expense for DIBR     |
| CSH_DVDEND_EINI | Cash Dividend Expense for INIT     |
| CSH_DVDEND_ELIQ | Cash Dividend Expense for LIQD     |
| CSH_DVDEND_ICOL | Cash Dividend Income for COLL      |
| CSH_DVDEND_IINI | Cash Dividend Income for INIT      |
| CSH_DVDEND_ILIQ | Cash Dividend Income for LIQD      |
| DEAL_DISCNT_AMT | Securities Deal Discount Amount    |
| DEAL_NOMINALAMT | Securities Deal Nominal Amount     |
| DEAL_PREMIUMAMT | Securities Deal Premium Amount     |
| FWD_DEALEXP_ACR | Sec. Forward Deal Expense Accr Amt |
| FWD_DEALINC_ACR | Sec. Forward Deal Income Accr Amt  |

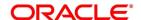

| Field           | Description                                                      |
|-----------------|------------------------------------------------------------------|
| FWD_DEAL_LOSS   | Securities Forward Deal Loss Amount                              |
| FWD_DEAL_PROFIT | Securities Forward Deal Profit Amt                               |
| HLDG_LO_MTM_EXP | Sec. Long Holdings MTM Reval Expense                             |
| HLDG_LO_MTM_INC | Sec. Long Holdings MTM Reval Income                              |
| HLDG_MTM_EXP    | Sec. Net Holdings MTM Reval Expense                              |
| HLDG_MTM_INC    | Sec. Net Holdings MTM Reval Income                               |
| HLDG_RL_MTM_EXP | Sec. Long Holdings MTM Realized Reval Expense                    |
| HLDG_RL_MTM_INC | Sec. Long Holdings MTM Realized Reval Income                     |
| HLDG_RS_MTM_EXP | Sec. Short Holdings MTM Realized Reval Expense                   |
| HLDG_RS_MTM_INC | Sec. Short Holdings MTM Realized Reval Income                    |
| HLDG_R_MTM_EXP  | Sec. Net Holdings MTM Realized Reval Expense                     |
| HLDG_R_MTM_INC  | Sec. Net Holdings MTM Realized Reval Income                      |
| HLDG_SH_MTM_EXP | Sec. Short Holdings MTM Reval Expense                            |
| HLDG_SH_MTM_INC | Sec. Short Holdings MTM Reval Income                             |
| LOCOM_REVAL_EXP | Sec. Positions LOCOM Reval Expense                               |
| LOCOM_RREVL_EXP | Sec. Positions LOCOM Realized Reval Expense                      |
| LOCOM_REVAL_INC | Profit on LOCOM revaluation if LOCOM basis is 'Acquisition Cost' |
| MTM_EXP         | Sec. Positions MTM Reval Expense                                 |
| MTM_INC         | Sec. Positions MTM Reval Income                                  |
| RDMPTN_PREM_AMT | Redemption Premium Amount                                        |
| REALIZED_LOSS   | Securities Realized Trading Loss                                 |
| REALIZED_PROFIT | Securities Realized Trading Profit                               |
| REAL_MTM_EXP    | Sec. Positions MTM Realized Reval Expense                        |
| REAL_MTM_INC    | Sec. Positions MTM Realized Reval Income                         |
| RGHT_INTR_VALUE | Rights Intrinsic Value                                           |
| SEC_ADJDEAL_AMT | Securities Adjusted Deal Amount                                  |
| SEC_CASH_DIVDND | Securities Cash Dividend Amount                                  |
| SEC_COST_AMOUNT | Sec. True Asset Cost Amount                                      |
| SEC_DEAL_AMOUNT | Securities Deal Amount                                           |
| SEC_DISC_ACCR   | Sec. Discount Earned Accrual Amount                              |
| SEC_PREM_ACCR   | Sec. Premium Paid Accrual Amount                                 |

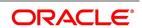

| Field           | Description                                             |
|-----------------|---------------------------------------------------------|
| SEC_RDPREM_ACCR | Sec. Redemption Premium Accrual Amt                     |
| SEC_REVL_LOSS   | Securities Revaluation Loss Amount                      |
| SEC_REVL_PROFIT | Securities Revaluation Profit Amt                       |
| SEC_RRVL_LOSS   | Sec. Revaluation Reversal Loss Amt                      |
| SEC_RRVL_PROFIT | Sec. Revaluation Profit Reversal Amt                    |
| STK_TO_CSH      | Stock To Cash Amount                                    |
| STK_TO_CSH_EDIS | Stock To Cash Expense for DIBR                          |
| STK_TO_CSH_EINI | Stock To Cash Expense for INIT                          |
| STK_TO_CSH_ELIQ | Stock To Cash Expense for LIQD                          |
| STK_TO_CSH_ICOL | Stock To Cash Income for COLL                           |
| STK_TO_CSH_IINI | Stock To Cash Income for INIT                           |
| STK_TO_CSH_ILIQ | Stock To Cash Income for LIQD                           |
| TBD_WHT_ACCRA   | T Bill Discount Tax - Arrears Accrued                   |
| TBD_WHT_ACCRD   | T Bill Discount Tax - Advance Accrued                   |
| TBD_WHT_ADV     | T Bill Discount Tax - Paid in Advance                   |
| TBD_WHT_PAY     | T Bill Discount Tax - Payable                           |
| TBD_WHT_SELL    | T Bill Discount Tax - Sell                              |
| TBD_WHT_UNACCRB | T Bill Disc. Tax-Unaccrued-Sell Disc > Buy Disc         |
| TBD_WHT_UNACCRS | T Bill Disc. Tax-Unaccrued-Sell Disc <= Buy Disc        |
| UNACCRD_DISCNT  | Unaccrued Discount Amount                               |
| UNACCRD_PREMIUM | Unaccrued Premium Amount                                |
| UNSD_BY_MTM_EXP | Unstld Buy Deals MTM Reval Expense                      |
| UNSD_BY_MTM_INC | Unstld Buy Deals MTM Reval Income                       |
| UNSD_MTM_EXP    | Securities Un utilized Deals MTM Revaluation Expense    |
| UNSD_MTM_INC    | Securities Unutilized Deals MTM Revaluation Income      |
| UNSD_R_MTM_EXP  | Securities Un utilized Deals MTM Realized Reval Expense |
| UNSD_R_MTM_INC  | Securities Un utilized Deals MTM Realized Reval Income  |
| UNSD_SE_MTM_EXP | Un utilized Sell Deals MTM Revaluation Expense          |
| UNSD_SE_MTM_INC | Un utilized Sell Deals MTM Revaluation Income           |
| UNSR_BY_MTM_EXP | Un utilized Buy Deals MTM Realized Revaluation Expense  |
| UNSR_BY_MTM_INC | Un utilized Buy Deals MTM Realized Revaluation Income   |

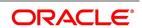

| Field              | Description                                                                                                    |
|--------------------|----------------------------------------------------------------------------------------------------|
| UNSR_SE_MTM_EXP    | Un utilized Sell Deals MTM Realized Revaluation Expense                                                                                                    |
| UNSR_SE_MTM_INC    | Un utilized Sell Deals MTM Realized Revaluation Income                                                                                                    |
| WARR_INTR_VALUE    | Warrants Intrinsic Value                                                                                                    |
| INTCOMP_PUCMA      | This Amount tag represents the value of the Bought Interest if any (at the time of Purchase) for the sold securities. If there were more than one purchase, this tag will be a sum of all the bought interest in FIFO order. During sale these tags have value only if the sold units are bought in the current coupon period |
| TOTALINT_TIAC      | This amount tag represents the total interest accrued for the eligible units (total interest - Bought interest).                                                                                                    |
| SEC_PREM_TOTALACCR | This amount tag represents the total Premium accrued for the Sold units                                                                                                    |
| SEC_DISC_TOTALACCR | This amount tag represents the total Discount accrued for the Sold units                                                                                                    |
| SEC_BRIDGE_TFR     | This amount tag can be used to move the balance between the bridge-buy and bridge-sell GL's, (if different GL's are used for Bridge-buy and bridge-sell). This amount tag will only be populated for the sell leg in the case of BBBS and CBCS kind of deals.                                                                 |
| SEC_PREM_ACCR      | Premium Paid Accrual Amount                                                                                                    |
| SEC_PREM_ACCR_I    | Income on Premium Paid accrual                                                                                                    |
| SEC_PREM_ACCR_E    | Expense on Premium Paid accrual                                                                                                    |
| SEC_INTADJ_ACCR    | Interest Adjustment Accrual Amount                                                                                                    |
| SEC_DISC_ACCR      | Discount Earned Accrual Amount                                                                                                    |
| SEC_DISC_ACCR_I    | Income on Discount Earned Accrual                                                                                                    |
| SEC_DISC_ACCR_E    | Expense on Discount Earned Accrual                                                                                                    |
| ACCRUED_INT_ADJ    | Accrued Interest Adjustment Amount                                                                                                    |
| BROK_DISC          | Brokerage Discount Amount                                                                                                    |
| BROK_PREM          | Brokerage Premium Amount                                                                                                    |
| DR_CHG_DISC        | Consolidated Debit charges for the deal                                                                                                    |
| CR_CHG_PREM        | Consolidated Credit charges for the deal                                                                                                    |

**NOTE:** When revaluation entries of the previous financial year are being reversed (at BOD on the first working day of the particular financial year) the following Amount Tags are used:

- HLDG\_LO\_MTM\_INC\_PY
- HLDG\_LO\_MTM\_EXP\_PY
- HLDG\_SH\_MTM\_INC\_PY

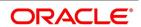

- HLDG\_SH\_MTM\_EXP\_PY
- HLDG\_MTM\_INC\_PY
- HLDG\_MTM\_EXP\_PY
- UNSD\_BY\_MTM\_INC\_PY
- UNSD\_BY\_MTM\_EXP\_PY
- UNSD\_SE\_MTM\_INC\_PY
- UNSD\_SE\_MTM\_EXP\_PY
- UNSD\_MTM\_INC\_PY
- UNSD\_MTM\_EXP\_PY
- MTM\_INC\_PY
- MTM\_EXP\_PY
- LOCOM\_REVAL\_EXP\_PY

The amount tags have already been explained in the table above except for the fact that they have the PY suffix.

### 35.3 Accounting Roles

In this section we have provided two separate lists of sample accounting roles. List I contains accounting roles that can be set up for a Portfolio type of product. List II contains samples of accounting roles that are applicable for a Customer buy/sell type of product.

Table 35.1: List I – Acct Roles for a Portfolio Type of Product

| Accounting Role | Description                             |
|-----------------|-----------------------------------------|
| SEC DISC TBACRD | Security Deal Discount to be Accrued GL |
| SEC PREM TBACRD | Security Deal Premium to be Accrued GL  |
| SEC FWDEXP OFST | Security Forward Deal Loss Offset GL    |
| SEC FWDINC OFST | Security Forward Deal Profit Offset GL  |
| SE_FL_INT_RCPY  | SE_FL_INT-Receivable/Payable            |
| SE_FL_INT_RAPA  | SE_FL_INT- Recd in Adv/Paid in Adv      |
| SEC ASSET GL    | Securities Portfolio Asset GL           |
| SEC BRIDGE GL   | Securities Bridge GL - Settlement       |
| SEC LIABILTY GL | Securities Portfolio Liability GL       |
| SE_FX_INT_IC    | SE_FX_INT - Income - Cum                |
| SE_FX_INT_IX    | SE_FX_INT - Income – Ex                 |
| SE_FX_INT_AJI   | SE_FX_INT-Previous Period Adj Inc       |

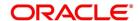

| Accounting Role             | Description                                                                                                    |
|-----------------------------|----------------------------------------------------------------------------------------------------|
| SE_FX_INT_RCPY              | SE_FX_INT - Receivable/Payable                                                                                                    |
| SE_FX_INT_RAPA              | SE_FX_INT- Recd in Adv/Paid in Adv                                                                                                    |
| SEC RLZD LOSS               | Security Trading Realized Loss GL                                                                                                    |
| SEC RLZD PROFIT             | Security Trading Realized Profit GL                                                                                                    |
| SEC RDPREM RECV             | Security Redemption Premium Receivable                                                                                                    |
| SEC RDPREM ERND             | Security Redemption Premium Earned GL                                                                                                    |
| MTM_ASS                     | Security Positions MTM Reval Asset                                                                                                    |
| MTM_LBY                     | Security Positions MTM Reval Liability                                                                                                    |
| MTM_EXP                     | Security Positions MTM Reval Expense                                                                                                    |
| MTM_INC                     | Security Positions MTM Reval Income                                                                                                    |
| SEC COUPON RECV             | Securities Coupon Receivable GL                                                                                                    |
| SEC COUPON PAY              | Securities Coupon Payable GL                                                                                                    |
| SEC BRIDGE-S                | Securities Bridge - Sale                                                                                                    |
| SEC BRIDGE - PUR            | Securities Bridge – Purchase                                                                                                    |
| DEAL_PREMIUM                | Deal Premium                                                                                                    |
| DEAL_DISCOUNT               | Deal Discount                                                                                                    |
| DEAL INTEREST-BOUGHT        | Deal interest bought                                                                                                    |
| ACCRUAL OF PREM EXP – MEMO  | Accrual of Premium Expense - Memo                                                                                                    |
| ACCRUAL OF DISCT INC - MEMO | Accrual of Premium Income - Memo                                                                                                    |
| ACCRUAL OF INT. INC - MEMO  | Accrual of Interest Income - Memo                                                                                                    |
| INTCOMP_OFF                 | Purchase Interest Offset GL, created for each interest component to indicate routing of purchase interest.                                                                                                    |
| INTCOMP_PUADJ               | Difference between Sold Interest and the Interest Accrued. In the first coupon after purchase, this tag will be equal to Purchase Interest. In subsequent coupons, this tag will have a value of 0, as the Sold Interest would be equal to Interest Accrued |
| LOCOM_REVAL_INC             | Profit on LOCOM revaluation if LOCOM basis is 'Acquisition Cost'                                                                                                    |
| LOCOM_REVAL_ASS             | Corresponding asset for LOCOM revaluation on 'Acquisition Cost' basis                                                                                                    |
| SEC PREM EARNED             | Premium Earned                                                                                                    |
| SEC PREM TBACRD             | Premium to be Accrued                                                                                                    |
| t                           | •                                                                                                    |

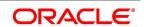

| Accounting Role | Description                             |
|-----------------|-----------------------------------------|
| SEC INT ADJ     | EIM Adjustment Receivable for Par deals |
| SEC BRIDGE GL   | EIM Adjustment Income for Par deals     |
| SEC DISC TBACRD | Discount to be Accrued                  |
| SEC DISC EARNED | Discount Earned                         |

**NOTE:** You should not use the memo GLs if you accrue premium/discount directly into your income/ expense GLs. Similarly, you should not use DEAL\_PREMIUM, DEAL\_DISCOUNT and DEAL INTEREST-BOUGHT, GLs in a product, which is using SEC DISC TBACRD and SEC PREM TBACRD.

Table 35.2: List 2 – Accounting Roles for a Customer Buy/Sell Type of Product

| Accounting Role  | Description                       |
|------------------|-----------------------------------|
| CS_REG_INC       | Chg Class For Customer Sell       |
| CB_REG_INC       | Charge Class For Customer Buy     |
| SEC BRIDGE GL    | Securities Bridge GL – Settlement |
| SEC BRIDGE-SELL  | Securities Bridge - Sale          |
| SEC BRIDGE - PUR | Securities Bridge – Purchase      |
| SEC BRIDGE BUY   | Securities Bridge – Buy           |
| INTCOMP_BOT      | Deal interest bought.             |

NOTE: If you are using the Securities Bridge GL (SEC BRIDGE GL) for settlements you should not be associating the Bridge GLs (SEC BRIDGE-S, SEC BRIDGE – PUR) with the product. However, these roles cannot be made applicable on portfolios with Weighted Average as the Costing Method.

The suffixes stand for:

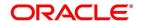

Table 35.3: Customer Buy/Sell Type of Products

| RECV   | Receivable                          |
|--------|-------------------------------------|
| RIA    | Received in advance                 |
| TBACRD | To be accrued                       |
| OFST   | Offset GL                           |
| RCPY   | Receivable/Payable                  |
| RAPA   | Received in advance/Paid in advance |
| AJI    | Adjustment Income                   |
| ERND   | Earned                              |
| ASS    | Asset                               |
| LBY    | Liability                           |

#### **CD Portfolio Product Definition**

Table 35.4: Accounting Roles

| Accounting Role | Description                                                     |
|-----------------|-----------------------------------------------------------------|
| CD PUF TBACRD   | Credit derivative Index deal premium upfront fee to be accrued  |
| CD DUF TBACRD   | Credit derivative Index deal discount upfront fee to be accrued |
| CD UF EARNED    | Credit derivative index deal upfront fee earned                 |
| CD PUF PAID     | Credit derivative index upfront fee paid                        |
| CD_MTM_EXP      | CDI Positions MTM reval exp                                     |
| CD_MTM_LBY      | CDI Positions MTM reval liability                               |
| CD_MTM_ASS      | CDI Positions MTM reval asset                                   |
| CD_MTM_INC      | CDI Positions MTM reval income                                  |
| CD_HLDG_MTM_EXP | CDI holdings MTM reval exp                                      |
| CD_HLDG_MTM_LBY | CDI holdings MTM reval liability                                |
| CD_HLDG_MTM_ASS | CDI holdings MTM reval asset                                    |
| CD_HLDG_MTM_INC | CDI holdings MTM reval income                                   |
| CD COUPON RECV  | CDI Coupon receivable GL                                        |
| CD COUPON PAY   | CDI Coupon payable GL                                           |
| CONT. SECSOLD   | Contingent Liability - Sec. Sold                                |
| CONT. SECBOUGHT | Contingent Asset - Sec. Bought                                  |
| CONT. SELOFFSET | Contingent Offset - Sec. Sold                                   |
| CONT. BUYOFFSET | Contingent Offset - Sec. Bought                                 |

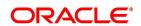

| Accounting Role | Description                          |
|-----------------|--------------------------------------|
| CD COMP LOSS    | CD Event compensation expense        |
| CD COMP INC     | CD Event compensation income         |
| UF_DISC_AMT     | Upfront fee discount amount          |
| UF_DISC_AMTTFR  | Upfront fee discount amount transfer |
| UF_PREM_AMT     | Upfront fee premium amount           |
| UF_PREM_AMTTFR  | Upfront fee premium amount transfer  |

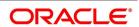

Other than the amount tags defaulted from interest class code definition below is the amount tags used:

Table 35.5: Amount Tag

| Field           | Description                                    |
|-----------------|------------------------------------------------|
| UF_DISC_ACCR    | Upfront fee discount earned accrual amount     |
| UF_PREM_ACCR    | Upfront fee premium paid accrual amount        |
| MTM_EXP         | Sec. positions MTM reval expense               |
| MTM_EXP_PY      | Sec. positions MTM reval expense previous year |
| MTM_INC         | Sec. positions MTM reval income                |
| MTM_INC_PY      | Sec. positions MTM reval income previous year  |
| UF_DISC_UNACCR  | Upfront fee discount unaccrued                 |
| UF_PREM_UNACCR  | Upfront fee premium unaccrued                  |
| REALIZED_LOSS   | Realized loss                                  |
| REALIZED_PROFIT | Realized profit                                |

#### **Securities Advices**

Table 35.6: Securities Advice table

| Advice Code     | Advice Description                | SWIFT<br>Equivalent | Sender of<br>Message          | Receiver of<br>Message  |
|-----------------|-----------------------------------|---------------------|-------------------------------|-------------------------|
| TRADE CONF AFFM | Trade Confirmation Affirmation    | MT 517              | Trade Instructing Party       | Trade Executing Party   |
|                 |                                   |                     | Buyer                         |                         |
|                 |                                   |                     | Buyer                         | Trade<br>Counterparty   |
| MKT TRADE CONF  | Market-Side Trade<br>Confirmation | MT 518              | Trade Executing Party         | Trade<br>Counterparty   |
| RECV SEC FREE   | Receive Free                      | MT 520/MT540        | Custody/Portfolio<br>Customer | Custodian               |
|                 |                                   |                     | Custodian                     | Safekeeping<br>Location |
| DLVR SEC FREE   | Deliver Free                      | MT 522/MT542        | Custody/Portfolio<br>Customer | Custodian               |
|                 |                                   |                     | Custodian                     | Safekeeping<br>Location |
| DLVR SEC APMT   | Deliver Against<br>Payment        | MT 523/MT543        | Custody/Portfolio<br>Customer | Custodian               |

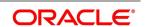

| Advice Code        | Advice Description                         | SWIFT<br>Equivalent | Sender of<br>Message          | Receiver of<br>Message        |
|--------------------|--------------------------------------------|---------------------|-------------------------------|-------------------------------|
|                    |                                            |                     | Custodian                     | Safekeeping<br>Location       |
| RECV SEC APMT      | Received against payment                   | MT 521/ MT 541      | Custody/Portfolio<br>Customer | Custodian                     |
|                    |                                            |                     | Custodian                     | Safekeeping<br>Location       |
| RECV FREE CONF     | Receive Free<br>Confirmation               | MT 530              | Safekeeping<br>Location       | Custodian                     |
|                    |                                            |                     | Custodian                     | Custody/Portfolio<br>Customer |
| RECV APMT CONF     | Receive Against Payment Confirmation       | MT 531              | Safekeeping<br>Location       | Custodian                     |
|                    |                                            |                     | Custodian                     | Custody/Portfolio<br>Customer |
| DLVR FREE CONF     | Deliver Free<br>Confirmation               | MT 532              | Safekeeping<br>Location       | Custodian                     |
|                    |                                            |                     | Custodian                     | Custody/Portfolio<br>Customer |
| DLVR FREE APMT     | Deliver Against Payment Confirmation       | MT 533              | Safekeeping<br>Location       | Custodian                     |
|                    |                                            |                     | Custodian                     | Custody/Portfolio<br>Customer |
| NOTICE OF RGHTS    | Notice of Rights                           | MT 550              | Custodian                     | Custody/Portfolio<br>Customer |
| NOTICE OF EVENT    | Notice of Event                            | MT 551              | Custodian                     | Custody/Portfolio<br>Customer |
| MONY INCOME<br>ADV | Advice of Money Income                     | MT 554              | Custodian                     | Custody/Portfolio<br>Customer |
| SEC INCOME ADV     | Advice of Income in the Form of Securities | MT 555              | Custodian                     | Custody/Portfolio<br>Customer |
| SEC REDMPTN<br>ADV | Advice of Redemption                       | MT 556              | Custodian                     | Custody/Portfolio<br>Customer |
| REQST FOR STMT     | Request for Statement                      | MT 570              | Custody/Portfolio<br>Customer | Custodian                     |
|                    |                                            |                     | Custodian                     | Safekeeping<br>Location       |

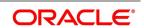

| Advice Code     | Advice Description                | SWIFT<br>Equivalent | Sender of<br>Message    | Receiver of<br>Message |
|-----------------|-----------------------------------|---------------------|-------------------------|------------------------|
| SEC HLD STATMNT | Statement of Holdings             | MT 571              | Custodian               | Portfolio<br>Customer  |
|                 |                                   |                     | Safekeeping<br>Location | Custodian              |
| SEC TXN STATMNT | Statement of Transactions         | MT 572              | Custodian               | Portfolio<br>Customer  |
|                 |                                   |                     | Safekeeping<br>Location | Custodian              |
| PNDING TXN STMT | Statement of Pending Transactions | MT 573              | Custodian               | Portfolio<br>Customer  |
|                 |                                   |                     | Safekeeping<br>Location | Custodian              |

In the subsequent sections we have defined suggested accounting entries and advices for each of the events in the life-cycle of an SS deal. Samples of accounting entries, advices, and events have been given for two different types of SS deals. They are:

- SS deal with a Portfolio type of product Bank Portfolio
- SS deal with a Customer Buy/Sell type of products

#### 35.3.1 SS Deal with a Portfolio Type Of Product: Bank Portfolio

The preferences set up for a Bank Portfolio type of products are as follows:

- The costing method used for this product is Weighted Average.
- The accounting basis is Non Accrual.
- Monthly accrual frequency has been used for components like premium, discount, forward profit or loss.
- The revaluation process used is MTM (Marked to Market).
- Market Price is used for limit tracking purposes.

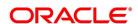

## 35.3.2 SPLP: Security Purchase from Long Position

Table 35.7: SPLP Accounting Entries

| Accounting Role  | Amount Tag       | Dr./Cr. Indicator |
|------------------|------------------|-------------------|
| SEC BRIDGE GL    | DEAL_DISCNT_AMT  | Debit             |
| SEC DISC TBACRD  | DEAL_DISCNT_AMT  | Credit            |
| SEC ASSET GL     | DEAL_NOMINALAMT  | Debit             |
| SEC BRIDGE GL    | DEAL_NOMINALAMT  | Credit            |
| SEC BRIDGE GL    | DEAL_PREMIUMAMT  | Credit            |
| SEC PREM TBACRD  | DEAL_PREMIUMAMT  | Debit             |
| SEC BRIDGE GL    | FWD_DEAL_LOSS    | Credit            |
| SEC FWDEXP OFST  | FWD_DEAL_LOSS    | Debit             |
| SEC BRIDGE GL    | FWD_DEAL_PROFIT  | Debit             |
| SEC FWDINC OFST  | FWD_DEAL_PROFIT  | Credit            |
| SEC BRIDGE GL    | SE_FL_INT_PUCM   | Credit            |
| SE_FL_INT_RCPY   | SE_FL_INT_PUCM   | Debit             |
| SEC BRIDGE GL    | SE_FL_INT_PUEX   | Debit             |
| SE_FL_INT_RAPA   | SE_FL_INT_PUEX   | Credit            |
| SEC BRIDGE GL    | SE_FL_INT_N_PUEX | Credit            |
| SE_FL_INT_N_RAPA | SE_FL_INT_N_PUEX | Debit             |
| SEC BRIDGE GL    | SE_FX_INT_PUCM   | Credit            |
| SE_FX_INT_RCPY   | SE_FX_INT_PUCM   | Debit             |
| SEC BRIDGE GL    | SE_FL_INT_N_PUCM | Debit             |
| SE_FL_INT_N_RCPY | SE_FL_INT_N_PUCM | Credit            |
| SEC BRIDGE GL    | SE_FX_INT_PUEX   | Debit             |
| SE_FX_INT_RAPA   | SE_FX_INT_PUEX   | Credit            |
| SEC BRIDGE GL    | SE_FL_INT_N_PUEX | Credit            |
| SE_FL_INT_N_RAPA | SE_FL_INT_N_PUEX | Debit             |
| SEC PREM TBACRD  | BROK_PREM        | Debit             |
| SEC BRIDGE GL    | BROK_PREM        | Credit            |
| SEC BRIDGE GL    | DR_CHG_DISC      | Debit             |
| SEC DISC TBACRD  | CR_CHG_PREM      | Debit             |
| SEC BRIDGE GL    | CR_CHG_PREM      | Credit            |

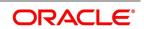

Given below are the sample accounting entries that will be posted if you use the alternative accounting roles for this event:

**Table 35.8: Sample Accounting Entries** 

| Accounting<br>Role   | Standard/<br>Alternative | Amount Tags         | Standard/<br>Alternative | Debit/Credit<br>Indicator |
|----------------------|--------------------------|---------------------|--------------------------|---------------------------|
| Sec Asset GL         | Standard                 | DEAL_NOMINAL<br>AMT | Standard                 | Debit                     |
| Sec Bridge - Pur     | Alternative              | DEAL_NOMINAL<br>AMT | Standard                 | Credit                    |
| Deal Premium         | Alternative              | DEAL_PREMIUM<br>AMT | Standard                 | Debit                     |
| Sec Bridge - Pur     | Alternative              | DEAL_PREMIUM<br>AMT | Standard                 | Credit                    |
| Sec Bridge - Pur     | Alternative              | DEAL_DISCNT_A<br>MT | Standard                 | Debit                     |
| Deal Discount        | Alternative              | DEAL_DISCNT_A<br>MT | Standard                 | Credit                    |
| Deal Interest-Bought | Alternative              | INTCOMP_PUCM        | Standard                 | Debit                     |
| Sec Bridge - Pur     | Alternative              | INTCOMP_PUCM        | Standard                 | Credit                    |

#### Advices

No Advices allowed for this event

### 35.3.3 SSLP: Security Sale from Long Position

Table 35.9: SSLP Accounting Entries

| Accounting Entries | Amount Tag      | Dr./Cr. Indicator |
|--------------------|-----------------|-------------------|
| SEC BRIDGE GL      | ACCRUED_RDPREM  | Debit             |
| SEC RDPREM RECV    | ACCRUED_RDPREM  | Credit            |
| SEC ASSET GL       | DEAL_NOMINALAMT | Credit            |
| SEC BRIDGE GL      | DEAL_NOMINALAMT | Debit             |
| SEC BRIDGE GL      | FWD_DEAL_LOSS   | Credit            |
| SEC FWDEXP OFST    | FWD_DEAL_LOSS   | Debit             |
| SEC BRIDGE GL      | FWD_DEAL_PROFIT | Debit             |
| SEC FWDINC OFST    | FWD_DEAL_PROFIT | Credit            |
| SEC BRIDGE GL      | REALIZED_LOSS   | Credit            |
| SEC RLZD LOSS      | REALIZED_LOSS   | Debit             |
| SEC BRIDGE GL      | REALIZED_PROFIT | Debit             |

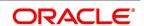

| Accounting Entries | Amount Tag       | Dr./Cr. Indicator |
|--------------------|------------------|-------------------|
| SEC RLZD PROFIT    | REALIZED_PROFIT  | Credit            |
| SEC ASSET GL       | RGHT_INTR_VALUE  | Debit             |
| SEC BRIDGE GL      | RGHT_INTR_VALUE  | Credit            |
| SEC BRIDGE GL      | SE_FL_INT_SOCM   | Debit             |
| SE_FL_INT_RCPY     | SE_FL_INT_SOCM   | Credit            |
| SEC BRIDGE GL      | SE_FL_INT_N_SOCM | Credit            |
| SE_FL_INT_N_RCPY   | SE_FL_INT_N_SOCM | Debit             |
| SEC BRIDGE GL      | SE_FL_INT_SOEX   | Credit            |
| SE_FL_INT_RAPA     | SE_FL_INT_SOEX   | Debit             |
| SEC BRIDGE GL      | SE_FL_INT_N_SOEX | Debit             |
| SE_FL_INT_N_RAPA   | SE_FL_INT_N_SOEX | Credit            |
| SEC BRIDGE GL      | SE_FX_INT_SOCM   | Debit             |
| SE_FX_INT_RCPY     | SE_FX_INT_SOCM   | Credit            |
| SEC BRIDGE GL      | SE_FX_INT_N_SOCM | Credit            |
| SE_FX_INT_N_RCPY   | SE_FX_INT_N_SOCM | Debit             |
| SEC BRIDGE GL      | SE_FX_INT_SOEX   | Credit            |
| SE_FX_INT_RAPA     | SE_FX_INT_SOEX   | Debit             |
| SEC BRIDGE GL      | SE_FX_INT_N_SOCM | Credit            |
| SE_FX_INT_N_RCPY   | SE_FX_INT_N_SOCM | Debit             |
| SEC BRIDGE GL      | UNACCRD_DISCNT   | Credit            |
| SEC DISC TBACRD    | UNACCRD_DISCNT   | Debit             |
| SEC BRIDGE GL      | UNACCRD_PREMIUM  | Debit             |
| SEC PREM TBACRD    | UNACCRD_PREMIUM  | Credit            |
| SEC ASSET GL       | WARR_INTR_VALUE  | Debit             |
| SEC BRIDGE GL      | WARR_INTR_VALUE  | Credit            |
| SEC BRIDGE GL      | SE_FX_INT_N_SOEX | Debit             |
| SE_FX_INT_N_RAPA   | SE_FX_INT_N_SOEX | Credit            |
| SEC BRIDGE GL      | ACCRUED_INT_ADJ  | Debit             |
| SEC INT ADJ        | ACCRUED_INT_ADJ  | Credit            |

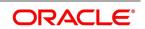

Given below are the sample accounting entries that will be posted if you use the alternative accounting roles for this event:

Table 35.10: SSLP (Sale)

| Accounting Roles              | Standard/<br>Alternative | Amount Tags            | Standard/<br>Alternative | Dr. /Cr. Indicator |
|-------------------------------|--------------------------|------------------------|--------------------------|--------------------|
| Premium Accrued               | Standard                 | SEC_PREM_TOTA LACCR    | Alternative              | Debit              |
| Deal Premium                  | Alternative              | SEC_PREM_TOTA<br>LACCR | Alternative              | Credit             |
| Sec Bridge-S                  | Alternative              | UNACCRD_PREMI<br>UM    | Standard                 | Debit              |
| Deal Premium                  | Alternative              | UNACCRD_PREMI<br>UM    | Standard                 | Credit             |
| Premium Expense               | Standard                 | SEC_PREM_TOTA<br>LACCR | Alternative              | Debit              |
| Accrual of Prem<br>Exp - Memo | Alternative              | SEC_PREM_TOTA<br>LACCR | Alternative              | Credit             |
| Deal Discount                 | Alternative              | SEC_DISC_TOTAL<br>ACCR | Alternative              | Debit              |
| Discount Accrued              | Standard                 | SEC_DISC_TOTAL<br>ACCR | Alternative              | Credit             |
| Deal Discount                 | Alternative              | UNACCRD_DISCN<br>T     | Standard                 | Debit              |
| Sec Bridge-S                  | Alternative              | UNACCRD_DISCN<br>T     | Standard                 | Credit             |
| Accrual of Disct Inc - Memo   | Alternative              | SEC_DISC_TOTAL<br>ACCR | Alternative              | Debit              |
| Discount Income               | Standard                 | SEC_DISC_TOTAL<br>ACCR | Alternative              | Credit             |

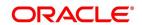

Standard/ Standard/ **Accounting Roles Alternative** Alternative Dr. /Cr. Indicator **Amount Tags** Sec Bridge-S Alternative Alternative Debit (SEC-BRIDGE-SEL INTCOMP\_PUCMA This amount tag represents the value of the Bought Interest if any (at the time of Purchase) for the sold securities Deal Alternative Alternative Credit Interest-Bought INTCOMP\_PUCMA (INTCOMP\_BOT) Alternative INTCOMP\_TIAC Alternative Sec Bridge-S Debit (SEC-BRIDGE-SEL This amount tag represents the interest accrual. Accrual of Int. Rec Standard INTCOMP\_TIAC Alternative Credit (RCPY) (INTCOMP\_RCPY) Accrual of Int. Inc -Alternative INTCOMP\_TIAC Alternative Debit Memo (INTCOMP\_IMEM) Interest Income Standard INTCOMP\_TIAC Alternative Credit (INTCOMP\_I)

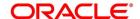

Total Sold Interest = INT\_ PUCMA + INTCOMP\_TIAC)

(INTCOMP\_PUCMA will have value only if the security is bought and sold in the same coupon period)

SPLP (Capitalized Bonds)

In addition to the normal accounting entries you will need to specify the entries to move the purchased interest into offset GL (Sale option) or the Bought Interest GL (Sale and coupon).

Table 35.11: SSLP Redemption

| Accounting Roles              | Standard/<br>Alternative | Amount Tags            | Standard/<br>Alternative | Dr./Cr. Indicator |
|-------------------------------|--------------------------|------------------------|--------------------------|-------------------|
| Premium Accrued               | Standard                 | SEC_PREM_TOTA<br>LACCR | Alternative              | Debit             |
| Deal Premium                  | Alternative              | SEC_PREM_TOTA<br>LACCR | Alternative              | Credit            |
| Premium Expense               | Standard                 | SEC_PREM_TOTA<br>LACCR | Alternative              | Debit             |
| Accrual of Prem<br>Exp - Memo | Alternative              | SEC_PREM_TOTA<br>LACCR | Alternative              | Credit            |
| Deal Discount                 | Alternative              | SEC_DISC_TOTAL<br>ACCR | Alternative              | Debit             |
| Discount Accrued              | Standard                 | SEC_DISC_TOTAL<br>ACCR | Alternative              | Credit            |
| Accrual of Disct Inc - Memo   | Alternative              | SEC_DISC_TOTAL<br>ACCR | Alternative              | Debit             |
| Discount Income               | Standard                 | SEC_DISC_TOTAL<br>ACCR | Alternative              | Credit            |

**NOTE:** If Interest / discount / premium has been accrued during the previous year, the entries will have the amount tags with suffix "\_PY" to indicate that they are passed against the Previous Year Adjustment GL. During accounting,

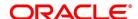

for the amount tags with suffix "\_PY", accounting entries are passed against the Previous Year Adjustment GL, maintained in the Chart of Accounts.

Table 35.12: Accounting Entries table

| able 35.12: Accounting Entries table                  |                                                         | Debit / Credit |
|-------------------------------------------------------|---------------------------------------------------------|----------------|
| Accounting Role                                       | Amount Tag                                              | Indicator      |
| For Interest                                          |                                                         |                |
| SEC-BRIDGE-SEL (Security Bridge GL - SALE)            | INTCOMP_PUCMA (Purchase Interest)                       | Debit          |
| INTCOMP_BOT (Deal Purchase Interest)                  | INTCOMP_PUCMA (Purchase Interest)                       | Credit         |
| SEC-BRIDGE-SEL (Security Bridge GL – SALE)            | INTCOMP_TIAC (Interest Accrued)                         | Debit          |
| INTCOMP_RCPY (Interest Receivable / Payable)          | INTCOMP_TIAC (Interest Accrued)                         | Credit         |
| INTCOMP_IMEM (Interest Income – Memo)                 | INTCOMP_TIAC (Interest Accrued)                         | Debit          |
| INTCOMP_I (Interest Income)                           | INTCOMP_TIAC (Interest Accrued)                         | Credit         |
| For Discount                                          |                                                         |                |
| DEAL_DISCOUNT (Deal Discount GL)                      | UNACCRD_DISCNT                                          | Debit          |
| SEC BRIDGE GL (Securities Bridge GL – Settlement)     | UNACCRD_DISCNT<br>(Unaccrued Discount Amount)           | Credit         |
| DEAL_DISCOUNT (Deal Discount GL)                      | SEC_DISC_TOTACCR (Total Discount Accrued on Sold Units) | Debit          |
| SEC DISC TBACRD (Sec. Deal Discount To Be Accrued GL) | SEC_DISC_TOTACCR (Total Discount Accrued on Sold Units) | Credit         |
| ACCR_DIS_IN_MEM (Accrual of Discount Income-Memo GL)  | SEC_DISC_TOTACCR (Total Discount Accrued on Sold Units) | Debit          |
| SEC DISC EARNED (Sec. Discount Earned Income GL)      | SEC_DISC_TOTACCR (Total Discount Accrued on Sold Units) | Credit         |
| For Premium                                           |                                                         |                |
| SEC BRIDGE GL (Securities Bridge GL – Settlement)     | UNACCRD_PREMIUM<br>(Unaccrued Premium Amount)           | Debit          |
| DEAL_PREMIUM (Deal Premium GL)                        | UNACCRD_PREMIUM<br>(Unaccrued Premium Amount)           | Credit         |

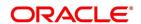

| Accounting Role                                      | Amount Tag                                                   | Debit / Credit<br>Indicator |
|------------------------------------------------------|--------------------------------------------------------------|-----------------------------|
| SEC PREM TBACRD (Sec. Deal Premium To Be Accrued GL) | SEC_PREM_TOTACCR (Total<br>Premium Accrued on Sold<br>Units) | Debit                       |
| DEAL_PREMIUM (Deal Premium GL)                       | SEC_PREM_TOTACCR (Total<br>Premium Accrued on Sold<br>Units) | Credit                      |
| SEC PREM PAID (Sec. Premium Paid Expense GL)         | SEC_PREM_TOTACCR (Total<br>Premium Accrued on Sold<br>Units) | Debit                       |
| ACCR_PRM_XP_MEM (Accrual of Premium Expense-Memo GL) | SEC_PREM_TOTACCR (Total<br>Premium Accrued on Sold<br>Units) | Credit                      |

When Wipe Deal Purchase Interest is set to Sale, the accounting entries pertaining to Purchase Interest are as follows:

Table 35.13: Accounting Entries table

| Accounting Role and Description              | Amount Tag and Description                       | Debit/Credit<br>Indicator |
|----------------------------------------------|--------------------------------------------------|---------------------------|
| SEC-BRIDGE-SEL (Security Bridge GL – SALE)   | INTCOMP_PUCMA (Sold Interest – Interest Accrued) | Debit                     |
| INTCOMP_BOT (Deal Purchase Interest)         | INTCOMP_PUCMA (also = Purchased Interest)        | Credit                    |
| INTCOMP_TIAC (Interest Accrued)              | INTCOMP_TIAC (Interest Accrued)                  | Debit                     |
| INTCOMP_RCPY (Interest Receivable / Payable) | INTCOMP_TIAC (Interest Accrued)                  | Credit                    |
| INTCOMP_IMEM                                 | INTCOMP_TIAC (Interest Accrued)                  | Debit                     |
| INTCOMP_I                                    | INTCOMP_TIAC - Interest Accrued                  | Credit                    |

### **Advices**

No Advices allowed for this event.

# 35.3.3.1 SPSP: Security Purchase from Short Position

Table 35.14: SPSP Accounting Entries

| Accounting Role | Amount Tag      | Dr./Cr.<br>Indicator |
|-----------------|-----------------|----------------------|
| SEC BRIDGE GL   | DEAL_DISCNT_AMT | Debit                |
| SEC LIABILTY GL | DEAL_DISCNT_AMT | Credit               |
| SEC BRIDGE GL   | DEAL_NOMINALAMT | Credit               |
| SEC LIABILTY GL | DEAL_NOMINALAMT | Debit                |
| SEC BRIDGE GL   | DEAL_PREMIUMAMT | Credit               |
| SEC LIABILTY GL | DEAL_PREMIUMAMT | Debit                |
| SEC BRIDGE GL   | FWD_DEAL_LOSS   | Credit               |
| SEC LIABILTY GL | FWD_DEAL_LOSS   | Debit                |
| SEC BRIDGE GL   | FWD_DEAL_PROFIT | Debit                |
| SEC LIABILTY GL | FWD_DEAL_PROFIT | Credit               |
| SEC RLZD LOSS   | REALIZED_LOSS   | Debit                |
| SEC BRIDGE GL   | REALIZED_PROFIT | Debit                |
| SEC RLZD PROFIT | REALIZED_PROFIT | Credit               |
| SEC BRIDGE GL   | RGHT_INTR_VALUE | Debit                |
| SEC LIABILTY GL | RGHT_INTR_VALUE | Credit               |

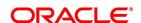

| Accounting Role  | Amount Tag       | Dr./Cr.<br>Indicator |
|------------------|------------------|----------------------|
| SEC BRIDGE GL    | SE_FL_INT_PUCM   | Credit               |
| SE_FL_INT_RCPY   | SE_FL_INT_PUCM   | Debit                |
| SEC BRIDGE GL    | SE_FL_INT_N_PUCM | Debit                |
| SE_FL_INT_N_RCPY | SE_FL_INT_N_PUCM | Credit               |
| SEC BRIDGE GL    | SE_FL_INT_PUEX   | Debit                |
| SE_FL_INT_RAPA   | SE_FL_INT_PUEX   | Credit               |
| SEC BRIDGE GL    | SE_FL_INT_N_PUEX | Credit               |
| SE_FL_INT_N_RCPY | SE_FL_INT_N_PUCM | Credit               |
| SEC BRIDGE GL    | SE_FX_INT_PUCM   | Credit               |
| SE_FX_INT_RCPY   | SE_FX_INT_PUCM   | Debit                |
| SEC BRIDGE GL    | SE_FX_INT_N_PUCM | Debit                |
| SE_FX_INT_N_RCPY | SE_FX_INT_N_PUCM | Credit               |
| SEC BRIDGE GL    | SE_FX_INT_PUEX   | Debit                |
| SEC BRIDGE GL    | SE_FL_INT_N_PUEX | Credit               |
| SE_FL_INT_N_RAPA | SE_FL_INT_N_PUEX | Debit                |
| SE_FX_INT_RAPA   | SE_FX_INT_PUEX   | Credit               |
| SEC BRIDGE GL    | UNACCRD_DISCNT   | Debit                |
| SEC LIABILTY GL  | UNACCRD_DISCNT   | Credit               |
| SEC BRIDGE GL    | UNACCRD_PREMIUM  | Credit               |
| SEC LIABILTY GL  | UNACCRD_PREMIUM  | Debit                |
| SEC BRIDGE GL    | WARR_INTR_VALUE  | Debit                |
| SEC LIABILTY GL  | WARR_INTR_VALUE  | Credit               |

### Advices

No advices allowed for this event.

# 35.3.4 CPTR: Coupon Transfer

Table 35.15: CPTR Accounting entries

| Accounting Role | Amount tag    | Dr/Cr |
|-----------------|---------------|-------|
| Coupon Pay      | TFR_AMOUNT    | Dr    |
| Customer_AC     | TFR_AMOUNT_EQ | Cr    |

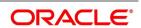

# SSSP: Security Sale from Short Position

Table 35.16: SSSP Accounting Entries

| Accounting Role  | Amount Tag       | Dr./Cr. Indicator |
|------------------|------------------|-------------------|
| SEC BRIDGE GL    | DEAL_DISCNT_AMT  | Credit            |
| SEC LIABILTY GL  | DEAL_DISCNT_AMT  | Debit             |
| SEC BRIDGE GL    | DEAL_NOMINALAMT  | Debit             |
| SEC LIABILTY GL  | DEAL_NOMINALAMT  | Credit            |
| SEC BRIDGE GL    | DEAL_PREMIUMAMT  | Debit             |
| SEC LIABILTY GL  | DEAL_PREMIUMAMT  | Credit            |
| SEC BRIDGE GL    | FWD_DEAL_LOSS    | Credit            |
| SEC LIABILTY GL  | FWD_DEAL_LOSS    | Debit             |
| SEC BRIDGE GL    | FWD_DEAL_PROFIT  | Debit             |
| SEC LIABILTY GL  | FWD_DEAL_PROFIT  | Credit            |
| SEC BRIDGE GL    | SE_FL_INT_SOCM   | Debit             |
| SE_FL_INT_RCPY   | SE_FL_INT_SOCM   | Credit            |
| SEC BRIDGE GL    | SE_FL_INT_N_SOCM | Credit            |
| SE_FL_INT_N_RCPY | SE_FL_INT_N_SOCM | Debit             |
| SEC BRIDGE GL    | SE_FL_INT_SOEX   | Credit            |
| SE_FL_INT_RAPA   | SE_FL_INT_SOEX   | Debit             |
| SEC BRIDGE GL    | SE_FL_INT_N_SOCM | Credit            |
| SE_FL_INT_N_RAPA | SE_FL_INT_N_SOEX | Debit             |
| SEC BRIDGE GL    | SE_FX_INT_SOCM   | Debit             |
| SE_FX_INT_RCPY   | SE_FX_INT_SOCM   | Credit            |
| SEC BRIDGE GL    | SE_FX_INT_N_SOCM | Credit            |
| SE_FX_INT_N_RCPY | SE_FX_INT_N_SOCM | Debit             |
| SEC BRIDGE GL    | SE_FX_INT_SOEX   | Credit            |
| SE_FX_INT_RAPA   | SE_FX_INT_SOEX   | Debit             |
| SEC BRIDGE GL    | SE_FX_INT_N_SOEX | Debit             |
| SE_FX_INT_N_RAPA | SE_FX_INT_N_SOEX | Credit            |
| SEC DISC TBACRD  | BROK_DISC        | Debit             |
| SEC BRIDGE GL    | BROK_DISC        | Credit            |
| SEC BRIDGE GL    | DR_CHG_DISC      | Debit             |

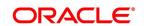

| Accounting Role | Amount Tag  | Dr./Cr. Indicator |
|-----------------|-------------|-------------------|
| SEC PREM TBACRD | DR_CHG_DISC | Credit            |
| SEC DISC TBACRD | CR_CHG_PREM | Debit             |
| SEC BRIDGE GL   | CR_CHG_PREM | Credit            |

#### Advices

No advices allowed for this event.

# 35.3.5 FACR: Security Forward Deal P & L Accrual

Table 35.17: FACR Accounting Entries

| Accounting Role | Amount Tag      | Dr./Cr. Indicator |
|-----------------|-----------------|-------------------|
| SEC FWD LOSS    | FWD_DEALEXP_ACR | Debit             |
| SEC FWDEXP OFST | FWD_DEALEXP_ACR | Credit            |
| SEC FWD PROFIT  | FWD_DEALINC_ACR | Credit            |
| SEC FWDINC OFST | FWD_DEALINC_ACR | Debit             |

#### **Advices**

No advices allowed for this event.

### 35.3.6 ACRD: Accrual of Security Discount Earned

Table 35.18: ACRD Accounting Entries

| Accounting Role | Amount Tag    | Dr./Cr. Indicator |
|-----------------|---------------|-------------------|
| SEC DISC EARNED | SEC_DISC_ACCR | Credit            |
| SEC DISC TBACRD | SEC_DISC_ACCR | Debit             |

The below amount tags are added at ACRD events to avoid posting negative entries in Accrual of Discounted amounts.

**Table 36: ACRP Accounting Entries** 

| Accounting Role | Amount Tag      | Dr./Cr. Indicator |
|-----------------|-----------------|-------------------|
| SEC DISC PAID   | SEC_DISC_ACCR_E | Debit             |
| SEC DISC TBACRD | SEC_DISC_ACCR_E | Credit            |
| SEC DISC PAID   | SEC_DISC_ACCR_I | Credit            |
| SEC DISC TBACRD | SEC_DISC_ACCR_I | Debit             |

When the system triggers an expense tag at the ACRD event, the system posts an Income tag on reversal of the accrual since the amount becomes positive after reversal.

When the system triggers an income tag at the ACRD event, the system posts an expense tag on reversal of the accrual since the amount becomes negative after reversal.

Given below is the sample accounting entries posted if you use the alternative accounting roles for this event:

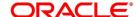

**Table 37:** Accounting Entries

| Accounting<br>Roles                             | Standard/<br>Alternative | Amount<br>Tags | Standard/<br>Alternative | Dr./Cr.<br>Indicator |
|-------------------------------------------------|--------------------------|----------------|--------------------------|----------------------|
| * Discount Accrued * (Discount TBACRD can be us | Standard                 | SEC_DISC_ACCR  | Standard                 | Debit                |
| Accrual of Disct<br>Inc – Memo                  | Alternative              | SEC_DISC_ACCR  | Standard                 | Credit               |

#### Advices

No advices allowed for this event.

# 35.3.7 ACRP: Accrual of Security Premium Paid

Table 35.1: ACRP Accounting Entries

| Accounting Role | Amount Tag    | Dr./Cr. Indicator |
|-----------------|---------------|-------------------|
| SEC PREM PAID   | SEC_PREM_ACCR | Debit             |
| SEC PREM TBACRD | SEC_PREM_ACCR | Credit            |

The below amount tags are added at ACRP events to avoid posting negative entries in Accrual of Premium amounts.

Table 35.2: ACRP Accounting Entries

| Accounting Role | Amount Tag      | Dr./Cr. Indicator |
|-----------------|-----------------|-------------------|
| SEC PREM PAID   | SEC_PREM_ACCR_E | Debit             |
| SEC PREM TBACRD | SEC_PREM_ACCR_E | Credit            |
| SEC PREM TBACRD | SEC_PREM_ACCR_I | Debit             |
| SEC PREM EARNED | SEC_PREM_ACCR_I | Credit            |

When the system triggers an expense tag at the ACRP event, the system posts an Income tag on reversal of the accrual since the amount becomes positive after reversal.

When the system triggers an income tag at the ACRP event, the system posts an Expense tag on reversal of the accrual since the amount becomes negative after reversal.

Given below is the sample accounting entries posted if you use the alternative accounting roles for this event:

Table 35.3: Accounting Roles

| Accounting Roles              | Standard/   | Amount        | Standard/   | Dr./Cr.   |
|-------------------------------|-------------|---------------|-------------|-----------|
|                               | Alternative | Tags          | Alternative | Indicator |
| Accrual of Prem Exp -<br>Memo | Alternative | SEC_PREM_ACCR | Standard    | Debit     |

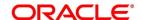

Standard/ Standard/ **Amount** Dr./Cr. **Accounting Roles** Alternative **Alternative** Indicator **Tags** \* Premium Accrued Standard SEC\_PREM\_ACCR Standard Credit \* (Premium TBACRD can be used)

#### Advices

No advices allowed for this event.

# 35.3.8 ACRR: Accrual of Redemption Premium Earned

Table 35.4: ACRR Accounting Entries

| Accounting Role | Amount tag      | Dr/Cr. Indicator |
|-----------------|-----------------|------------------|
| SEC RDPREM ERND | SEC_RDPREM_ACCR | Credit           |
| SEC RDPREM RECV | SEC_RDPREM_ACCR | Debit            |

#### **Advices**

No advices allowed for this event.

# 35.3.9 RCRD: Reversal of Accrual of Weighted Moving Average Amortization of Discount amount

Table 35.5: RCRD Accounting Entries

| Accounting Role | Amount tag      | Dr/Cr. Indicator |
|-----------------|-----------------|------------------|
| SEC DISC PAID   | SEC_DISC_ACCR_E | Credit           |
| SEC DISC TBACRD | SEC_DISC_ACCR_E | Debit            |
| SEC DISC TBACRD | SEC_DISC_ACCR_I | Credit           |
| SEC DISC EARNED | SEC_DISC_ACCR_E | Debit            |
| SEC DISC TBACRD | SEC_DISC_ACCR   | Credit           |
| SEC DISC EARNED | SEC_DISC_ACCR   | Debit            |

# 35.3.10 RCRP: Reversal of Accrual of Weighted Moving Average Amortization of Premium amount

Table 35.6: RCRP Accounting Entries

| Accounting Role | Amount tag      | Dr/Cr. Indicator |
|-----------------|-----------------|------------------|
| SEC PREM PAID   | SEC_PREM_ACCR   | Credit           |
| SEC PREM TBACRD | SEC_PREM_ACCR   | Debit            |
| SEC PREM PAID   | SEC_PREM_ACCR_E | Credit           |

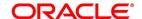

| Accounting Role | Amount tag      | Dr/Cr. Indicator |
|-----------------|-----------------|------------------|
| SEC PREM TBACRD | SEC_PREM_ACCR_E | Debit            |
| SEC PREM EARNED | SEC_PREM_ACCR_I | Debit            |
| SEC PREM TBACRD | SEC_PREM_ACCR_I | Credit           |

# 35.3.11 RACR: Reversal of Securities Redemption Premium Accrual

Table 35.7: RACR Accounting Entries

| Accounting Role | Amount tag      | Dr/Cr. Indicator |
|-----------------|-----------------|------------------|
| SEC RDPREM RECV | SEC_RDPREM_ACCR | Credit           |
| SEC RDPREM ERND | SEC_RDPREM_ACCR | Debit            |

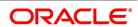

### 35.3.12 DVIN: Securities Dividend Initiation

Table 35.8: DVIN Accounting Entries

| Accounting Role | Amount Tag      | Dr./Cr. Indicator |
|-----------------|-----------------|-------------------|
| SEC DIVDND PAY  | SEC_CASH_DIVDND | Credit            |
| SEC DIVDND RECV | SEC_CASH_DIVDND | Debit             |

#### **Advices**

Nil

### 35.3.13 DVCD: Securities Dividend Collection

**Table 36: DVCD Accounting Entries** 

| Accounting Role | Amount Tag      | Dr./Cr. Indicator |
|-----------------|-----------------|-------------------|
| SEC DIVDND RECV | SEC_CASH_DIVDND | Credit            |
| SEC SETTLEMENT  | SEC_CASH_DIVDND | Debit             |

### **Advices**

No advices allowed for this event.

# 35.3.14 DVLQ: Securities Dividend Liquidation

Table 35.1: DVLQ Accounting Entries

| Accounting Role | Amount Tag      | Dr./Cr. Indicator |
|-----------------|-----------------|-------------------|
| SEC DIVDND PAY  | SEC_CASH_DIVDND | Debit             |
| SEC SETTLEMENT  | SEC_CASH_DIVDND | Credit            |

### **Advices**

Nil

### 35.3.15 RGLL: Rights Security Tear-Off Processing

Table 35.2: RGLL Accounting Entries

| Accounting Role | Amount Tag      | Dr./Cr. Indicator |
|-----------------|-----------------|-------------------|
| RIGHTS ASSET GL | RGHT_INTR_VALUE | Debit             |
| SEC BRIDGE GL   | RGHT_INTR_VALUE | Credit            |

### **Advices**

No advices allowed for this event.

# 35.3.16 RGOL: Rights Detachment from Parent Security

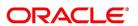

**Table 35.3: Accounting Entries** 

| Accounting Role | Amount Tag      | Dr./Cr. Indicator |
|-----------------|-----------------|-------------------|
| SEC ASSET GL    | RGHT_INTR_VALUE | Credit            |
| SEC BRIDGE GL   | RGHT_INTR_VALUE | Debit             |

#### **Advices**

No advices allowed for this event.

# 35.3.17 RELL: Exercise of Rights for New Equity

Table 35.4: RELL Accounting Entries

| Accounting Role | Amount Tag Dr./Cr. Inc |        |
|-----------------|------------------------|--------|
| SEC BRIDGE GL   | SEC BRIDGE GL          | Credit |
| SEC DISC TBACRD | DEAL_DISCNT_AMT        | Debit  |
| RIGHTS ASSET GL | DEAL_NOMINALAMT        | Credit |
| SEC BRIDGE GL   | DEAL_NOMINALAMT        | Debit  |
| SEC BRIDGE GL   | DEAL_PREMIUMAMT        | Debit  |
| SEC PREM TBACRD | DEAL_PREMIUMAMT        | Credit |
| RES SEC. ASSET  | RGHT_INTR_VALUE        | Debit  |
| RIGHTS ASSET GL | RGHT_INTR_VALUE Credit |        |

### **Advices**

No advices allowed for this event.

# 35.3.18 RENL: Rights Security Exercise Processing

Table 35.5: RENL Accounting Entries

| abio odici. Reliterio de antini generio de |                 |                   |  |
|--------------------------------------------|-----------------|-------------------|--|
| Accounting Role                            | Amount Tag      | Dr./Cr. Indicator |  |
| SEC BRIDGE GL                              | DEAL_DISCNT_AMT | Debit             |  |
| SEC DISC TBACRD                            | DEAL_DISCNT_AMT | Credit            |  |
| RES SEC. ASSET                             | DEAL_NOMINALAMT | Debit             |  |
| SEC BRIDGE GL                              | DEAL_NOMINALAMT | Credit            |  |
| SEC BRIDGE GL                              | DEAL_PREMIUMAMT | Credit            |  |
| SEC PREM TBACRD                            | DEAL_PREMIUMAMT | Debit             |  |

### **Advices**

No advices allowed for this event.

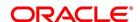

# 35.3.19 RXLL: Expiry of Un-Exercised Rights

Table 35.6: RXLL Accounting Entries

| Accounting Role | Amount Tag Dr./Cr. Ind |        |
|-----------------|------------------------|--------|
| SEC BRIDGE GL   | DEAL_DISCNT_AMT        | Credit |
| SEC DISC TBACRD | DEAL_DISCNT_AMT        | Debit  |
| RIGHTS ASSET GL | DEAL_NOMINALAMT        | Credit |
| SEC BRIDGE GL   | DEAL_NOMINALAMT        | Debit  |
| SEC BRIDGE GL   | DEAL_PREMIUMAMT        | Debit  |
| SEC PREM TBACRD | DEAL_PREMIUMAMT        | Credit |
| RIGHTS ASSET GL | RGHT_INTR_VALUE        | Credit |
| SEC RLZD LOSS   | RGHT_INTR_VALUE        | Debit  |

#### **Advices**

No advices allowed for this event.

# 35.3.20 WRLL: Warrants Security Tear-Off Processing

Table 35.7: WRLL Accounting Entries

| Accounting Role | Amount Tag      | Dr./Cr. Indicator |
|-----------------|-----------------|-------------------|
| SEC BRIDGE GL   | WARR_INTR_VALUE | Credit            |
| WARRS ASSET GL  | WARR_INTR_VALUE | Debit             |

### **Advices**

No advices allowed for this event.

# 35.3.21 WROL: Warrant Detachment from Parent Security

Table 35.8: WROL Accounting Entries

| Accounting Role | Amount Tag      | Dr./Cr. Indicator |
|-----------------|-----------------|-------------------|
| SEC ASSET GL    | WARR_INTR_VALUE | Credit            |
| SEC BRIDGE GL   | WARR_INTR_VALUE | Debit             |

### **Advices**

No advices allowed for this event.

# 35.3.22 WELL: Warrants Security Exercise Processing

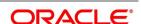

Table 35.9: WELL Accounting Entries

| Accounting Role | Amount Tag             | Dr./Cr. Indicator |
|-----------------|------------------------|-------------------|
| SEC BRIDGE GL   | DEAL_DISCNT_AMT        | Credit            |
| SEC DISC TBACRD | DEAL_DISCNT_AMT        | Debit             |
| SEC BRIDGE GL   | DEAL_NOMINALAMT        | Debit             |
| WARRS ASSET GL  | DEAL_NOMINALAMT        | Credit            |
| SEC BRIDGE GL   | DEAL_PREMIUMAMT        | Debit             |
| SEC PREM TBACRD | DEAL_PREMIUMAMT        | Credit            |
| RES SEC. ASSET  | WARR_INTR_VALUE        | Debit             |
| WARRS ASSET GL  | WARR_INTR_VALUE Credit |                   |

### **Advices**

No advices allowed for this event.

# 35.3.23 WENL: Exercise of Warrants for New Equity

Table 35.10: WENL Accounting Entries

| and control transportations and an arrangement of the control transportation of the control transportation of the control tran |                              |        |  |  |
|----------------------------------------------------------------------------------------------------|------------------------------|--------|--|--|
| Accounting Role                                                                                                    | Amount Tag Dr./Cr. Indicator |        |  |  |
| SEC BRIDGE GL                                                                                                    | DEAL_DISCNT_AMT              | Debit  |  |  |
| SEC DISC TBACRD                                                                                                    | DEAL_DISCNT_AMT              | Credit |  |  |
| RES SEC. ASSET                                                                                                    | DEAL_NOMINALAMT              | Debit  |  |  |
| SEC BRIDGE GL                                                                                                    | DEAL_NOMINALAMT              | Credit |  |  |
| SEC BRIDGE GL                                                                                                    | DEAL_PREMIUMAMT              | Credit |  |  |
| SEC PREM TBACRD                                                                                                    | DEAL_PREMIUMAMT              | Debit  |  |  |

### Advices

No advices allowed for this event.

# 35.3.24 WXLL: Expiry of Un-Exercised Warrants

Table 35.11: WXLL Accounting Entries

| Accounting Role | Amount Tag      | Dr./Cr. Indicator |
|-----------------|-----------------|-------------------|
| SEC BRIDGE GL   | DEAL_DISCNT_AMT | Credit            |
| SEC DISC TBACRD | DEAL_DISCNT_AMT | Debit             |
| SEC BRIDGE GL   | DEAL_NOMINALAMT | Debit             |
| WARRS ASSET GL  | DEAL_NOMINALAMT | Credit            |

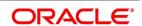

Accounting RoleAmount TagDr./Cr. IndicatorSEC BRIDGE GLDEAL\_PREMIUMAMTDebitSEC PREM TBACRDDEAL\_PREMIUMAMTCreditSEC RLZD LOSSWARR\_INTR\_VALUEDebitWARRS ASSET GLWARRS ASSET GLCredit

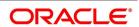

### **Advices**

No advices allowed for this event.

# 35.3.25 IACR: Securities Coupon Interest Accrual

Table 35.12: IACR Accounting Entries

| Accounting Role  | Amount Tag      | Dr./Cr. Indicator |
|------------------|-----------------|-------------------|
| SE_FL_INT_IC     | SE_FL_INT_IAC   | Credit            |
| SE_FL_INT_RCPY   | SE_FL_INT_IAC   | Debit             |
| SE_FL_INT_IX     | SE_FL_INT_IAX   | Credit            |
| SE_FL_INT_RAPA   | SE_FL_INT_IAX   | Debit             |
| SE_FL_INT N_E    | SE_FL_INT N_EA  | Debit             |
| SE_FL_INT_N_RCPY | SE_FL_INT_N_EA  | Credit            |
| SE_FL_INT_N_EC   | SE_FL_INT_N_EAC | Debit             |
| SE_FL_INT_N_RCPY | SE_FL_INT_N_EAC | Credit            |
| SE_FL_INT_N_EX   | SE_FL_INT_N_EAX | Debit             |
| SE_FL_INT_N_RAPA | SE_FL_INT_N_EAX | Credit            |
| SE_FL_INT_AJI    | SE_FL_INT_JIA   | Credit            |
| SE_FL_INT_RCPY   | SE_FL_INT_JIA   | Debit             |
| SE_FX_INT_IC     | SE_FX_INT_IAC   | Credit            |
| SE_FX_INT_RCPY   | SE_FX_INT_IAC   | Debit             |
| SE_FX_INT_IX     | SE_FX_INT_IAX   | Credit            |
| SE_FX_INT_RAPA   | SE_FX_INT_IAX   | Debit             |
| SE_FX_INT_AJI    | SE_FX_INT_JIA   | Credit            |
| SE_FX_INT_RCPY   | SE_FX_INT_JIA   | Debit             |

Given below is the sample accounting entries that will be posted if you use the alternative accounting roles for this event:

**Table 35.13: Accounting Entries** 

| Accounting Role                                          | Standard/<br>Alternative | Amount<br>Tags | Standard/<br>Alternative | Dr./Cr.<br>Indicator |
|----------------------------------------------------------|--------------------------|----------------|--------------------------|----------------------|
| * Accrual of Int. Rec (RCPY) *(Intcomp_RCPY can be used) | Standard                 | INTCOMP_IA     | Standard                 | Debit                |
| Accrual of Int. Inc - Memo                               | Alternative              | INTCOMP_IA     | Standard                 | Credit               |

### **Advices**

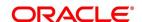

No advices allowed for this event.

# 35.3.26 CPIN: Coupon Initiation

Table 35.14: CPIN Accounting Entries

| Accounting Role | Amount Tag       | Dr./Cr. Indicator |
|-----------------|------------------|-------------------|
| SEC COUPON PAY  | SE_FL_INT_IINI   | Credit            |
| SEC COUPON RECV | SE_FL_INT_IINI   | Debit             |
| SEC COUPON PAY  | SE_FL_INT_N_IINI | Debit             |
| SEC COUPON RECV | SE_FL_INT_N_IINI | Credit            |
| SEC COUPON PAY  | SE_FX_INT_IINI   | Credit            |
| SEC COUPON RECV | SE_FX_INT_IINI   | Debit             |
| SEC COUPON PAY  | SE_FX_INT_N_IINI | Debit             |
| SEC COUPON RECV | SE_FX_INT_N_IINI | Credit            |

### **Advices**

No advices allowed for this event.

# 35.3.27 CPCD: Coupon Collection

Table 35.15: CPCD Accounting Entries

| Accounting Role | Amount Tag       | Dr./Cr. Indicator |
|-----------------|------------------|-------------------|
| SEC COUPON RECV | SE_FL_INT_ICOL   | Credit            |
| SEC SETTLEMENT  | SE_FL_INT_ICOL   | Debit             |
| SEC COUPON RECV | SE_FL_INT_N_ICOL | Debit             |
| SEC SETTLEMENT  | SE_FL_INT_N_ICOL | Credit            |
| SEC COUPON RECV | SE_FX_INT_ICOL   | Credit            |
| SEC SETTLEMENT  | SE_FX_INT_ICOL   | Debit             |
| SEC COUPON RECV | SE_FX_INT_N_ICOL | Debit             |
| SEC SETTLEMENT  | SE_FX_INT_N_ICOL | Credit            |

### **Advices**

No advices allowed for this event.

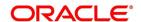

# 35.3.28 CPLQ: Coupon Liquidation

Table 35.16: CPLQ Accounting Entries

| Accounting Role  | Amount Tag       | Dr./Cr. Indicator |
|------------------|------------------|-------------------|
| SEC COUPON PAY   | SE_FL_INT_ILIQ   | Debit             |
| SE_FL_INT_RCPY   | SE_FL_INT_ILIQ   | Credit            |
| SEC COUPON PAY   | SE_FL_INT_N_ILIQ | Credit            |
| SE_FL_INT_N_RCPY | SE_FL_INT_N_ILIQ | Debit             |
| SEC COUPON PAY   | SE_FX_INT_ILIQ   | Debit             |
| SE_FX_INT_RCPY   | SE_FX_INT_ILIQ   | Credit            |
| SEC COUPON PAY   | SE_FX_INT_N_ILIQ | Credit            |
| SE_FX_INT_N_RCPY | SE_FX_INT_N_ILIQ | Debit             |

Given below is the sample accounting entries that will be posted if you use the alternative accounting roles for this event:

Table 35.17: Accounting Entries

| Accounting Role | Amount Tag      | Dr./Cr. Indicator |
|-----------------|-----------------|-------------------|
| SEC COUPON PAY  | SE_FX_INT_ILIQ  | Debit             |
| SE_FX_INT_RCPY  | SE_FX_INT_ILIQ  | Credit            |
| SE_FX_INT_IMEM  | SE_FX_INT_TIAC  | Debit             |
| SE_FX_INT_I     | SE_FX_INT_TIAC  | Credit            |
| SE_FX_INT_RCPY  | SE_FX_INT_PUCMA | Debit             |
| SE_FX_INT_BOT   | SE_FX_INT_PUCMA | Credit            |

You will need to maintain the following accounting entry set-up when a securities contract is liquidated with previous year adjustment option.

Table 35.18: Accounting Entries

| Debit/Credit<br>Indicator | Accounting Role                               | Amount Tag                        |
|---------------------------|-----------------------------------------------|-----------------------------------|
| Debit                     | SEC COUPON PAY - Securities Coupon Payable GL | INTCOMP_PUCMA - Purchase Interest |
| Credit                    | INTCOMP_BOT - Deal Purchase Interest          | INTCOMP_PUCMA - Purchase Interest |
| Debit                     | SEC COUPON PAY - Securities Coupon Payable GL | INTCOMP_TIAC - Interest Accrued   |
| Credit                    | INTCOMP_RCPY - Interest Receivable / Payable. | INTCOMP_TIAC - Interest Accrued   |

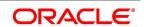

| Debit/Credit<br>Indicator | Accounting Role                       | Amount Tag                      |
|---------------------------|---------------------------------------|---------------------------------|
| Debit                     | INTCOMP_IMEM - Interest Income - Memo | INTCOMP_TIAC - Interest Accrued |
| Credit                    | INTCOMP_I - Interest Income           | INTCOMP_TIAC - Interest Accrued |

NOTE: If Interest / discount / premium has been accrued during the previous year, the entries will have the amount tags with suffix "\_PY" to indicate that they are passed against the Previous Year Adjustment GL. During accounting, for the amount tags with suffix "\_PY", counting entries are passed against the Previous Year Adjustment GL, maintained in the Chart of Accounts. ac-

Table 35.19: Accounting Entries

| Accounting Role                                  | Amount Tag                                                        | Dr./Cr. Indicator |
|--------------------------------------------------|-------------------------------------------------------------------|-------------------|
| SEC COUPON PAY - Securities<br>Coupon Payable GL | INTCOMP_PUCMA - Coupon Amount - Interest Accrued                  | Debit             |
| INTCOMP_OFF- Purchase Interest Offset GL         | INTCOMP_PUCMA - Coupon Amount - Interest Accrued                  | Credit            |
| SEC COUPON PAY - Securities Coupon Payable GL    | INTCOMP_TIAC - Interest Accrued                                   | Debit             |
| INTCOMP_RCPY - Interest<br>Receivable / Payable  | INTCOMP_TIAC - Interest Accrued                                   | Credit            |
| INTCOMP_IMEM - Interest Income – Memo GL         | INTCOMP_TIAC_PY - Interest Accrued (Previous Year's contribution) | Debit             |
| INTCOMP_I - Interest Income                      | INTCOMP_TIAC_PY - Interest Accrued (Previous Year's contribution) | Credit            |
| INTCOMP_IMEM - Interest Income – Memo GL         | INTCOMP_TIAC_CY - Interest Accrued (Current Year's contribution)  | Debit             |
| INTCOMP_I - Interest Income                      | INTCOMP_TIAC_CY - Interest Accrued (Current Year's contribution)  | Credit            |

When Wipe Deal Purchase Interest is set to Sale, the accounting entries pertaining to Purchase Interest are as follows:

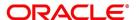

Table 35.20: Accounting Entries

| Accounting Role and Description                 | Amount Tag Description                | Dr./Cr. Indicator |
|-------------------------------------------------|---------------------------------------|-------------------|
| SEC COUPON PAY - SE Coupon Payable GL           | INTCOMP_PUCMA - Purchased Interest    | Debit             |
| INTCOMP_BOT - Deal Purchase Interest            | INTCOMP_PUCMA                         | Credit            |
| SEC COUPON PAY - SE Coupon Payable GL           | INTCOMP_TIAC - Interest Accrued - Cum | Debit             |
| INTCOMP_RCPY - Interest<br>Receivable / Payable | INTCOMP_TIAC                          | Credit            |
| INTCOMP_IMEM - Interest Income – Memo           | INTCOMP_TIAC - Interest Accrued       | Debit             |
| INTCOMP_I - Interest Income                     | INTCOMP_TIAC                          | Credit            |

Advices

Nil

### 35.3.29 BRVL: Securities Revaluation of Positions/Deals

(For Realized Revaluation, the amount tags should be replaced with the equivalent tags for Realized Revaluation)

Table 35.21: BRVL Accounting Entries

| able total in Entra / total in Entra / Entra / |                        |                   |
|----------------------------------------------------------------------------------------------------|------------------------|-------------------|
| Accounting Role                                                                                                    | Amount Tag Description | Dr./Cr. Indicator |
| LOCOM_REVAL_EXP                                                                                                    | LOCOM_REVAL_EXP        | Debit             |
| LOCOM_REVAL_LBY                                                                                                    | LOCOM_REVAL_EXP        | Credit            |
| MTM_EXP                                                                                                    | MTM_EXP                | Debit             |
| MTM_LBY                                                                                                    | MTM_EXP                | Credit            |
| MTM_ASS                                                                                                    | MTM_INC                | Debit             |
| MTM_INC                                                                                                    | MTM_INC                | Credit            |

If you have chosen Deal level revaluation the following entries are passed:

**Table 36:** Accounting Entries

| Accounting Role and Description                      | Amount Tag Description                      | Dr./Cr. Indicator |
|------------------------------------------------------|---------------------------------------------|-------------------|
| MTM_EXP - Expense GL for Revaluation (MTM Method)    | MTM_EXP - Revaluation Expense (MTM Method). | Debit             |
| MTM_LBY - Liability GL for Revaluation (MTM Method). | MTM_EXP - Revaluation Expense (MTM Method). | Credit            |

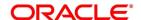

| Accounting Role and Description                                | Amount Tag Description                                | Dr./Cr. Indicator |
|----------------------------------------------------------------|-------------------------------------------------------|-------------------|
| MTM_ASS - Asset GL for Revaluation (MTM Method).               | MTM_INC - Revaluation Income (MTM Method).            | Debit             |
| MTM_INC - Income GL for Revaluation (MTM Method).              | MTM_INC - Revaluation Income (MTM Method).            | Credit            |
| LOCOM_REVAL_EXP - Expense GL for Revaluation (LOCOM Method).   | LOCOM_REVAL_EXP - Revaluation Expense (LOCOM Method). | Debit             |
| LOCOM_REVAL_LBY - Liability GL for Revaluation (LOCOM Method). | LOCOM_REVAL_EXP - Revaluation Expense (LOCOM Method). | Credit            |

#### **Advices**

No advices allowed for this event.

### 35.3.30 RRVL: Reversal of Position and Deal level Revaluation

These entries can be set up for any kind of portfolio costing method and they apply to both deal and position level revaluation.

Table 35.1: RRVL Accounting Entries

| Accounting Role and Description | Amount Tag Description | Dr./Cr. Indicator |
|---------------------------------|------------------------|-------------------|
| MTMINCOME                       | MTM_INC                | Debit             |
| SECURITYASSET                   | MTM_INC                | Credit            |

These are the entries passed during reversal of revaluation at BOD on the next working day. If the next working day happens to be the first working day of the new financial year the entries passed are:

**Table 35.2: Accounting Entries** 

| Accounting Role and Description | Amount Tag Description | Dr./Cr. Indicator |
|---------------------------------|------------------------|-------------------|
| Prev year adj GL –1             | MTM_INC_PY             | Debit             |
| SECURITYASSET                   | MTM_INC_PY             | Credit            |

Where Prev year adj GL –1 is the previous year adjustment GL maintained in the Chart of Accounts for the GL head MTM\_INC.

Table 35.3: YACR: Yield Accruals for all deals

| Accounting Role | Amount Tag    | Dr./Cr. Indicator |
|-----------------|---------------|-------------------|
| SEC PREM EARNED | SEC_PREM_ACCR | Debit             |

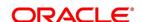

| Accounting Role | Amount Tag      | Dr./Cr. Indicator |
|-----------------|-----------------|-------------------|
| SEC PREM TBACRD | SEC_PREM_ACCR   | Credit            |
| SEC INT ADJ REC | SEC_INTADJ_ACCR | Debit             |
| SEC INT ADJ INC | SEC_INTADJ_ACCR | Credit            |
| SEC DISC TBACRD | SEC_DISC_ACCR   | Debit             |
| SEC DISC EARNED | SEC_DISC_ACCR   | Credit            |

# 35.3.31 SS deal with a Customer Buy/Sell type of product

The preferences set for this product are as follows:

- Standard rate type is used for this product
- Brokerage not allowed
- Mode of money settlement is automatic
- · Extension allowed
- Forward deals allowed for this product

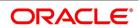

### 35.3.32 BOOK: Booking of securities deal

If brokerage is considered for Assets, the following accounting entries are passed:

Table 35.4: BOOK Accounting Entries

| Accounting Role and Description | Amount Tag Description | Dr./Cr. Indicator |
|---------------------------------|------------------------|-------------------|
| SEC BRIDGE GL                   | BROK_PREM              | Debit             |
| BROKPAY                         | BROK_PREM              | Credit            |

If brokerage is considered for Liabilities, the following accounting entries are passed:

Table 35.5: Accounting Entries

| Accounting Role | Amount Tag | Dr/Cr. Indicator |
|-----------------|------------|------------------|
| SEC BRIDGE GL   | BROK_DISC  | Debit            |
| BROKPAY         | BROK_DISC  | Credit           |

For Brokerage marked as 'Consider as Discount' and denominated in a brokerage currency other than the contract currency, the DISC and %PREM amount tags will be posted into the Bridge Head in the contract currency.

If a particular charge component is considered for discount for Assets, the following accounting entries are passed:

Table 35.6: Accounting Entries

| Accounting Role | Amount Tag                      | Dr/Cr. Indicator |
|-----------------|---------------------------------|------------------|
| SEC SETTLEMENT  | <charge class="">_DISC</charge> | Debit            |
| SEC BRIDGE GL   | <charge class="">_DISC</charge> | Credit           |
| SEC BRIDGE GL   | <charge class="">_PREM</charge> | Debit            |
| SEC SETTLEMENT  | <charge class="">_PREM</charge> | Credit           |

For charge components marked as 'Consider as Discount' and denominated in a charge currency other than the contract currency, the DISC and %PREM amount tags will be posted into the SEC BRIDGE GL head in the contract currency.

### Advices

Nil

## 35.3.32.1 AMND: Amendment of Securities Deal

Table 35.7: AMND Accounting Entries

| Term               | Definition                         |
|--------------------|------------------------------------|
| Accounting Entries | Nil                                |
| Advices            | No advices allowed for this event. |

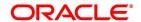

### 35.3.32.2 CANC: Cancellation of Securities Deal

Table 35.8: CANC Accounting Entries

| Term               | Definition                         |
|--------------------|------------------------------------|
| Accounting Entries | Nil                                |
| Advices            | No advices allowed for this Event. |

## 35.3.32.3 CCON: Counter party Confirmation

Table 35.9: Term Definition

| Term               | Definition                        |
|--------------------|-----------------------------------|
| Accounting Entries | Nil                               |
| Advices            | No advices allowed for this Event |

### 35.3.32.4 DACF: Deliver Versus Payment Confirmation

Table 35.10: DACF Accounting Entries

| Term               | Definition                         |
|--------------------|------------------------------------|
| Accounting Entries | Nil                                |
| Advices            | No advices allowed for this Event. |

# 35.3.32.5 **DFCF: Deliver Free Confirmation**

Table 35.11: DFCF Accounting Entries

| Term               | Definition                         |
|--------------------|------------------------------------|
| Accounting Entries | Nil                                |
| Advices            | No advices allowed for this Event. |

### 35.3.32.6 DSTL: Settlement of Securities Deal

Table 35.12: DSTL Accounting Entries

| Term               | Definition                         |
|--------------------|------------------------------------|
| Accounting Entries | Nil                                |
| Advices            | No advices allowed for this Event. |

### 35.3.32.7 EXTN: Extension of Deal Settlement Date

Table 35.13: EXTN Accounting Entries

| Term               | Definition |
|--------------------|------------|
| Accounting Entries | Nil        |

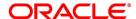

| Term    | Definition                        |
|---------|-----------------------------------|
| Advices | No advices allowed for this Event |

# 35.3.32.8 MSTL: Money Settlement of Securities Deal

Table 35.14: MSTL Accounting Entries

| <u>-</u> _     | Amount Tag       | Dr./Cr. Indicator |
|----------------|------------------|-------------------|
| SEC BRIDGE GL  | DEAL_DISCNT_AMT  | Debit             |
| SEC SETTLEMENT | DEAL_DISCNT_AMT  | Credit            |
| SEC BRIDGE GL  | DEAL_NOMINALAMT  | Credit            |
| SEC SETTLEMENT | DEAL_NOMINALAMT  | Debit             |
| SEC BRIDGE GL  | DEAL_PREMIUMAMT  | Credit            |
| SEC SETTLEMENT | DEAL_PREMIUMAMT  | Debit             |
| SEC BRIDGE GL  | FWD_DEAL_LOSS    | Credit            |
| SEC SETTLEMENT | FWD_DEAL_LOSS    | Debit             |
| SEC BRIDGE GL  | FWD_DEAL_PROFIT  | Debit             |
| SEC SETTLEMENT | FWD_DEAL_PROFIT  | Credit            |
| SEC BRIDGE GL  | INT_GS_PUCM      | Credit            |
| SEC SETTLEMENT | INT_GS_PUCM      | Debit             |
| SEC BRIDGE GL  | SE_FL_INT_N_PUCM | Debit             |
| SEC SETTLEMENT | SE_FL_INT_N_PUCM | Credit            |
| SEC SETTLEMENT | INT_GS_PUEX      | Credit            |
| SEC BRIDGE GL  | INT_GS_PUEX      | Debit             |
| SEC SETTLEMENT | SE_FL_INT_N_PUEX | Debit             |
| SEC BRIDGE GL  | SE_FL_INT_N_PUEX | Credit            |
| SEC BRIDGE GL  | INT_IC_PUCM      | Debit             |
| SEC SETTLEMENT | INT_IC_PUCM      | Credit            |
| SEC BRIDGE GL  | SE_FX_INT_N_PUCM | Credit            |
| SEC SETTLEMENT | SE_FX_INT_N_PUCM | Debit             |
| SEC SETTLEMENT | INT_IC_PUEX      | Debit             |
| SEC BRIDGE GL  | INT_IC_PUEX      | Credit            |
| SEC SETTLEMENT | SE_FX_INT_N_PUEX | Credit            |
| SEC BRIDGE GL  | SE_FX_INT_N_PUEX | Debit             |
| SEC SETTLEMENT | ISSUR_TAX_PUCM   | Debit             |
| SEC BRIDGE GL  | ISSUR_TAX_PUCM   | Credit            |
| SEC SETTLEMENT | ISSUR_TAX_PUEX   | Credit            |

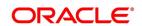

| Accounting Role | Amount Tag     | Dr./Cr. Indicator |
|-----------------|----------------|-------------------|
| SEC BRIDGE GL   | ISSUR_TAX_PUEX | Debit             |
| SEC BRIDGE GL   | INT_GS_SOCM    | Debit             |
| SEC SETTLEMENT  | INT_GS_SOCM    | Credit            |
| SEC SETTLEMENT  | INT_GS_SOEX    | Debit             |
| SEC BRIDGE GL   | INT_GS_SOEX    | Credit            |

### **Advices**

Nil.

### 35.3.32.9 RACF: Receive Versus Payment Confirmation

### Table 35.15: RACF Accounting Entries

| Term               | Definition                                        |
|--------------------|---------------------------------------------------|
| Accounting Entries | No accounting entries are allowed for this event. |
| Advices            | Nil                                               |

### 35.3.32.10 RBLK: Release Block of Security Positions

### Table 35.16: RBLK Accounting Entries

| Term               | Definition                         |
|--------------------|------------------------------------|
| Accounting Entries | Nil                                |
| Advices            | No advices allowed for this Event. |

### 35.3.32.11 REAS: Reassignment of Securities Deal

## Table 35.17: REAS Accounting Entries

| Term               | Definition                                    |
|--------------------|-----------------------------------------------|
| Accounting Entries | No accounting entries allowed for this event. |
| Advices            | Nil                                           |

# 35.3.32.12 REVR: Reversal of Securities Deal

Table 35.18: RECR Accounting Entries

| Term               | Definition                                    |  |
|--------------------|-----------------------------------------------|--|
| Accounting Entries | No accounting entries allowed for this event. |  |
| Advices            | Nil                                           |  |

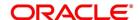

# 35.3.32.13 RFCF: Receive Free Confirmation

Table 35.19: RFCF Accounting Entries

| Term               | Definition                                    |
|--------------------|-----------------------------------------------|
| Accounting Entries | No accounting entries allowed for this event. |
| Advices            | Nil                                           |

# 35.4 MSTL

The below Accounting Entries have to be configured for Bank Sell Product.

Table 35.20: BOOK Event

| Accounting Role        | Amount Tag  | Dr/Cr |
|------------------------|-------------|-------|
| Brokerage Paid         | BROKAMT     | Dr    |
| Brokerage payable      | BROKAMT     | Cr    |
| Upfront fee payable    | UF_DISC_AMT | Cr    |
| CDI Bridge GL          | UF_DISC_AMT | Dr    |
| Upfront fee receivable | UF_PREM_AMT | Dr    |
| CDI Bridge GL          | UF_PREM_AMT | Cr    |

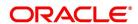

Table 35.21: MSTL Event

| Accounting Role      | Amount Tag                        | Dr/Cr |
|----------------------|-----------------------------------|-------|
| CDI Bridge GL        | <int class="" code="">_PUCM</int> | Cr    |
| Br Margin Settlement | <int class="" code="">_PUCM</int> | Dr    |
| CDI Bridge GL        | <int class="" code="">_PUEX</int> | Dr    |
| Br Margin Settlement | <int class="" code="">_PUEX</int> | Cr    |
| CD Bridge GL         | <int class="" code="">_SOCM</int> | Cr    |
| BR MARGIN SETTL      | <int class="" code="">_SOCM</int> | Dr    |
| CD Bridge GL         | <int class="" code="">_SOCM</int> | Cr    |
| BR MARGIN SETTL      | <int class="" code="">_SOCM</int> | Dr    |
| CD Bridge GL         | <int class="" code="">_SOEX</int> | Dr    |
| BR MARGIN SETTL      | <int class="" code="">_SOEX</int> | Cr    |
| Upfront fee payable  | UF_PREM_AMT                       | Cr    |
| Br Margin Settlement | UF_PREM_AMT                       | Dr    |
| Upfront fee payable  | UF_DISC_AMT                       | Dr    |
| Br Margin Settlement | UF_DISC_AMT                       | Cr    |

The below Accounting Entries have to be configured for Bank Buy Product.

Table 35.22: BOOK Event

| Accounting Role        | Amount Tag  | Dr/Cr |
|------------------------|-------------|-------|
| Brokerage Paid         | BROKAMT     | Dr    |
| Brokerage payable      | BROKAMT     | Cr    |
| Upfront fee payable    | UF_PREM_AMT | Cr    |
| CDI Bridge GL          | UF_PREM_AMT | Dr    |
| Upfront fee receivable | UF_DISC_AMT | Dr    |
| CDI Bridge GL          | UF_DISC_AMT | Cr    |

Table 35.23: MSTL Event

| Accounting Role  | Amount Tag                        | Dr/Cr |
|------------------|-----------------------------------|-------|
| CDI Bridge GL    | <int class="" code="">_PUCM</int> | Dr    |
| Br Margin Settle | <int class="" code="">_PUCM</int> | Cr    |
| CDI Bridge GL    | <int class="" code="">_PUEX</int> | Cr    |
| Br Margin Settl  | <int class="" code="">_PUEX</int> | Dr    |

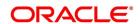

| Accounting Role      | Amount Tag                        | Dr/Cr |
|----------------------|-----------------------------------|-------|
| CD Bridge GL         | <int class="" code="">_SOCM</int> | Dr    |
| BR MARGIN SETTL      | <int class="" code="">_SOCM</int> | Cr    |
| CD Bridge GL         | <int class="" code="">_SOEX</int> | Cr    |
| BR MARGIN SETTL      | <int class="" code="">_SOEX</int> | Dr    |
| Upfront fee pay      | UF_PREM_AMT                       | Dr    |
| Br Margin Settl      | UF_PREM_AMT                       | Cr    |
| Upfront fee payable  | UF_DISC_AMT                       | Cr    |
| Br Margin Settlement | UF_DISC_AMT                       | Dr    |

NOTE: MT 202/210 processing is a part of MSTL event.

# **35.5 PROV**

Table 35.24: Accounting Entries

| Accounting Role | Amount Tag | Dr/Cr |
|-----------------|------------|-------|
| LOSS_PROV       | PROV_AMT   | Dr    |
| SPEC_PROV       | PROV_AMT   | Cr    |

# 35.6 STCH

**Table 35.25: Accounting Entries** 

| Accounting Role | Amount Tag    | Dr/Cr |
|-----------------|---------------|-------|
| NMNL_STCH       | NMNL_AMT_STCH | Dr    |
| SEC_ASSET       | NMNL_AMT_STCH | Cr    |
| INT_STCH*       | INT_AMT_STCH* | Dr    |
| INT_RECV*       | INT_AMT_STCH* | Cr    |

<sup>\*-</sup> Interest component name is INT

# 35.7 CD Portfolio Processing

Table 35.26: CD Portfolio Processing

| Event Name | Event Description                             |
|------------|-----------------------------------------------|
| ACRD       | Accrual of Sec. discount earned               |
| ACRP       | Accrual of Sec. premium Paid                  |
| BRVL       | Securities revaluation of positions           |
| RRVL       | Securities reversal of revaluation            |
| EXRL       | External revaluation of positions             |
| EXRR       | Reversal of External revaluation of positions |
| CBPS       | Con. Booking of spot purchases                |
| CBSS       | Con. Booking of spot sales                    |
| CPCD       | Coupon collection                             |
| CPIN       | Coupon initiation                             |
| CPLQ       | Coupon liquidation                            |
| IACR       | Securities Coupon interest accrual            |
| SPLP       | Securities purchase from long position        |
| SPSP       | Securities purchase from sale position        |
| SSLP       | Securities sale from long position            |
| SSSP       | Securities sale from short position           |

Accounting for these events would be configured as below:

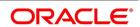

### Table 35.27: ACRD

| Accounting Head | Amount Indicator | Dr/Cr |
|-----------------|------------------|-------|
| CD DUF EARNED   | UF_DISC_ACCR     | Cr    |
| CD DUF TBACRD   | UF_DISC_ACCR     | Dr    |

### Table 35.28: ACRP

| Accounting Head | Amount Indicator | Dr/Cr |
|-----------------|------------------|-------|
| CD PUF PAID     | UF_PREM_ACCR     | Dr    |
| CD PUF TBACRD   | UF_PREM_ACCR     | Cr    |

### Table 35.29: BRVL

| Accounting Head  | Amount Indicator | Dr/Cr |
|------------------|------------------|-------|
| CDI_HLDG_MTM_EXP | MTM_EXP          | Dr    |
| CDI_HLDG_MTM_LBY | MTM_EXP          | Cr    |
| CDI_HLDG_MTM_ASS | MTM_INC          | Dr    |
| CDI_HLDG_MTM_INC | MTM_INC          | Cr    |

### Table 35.30: RRVL

| Accounting Head  | Amount Indicator | Dr/Cr |
|------------------|------------------|-------|
| CDI_HLDG_MTM_EXP | MTM_EXP          | Dr    |
| CDI_HLDG_MTM_EXP | MTM_EXP          | Cr    |
| CDI_HLDG_MTM_ASS | MTM_INC          | Dr    |
| CDI_HLDG_MTM_INC | MTM_INC          | Cr    |

### **EXRL**

Same accounting entries as BRVL

### **EXRR**

Same accounting entries as RRVL

**Table 35.31: CPCD** 

| Accounting Head      | Amount Indicator | Dr/Cr |
|----------------------|------------------|-------|
| CDI COUPON PAY       | SE_FL_INT_ECOL   | Dr    |
| BR MARGIN SETTLEMENT | SE_FL_INT_ECOL   | Cr    |
| CDI COUPON PAY       | SE_FX_INT_ECOL   | Dr    |
| BR MARGIN SETTLEMENT | SE_FX_INT_ECOL   | Cr    |

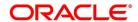

| Accounting Head      | Amount Indicator | Dr/Cr |
|----------------------|------------------|-------|
| CDI COUPON RECV      | SE_FL_INT_ECOL   | Cr    |
| BR MARGIN SETTLEMENT | SE_FL_INT_ICOL   | Dr    |
| CDI COUPON RECV      | SE_FX_INT_ECOL   | Cr    |
| BR MARGIN SETTLEMENT | SE_FX_INT_ICOL   | Dr    |

### **Table 35.32: CPIN**

| Accounting Head | Amount Indicator | Dr/Cr |
|-----------------|------------------|-------|
| CDI COUPON PAY  | SE_FL_INT_EINI   | Cr    |
| CDI COUPON RECV | SE_FL_INT_EINI   | Dr    |
| CDI COUPON PAY  | SE_FX_INT_EINI   | Cr    |
| CDI COUPON RECV | SE_FX_INT_EINI   | Dr    |
| CDI COUPON PAY  | SE_FL_INT_IINI   | Cr    |
| CDI COUPON RECV | SE_FL_INT_IINI   | Dr    |
| CDI COUPON PAY  | SE_FX_INT_IINI   | Cr    |
| CDI COUPON RECV | SE_FX_INT_IINI   | Dr    |

### **Table 35.33: CPLQ**

| Accounting Head | Amount Indicator | Dr/Cr |
|-----------------|------------------|-------|
| CD COUPON PAY   | SE_FL_INT_ILIQ   | Dr    |
| SE_FL_INT_RCPY  | SE_FL_INT_ILIQ   | Cr    |
| CD COUPON PAY   | SE_FX_INT_ILIQ   | Dr    |
| SE_FL_INT_RCPY  | SE_FX_INT_ILIQ   | Cr    |
| CD COUPON RECV  | SE_FL_INT_ELIQ   | Cr    |
| SE_FL_INT_RCPY  | SE_FL_INT_ELIQ   | Dr    |
| CD COUPON_RECV  | SE_FX_INT_ELIQ   | Cr    |
| SE_FL_INT_RCPY  | SE_FX_INT_ELIQ   | Cr    |

# Table 35.34: IACR

| Accounting Head | Amount Indicator | Dr/Cr |
|-----------------|------------------|-------|
| SE_FL_INT_IC    | SE_FL_INT_IAC    | Cr    |
| SE_FL_INT_RCPY  | SE_FL_INT_IAC    | Dr    |
| SE_FL_INT_IX    | SE_FL_INT_IAX    | Cr    |

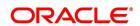

| Accounting Head | Amount Indicator | Dr/Cr |
|-----------------|------------------|-------|
| SE_FL_INT_RAPA  | SE_FX_INT_IAX    | Dr    |
| SE_FL_INT_AJI   | SE_FL_INT_JIA    | Cr    |
| SE_FL_INT_RCPY  | SE_FL_INT_JIA    | Dr    |
| SE_FX_INT_IC    | SE_FX_INT_IAC    | Cr    |
| SE_FX_INT_RCPY  | SE_FX_INT_IAC    | Dr    |
| SE_FX_INT_IX    | SE_FX_INT_IAX    | Cr    |
| SE_FX_INT_RAPA  | SE_FX_INT_IAX    | Dr    |
| SE_FX_INT_AJI   | SE_FX_INT_JIA    | Cr    |
| SE_FX_INT_RCPY  | SE_FX_INT_JIA    | Dr    |
| SE_FL_INT_EC    | SE_FL_INT_EAC    | Dr    |
| SE_FL_INT_RCPY  | SE_FL_INT_EAC    | Cr    |
| SE_FL_INT_EX    | SE_FL_INT_EAX    | Dr    |
| SE_FL_INT_RAPA  | SE_FX_INT_EAX    | Cr    |
| SE_FL_INT_AJE   | SE_FL_INT_JEA    | Dr    |
| SE_FL_INT_RCPY  | SE_FL_INT_JEA    | Cr    |
| SE_FX_INT_EC    | SE_FX_INT_EAC    | Dr    |
| SE_FX_INT_RCPY  | SE_FX_INT_EAC    | Cr    |
| SE_FX_INT_EX    | SE_FX_INT_EAX    | Dr    |
| SE_FX_INT_RAPA  | SE_FX_INT_EAX    | Cr    |
| SE_FX_INT_AJE   | SE_FX_INT_JEA    | Dr    |
| SE_FX_INT_RCPY  | SE_FX_INT_JEA    | Cr    |

# **Table 35.35: SPLP**

| Accounting Head | Amount Indicator | Dr/Cr |
|-----------------|------------------|-------|
| CD BRIDGE GL    | SE_FL_INT_PUCM   | Dr    |
| SE_FL_INT_RCPY  | SE_FL_INT_PUCM   | Cr    |
| CD BRIDGE GL    | SE_FL_INT_PUEX   | Cr    |
| SE_FL_INT_RAPA  | SE_FL_INT_PUEX   | Dr    |
| CD BRIDGE GL    | SE_FX_INT_PUCM   | Dr    |
| SE_FX_INT_RCPY  | SE_FX_INT_PUCM   | Cr    |
| CD BRIDGE GL    | SE_FX_INT_PUEX   | Cr    |

| Accounting Head | Amount Indicator | Dr/Cr |
|-----------------|------------------|-------|
| SE_FX_INT_RAPA  | SE_FX_INT_PUEX   | Dr    |

### Table 35.36: Below Entries are for Trade Date

| Accounting Head | Amount Indicator | Dr/Cr |
|-----------------|------------------|-------|
| CONT. SECSOLD   | DEAL_NOMINALAMT  | Cr    |
| CONT. SELOFFSET | DEAL_NOMINALAMT  | Dr    |
| CD PUF TBACRD   | UF_PREMIUMAMT    | Dr    |
| CDI BRIDGE GL   | UF_PREMIUMAMT    | Cr    |
| CD DUF TBACRD   | UF_DISCNT_AMT    | Cr    |
| CDI BRIDGE GL   | UF_DISCNT_AMT    | Dr    |

### **Table 35.37: SSLP**

| Accounting Head | Amount Indicator | Dr/Cr |
|-----------------|------------------|-------|
| CDI BRIDGE GL   | SE_FL_INT_SOCM   | Dr    |
| SE_FL_INT_RCPY  | SE_FL_INT_SOCM   | Cr    |
| CDI BRIDGE GL   | SE_FL_INT_SOEX   | Cr    |
| SE_FL_INT_RAPA  | SE_FL_INT_SOEX   | Cr    |
| CDI BRIDGE GL   | SE_FX_INT_SOCM   | Dr    |
| SE_FX_INT_RCPY  | SE_FX_INT_SOCM   | Cr    |
| CDI BRIDGE GL   | SE_FX_INT_SOEX   | Cr    |
| SE_FX_INT_RAPA  | SE_FX_INT_SOEX   | Dr    |

### Table 35.38: Trade Date

| Accounting Head | Amount Indicator | Dr/Cr |
|-----------------|------------------|-------|
| CONT. SECSOLD   | DEAL_NOMINALAMT  | Dr    |
| CONT. SELOFFSET | DEAL_NOMINALAMT  | Cr    |
| CD PUF TBACRD   | UF_PREM_UNACCR   | Cr    |
| CDI BRIDGE GL   | UF_PREM_UNACCR   | Dr    |
| CD DUF TBACRD   | UF_DISC_UNACCR   | Dr    |
| CDI BRIDGE GL   | UF_DISC_UNACCR   | Cr    |

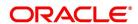

Table 35.39: Redemption (credit event) date

| Accounting Head | Amount Indicator | Dr/Cr |
|-----------------|------------------|-------|
| CDI BRIDGE GL   | REALIZED_LOSS    | Cr    |
| CD COMP LOSS    | REALIZED_LOSS    | Dr    |
| CDI BRIDGE GL   | REALIZED_PROFIT  | Dr    |
| CDI COMP INC    | REALIZED_PROFIT  | Cr    |

### Table 35.40: SPSP

| Accounting Head | Amount Indicator | Dr/Cr |
|-----------------|------------------|-------|
| CDI BRIDGE GL   | SE_FL_INT_PUCM   | Cr    |
| SE_FL_INT_RCPY  | SE_FL_INT_PUCM   | Dr    |
| CDI BRIDGE GL   | SE_FL_INT_PUEX   | Dr    |
| SE_FL_INT_RAPA  | SE_FL_INT_PUEX   | Cr    |
| CDI BRIDGE GL   | SE_FX_INT_PUCM   | Cr    |
| SE_FX_INT_RCPY  | SE_FX_INT_PUCM   | Dr    |
| CDI BRIDGE GL   | SE_FX_INT_PUEX   | Dr    |
| SE_FX_INT_RAPA  | SE_FX_INT_PUEX   | Cr    |

### Table 35.41: Trade Date

| Accounting Head | Amount Indicator | Dr/Cr |
|-----------------|------------------|-------|
| CD PUF TBACRD   | UF_PREM_UNACCR   | Dr    |
| CDI BRIDGE GL   | UF_PREM_UNACCR   | Cr    |
| CD DUF TBACRD   | UF_DISC_UNACCR   | Cr    |
| CDI BRIDGE GL   | UF_DISC_UNACCR   | Dr    |

### Table 35.42: Redemption (credit event) date

| Accounting Head | Amount Indicator | Dr/Cr |
|-----------------|------------------|-------|
| CDI BRIDGE GL   | REALIZED_LOSS    | Cr    |
| CD COMP LOSS    | REALIZED_LOSS    | Dr    |
| CDI BRIDGE GL   | REALIZED_PROFIT  | Dr    |
| CDI COMP INC    | REALIZED_PROFIT  | Cr    |

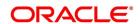

**Table 35.43: SSSP** 

| Accounting Head | Amount Indicator | Dr/Cr |
|-----------------|------------------|-------|
| CDI BRIDGE GL   | SE_FL_INT_SOCM   | Dr    |
| SE_FL_INT_RCPY  | SE_FL_INT_SOCM   | Cr    |
| CDI BRIDGE GL   | SE_FL_INT_SOEX   | Dr    |
| SE_FL_INT_RAPA  | SE_FL_INT_SOEX   | Cr    |
| CDI BRIDGE GL   | SE_FX_INT_SOCM   | Cr    |
| SE_FX_INT_RCPY  | SE_FX_INT_SOCM   | Dr    |
| CDI BRIDGE GL   | SE_FX_INT_SOEX   | Dr    |
| SE_FX_INT_RAPA  | SE_FX_INT_SOEX   | Cr    |

Table 35.44: Trade Date

| Accounting Head | Amount Indicator | Dr/Cr |
|-----------------|------------------|-------|
| CD PUF TBACRD   | UF_PREM_UNACCR   | Cr    |
| CDI BRIDGE GL   | UF_PREM_UNACCR   | Dr    |
| CD DUF TBACRD   | UF_DISC_UNACCR   | Dr    |
| CDI BRIDGE GL   | UF_DISC_UNACCR   | Cr    |

# 35.8 SGEN - Settlement Message Generation

No entries are passed for this event.

Only Payment Message can be maintained for this event.

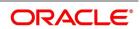

# 36. Reports

### 36.1 Introduction

All activities that are performed in the Securities module are recorded. The inputs you have made for different securities, portfolios and deals can be viewed in the form of meaningful reports as and when you may require them. The various report programs and reporting features available under the Securities module are explained in this chapter. You can generate the following reports for the Securities module:

- Corporate Action-Coupons Tracking (Ex Date) Report
- · Coupon Flipping
- Corporate Action Tracking (Ex-Date) Report
- · Corporate Action Pending
- Confirmed/Unconfirmed Report
- · Disposition Report
- · Deal Settlement Report
- · Securities with Short Positions Report
- · Portfolio to Portfolio Deals Report
- Forward Profit and Loss (PnL) Accrual Report
- · Securities Maturity Report
- Securities Contracts Overrides Report
- · Securities Activity Report
- · Backdated Deals Report
- Securities Exception Report
- · Matched/Unmatched Confirmation Message Report

The attributes that you define for a repo product, will be inherited by all repo transactions involving the product. However, when entering a specific transaction, you can change its attributes.

## 36.2 Process Corporate Action Tracking Coupon

This topic describes the systematic instructions to process Corporate Action Tracking Coupon.

PREREQUISITE:

Specify **User Id** and **Password**, and login to Homescreen.

1. On Homescreen, specify **SERCPDUE** in the text box, and click next arrow.

STEP RESULT: Corporate Action Tracking Coupon EXDATE screen is displayed.

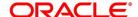

Figure 36.1: Corporate Action Tracking (Coupon EXDATE

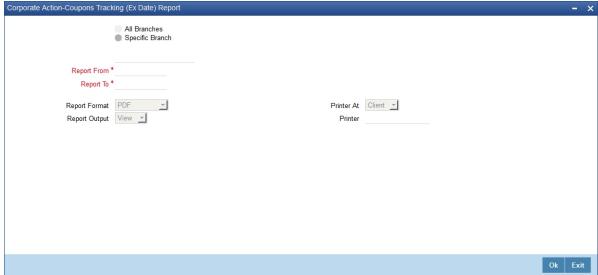

2. On Corporate Action Tracking Coupon EXDATE screen, specify the fields.

### All Branches/Specific Branch

You may set the following options for report generation in the above screen:

You can either choose to view in the report all corporate action records of the securities in all the branches or in a specific branch.

If you choose 'Specific Branch', specify the branch in the field below it.

Report From and Report To Dates

Specify here the from and to dates for the report. The report displays all the corporate action records of the securities between those dates.

## 36.3 Contents of the Report

The contents of this report are discussed under the following heads:

Header

The Header carries the title of the report, information on the branch name, branch code, branch date, the Date & Time, the User ID of the user, the page number of the report and the module for which the report is generated.

Table 36.1: Body of the Report

| Field                 | Description                                                                 |
|-----------------------|-----------------------------------------------------------------------------|
| Branch Code           | This shows the Branch Code of the branch for which the report is generated. |
| Portfolio ID          | This is the Portfolio ID                                                    |
| Portfolio Description | A brief description of the portfolio                                        |
| Security Id           | This identifies the security involved                                       |
| Security Description  | A description of the security involved                                      |
| Interest Component    | Specifies the interest component involved                                   |

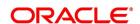

| Field                                | Description                                           |
|--------------------------------------|-------------------------------------------------------|
| Record Date                          | Date of creation of the record                        |
| Counterparty Details                 | Specifies the details of the counterparty             |
| Issuer Currency<br>Security Currency | Currency of the issuer and of security                |
| Basis Quantity                       | Specifies the basis quantity of the security involved |
| Interest Rate                        | Specifies the rate of interest charged                |
| No of Days                           | Number of days                                        |
| Interest Amount                      | Specifies the Interest Amount calculated              |
| Portfolio Total                      | Specifies the total number of portfolios held         |

## **36.4 Process Coupon Flipping**

This topic describes the systematic instruction to process coupon flipping.

#### CONTEXT:

The Coupon Flipping report gives the details of the previous coupon and the next coupon for a particular security. PREREQUISITE:

Specify **User Id** and **Password**, and login to Homescreen.

 On Homescreen, specify SERCPFLP in the text box, and click next arrow STEP RESULT: Coupon Flipping screen is displayed.

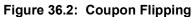

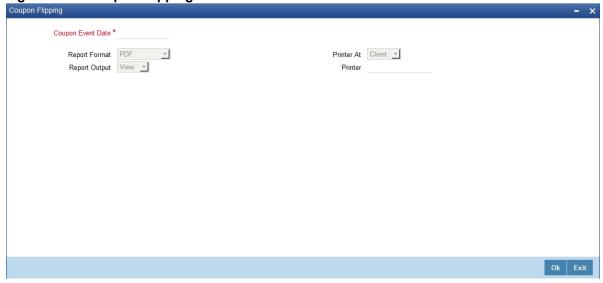

2. On **Coupon Flipping** screen, specify the fields.

You may specify the Coupon Event Date in the above screen. Once this is set, the report will display the previous coupon details and next coupon details based on the event date.

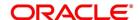

### 36.4.1 Report Options

You may specify the following option before you generate the report:

Event Date

## 36.5 Contents of the Report

The contents of this report are discussed under the following heads:

### Header

The Header carries the title of the report, information on the branch name, branch code, branch date, the Date & Time, the User ID of the user, the page number of the report and the module for which the report is generated.

### **Body of the Report**

Table 36.2: Body of the Report - Field Description

| Field                | Description                               |
|----------------------|-------------------------------------------|
| Internal Action ID   | Specifies the ID for internal action      |
| Security ID          | Specifies the Security ID                 |
| Security Description | Briefly describes the security involved   |
| Security Currency    | Specifies the currency of the security    |
| Previous Coupon      | Specify the fields.                       |
| Prev Coupon Date     | Specifies the date of the previous coupon |
| Next Coupon Date     | Specifies the date of the next coupon     |
| Period Type          | Specifies the period type of the coupon   |
| Next Coupon          | Specify the fields                        |
| Prev Coupon Date     | Specifies the date of the previous coupon |
| Next Coupon Date     | Specifies the date of the next coupon     |
| Period Type          | Specifies the period type of the coupon   |

# **36.6 Process Security Activity Report**

This topic describes about systematic instruction to process security activity report.

PREREQUISITE:

Specify **User Id** and **Password**, and login to Homescreen.

1. On Homescreen, specify **SERACTVT** in the text box, and click next arrow.

STEP RESULT: Security Activities report is displayed.

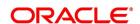

Figure 36.3: Security Activities Report

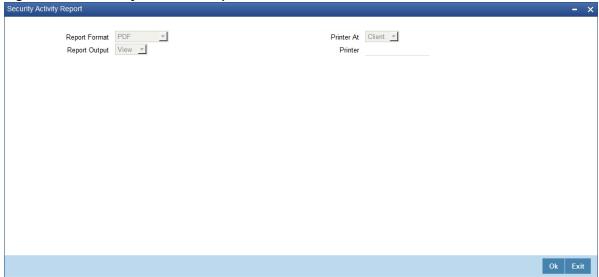

For field wise explanation of the 'Print Options' screen, please refer to the chapter 'Retrieving Information in Oracle Banking Treasury Management' in Reports user manual.

### 36.6.1 Contents of the Report

The contents of securities activity report have been discussed under the following heads:

### Header

The 'Header' carries the title of the report, branch code, branch date, user ID, module from which the report has been generated, date and time at which the report has been generated and the page number of the report.

Table 36.3: Body

| Field          | Description                                         |
|----------------|-----------------------------------------------------|
| Deal Reference | The reference number of the deal                    |
| Buy Leg Type   | The type of buy leg                                 |
| Version        | The version of the security activity                |
| Event          | Indicates the event code                            |
| Account        | Indicates the account Number                        |
| Currency       | Indicates the currency of transaction               |
| Amount Tag     | Indicates the amount tag                            |
| Amount         | Indicates the amount                                |
| Pay/Receive    | Indicates whether the transaction is pay or receive |
| Sell Leg Type  | The type of sell leg                                |
| Settlement Sk  | The settlement safe keeping                         |
| Security Code  | The unique code that identifies the security        |

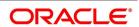

| Field                | Description                         |
|----------------------|-------------------------------------|
| Security Description | A brief description of the security |
| Market Code          | Market code for the security        |
| Deal Quantity        | The total quantity of the deal      |
| Trade Date           | The date of trade                   |
| Dstl Date            | The deal settlement date            |

## 36.7 Process Backdated Deals Report

This topic describes the systematic instructions to process Backdated Deals and Reports

### PREREQUISITE:

Specify User Id and Password, and login to Homescreen.

1. On Homescreen, specify **SERBKDDL** in the textbook, and click next arrow.

STEP RESULT: Backdated Deals Report is displayed.

Figure 36.4: Backdated Deals Report

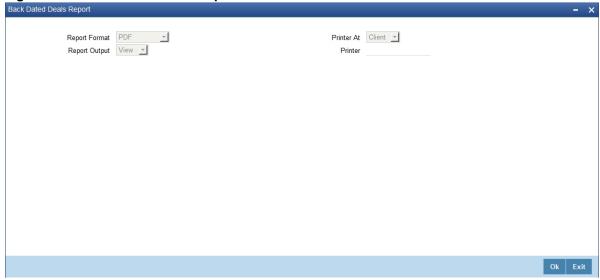

2. On Back Dated Deals Report, specify the fields.

For field wise explanation of the 'Print Options' screen, please refer to the chapter 'Retrieving Information in Oracle Banking Treasury Management' in Reports user manual.

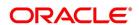

## 36.7.1 Contents of Report

#### Header

The 'Header' carries the title of the report, branch code, branch date, user ID, module from which the report has been generated, date and time at which the report has been generated and the page number of the report.

### **Body**

Table 36.4: Body

| Field                | Description                                        |
|----------------------|----------------------------------------------------|
| Deal Reference       | The reference number of each deal                  |
| Version              | The version number                                 |
| Settlement Date      | The settlement date of the deal                    |
| Trade Date           | The date as of which the trade would take place    |
| Transaction Date     | The date on which the transaction would take place |
| Security Description | The description of the security                    |
| Security Ccy         | The currency attached to the security              |
| Security Code        | The unique code that identifies the security       |
| Deal Value           | The total value of the deal                        |
| Deal Quantity        | The quantity of the deal                           |
| Adjusted Deal Price  | The adjusted deal price                            |

## 36.8 Process Corporate Action Tracking (Ex-Date) Report

This topic describes about the Corporate Action Tracking (Ex-Date) Report.

PREREQUISITE:

Specify User Id and Password, and login to Homescreen.

1. On Homescreen, specify **SERCADUE** in the text box, and click next arrow.

STEP RESULT: Corporate Action Tracking (Ex-Date) Report screen is displayed.

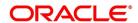

Figure 36.5: Corporate Action Tracking (Ex-Date) Report screen

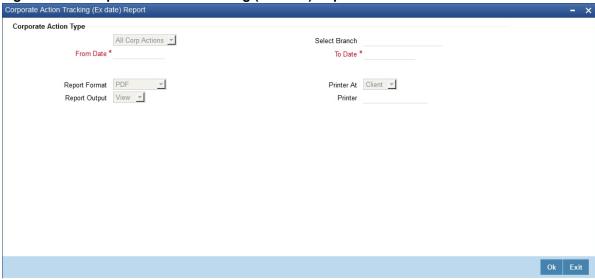

2. On Corporate Action Tracking screen, specify the fields.

For information on fields, refer to field description table.

**Table 36.5: Corporate Action Tracking** 

| Field                 | Description                                                                                                    |
|-----------------------|----------------------------------------------------------------------------------------------------|
| Corporate Action Type | Select the corporation action type from the drop-down list. The following are the options available: All Corp Actions Cash Dividend Stock Dividend Redemption Rights Warrants |
| Selected Branch       | Select the branch for which you want to generate the report.                                                                                                    |
| Report From           | Specify the date from when you want to generate the report.                                                                                                    |
| Report To             | Specify the date to which you want to generate the report.                                                                                                    |

### 36.8.1 Contents of Report

The contents of corporate actions (Ex-Date) report have been discussed under the following heads:

### Header

The 'Header' carries the title of the report, branch code, branch date, user ID, module, date and time at which the report has been generated and the page number of the report.

### **Body**

The following details are displayed:

Table 36.6: Body - Field Description

| Field                                 | Description                                   |
|---------------------------------------|-----------------------------------------------|
| Branch Code                           | The branch code                               |
| Portfolio ID                          | The portfolio ID                              |
| Portfolio Description                 | The description of the portfolio              |
| Security Type                         | The type of security                          |
| Security ID<br>Security Description   | The security ID and description               |
| SK Location<br>SK Account             | The SK location and SK account                |
| Issuer Currency<br>Security Currency  | The issuer and security currency              |
| Basis Quantity                        | The basic quantity                            |
| Record Date Corporate Action Date     | The record date and the corporate action date |
| Dividend Rate                         | The rate of the dividend                      |
| Dividend Amount<br>Resultant Security | The dividend amount                           |

# **36.9 Corporate Action Pending**

This topic describes the systematic instructions of Corporate Action pending.

PREREQUISITE:

Specify **User Id** and **Password**, and login to Homescreen.

1. On Homescreen, specify **SERCAPEN** in the text box, and click next arrow.

STEP RESULT: Corporate Action Pending screen is displayed.

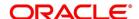

Figure 36.6: Corporate Action Pending

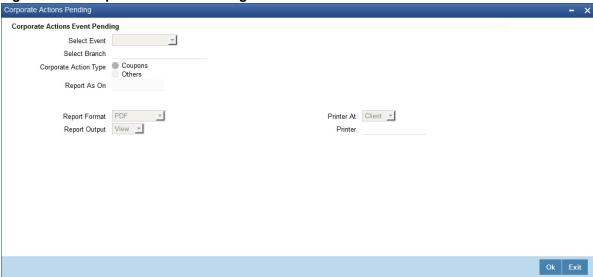

2. On Corporate Action Pending screen, specify the fields.

Corporate Action Pending

| Field                 | Description                                                    |
|-----------------------|----------------------------------------------------------------|
| Select Event          | Initiation                                                     |
|                       | Collection                                                     |
|                       | Liquidation                                                    |
|                       | Any of the above                                               |
|                       | All of the above                                               |
| Corporate Action Type | Indicate the action type. The following options are available: |
|                       | Coupons                                                        |
|                       | Others                                                         |
| Report As On          | The date on which the report is generated is displayed here.   |

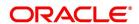

## 36.9.1 Contents of Report

The contents of corporate action pending have been discussed under the following heads:

### Header

The 'Header' carries the title of the report, branch code, branch date, user ID, module, date and time at which the report has been generated and the page number of the report.

### **Body**

The following details are displayed:

Table 36.7: Body - Field Description

| Field                        | Description                      |
|------------------------------|----------------------------------|
| Branch Code                  | The branch code                  |
| Portfolio ID                 | The portfolio ID                 |
| Portfolio Description        | The description of the portfolio |
| Security Type                | The type of security             |
| Security ID                  | The security ID and description  |
| Description                  | The description                  |
| Record Date                  | The record date                  |
| Counterparty Account         | The counterparty account         |
| Counterparty Location        | The counterparty location        |
| Issuer Currency              | The issuer currency              |
| Basis of Corporate<br>Action | The basis of corporate action    |
| Dividend Rate                | The dividend rate                |
| Rights/Warranty Ratio        | The Rights/Warranty Ratio        |
| Security Resultant           | The Security Resultant           |
| Security Currency            | The Security Currency            |
| Corporate Action Dues        | The Corporate Action Dues        |
| Initiation Status            | The initial status               |
| Collection Status            | The collection status            |
| Liquidation Status           | The liquidation status           |

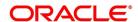

## 36.10 Process Confirmed/Unconfirmed Report

This topic describes about the systematic instruction to process Confirmed/Unconfirmed Report.

#### PREREQUISITE:

Specify **User Id** and **Password**, and login to Homescreen.

1. On Homescreen, specify **SERCUCDL** in the text box, and click next arrow.

STEP RESULT: Confirmed/Unconfirmed Report screen is displayed.

Figure 36.7: Confirmed/Unconfirmed Report screen

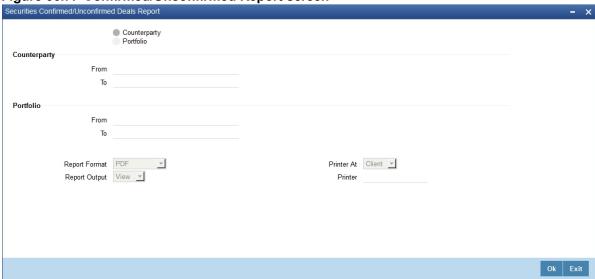

2. On Confirmed/Unconfirmed Report screen, specify the fields.

Table 36.8: Confirmed/Unconfirmed Report

| Field              | Description                                                                                                 |
|--------------------|----------------------------------------------------------------------------------------------------|
| Customer/Portfolio | Indicate whether the reports should be generated for a single customer or for all customers in a portfolio. |
| Counterparty       | Specify the details of the counterparty.                                                                    |
| From               | Specify the counterparty from which the transactions are initiated.                                         |
| То                 | Specify the counterparty to which the transactions are targeted.                                            |
| Portfolio          | Specify the details for the portfolio.                                                                      |
| From               | Specify the portfolio from which the transactions are initiated.                                            |
| То                 | Specify the portfolio to which the transactions are targeted.                                               |

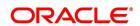

### 36.10.1 Contents of Report

The contents of this report have been discussed under the following heads:

### Header

The 'Header' carries the title of the report, branch code, branch date, user ID, module, date and time at which the report has been generated and the page number of the report.

### **Body**

The following details are displayed:

Table 36.9: Body - Field Description

| Field                                     | Description                                                               |
|-------------------------------------------|---------------------------------------------------------------------------|
| Security ID<br>Security Name<br>Portfolio | The security ID, Security name and portfolio to which the deal belongs to |
| Deal Type<br>Deal Price                   | The type of deal and price of deal                                        |
| Customer                                  | Customer of the deal                                                      |
| Security Currency                         | Currency in which the security is issued                                  |
| Deal Reference                            | Reference number of the deal                                              |
| Interest Amount                           | Interest amount applicable on the deal                                    |
| Nominal                                   | The nominal                                                               |
| Confirmation Indicator                    | Whether the deal is confirmed or not                                      |

## **36.11 Process Security Disposition Report**

This topic describes the systematic instruction to process security disposition report.

PREREQUISITE:

Specify User Id and Password, and login to Homescreen.

1. On Homescreen, specify **SERDISRP** in the text box, and click next arrow.

STEP RESULT: Security Disposition Report screen is displayed.

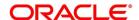

Figure 36.8: Security Disposition Report

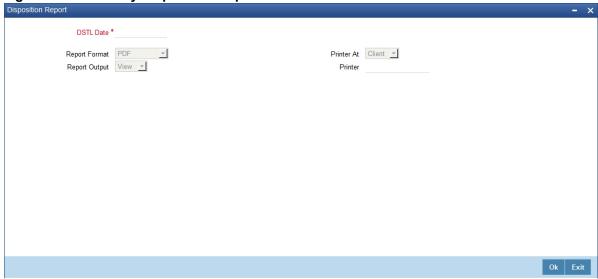

2. On Security Disposition Report screen, specify the fields.

Table 36.10: Security Disposition Report

| Field                | Description                                                           |
|----------------------|-----------------------------------------------------------------------|
| Deal Settlement Date | Specify the settlement date for the deal from the adjoining calendar. |

## 36.11.1 Contents of Report

The contents of this report have been discussed under the following heads:

### Header

The 'Header' carries the title of the report, branch code, branch date, user ID, module, date and time at which the report has been generated and the page number of the report.

### **Body**

The following details are displayed:

Table 36.11: Body - Field Description

| Field                 | Description                             |
|-----------------------|-----------------------------------------|
| Deal Reference Number | Reference number of the deal            |
| Leg Reference Number  | Reference number of the transaction leg |
| Leg Type              | Type of transaction – buy or sell       |
| Security Code         | Security code                           |
| Description           | Description of the security             |
| Portfolio ID          | The portfolio ID                        |
| Deal Quantity         | Quantity of security traded             |

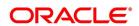

| Field               | Description                                    |
|---------------------|------------------------------------------------|
| Face Value Per Unit | Face value of the traded unit of security      |
| Settlement Details  | Details of deal settlement                     |
| Tag Currency        | This is tag currency                           |
| Account             | The account used for deal settlement           |
| Amount Tag          | This indicates the amount tag for the account. |

# **36.12 Process Deal Settlement Report**

This topic describes the systematic procedure to Process Deal Settlement Report.

PREREQUISITE:

Specify **User Id** and **Password**, and login to Homescreen.

1. On Homescreen, specify **SERDLSTL** in the text box, and click next arrow.

STEP RESULT: Deal Settlement Report is displayed.

Figure 36.9: Deal Settlement Report

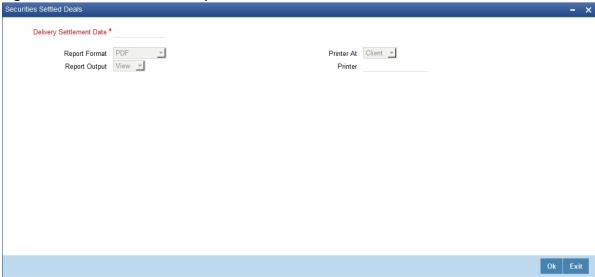

2. On **Deal Settlement** screen, specify the fields.

**Table 36.12: Security Disposition Report** 

| Field                | Description                                                           |
|----------------------|-----------------------------------------------------------------------|
| Deal Settlement Date | Specify the settlement date for the deal from the adjoining calendar. |

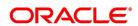

## 36.12.1 Contents of Report

The contents of this report have been discussed under the following heads:

### Header

The 'Header' carries the title of the report, branch code, branch date, user ID, module, date and time at which the report has been generated and the page number of the report.

### **Body**

The report is sorted by the deal reference number. The following details are displayed:

Table 36.13: Body - Field Description

| Field                 | Description                             |
|-----------------------|-----------------------------------------|
| Deal Reference Number | Reference number of the deal            |
| Security Id           | The security Id                         |
| Interest Amount       | Interest applicable on the deal         |
| Face Value of Deal    | Face value of the deal                  |
| Leg Reference Number  | Reference number of the transaction leg |
| Leg Type              | Type of transaction – buy or sell       |
| Counterparty          | The deal counterparty                   |
| Counterparty Name     | Name of the deal counterparty           |
| Portfolio Id          | The portfolio ID                        |
| Portfolio Description | Description of the portfolio            |
| Leg Reference Number  | Reference number of the transaction leg |
| Leg Type              | Type of transaction – buy or sell       |
| Counterparty          | The deal counterparty                   |
| Counterparty Name     | Name of the deal counterparty           |
| Portfolio Id          | The portfolio ID                        |
| Portfolio Description | Description of the portfolio            |

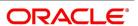

## **36.13 Process Securities with Short Positions Report**

This topic describes the systematic instruction to Securities with Short Positions Report

PREREQUISITE:

Specify **User Id** and **Password**, and login to Homescreen.

1. On Homescreen, specify **SERSHSEC** in the text box, and click next arrow.

STEP RESULT: Securities with Short Positions Report screen is displayed.

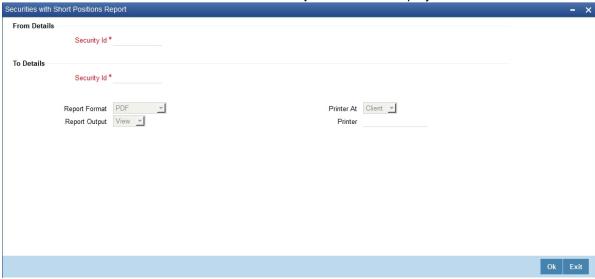

2. On securities with **Short Positions Reports**, specify the fields.

By indicating From and To security IDs, you can generate the securities with short positions report.

### 36.13.1 Contents of Report

The contents of the report are discussed under the following heads:

#### Header

The 'Header' carries the title of the report, branch code, branch date, user ID, module, date and time at which the report has been generated and the page number of the report.

### Body

The report contains information on:

Table 36.14: Body - Field Description

| Field                            | Description                                                                                                    |
|----------------------------------|----------------------------------------------------------------------------------------------------|
| Portfolio Id<br>Portfolio Name   | This is the Internal Security Id for which Security Portfolio has been maintained. This is the name of the portfolio. |
| Security Id<br>Security Name     | This is the identification of the security. This is the name of security.                                             |
| Security Currency Deal Reference | This is the currency of security. This is the reference number of deal.                                               |

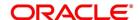

| Field                         | Description                                                                                               |
|-------------------------------|----------------------------------------------------------------------------------------------------|
| SK Location<br>Deal Type      | Indicates SK location in which the deal settlement has taken place. This indicates the type of deal.      |
| Trade Date<br>Settlement Date | This is the date on which the deal is transacted. This indicates the date on which the money was settled. |
| Nominal                       | This indicates the net consideration of the deal.                                                         |

# 36.14 Process Portfolio To Portfolio Deals Report

This topic describes the systematic instruction to process Portfolio To Portfolio Deals Report

PREREQUISITE:

Specify **User Id** and **Password**, and login to Homescreen.

1. On Homescreen, specify **SERTPDL** in the text box, and click next arrow.

STEP RESULT: Portfolio To Portfolio Deals Report screen is displayed.

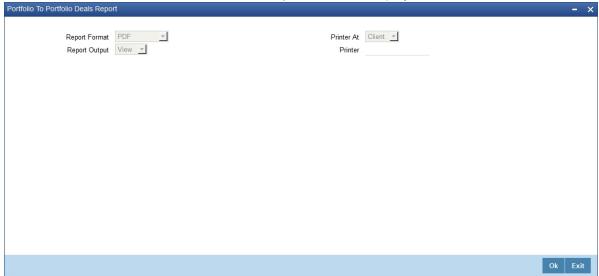

2. On Portfolio To Portfolio Deals Report, specify the fields.

Refer the Reports User Manual for details about fields on this screen

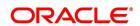

## 36.14.1 Contents of Report

The contents of the report are discussed under the following heads:

### Header

The 'Header' carries the title of the report, branch code, branch date, user ID, module, date and time at which the report has been generated and the page number of the report.

### **Body**

The report contains information on:

Table 36.15: Body - Field Description

| Field                 | Description                                                                            |
|-----------------------|----------------------------------------------------------------------------------------|
| Deal Reference        | This is the reference number of the deal.                                              |
| Version               | This is the latest version number.                                                     |
| Security Code         | This is the security code.                                                             |
| Security Description  | This is the description of Security Identification.                                    |
| Security Currency     | This is the currency of the security.                                                  |
| Deal Quantity         | This indicates the quantity of security that is traded.                                |
| Deal Value            | This is the total value of the deal.                                                   |
| Trade Date            | This is the date on which the deal is transacted.                                      |
| Transaction Date      | This is the date on which the deal was first processed in the system.                  |
| Settlement Date       | This is the date on which the various components associated with the deal get settled. |
| Adjusted Deal Price   | This is the price of interest bearing instruments exclusive of the interest component. |
| Interest Amount       | This is the amount of accrued interest to be paid or received.                         |
| Reference Number      | This is the reference number.                                                          |
| Buy Sell              | This is Buy/Sell.                                                                      |
| Portfolio Id          | This is portfolio Id.                                                                  |
| Portfolio Description | This is portfolio description.                                                         |

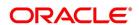

## 36.15 Process Matched/Unmatched Confirmation Message Report

This topic describes the systematic instruction to process Matched/Unmatched Confirmation Message Report

PREREQUISITE:

Specify **User Id** and **Password**, and login to Homescreen.

1. On Homescreen, specify **SERPMTCH** in the text box, and click next arrow.

STEP RESULT: Matched/Unmatched Confirmation Message screen is displayed.

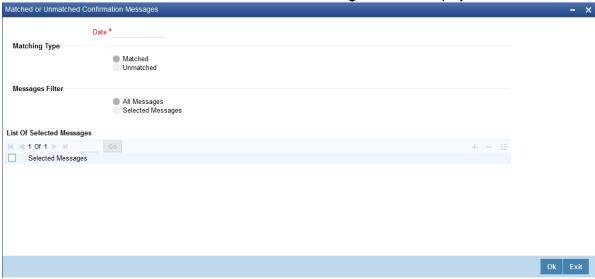

2. On Matched/Unmatched Confirmation Message, specify the fields.

### **Selection Options**

If you generate the report manually (from the reports Browser) you can specify preferences for the generation of the report. The contents of the report are determined by the preferences that you specify.

#### Date

Select the date from the option list provided.

### **Matching Type**

You can select any one of the following radio buttons:

- Matched
- Un-matched

### **Message Filter**

You can filter the messages selecting any one of the following radio button:

- All Messages
- Selected messages

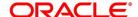

## 36.15.1 Contents of Report

The contents of the report are discussed under the following heads:

### Header

The 'Header' carries the title of the report, branch code, branch date, user ID, module, date and time at which the report has been generated and the page number of the report.

### **Body**

The report contains information on:

Table 36.16: Body - Field Description

| Field                 | Description               |
|-----------------------|---------------------------|
| Swift Message Type    | The swift message type    |
| Leg Reference Number  | The leg reference number  |
| Deal Reference Number | The deal reference number |
| Message Reference     | The message reference     |

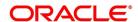

## 36.16 Process Forward Profit and Loss (PnL) Accrual Report

This topic describes the systematic instruction to process Forward Profit and Loss (PnL) Accrual Report.

PREREQUISITE:

Specify **User Id** and **Password**, and login to Homescreen.

1. On Homescreen, specify **SERFWPNL** in the text box, and click next arrow.

STEP RESULT: Forward Profit and Loss (PnL) Accrual screen is displayed.

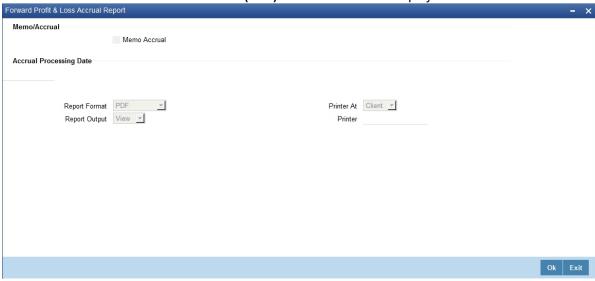

2. On Matched/Unmatched Confirmation Message, specify the fields.

### **Selection Options**

You may specify the following option before you generate the report:

#### **Memo Accrual**

Check this box to indicate the memo accrual should be used for the report

### **Accrual Processing Date**

Select the accrual processing date.

### **Message Filter**

You can filter the messages selecting any one of the following radio button:

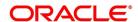

## 36.16.1 Contents of Report

This topic describes about contents of report.

The contents of the report are discussed under the following heads:

### Header

The 'Header' carries the title of the report, branch code, branch date, user ID, module, date and time at which the report has been generated and the page number of the report.

### **Body**

The report contains information on:

Table 36.17: Body - Field Description

| Field                                       | Description                                                                                                    |
|---------------------------------------------|----------------------------------------------------------------------------------------------------|
| Portfolio                                   | The portfolio of the deal                                                                                                    |
| FPL Accrual Currency                        | The currency of the forward profit and loss accrual                                                                                                    |
| Security                                    | The security involved in the deal                                                                                                    |
| Forward P&L Accrued                         | The total forward profit or loss accrued amount                                                                                                    |
| Deal Type Leg Reference FPL Accrued To date | The type of the deal, reference number of transaction leg and interest accrual amount till date                                                                                                   |
| Security Quantity Accrual From Date         | The quantity involved in the security and the interest accrual from this date.                                                                                                    |
| Accrual To Date                             | The forward profit or loss accrued up to this date                                                                                                    |
| Deal Price<br>FPL Accrued                   | The deal price of the security and forward Profit or loss accrued is the difference between deal price and the spot price. It is calculated from the spot date of the deal to its settlement date |
| Fpl Accrued Till date                       | Forward profit or loss till the system date                                                                                                    |
| Spot Price                                  | The spot price involved in the deal                                                                                                    |

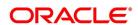

## **36.17 Process Securities Maturity Report**

This topic describes the systematic instruction to process Securities Maturity Report.

PREREQUISITE:

Specify **User Id** and **Password**, and login to Homescreen.

1. On Homescreen, specify **SERMATRP** in the text box, and click next arrow.

STEP RESULT: Securities Maturity Report screen is displayed.

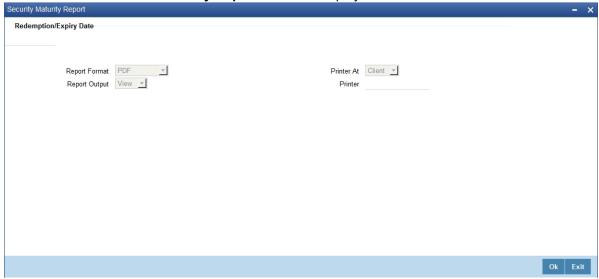

2. On Matched/Unmatched Confirmation Message, specify the fields.

### **Selection Options**

You can specify the Redemption/Expiry Date before you generate the report.

### 36.17.1 Contents of Report

This topic describes about contents of report.

The contents of the report are discussed under the following heads:

### Header

The 'Header' carries the title of the report, branch code, branch date, user ID, module, date and time at which the report has been generated and the page number of the report.

### **Body**

The report contains information on:

Table 36.18: Body - Field Description

| Field                  | Description                                |
|------------------------|--------------------------------------------|
| Security Id            | The Security Id                            |
| Security Description   | Brief description of the security involved |
| Issue or Tear off Date | The issue date                             |

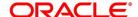

| Field                           | Description                                           |
|---------------------------------|-------------------------------------------------------|
| Redemption Or Expiry Date       | The expiry date of the security                       |
| Security Currency               | The currency attached to the security                 |
| Current Position/Holdings as of |                                                       |
| Position Reference              | The reference number                                  |
| Portfolio Id                    | The Portfolio Id                                      |
| SK Location Id                  | The code that identifies the safekeeping location     |
| SK Location Account             | The account corresponding to the safekeeping location |
| Current Position                | The position of the security as of the date           |
| Current Holding                 | The holding of the security as of the date            |

## **36.18 Process Securities Contracts Overrides Report**

This topic describes the systematic instruction to process Securities Maturity Report.

Prerequisite:

Specify **User Id** and **Password**, and login to Homescreen.

1. On Homescreen, specify **SEROVDRP** in the text box, and click next arrow.

STEP RESULT: Securities Contracts Overrides Report screen is displayed.

Figure 36.10: Securities Contracts Overrides Report

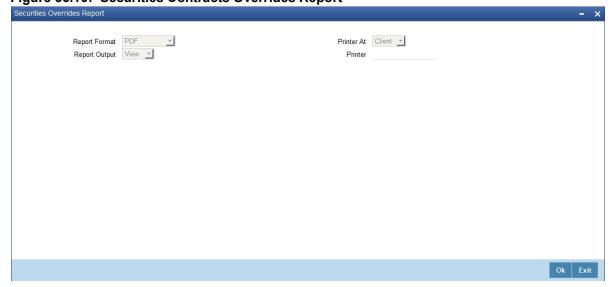

2. On Securities Contracts Overrides Report, specify the fields.

Refer the Reports User Manual for details about fields on this screen

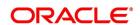

### 36.18.1 Contents of Report

The contents of the report are discussed under the following heads:

### Header

The 'Header' carries the title of the report, branch code, branch date, user ID, module, date and time at which the report has been generated and the page number of the report.

### **Body**

The report contains information on:

Table 36.19: Body - Field Description

| Field                 | Description                                 |
|-----------------------|---------------------------------------------|
| Leg Reference Number  | The reference number of the transaction leg |
| Security Code         | The security id                             |
| Security Description  | Brief description of the security involved  |
| Message               | The message                                 |
| Parameters            | The parameters of the security              |
| Counterparty          | The counterparty involved in the security   |
| Portfolio Id          | The Portfolio Id                            |
| Portfolio Description | The description of the portfolio            |
| Maker Id              | The maker Id                                |
| Checker Id            | The checker Id                              |

## **36.19 Process Securities Contracts Overrides Report**

This topic describes the systematic instruction to process Securities Maturity Report.

Prerequisite:

Specify User Id and Password, and login to Homescreen.

1. On Homescreen, specify **SEROVDRP** in the text box, and click next arrow.

STEP RESULT: Securities Contracts Overrides Report screen is displayed.

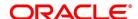

Figure 36.11: Securities Contracts Overrides Report

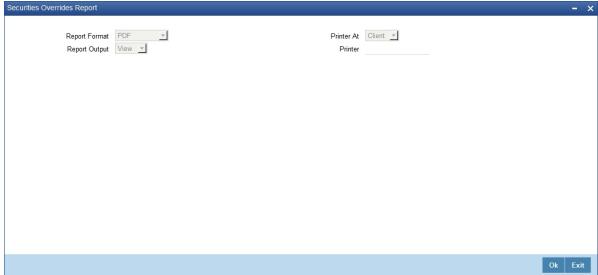

On Securities Contracts Overrides Report, specify the fields.
 Refer the Reports User Manual for details about fields on this screen

# **36.20 Process Securities Exception Report**

This topic describes the systematic instruction to process Securities Exception Report.

### PREREQUISITE:

Specify **User Id** and **Password**, and login to Homescreen.

1. On Homescreen, specify **SERXCPT** in the text box, and click next arrow.

STEP RESULT: Securities Exception Report screen is displayed.

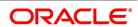

Figure 36.12: Securities Exception Report

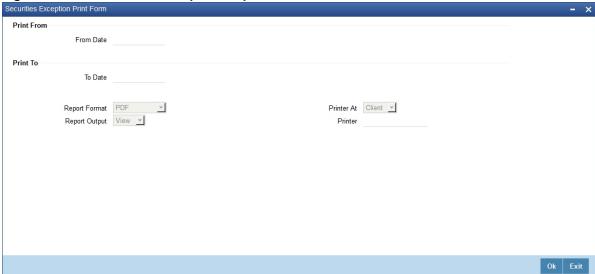

2. On Securities Exception Report, specify the fields.

### **Selection Options**

You can specify the Redemption/Expiry Date before you generate the report.

## 36.20.1 Contents of Report

The contents of the report are discussed under the following heads:

### Header

The 'Header' carries the title of the report, branch code, branch date, user ID, module, date and time at which the report has been generated and the page number of the report.

### **Body**

The report contains information on:

### 36.21 Body - Field Description

| Field                 | Description                                  |
|-----------------------|----------------------------------------------|
| Branch Date           | This is the branch date                      |
| Contract Reference    | This is the reference number of the contract |
| Module                | This is the module name.                     |
| Event Code            | This is the event code.                      |
| Error Code            | This is the error code.                      |
| Message               | This is the message.                         |
| Security Id           | This is the security identification code.    |
| Security Description  | This is the security description.            |
| Portfolio Id          | This is the portfolio id.                    |
| Portfolio Description | This is the portfolio description.           |

## 36.22 Process Securities Activity of the Report

This topic describes the systematic instruction to process Securities Activity of the Report.

### PREREQUISITE:

Specify User Id and Password, and login to Homescreen.

1. On Homescreen, specify **SERACTVT** in the text box, and click next arrow.

STEP RESULT: Securities Activity Report screen is displayed.

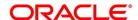

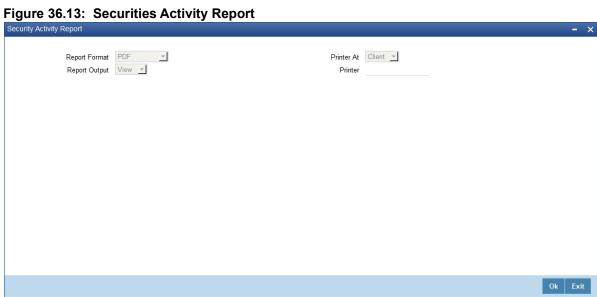

2. On Securities Activity Report, specify the fields.

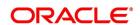

### 36.22.1 Contents of Report

The contents of the report are discussed under the following heads:

### Header

The 'Header' carries the title of the report, branch code, branch date, user ID, module, date and time at which the report has been generated and the page number of the report.

### **Body**

The report contains information on:

### 36.23 Body - Field Description

| Field                  | Description                         |
|------------------------|-------------------------------------|
| Deal Reference         | This is the deal reference.         |
| Version                | This is the version.                |
| Buy Leg Type           | This is the buy leg type.           |
| Sell Leg Type          | This is the sell leg type.          |
| Settlement SK Location | This is the settlement SK location. |
| Security Code          | This is the security code.          |
| Security Description   | This is the security description.   |
| Market Code            | This is the market code.            |
| Deal Quantity          | This is the deal quantity.          |
| Trade Date             | This is the trade date.             |
| D STL Date             | This is the D STL date.             |
| Event                  | This is the event.                  |
| Account                | This is the account.                |
| Account Currency       | This is the account currency.       |
| Amount Tag             | This is the amount tag.             |
| Amount                 | This is the amount.                 |
| Pay/Receive            | This is the pay/receive.            |

## 36.24 List of Glossary - Reports

### **SERCPDUE**

Corporate Action Tracking (Coupon EXDATE) Report - *36.8 Process Corporate Action Tracking (Ex-Date) Report* (p. 603)

### **SERCPFLP**

Coupon Flipping - 36.4 Process Coupon Flipping (p. 599)

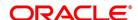

#### **SERBKDDL**

Backdated Deals Report - 36.7 Process Backdated Deals Report (p. 602)

#### **SERCADUE**

Corporate Action Tracking (Ex-Date) Report - *36.8 Process Corporate Action Tracking (Ex-Date) Report* (p. 603)

### **SERCAPEN**

Corporate Action Pending - 36.9 Corporate Action Pending (p. 605)

#### **SERCUCDL**

Securities Confirmed/Unconfirmed Report - 36.10 Process Confirmed/Unconfirmed Report (p. 608)

#### **SERDISRP**

Disposition Report - 36.11 Process Security Disposition Report (p. 609)

#### **SERDLSTL**

Security Settled Deals - 36.12 Process Deal Settlement Report (p. 611)

#### **SERSHSEC**

Securities with Short Positions Report - 36.13 Process Securities with Short Positions Report (p. 613)

#### **SERTPDL**

Portfolio To Portfolio Deals Report - 36.14 Process Portfolio To Portfolio Deals Report (p. 614)

#### **SERPMTCH**

Matched/Unmatched Confirmation Message - *36.15 Process Matched/Unmatched Confirmation Message Report* (p. 616)

#### **SERFWPNL**

Forward Profit and Loss (PnL) Accrual Report - *36.16 Process Forward Profit and Loss (PnL) Accrual Report* (p. 618)

#### **SERMATRP**

Securities Maturity Report - 36.17 Process Securities Maturity Report (p. 620)

#### **SEROVDRP**

Securities Contracts Overrides Report - 36.18 Process Securities Contracts Overrides Report (p. 621)

### **SERXCPT**

Securities Exception Report - 36.20 Process Securities Exception Report (p. 623)

#### **SERACTVT**

Securities Activity Report - 36.22 Process Securities Activity of the Report (p. 625)

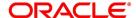

# 37. Function ID - Glossary

```
AEDEODST
     29.6 List of Glossary - Batch Process (p. 391)
CFDFRTCD
     31.8 List of Glossary - RFR (p. 433)
CFDRFRRT
     31.8 List of Glossary - RFR (p. 433)
CFDFLRAT
     4.23 List of Glossary - General Maintenance (p. 69)
CFDRTCD
     4.23 List of Glossary - General Maintenance (p. 69)
CFDRTSRC
     4.23 List of Glossary - General Maintenance (p. 69)
CFDRTTYP
     4.23 List of Glossary - General Maintenance (p. 69)
CSDACTCL
     9.5 List of Glossary - Accounting Role to Head mapping Class (p. 98)
CSDCBRCL
     8.4 List of Glossary - Build Branch and Currency Restriction Classes (p. 89)
CSDCUCCL
     8.4 List of Glossary - Build Branch and Currency Restriction Classes (p. 89)
CSDRHCLM
     9.5 List of Glossary - Accounting Role to Head mapping Class (p. 98)
DSDCDCAP
      List of Glossary - CDI (p. 427)
DSDINPRD
      List of Glossary - CDI (p. 427)
DSDINPRD
      List of Glossary - CDI (p. 427)
DSDTRONL
      List of Glossary - CDI (p. 427)
DCDDLPRD
      List of Glossary - CDI (p. 427)
DPDBRPRM
      List of Glossary - CDI (p. 427)
DPDPFONL
      List of Glossary - CDI (p. 427)
DCDDLONL
      List of Glossary - CDI (p. 427)
SEDDLPRD
     17.4 List of Glossary - Define Attributes of a Deal Product (p. 180)
```

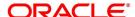

```
SEDINTBT
     29.6 List of Glossary - Batch Process (p. 391)
SEDPFINR
     16.3 List of Glossary - Define Attributes of a Portfolio Product (p. 174)
SEDPFPRD
     16.3 List of Glossary - Define Attributes of a Portfolio Product (p. 174)
SEDPRDRS
     17.4 List of Glossary - Define Attributes of a Deal Product (p. 180)
SEDSEPRD
     15.3 List of Glossary - Define Attributes of a Specific Product (p. 168)
SEDTRONL
     19.17 List of Glossary - Maintain a Security (p. 219)
SEDXBLDL
     23.5 List of Glossary - Process a Block Securities Deal (p. 345)
SEDXBNCS
      List Of Glossary - Maintain and Process Corporate Actions (p. 255)
SEDXBNPM
     4.23 List of Glossary - General Maintenance (p. 69)
SEDXBRPM
     4.23 List of Glossary - General Maintenance (p. 69)
SEDXCAMN
      List Of Glossary - Maintain and Process Corporate Actions (p. 255)
SEDXCDVD
      List Of Glossary - Maintain and Process Corporate Actions (p. 255)
SEDXCMBP
     18.3 List of Glossary - Define a Product Combination (p. 183)
SEDXCNRL
     10.8 List of Glossary - Define Security Preference Classes (p. 112)
SEDXCPND
      List Of Glossary - Maintain and Process Corporate Actions (p. 255)
SEDXDLNL
     22.12 List of Glossary - Process Security Deal (p. 332)
SEDXDPCL
     12.3 List of Glossary - Define a Deal Preference Class (p. 147)
SEDXDVDF
      List Of Glossary - Maintain and Process Corporate Actions (p. 255)
SEDXEXPD
      List Of Glossary - Maintain and Process Corporate Actions (p. 255)
SEDXMPCD
     6.3 List of Glossary - Maintain Market Price Codes (p. 74)
SEDXMRAT
     5.3 List of Glossary - Maintain Price Details (p. 73)
SEDXMRTU
```

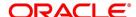

26.3 List of Glossary - Maintain Manual Revaluation Details (p. 362)

```
SEDXMTCD
     4.23 List of Glossary - General Maintenance (p. 69)
SEDXPFCL
     11.2 List of Glossary - Maintain Portfolio Preference Class (p. 141)
SEDXPFNL
     21.11 List of Glossary - Define Portfolio (p. 283)
SEDXPRCL
     14.4 List of Glossary - Maintain Portfolio Reference Class (p. 158)
SEDXREAS
     19.17 List of Glossary - Maintain a Security (p. 219)
SEDXREDF
      List Of Glossary - Maintain and Process Corporate Actions (p. 255)
SEDXRMNT
     21.11 List of Glossary - Define Portfolio (p. 283)
SEDXRVND
      List Of Glossary - Maintain and Process Corporate Actions (p. 255)
SEDXRWDF
      List Of Glossary - Maintain and Process Corporate Actions (p. 255)
SEDXSECL
     10.8 List of Glossary - Define Security Preference Classes (p. 112)
SEDXSKLC
     7.5 List of Glossary - Maintain Safe Keeping Locations (p. 82)
SEDXSKNL
     24.4 List of Glossary - Security Transfer Across Locations (p. 349)
SEDXSRCL
     13.4 List of Glossary - Security Restriction Classes (p. 151)
SERACTVT
     36.24 List of Glossary - Reports (p. 627)
SERBKDDL
     36.24 List of Glossary - Reports (p. 627)
SERCADUE
     36.24 List of Glossary - Reports (p. 627)
SERCAPEN
     36.24 List of Glossary - Reports (p. 627)
SERCPDUE
     36.24 List of Glossary - Reports (p. 627)
SERCPFLP
     36.24 List of Glossary - Reports (p. 627)
SERCUCDL
     36.24 List of Glossary - Reports (p. 627)
SERDISRP
     36.24 List of Glossary - Reports (p. 627)
SERDLSTL
```

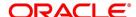

36.24 List of Glossary - Reports (p. 627)

```
SERFWPNL
     36.24 List of Glossary - Reports (p. 627)
SERMATRP
     36.24 List of Glossary - Reports (p. 627)
SEROVDRP
     36.24 List of Glossary - Reports (p. 627)
SERPMTCH
     36.24 List of Glossary - Reports (p. 627)
SERSHSEC
     36.24 List of Glossary - Reports (p. 627)
SERTPDL
     36.24 List of Glossary - Reports (p. 627)
SERXCPT
     36.24 List of Glossary - Reports (p. 627)
SESTRONL
     19.17 List of Glossary - Maintain a Security (p. 219)
SESXDLNL
     22.12 List of Glossary - Process Security Deal (p. 332)
SESXMRTU
     26.3 List of Glossary - Maintain Manual Revaluation Details (p. 362)
SESXPFMV
     33.4 List of Glossary - Making Queries (p. 478)
SESXPFNL
     21.11 List of Glossary - Define Portfolio (p. 283)
SESXPFSB
     14.4 List of Glossary - Maintain Portfolio Reference Class (p. 158)
SESXPSMV
     14.4 List of Glossary - Maintain Portfolio Reference Class (p. 158)
SESXSKBL
     22.12 List of Glossary - Process Security Deal (p. 332)
SESXSKMV
     33.4 List of Glossary - Making Queries (p. 478)
SESXSKPB
     21.11 List of Glossary - Define Portfolio (p. 283)
SRDPAMIN
   35.4 List of Glossary - Printing Subsidiary General Ledger Form - Repo and Reverse Repo Details (p. 524)
SRDPRMNT
     33.17 List of Glossary - Handle Repos (p. 500)
SRDTRONL
     33.17 List of Glossary - Handle Repos (p. 500)
SRDXVMND
     33.17 List of Glossary- Handle Repos (p. 500)
SRDMRTRQ
```

33.17 List of Glossary- Handle Repos (p. 500)

### SRDMRONL

33.17 List of Glossaries - Handle Repos (p. 500)

### SRSMRONL

33.17 List of Glossaries - Handle Repos (p. 500)

### **SEDXCTFR**

List Of Glossary - Maintain and Process Corporate Actions (p. 255)

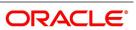